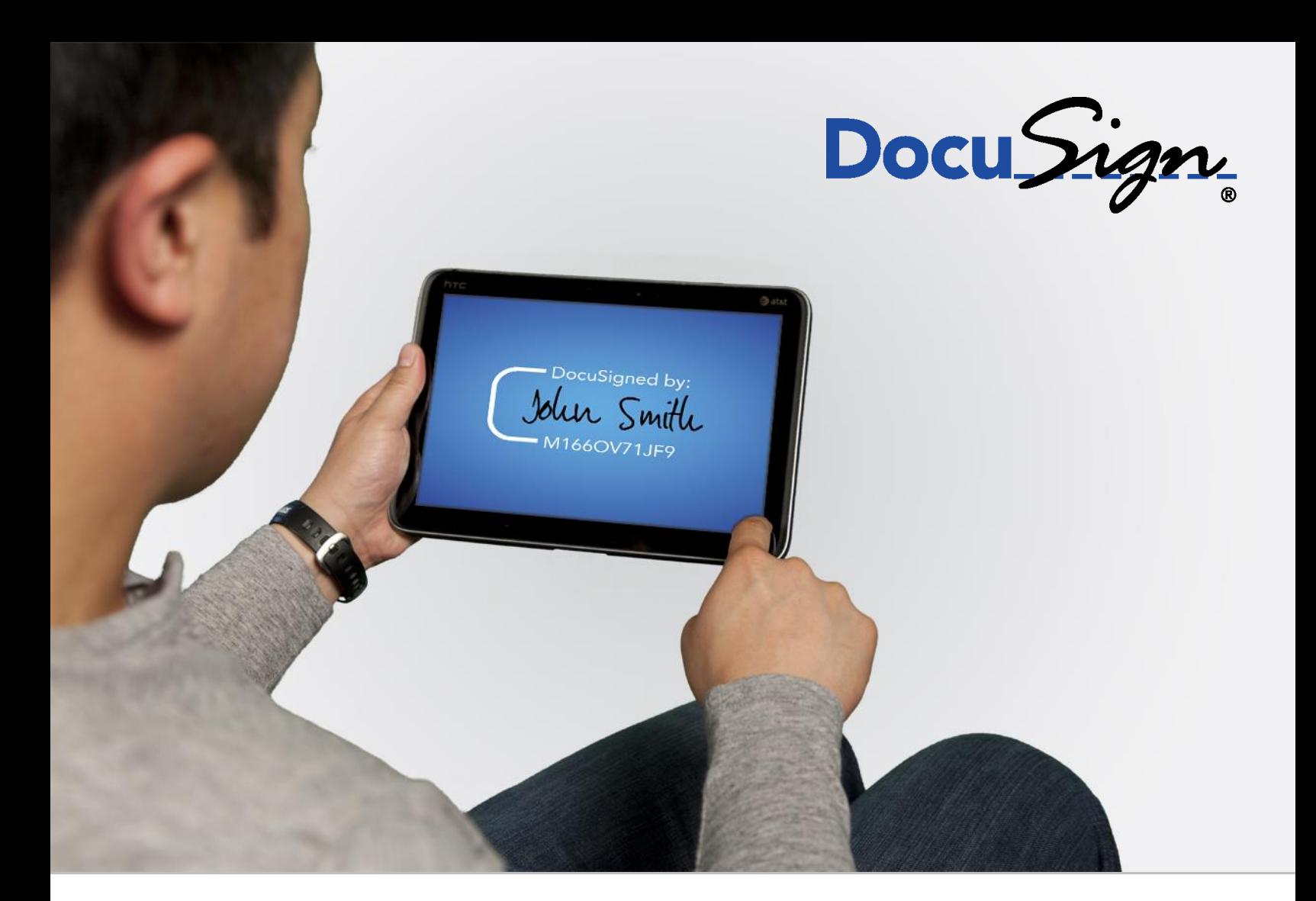

# **DocuSign SOAP API Developer Guide**

221 Main Street, Suite 1000, San Francisco, CA 94105 **Ι** Tel. 866.219.4318 **Ι** www.docusign.com **Ι** © DocuSign, Inc.

#### DocuSign SOAP API Developer Guide

Copyright ©2003-2016 DocuSign, Inc. All rights reserved.

For information about DocuSign trademarks, copyrights and patents refer to the [DocuSign Intellectual Property page](https://www.docusign.com/IP) (https://www.docusign.com/IP) on the DocuSign website. All other trademarks and registered trademarks are the property of their respective holders.

No part of this document may be reproduced or transmitted in any form or by any means, electronic or mechanical, for any purpose, without the express written permission of DocuSign, Inc. Under the law, reproducing includes translating into another language or format. Every effort has been made to ensure that the information in this manual is accurate. DocuSign, Inc. is not responsible for printing or clerical errors. Information in this document is subject to change without notice.

DocuSign API Developer Guide June 3, 2016

If you have any comments or feedback on our documentation, please send them to us at: **Documentation@DocuSign.com.** 

#### Summary of changes for this version:

- Added [tabOrder property](#page-71-0) to the Tab element that allows senders to set the order in which tabs are shown to users on a page when signing. Note that this option is not available for all account plans.
- Update the note for the [CorrectAndResendEnvelope](#page-121-0) method to say if automatic reminders are enabled for the envelope, then resending the envelope resets the automatic reminder date and the resend date is used for determining when to send reminder messages.

# **Table of Contents**

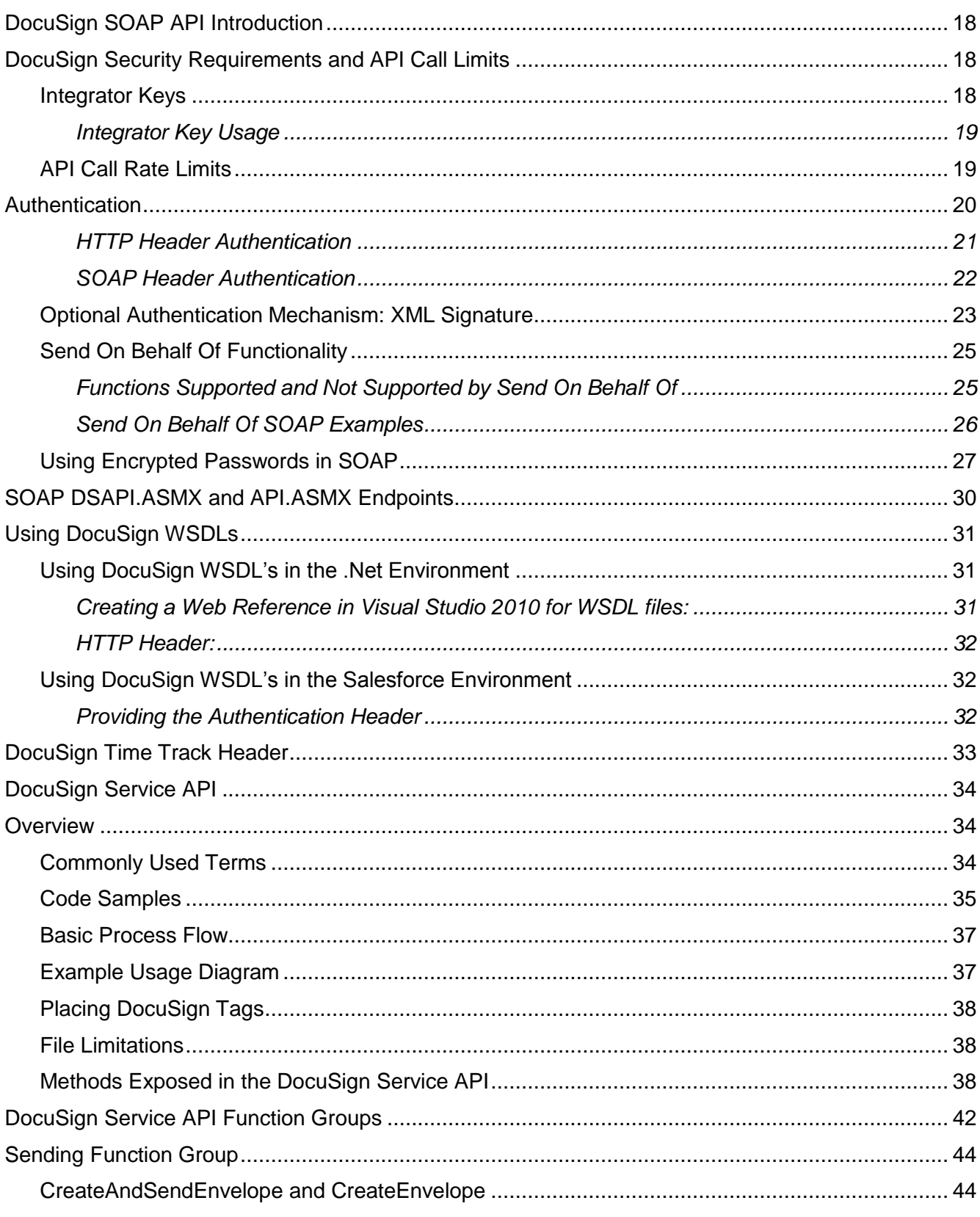

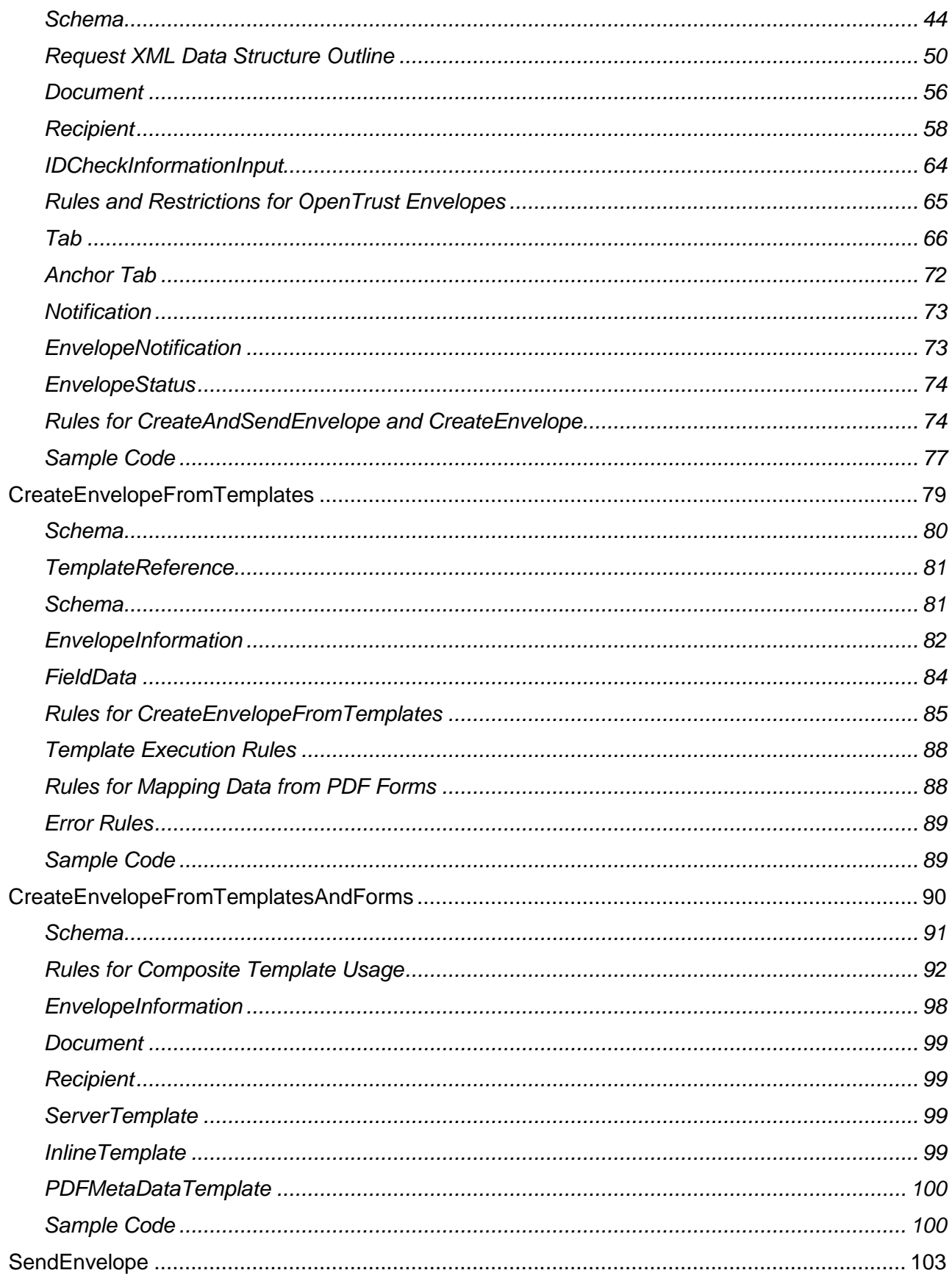

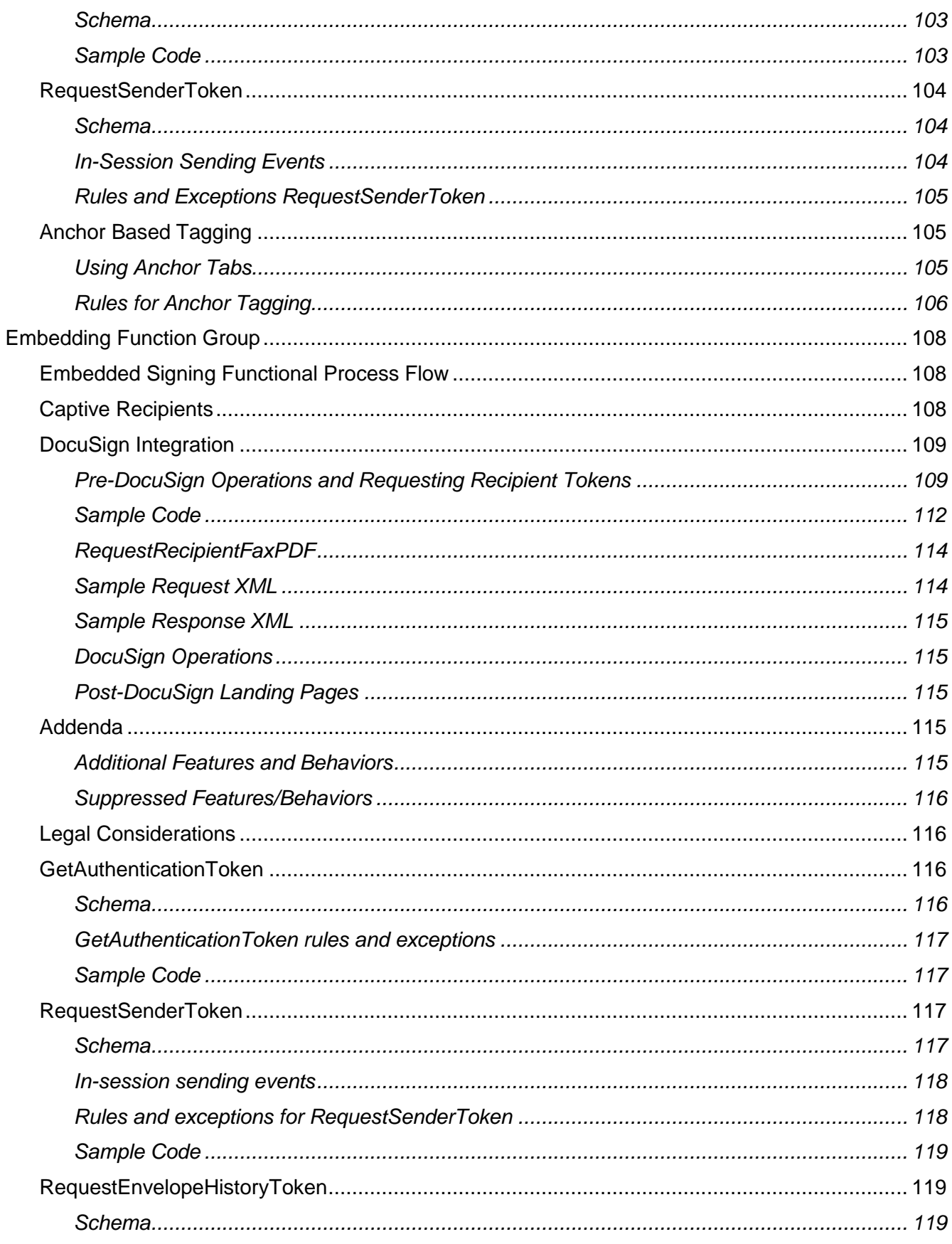

 $\overline{5}$ 

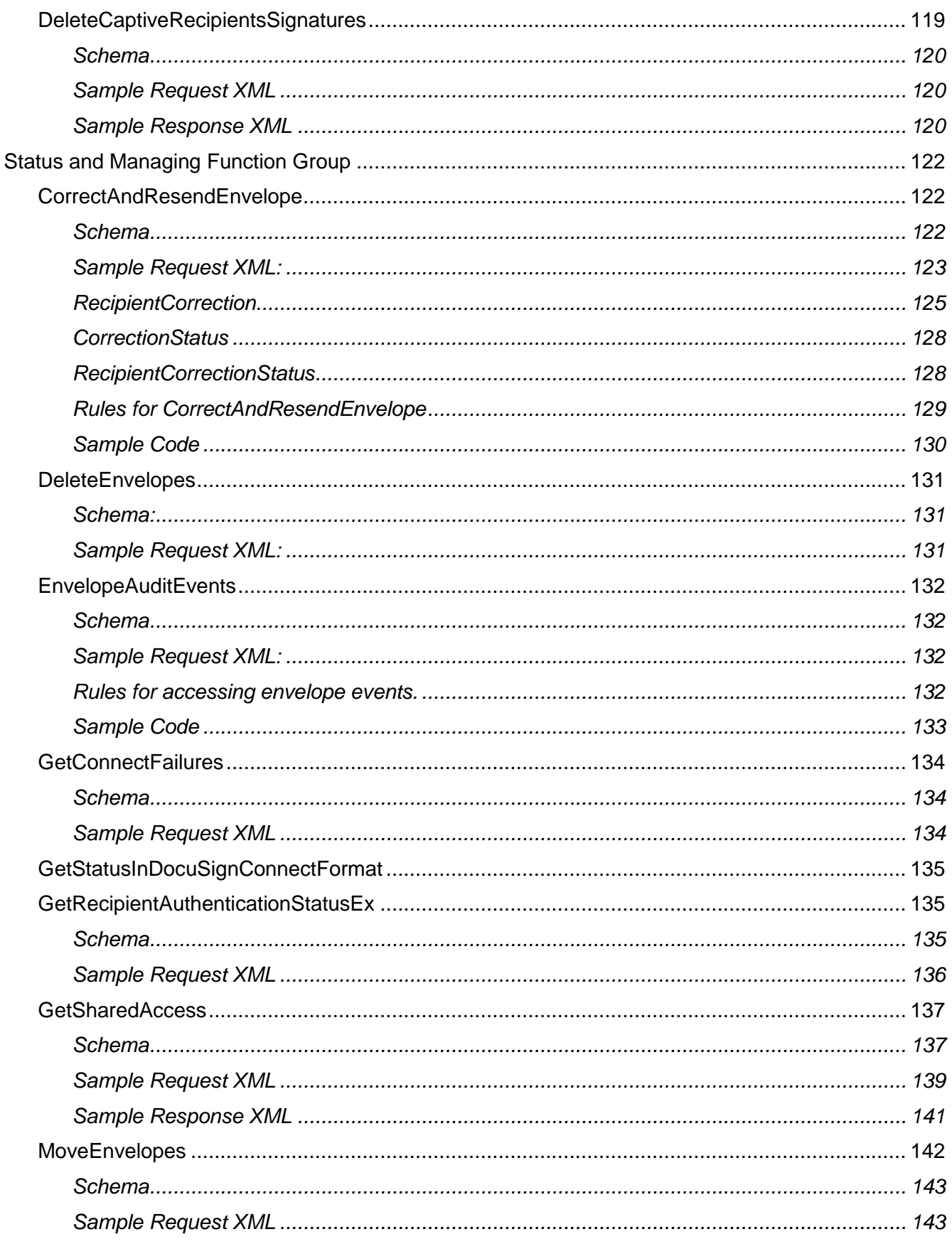

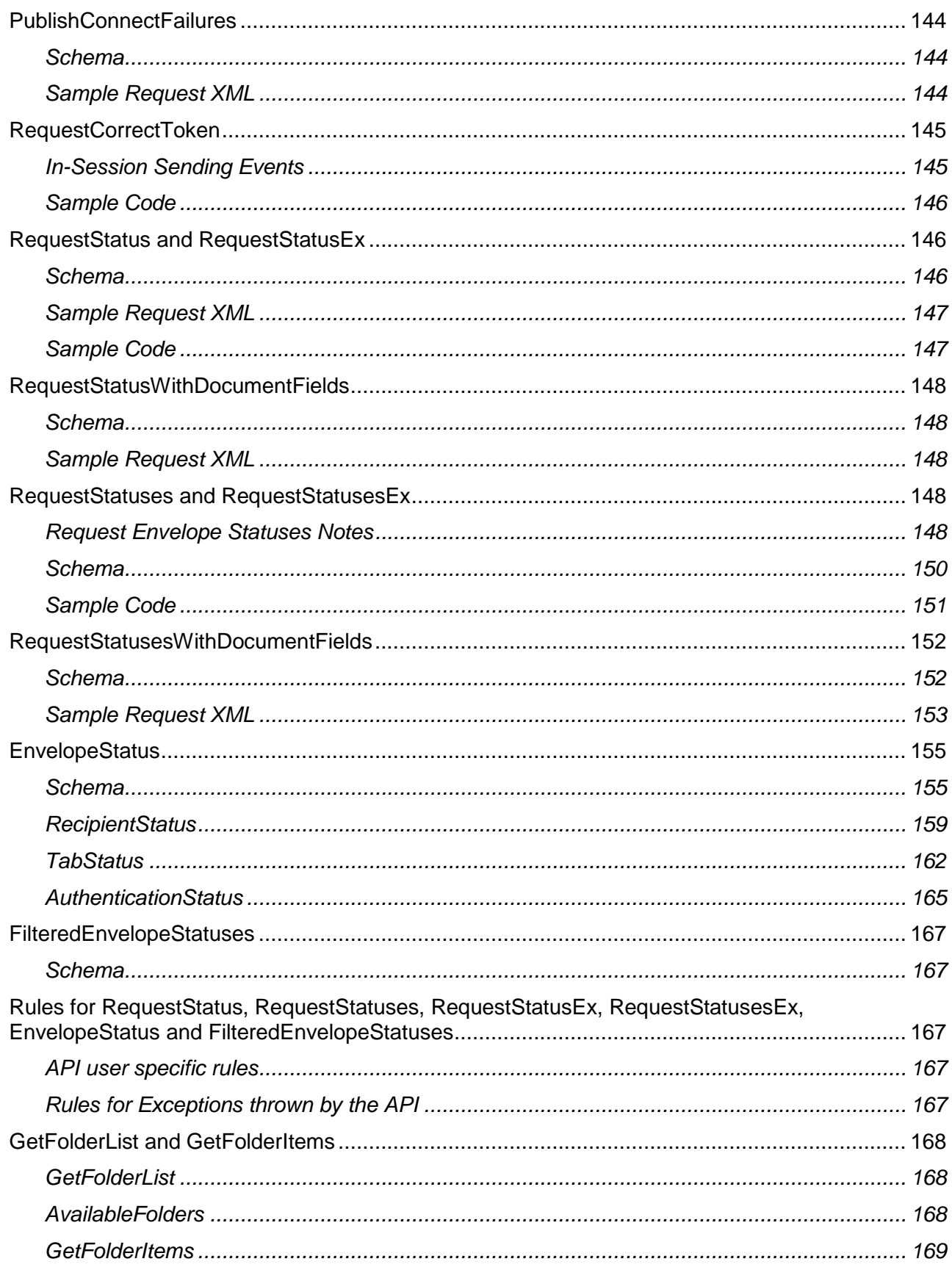

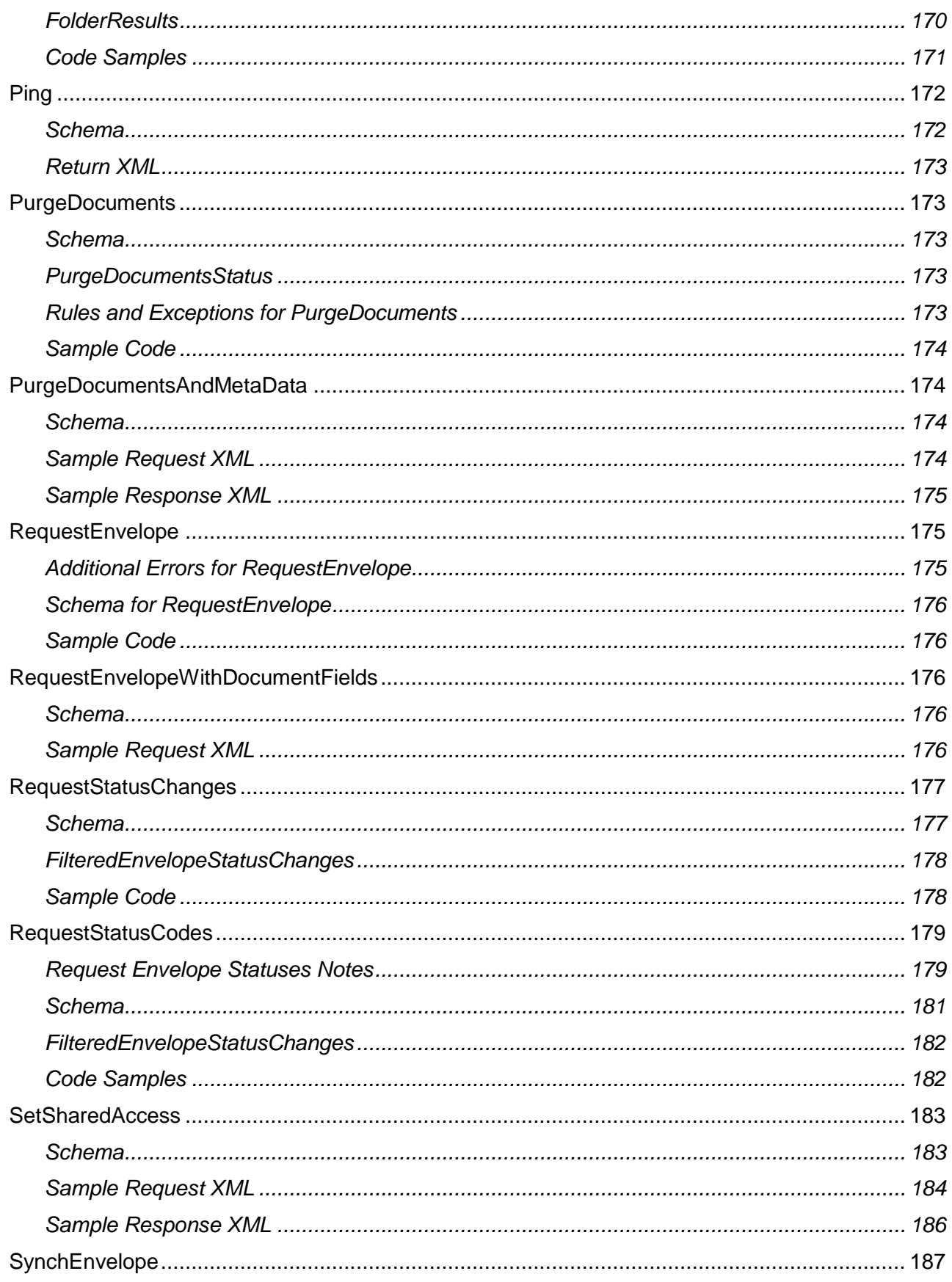

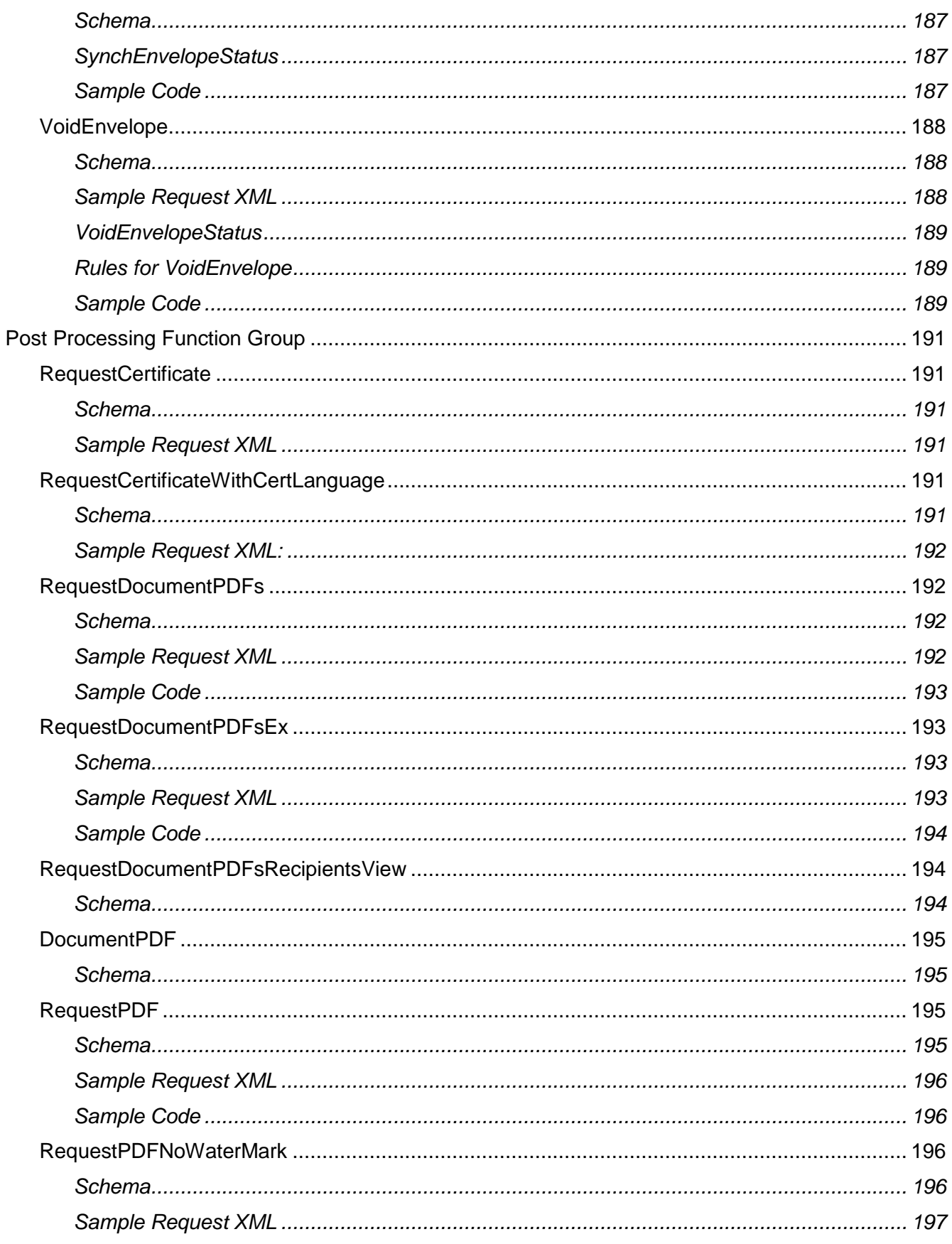

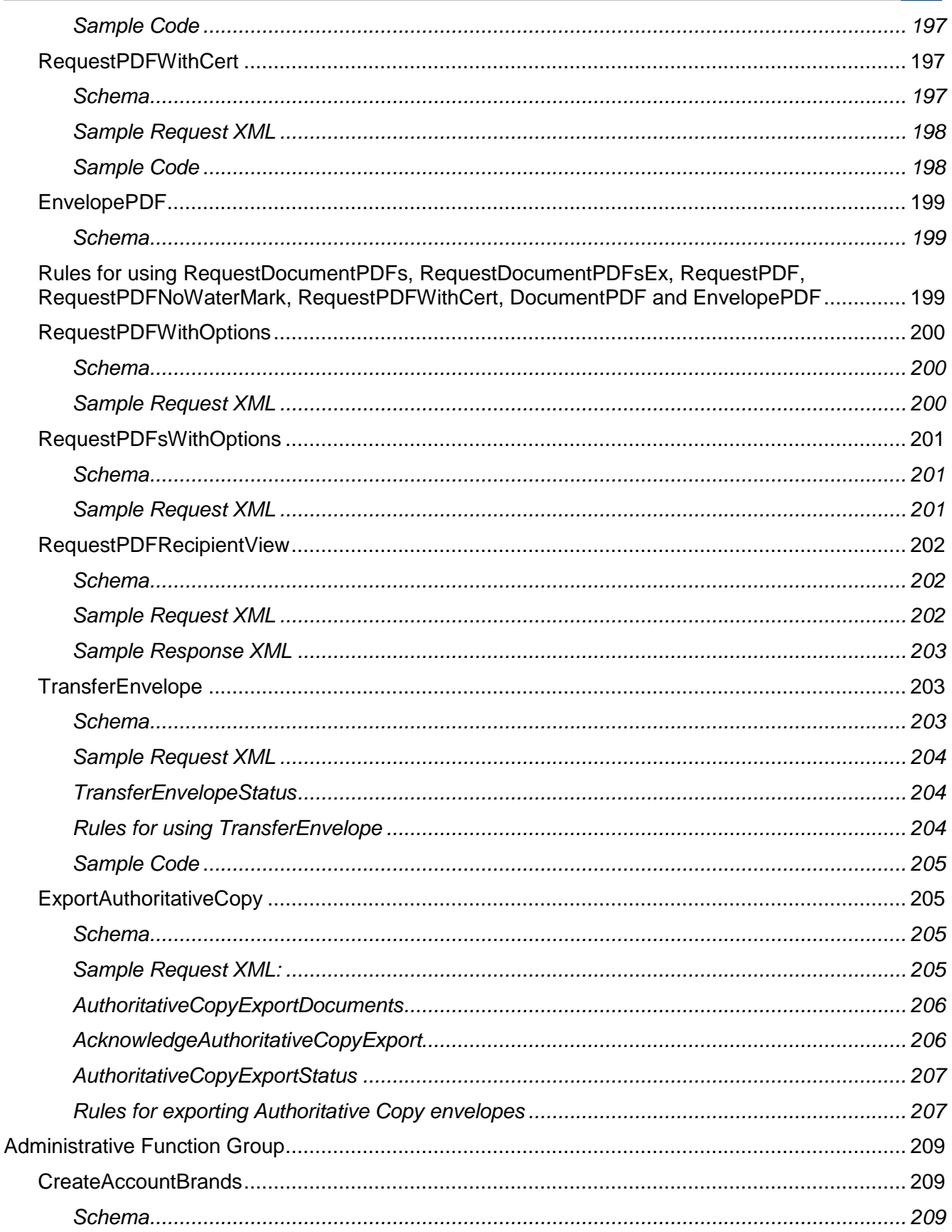

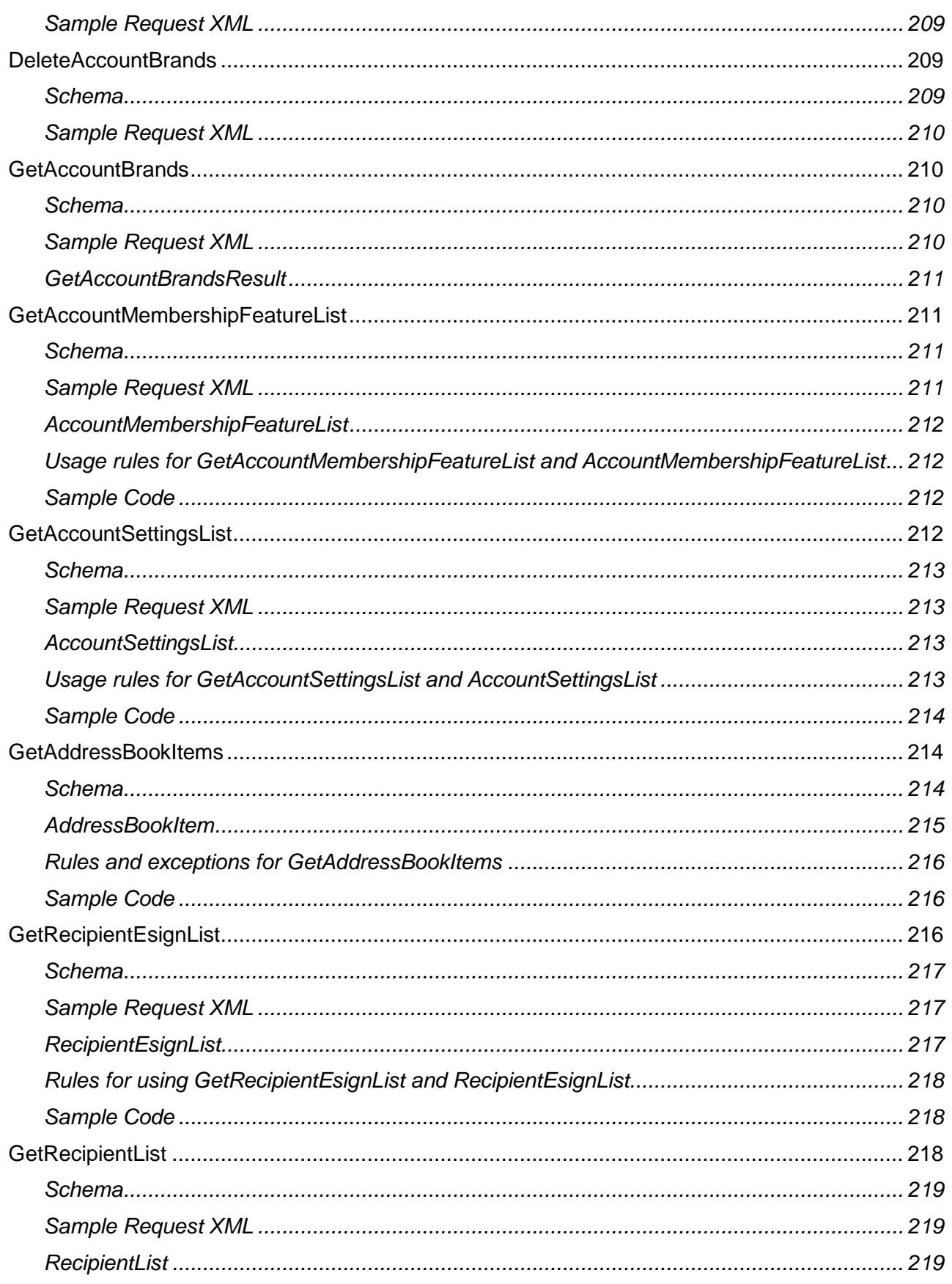

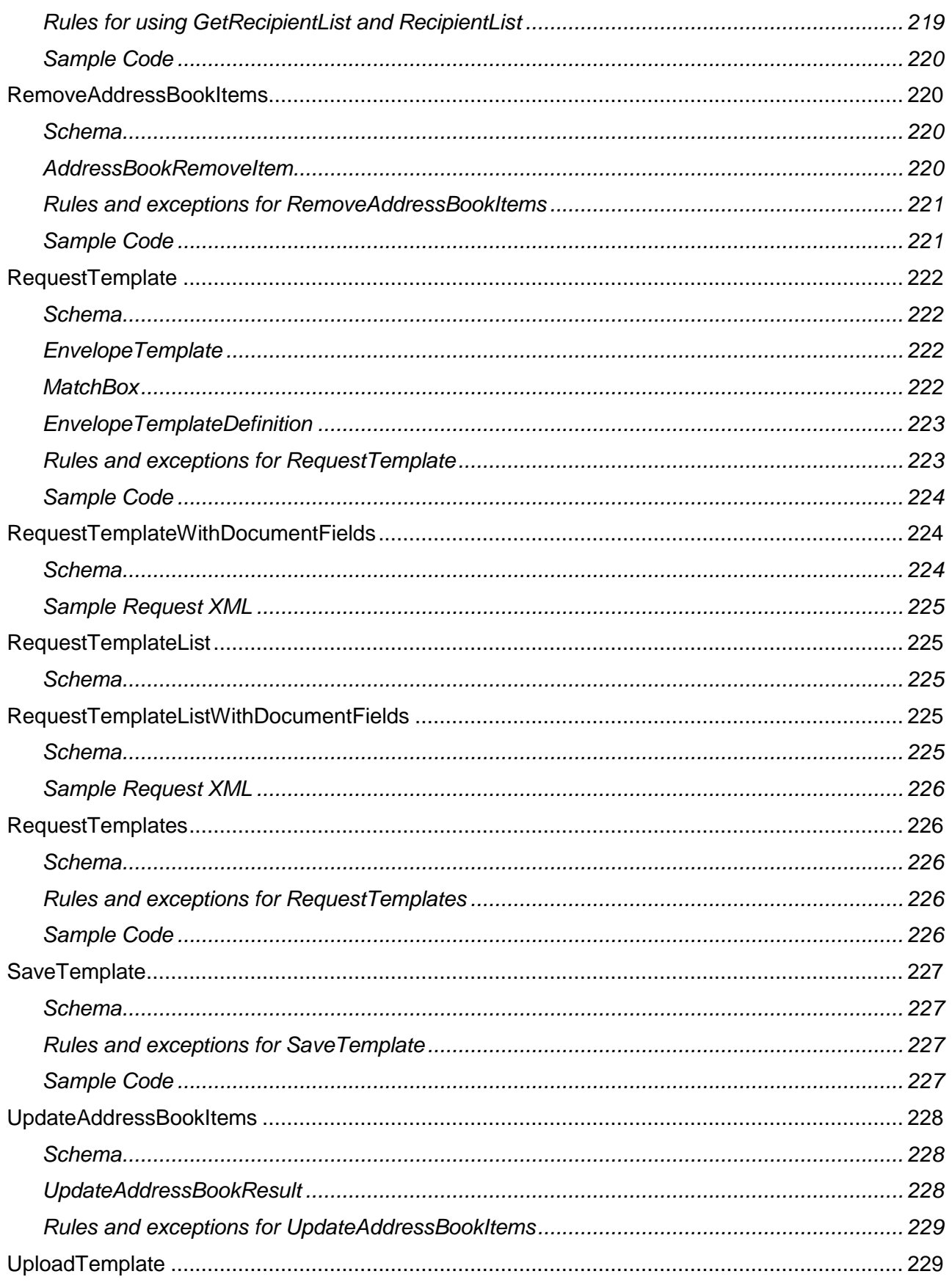

12

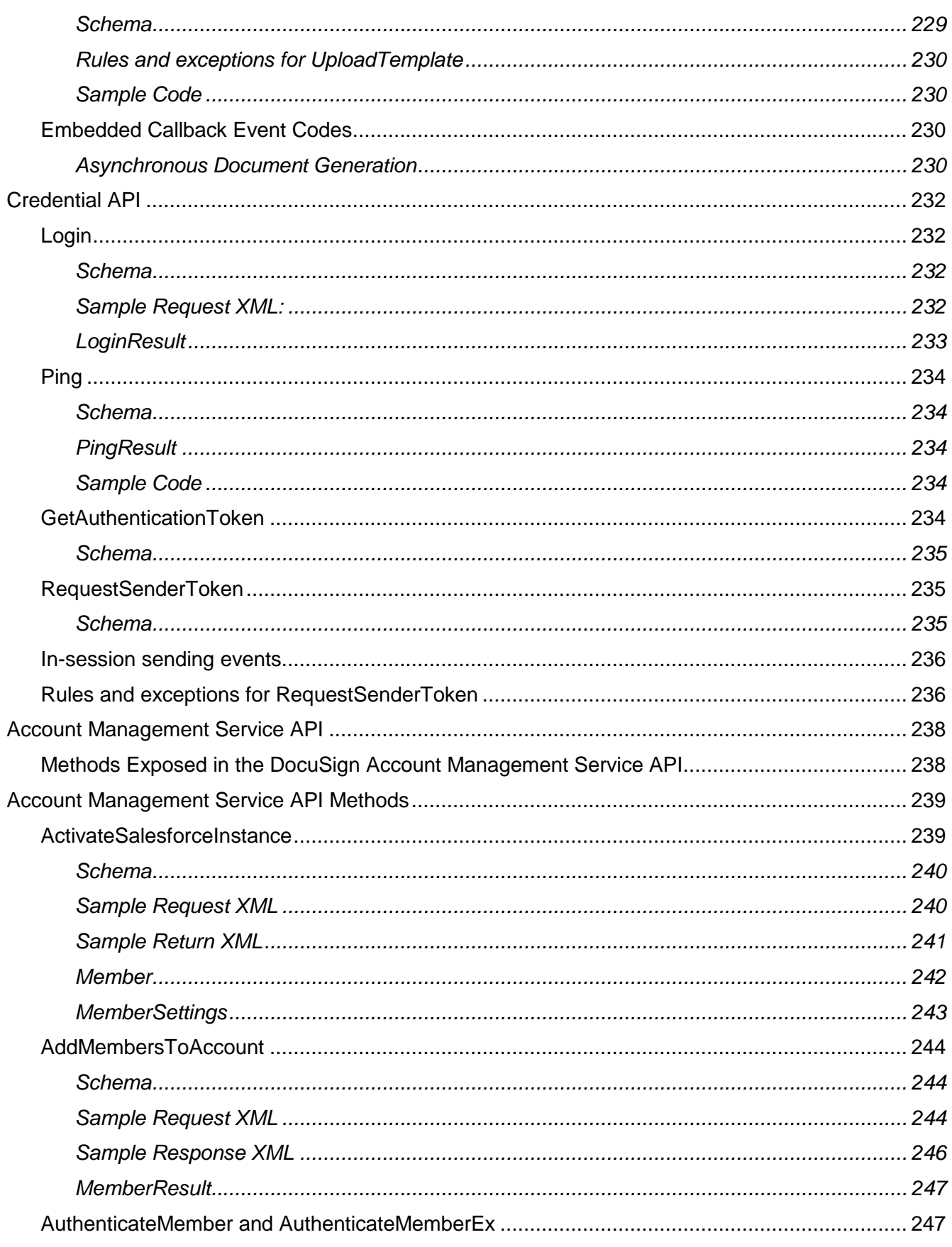

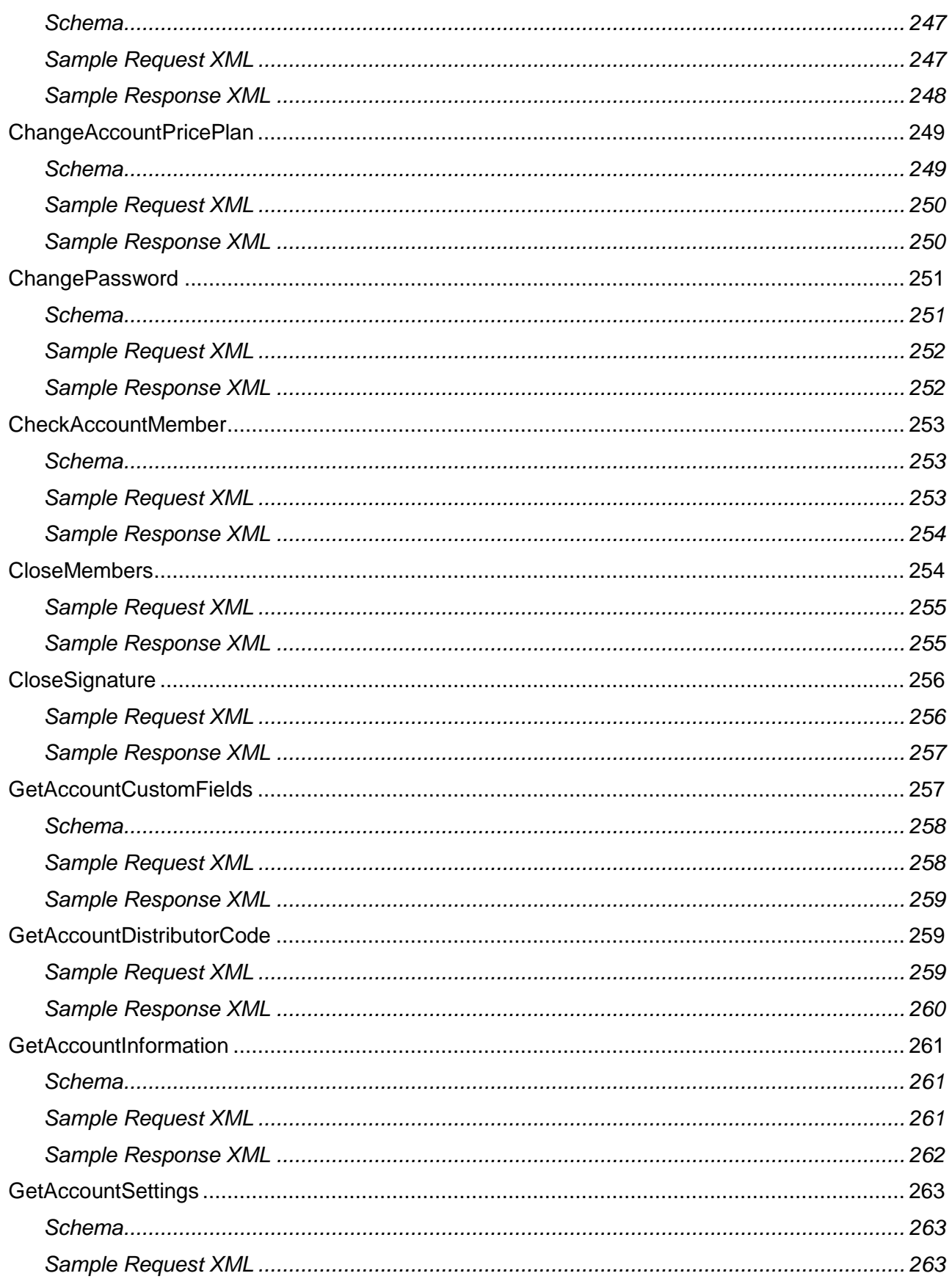

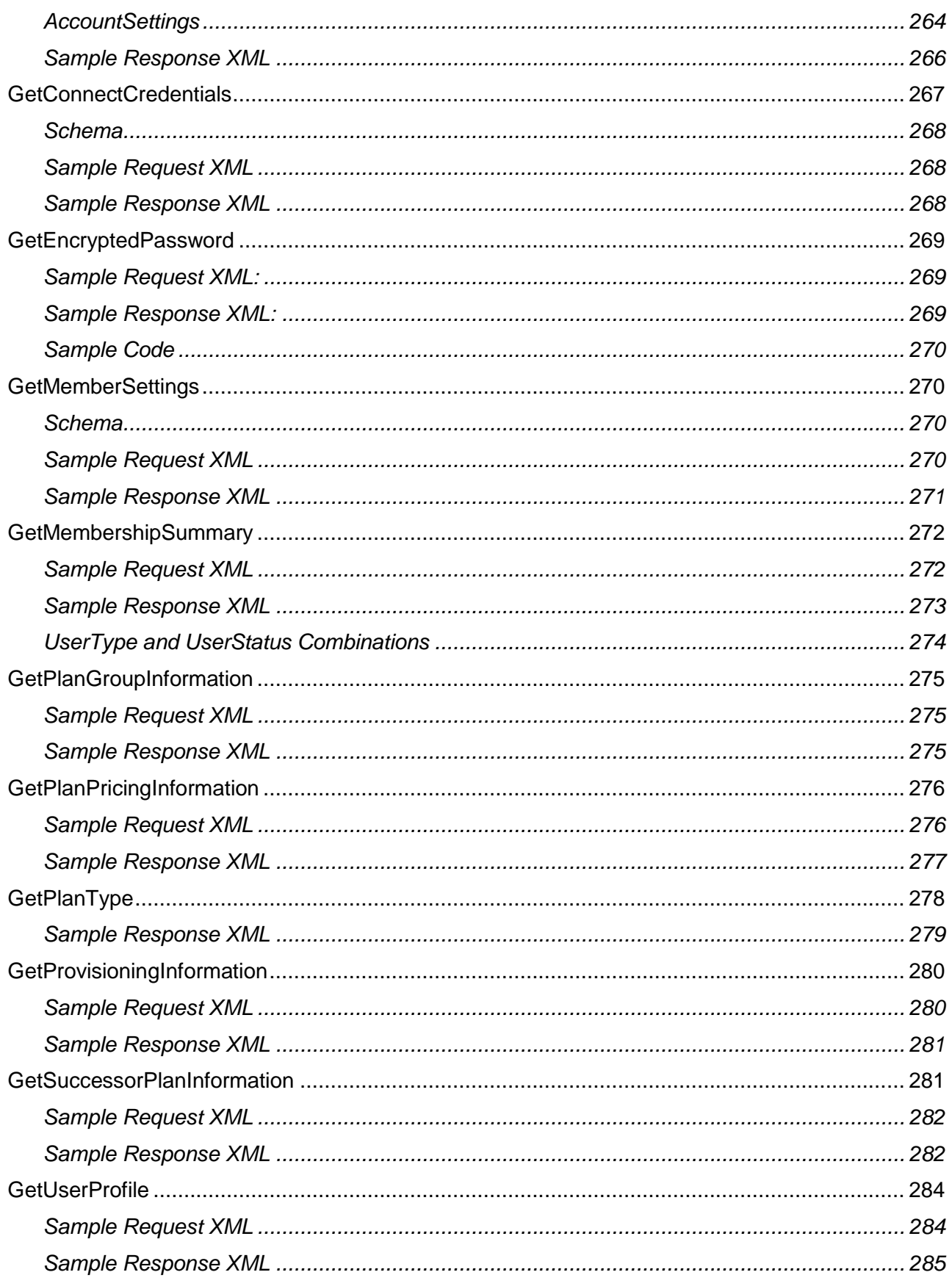

15

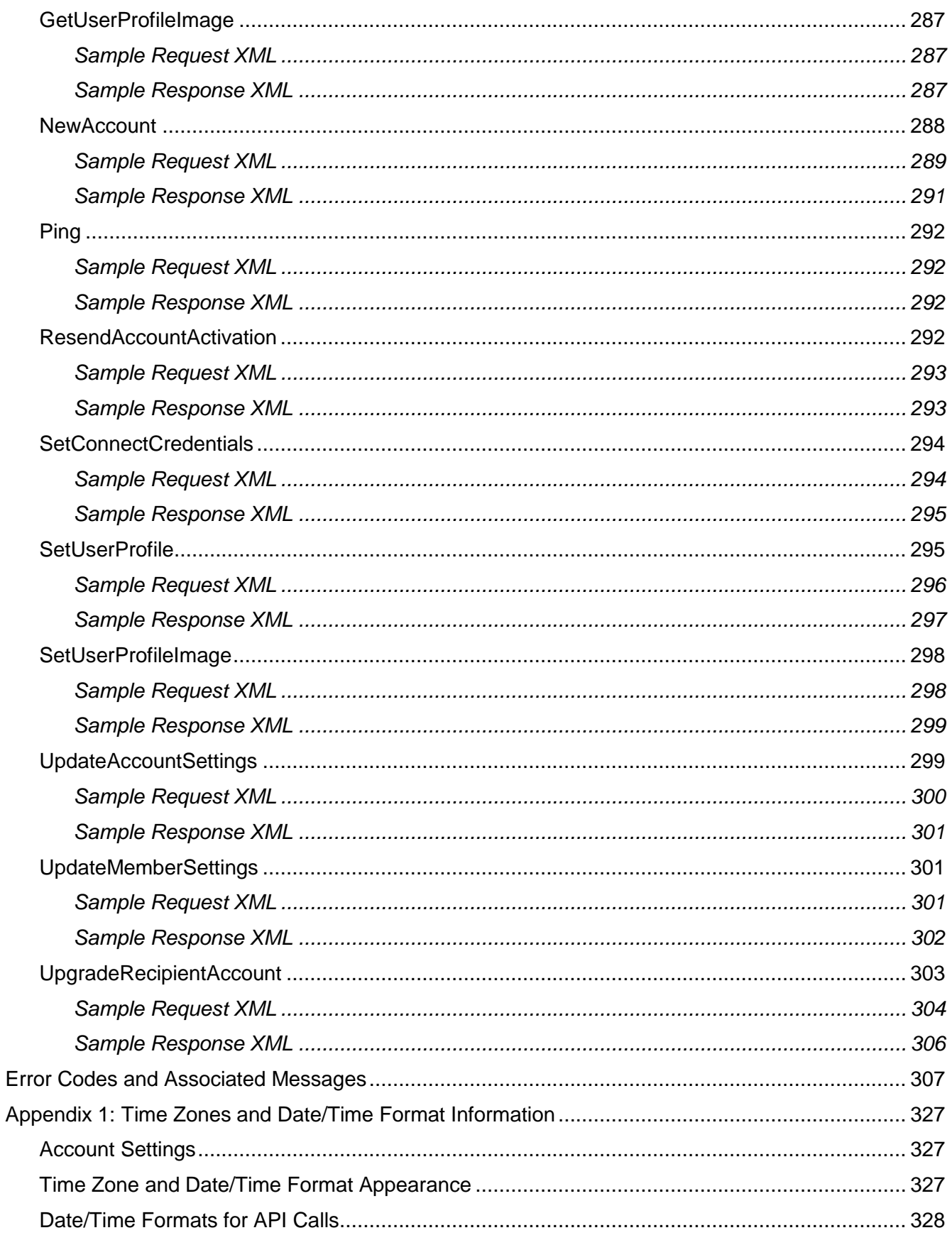

# <span id="page-17-0"></span>**DocuSign SOAP API Introduction**

The SOAP API Developer's Guide provides information about the DocuSign Service API and Account Management Service API.

# <span id="page-17-1"></span>**DocuSign Security Requirements and API Call Limits**

To ensure our customers continue to trust DocuSign for the fastest, easiest, most secure way to get a signature, we have put safeguards in place to protect our multi-tenant data centers. The two safeguards used by DocuSign are Integrator Keys and API Call Limits.

# <span id="page-17-2"></span>**Integrator Keys**

DocuSign has introduced Integrator Keys to identify third party applications. The use of Integrator Keys is mandatory for API calls to our production system (www.docusign.net) and for developer sandboxes (demo.docusign.net).

The Integrator Key is used to allow you to send requests with the users passed via the UsernameToken. Users with DocuSign privileges will be allowed to be passed in the UsernameToken as long as a valid integrator key is provided.

**Important:** Web service calls made without an Integrator Key will receive an exception for every call made. The exception message states, "The specified Integrator Key was not found or is disabled" (error number 3).

Integrator Keys are provided to API developers by DocuSign. If you do not have an Integrator Key, follow this procedure to obtain one:

- 1. Log on to your demo account.
- 2. In the DocuSign Console menu bar, click **Preferences**. The Account Preferences page appears.
- 3. Scroll down and under Account Administration click **API**.
- 4. Create a new key:
	- Below the Active Integrator Keys table, type a Key Description.
	- Click **Request Key** adjacent to the bolded key information. This key is added to the list of Active Integrator Keys table.
- 5. Add the Integrator Key to your code for use as described below in Integrator Key Usage and in the [Authentication section.](#page-41-0) The API page also has examples of how to use an Integrator Key. You can test your Integrator Key in the demo environment.
- 6. When you are ready to certify your code for the production account, return to the API page and review the Integration and Certification Steps. Click the **DocuSign Developer Center** link and find the link to start the DocuSign Certification process. A message with an access code is sent to your listed email address. Follow the instructions to access the envelope and fill out the information.
- 7. After starting the DocuSign Certification process, you will need to request migration of your Integrator Key to the Production environment. In the Active Integrator Keys table, find the key you are using in your application. Click the **Request Migration to Production** link adjacent to that Integrator Key.

## <span id="page-18-0"></span>**Integrator Key Usage**

The integrator key must be placed in front of the user ID that is in the Username node of the UsernameToken. The integrator key must be wrapped with brackets, "[ and ]". Example format:

<wsse:Username>**[Integrator Key]**2988541c-4ec7-4245-b520-f2d324062ca3</wsse:Username>

Sample SOAP Header:

```
 <soap:Header>
      <wsa:Action>http://www.docusign.net/API/3.0/GetRecipientEsignList</wsa:Action>
      <wsa:MessageID>uuid:3f9d7626-c088-43b4-b579-2bd5e8026b17</wsa:MessageID>
      <wsa:ReplyTo>
<wsa:Address>http://schemas.xmlsoap.org/ws/2004/03/addressing/role/anonymous</wsa:Address
\,> </wsa:ReplyTo>
      <wsa:To>http://demo.docusign.net/api/3.0/api.asmx</wsa:To>
      <wsse:Security soap:mustUnderstand="1">
        <wsu:Timestamp wsu:Id="Timestamp-8838aa24-9759-4f85-8bf2-26539e14f750">
           <wsu:Created>2006-04-14T14:29:23Z</wsu:Created>
           <wsu:Expires>2006-04-14T14:34:23Z</wsu:Expires>
        </wsu:Timestamp>
         <wsse:UsernameToken xmlns:wsu="http://docs.oasis-open.org/wss/2004/01/oasis-
200401-wss-wssecurity-utility-1.0.xsd" wsu:Id="SecurityToken-7c7b695e-cef7-463b-b05a-
9e133ea43c41">
          <wsse:Username>[Integrator Key Here]2988541c-4ec7-4245-b520-
f2d324062ca3</wsse:Username>
          <wsse:Password Type="http://docs.oasis-open.org/wss/2004/01/oasis-200401-wss-
username-token-profile-1.0#PasswordText">password</wsse:Password>
          <wsse:Nonce>SjlScsL5q3cC1CDWrcMx3A==</wsse:Nonce>
           <wsu:Created>2006-04-14T14:29:23Z</wsu:Created>
        </wsse:UsernameToken> 
      </wsse:Security> 
    </soap:Header>
```
# <span id="page-18-1"></span>**API Call Rate Limits**

To maintain reliability and stability within our demo and production environments, DocuSign operates with certain API call efficiency guidelines. To ensure effective load balance we continually monitor the API calls to our backend systems and we will contact developers that are putting unnecessary burden on the system.

DocuSign has implemented the following API Call Rate Limits to balance loads on the system:

- The demo environment (demo.docusign.net) is limited to a call rate of 1,000 API calls per hour per account.
- The production environment (www.docusign.net) is limited to a call rate of 1,000 API calls per hour per account.

If the API call rate limit is reached, you will receive an exception for each call until the start of the next hour (this can be up to 60 minutes). The exception message states, "The maximum number of hourly API invocations has been exceeded" (error number 207).

Hourly API usage is tracked from the start of one-hour to start of the next hour.

Customers can monitor the number of API calls their application uses by checking the API Limit Headers that are returned in the response to SOAP API requests. The headers are returned in both the production and demo environments.

The headers are only returned in the response to SOAP API requests for calls that are subject to DocuSign API limits. So the API limit headers will not be returned in all the API responses and your code should take this into consideration.

Instances where the API limit headers are not returned include:

- When an error is detected early in an API request. Usually this due to errors in the request body or invalid query string parameters.
- API calls that historically have not been counted as part of the DocuSign legacy API limits strategy.
- Any API calls that do not require user authentication and do not identify a specific account user.

For instances where the API limit headers are not returned, there is no change to the remaining calls available for the account.

The information in the API limit header shows the current API limit for the account (the number of calls that can be made per hour), the number of remaining calls for the current time period, and when the account API limit will reset. The reset time is shown in Unix epoch time.

## *Example API Limit Headers*

```
X-RateLimit-Limit → 1000
X-RateLimit-Remaining → 996
X-RateLimit-Reset → 1425967200
```
For polling compliance DocuSign recommends that you do not exceed 1 status request per unique envelope per 15 minutes for the following methods:

RequestStatus, RequestStatusEx, RequestStatuses, RequestStatusesEx, RequestPDF and RequestDocumentPDFs.

There are a number of ways to minimize API impact, such as:

- using bulk operations for requesting status,
- utilizing DocuSign's event notification feature,
- and refraining from repeatedly requesting information on envelopes that are in terminal state (Completed, Declined or Voided).

If you find your application still requires more than 1,000 calls per hour per account, please contact [service@docusign.com](file:///C:/Users/dave.schueler/Documents/Document%20Releases/Service%20API/service@docusign.com) for assistance in working on a solution.

<span id="page-19-0"></span>If you have any questions, please check our **Developer Forum**.

# **Authentication**

All DocuSign API methods require authentication. There are two ways to pass member credentials:

- SOAP Header via WS-Security UsernameToken
- HTTP Header via a custom field "X-DocuSign-Authentication"

The Account Management API only supports the HTTP Header authentication method, while all others can support either method.

Additionally, the DocuSign API has two API end points: API.asmx and DSAPI.asmx. The API.asmx end point requires the WS-Security UsernameToken in the SOAP header authentication. The DSAPI.asmx and AccountManagement.asmx end points require the HTTP Header authentication method.

## <span id="page-20-0"></span>**HTTP Header Authentication**

For the HTTP header, access to the API must be enabled for the member login that is being used. This is controlled by combinations of user name, password and Integration Key. The valid authentication combinations are:

User Name, password, Integrator Key

Note: this is the preferred option since is provides the highest level of protection.

Where the User Name is the API User Name retrieved from the Credential Login() function, the password is the encrypted password retrieved from the AccountManagement GetEncryptedPassword() function, and the Integrator Key is the key provided by DocuSign.

User Name, password, Integrator Key

Where the User Name is the API User Name retrieved from the Credential Login() function, the password is in clear text, and the Integrator Key is the key provided by DocuSign.

User Name, password, Integrator Key

Where the User Name is the user's email login, the password is in clear text, and the Integrator Key is the key provided by DocuSign.

Note that when using the HTTP Header form of authentication, the header variable name is: X-DocuSign-Authentication.

One way to provide the HTTP authentication header is to create a subclass from the Web Service and override the GetWebRequest method, as shown in the following example.

# *Example HTTP Header – C#*

```
namespace DSAPI
{
         // override of web service interface is required to insert the HTTP header 
authentication.
       public class DocuSignAcctMgmtService : 
DSAPI AcctMgmtWebService.AccountManagementService
         {
                private string myDSUserId = "";
               private string myDSPassword = "";
                private string myDSIntegratorKey = ";
                  public string UserName
\left\{ \begin{array}{cc} 0 & 0 & 0 \\ 0 & 0 & 0 \\ 0 & 0 & 0 \\ 0 & 0 & 0 \\ 0 & 0 & 0 \\ 0 & 0 & 0 \\ 0 & 0 & 0 \\ 0 & 0 & 0 \\ 0 & 0 & 0 \\ 0 & 0 & 0 \\ 0 & 0 & 0 \\ 0 & 0 & 0 & 0 \\ 0 & 0 & 0 & 0 \\ 0 & 0 & 0 & 0 \\ 0 & 0 & 0 & 0 & 0 \\ 0 & 0 & 0 & 0 & 0 \\ 0 & 0 & 0 & 0 & 0 \\ 0 & 0 & 0 & 0 & 0 \\ 0 & 0 & 0 & 0 & 0 get { return myDSUserId; }
                         set { myDSUserId = value; }
 }
                  public string Password
\left\{ \begin{array}{cc} 0 & 0 & 0 \\ 0 & 0 & 0 \\ 0 & 0 & 0 \\ 0 & 0 & 0 \\ 0 & 0 & 0 \\ 0 & 0 & 0 \\ 0 & 0 & 0 \\ 0 & 0 & 0 \\ 0 & 0 & 0 \\ 0 & 0 & 0 \\ 0 & 0 & 0 \\ 0 & 0 & 0 & 0 \\ 0 & 0 & 0 & 0 \\ 0 & 0 & 0 & 0 \\ 0 & 0 & 0 & 0 & 0 \\ 0 & 0 & 0 & 0 & 0 \\ 0 & 0 & 0 & 0 & 0 \\ 0 & 0 & 0 & 0 & 0 \\ 0 & 0 & 0 & 0 & 0 get { return myDSPassword; }
                         set { myDSPassword = value; }
                   }
                  public string IntegratorKey
```
DocuSign SOAP API Developer Guide

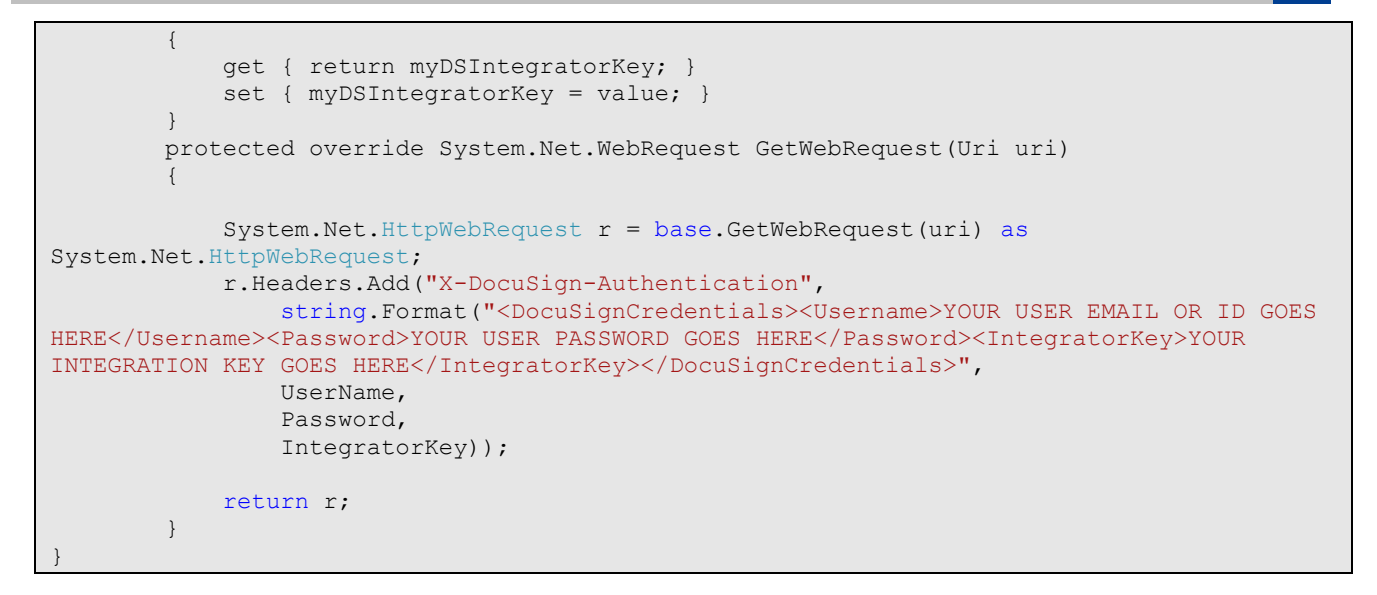

## <span id="page-21-0"></span>**SOAP Header Authentication**

For the WS-Security UsernameToken, the values for the UsernameToken elements can be the same as those used for the HTTP header values.

## *Example UsernameToken*

```
<wsse:Security soap:mustUnderstand="1">
  <wsu:Timestamp wsu:Id="Timestamp-0741d0e0-529f-49bc-bf86-653238d2532b">
   <wsu:Created>2006-01-02T21:26:04Z</wsu:Created> 
  <wsu:Expires>2006-01-02T21:31:04Z</wsu:Expires> 
  </wsu:Timestamp>
   <wsse:UsernameToken xmlns:wsu="http://docs.oasis-open.org/wss/2004/01/oasis-200401-wss-
wssecurity-utility-1.0.xsd" wsu:Id="SecurityToken-8d4e766e-a8a2-4bb3-a327-89c34bc7f85f">
     <wsse:Username>caa26663-927b-4800-bfdf-d115d1c72f20</wsse:Username> 
     <wsse:Password Type="http://docs.oasis-open.org/wss/2004/01/oasis-200401-wss-
username-token-profile-1.0#PasswordText">password</wsse:Password>
     <wsse:Nonce>RumCR4p6U4a7hiX9lUlGWA==</wsse:Nonce> 
     <wsu:Created>2006-01-02T21:26:04Z</wsu:Created> 
   </wsse:UsernameToken>
</wsse:Security>
```
# *Example HTTP Header – PHP*

```
$am_api_endpoint = "https://demo.docusign.net/api/3.0/accountmanagement.asmx";
$am api wsdl = "api/AccountManagementService.wsdl";
// build credential xml to add to http header
$ds_auth = "<DocuSignCredentials><Username>" . $UserID . "</Username><Password>"
 . "$Password</Password><IntegratorKey>" . $IntegratorsKey .
    "</IntegratorKey></DocuSignCredentials>";
$ctxStream = stream_context_create(array(
    'http' \Rightarrow \arctan(x)'
        'method' => "GET",
        'header' => "X-DocuSign-Authentication: " . $ds_auth . "\r\n")));
$am_api_options = array(
    'protocol version' \Rightarrow "1.0",
    'trace'=>true,
    'stream_context' => $ctxStream);
$am api = new AccountManagementService($am api wsdl, $am api options);
```
# <span id="page-22-0"></span>**Optional Authentication Mechanism: XML Signature**

In addition to the UsernameToken, any account may elect to enforce that all API requests be signed with a valid third-party X.509 certificate 2. For any RequestRecipientToken and ExportAuthoritativeCopy calls DocuSign requires an XML signature. If enabled, DocuSign Connect API will validate that the SOAP Body of the message is signed. Please contact your DocuSign representative to enable this setting. Supported certificate authorities are VeriSign and Thawte.

For more information about OASIS standards, see:

[http://www.oasis-open.org/committees/tc\\_home.php?wg\\_abbrev=wss.](http://www.oasis-open.org/committees/tc_home.php?wg_abbrev=wss)

Example SOAP Envelope with XML Signature:

```
<soap:Envelope xmlns:soap="http://schemas.xmlsoap.org/soap/envelope/" 
xmlns:xsi="http://www.w3.org/2001/XMLSchema-instance" 
xmlns:xsd="http://www.w3.org/2001/XMLSchema" 
xmlns:wsa="http://schemas.xmlsoap.org/ws/2004/03/addressing" 
xmlns:wsse="http://docs.oasis-open.org/wss/2004/01/oasis-200401-wss-wssecurity-secext-
1.0.xsd" xmlns:wsu="http://docs.oasis-open.org/wss/2004/01/oasis-200401-wss-wssecurity-
utility-1.0.xsd">
     <soap:Header>
      <wsa:Action>http://www.docusign.net/API/3.0/GetRecipientEsignList</wsa:Action>
      <wsa:MessageID>uuid:3f9d7626-c088-43b4-b579-2bd5e8026b17</wsa:MessageID>
      <wsa:ReplyTo>
<wsa:Address>http://schemas.xmlsoap.org/ws/2004/03/addressing/role/anonymous</wsa:Address
>
       </wsa:ReplyTo>
       <wsa:To>http://demo.docusign.net/api/3.0/api.asmx</wsa:To>
       <wsse:Security soap:mustUnderstand="1">
         <wsu:Timestamp wsu:Id="Timestamp-8838aa24-9759-4f85-8bf2-26539e14f750">
           <wsu:Created>2006-04-14T14:29:23Z</wsu:Created>
           <wsu:Expires>2006-04-14T14:34:23Z</wsu:Expires>
         </wsu:Timestamp>
         <wsse:UsernameToken xmlns:wsu="http://docs.oasis-open.org/wss/2004/01/oasis-
200401-wss-wssecurity-utility-1.0.xsd" wsu:Id="SecurityToken-7c7b695e-cef7-463b-b05a-
9e133ea43c41">
           <wsse:Username>2988541c-4ec7-4245-b520-f2d324062ca3</wsse:Username>
           <wsse:Password Type="http://docs.oasis-open.org/wss/2004/01/oasis-200401-wss-
username-token-profile-1.0#PasswordText">password</wsse:Password>
           <wsse:Nonce>SjlScsL5q3cC1CDWrcMx3A==</wsse:Nonce>
           <wsu:Created>2006-04-14T14:29:23Z</wsu:Created>
         </wsse:UsernameToken>
```
#### DocuSign SOAP API Developer Guide

```
 <wsse:BinarySecurityToken ValueType="http://docs.oasis-
open.org/wss/2004/01/oasis-200401-wss-x509-token-profile-1.0#X509v3" 
EncodingType="http://docs.oasis-open.org/wss/2004/01/oasis-200401-wss-soap-message-
security-1.0#Base64Binary" xmlns:wsu="http://docs.oasis-open.org/wss/2004/01/oasis-
200401-wss-wssecurity-utility-1.0.xsd" wsu:Id="SecurityToken-b7825bf5-1d1c-446c-8f99-
88dff075fab8">MIIEdDCCAlygAwIBAgIDAgIOMA0GCSqGSIb3DQEBBQUAMHkxEDAOBgNVBAoTB1Jvb3QgQ0ExHjA
cBgNVBAsTFWh0dHA6Ly93d3cuY2FjZXJ0Lm9yZzEiMCAGA1UEAxMZQ0EgQ2VydCBTaWduaW5nIEF1dGhvcml0eTEh
MB8GCSqGSIb3DQEJARYSc3VwcG9ydEBjYWNlcnQub3JnMB4XDTA2MDMwNzE3NTU0NVoXDTA2MDkwMzE3NTU0NVowJ
jEkMCIGA1UEAxMbZGVtb3NhbXBsZWNlcnQuZG9jdXNpZ24uY29tMIGfMA0GCSqGSIb3DQEBAQUAA4GNADCBiQKBgQ
DhgGA7HXHcotoKuVTN5+3yqeL1A4M/bYNLKyFFQYYFANVXcb7D+la2Oh8YI2TBHTgNGccJxeCsefZh1LHLguE4/kM
Mvz62mbdohhnjXeJH55O4YqdILxZ3r1EJbOrSZyHEwn1/PvGwj2cDF0QHnvqfgvsuozlJmRYNKXpnD9QzzwIDAQAB
o4HbMIHYMAwGA1UdEwEB/wQCMAAwNAYDVR0lBC0wKwYIKwYBBQUHAwIGCCsGAQUFBwMBBglghkgBhvhCBAEGCisGA
QQBgjcKAwMwCwYDVR0PBAQDAgWgMDIGCCsGAQUFBwEBBCYwJDAiBggrBgEFBQcwAYYWaHR0cDovL29jc3AuY2FjZX
J0Lm9yZzBRBgNVHREESjBIghtkZW1vc2FtcGxlY2VydC5kb2N1c2lnbi5jb22gKQYIKwYBBQUHCAWgHQwbZGVtb3N
hbXBsZWNlcnQuZG9jdXNpZ24uY29tMA0GCSqGSIb3DQEBBQUAA4ICAQBzgTyhXvDMmt6UwB6ZR8qVGa4Jhch68kS0
X5vQjMa0wXdfJjU3C13rnNujX8wefPOrX79vyS4CVVXW3QRTUp+hyaodwi2ed0msz0vo71VUU6KGUNp3GClY5NjMz
mz9y900SjL74shWiDsbhT/yMGDp8cZt6nFSUabhaBM5NFRvguwI1hAjugT6QnLjeUxblVuS2s2b90Kj+jh/w3gw5f
/0XCxgNBdz66jvxFxk0wKl3xLoLs/a2nh4TOvEdUixZEPvsJyQNFY/+5cmlVM6/Nl/T2TjMcEuvhpBvizDvNykluE
di0R5vftkURlE/InmmGt37eH3xB3YeyFDR7uY6qJREBswNWKd8xqK7cb4XXntY1L5XEIdW/5ZNn3JdAg2Vq05lHF5
+i/i+5Uc4GDcQlxmTbiSvt4z0tobnHUsrsrBbLRlcmzruZbX5OKgJ/r1hO3JTEhFzR5KCogDfsCdAqCC+ClKc0GPS
Sgt6Cu36F5ytE04KTXBltU/Ex3kDDIlm7OX/os7kSIZf9IAejr4Cxx1wdenjy//n89qLjbd0u11e038g41/orQiBY
n7opj3wmbPdRZ+gsMpIxhhnmUMFWMIJMIidzZwRa9n3E+l49ZjElCDuBRnUoaGDhmSnEYJrtv/uaQ5UulvMtMge7F
rqiIDzI1A++nBfGRMS0EHLdfBdg==</wsse:BinarySecurityToken>
         <Signature xmlns="http://www.w3.org/2000/09/xmldsig#">
           <SignedInfo>
             <ds:CanonicalizationMethod Algorithm="http://www.w3.org/2001/10/xml-exc-
c14n#" xmlns:ds="http://www.w3.org/2000/09/xmldsig#" />
             <SignatureMethod Algorithm="http://www.w3.org/2000/09/xmldsig#rsa-sha1"/>
             <Reference URI="#Id-6c2377a1-a116-444c-8c1e-101543d5d721">
               <Transforms>
                 <Transform Algorithm="http://www.w3.org/2001/10/xml-exc-c14n#" />
               </Transforms>
               <DigestMethod Algorithm="http://www.w3.org/2000/09/xmldsig#sha1" />
               <DigestValue>auFLuvdCM5tbsrruRJUY7h0vf9E=</DigestValue>
             </Reference>
           </SignedInfo>
<SignatureValue>d21v1CT2UxIus64mXbfCxO6xjJ3gbm+cE14HUnlOJmA9QsB5M5L1ric4cvMcOky0hFUDZrhDn
5FVUXtLKJQgV5wqTtmeHi3NT6HNEh1Rrq/VFj/O4/rFGyc4JrzkVxZpqiwRYOee1Empv6iHq3Uf4PIeAv1Tn/qn/b
09P+D7FTo=</SignatureValue>
           <KeyInfo>
             <wsse:SecurityTokenReference>
              <wsse:Reference URI="#SecurityToken-b7825bf5-1d1c-446c-8f99-88dff075fab8" 
ValueType="http://docs.oasis-open.org/wss/2004/01/oasis-200401-wss-x509-token-profile-
1.0#X509v3" />
             </wsse:SecurityTokenReference>
           </KeyInfo>
         </Signature>
       </wsse:Security>
     </soap:Header>
     <soap:Body wsu:Id="Id-6c2377a1-a116-444c-8c1e-101543d5d721">
       <GetRecipientEsignList xmlns="http://www.docusign.net/API/2.0">
         <UserName>UserName</UserName>
         <SenderEmail>username@email.com</SenderEmail>
         <RecipientEmail>name@email.com</RecipientEmail>
     <AccountId>2184872a-8f6c-4f18-b808-1ec864cec29d</AccountId>
       </GetRecipientEsignList>
     </soap:Body>
  </soap:Envelope>
```
# <span id="page-24-0"></span>**Send On Behalf Of Functionality**

The DocuSign *Send On Behalf Of* (SOBO) functionality allows a single user in an account to authenticate for other members of the account. When originally conceived, it was meant for sending fully-defined envelopes only. Since then, most other API functions have been allowed - making this really an "authenticate on behalf of" function instead of just a sending function.

This authentication is especially useful for CRM and other integrations where the API client also maintains an account-with-multiple-members structure similar to DocuSign. In this scenario, having a single user authenticate with DocuSign relieves the API integration from knowing and storing individual user passwords within the client application.

The SOBO user, also known as the authenticating user, authenticates with DocuSign on behalf of an operating user. Once authentication is passed, the operating user's user and member settings are used for all authorization functions.

The SOBO functionality is only available to accounts that use the DocuSign API to send envelopes. To enable SOBO for a user the user's Account-Wide Rights and Send On Behalf Of Rights (API) Permission settings must be enabled. This can be done by a DocuSign administrator through the Classic DocuSign Experience web application or by contacting your DocuSign Account Manager.

If user permissions are being set through the Classic DocuSign Experience web application, the listed settings correspond to the Account-Wide Rights and Send On Behalf Of Rights (API) settings.

The DocuSign SOAP API SOBO function can use the normal email authentication for the DocuSign API. The SOBO identifier can be a properly formatted email address, with an option semicolon delimited user name, or a User ID (UID), if using the Single Sign On (SSO) environment, that can be looked up in the DocuSign SSO configuration.

 If the identifier is a properly formatted email address, the system conducts a look-up of the email address and user name (if provided) to see if that user is a member of the account. If membership in the account is not found, a Partner Authentication Failed exception is thrown.

The account used for the check is the one associated with the account member's login credentials (User Name email address and password).

 If the identifier is not an email address (the identifier fails the regular expression test for an email), it is assumed that the identifier is a UID. A search is conducted for the UID in the Single Sign On (SSO) customer system and the email address and user name associated with the UID are retrieved from the system. Then the system conducts a look-up of the email address and user name to see if that user is a member of the account. If membership in the account is not found, a Partner Authentication Failed exception is thrown.

The account used for the Single Sign On check is the one associated with the account member's login credentials (User Name email address and password).

# <span id="page-24-1"></span>**Functions Supported and Not Supported by Send On Behalf Of**

The following DocuSign SOAP API calls do not support SOBO:

- Account Management API's (AccountManagement.asmx) functions that authenticate using Distributor Code and Distributor Password (ActivateSalesforceInstance, ChangeAccountPricePlan, GetPlanGroupInformation, GetPlanPricingInformation, GetSuccessorPlanInformation, NewSocialAccount, NewAccount, and ResendAccountActivation) are not supported by SOBO.
- Credential API's (Credential.asmx) functions (Login, Ping, GetAuthenticationToken, and RequestSenderToken) are not supported by SOBO.

All other API.ASMX/DSAPI.ASMX functions (i.e. API calls that require username/password authentication support) are supported by SOBO authentication.

#### <span id="page-25-0"></span>**Send On Behalf Of SOAP Examples**

The examples in this section show the different ways the SOBO identifier is used for authentication in a SOAP Header. The most common use for SOBO is with one of the DocuSign SOAP API methods for envelope sending methods, but for this example a RequestStatus method is used for brevity.

These examples use an Integrator Key and Send On Behalf Of identifier, both included in separate brackets in the Email or Username objects. The Send On Behalf Of identifier is highlighted in the examples.

### **Example: Authentication in SOAP Header with Email Address**

```
<soap:Envelope xmlns:soap="http://schemas.xmlsoap.org/soap/envelope/" 
xmlns:xsi="http://www.w3.org/2001/XMLSchema-instance" 
xmlns:xsd="http://www.w3.org/2001/XMLSchema">
   <soap:Header>
     <wsse:UsernameToken xmlns:wsu="http://docs.oasis-open.org/wss/2004/01/oasis-200401-
wss-wssecurity-utility-1.0.xsd" wsu:Id="SecurityToken-7c7b695e-cef7-463b-b05a-
9e133ea43c41"> 
       <wsse:Username>[BILL- 9048-469a-a9e9-211cef79e5f3][john.doe@docusign.com] 2988541c-
4ec7-4245-b520-f2d324062ca3</wsse:Username> 
      <wsse:Password Type="http://docs.oasis-open.org/wss/2004/01/oasis-200401-wss-
username-token-profile-1.0#PasswordText">password</wsse:Password> 
    </wsse:UsernameToken>
   </soap:Header>
   <soap:Body>
    <RequestStatus xmlns="http://www.docusign.net/API/3.0"> 
       <EnvelopeID>YYYYYYYY</EnvelopeID> 
     </RequestStatus>
   </soap:Body>
</soap:Envelope>
```
#### **Example: Authentication in SOAP Header with Email Address and optional User Name**

```
<soap:Envelope xmlns:soap="http://schemas.xmlsoap.org/soap/envelope/" 
xmlns:xsi="http://www.w3.org/2001/XMLSchema-instance" 
xmlns:xsd="http://www.w3.org/2001/XMLSchema">
   <soap:Header>
    <wsse:UsernameToken xmlns:wsu="http://docs.oasis-open.org/wss/2004/01/oasis-200401-
wss-wssecurity-utility-1.0.xsd" wsu:Id="SecurityToken-7c7b695e-cef7-463b-b05a-
9e133ea43c41"> 
       <wsse:Username>[BILL- 9048-469a-a9e9-211cef79e5f3][john.doe@docusign.com;John Doe]
2988541c-4ec7-4245-b520-f2d324062ca3</wsse:Username> 
      <wsse:Password Type="http://docs.oasis-open.org/wss/2004/01/oasis-200401-wss-
username-token-profile-1.0#PasswordText">password</wsse:Password> 
    </wsse:UsernameToken>
   </soap:Header>
   <soap:Body>
     <RequestStatus xmlns="http://www.docusign.net/API/3.0"> 
       <EnvelopeID>YYYYYYYY</EnvelopeID> 
     </RequestStatus>
   </soap:Body>
</soap:Envelope>
```
#### **Example: Authentication in SOAP Header with SSO UID**

```
<soap:Envelope xmlns:soap="http://schemas.xmlsoap.org/soap/envelope/" 
xmlns:xsi="http://www.w3.org/2001/XMLSchema-instance" 
xmlns:xsd="http://www.w3.org/2001/XMLSchema">
   <soap:Header>
```
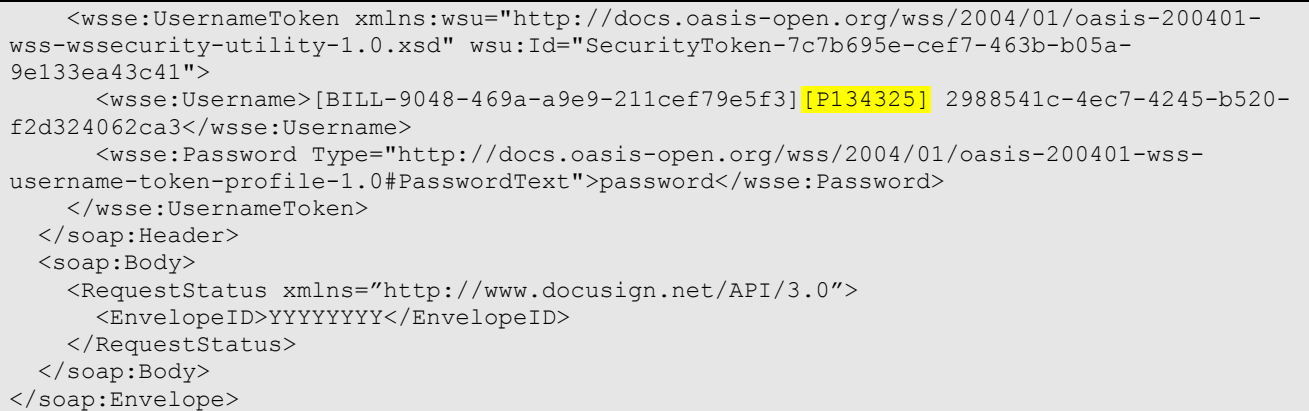

# <span id="page-26-0"></span>**Using Encrypted Passwords in SOAP**

This section provides information on requesting and using a DocuSign encrypted password in the SOAP api.asmx API where the wsse security header is used for authentication.

**1.** To start the process, use the Credential Login API to find the accounts associated with the user's credentials. This initial call uses the email address and clear text password.

### *Request*

```
POST https://test.docusign.net/api/3.0/credential.asmx HTTP/1.1
Host: test.docusign.net
Content-Type: text/xml; charset=utf-8
Content-Length: 458
SOAPAction: "http://www.docusign.net/API/Credential/Login"
<?xml version="1.0" encoding="utf-8"?>
<soap:Envelope xmlns:xsi="http://www.w3.org/2001/XMLSchema-instance" 
xmlns:xsd="http://www.w3.org/2001/XMLSchema" 
xmlns:soap="http://schemas.xmlsoap.org/soap/envelope/">
  <soap:Body>
     <Login xmlns="http://www.docusign.net/API/Credential">
      <Email>r.tester@gmail.com</Email>
      <Password>passWordabC2</Password>
       <ReturnBaseUrl>true</ReturnBaseUrl>
     </Login>
   </soap:Body>
</soap:Envelope>
```
#### *Response*

```
HTTP/1.1 200 OK
Cache-Control: private, max-age=0
Content-Length: 1895
Content-Type: text/xml; charset=utf-8
Server: Microsoft-IIS/7.5
X-AspNet-Version: 4.0.30319
X-Powered-By: ASP.NET
Date: Fri, 11 Oct 2013 13:45:10 GMT
<?xml version="1.0" encoding="utf-8"?>
<soap:Envelope xmlns:soap="http://schemas.xmlsoap.org/soap/envelope/" 
xmlns:xsi="http://www.w3.org/2001/XMLSchema-instance" 
xmlns:xsd="http://www.w3.org/2001/XMLSchema" 
xmlns:wsa="http://schemas.xmlsoap.org/ws/2004/08/addressing" 
xmlns:wsse="http://docs.oasis-open.org/wss/2004/01/oasis-200401-wss-wssecurity-secext-
1.0.xsd" xmlns:wsu="http://docs.oasis-open.org/wss/2004/01/oasis-200401-wss-wssecurity-
utility-1.0.xsd">
```

```
 <soap:Header>
     <wsa:Action>http://www.docusign.net/API/Credential/LoginResponse</wsa:Action>
     <wsa:MessageID>urn:uuid:6b00bce5-5196-4bf4-bae6-350a3f8c1596</wsa:MessageID>
     <wsa:RelatesTo>urn:uuid:ec87cca1-dd40-48ce-a681-0ea7f3b6076c</wsa:RelatesTo>
     <wsa:To>http://schemas.xmlsoap.org/ws/2004/08/addressing/role/anonymous
\langle/wsa:To\rangle <wsse:Security>
       <wsu:Timestamp wsu:Id="Timestamp-f3df2bf7-9dab-48dd-809e-e07ffb19d801">
         <wsu:Created>2013-10-11T13:45:10Z</wsu:Created>
         <wsu:Expires>2013-10-11T13:50:10Z</wsu:Expires>
       </wsu:Timestamp>
     </wsse:Security>
   </soap:Header>
   <soap:Body>
     <LoginResponse xmlns="http://www.docusign.net/API/Credential">
       <LoginResult>
         <Success>true</Success>
         <ErrorCode>Success</ErrorCode>
         <AuthenticationMessage>Successful authentication</AuthenticationMessage>
         <Accounts>
           <Account>
             <AccountID>1d270976-75ac-4e7b-9ff8-a746b6881f0d</AccountID>
             <AccountName>Rest Tester Account</AccountName>
             <UserID>47c97f72-3f01-4ec4-96f2-75ac3b630bfa</UserID>
             <UserName>Resty Tester</UserName>
             <Email>r.tester@gmail.com</Email>
             <BaseUrl>https://test.docusign.net/api/3.0</BaseUrl>
           </Account>
           <Account>
             <AccountID>db08fde2-740f-4af3-92fa-bc611de2f525</AccountID>
             <AccountName>Rest Account Test2</AccountName>
             <UserID>3100c524-ece7-44a2-bea2-688dcaba9d5d</UserID>
             <UserName>Resty Tester2</UserName>
             <Email>r.tester@gmail.com</Email>
             <BaseUrl>https://test2.docusign.net/api/3.0</BaseUrl>
           </Account>
         </Accounts>
       </LoginResult>
     </LoginResponse>
   </soap:Body>
</soap:Envelope>
```
The response shows that this user has access to two accounts and the BaseUrl shows that one account is on "test" while the second account is on "test2". In future API calls, you will select the server and endpoint as appropriate for the account you will use. For the example we will use:

Account = https://test.docusign.net/api/3.0

UserId = 47c97f72-3f01-4ec4-96f2-75ac3b630bfa

**Note:** The email address can be used instead of the UserId in API calls.

**2.** Next, request the encrypted Password for the user by making a GetEncryptedPassword request to the server where this user's account is located and providing the credentials in the X-DocuSign-Authentication header.

#### *Request*

```
POST https://test.docusign.net/api/3.0/accountmanagement.asmx HTTP/1.1
Host: test.docusign.net
Content-Type: text/xml; charset=utf-8
SOAPAction: "http://www.docusign.net/API/AccountManagement/GetEncryptedPassword"
```

```
X-DocuSign-Authentication: 
<DocuSignCredentials><Username>r.tester@gmail.com</Username><Password>passWordabC2</Passw
ord><IntegratorKey>DOCU-KEY-ABC2</IntegratorKey></DocuSignCredentials>
Content-Length: 342
<?xml version="1.0" encoding="utf-8"?>
<soap:Envelope xmlns:xsi="http://www.w3.org/2001/XMLSchema-instance" 
xmlns:xsd="http://www.w3.org/2001/XMLSchema" 
xmlns:soap="http://schemas.xmlsoap.org/soap/envelope/">
   <soap:Body>
    <GetEncryptedPassword xmlns="http://www.docusign.net/API/AccountManagement" />
   </soap:Body>
</soap:Envelope>
```
### *Response*

```
HTTP/1.1 200 OK
Cache-Control: private, max-age=0
Content-Length: 1329
Content-Type: text/xml; charset=utf-8
Server: Microsoft-IIS/7.5
X-AspNet-Version: 4.0.30319
X-Powered-By: ASP.NET
Date: Fri, 11 Oct 2013 13:37:56 GMT
<?xml version="1.0" encoding="utf-8"?>
<soap:Envelope xmlns:soap="http://schemas.xmlsoap.org/soap/envelope/" 
xmlns:xsi="http://www.w3.org/2001/XMLSchema-instance" 
xmlns:xsd="http://www.w3.org/2001/XMLSchema" 
xmlns:wsa="http://schemas.xmlsoap.org/ws/2004/08/addressing" 
xmlns:wsse="http://docs.oasis-open.org/wss/2004/01/oasis-200401-wss-wssecurity-secext-
1.0.xsd" xmlns:wsu="http://docs.oasis-open.org/wss/2004/01/oasis-200401-wss-wssecurity-
utility-1.0.xsd">
   <soap:Header>
     <wsa:Action>http://www.docusign.net/API/AccountManagement/
GetEncryptedPasswordResponse</wsa:Action>
     <wsa:MessageID>urn:uuid:ce8dc29c-c2b6-46e4-b474-b15b1cf6523d</wsa:MessageID>
     <wsa:RelatesTo>urn:uuid:d763a3d1-de91-474a-800c-34987b858f6e</wsa:RelatesTo>
     <wsa:To>http://schemas.xmlsoap.org/ws/2004/08/addressing/role/
anonymous</wsa:To>
     <wsse:Security>
       <wsu:Timestamp wsu:Id="Timestamp-48eac7b1-7d1c-4034-a7cf-92e55010579e">
         <wsu:Created>2013-10-11T13:37:56Z</wsu:Created>
         <wsu:Expires>2013-10-11T13:42:56Z</wsu:Expires>
       </wsu:Timestamp>
     </wsse:Security>
   </soap:Header>
   <soap:Body>
     <GetEncryptedPasswordResponse xmlns="http://www.docusign.net/API/AccountManagement">
       <GetEncryptedPasswordResult>
        <EncryptedPassword>SBXBCNHn29VRB8e8cxsMes9LZuk=</EncryptedPassword>
         <Success>true</Success>
       </GetEncryptedPasswordResult>
     </GetEncryptedPasswordResponse>
   </soap:Body>
</soap:Envelope>
```
The response returns the encrypted version of the password, SBXBCNHn29VRB8e8cxsMes9LZuk=.

At this point, if client application (securely) stores the BaseUrl, UserId and encrypted password, then the application does not need to repeat the previous calls unless authentication fails on successive calls.

**3.** The following request shows how the encrypted password is used, along with the Integrator Key and UserId, to authenticate a Request Status call for an envelope. This same pattern would be used in all successive API calls.

In this case the Integrator Key is  $[DOCU-KEY-ABC2]$ .

## *Request*

```
POST https://test.docusign.net/api/3.0/api.asmx HTTP/1.1
Host: test.docusign.net
Content-Type: text/xml; charset=utf-8
SOAPAction: "http://www.docusign.net/API/3.0/RequestStatus"
<?xml version="1.0" encoding="utf-8"?>
<soap:Envelope xmlns:soap="http://schemas.xmlsoap.org/soap/envelope/" 
xmlns:xsi="http://www.w3.org/2001/XMLSchema-instance" 
xmlns:xsd="http://www.w3.org/2001/XMLSchema" 
xmlns:wsa="http://schemas.xmlsoap.org/ws/2004/08/addressing" 
xmlns:wsse="http://docs.oasis-open.org/wss/2004/01/oasis-200401-wss-wssecurity-secext-
1.0.xsd" xmlns:wsu="http://docs.oasis-open.org/wss/2004/01/oasis-200401-wss-wssecurity-
utility-1.0.xsd">
   <soap:Header>
     <wsa:Action>http://www.docusign.net/API/3.0/RequestStatus</wsa:Action>
     <wsa:MessageID>urn:uuid:be6a8f4a-c4d9-4ae3-a79d-496f207c5c27</wsa:MessageID>
     <wsa:ReplyTo>
       <wsa:Address>http://schemas.xmlsoap.org/ws/2004/08/addressing/role/anonymous
</wsa:Address>
     </wsa:ReplyTo>
     <wsa:To>https://test.docusign.net/API/3.0/api.asmx</wsa:To>
     <wsse:Security soap:mustUnderstand="1">
       <wsu:Timestamp wsu:Id="Timestamp-8af36607-1d5b-457f-a954-e849cd186c93">
         <wsu:Created>2013-10-11T13:34:18Z</wsu:Created>
         <wsu:Expires>2013-10-11T13:39:18Z</wsu:Expires>
       </wsu:Timestamp>
       <wsse:UsernameToken xmlns:wsu="http://docs.oasis-open.org/wss/2004/01/oasis-200401-
wss-wssecurity-utility-1.0.xsd" wsu:Id="SecurityToken-289a0ed4-5a95-4653-a800-
f64c692384ae">
         <wsse:Username>[DOCU-KEY-ABC2]47c97f72-3f01-4ec4-96f2-
75ac3b630bfa</wsse:Username>
         <wsse:Password Type="http://docs.oasis-open.org/wss/2004/01/oasis-200401-wss-
username-token-profile-1.0#PasswordText">SBXBCNHn29VRB8e8cxsMes9LZuk=</wsse:Password>
         <wsse:Nonce>STapZaoS6MuKXmdh2TU1Qw==</wsse:Nonce>
         <wsu:Created>2013-10-11T13:34:18Z</wsu:Created>
       </wsse:UsernameToken>
    </wsse:Security>
   </soap:Header>
   <soap:Body>
     <RequestStatus xmlns="http://www.docusign.net/API/3.0">
       <EnvelopeID>D65860E3-D2DF-40D4-8FEF-4F37ABDED5AA</EnvelopeID>
     </RequestStatus>
   </soap:Body>
</soap:Envelope>
```
# <span id="page-29-0"></span>**SOAP DSAPI.ASMX and API.ASMX Endpoints**

DocuSign has two SOAP API service endpoints: API.ASMX and DSAPI.ASMX. DocuSign recommends using the DSAPI.ASMX endpoint for your integrations.

**Note:** The additional endpoints for credential and account administration are covered later in this guide.

The main advantage of the DSAPI.ASMX endpoint is that it performs authentication using the X-DocuSign-Authentication header instead of the WSE3 UsernameToken. This authentication is more straightforward for a caller to implement than the WSE UsernameToken authentication.

The DSAPI.ASMX endpoint is a layered endpoint on top of the API.ASMX endpoint and, calls the API.ASMX WebService public functions after the caller has been authenticated. The DSAPI.ASMX supports X509 message signing, similar to the API.ASMX endpoint.

The DSAPI.ASMX endpoint does not have the following methods that exist in the API.ASMX:

- GetRecipientAuthenticationStatusEx
- RequestEnvelopeHistoryToken

Additionally, the DSAPI.ASMX endpoint does not perform schema validation of input XML. Validation is performed as required for various fields within business logic. The difference in field validation accounts for the differences in behavior between using the API.ASMX and DSAPI.ASMX. The API.ASMX endpoint uses of up-front schema validation, which causes different error messages to be shown to the API caller than the business logic. In some cases (such as the Email subject and blurb) the DSAPI.ASMX endpoint just truncates the fields when they are committed to the database, while the API.ASMX endpoint's schema validation would return an error based on schema validation.

# <span id="page-30-0"></span>**Using DocuSign WSDLs**

This section provides information on using Web Services Description Language (WSDL) to implement the DocuSign Service API and Account Management Service API in a .Net or Salesforce environment.

The URLs for the DocuSign Service API and Account Management Service API WSDLs are:

- Service API [https://www.docusign.net/api/3.0/schema/dsapi.wsdl.](https://www.docusign.net/api/3.0/schema/dsapi.wsdl)
- Account Management Service API [https://www.docusign.net/api/3.0/schema/dsapi](https://www.docusign.net/api/3.0/schema/dsapi-accountmanagement.wsdl)[accountmanagement.wsdl.](https://www.docusign.net/api/3.0/schema/dsapi-accountmanagement.wsdl)

The endpoints locations for these are:

- Service API <https://www.docusign.net/api/3.0/dsapi.asmx>
- Account Management Service API <https://www.docusign.net/api/3.0/accountmanagement.asmx>

# <span id="page-30-1"></span>**Using DocuSign WSDL's in the .Net Environment**

The WSDL files may be used to generate Web Reference proxy classes for use in the .Net environment. Authentication is provided in the HTTP header for functions that require it. The standard method to accomplish this is to create a Web Reference to the WSDL file and wrap the resulting proxy class to provide the HTTP header.

# <span id="page-30-2"></span>**Creating a Web Reference in Visual Studio 2010 for WSDL files:**

- 1. Create a project.
- 2. In Solution Explorer, right-click on the project and select **Add Service Reference**.
- 3. In the Address, type the URL to the WSDL file (for example [https://demo.docusign.net/api/3.0/dsapi.asmx\)](https://demo.docusign.net/api/3.0/dsapi.asmx).
- 4. Type a Namespace (for example DocuSignDemo) and click **OK**.

## <span id="page-31-0"></span>**HTTP Header:**

When you make a call to DocuSign, you need to add an HTTP header to your code. For example:

```
 String auth = "<DocuSignCredentials><Username>" + userName
      + "</Username><Password>" + password
      + "</Password><IntegratorKey>" + integratorKey
     + "</IntegratorKey></DocuSignCredentials>";
     DSAPIServiceSoapClient client = new DSAPIServiceSoapClient();
     using (OperationContextScope scope = new
System.ServiceModel.OperationContextScope(client.InnerChannel))
     {
          HttpRequestMessageProperty httpRequestProperty = new
HttpRequestMessageProperty();
          httpRequestProperty.Headers.Add("X-DocuSign-Authentication", auth);
OperationContext.Current.OutgoingMessageProperties[HttpRequestMessageProperty.Name] = 
httpRequestProperty;
          EnvelopeStatus status = client.RequestStatusEx("D3151108-FC4C-4D1A-A168-
86E5233AACDB");
          Console.Out.WriteLine("Subject: " + status.Subject);
 }
```
# <span id="page-31-1"></span>**Using DocuSign WSDL's in the Salesforce Environment**

Salesforce provides a mechanism to import WSDL files and create Apex proxy classes. The steps are:

- 1. Create local copies of the new WSDL files by opening a web browser to each WSDL file (e.g. [https://www.docusign.net/API/3.0/Schema/dsapi.wsdl](https://www.docusign.net/API/3.0/Schema/dsapi-status.wsdl) and saving them locally.
- 2. Navigate to **DevelopApex Classes** and select the "**Generate from WSDL**" option, the follow the instructions to create proxy classes.

## <span id="page-31-2"></span>**Providing the Authentication Header**

Proxy classes generated from WSDL's in Apex include a mechanism to add headers. Before making calls on the API, the DocuSign Authentication header must be added. For example:

```
DSAPI Status.APIServiceSoap dsApiStatus = new DSAPI Status.APIServiceSoap();
    //Setting docusign authorization.
    dsApiStatus.inputHttpHeaders_x = new Map<String, String>();
   dsApiStatus.inputHttpHeaders_x.put('X-DocuSign-Authentication', 
             '<DocuSignCredentials><Username>578a282b-9263-4fbe-8c2f-
52ab919da96e</Username><Password>1234567</Password><IntegratorKey>TEST_KEY</IntegratorKey
></DocuSignCredentials>');
    // Make an API call 
   DSAPI_Status.EnvelopeStatuses = dsApiStatus.RequestStatus('7BDF80CA-9CA8-4911-9629-
92DC40A1A34A');
```
32

Note that although hard-coded here, the user name, password and Integrator Key would normally be stored as variables.

# <span id="page-32-0"></span>**DocuSign Time Track Header**

The DocuSign Time Track header is an optional line that can be added to your API request header to return processing times for your requests.

When the X-DocuSignTimeTrack header is included in the API request, DocuSign returns the header in the response with the start-time and the end-time of the associated API request.

For example, when the Time Track header is included in the request:

```
X-DocuSignTimeTrack
```
The response includes the header and times in the response:

```
X-DocuSign-TimeTrack: SOAP_Start,2016-01-05T22:30:52.2522730Z;SOAP_End,2016-01-
05T22:30:52.3182730Z
```
Additionally you must add your own value on the request and that information is preserved in the response.

For example, you could add the time your application starts a process (such as MySendApp,<start time>) and then check the round-trip network time for an action.

Request:

```
X-DocuSignTimeTrack: MySendApp,2016-01-05T22:30:52.2522666Z
```
Response:

```
X-DocuSign-TimeTrack: MySendApp,2016-01-05T22:30:52.2522666Z;SOAP_Start,2016-01-
05T22:30:52.2522730Z;SOAP_End,2016-01-05T22:30:52.3182730Z
```
# <span id="page-33-0"></span>**DocuSign Service API**

<span id="page-33-1"></span>This section of the Developer's Guide provides information about the DocuSign Service API.

# **Overview**

The DocuSign Service API provides methods that allow partner companies' servers to integrate the DocuSign service into their applications. The service allows partners to build solutions that:

- Submit partially specified envelopes for later completion by the customer.
- Submit completely specified envelopes that are immediately processed for delivery.
- Void an envelope that has been submitted but not yet completed.
- Retrieve the status of an envelope.
- Retrieve the completed PDF of every document in an envelope.
- Retrieve the completed PDF for each separate document in an envelope.
- Retrieve the Electronic Record and Signature Disclosure acceptance status of a recipient.
- Transfer an envelope to another DocuSign user or account.
- Correct recipient information for an existing envelope en route.
- Resend a notification email to an existing recipient.
- Retrieve the Member level permissions for the optional features.
- Purge the envelope contents from the DocuSign system.
- Withdraw an Authoritative Copy of the envelope.
- Retrieve a list of audit events pertaining to a particular envelope.
- Work with address books.
- Upload and download templates.

These methods can be used by themselves or in addition to linking the customer's experience to the DocuSign site to complete any partially completed processes.

# <span id="page-33-2"></span>**Commonly Used Terms**

Definitions of some commonly used terms are given here to familiarize the API user with their use in the DocuSign system.

- **Envelope** This represents a package used to mail documents to recipients. The envelope carries information about the sender and timestamps to indicate the progress of the delivery procedure. It contains collections of Documents, Tabs and Recipients.
- **Document** A document that is to be delivered, representing the content to be reviewed and/or signed. Documents have names and are always base64 encoded while in the system.
- **Tab** This represents a DocuSign Tag (also known as a Stick-eTab<sup>®</sup>) on a document. It is used in several ways. First, it is used to indicate to a recipient where a signature or initials are required. Second, it is used to include various bits of information in a document in a manner similar to Form Fields or Macros. For example, a tab may automatically fill in the Company

Name of a recipient when the document is signed. Third, it is used as editable information fields where signers can add data to a document.

 **Recipient** - Someone who receives the envelope and, optionally signs and initials the documents where indicated by tabs.

# <span id="page-34-0"></span>**Code Samples**

Code samples appear throughout this guide to assist API users in implementation. A few notes about the code samples:

 APIServiceSoapClient is configured and set up correctly. To do this, the API user must construct credentials as follows:

#### *C# Setup Code Sample*

```
String userName = "";
String _apiUrl = "https://demo.docusign.net/api/3.0/api.asmx";
String \overline{\phantom{a}} accountId = "Your API account ID";
String _password = "Your account password";
String _email = "Your login email";
String integratorKey = "Your integrator key";
if ( integratorKey != null &\& integratorKey. Length > 0)
{
    _userName += "[" + _integratorKey + "]";
}
userName += email;
DocuSignWeb.APIServiceSoapClient apiClient =
    new DocuSignWeb.APIServiceSoapClient("APIServiceSoap", apiUrl);
_apiClient.ClientCredentials.UserName.UserName = _userName;
apiClient.ClientCredentials.UserName.Password = password;
```
### *PHP Setup Code Sample*

```
credential api service proxy classes and soapclient
include("api/CredentialService.php");
// transaction api service proxy classes and soapclient
include("api/APIService.php");
// TODO: Use Integrator's Key from Docusign DevCenter Account Preferences API
$IntegratorsKey = "your integrator key GUID here";
// TODO: Use your Docusign DevCenter Account email
$UserID = "your login email here";
// TODO: Use your Docusign DevCenter Account password
$Password = "your password here";
// TODO: Use API Account ID from Docusign DevCenter Account Preferences API
$AccountID = "your api account GUID here";
// TODO: put in your timezone or make it null
$TimeZone = 'America/Los_Angeles';
//=============================================================================
// Set up the API
//=============================================================================
$api_endpoint = "https://demo.docusign.net/api/3.0/api.asmx";
$api_wsdl = "api/APIService.wsdl";
$api_options = array('location'=>$api_endpoint,'trace'=>true,'features' => 
SOAP_SINGLE_ELEMENT_ARRAYS);
$api = new APIService($api wsdl, $api options);
$api->setCredentials("[" . $IntegratorsKey . "]" . $UserID, $Password);
```
- Several of the code samples contain links to previous code samples. The referred code samples set up variables (such as an envelope or an envelope ID) that are necessary for the sample to demonstrate a method.
- Similar to the code samples above, the code samples in this document will often contain placeholder text or variables. Take note of where parameters need correction specific to a scenario or account.
- **PHP Helper Functions:** The following functions are used in some of the PHP samples in this document and are included here to inform the developer what they do.

```
/**
 * Returns xsd format datetime for start of today
 * @return string
 */
function todayXsdDate() {
    global $TimeZone;
    if ($TimeZone != null) {
       date default timezone set ($TimeZone);
     }
    return (date("Y") . "-" . date("m") . "-" . date("d") . "T00:00:00.00");
}
/**
* Returns xsd format datetime for now
* @return string
 */
function nowXsdDate() {
    global $TimeZone;
    if ($TimeZone != null) {
        date default timezone set ($TimeZone);
 }
       return (date("Y") "-" . date("m") . "-" . date("d") . "T" . date("H") . ":"
date("i") \cdots":" date("s"));
}
/**
* A guid maker for all seasons (note that com_create_guid() only works on windows
* @return string
 */
function guid(){
   if (function exists('com create quid')) {
       return com create guid();
    }else{
        mt_srand((double)microtime()*10000);//optional for php 4.2.0 and up.
         $charid = strtoupper(md5(uniqid(rand(), true)));
        $hyphen = chr(45); // "-"
        $uuid = chr(123) // "{}" .substr($charid, 0, 8).$hyphen
                 .substr($charid, 8, 4).$hyphen
                .substr($charid,12, 4).$hyphen
                .substr($charid,16, 4).$hyphen
                .substr($charid,20,12)
                .chr(125);// "}"
        return $uuid;
     }
}
```
## **Basic Process Flow**

This is a general overview of how the DocuSign system works to familiarize API users with terms and process. It is not a faithful reproduction of how the process is implemented, either on the website or in the API.

A sender has a set of documents that they would like to have signed. The sender supplies the name and email address of each person they want to sign the document, and marks the documents with tabs to indicate where each party should sign or initial. The sender may also choose to let the receiving party free-form sign the document. The sender then places the document into the DocuSign system. The DocuSign system then notifies each recipient, via the supplied email address(es), that they have been asked to sign a document, and provides a link to the envelope.

When a recipient clicks the link, they will see the documents with DocuSign Tags (Stick-eTabs) in the locations specified by the sender, representing where they need to click to sign or initial the document. If the sender chooses to use free-form signing the recipient will see the document with a note letting them know to click on the document to sign.

When all recipients have clicked on all of their respective DocuSign Tags (Stick-eTabs) or added their signature via free-form signing, the document is signed.

When this process is initiated via the DocuSign Connect API, the envelope can either be completely specified, which is to say that all Tags (or free-form signing), documents and recipients have been either supplied in the request, or partially specified, meaning that at least one document is present, but recipients and DocuSign Tags may not be. This second case is used to create a 'draft' envelope for the sender and allows him or her to finish sending it online through the web interface.

## **Example Usage Diagram**

The following diagram depicts In-session signing process flow. The diagram shows one of the basic process and meant only to explain how different systems interact with each other.

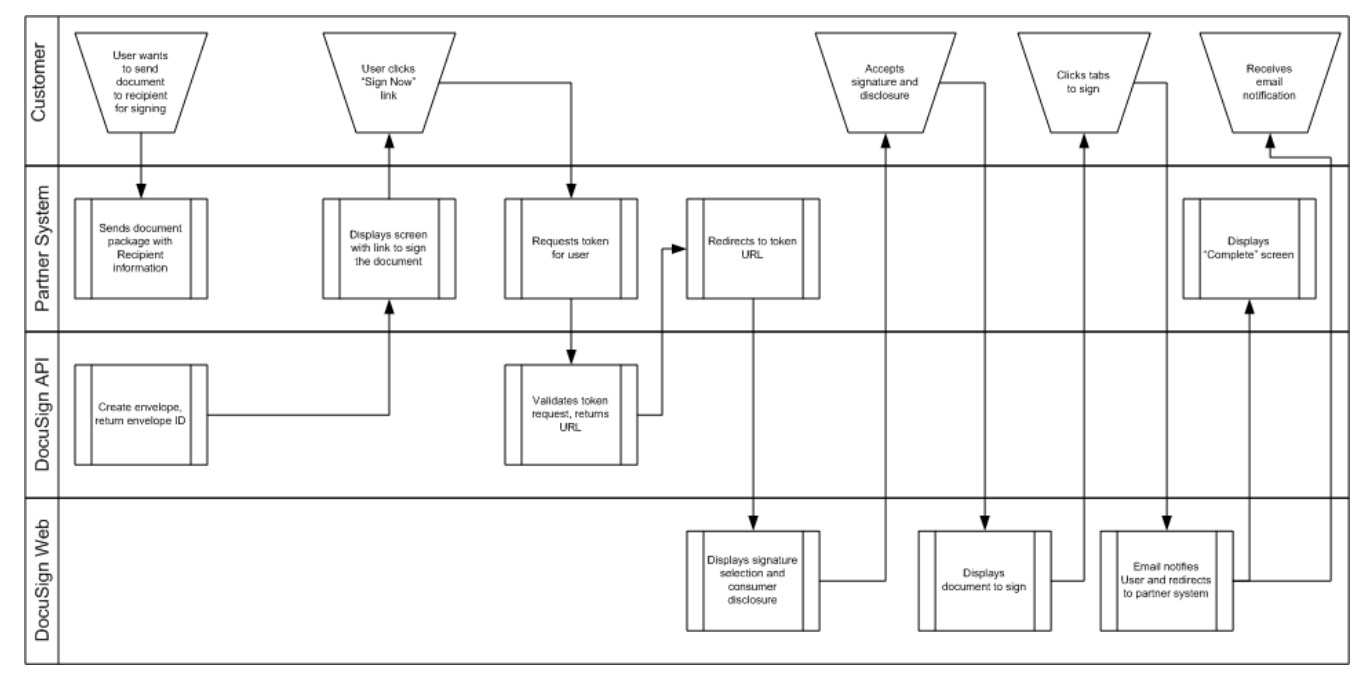

# **Placing DocuSign Tags**

The location of DocuSign Tags, also known as Stick-eTabs or Tabs, can be specified in one of two ways:

- **•** Passing the explicit  $x/y$  coordinates of each tab in the xml when creating the Envelope. This is appropriate for documents with a standard format, where the signature lines and/or other data items collected by DocuSign tabs are always located in the same place on the document. In this scenario, the xml request describes *where* to locate DocuSign tabs.
- Specifying "anchor" strings that exist in the document, against which the tabs should be placed. This is appropriate for documents that have variable content/format, where the tab locations must similarly vary. In this scenario, the xml request describes *how* to locate DocuSign tabs.

# **File Limitations**

DocuSign has the following limitations on files used in envelopes and as attachments:

- DocuSign recommends that you do not add files larger than 25MB to an envelope. Note that, depending on the recipient's internet connection, large files might affect signing performance.
- DocuSign has not imposed a limit on the number of files that can be added to an envelope. However, as with file size, envelopes with a large number of files might affect signing performance.
- For signer-uploaded attachment files, DocuSign supports files sizes up to 25MB for an envelope.
- There is a file size limit of 5MB for attaching completed documents to emails sent by DocuSign to recipients when an envelope is completed. If the completed documents are greater than 5MB, the email still provides a link to the documents on the DocuSign system.

# **Methods Exposed in the DocuSign Service API**

The DocuSign API exposes the following major methods (listed alphabetically):

- **[AcknowledgeAuthoritativeCopyExport](#page-206-0)** Returns the key to decrypt the documents returned in the ExportAuthoritativeCopy method. Removes the Authoritative Copy from DocuSign. Available only in the 3.0 API.
- **[CorrectAndResendEnvelope](#page-121-0)** Correct the specified recipients of the envelope, along with envelope reminders and expirations. Allows a sender to modify the name and/or email address of a recipient, change the envelope access authentication information for a recipient, or resend the envelope notification email to a recipient. Supports multiple corrections within an envelope. The return value has a Boolean CorrectionSucceeded for each correction, which indicates the success of the recipient correction.
- **[CreateAccountBrands](#page-208-0)** Used to upload one or more brand profile files to the account. The Account Branding feature must be enabled for the account to use this.
- **[CreateAndSendEnvelope](#page-43-0)** Creates the envelope and initiates the delivery process. This method requires an envelope that includes all necessary information; no sender interaction via the DocuSign website is required.
- **[CreateEnvelope](#page-43-0)** Creates the envelope without sending it. These envelopes do not contain all of the information necessary for immediate processing. Instead, the sender can be directed to the DocuSign web site to complete the preparation of the envelope.
- **[CreateEnvelopeFromTemplates](#page-78-0)** Creates and sends envelope based on DocuSign Pro templates and envelope information. Available only in the 3.0 API.
- **[CreateEnvelopeFromTemplatesAndForms](#page-89-0)** Creates envelopes from a combination of a PDF form and a DocuSign Template. Once all the data from the form is overlaid on the template the envelope is passed to the *CreateAndSendEnvelope* or *CreateEnvelope* method.
- **[DeleteAccountBrands](#page-208-1)** Used to delete one or more brand profiles from an account. The Account Branding feature must be enabled for the account to use this.
- **[DeleteCaptiveRecipientsSignatures](#page-118-0)** This method deletes the signature for one or more captive recipient records; it is primarily used for testing. This provides a way to reset the signature associated with a ClientUserId so a new signature can be created the next time the ClientUserId is used.
- **[DeleteEnvelopes](#page-130-0)** Deletes the specified envelopes from the DocuSign System.
- **[EnvelopeAuditEvents](#page-131-0)** Returns a XML document of the current envelope events. Available only in the 3.0 API.
- **[ExportAuthoritativeCopy](#page-204-0)** Export an Authoritative Copy envelope from DocuSign. Returns an encrypted collection for all the documents and an export transaction ID for a given envelope. To decrypt the documents and remove the actual Authoritative Copy from DocuSign the method AcknowledgeAuthoritativeCopyExport must be called. Available only in the 3.0 API.
- **[GetAccountBrands](#page-209-0)** Used to retrieve a list of brand profiles associated with the account and the default brand profile. The Account Branding feature must be enabled for the account to use this.
- **[GetAccountMembershipFeaturesList](#page-210-0)** Returns the member level permissions for the optional features. The optional features include DocuSign Professional, eOriginal Vaulting, SequentialSigningAPI, SequentialSigningUI and TransactionPoint.
- **[GetAccountSettingsList](#page-211-0)** Returns the settings for an account.
- **[GetAddressBookItems](#page-213-0)** These methods are used to manage your server side address book in the DocuSign system.
- **[GetAuthenticationToken](#page-115-0)** This method is used to get a onetime use URL with an authentication token to launch the DocuSign member system.
- **[GetConnectFailures](#page-133-0)** This method retrieves a list of Connect post failures for the account and date range specified.
- **[GetFolderList](#page-167-0)** and **[GetFolderItems](#page-168-0)** The GetFolderList and GetFolderItem methods are used to retrieve the list of folders, including shared folders, and envelopes in the folders. Using these calls is a more efficient way to get a list of envelopes than using RequestStatuses to request individual envelope statuses.
- **[GetRecipientAuthenticationStatusEx](#page-134-0)** Returns the authentication status of a recipient for the specified envelope. The response returns the applicable authentication results with the authentication status, a date time stamp and authentication failure details (if provided).
- **[GetRecipientEsignList](#page-215-0)** Return a collection of RecipientEsignRecords for the supplied Sender UserName, Email address and the recipient Email address. The purpose of this function is to allow a sender to determine if an Esign agreement already exists between the sender (as identified by the UserName and Email address) and the recipient (identified by email address only). Each RecipientEsignRecord returned (there may be more than one if

there are several recipients at the same email address) has the Recipient's UserName, Email address and a Boolean indicating whether or not an Esign Agreement exists for that recipient.

- **[GetRecipientList](#page-217-0)** Return a collection of RecipientRecords for the supplied recipient email address. The purpose of this function is to allow a sender to determine what recipients are available in the system at the given email address.
- **[GetSharedAccess](#page-136-0)** This requests shared item status for one or more users and types of items.
- **GetStatusInDocuSignConnectFormat** This method is reserved for future use.
- **[MoveEnvelopes](#page-141-0)** This method is used to move envelopes between folders.
- **[Ping](#page-233-0)** Returns true if this method can be reached. Use this method for testing availability. Available only in the 3.0 API.
- **[PublishConnectFailures](#page-143-0)** This method requests a list of Connect post failures for the set of envelopes included in the request.
- **[PurgeDocuments](#page-172-0)** Allows a sender to purge the documents from an envelope. Only completed documents can be purged.
- **[PurgeDocumentsAndMetaData](#page-173-0)** Can be used to purge envelope documents and metadata from the DocuSign system. The metadata that is removed along with the document includes the DocuSign tab data and any attachments that were provided with the envelope creation request. In all other respects, this is identical to PurgeDocuments.
- **[RemoveAddressBookItems](#page-219-0)** This method is used to remove specified items passed from your address book. This method returns an UpdateAddressBookResult object.
- **[RequestCertificate](#page-190-0)** Returns the signing certificate, which details the specific attributes of the participants and landmark events of the signing transaction, for an envelope.
- **[RequestCertificateWithCertLanguage](#page-190-1)** Returns the signing certificate, which details the specific attributes of the participants and landmark events of the signing transaction, for an envelope in the specified language.
- **[RequestCorrectToken](#page-144-0)** This call returns a token to place a user in a web session in Advanced Correct mode on an envelope.
- **[RequestDocumentPDFs](#page-190-0)** Returns a collection of all of the documents in an envelope. This method differs from RequestPDF in that this method returns individual documents, while RequestPDF returns all of the documents combined into a single, contiguous PDF. Additionally, the RequestDocumentPDFs method returns the Signing Certificate pdf document, which details the specific attributes of the participants and landmark events of the signing transaction.
- **[RequestDocumentPDFsEx](#page-192-0)** Returns an extended collection of all of the documents from RequestDocumentPDFs. Extensions include originating document ID and document type. Available only in the 3.0 API.
- **[RequestDocumentPDFsRecipientsView](#page-193-0)** This method requests the recipient's view of the document PDFs in an envelope.
- **[RequestEnvelope](#page-174-0)** Returns an API Envelope object containing all the data of an envelope. The envelope must be owned by the API user.
- **[RequestEnvelopeWithDocumentFields](#page-175-0)** This call is similar to the RequestStatus call. It returns the API Envelope object containing all the envelope data, including the document custom DocumentFields.
- **[RequestEnvelopeHistoryToken](#page-118-1)** Allows allows the caller to get a view of the history dialog for an envelope. The return URL is the url that the caller wants to return to when the close button is pressed after the history dialog is displayed.
- **[RequestPDF](#page-194-0)** Query the envelope and return the PDF.
- **[RequestPDFNoWaterMark](#page-195-0)** Query the envelope and return the PDF without showing the watermark.
- **[RequestPDFRecipientView](#page-201-0)** Returns the view of the document a recipient would see if the recipient downloaded the document. This allows the sending account to get the recipient view for cases where the documents or tabs the recipient sees are limited, such as when an envelope is sent with document visibility enabled.
- **[RequestPDFWithCert](#page-196-0)** Query the envelope and return the PDF with the signing certificate.
- **[RequestPDFWithOptions](#page-199-0)** Returns all of the documents combined into a single, contiguous PDF. It includes the ability to set display options for the PDFs.
- **[RequestPDFsWithOptions](#page-200-0)** Returns all of the documents in an envelope as an array of DocumentPDF (see DocumentPDF for more about the returned information). If the account has the Highlight Data Changes feature enabled and the ShowChanges option is set to true, any changes one the documents are highlighted.
- **[RequestRecipientFaxToken](#page-108-0)** Specific to InSession Signing implementations. This token returns a URL to invoke a DocuSign signing session where the signer is required to print out and sign documents. The documents are then returned to DocuSign by fax or upload.
- **[RequestRecipientToken](#page-108-0)** Specific to InSession Signing implementations. This token returns a URL to invoke a DocuSign signing session where the signer completes the signing process online.
- **[RequestSenderToken](#page-116-0)** This method is used to get a onetime use login token that allows the user to be placed into the DocuSign sending wizard. Upon sending completion the user is returned to the return URL provided by the API application.
- **[RequestStatus](#page-145-0)** Query the envelope and return its current status.
- **[RequestStatusWithDocumentFields](#page-147-0)** This call is similar to the RequestStatus and RequestStatusEx calls. It returns envelope status for the requested envelope along with all the envelope data, including the document custom DocumentFields.
- **[RequestStatusChanges](#page-176-0)** This method requests the envelope status changes for the envelopes for account on or after the specified date/time.
- **[RequestStatusCodes](#page-178-0)** This method requests the current state (Delivered, Complete, Voided, etc.) of the specified envelopes.
- **[RequestStatusEx](#page-145-0)** Query the envelope and return its extended status. Available only in the 3.0 API.
- **[RequestStatuses](#page-146-0)** Query DocuSign for a collection of EnvelopeStatuses. The request can be filtered by date range, StatusCode, sending user or EnvelopeID.
- **[RequestStatusesWithDocumentFields](#page-151-0)** This call is similar to the RequestStatuses and RequestStatusesEx calls and follows the same rules for requests if the result size is over 200

envelopes. It returns envelope status for the requested envelopes with all the envelope data, including the document custom DocumentFields.

- **[RequestStatusesEx](#page-146-0)** Query DocuSign for a collection of extended EnvelopeStatuses. The request can be filtered by date range, StatusCode, sending user or EnvelopeID. Available only in the 3.0 API.
- **[RequestTemplate](#page-221-0)** This method retrieves a specific template from the server by returning an EnvelopeTemplate upon execution completion.
- **[RequestTemplateWithDocumentFields](#page-223-0)** This call is similar to the RequestTemplate call. It returns the requested template containing all the template data, including the document custom DocumentFields.
- **[RequestTemplateList](#page-224-0)** This method requests a list of templates and returns an EnvelopeTemplate list.
- **[RequestTemplateListWithDocumentFields](#page-224-1)** This call is similar to the RequestTemplateList call. It returns the requested templates containing all the template data, including the document custom DocumentFields.
- **[RequestTemplates](#page-225-0)** This method returns a list of server side templates available for this account.
- **[SaveTemplate](#page-225-1)** This method returns the SaveTemplateResult.
- **[SendEnvelope](#page-102-0)** Send an envelope that is in draft status. Upon sending all the validations that are made with the CreateAndSendEnvelope method apply.
- **[SetSharedAccess](#page-182-0)** This method is used to set or update the shared item status for one or more users and types of items. The users and item types listed in the SharedAccessFilter. This call can only be used by users with account administration privileges
- **SynchEnvelope** This method is only useful when the 'Asynchronous' flag is set to true on a CreateAndSendEnvelope call. It will determine when the queued envelope has been processed by the system.
- **[TransferEnvelope](#page-202-0)** Transfers ownership of the specified envelope to the specified User in the specified Account. Returns Boolean to indicate success of the operation.
- **[UpdateAddressBookItems](#page-227-0)** This method updates and inserts the specified items passed to your address book and returns an UpdateAddressBookResult object.
- **[UploadTemplates](#page-228-0)** This method returns SaveTemplateResult. This method currently only supports DocuSign Professional Template XML.
- **[VoidEnvelope](#page-186-0)** Voids the envelope. Returns Boolean to indicate success of the operation.

# **DocuSign Service API Function Groups**

There are five basic function groups in the DocuSign API:

- [Sending](#page-42-0)
- [Embedding](#page-106-0)
- Status and Managing
- Post Processing

#### <span id="page-42-0"></span>• [Administrative](#page-207-0)

Additionally, there is a [Credential API group](#page-230-0) that covers the methods involved in implementing a DocuSign Credential API. The exposed methods are associated with the different function groups.

# **Sending Function Group**

This section outlines the usage rules and behaviors of the methods associated with sending. The functions are presented in alphabetical order.

## <span id="page-43-0"></span>**CreateAndSendEnvelope and CreateEnvelope**

This section outlines the usage rules and behaviors of the *CreateEnvelope and CreateAndSendEnvelope* call, which is used to create envelopes, specify recipients, documents and actions on those documents within that envelope.

**Note:** The *CreateAndSendEnvelope and CreateEnvelope* schemas, which are used to create envelopes, specify recipients, documents and actions on those documents within that envelope, are similar and only one method is detailed.

#### **Schema**

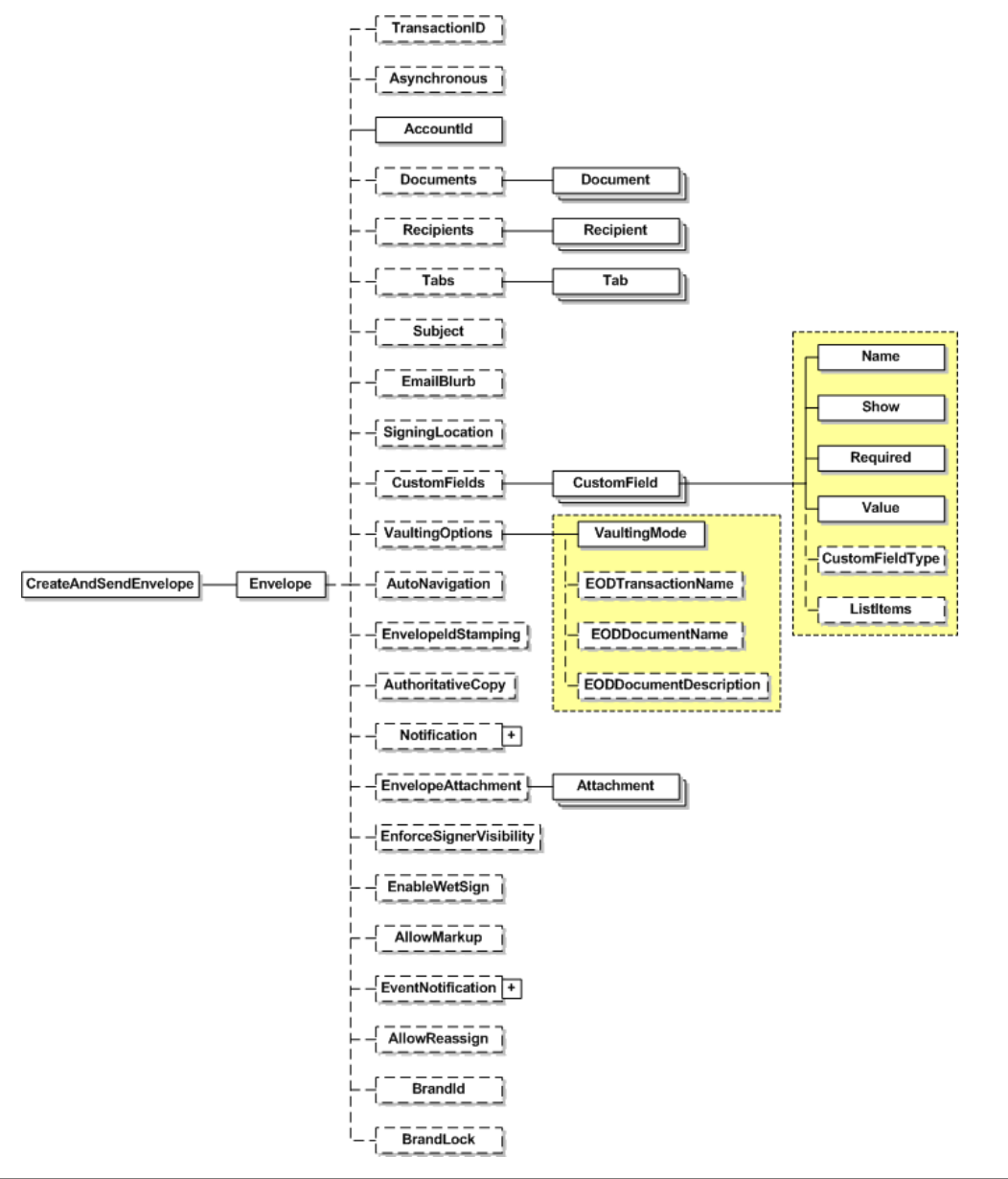

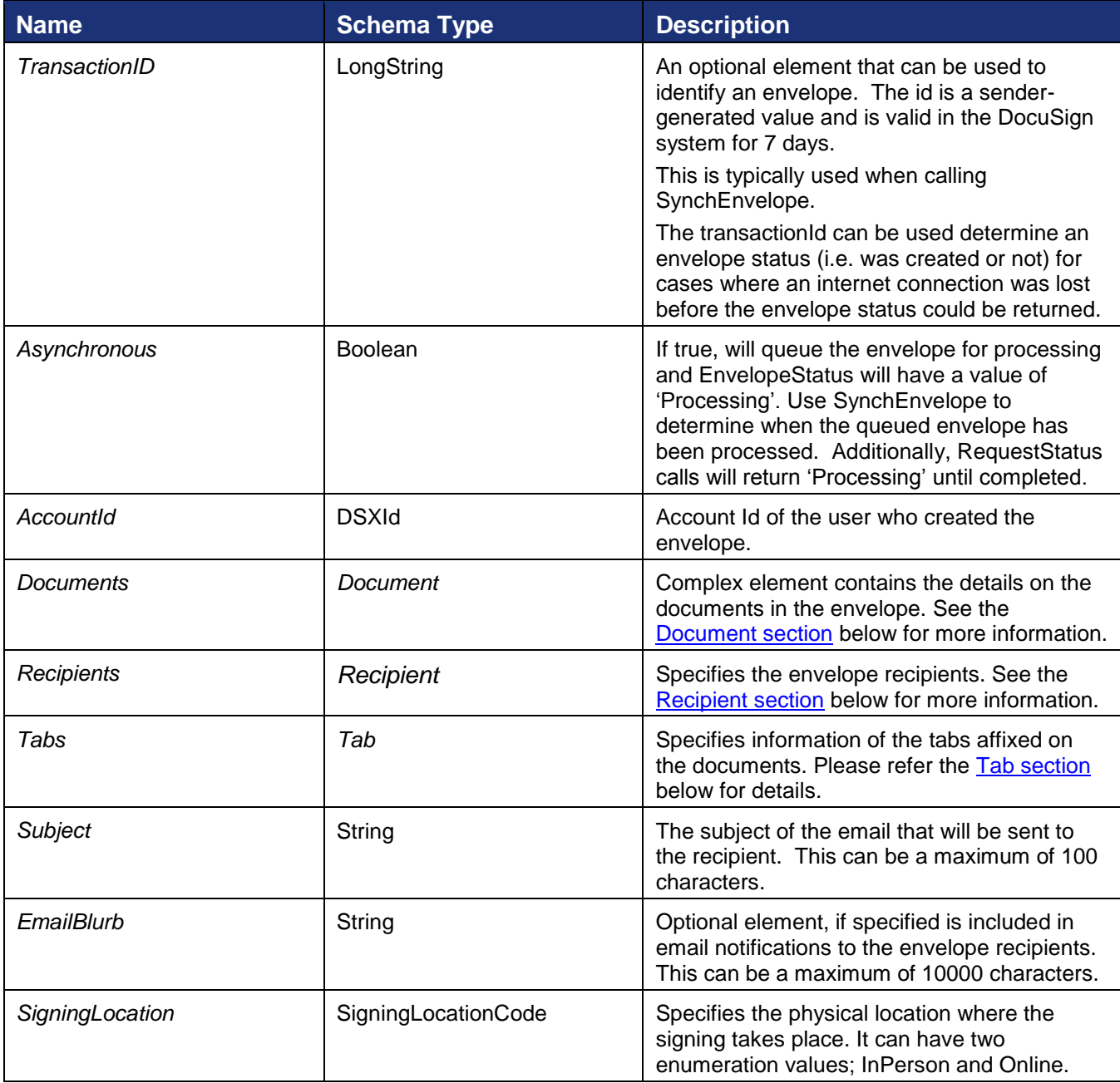

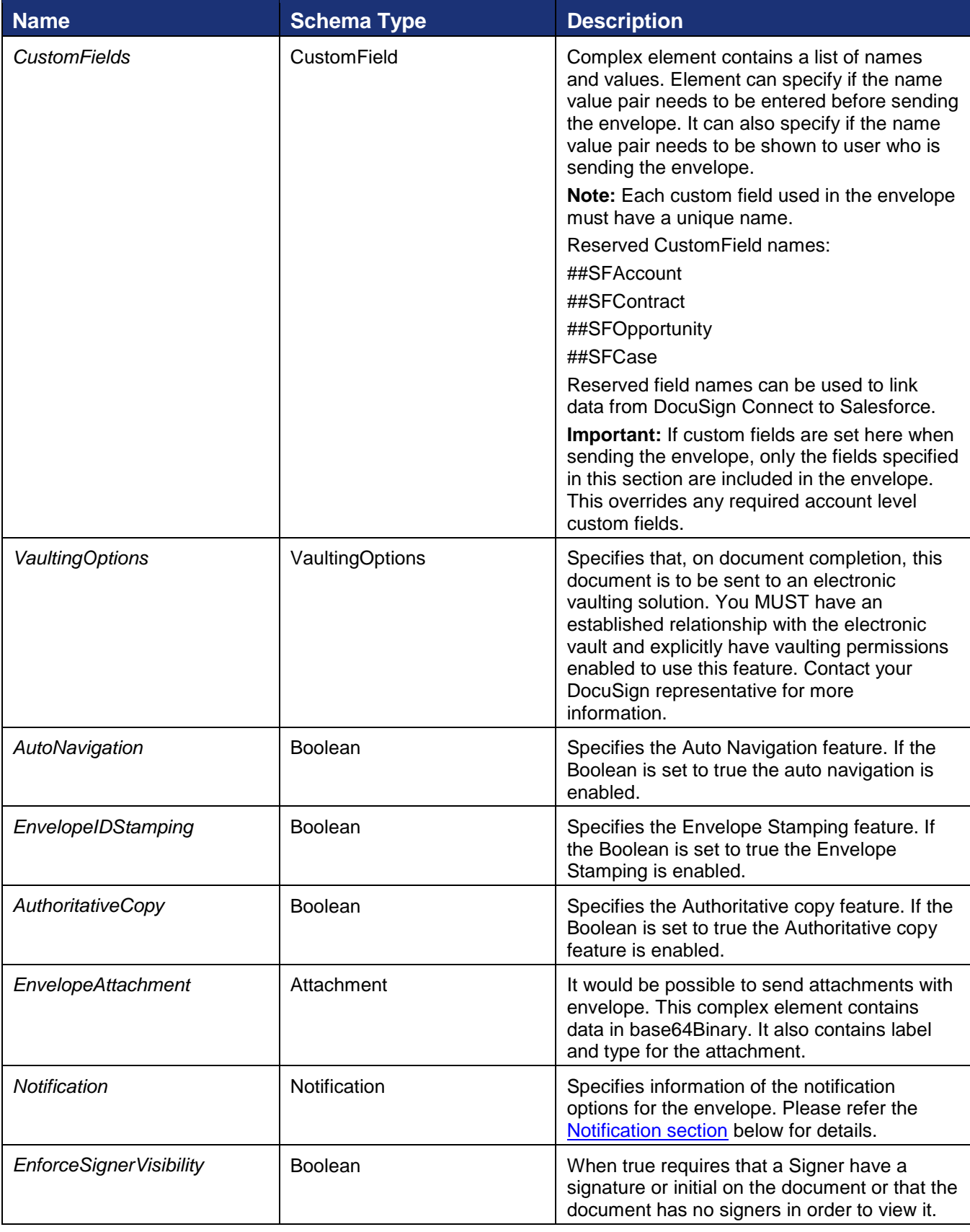

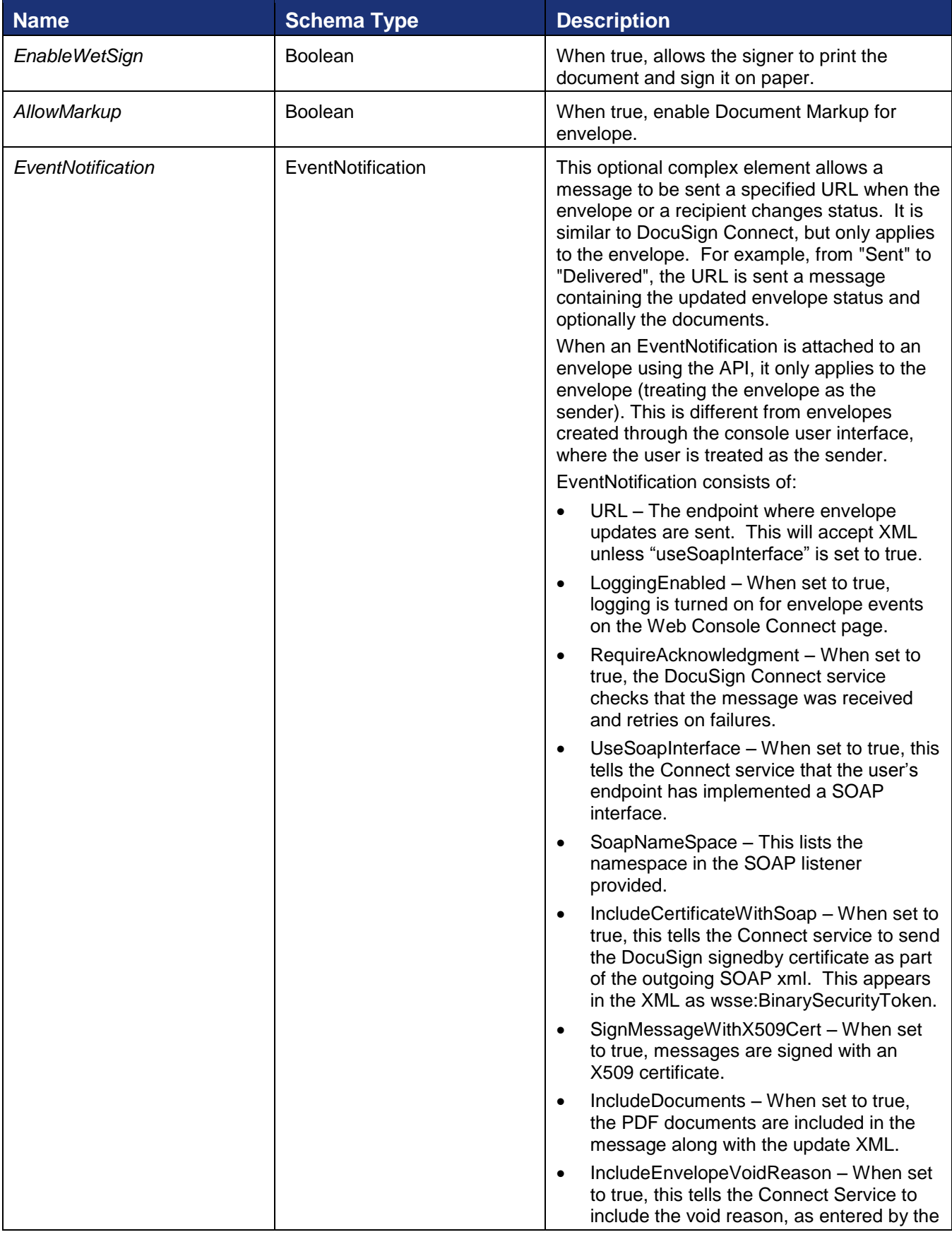

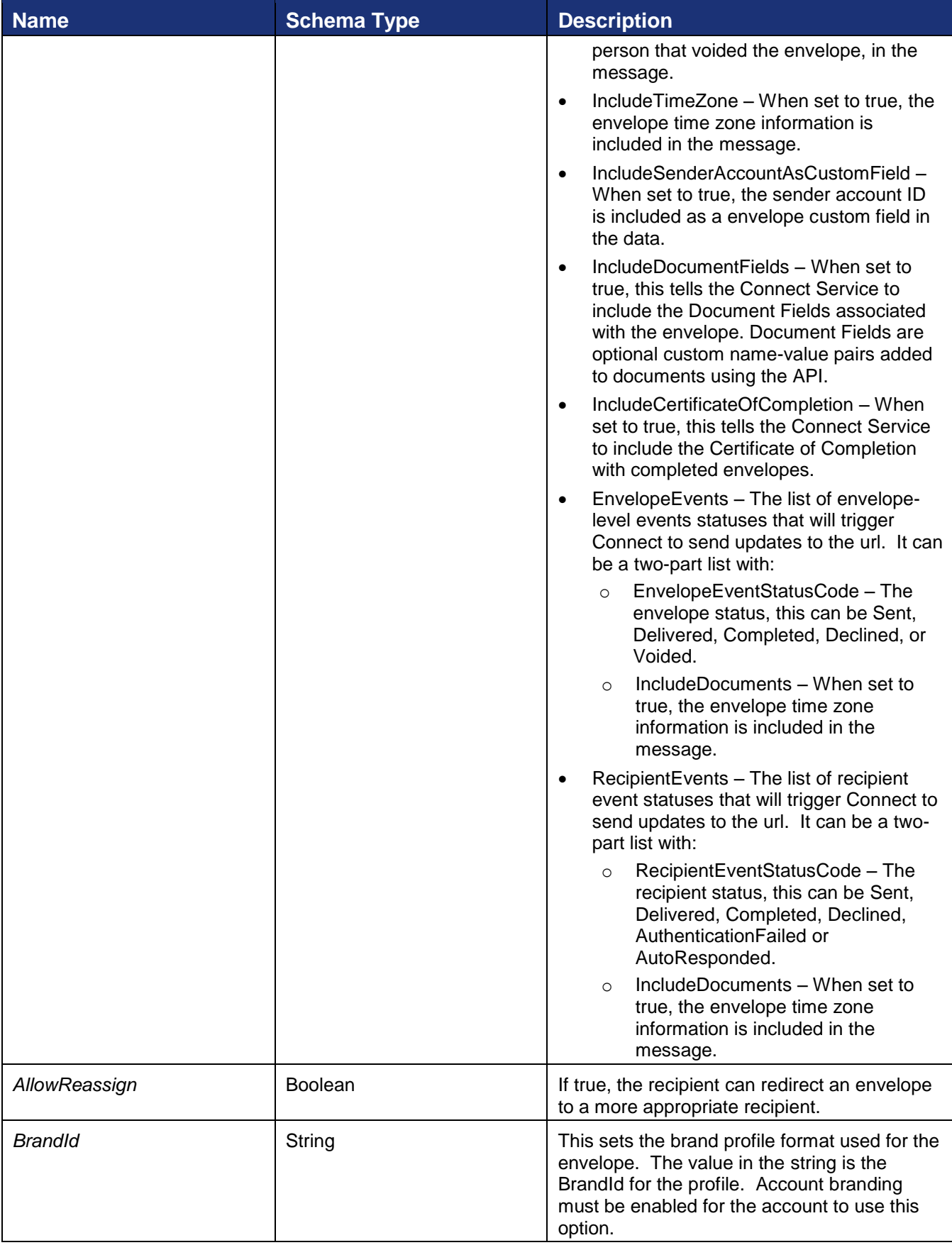

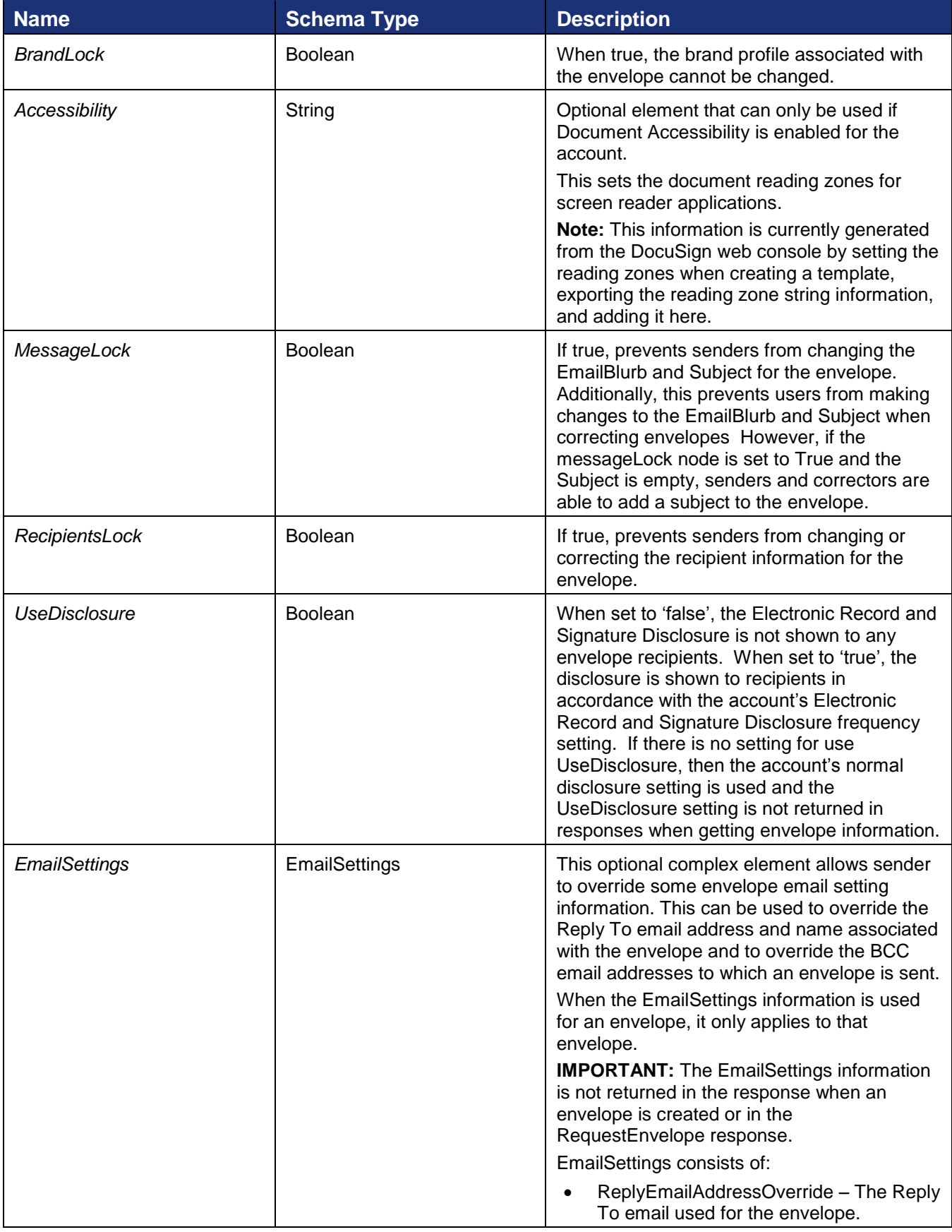

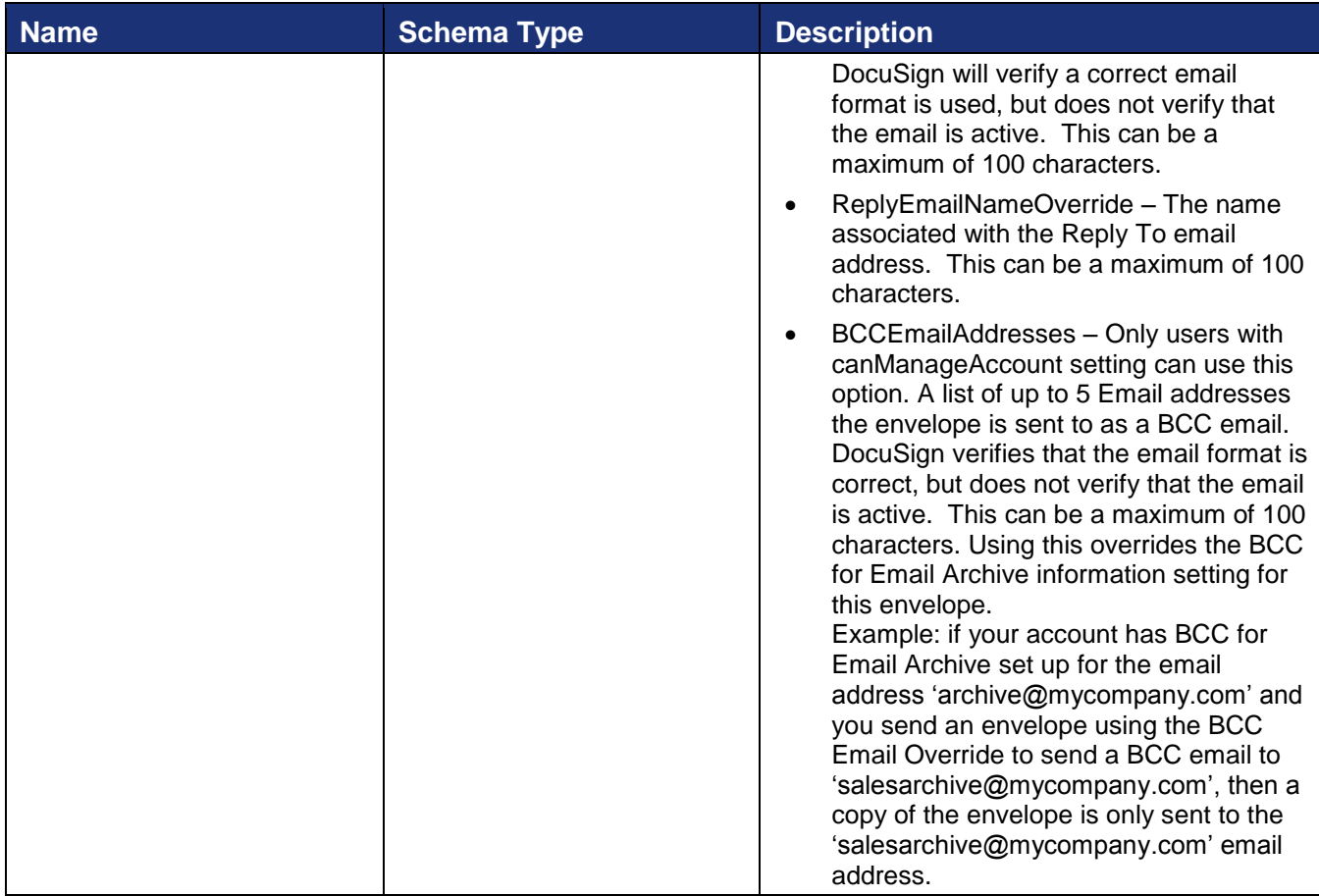

#### **Request XML Data Structure Outline**

```
SOAPAction: "http://www.docusign.net/API/3.0/CreateAndSendEnvelope"
<?xml version="1.0" encoding="utf-8"?>
<soap:Envelope xmlns:xsi="http://www.w3.org/2001/XMLSchema-instance" 
xmlns:xsd="http://www.w3.org/2001/XMLSchema" 
xmlns:soap="http://schemas.xmlsoap.org/soap/envelope/">
   <soap:Body>
     <CreateAndSendEnvelope xmlns="http://www.docusign.net/API/3.0">
       <Envelope>
         <TransactionID>string</TransactionID>
         <Asynchronous>boolean</Asynchronous>
         <AccountId>string</AccountId>
         <Documents>
           <Document>
             <ID>positiveInteger</ID>
             <Name>string</Name>
             <PDFBytes>base64Binary</PDFBytes>
             <Password>string</Password>
             <TransformPdfFields>boolean</TransformPdfFields>
             <FileExtension>string</FileExtension>
             <MatchBoxes xsi:nil="true" />
             <AttachmentDescription>string</AttachmentDescription>
             <DocumentFields>
               <DocumentField>
                 <Name>
                 <Value>
               </DocumentField>
```

```
 <DocumentField>
                 <Name>
                  <Value>
               </DocumentField>
             </DocumentFields>
           </Document>
           <Document>
             <ID>positiveInteger</ID>
             <Name>string</Name>
             <PDFBytes>base64Binary</PDFBytes>
             <Password>string</Password>
             <TransformPdfFields>boolean</TransformPdfFields>
             <FileExtension>string</FileExtension>
             <MatchBoxes xsi:nil="true" />
             <AttachmentDescription>string</AttachmentDescription>
             <DocumentFields>
               <DocumentField>
                 <Name>
                  <Value>
               </DocumentField>
               <DocumentField>
                 <Name>
                 <Value>
               </DocumentField>
             </DocumentFields>
           </Document>
         </Documents>
         <Recipients>
           <Recipient>
             <ID>positiveInteger</ID>
             <UserName>string</UserName>
             <SignerName>string</SignerName>
             <Email>string</Email>
             <Type>Signer or Agent or Editor or CarbonCopy or CertifiedDelivery or 
InPersonSigner</Type>
             <AccessCode>string</AccessCode>
             <AddAccessCodeToEmail>boolean</AddAccessCodeToEmail>
             <RequireIDLookup>boolean</RequireIDLookup>
             <IDCheckConfigurationName>string</IDCheckConfigurationName>
             <LiveIDRecipientAuthentication>boolean</LiveIDRecipientAuthentication>
             <FacebookRecipientAuthentication>boolean</FacebookRecipientAuthentication>
             <LinkedinRecipientAuthentication>boolean</LinkedinRecipientAuthentication>
             <GoogleRecipientAuthentication>boolean</GoogleRecipientAuthentication>
<SalesforceRecipientAuthentication>boolean</SalesforceRecipientAuthentication>
             <TwitterRecipientAuthentication>boolean</TwitterRecipientAuthentication>
             <YahooRecipientAuthentication>boolean</YahooRecipientAuthentication>
             <OpenIDRecipientAuthentication>boolean</OpenIDRecipientAuthentication>
<AnySocialIDRecipientAuthentication>boolean</AnySocialIDRecipientAuthentication>
             <PhoneAuthentication xsi:nil="true" />
             <SAMLAuthentication>
               <SAMLAttributes xsi:nil="true" />
             </SAMLAuthentication>
             <SMSAuthentication xsi:nil="true" />
             <SignatureInfo xsi:nil="true" />
             <CaptiveInfo xsi:nil="true" />
             <CustomFields xsi:nil="true" />
             <RoutingOrder>unsignedShort</RoutingOrder>
             <IDCheckInformationInput xsi:nil="true" />
             <AutoNavigation>boolean</AutoNavigation>
             <RecipientAttachment xsi:nil="true" />
             <Note>string</Note>
             <RoleName>string</RoleName>
```

```
 <TemplateLocked>boolean</TemplateLocked>
             <TemplateRequired>boolean</TemplateRequired>
             <TemplateAccessCodeRequired>boolean</TemplateAccessCodeRequired>
             <DefaultRecipient>boolean</DefaultRecipient>
             <EmailNotification xsi:nil="true" />
             <AgentCanEditEmail>boolean</AgentCanEditEmail>
             <AgentCanEditName>boolean</AgentCanEditName>
             <SignInEachLocation>boolean</SignInEachLocation>
             <ExcludedDocuments xsi:nil="true" />
             <RequireSignerCertificate>string</RequireSignerCertificate>
<InheritEmailNotificationConfiguration>boolean</InheritEmailNotificationConfiguration>
           </Recipient>
           <Recipient>
             <ID>positiveInteger</ID>
             <UserName>string</UserName>
             <SignerName>string</SignerName>
             <Email>string</Email>
             <Type>Signer or Agent or Editor or CarbonCopy or CertifiedDelivery or 
InPersonSigner</Type>
             <AccessCode>string</AccessCode>
             <AddAccessCodeToEmail>boolean</AddAccessCodeToEmail>
             <RequireIDLookup>boolean</RequireIDLookup>
             <IDCheckConfigurationName>string</IDCheckConfigurationName>
             <LiveIDRecipientAuthentication>boolean</LiveIDRecipientAuthentication>
             <FacebookRecipientAuthentication>boolean</FacebookRecipientAuthentication>
             <LinkedinRecipientAuthentication>boolean</LinkedinRecipientAuthentication>
             <GoogleRecipientAuthentication>boolean</GoogleRecipientAuthentication>
<SalesforceRecipientAuthentication>boolean</SalesforceRecipientAuthentication>
             <TwitterRecipientAuthentication>boolean</TwitterRecipientAuthentication>
             <YahooRecipientAuthentication>boolean</YahooRecipientAuthentication>
             <OpenIDRecipientAuthentication>boolean</OpenIDRecipientAuthentication>
<AnySocialIDRecipientAuthentication>boolean</AnySocialIDRecipientAuthentication>
             <PhoneAuthentication xsi:nil="true" />
             <SMSAuthentication xsi:nil="true" />
             <SignatureInfo xsi:nil="true" />
             <CaptiveInfo xsi:nil="true" />
             <CustomFields xsi:nil="true" />
             <RoutingOrder>unsignedShort</RoutingOrder>
             <IDCheckInformationInput xsi:nil="true" />
             <AutoNavigation>boolean</AutoNavigation>
             <RecipientAttachment xsi:nil="true" />
             <Note>string</Note>
            <RoleName>string</RoleName>
             <TemplateLocked>boolean</TemplateLocked>
             <TemplateRequired>boolean</TemplateRequired>
             <TemplateAccessCodeRequired>boolean</TemplateAccessCodeRequired>
             <DefaultRecipient>boolean</DefaultRecipient>
             <EmailNotification xsi:nil="true" />
             <AgentCanEditEmail>boolean</AgentCanEditEmail>
             <AgentCanEditName>boolean</AgentCanEditName>
             <SignInEachLocation>boolean</SignInEachLocation>
             <ExcludedDocuments xsi:nil="true" />
             <RequireSignerCertificate>string</RequireSignerCertificate>
<InheritEmailNotificationConfiguration>boolean</InheritEmailNotificationConfiguration>
           </Recipient>
        <Tabs><Tab> <DocumentID>positiveInteger</DocumentID>
             <RecipientID>positiveInteger</RecipientID>
             <PageNumber>nonNegativeInteger</PageNumber>
```

```
 <XPosition>nonNegativeInteger</XPosition>
             <YPosition>nonNegativeInteger</YPosition>
             <ScaleValue>decimal</ScaleValue>
             <AnchorTabItem xsi:nil="true" />
             <Type>InitialHere or SignHere or FullName or FirstName or LastName or 
EmailAddress or Company or Title or DateSigned or InitialHereOptional or EnvelopeID or 
Custom or SignerAttachment or SignHereOptional or Approve or Decline or 
SignerAttachmentOptional</Type>
             <Name>string</Name>
             <TabLabel>string</TabLabel>
             <Value>string</Value>
             <CustomTabType>Text or Checkbox or Radio or List or Date or Number or SSN or 
ZIP5 or ZIP5DASH4 or Email or Note</CustomTabType>
             <CustomTabWidth>int</CustomTabWidth>
             <CustomTabHeight>int</CustomTabHeight>
             <CustomTabRequired>boolean</CustomTabRequired>
             <CustomTabLocked>boolean</CustomTabLocked>
             <CustomTabDisableAutoSize>boolean</CustomTabDisableAutoSize>
             <CustomTabListItems>string</CustomTabListItems>
             <CustomTabListValues>string</CustomTabListValues>
             <CustomTabListSelectedValue>string</CustomTabListSelectedValue>
             <CustomTabRadioGroupName>string</CustomTabRadioGroupName>
             <CustomTabValidationPattern>string</CustomTabValidationPattern>
             <CustomTabValidationMessage>string</CustomTabValidationMessage>
             <TemplateLocked>boolean</TemplateLocked>
             <TemplateRequired>boolean</TemplateRequired>
             <ConditionalParentLabel>string</ConditionalParentLabel>
             <ConditionalParentValue>string</ConditionalParentValue>
             <SharedTab>boolean</SharedTab>
             <RequireInitialOnSharedTabChange>boolean</RequireInitialOnSharedTabChange>
             <ConcealValueOnDocument>boolean</ConcealValueOnDocument>
             <Font>Arial or ArialNarrow or Calibri or CourierNew or Garamond or Georgia or 
Helvetica or LucidaConsole or Tahoma or TimesNewRoman or Trebuchet or Verdana or MSGothic 
or MSMinchoor OcrA</Font>
             <Bold>boolean</Bold>
             <Italic>boolean</Italic>
             <Underline>boolean</Underline>
             <FontColor>Black or BrightBlue or BrightRed or DarkRed or DarkGreen or Gold 
or Green or NavyBlue or Purple or White</FontColor>
             <FontSize>Size7 or Size8 or Size9 or Size10 or Size11 or Size12 or Size14 or 
Size16 or Size18 or Size20 or Size22 or Size24 or Size26 or Size28 or Size36 or Size48 or 
Size72</FontSize>
             <MergeFieldXml>string</MergeFieldXml>
             <IncludeNoteInEmail>boolean</IncludeNoteInEmail>
          \langleTab>
          <Tab> <DocumentID>positiveInteger</DocumentID>
             <RecipientID>positiveInteger</RecipientID>
             <PageNumber>nonNegativeInteger</PageNumber>
             <XPosition>nonNegativeInteger</XPosition>
             <YPosition>nonNegativeInteger</YPosition>
             <ScaleValue>decimal</ScaleValue>
             <AnchorTabItem xsi:nil="true" />
             <Type>InitialHere or SignHere or FullName or FirstName or LastName or 
EmailAddress or Company or Title or DateSigned or InitialHereOptional or EnvelopeID or 
Custom or SignerAttachment or SignHereOptional or Approve or Decline or 
SignerAttachmentOptional</Type>
             <Name>string</Name>
             <TabLabel>string</TabLabel>
             <Value>string</Value>
             <CustomTabType>Text or Checkbox or Radio or List or Date or Number or SSN or 
ZIP5 or ZIP5DASH4 or Email</CustomTabType>
             <CustomTabWidth>int</CustomTabWidth>
             <CustomTabHeight>int</CustomTabHeight>
```
 <CustomTabRequired>boolean</CustomTabRequired> <CustomTabLocked>boolean</CustomTabLocked> <CustomTabDisableAutoSize>boolean</CustomTabDisableAutoSize> <CustomTabListItems>string</CustomTabListItems> <CustomTabListValues>string</CustomTabListValues> <CustomTabListSelectedValue>string</CustomTabListSelectedValue> <CustomTabRadioGroupName>string</CustomTabRadioGroupName> <CustomTabValidationPattern>string</CustomTabValidationPattern> <CustomTabValidationMessage>string</CustomTabValidationMessage> <TemplateLocked>boolean</TemplateLocked> <TemplateRequired>boolean</TemplateRequired> <ConditionalParentLabel>string</ConditionalParentLabel> <ConditionalParentValue>string</ConditionalParentValue> <SharedTab>boolean</SharedTab> <RequireInitialOnSharedTabChange>boolean</RequireInitialOnSharedTabChange> <ConcealValueOnDocument>boolean</ConcealValueOnDocument> <Font>Arial or ArialNarrow or Calibri or CourierNew or Garamond or Georgia or Helvetica or LucidaConsole or Tahoma or TimesNewRoman or Trebuchet or Verdana or MSGothic or MSMincho or OcrA</Font> <Bold>boolean</Bold> <Italic>boolean</Italic> <Underline>boolean</Underline> <FontColor>Black or BrightBlue or BrightRed or DarkRed or DarkGreen or Gold or Green or NavyBlue or Purple or White</FontColor> <FontSize>Size7 or Size8 or Size9 or Size10 or Size11 or Size12 or Size14 or Size16 or Size18 or Size20 or Size22 or Size24 or Size26 or Size28 or Size36 or Size48 or Size72</FontSize> <MergeFieldXml>string</MergeFieldXml> <IncludeNoteInEmail>boolean</IncludeNoteInEmail>  $\langle$ Tab>  $\langle$ Tabs $>$  <Subject>string</Subject> <EmailBlurb>string</EmailBlurb> <SigningLocation>InPerson or Online</SigningLocation> <CustomFields> <CustomField> <Name>string</Name> <Show>string</Show> <Required>string</Required> <Value>string</Value> <CustomFieldType>Text or List</CustomFieldType> <ListItems>string</ListItems> </CustomField> <CustomField> <Name>string</Name> <Show>string</Show> <Required>string</Required> <Value>string</Value> <CustomFieldType>Text or List</CustomFieldType> <ListItems>string</ListItems> </CustomField> </CustomFields> <VaultingOptions> <VaultingMode>None or EODeStore or EODAuthoritativeCopy</VaultingMode> <EODTransactionName>string</EODTransactionName> <EODDocumentName>string</EODDocumentName> <EODDocumentDescription>string</EODDocumentDescription> </VaultingOptions> <AutoNavigation>boolean</AutoNavigation> <EnvelopeIdStamping>boolean</EnvelopeIdStamping> <AuthoritativeCopy>boolean</AuthoritativeCopy> <Notification> <UseAccountDefaults>boolean</UseAccountDefaults> <Reminders>

```
 <ReminderEnabled>boolean</ReminderEnabled>
             <ReminderDelay>nonNegativeInteger</ReminderDelay>
             <ReminderFrequency>nonNegativeInteger</ReminderFrequency>
           </Reminders>
           <Expirations>
             <ExpireEnabled>boolean</ExpireEnabled>
             <ExpireAfter>nonNegativeInteger</ExpireAfter>
             <ExpireWarn>nonNegativeInteger</ExpireWarn>
           </Expirations>
         </Notification>
         <EnvelopeAttachment>
           <Attachment>
             <Data>base64Binary</Data>
             <Label>string</Label>
             <Type>string</Type>
           </Attachment>
           <Attachment>
             <Data>base64Binary</Data>
             <Label>string</Label>
             <Type>string</Type>
           </Attachment>
         </EnvelopeAttachment>
         <EnforceSignerVisibility>boolean</EnforceSignerVisibility>
         <EnableWetSign>boolean</EnableWetSign>
         <AllowMarkup>boolean</AllowMarkup>
         <EventNotification>
           <URL>string</URL>
           <LoggingEnabled>boolean</LoggingEnabled>
           <RequireAcknowledgment>boolean</RequireAcknowledgment>
           <UseSoapInterface>boolean</UseSoapInterface>
           <SoapNameSpace>string</SoapNameSpace>
           <IncludeCertificateWithSoap>boolean</IncludeCertificateWithSoap>
           <SignMessageWithX509Cert>boolean</SignMessageWithX509Cert>
           <IncludeDocuments>boolean</IncludeDocuments>
           <IncludeTimeZone>boolean</IncludeTimeZone>
           <IncludeSenderAccountAsCustomField>boolean</IncludeSenderAccountAsCustomField>
           <EnvelopeEvents>
             <EnvelopeEvent xsi:nil="true" />
             <EnvelopeEvent xsi:nil="true" />
           </EnvelopeEvents>
           <RecipientEvents>
             <RecipientEvent xsi:nil="true" />
             <RecipientEvent xsi:nil="true" />
           </RecipientEvents>
         </EventNotification>
         <AllowReassign>boolean</AllowReassign>
         <BrandId>string</BrandId>
         <BrandLock>boolean</BrandLock>
         <Accessibility>boolean</Accessibility>
         <MessageLock>boolean</MessageLock>
         <RecipientsLock>boolean</RecipientsLock>
         <UseDisclosure>boolean</UseDisclosure>
         <EmailSettings>
           <ReplyEmailAddressOverride>string</ReplyEmailAddressOverride>
           <ReplyEmailNameOverride>string</ReplyEmailNameOverride>
           <BCCEmailAddresses>
             <Email xsi:nil="true" />
             <Email xsi:nil="true" />
           </BCCEmailAddresses>
         </EmailSettings>
       </Envelope>
     </CreateAndSendEnvelope>
   </soap:Body>
</soap:Envelope>
```
#### **Document**

This element contains the details of the documents in the envelope.

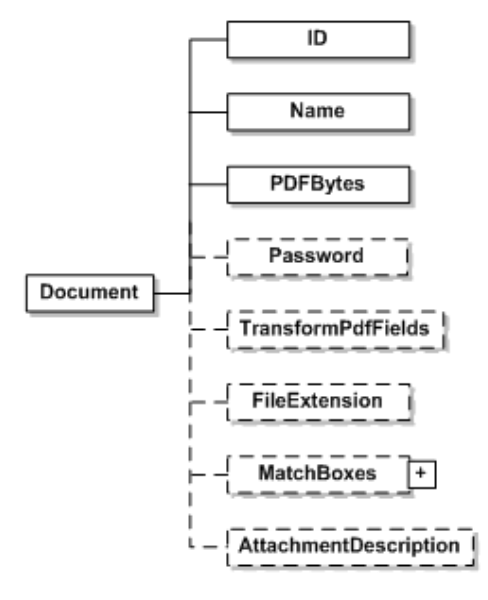

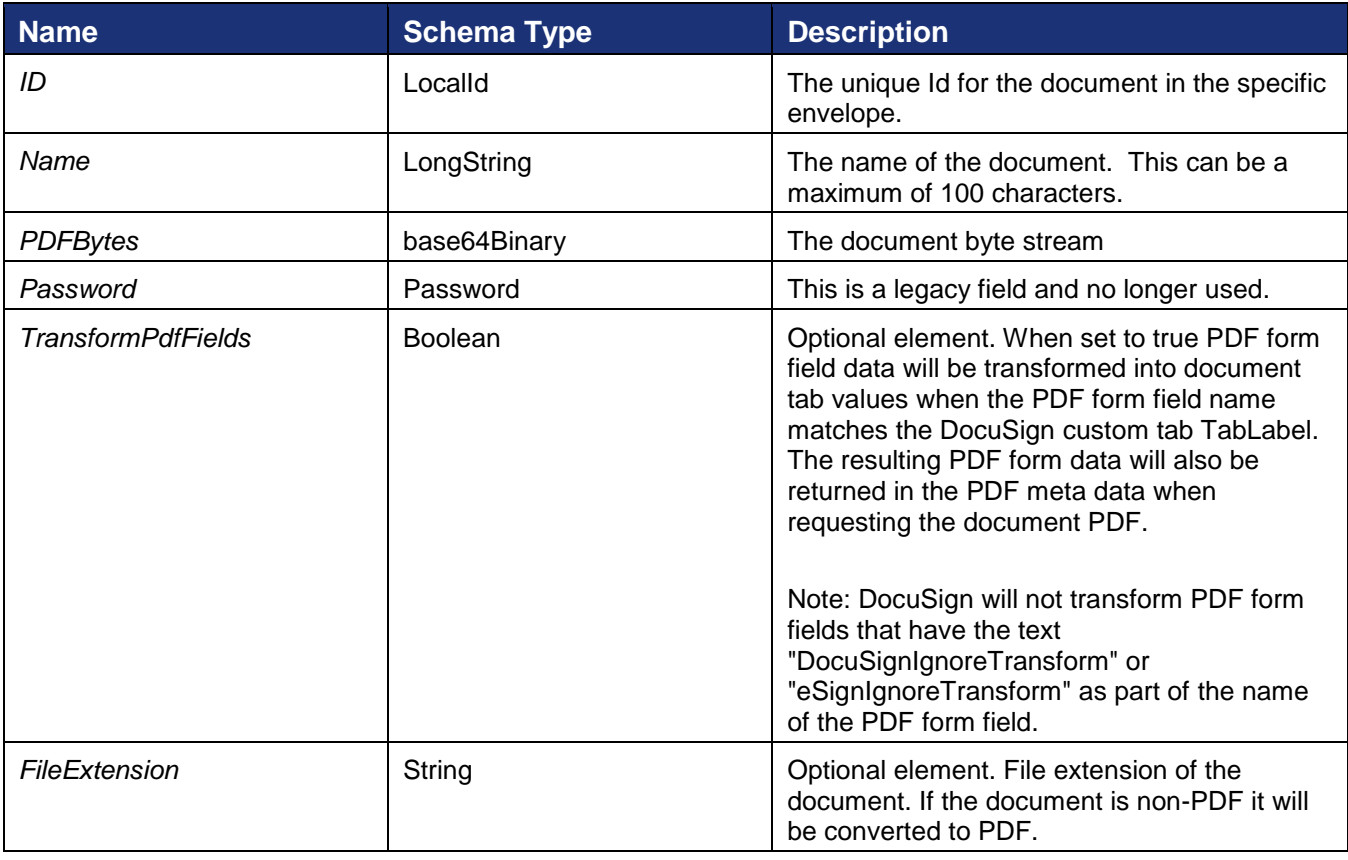

<span id="page-56-0"></span>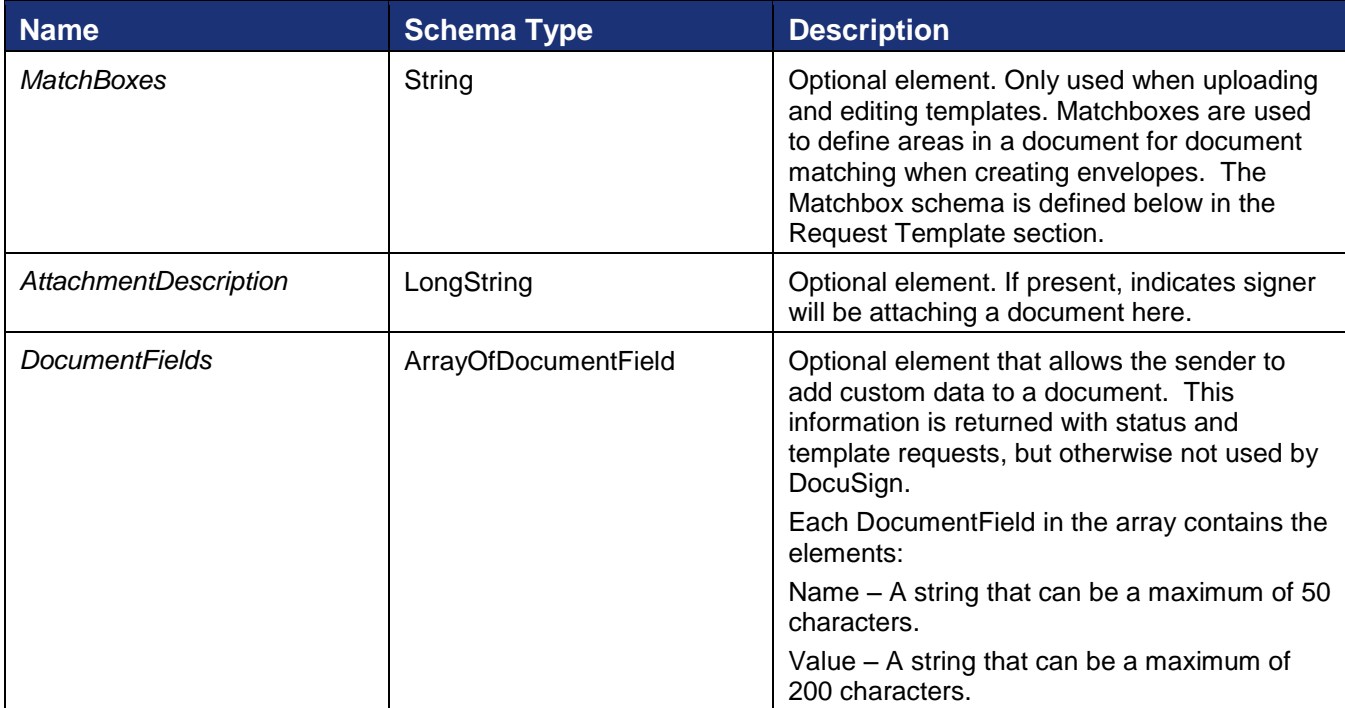

### **Recipient**

The Recipient element is used to specify envelope recipients.

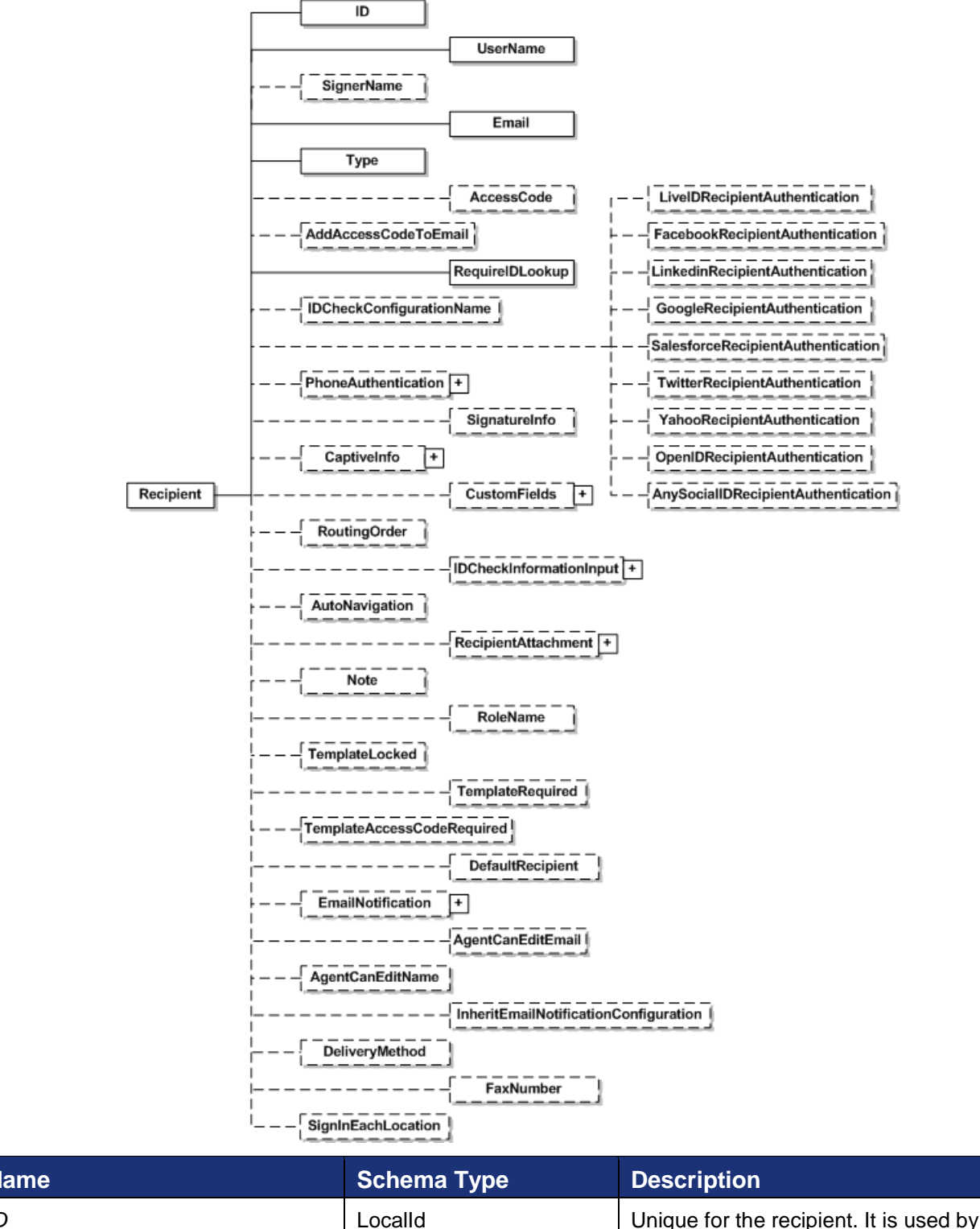

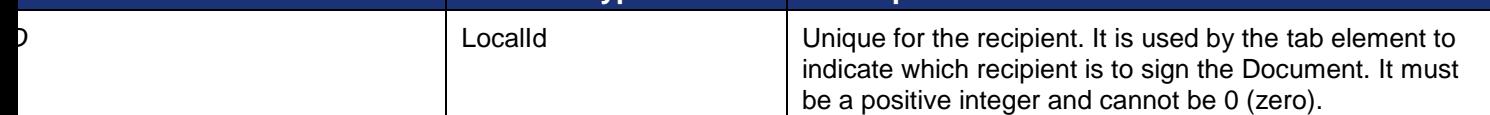

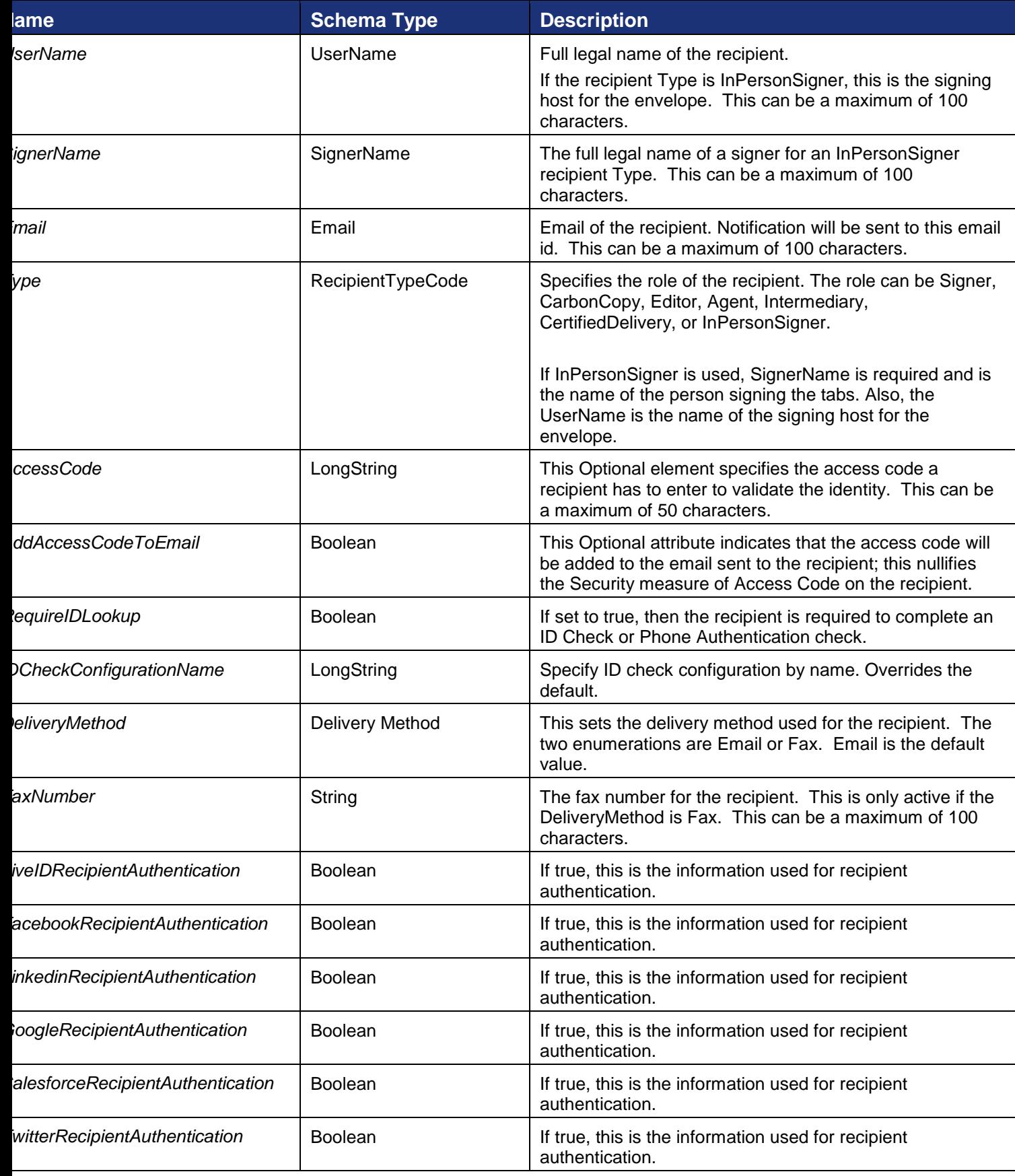

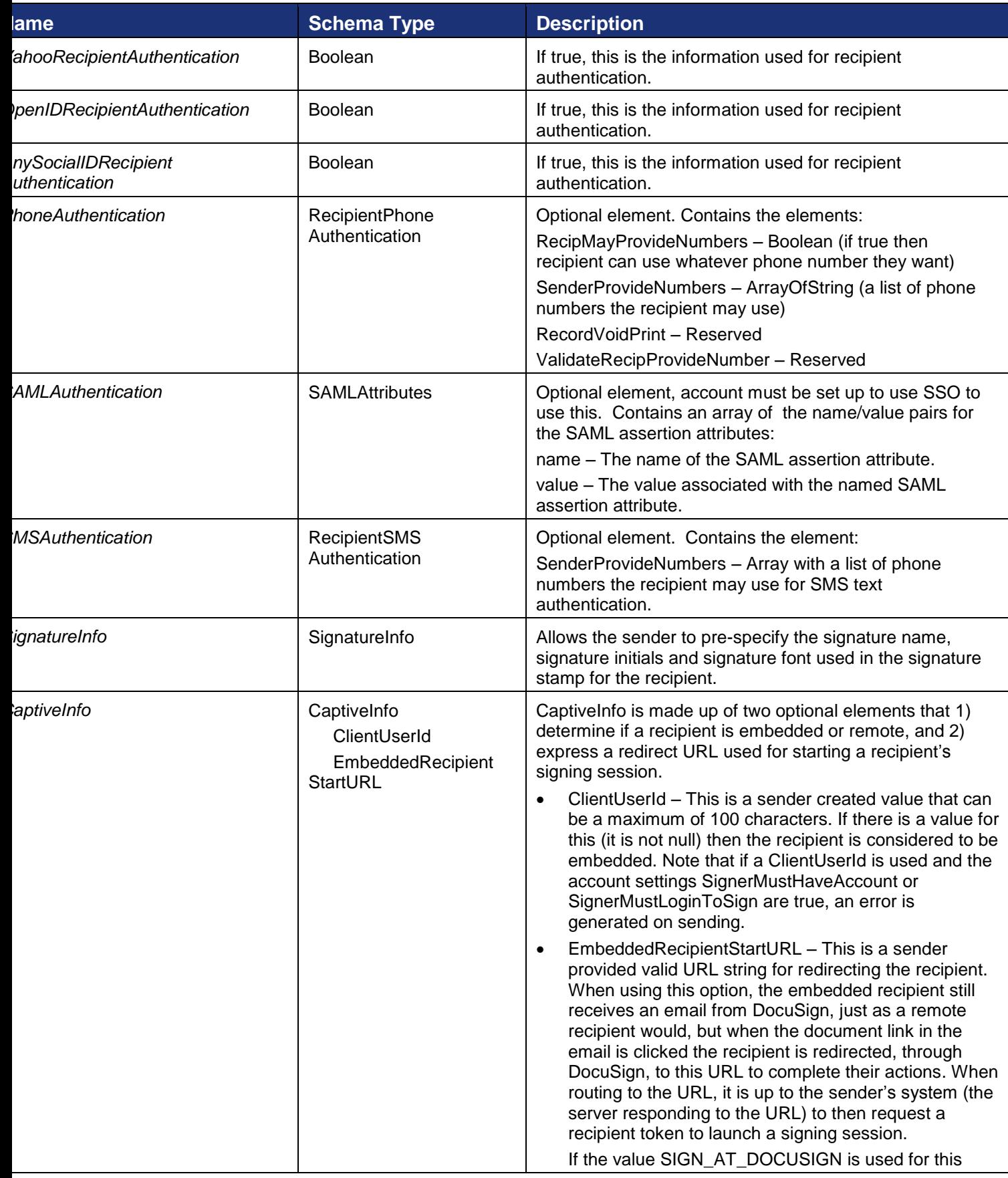

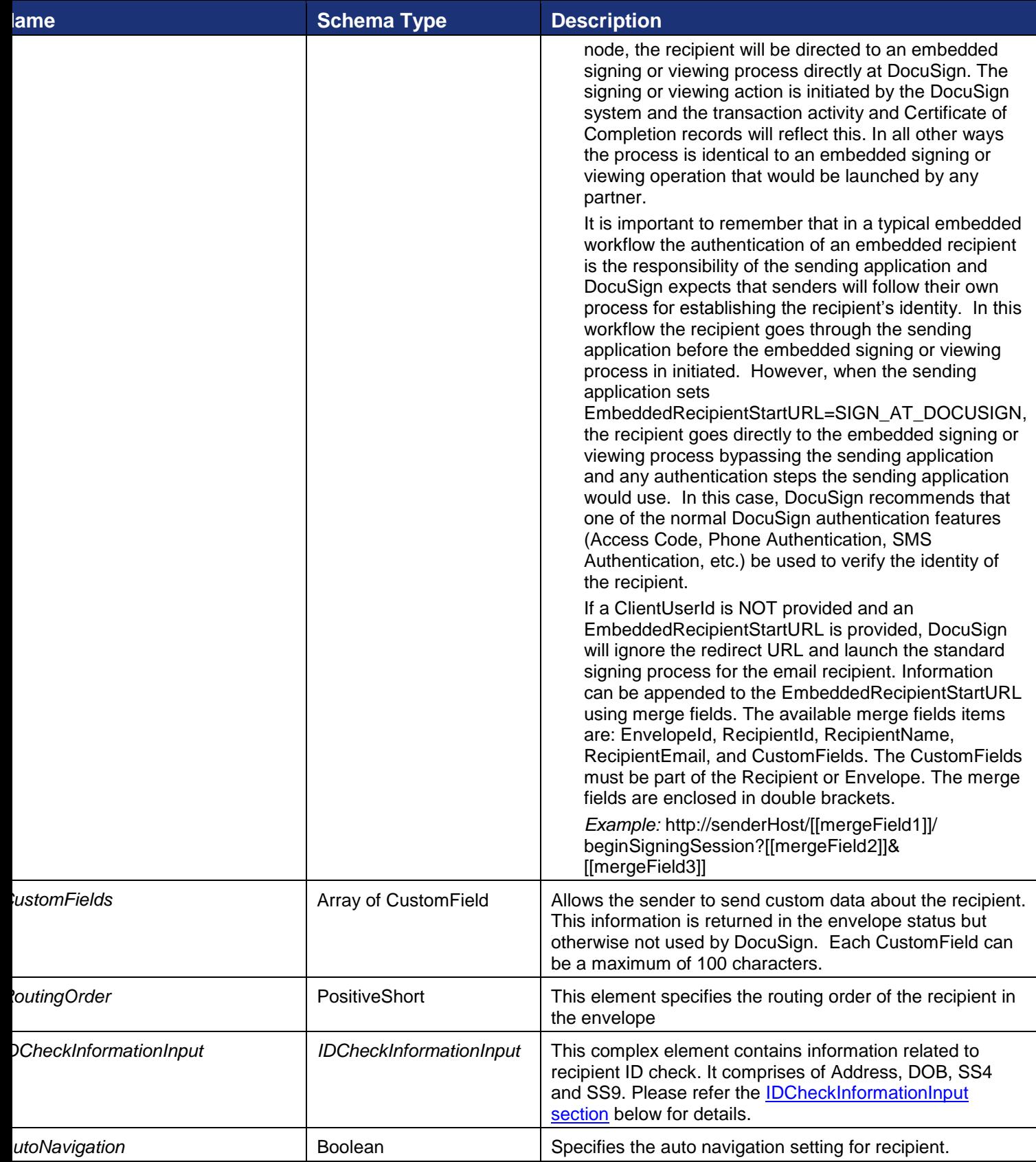

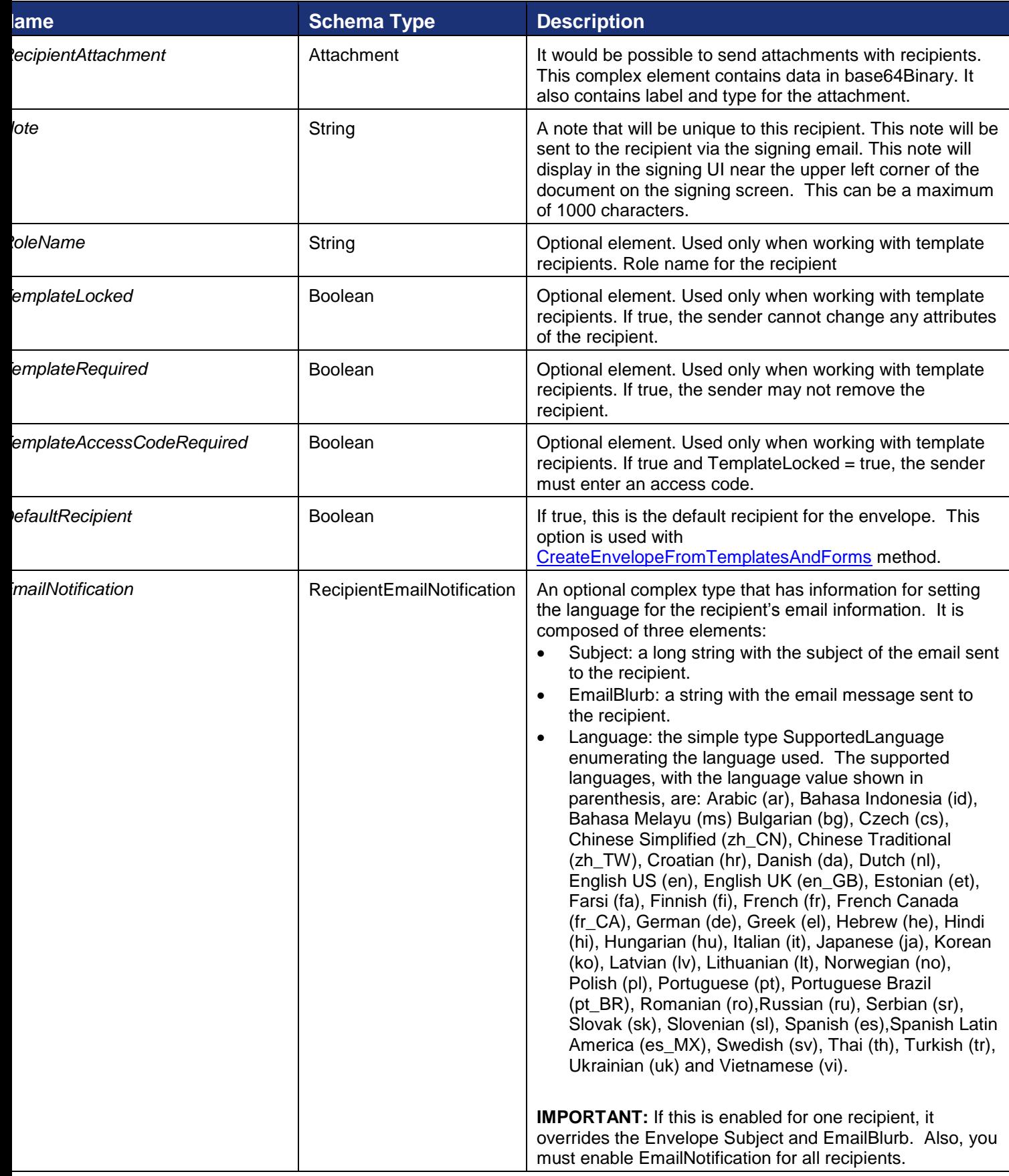

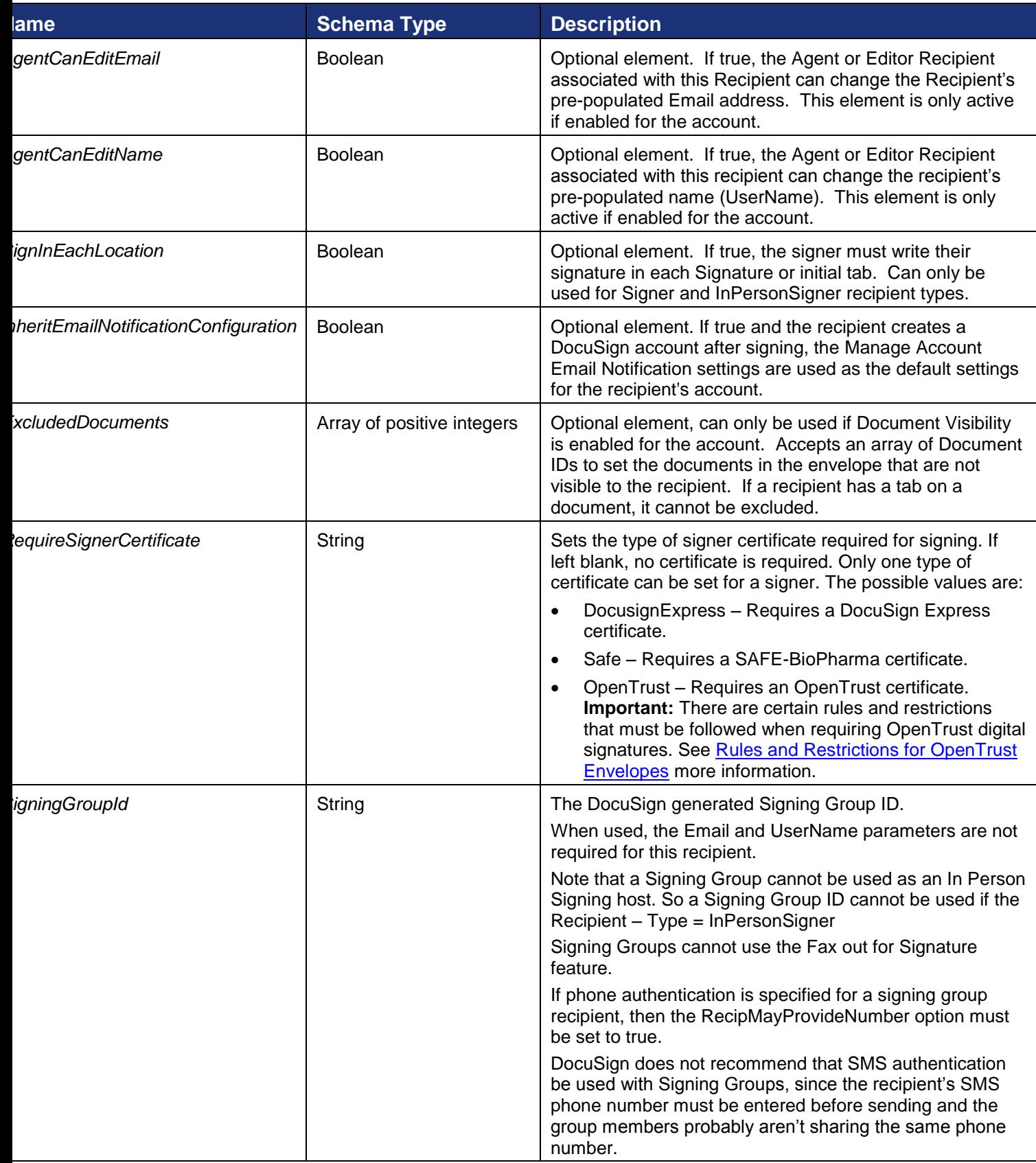

#### <span id="page-63-0"></span>**IDCheckInformationInput**

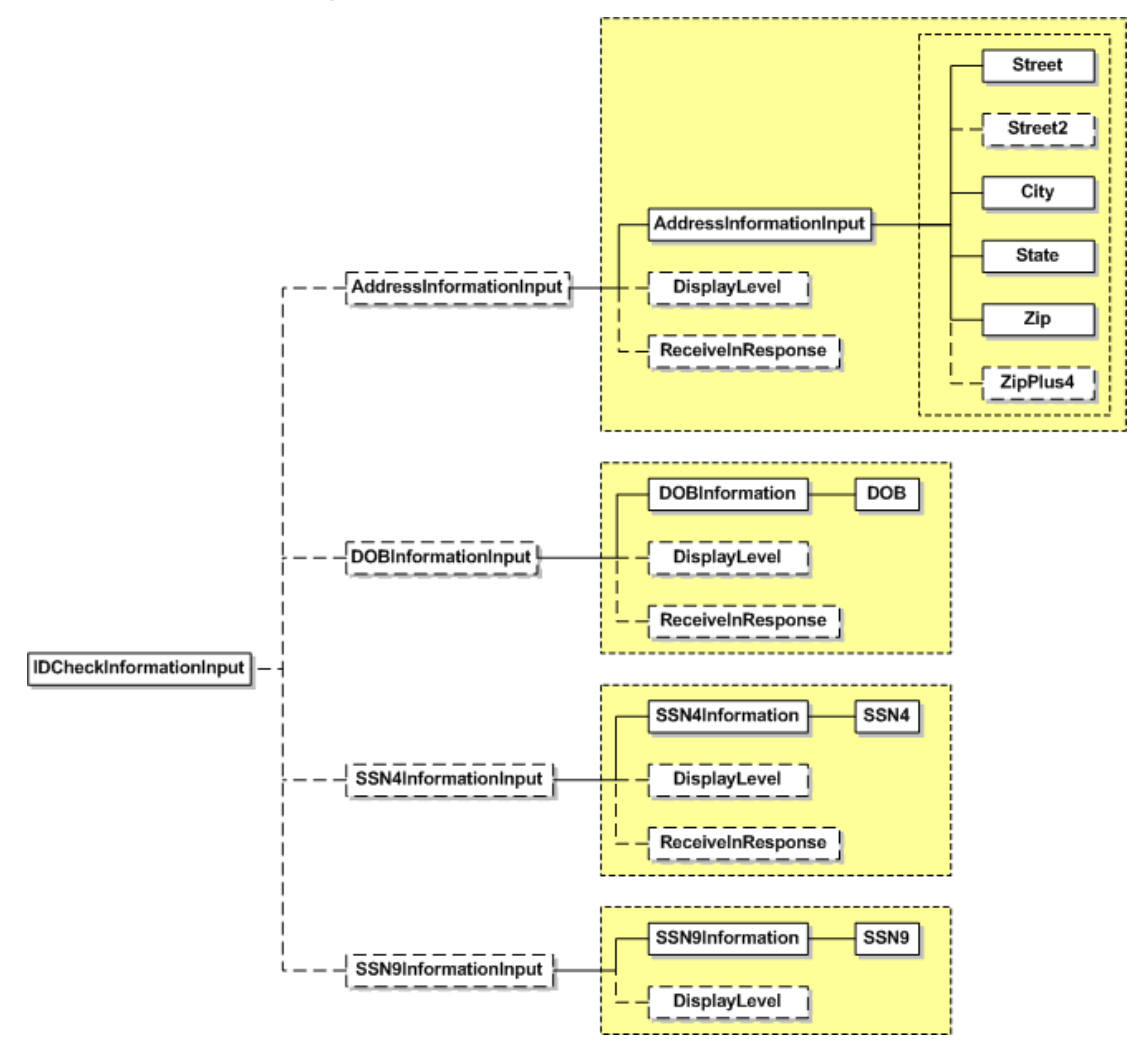

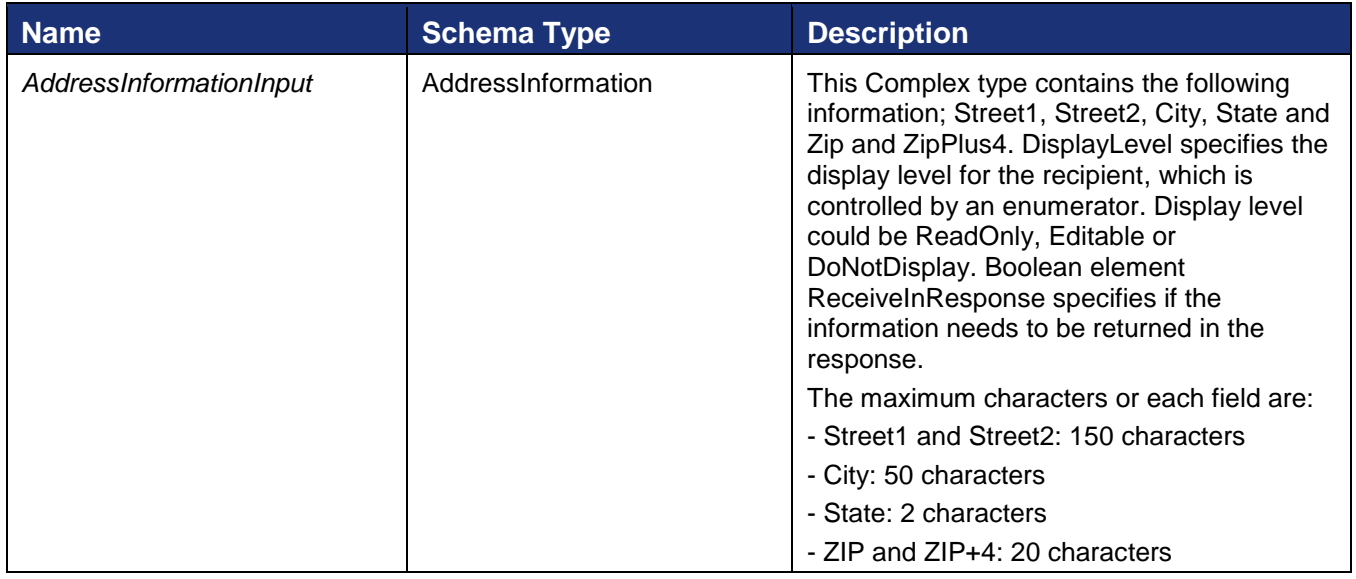

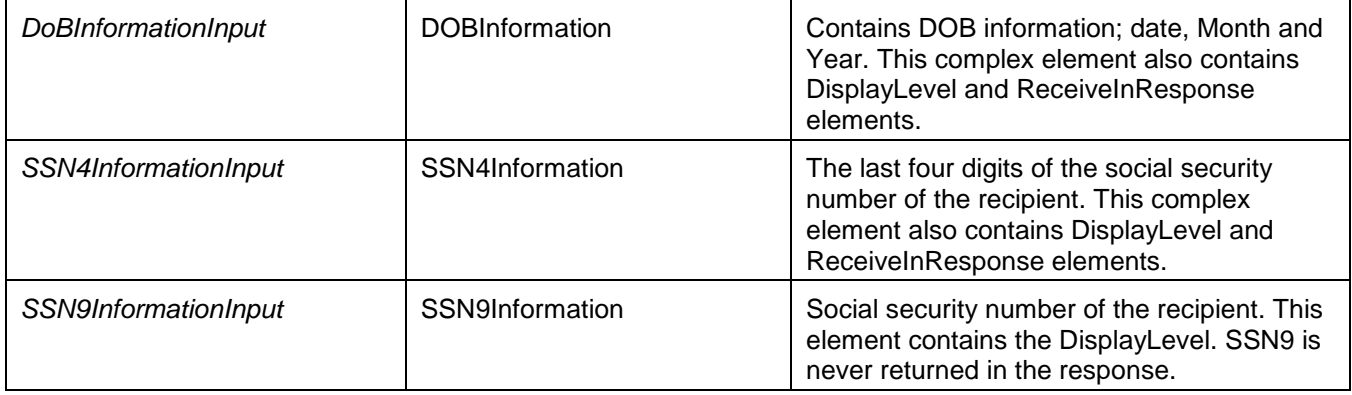

## <span id="page-64-0"></span>**Rules and Restrictions for OpenTrust Envelopes**

The DocuSign API enforces certain rules and restrictions when at least one signer or in person signer is required to use an OpenTrust signer certificate (RequireSignerCertificate=OpenTrust).

The following restrictions apply when sending an envelope:

- Sign on Paper, Document Markup, Field Markup, watermarks, and Electronic Notary cannot be enabled for the envelope.
- A SMS Authentication or Access Code authentication check must be included for the OpenTrust signer.
- All recipients must be the only recipient in their routing order.
- The OpenTrust signer must have at least one required Signature or Initials tag in the envelope (the envelope cannot be sent for Free-Form signing). Additionally, the signer cannot have more than 5 OpenTrust Signature tabs in the envelope.
- When a signer in the envelope is required to apply a digital signature, then all subsequent signers that have Signature or Initial tags are required to use a digital signature. Note that other recipient types can be used and subsequent signers can use other tab types.
- Downloading documents individually or as a combined PDF is allowed. However, downloading the combined PDF of all documents might cause the digital signatures to appear invalid due to the process of combining the documents. This is a known issue and each document can be downloaded individually to verify the digital signature.

Other restrictions that apply to envelopes:

Envelopes cannot be corrected if at least one OpenTrust signer has signed the envelope.

#### **Tab**

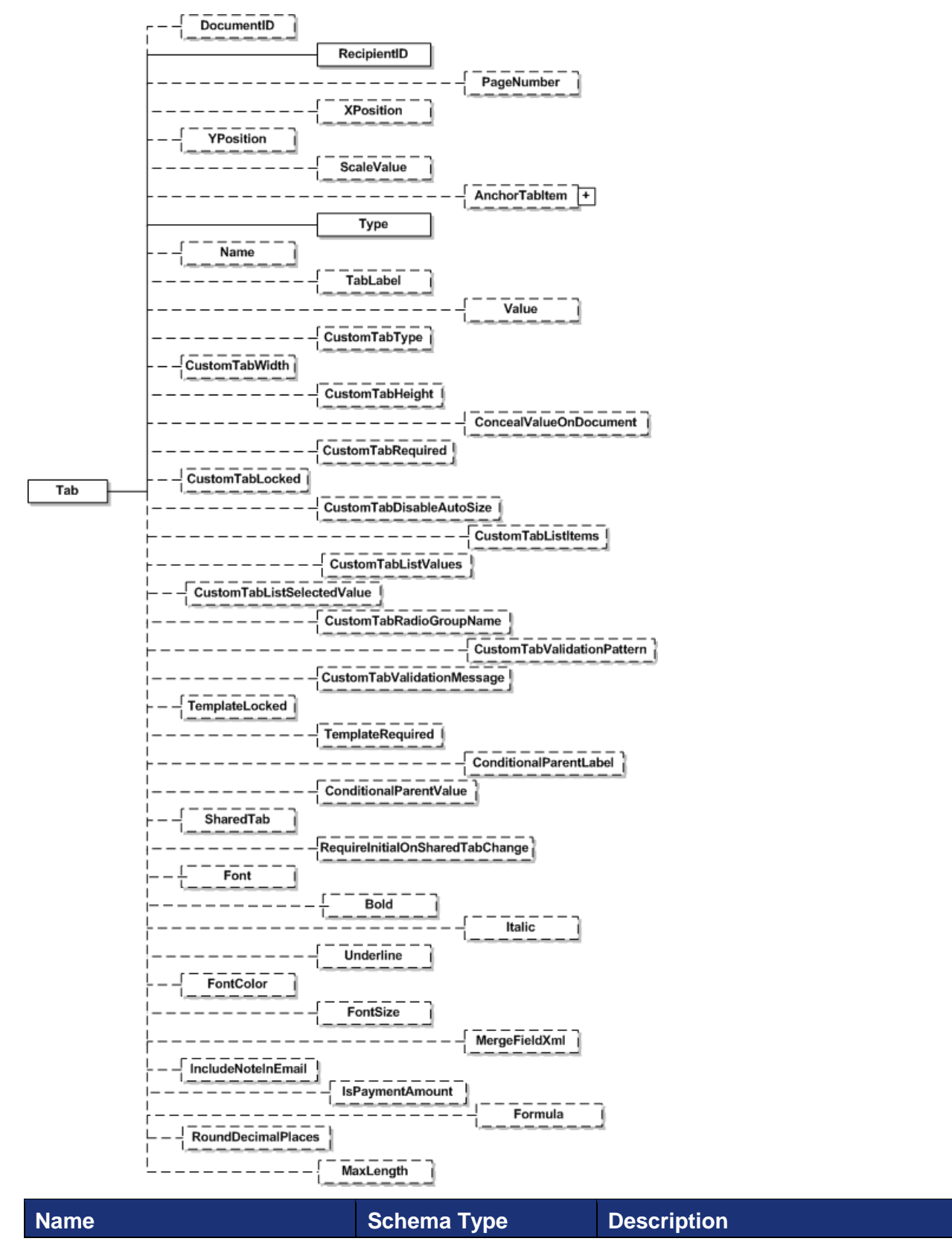

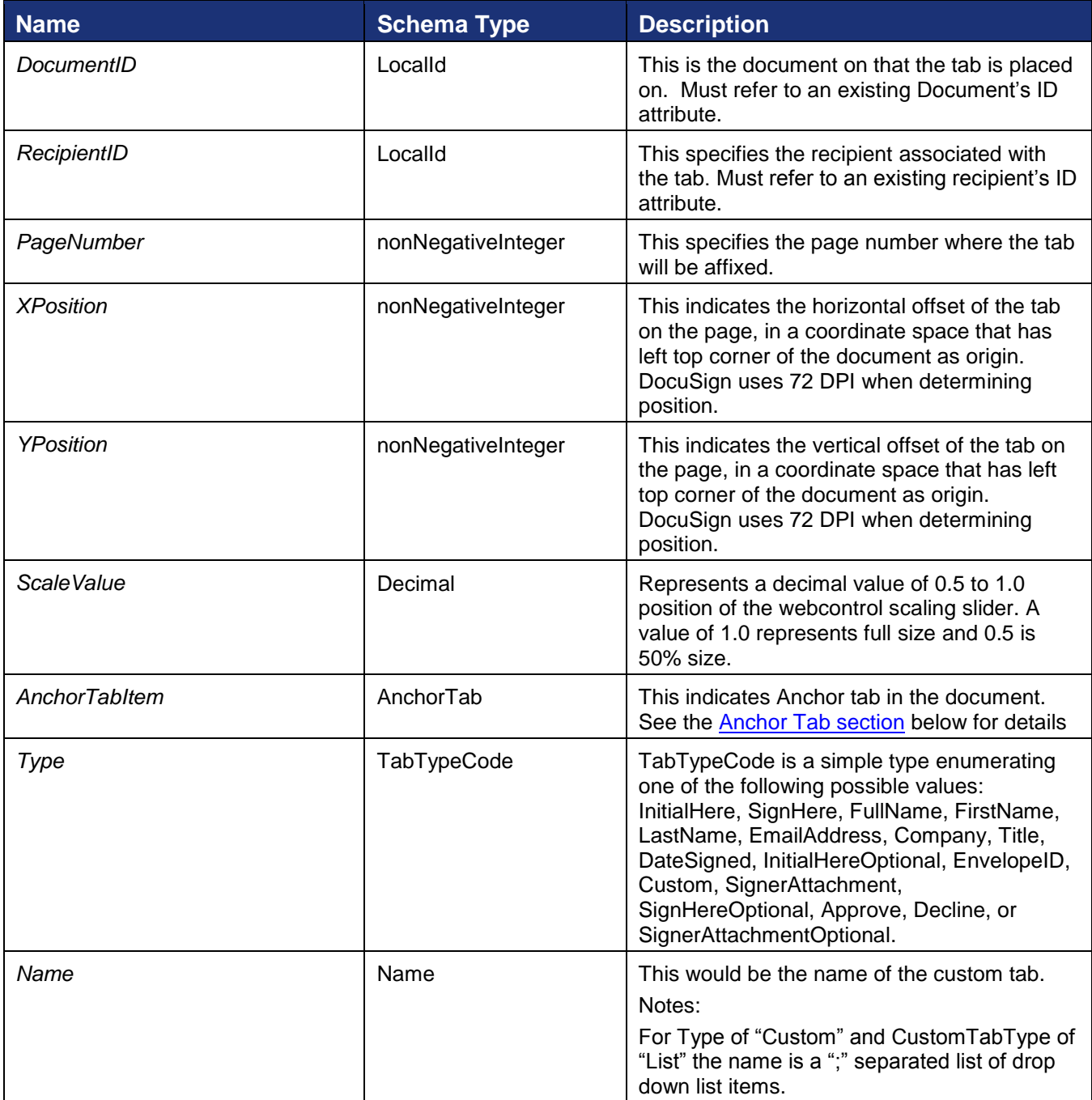

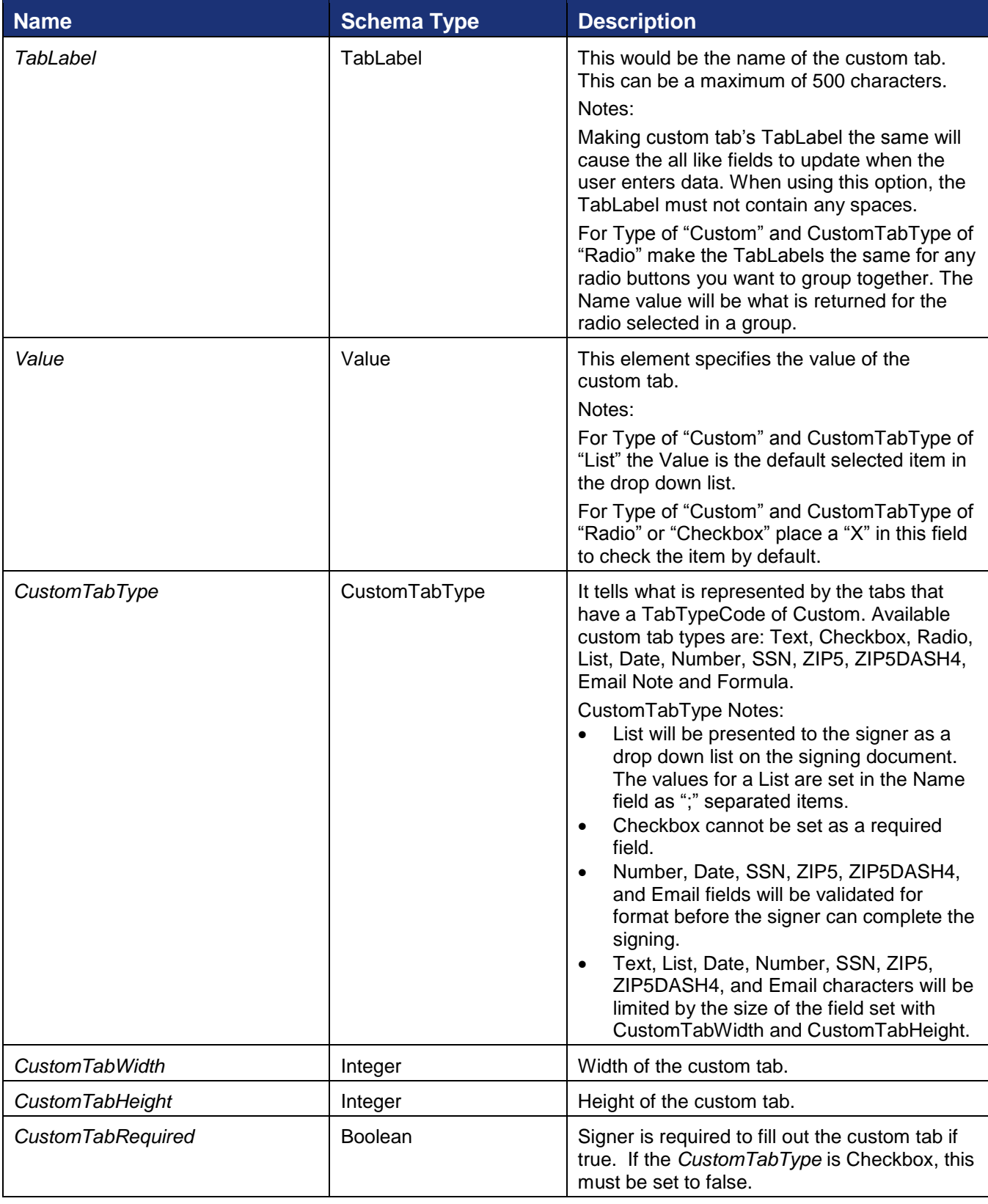

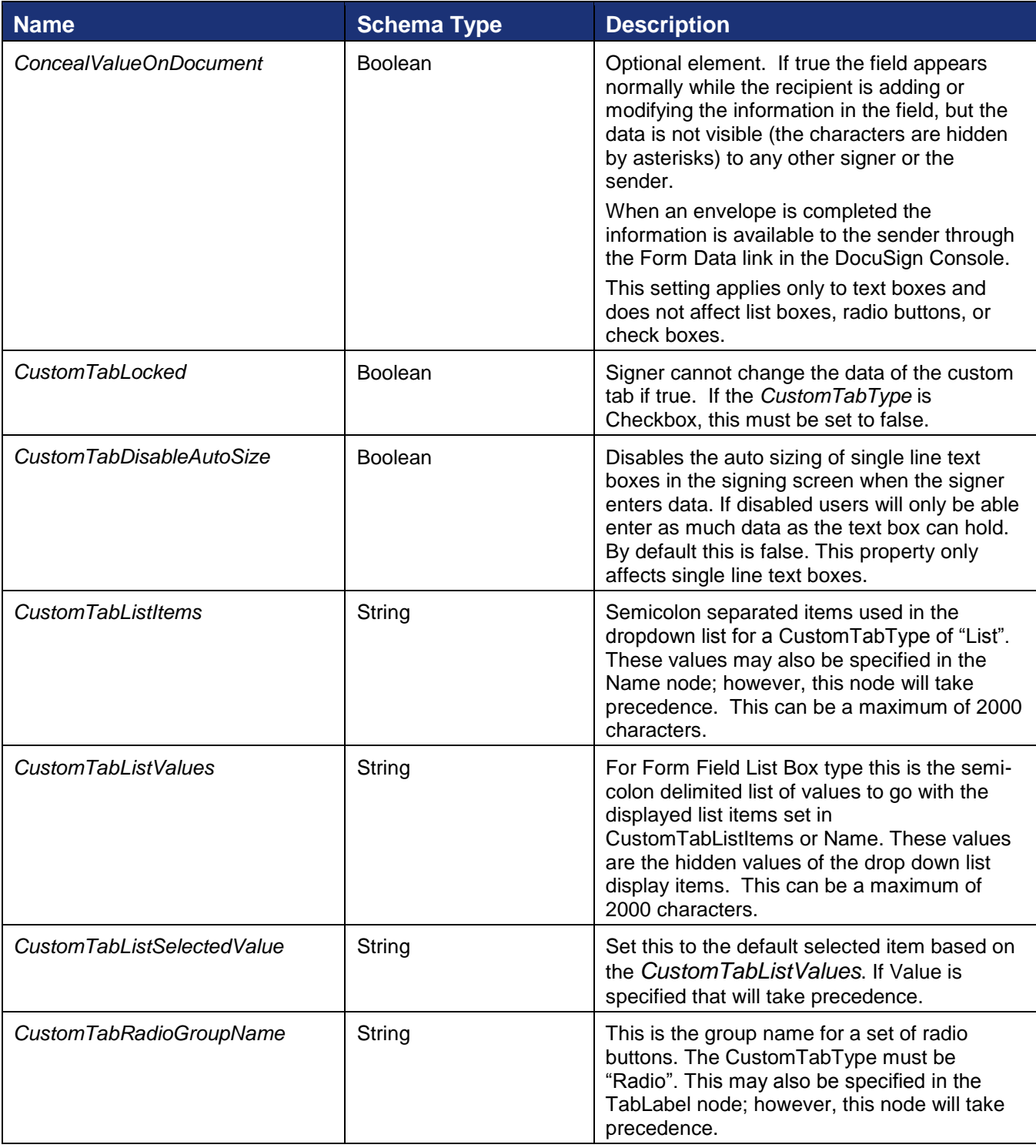

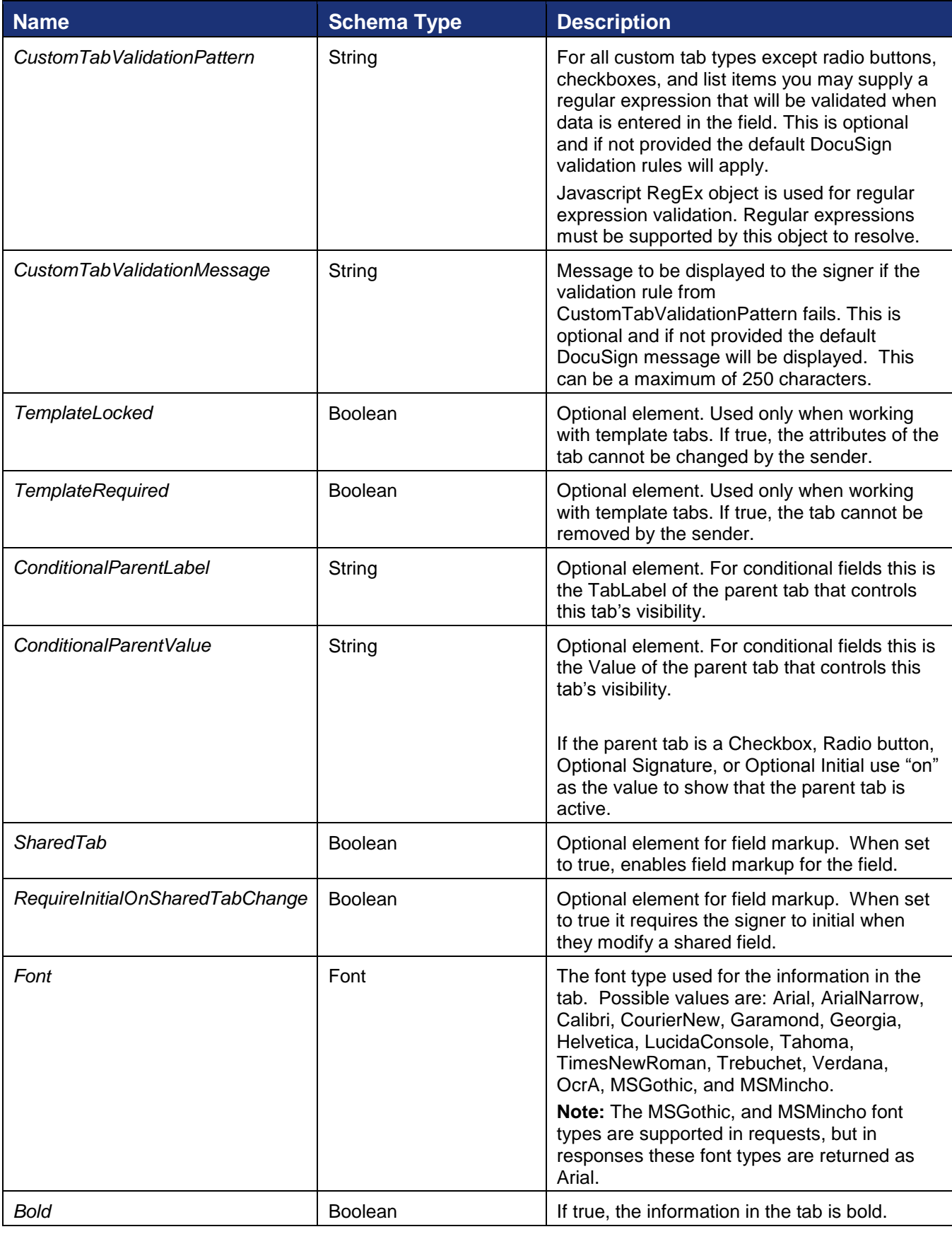

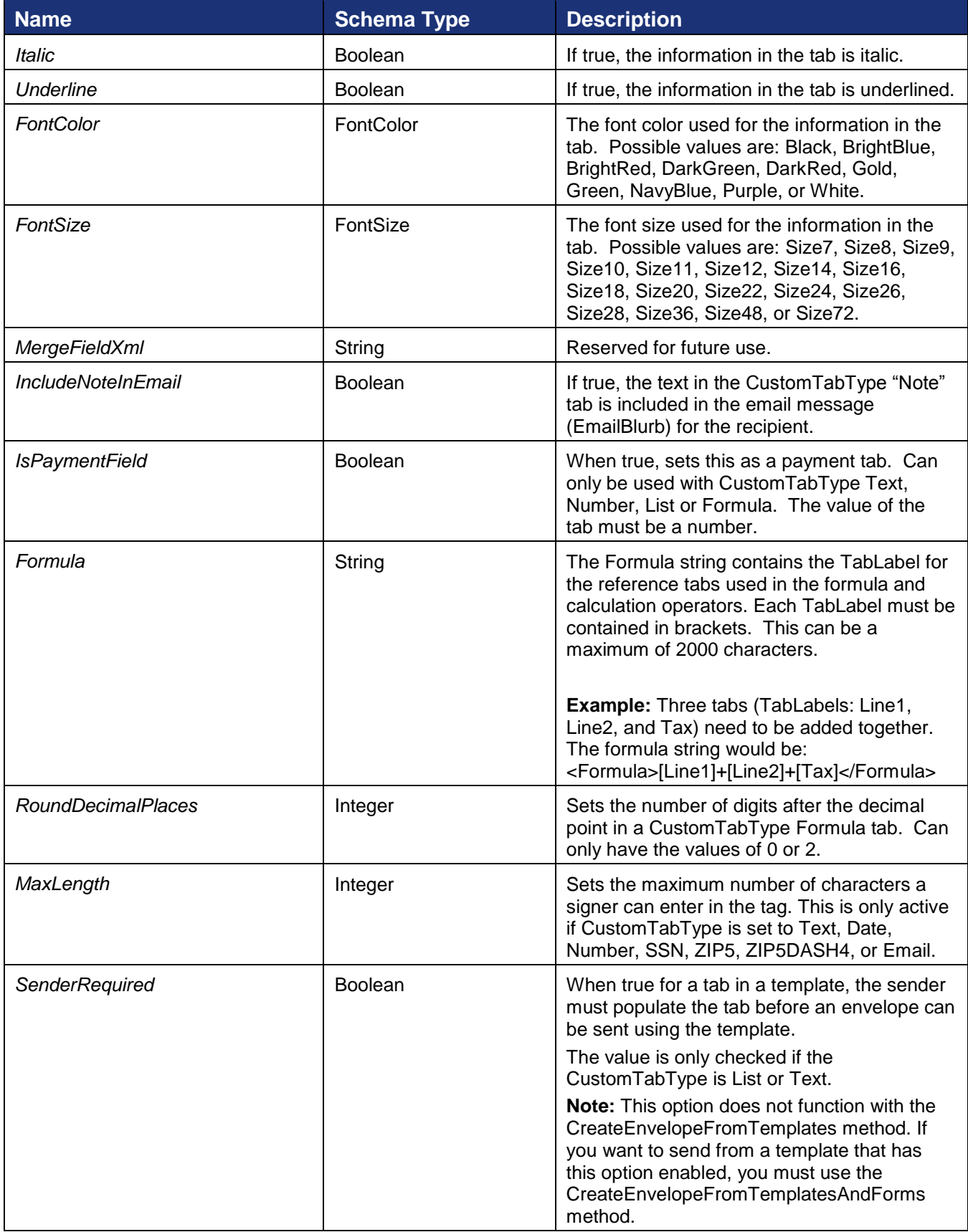

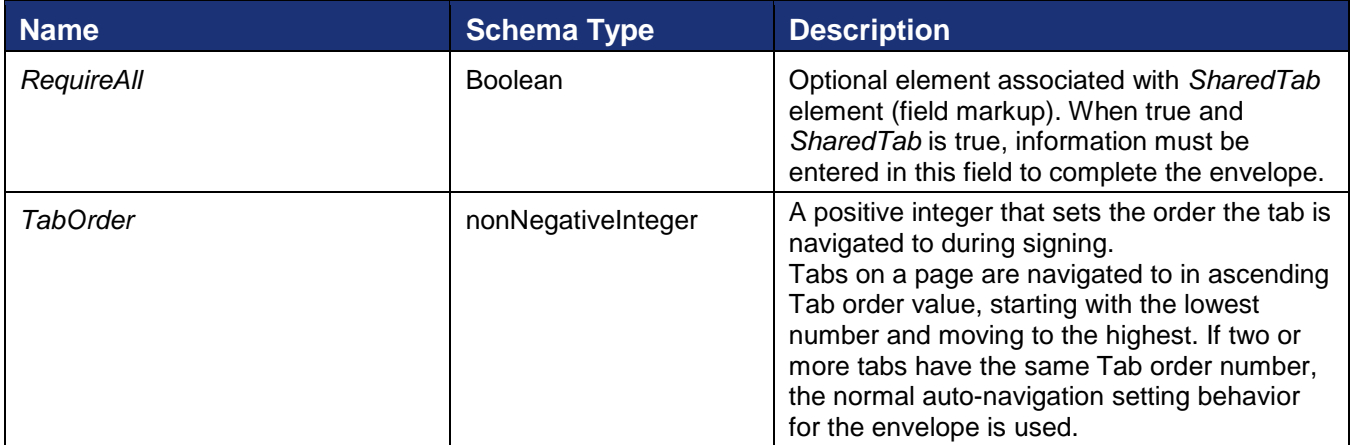

### <span id="page-71-0"></span>**Anchor Tab**

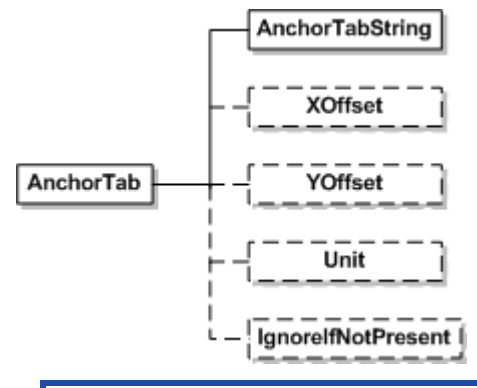

**Note:** When anchor tabs are used, all documents in the envelope are searched for the AnchorTabString.

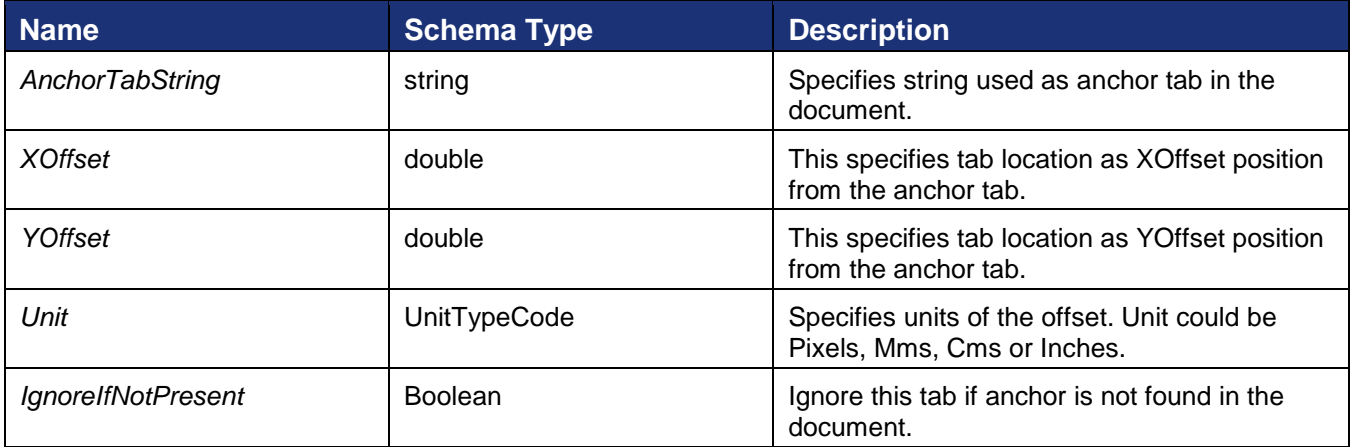
#### **Notification**

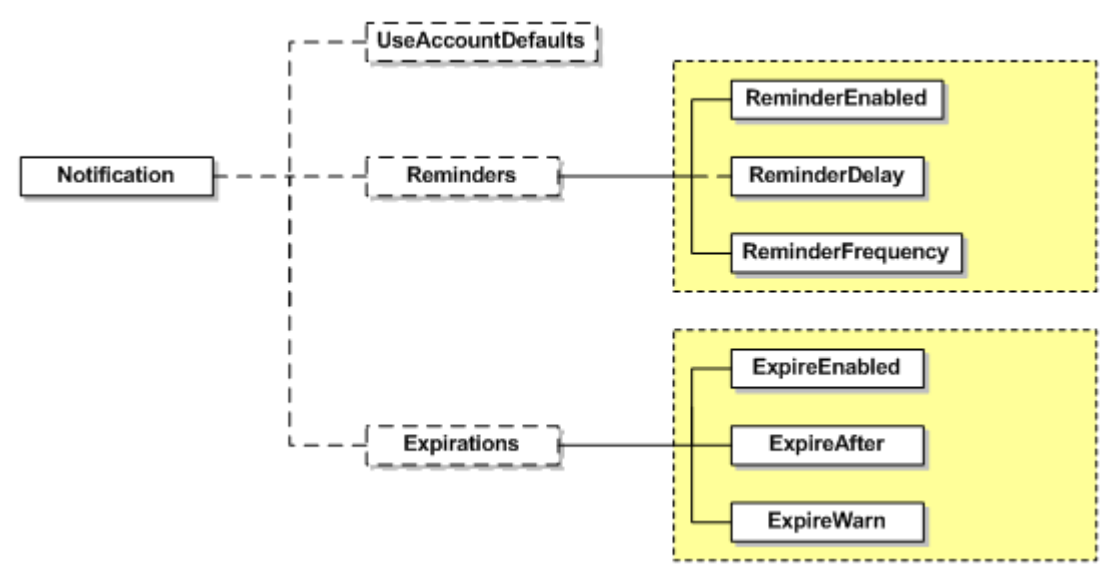

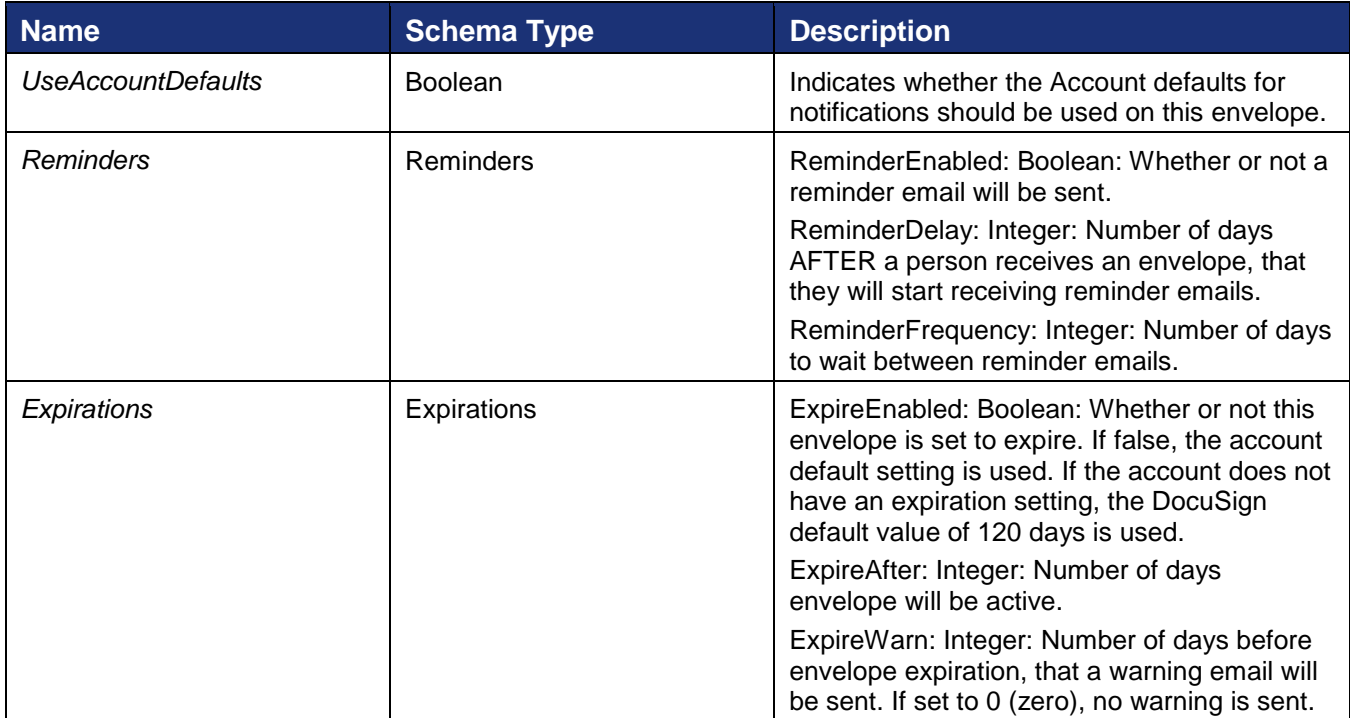

## **EnvelopeNotification**

Note that there is no configuration in the Member or Administrator tools for this feature. It is driven completely from the API and used in CreateEnvelope, CreateAndSendEnvelope, CreateFromTemplate, and CreateAndSendFromTemplate.

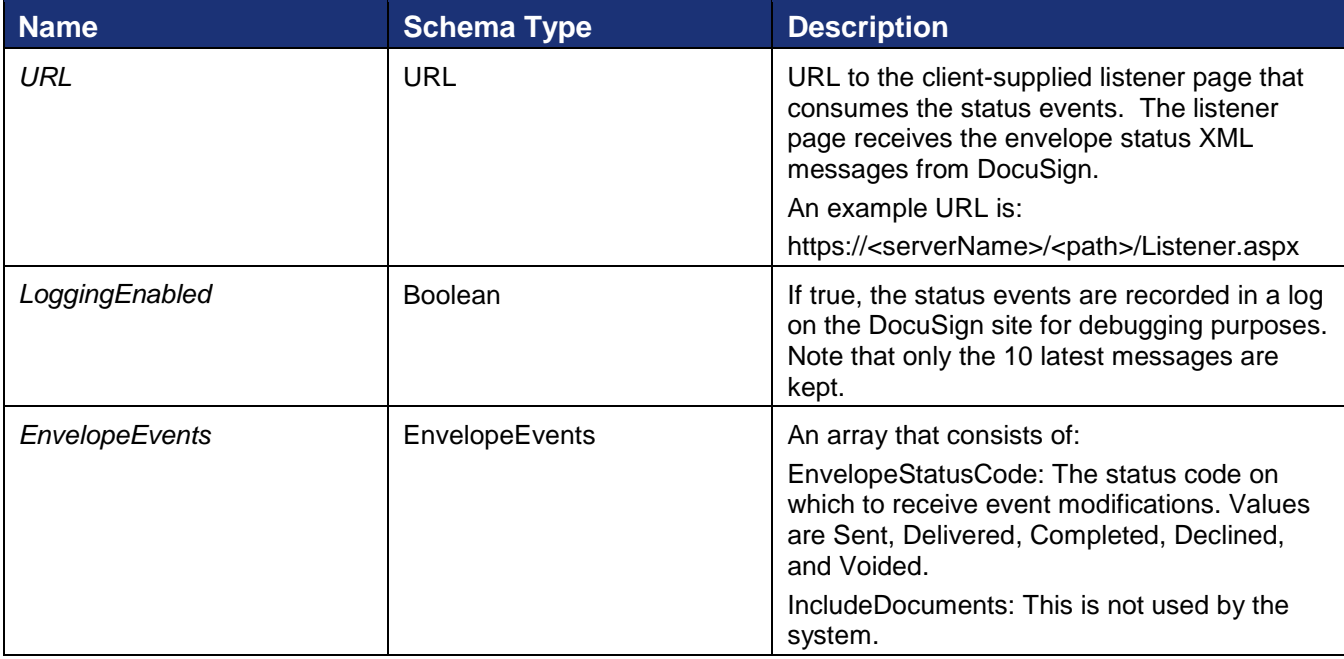

## **EnvelopeStatus**

EnvelopeStatus is the response element for CreateEnvelope and CreateAndSendEnvelope. See [EnvelopeStatus](#page-154-0) in the Status and Managing Group for more information about this response.

## **Rules for CreateAndSendEnvelope and CreateEnvelope**

## *API user specific rules*

- The length of AccountId, document Name should not exceed 100 characters. Document password length should not exceed 50 characters.
- UserName, Email and access code of the recipient should not exceed 100 characters.
- SignatureName in SignatureInfo element should at least have one character. SignatureInitial should have a minimum 1 character and maximum 10 characters.
- Font styles supported for recipient signature are RageItalic, Mistral, BradleyHandITC, KaufmannBT, Freehand575 and LuciaBT.
- Allowed length for State attribute in address information element will be 2 characters. For Zip it will be 5 characters and for ZipPlus4 it will be 4 characters.
- Allowed length for SSN4 will be 4 characters and for SSN9 it will be 9 characters.
- The length of Label and Type for attachment element should not exceed 100 characters.
- CaptiveInfo element is made up of the optional ClientUserId and EmbeddedRecipientStartURL elements that 1) determine if a recipient is embedded or remote, and 2) express a redirect URL used to start an embedded recipient's signing session. ClientUserId is a sender created value that can be a maximum of 100 characters. If there is a value for this (it is not null) then the recipient is considered to be embedded. Note that if a ClientUserId is used and the account settings SignerMustHaveAccount or SignerMustLoginToSign are true, an error is generated on sending. EmbeddedRecipientStartURL is a sender provided valid URL string for redirecting the

recipient. When using this option, the embedded recipient still receives an email from DocuSign, just as a remote recipient would, but when the document link in the email is clicked the recipient is redirected, through DocuSign, to this URL to complete their actions. When routing to the URL, it is up to the sender's system (the server responding to the URL) to then request a recipient token to launch a signing session.

If the value SIGN\_AT\_DOCUSIGN is used for this node, the recipient will be directed to an embedded signing or viewing process directly at DocuSign. The signing or viewing action is initiated by the DocuSign system and the transaction activity and Certificate of Completion records will reflect this. In all other ways the process is identical to an embedded signing or viewing operation that would be launched by any partner.

It is important to remember that in a typical embedded workflow the authentication of an embedded recipient is the responsibility of the sending application and DocuSign expects that senders will follow their own process for establishing the recipient's identity. In this workflow the recipient goes through the sending application before the embedded signing or viewing process in initiated. However, when the sending application sets EmbeddedRecipientStartURL=SIGN\_AT\_DOCUSIGN, the recipient goes directly to the embedded signing or viewing process bypassing the sending application and any authentication steps the sending application would use. In this case, DocuSign recommends that one of the normal DocuSign authentication features (Access Code, Phone Authentication, SMS Authentication, etc.) be used to verify the identity of the recipient.

If a ClientUserId is NOT provided and an EmbeddedRecipientStartURL is provided, DocuSign will ignore the redirect URL and launch the standard signing process for the email recipient. Information can be appended to the EmbeddedRecipientStartURL using merge fields. The available merge fields items are: EnvelopeId, RecipientId, RecipientName, RecipientEmail, and CustomFields. The CustomFields must be part of the Recipient or Envelope. The merge fields are enclosed in double brackets.

## *Example:*

http://senderHost/[[mergeField1]]/beginSigningSession?[[mergeField2]]&[[mergeField3]]

## *Rules for determining the brandId used in an envelope:*

- If a brandId is specified in the envelope/template and that brandId is available to the account, that brand is used in the envelope.
- If more than one template is used in an envelope and more than one brandId is specified, the first brandId specified is used throughout the envelope.
- In cases where no brand is specified and the sender belongs to a Group; if there is only one brand associated with the Group, then that brand is used in the envelope. Otherwise, the account's default signing brand is used.
- For envelopes that do not meet any of the previous rules, the account's default signing brand is used in the envelope.

## *Rules for Exceptions thrown by the API*

- AccountId specified while creating an envelope should exist else an exception with error message "Account\_Does\_Not\_Exist\_In\_System" is thrown.
- DocumentID specified in the tab element should refer to a document in the envelope else exception with error message "Tab\_Refers\_To\_Missing\_Document" is thrown.
- RecipientID specified in the tab element should refer to an existing recipients ID attribute. Else exception is thrown with error message "Tab\_Refers\_To\_Missing\_Recipient".
- Tab is affixed to a specific page number of the document. So the document specified by DocumentID in the Tab element should have page number specified by PageNumber. Else exception "Tab\_Pagenumber\_Is\_Not\_In\_Document" is thrown.
- The document element in the CreateEnvelope and CreateAndSendEnvelope should contain the encoded document. Else exception "No\_Document\_Received" is thrown.
- The Email specified in the recipient element should exist else an exception is thrown with error message "Invalid\_Email\_Address\_For\_Recipient".
- Recipient specified by UserName and Email pair in the recipient element must exist. Else exception with error message "Unknown\_Envelope\_Recipient" is thrown.
- If a signer recipient has any tabs available to them in the envelope they will be required to have at least one signable tab in at least one of the documents. Else exception with error message "Signer\_Recipient\_Has\_No\_Signable\_Tabs" is thrown. If the signer recipient has no tabs available they will be considered a freeform signer and be required to place the tabs themselves.
- Access code is used to validate recipient identity. User has to enter the access code specified in the recipient element in the CreateEnvelope/CreateAndSendEnvelope to prove his/her identity. Recipient will need to validate his/her identity even if access code is not specified in the recipient element if RequireIDLookup attribute is set to true. But in this case the identity is verified not by entering access code, but by answering a questionnaire correctly. If the user fails to validate his/her identity then an exception is thrown with error message "Recipient Has Failed Security Check".
- All recipients in an envelope should have a valid routing order else an exception with error message "Recipient Has Invalid RoutingOrder" is thrown.
- There is a provision for creating custom tab. But in case of custom tab both the attributes Name and TabLabel should be specified. If only one of the attribute is specified in the Tab element then an exception "CustomTab\_Is\_Incomplete" is thrown.
- Account should have API permission to utilize CreateEnvelope and CreateAndSendEnvelope methods. Account needs to have "InSession permission" to send envelopes to InSession recipients. Else an exception with error message "Account\_Lacks\_Permissions" is thrown.
- AccountID mentioned should not be suspended by DocuSign Administrator; else exception will be thrown with message "Account\_Has\_Been\_Suspended".
- If the recipient Email specified in CreateAndSendEnvelope/CreateEnvelope is already reserved by another then processor throws an exception with error message "Email\_Is\_Reserved".
- In CreateEnvelope and CreateAndSend Envelope, the account Id is validated for pricing plan, if the account does not have a pricing plan then "Account Lacks Pricing Plan" exception is thrown
- InSession carbon copy recipients cannot be specified in CreateAndSendEnvelope. If the recipient Type is CC then ClientUserId has to be null else exception "Captive Carbon Copy Recipient Not Supported" will be thrown.

 When angle brackets are detected in the packet submitted to one of the CreateEnvelope APIs an exception will be thrown with message "Invalid characters detected."

#### <span id="page-76-0"></span>**Sample Code**

*CreateEnvelope – C#*

```
// Create the recipient
DocuSignWeb.Recipient recipient = new DocuSignWeb.Recipient();
recipient.Email = "Test email";
recipient.UserName = "Testing account";
recipient.Type = DocuSignWeb.RecipientTypeCode.Signer;
recipient.ID = "1";
recipient.RoutingOrder = 1;
// Create the envelope content
DocuSignWeb.Envelope envelope = new DocuSignWeb.Envelope();
envelope.Subject = "Subject";
envelope.EmailBlurb = "Email content";
envelope.Recipients = new DocuSignWeb.Recipient \};
envelope.AccountId = accountId;
// Attach the document(s)
envelope.Documents = new DocuSignWeb.Document[1];
DocuSignWeb.Document doc = new DocuSignWeb.Document();
doc.ID = "1";doc.Name = "Document Name";
doc.PDFBytes = [Location of Document];
envelope.Documents[0] = doc;
// Create a new signature tab
DocuSignWeb.Tab tab = new DocuSignWeb.Tab();
tab. DocumentID = "1";
tab.RecipientID = "1";
tab.Type = DocuSignWeb.TabTypeCode.SignHere;
tab.PageNumber = "1";
tab.XPosition = "100";
tab.YPosition = "100";
envelope.Tabs = new DocuSignWeb.Tab[1];
envelope.Tabs[0] = tab; 
// Create the envelope on the account -- it will be a draft
DocuSignWeb.EnvelopeStatus status = _apiClient.CreateEnvelope(envelope);
// An envelope ID indicates that it succeeded
Console.WriteLine("Envelope Id is {0}", status.EnvelopeID);
```
#### <span id="page-76-1"></span>*CreateEnvelope - PHP*

```
// Create the recipient
$rcp1 = new Recipient();// First recipient to put in recipient array
$rcp1->UserName = "John Doe";
$rcp1->Email = $Recipient1Email;
$rcp1->Type = RecipientTypeCode::Signer;
$rep1->ID = "1";$rcp1->RoutingOrder = 1;
$rcp1->RequireIDLookup = FALSE;
// Create the envelope contents
$env = new Envelope();
$env->AccountId = $accountID; // Note: GUID should be used here rather than email
$env->Subject = "Subject";
$env->EmailBlurb = "testing docusign creation services";
```
221 Main Street, Suite 1000, San Francisco, CA 94105 **Ι** Tel. 866.219.4318 **Ι** www.docusign.com **Ι** © DocuSign, Inc.

```
$env->Recipients = array($rcp1);
// Attach the document
$doc = new Document();
\text{Sdoc->ID} = "1";$doc->Name = "Picture PDF";
$doc->PDFBytes = file_get_contents("docs/picturePdf.pdf");
$env->Documents = array($doc);
// Create a new signature tab
$tab = new Tab();$tab->DocumentID = "1";
$tab->RecipientID = "1";
$tab->Type = TabTypeCode::SignHere;
$tab->PageNumber = "1";
$tab->XPosition = "100";
$tab->YPosition = "100";
$env->Tabs = array($tab);
// Create a draft envelope on the account
$createEnvelopeparams = new CreateEnvelope();
$createEnvelopeparams->Envelope = $env;
$response = $api->CreateEnvelope($createEnvelopeparams);
```
#### *CreateAndSendEnvelope – C#*

```
// Create the recipient
DocuSignWeb.Recipient recipient = new DocuSignWeb.Recipient();
recipient.Email = "Test email";
recipient.UserName = "Testing account";
recipient.Type = DocuSignWeb.RecipientTypeCode.Signer;
recipient.ID = "1";
recipient.RoutingOrder = 1;
// Create the envelope content
DocuSignWeb.Envelope envelope = new DocuSignWeb.Envelope();
envelope.Subject = "Subject";
envelope.EmailBlurb = "Email content";
envelope.Recipients = new DocuSignWeb.Recipient[] { recipient };
envelope.AccountId = accountId;
// Attach the document(s)
envelope.Documents = new DocuSignWeb.Document[1];
DocuSignWeb.Document doc = new DocuSignWeb.Document();
doc.ID = "1";doc.Name = "Document Name";
doc.PDFBytes = [Location of Document];
envelope.Documents[0] = doc;
// Create a new signature tab
DocuSignWeb.Tab tab = new DocuSignWeb.Tab();
tab.DocumentID = "1";
tab.RecipientID = "1";
tab.Type = DocuSignWeb.TabTypeCode.SignHere;
tab. PageNumber = "1";
tab.XPosition = "100";
tab.YPosition = "100";
envelope.Tabs = new DocuSignWeb.Tab[1];
envelope.Tabs[0] = tab;
// Create and send the envelope
DocuSignWeb.EnvelopeStatus status = _apiClient.CreateAndSendEnvelope(envelope);
// Examine the return status
```
221 Main Street, Suite 1000, San Francisco, CA 94105 **Ι** Tel. 866.219.4318 **Ι** www.docusign.com **Ι** © DocuSign, Inc.

Console.WriteLine("Envelope status is  ${0}$ ", status.Status);

#### *CreateAndSendEnvelope – PHP*

```
// Create the recipient
$rcp1 = new Recipient();// First recipient to put in recipient array
$rcp1->UserName = "John Doe";
$rcp1->Email = $Recipient1Email;
$rcp1->Type = RecipientTypeCode::Signer;
$rep1->ID = "1";$rcp1->RoutingOrder = 1;
$rcp1->RequireIDLookup = FALSE;
// Create the envelope contents
$env = new Envelope();
$env->AccountId = $accountID; // Note: GUID should be used here rather than email
$env->Subject = "Subject";
$env->EmailBlurb = "testing docusign creation services";
$env->Recipients = array($rcp1);
// Attach the document
$doc = new Document();
Sdoc->ID = "1":$doc->Name = "Picture PDF";
$doc->PDFBytes = file_get_contents("docs/picturePdf.pdf");
\frac{1}{2}env->Documents = \frac{1}{2}\frac{1}{2}\frac{1}{2}\frac{1}{2}\frac{1}{2}// Create a new signature tab
$tab = new Tab();$tab->DocumentID = "1";
$tab->RecipientID = "1";
$tab->Type = TabTypeCode::SignHere;
$tab->PageNumber = "1";
$tab->XPosition = "100";
$tab->YPosition = "100";
$env->Tabs = array($tab);// Create and send the envelope
$createAndSendEnvelopeparams = new CreateEnvelope();
$createAndSendEnvelopeparams->Envelope = $env;
$response = $api->CreateAndSendEnvelope($createAndSendEnvelopeparams);
```
## **CreateEnvelopeFromTemplates**

*CreateEnvelopeFromTemplates* uses templates as the basis for the definition of a signing ceremony. In contrast to the *CreateAndSendEnvelope* method, where the relationship of Tabs-to-Documents and Tabs-to-Recipients is passed in the request, *CreateEnvelopeFromTemplates* derives its Tab assignments from the pre-configured Template; and provides Recipient information to fulfill the Roles that are specified in the Template.

When provided one or more templates, along with their supplemental Document, Recipient and Envelope information, DocuSign will merge the various Template references into a single Envelope and send to the Recipients.

When a template is added or applied to an envelope and the template has a locked email subject and message (MessageLock is true), that subject and message is used for the envelope and cannot be changed even if another locked template is subsequently added or applied to the envelope. If an email subject or message is entered before adding or applying a locked template, the email subject and message will be overwritten with the email subject and message from the locked template.

79

**Note:** CreateEnvelopeFromTemplates does not reference the reminder and expiration notification settings from server templates. Reminder and Expiration Notification elements will need to be specified in the call or UseAccountDefaults will need to be used. The CreateEnvelopeFromTemplatesAndForms method does reference notifications from server templates.

#### **Schema**

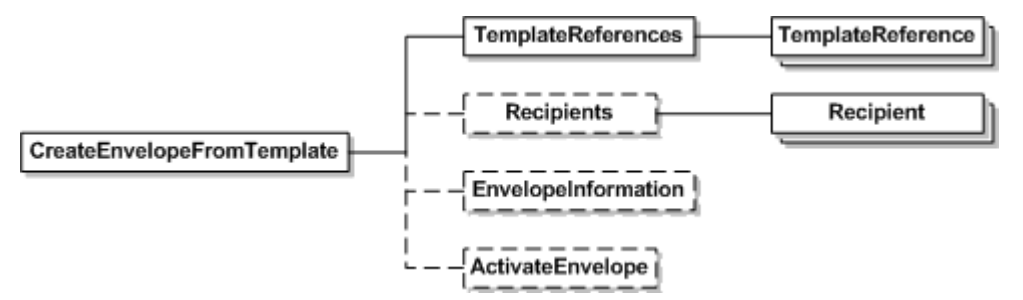

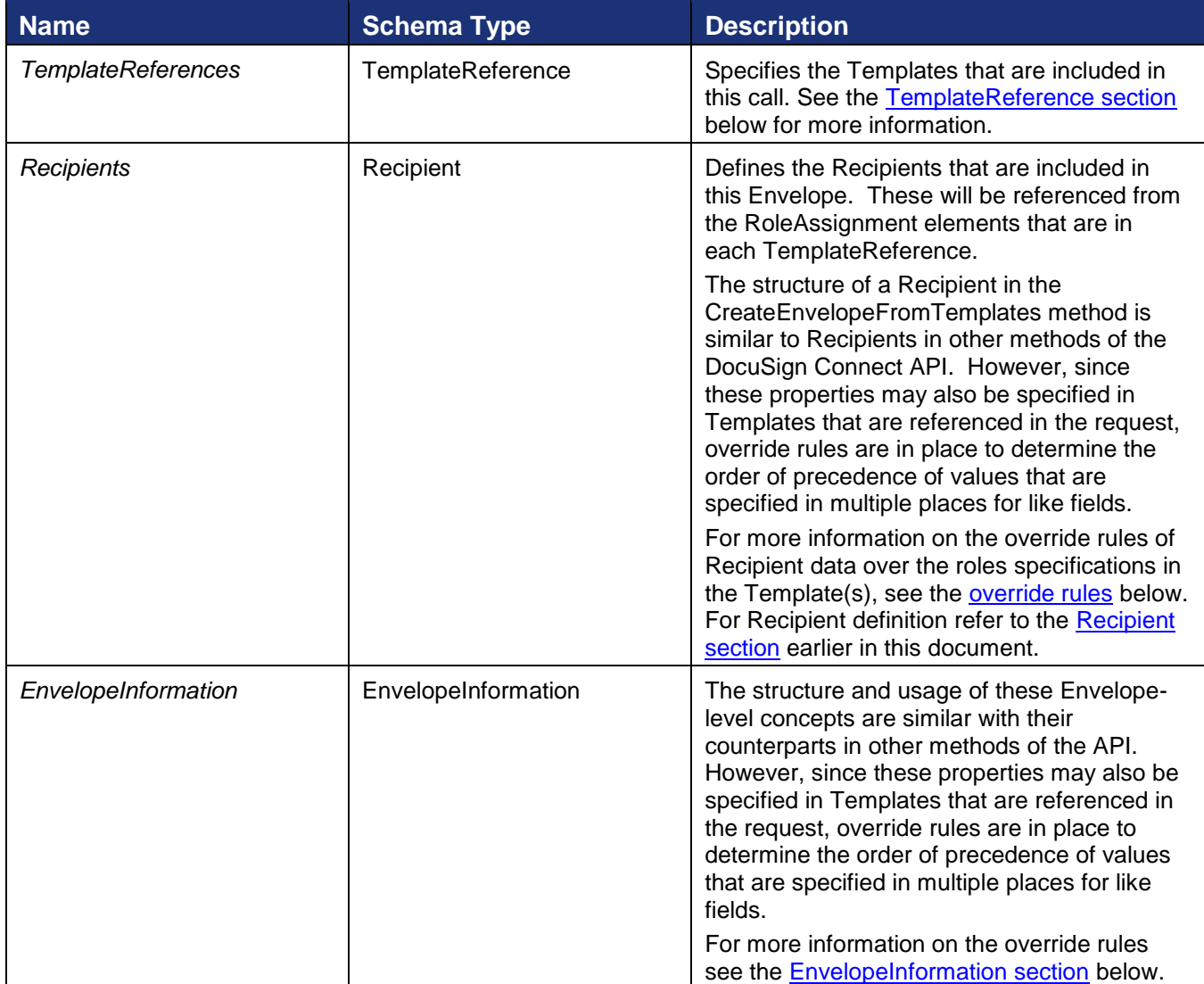

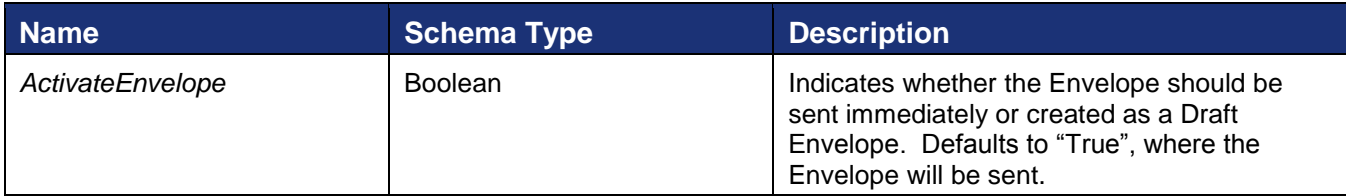

## <span id="page-80-0"></span>**TemplateReference**

*TemplateReferences* contains an unbounded array of *TemplateReference* objects, each a selfcontained structure used to satisfy the business rules of a given template, which will be merged into the parent Envelope.

## **Schema**

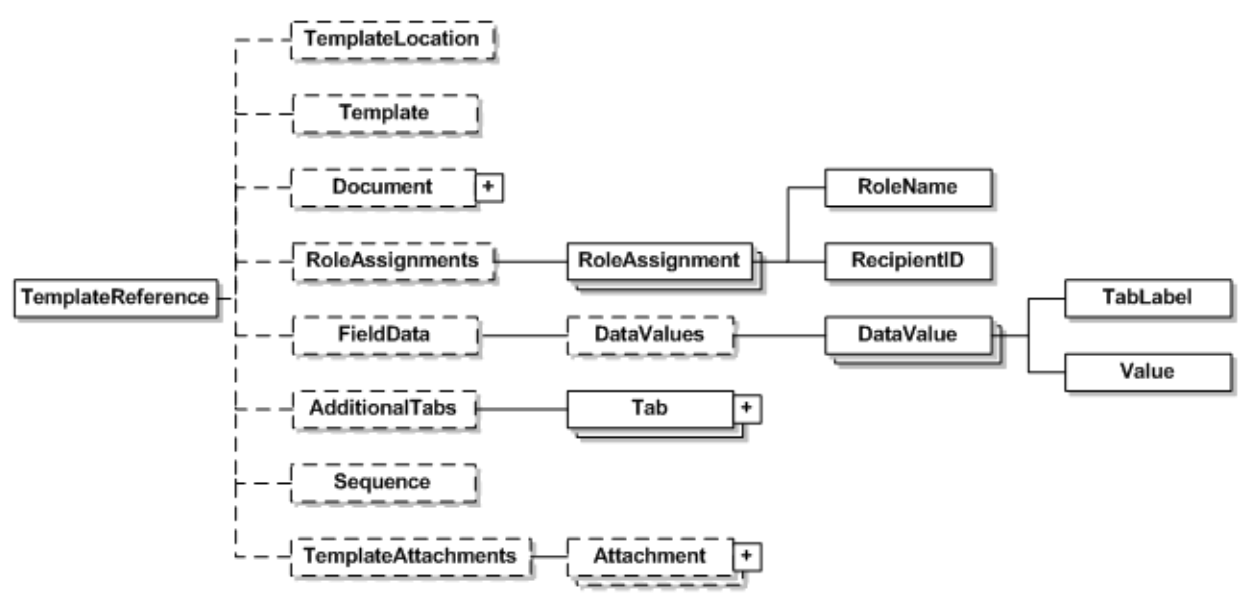

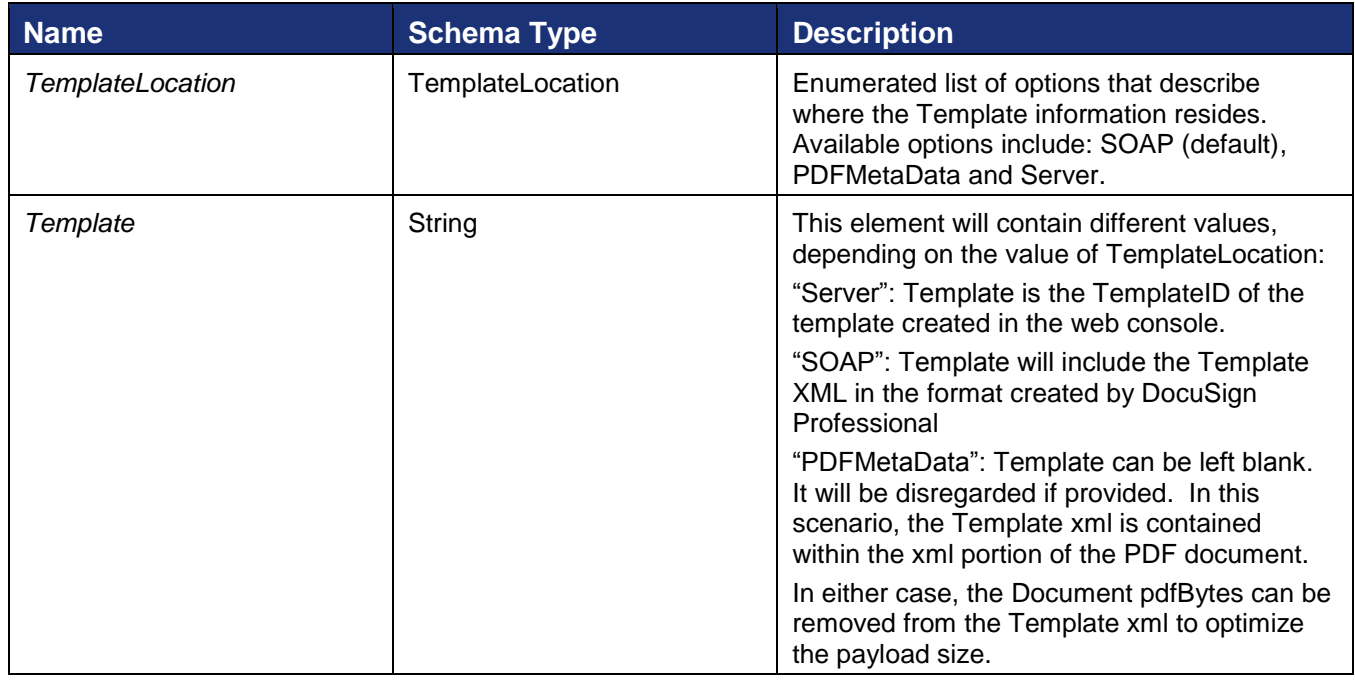

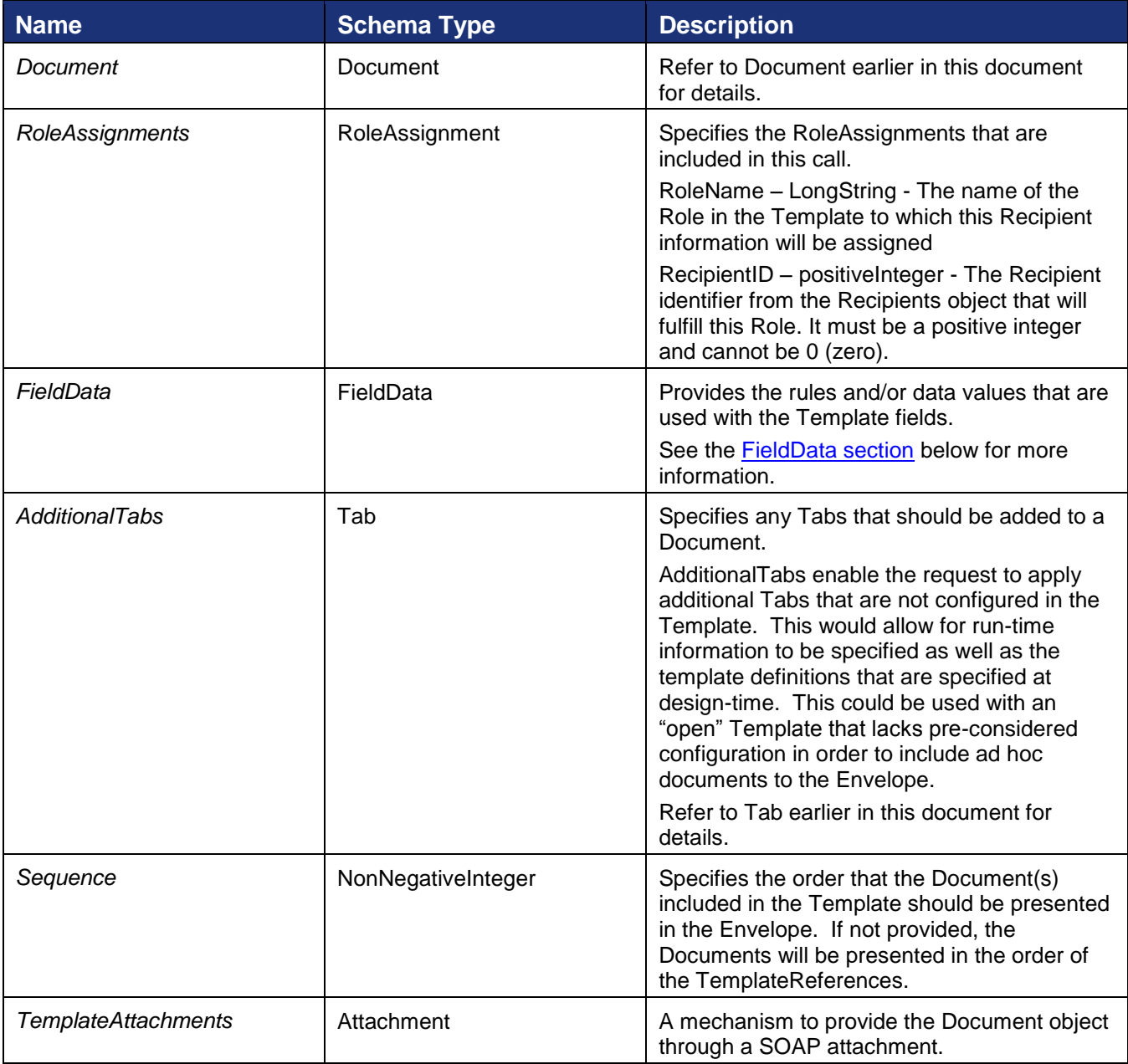

## <span id="page-81-0"></span>**EnvelopeInformation**

The structure and usage of these Envelope-level concepts are similar with their counterparts in other methods. However, since these properties may also be specified in Templates that are referenced in the request, override rules are in place to determine the order of precedence of values that are specified in multiple places for like fields. Refer to the rules section below for additional information.

#### *Schema*

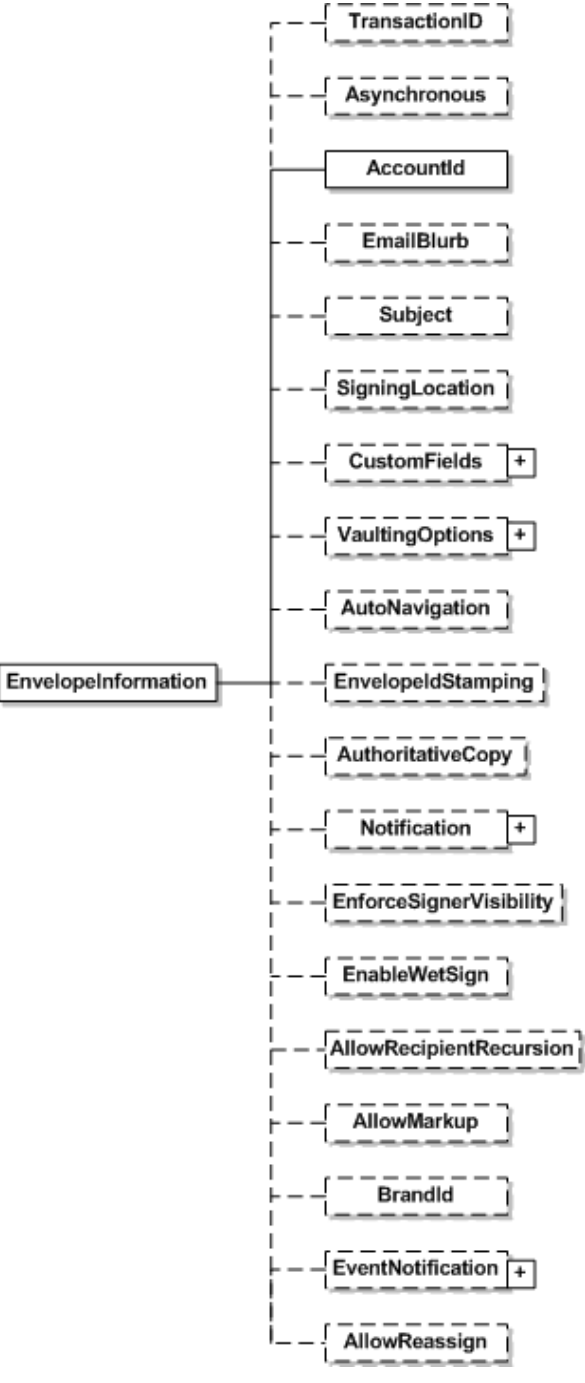

All fields in the EnvelopeInformation schema, except for AllowRecipientRecursion, are defined in the [Envelope section](#page-43-0) earlier in this document. The definition of AllowRecipientRecursion follows.

<span id="page-82-0"></span>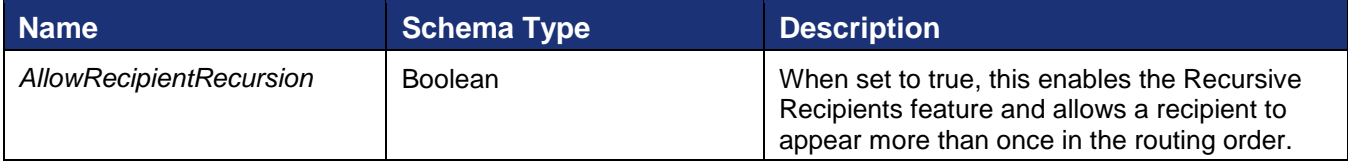

## *Template Email Subject Merge Fields*

This provides the ability to insert recipient name and email address merge fields into the email subject line for envelopes sent using CreateEnvelopeFromTemplates.

The merge fields, based on the recipient's RoleName in the template, are added to the EnvelopeInformation Subject when the template is used to create an envelope. After a template sender adds the name and email information for the recipient and sends the envelope, the recipient information is automatically merged into the appropriate fields in the email subject line.

Both the sender and the recipients will see the information in the email subject line for any emails associated with the template. This provides an easy way for senders to organize their envelope emails by subject without having to open an envelope to check the recipient.

**Note:** If merging the recipient information into the subject line causes the subject line to exceed 100 characters, then any characters over the 100 character limit are not included in the subject line. For cases where the recipient name or email is expected to be long, you should consider placing the merge field at the start of the email subject.

• To add a recipient's name in the subject line add the following text in the EnvelopeInformation Subject when sending an envelope from a template:

[[*<RoleName>*\_UserName]]

Example:

```
<EnvelopeInformation>
   <Subject>[[Signer 1_UserName]], Please sign this NDA </Subject>
</EnvelopeInformation>
```
 To add a recipient's email address in the subject line add the following text in the EnvelopeInformation Subject when sending an envelope from a template:

[[*<RoleName>*\_Email]]

Example:

```
<EnvelopeInformation>
   <Subject>[[Signer 1_Email]], Please sign this NDA </Subject>
</EnvelopeInformation>
```
In both cases the *<RoleName>* is the recipient's RoleName in the template.

For cases where another recipient (such as an Agent, Editor, or Intermediary recipient) is entering the name and email information for the recipient included in the email subject, then [[*<RoleName>*\_UserName]] or [[*<RoleName>*\_Email]] is shown in the email subject.

## **FieldData**

FieldData provides information regarding the field data that will be correlated to the fields of the Template.

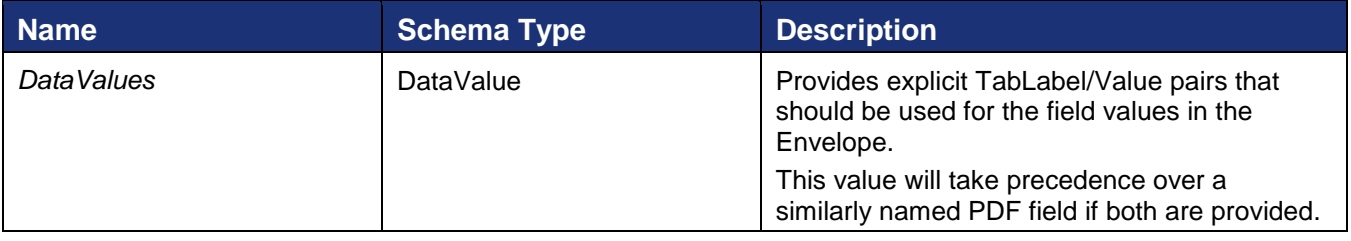

## <span id="page-84-0"></span>**Rules for CreateEnvelopeFromTemplates**

*CreateEnvelopeFromTemplates* refers to Templates to establish many of the properties of an Envelope. However, the *CreateEnvelopeFromTemplates* schema also overlaps the Template capabilities, so it is necessary to establish rules of usage and precedence to address incidents of data collision between the values in the SOAP request and the Template(s); or between the Template(s) themselves, since they are logically unrelated to each other. The table below describes the data override rules of the *CreateEnvelopeFromTemplates* schema.

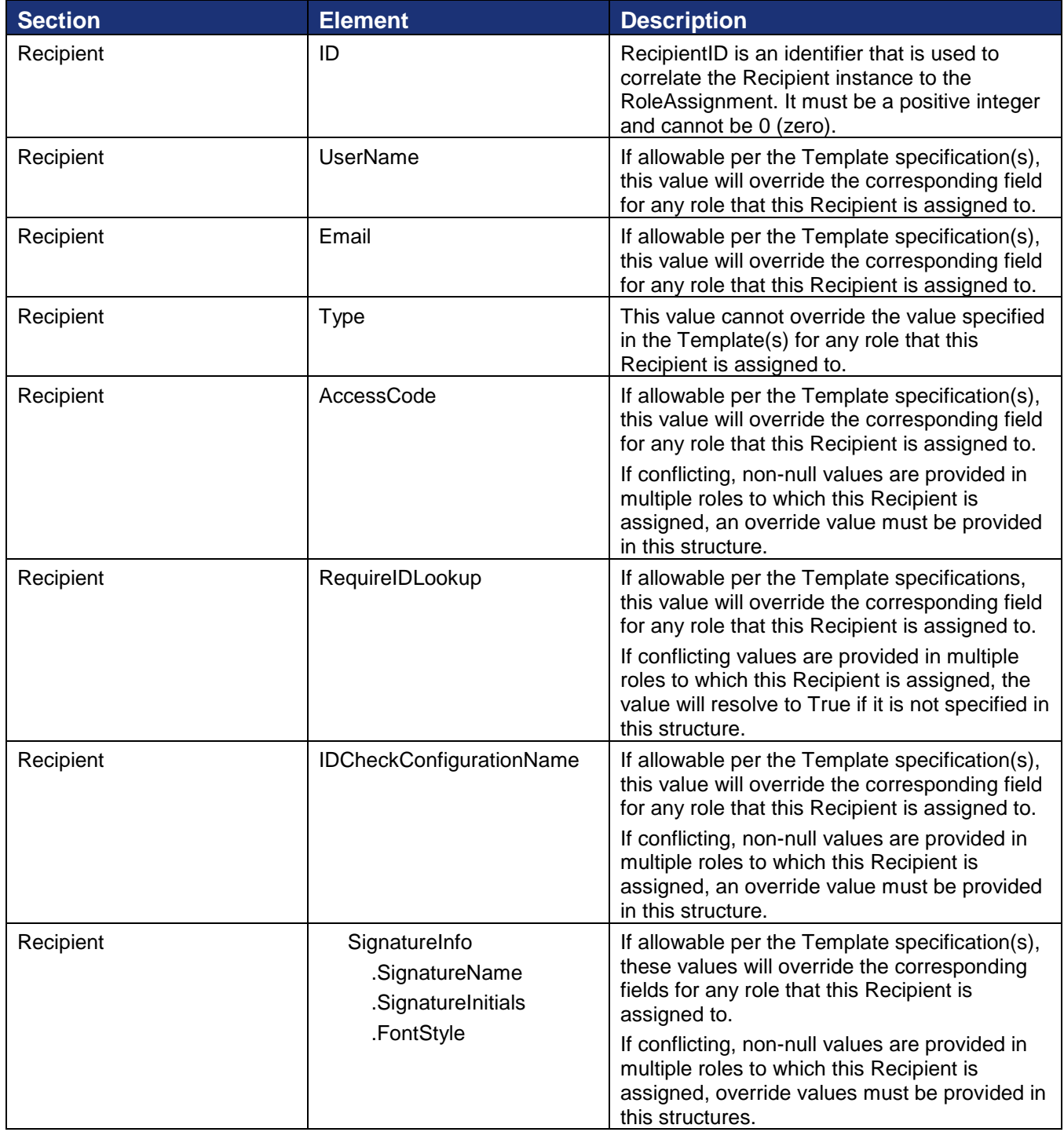

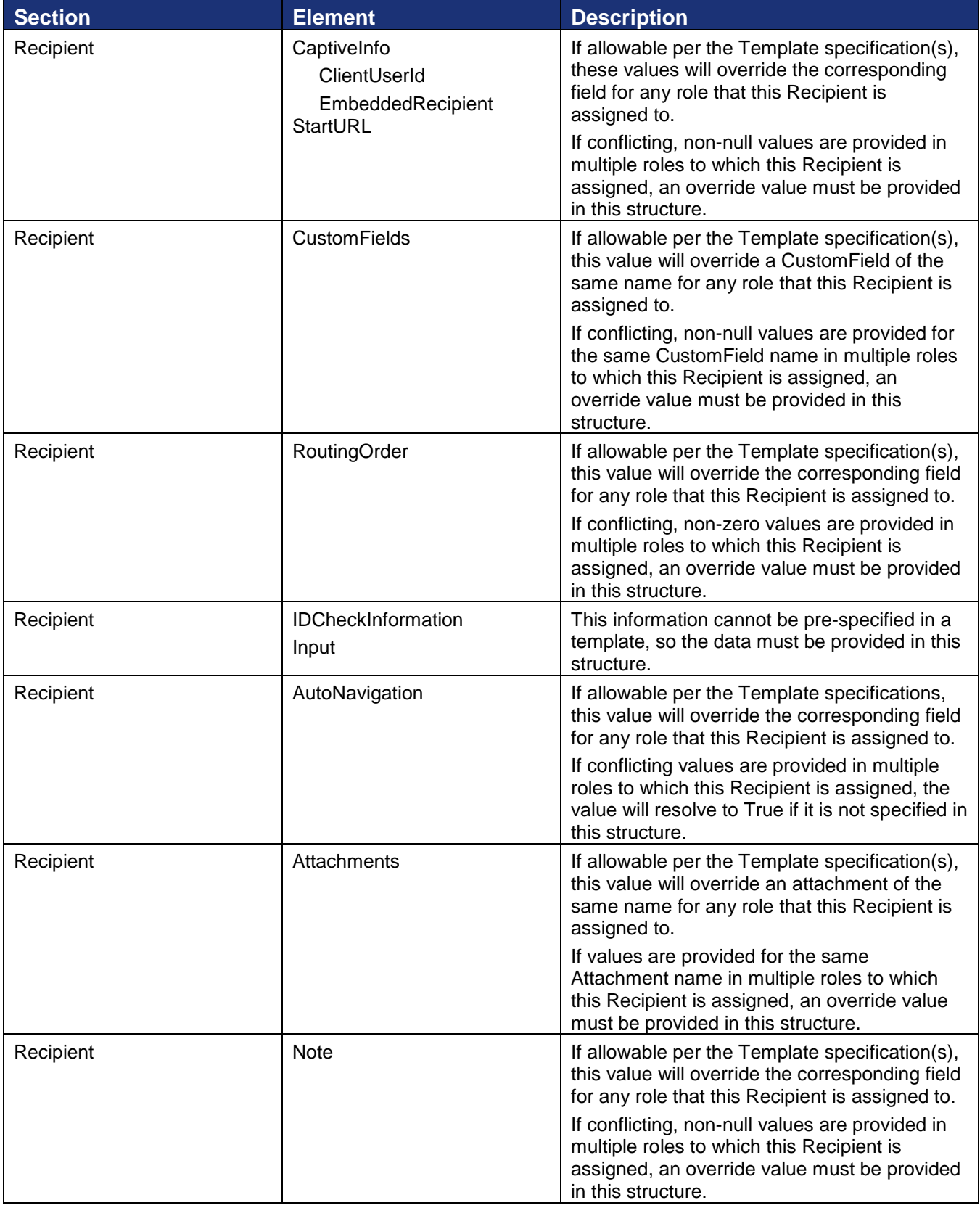

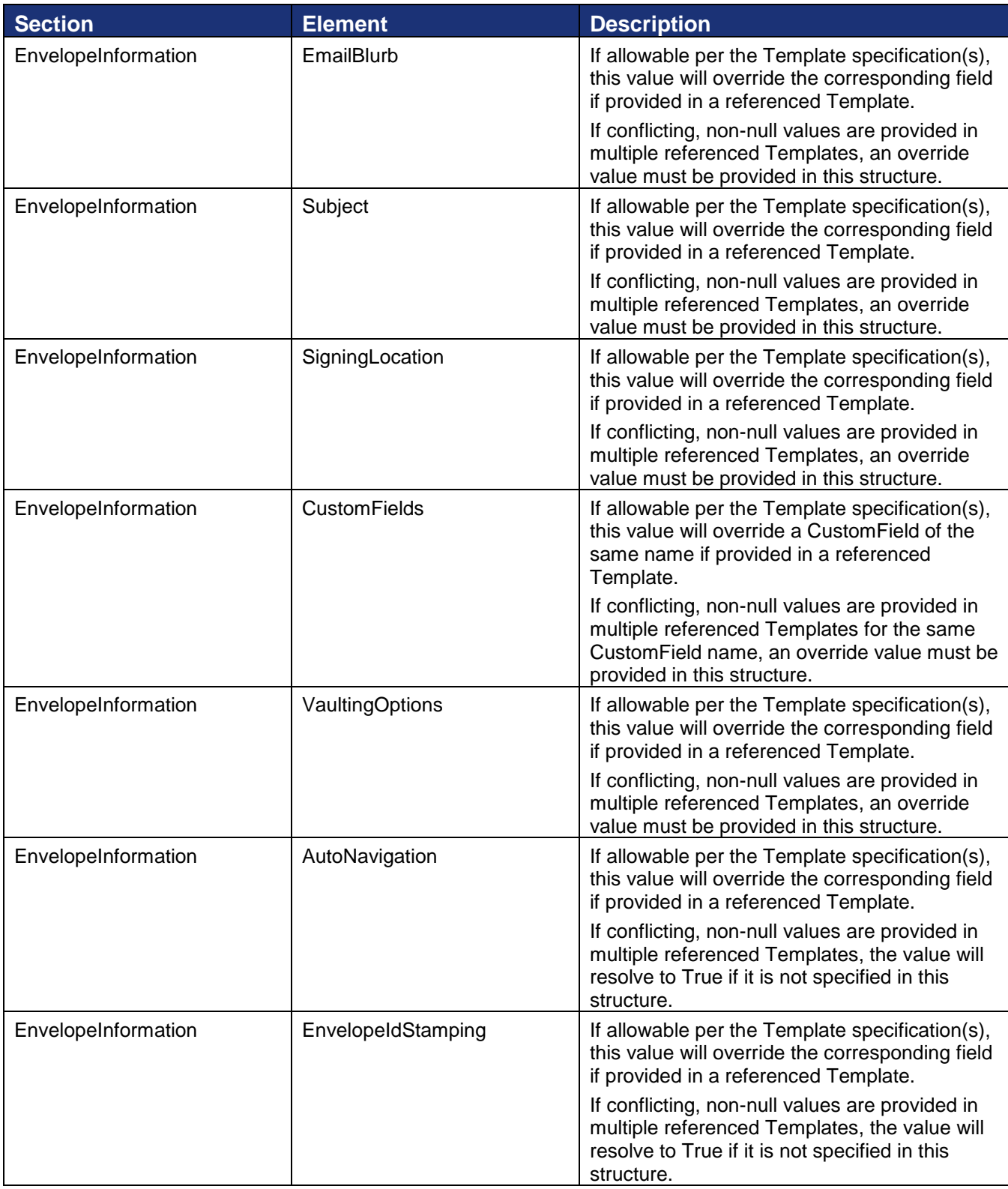

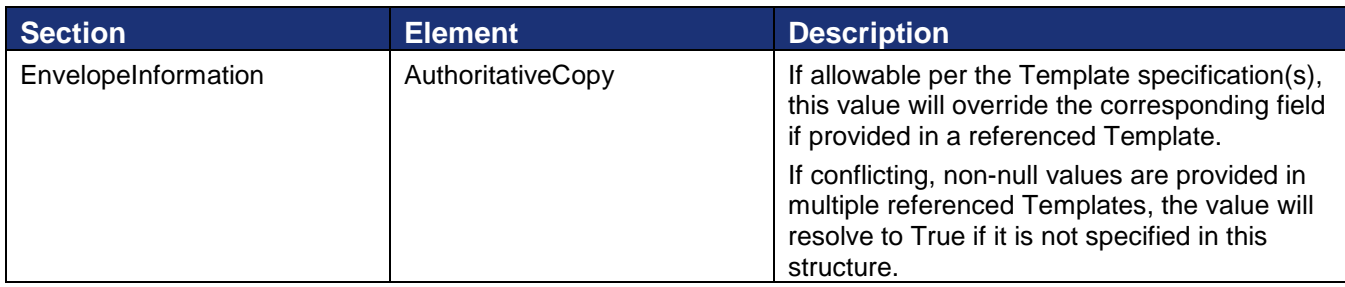

## **Template Execution Rules**

The rules below are enforced when sending an Envelope based on a Template specification.

- If a Template role is specified as Optional, remove the signing instructions associated with the role, including all Tabs, if the role is not assigned in the *CreateEnvelopeFromTemplates* request.
- If any of the data override rules are violated (indicated by "must" statements in the Data Override descriptions), an exception is returned that describes the violation.

## **Rules for Mapping Data from PDF Forms**

Data will be mapped from the incoming PDF form based on a direct correlation between the field name of the Form and the TabLabel of the DocuSign Tab. Fields will only be mapped if *TransformPDFFields* is set to true in the document node.

**Note:** DocuSign will not transform PDF form fields that have the text "DocuSignIgnoreTransform" or "eSignIgnoreTransform" as part of the name of the PDF form field.

Mapping must be supported for static XFA-based PDF forms and AcroForms. The order of preference for establishing the form type is:

- 1. Derived on DocuSign server (transparent to client)
- 2. Pre-configured in a DocuSign structure (i.e. design-time configuration in a template)
- 3. Passed in via API request.

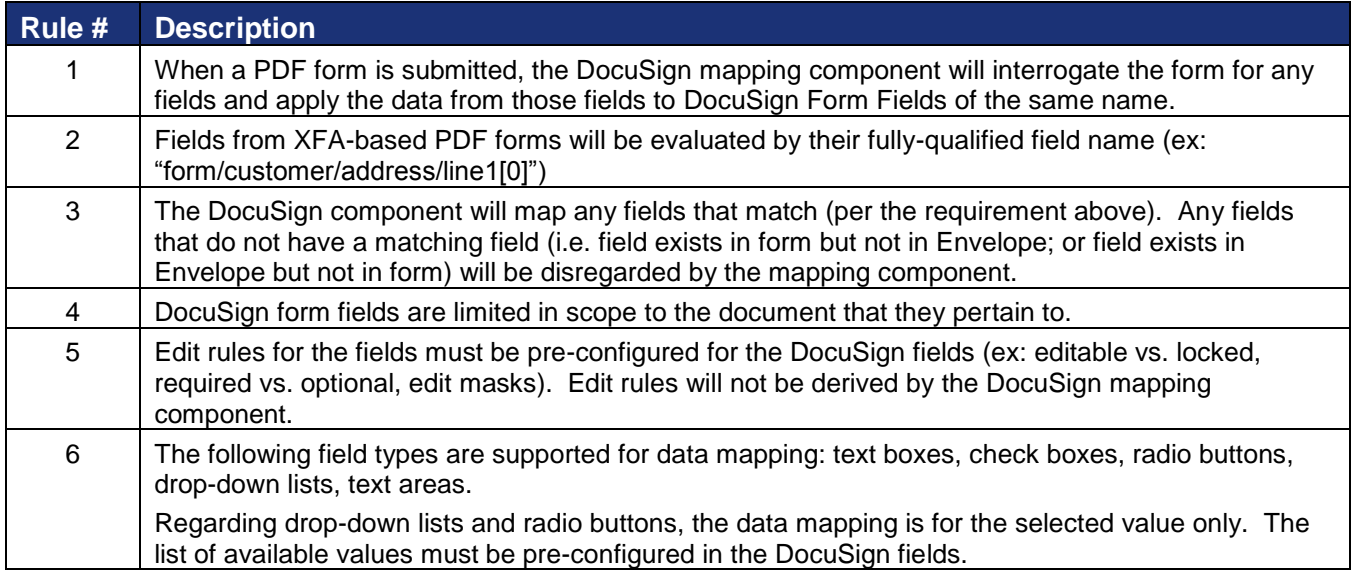

#### **Error Rules**

All errors from CreateAndSendEnvelope and CreateEnvelope apply in addition to the following:

- Template Cannot Add Document error thrown if the template location is set to PDFMetaData and the PDF bytes within the Document node of the template reference are invalid.
- Template\_Not\_Provided error thrown if the template XML cannot be found in the PDFMetaData or TemplateReference Template node.
- Template Unable To Load error thrown if the template provided cannot be loaded.
- Template\_Cannot\_Add\_Document error thrown if the template and document cannot be loaded.
- Template\_Unable\_To\_Load\_FieldData error thrown if the PDF form data exists in the PDF and it cannot be extracted.
- Template\_Unable\_To\_Process\_FieldData error thrown if the PDF form data exists and it cannot be mapped properly to the recipients DocuSign Tab data.
- Template Unable To Flatten PDF error thrown if the PDF form data exists and it cannot be flattened.
- Template RoleSpecified Does Not Exist error thrown if a recipient is mapped to a role that does not exist in the template.
- Template\_RecipientID\_For\_Role\_NotFound error thrown if a recipient ID is mapped to a role and the recipient ID does not exist in the template.
- Template\_Required\_Recip\_Not\_Satisfied error thrown if there is a required recipient in the template and no recipient/role mapping satisfied the recipient.
- Template\_To\_Envelope\_Error error thrown if the template provided cannot be transformed to a DocuSign envelope.
- Template Override EnvelopeInformation Error error thrown if any items in the EnvelopeInformation data cannot be applied to the envelope.
- Template AdditionalTabs Error error thrown if an items in the AdditionalTabs data cannot be applied to the envelope.
- Template\_Override\_RecipientData\_Error error thrown if an items in the Recipient data that should override the template data cannot be applied to the envelope.

## **Sample Code**

*CreateEnvelopeFromTemplates– C#*

```
// Create the recipient information
DocuSignWeb.Recipient recipient = new DocuSignWeb.Recipient();
recipient.Email = "Test email";
recipient.UserName = "Testing account";
recipient.Type = DocuSignWeb.RecipientTypeCode.Signer;
recipient. ID = "1";recipient.RoutingOrder = 1;
DocuSignWeb.Recipient[] recipients = new DocuSignWeb.Recipient[] { recipient };
// Create the template reference from a server-side template ID
DocuSignWeb.TemplateReference templateReference = new DocuSignWeb.TemplateReference();
```

```
templateReference.Template = "Template ID";
templateReference.TemplateLocation = DocuSignWeb.TemplateLocationCode.Server;
// Construct the envelope information
DocuSignWeb.EnvelopeInformation envelopeInfo = new DocuSignWeb.EnvelopeInformation();
envelopeInfo.AccountId = accountId;
envelopeInfo.Subject = "Subject";
envelopeInfo.EmailBlurb = "Email content";
// Create draft with all the template information
DocuSignWeb.EnvelopeStatus status = _apiClient.CreateEnvelopeFromTemplates(new
     DocuSignWeb.TemplateReference[] { templateReference }, recipients, 
     envelopeInfo, false);
// Confirm that the envelope has been assigned an ID
Console.WriteLine("Status for envelope {0} is {1}", status.EnvelopeID, status.Status);
```
## *CreateEnvelopeFromTemplates– PHP*

```
// Create the recipient
$rcp1 = new Recipient();// First recipient to put in recipient array
$rcp1->UserName = "John Doe";
$rcp1->Email = $Recipient1Email;
$rcp1->Type = RecipientTypeCode::Signer;
$rep1->ID = "1";$rcp1->RoutingOrder = 1;
$rcp1->RequireIDLookup = FALSE;
// Use a server-side template
$templateRef = new TemplateReference();
$templateRef->TemplateLocation = TemplateLocationCode::Server;
// TODO: Replace string with the GUID of a template already uploaded to your account
$templateRef->Template = "put in a template GUID here";
// Construct the envelope info
$envInfo = new EnvelopeInformation();
$envInfo->AccountId = $AccountID;
$envInfo->Subject = "create envelope from templates test";
$envInfo->EmailBlurb = "testing docusign create services";
// Send creates draft with all the template info
$createEnvelopeFromTemplatesparams = new CreateEnvelopeFromTemplates();
$createEnvelopeFromTemplatesparams->TemplateReferences = array($templateRef);
$createEnvelopeFromTemplatesparams->Recipients = array($rcp1)
$createEnvelopeFromTemplatesparams->EnvelopeInformation = $envInfo;
$createEnvelopeFromTemplatesparams->ActivateEnvelope = false;
$response = $api->CreateEnvelopeFromTemplates($createEnvelopeFromTemplatesparams);
```
# **CreateEnvelopeFromTemplatesAndForms**

This method is used to create envelopes from a combination of a PDF form and a DocuSign Template. Once all the data from the form is overlaid on the template the envelope is passed to the *CreateAndSendEnvelope* or *CreateEnvelope* method. Refer to *CreateAndSendEnvelope* method for the sending rules that are applied before the envelope can be sent.

This method has some similarities to the *CreateEnvelopeFromTemplates* method, in that both merge documents and templates, with the primary differences to the *CreateEnvelopeFromTemplatesAndForms* method being:

 DocuSign Tabs are extrapolated from the form itself. Instead of having to define the fields on a Template in advance, they can be derived from the form on the fly.

- Templates, which are really just partially-defined Envelopes, can be stacked over each other, creating a *Composite* Template.
- Templates do not need to be fully defined. For example, a template can be created to define only those items that cannot be derived from the form itself.

When a template is added or applied to an envelope and the template has a locked email subject and message (MessageLock is true), that subject and message is used for the envelope and cannot be changed even if another locked template is subsequently added or applied to the envelope. If an email subject or message is entered before adding or applying a locked template, the email subject and message will be overwritten with the email subject and message from the locked template.

## **Schema**

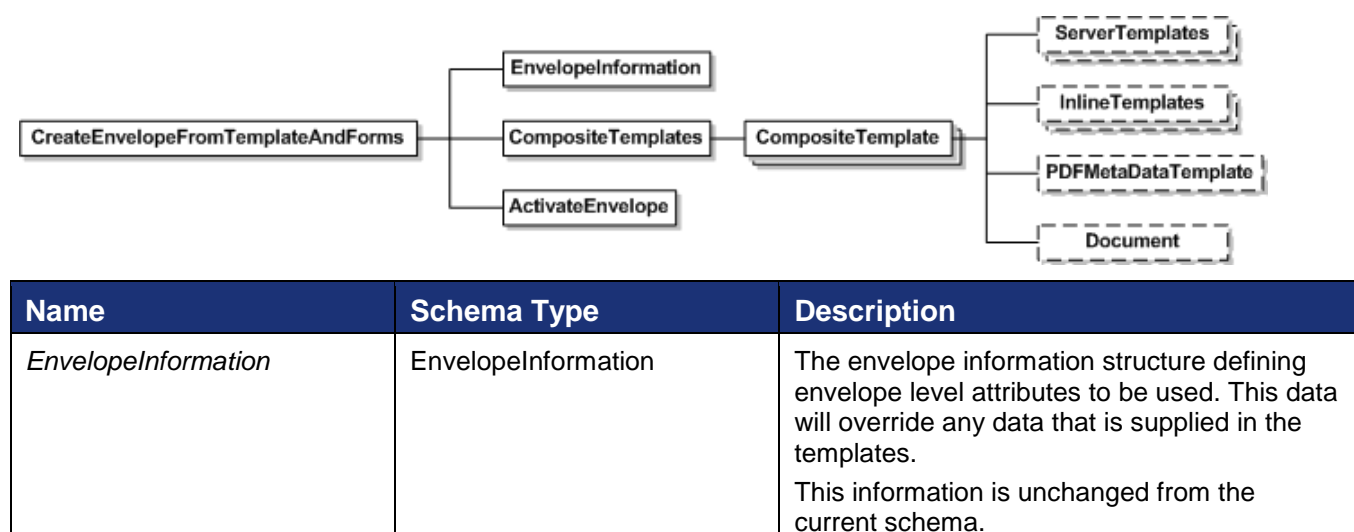

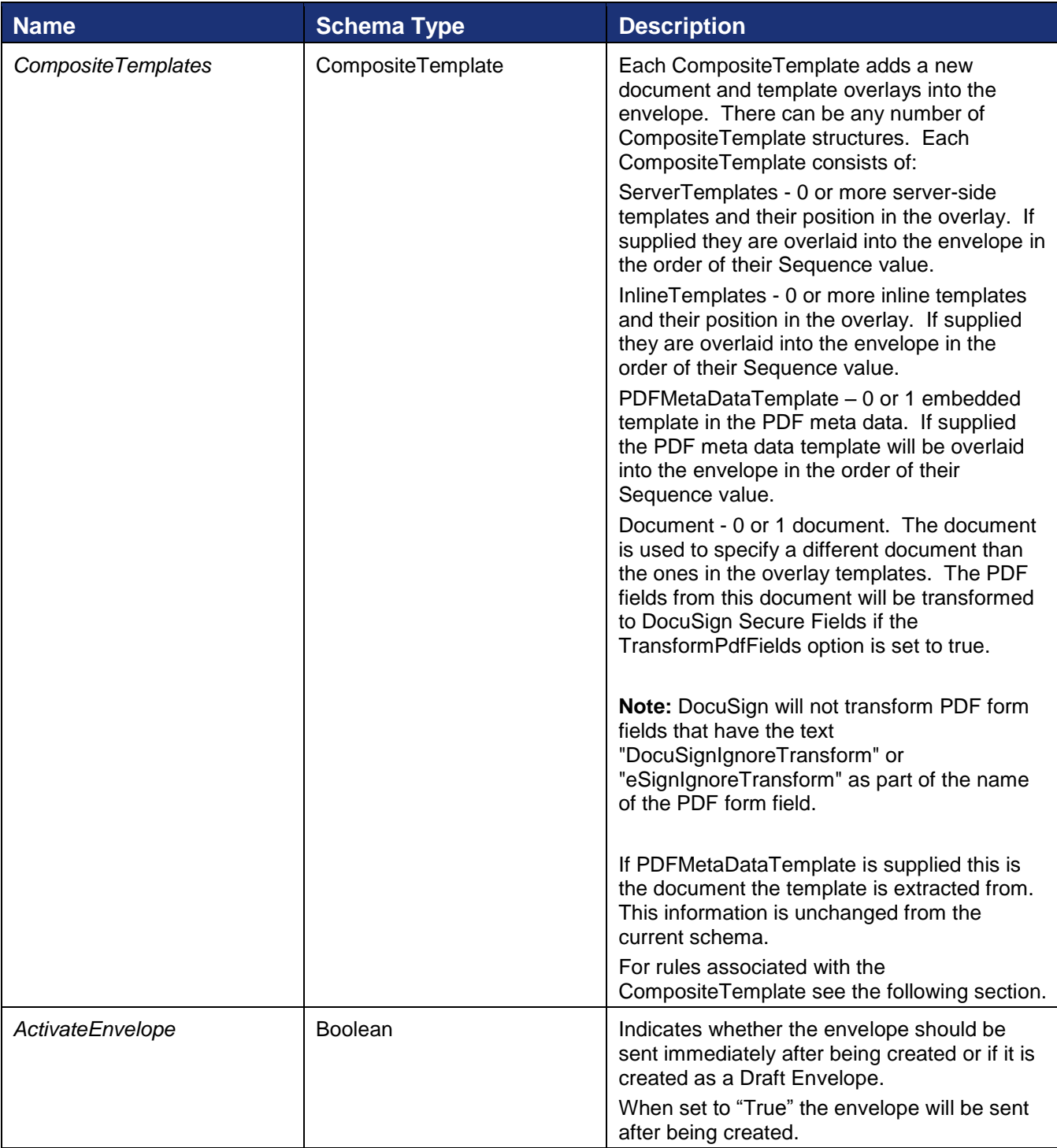

## **Rules for Composite Template Usage**

Each CompositeTemplate adds a new document and templates overlay into the envelope. For each CompositeTemplate these rules are applied:

Templates are overlaid in the order of their Sequence value.

- If Document is not passed into the system, the first template's document (based on template's Sequence value) is used.
- Last in wins in all cases except for the document (i.e. envelope information, recipient information, secure field information). This was done to keep things simple. There is no special casing.

For example, if you want higher security on a tab, then that needs to be specified in the last template in which the tab is included. If you want higher security on a role recipient it needs to be in the last template in which that role recipient is specified.

- Recipient matching is based on Recipient Role and Routing Order. If there are matches, the recipient information is merged together. A final pass is done on all CompositeTemplates, after all template overlays have been applied, to collapse recipients with the same email, username and routing order. This prevents having the same recipients at the same routing order.
- If you specify in a template that a recipient is locked, once that recipient is overlaid the recipient attributes can no longer be changed. The only items that can be changed for the recipient in this case are the email, username, access code and IDCheckInformationInput..
- Tab matching is based on Tab Labels, Tab Types and Documents. If a Tab Label matches but the Document is not supplied, the Tab is overlaid for all the Documents.

For example, if you have a simple inline template with only one tab in it with a label and a value, the Signature, Initial, Company, Envelope ID, UserName tabs will only be matched and collapsed if they fall in the exact same X and Y locations.

- RoleName and TabLabel matching is case sensitive.
- A DefaultRecipient node has been introduced so that you can specify which recipient the generated tabs from the PDF form are mapped to. You can also set PDF form generated tabs to a recipient other than the DefaultRecipient by specifying the mapping of the tab label that is created to one of the template recipients (see the following example).

You can also use tab label wild carding to map a series of tabs from the PDF form. To use this you must end a tab label with " $\chi^*$ " and then the system matches tabs that start with the label (see the following example).

- If no DefaultRecipient is specified, tabs must be explicitly mapped to recipients in order to be generated from the form. Unmapped form objects will not be generated into their DocuSign equivalents. (In the case of Signature/Initials, the tabs will be disregarded entirely; in the case of pdf text fields, the field data will be flattened on the Envelope document, but there will not be a corresponding DocuSign data tab.)
- Only the FieldTypes and FieldProperties listed below are extrapolated from the forms:

FieldTypes that are extrapolated are: CheckBox, DateTime, ListBox, Numeric, Radio, Text, Signature, and Password.

## **Note:**

When extrapolating Adobe Digital Signatures, the following Adobe names correspond to DocuSign names:

Adobe name contains DocuSignSignHere or eSignSignHere = DocuSign Signature

Adobe name contains DocuSignSignHereOptional or eSignSignHereOptional = DocuSign Optional Signature

Optional Initials

Optional Signature

Optional Initials

names:

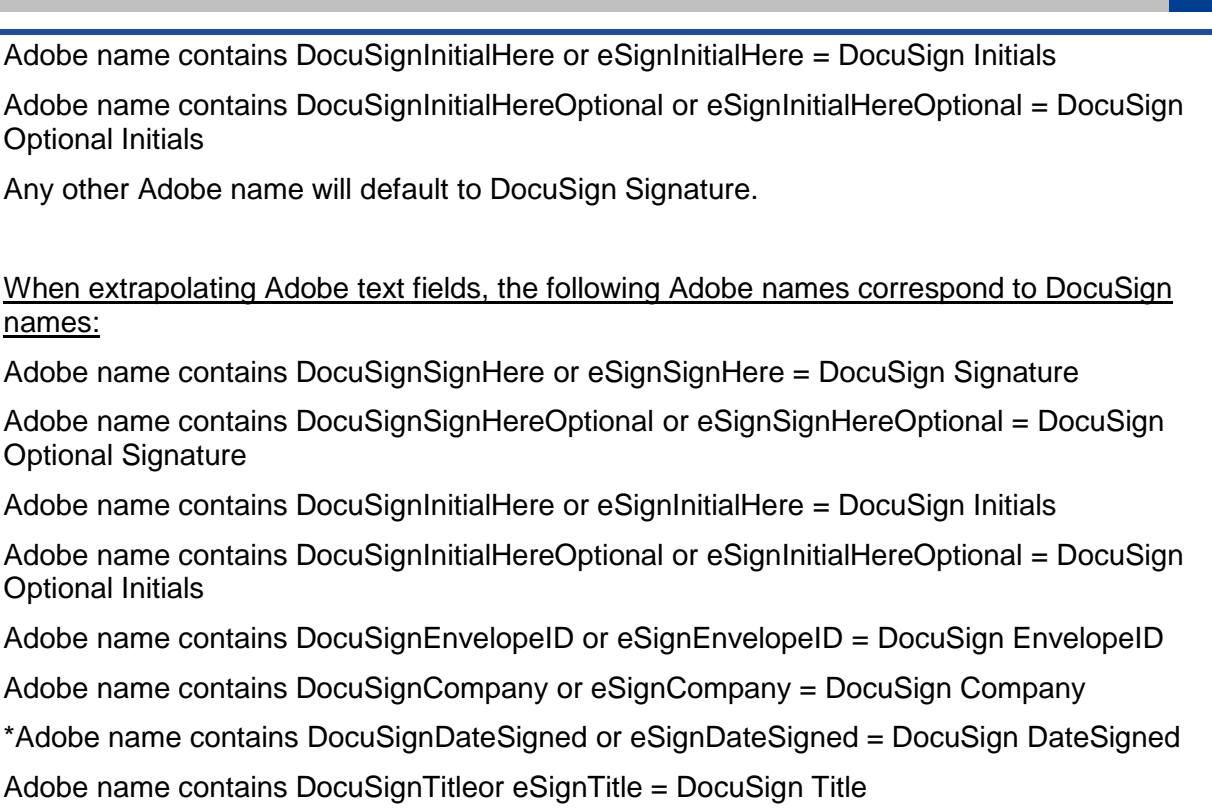

Adobe name contains DocuSignFullNameor eSignFullName = DocuSign FullName

Adobe name contains DocuSignSignerAttachmentOptional or eSignSignerAttachmentOptional = DocuSign Optional Signer Attachment

Any other name will default to a DocuSign data (text) field

**Note:** DocuSign will not transform PDF form fields that have the text "DocuSignIgnoreTransform" or "eSignIgnoreTransform" as part of the name of the PDF form field.

\* Adobe date fields can be transformed to DocuSignDateSigned fields using the same naming scheme.

FieldProperties that are extrapolated are: ReadOnly, Required, MaxLength, Positions, and Initial Data.

## *Example:*

This example XML posted to our API would create an envelope draft where:

- The document included is the document used. The form fields are extracted from the document and turned into secure fields.
- The server template is applied first.
- The 2 inline templates are applied 2nd and 3rd.

In the first inline template, the tabs fld1 and fld2 $\check{ }$  are matched against the tabs and the form fields that were converted and their values are placed into the matching tabs. The tab fld2\\* finds all tabs that have a label that starts with fld2.

• The PDF metadata template is applied 4th.

#### DocuSign SOAP API Developer Guide

```
<CreateEnvelopeFromTemplatesAndForms xmlns="http://www.docusign.net/API/3.0">
  <EnvelopeInformation>
     <TransactionID></TransactionID>
     <Asynchronous>false</Asynchronous>
     <AccountId>ACCOUNT ID</AccountId>
     <EmailBlurb>Test CreateEnvelopeFromTemplatesAndForms</EmailBlurb>
    <Subject>Test CreateEnvelopeFromTemplatesAndForms</Subject>
    <SigningLocation>Online</SigningLocation>
     <CustomFields>
       <CustomField>
         <Name>FromEnvelope</Name>
         <Show>true</Show>
         <Required>false</Required>
         <Value>FromEnvelope</Value>
         <CustomFieldType>Text</CustomFieldType>
       </CustomField>
     </CustomFields>
     <AutoNavigation>true</AutoNavigation>
     <EnvelopeIdStamping>true</EnvelopeIdStamping>
     <AuthoritativeCopy>false</AuthoritativeCopy>
     <EnforceSignerVisibility>false</EnforceSignerVisibility>
     <EnableWetSign>false</EnableWetSign>
     <AllowRecipientRecursion>true</AllowRecipientRecursion>
     <AllowMarkup>false</AllowMarkup>
   </EnvelopeInformation>
   <CompositeTemplates>
     <CompositeTemplate>
       <ServerTemplates>
         <ServerTemplate>
           <Sequence>1</Sequence>
           <TemplateID>TEMPLATE ID</TemplateID>
         </ServerTemplate>
       </ServerTemplates>
       <InlineTemplates>
         <InlineTemplate>
           <Sequence>2</Sequence>
           <Envelope>
             <Recipients>
               <Recipient>
                <ID>1</ID>
                 <UserName>User Name 1</UserName>
                 <Email>user.name_1@myemail.com </Email>
                 <Type>Signer</Type>
                 <AccessCode />
                 <RequireIDLookup>false</RequireIDLookup>
                 <RoutingOrder>1</RoutingOrder>
                 <Note />
                 <RoleName>SignerOne</RoleName>
                 <DefaultRecipient>true</DefaultRecipient>
               </Recipient>
               <Recipient>
                 <ID>2</ID>
                 <UserName>User Name 2</UserName>
                 <Email>user.name_2@myemail.com</Email>
                 <Type>Signer</Type>
                 <AccessCode />
                 <RequireIDLookup>false</RequireIDLookup>
                 <RoutingOrder>2</RoutingOrder>
                 <Note />
                 <RoleName>SignerTwo</RoleName>
               </Recipient>
               <Recipient>
                  <ID>3</ID>
                 <UserName>User Name 3</UserName>
```
95

```
 <Email>user.name_3@myemail.com</Email>
     <Type>Signer</Type>
     <AccessCode />
     <RequireIDLookup>false</RequireIDLookup>
     <RoutingOrder>1</RoutingOrder>
     <Note />
     <RoleName>SignerThree</RoleName>
   </Recipient>
   <Recipient>
    <ID>4</ID>
     <UserName>User Name 4</UserName>
     <Email>user.name_4@myemail.com </Email>
     <Type>Signer</Type>
     <AccessCode />
     <RequireIDLookup>false</RequireIDLookup>
     <RoutingOrder>2</RoutingOrder>
     <Note />
     <RoleName>SignerOne</RoleName>
   </Recipient>
 </Recipients>
<Tabs> <Tab>
     <DocumentID>1</DocumentID>
     <RecipientID>1</RecipientID>
     <PageNumber>1</PageNumber>
     <XPosition>12</XPosition>
     <YPosition>10</YPosition>
     <ScaleValue>1.00000</ScaleValue>
     <Type>SignHere</Type>
     <Name>SignHere</Name>
     <TabLabel>Sign Here 1</TabLabel>
     <Value />
     <CustomTabHeight>0</CustomTabHeight>
     <CustomTabRequired>false</CustomTabRequired>
     <CustomTabLocked>false</CustomTabLocked>
     <CustomTabDisableAutoSize>false</CustomTabDisableAutoSize>
     <TemplateLocked>false</TemplateLocked>
     <TemplateRequired>false</TemplateRequired>
  \langleTab>
  <Tab> <RecipientID>2</RecipientID>
     <TabLabel>fld1</TabLabel>
     <Value>From Inline Template</Value>
     <Type>Custom</Type>
  \langleTab>
   <Tab>
     <RecipientID>2</RecipientID>
     <TabLabel>fld2\*</TabLabel>
     <Value>Wild card from Inline Template</Value>
     <Type>Custom</Type>
  \langleTab>
\langleTabs\rangle <Subject>Sample Form</Subject>
 <EmailBlurb />
 <SigningLocation>Online</SigningLocation>
 <CustomFields>
   <CustomField>
     <Name>Custom Field</Name>
     <Show>True</Show>
     <Required>True</Required>
     <Value />
   </CustomField>
   <CustomField>
     <Name>Custom Field List</Name>
```

```
 <Show>True</Show>
         <Required>True</Required>
         <Value />
         <CustomFieldType>List</CustomFieldType>
         <ListItems>One; Two; Three</ListItems>
       </CustomField>
     </CustomFields>
     <AutoNavigation>false</AutoNavigation>
     <EnvelopeIdStamping>false</EnvelopeIdStamping>
     <AuthoritativeCopy>false</AuthoritativeCopy>
     <Notification>
       <Reminders>
         <ReminderEnabled>false</ReminderEnabled>
         <ReminderDelay>0</ReminderDelay>
         <ReminderFrequency>0</ReminderFrequency>
       </Reminders>
       <Expirations>
         <ExpireEnabled>true</ExpireEnabled>
         <ExpireAfter>120</ExpireAfter>
         <ExpireWarn>0</ExpireWarn>
       </Expirations>
     </Notification>
     <EnableWetSign>true</EnableWetSign>
   </Envelope>
 </InlineTemplate>
 <InlineTemplate>
   <Sequence>3</Sequence>
   <Envelope>
     <Recipients>
       <Recipient>
        <ID>1</ID>
         <UserName>User Name 1</UserName>
         <Email>user.name_1@email.com</Email>
         <Type>Signer</Type>
         <AccessCode />
         <RequireIDLookup>false</RequireIDLookup>
         <RoutingOrder>1</RoutingOrder>
         <Note />
         <RoleName>SignerOne</RoleName>
         <DefaultRecipient>true</DefaultRecipient>
       </Recipient>
     </Recipients>
    <Tabs> <Tab>
         <DocumentID>1</DocumentID>
         <RecipientID>1</RecipientID>
         <PageNumber>2</PageNumber>
         <XPosition>12</XPosition>
         <YPosition>10</YPosition>
         <ScaleValue>1.00000</ScaleValue>
         <Type>SignHere</Type>
         <Name>SignHere</Name>
         <TabLabel>Sign Here 1</TabLabel>
         <Value />
         <CustomTabHeight>0</CustomTabHeight>
         <CustomTabRequired>false</CustomTabRequired>
         <CustomTabLocked>false</CustomTabLocked>
         <CustomTabDisableAutoSize>false</CustomTabDisableAutoSize>
         <TemplateLocked>false</TemplateLocked>
         <TemplateRequired>false</TemplateRequired>
      \langleTab>
    \langleTabs>
   </Envelope>
 </InlineTemplate>
```

```
 </InlineTemplates>
       <PDFMetaDataTemplate>
        <Sequence>4</Sequence>
      </PDFMetaDataTemplate>
      <Document>
       (TDS1Z/TDS <Name>Form Document</Name>
        <PDFBytes>PDF_BYTES_GO_HERE</PDFBytes>
        <TransformPdfFields>true</TransformPdfFields>
        <FileExtension>pdf</FileExtension>
      </Document>
    </CompositeTemplate>
   < 1 - - Add another composite template to the mix
    <CompositeTemplate>
      <ServerTemplates>
       ....
      <InlineTemplates>
 ...
      </InlineTemplates>
      <PDFMetaDataTemplate>
 ...
      </PDFMetaDataTemplate>
      <Document>
        ...
      </Document>
    </CompositeTemplate>
   --&> </CompositeTemplates>
  <ActivateEnvelope>false</ActivateEnvelope>
</CreateEnvelopeFromTemplatesAndForms>
```
## **EnvelopeInformation**

This is the Envelope-level information that overlays the information from the Templates. The structure and usage of these Envelope-level concepts are unchanged from the current schema.

## *Template Email Subject Merge Fields*

This provides the ability to insert recipient name and email address merge fields into the email subject line for envelopes sent using CreateEnvelopeFromTemplatesAndForms.

The merge fields, based on the recipient's RoleName in the template, are added to the EnvelopeInformation Subject when the template is used to create an envelope. After a template sender adds the name and email information for the recipient and sends the envelope, the recipient information is automatically merged into the appropriate fields in the email subject line.

Both the sender and the recipients will see the information in the email subject line for any emails associated with the template. This provides an easy way for senders to organize their envelope emails by subject without having to open an envelope to check the recipient.

**Note:** If merging the recipient information into the subject line causes the subject line to exceed 100 characters, then any characters over the 100 character limit are not included in the subject line. For cases where the recipient name or email is expected to be long, you should consider placing the merge field at the start of the email subject.

 To add a recipient's name in the subject line add the following text in the EnvelopeInformation Subject when sending an envelope from a template:

[[*<RoleName>*\_UserName]]

Example:

```
<EnvelopeInformation>
   <Subject>[[Signer 1_UserName]], Please sign this NDA </Subject>
</EnvelopeInformation>
```
 To add a recipient's email address in the subject line add the following text in the EnvelopeInformation Subject when sending an envelope from a template:

[[*<RoleName>*\_Email]]

Example:

```
<EnvelopeInformation>
   <Subject>[[Signer 1_Email]], Please sign this NDA </Subject>
</EnvelopeInformation>
```
In both cases the *<RoleName>* is the recipient's RoleName in the template.

For cases where another recipient (such as an Agent, Editor, or Intermediary recipient) is entering the name and email information for the recipient included in the email subject, then [[*<RoleName>*\_UserName]] or [[*<RoleName>*\_Email]] is shown in the email subject.

## **Document**

The document is used to specify a different document than the ones in the overlay templates. This structure and usage of the Document-level concepts are unchanged from the current schema.

## **Recipient**

The Recipient element is used to specify envelope recipients. This structure and usage of the Recipient-level concepts are similar to the current schema with the addition off the DefaultRecipient element.

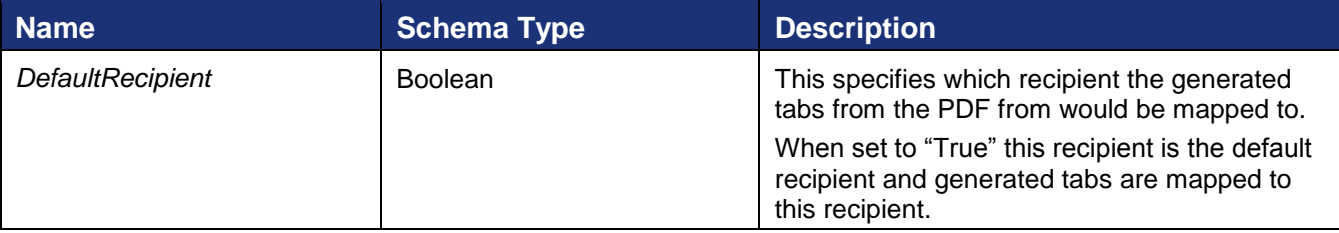

## **ServerTemplate**

Sets the server-side templates that are overlaid in the envelope and the order in which the template is used.

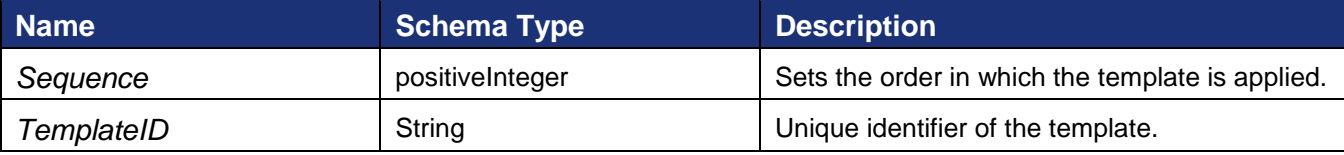

## **InlineTemplate**

Sets the inline template envelopes that are applied and the order in which it is used.

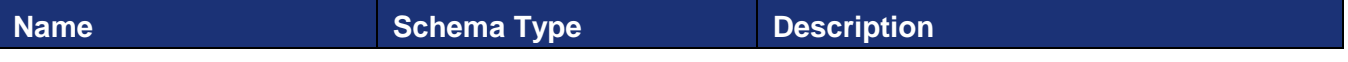

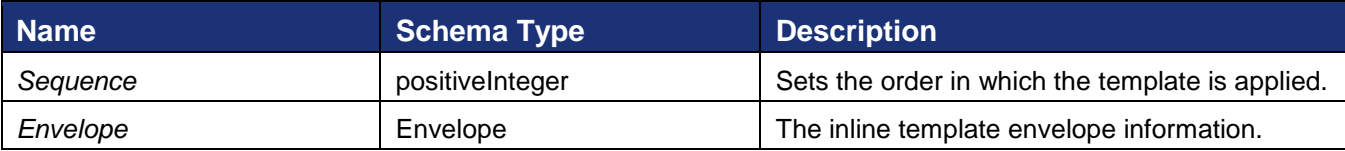

## **PDFMetaDataTemplate**

Sets the PDF embedded templates that are overlaid into the envelope and the order in which it is used.

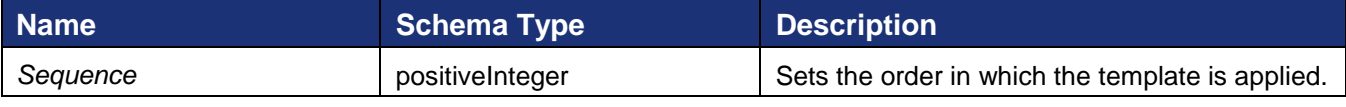

The naming convention for PDF Metadata is:

- PDF Metadata Prefix = DocuSign
- PDF Metadata Schema = Envelope

The embedded template needs to be in DocuSign server template format.

For more information about using the XMP layer to include MetaData, refer to the Adobe XMP Specification document **Adding Intelligence to Media**.

## **Sample Code**

## *CreateEnvelopeFromTemplatesAndForms – C#*

```
// Configure the envelope information
DocuSignWeb.EnvelopeInformation envelopeInfo = new DocuSignWeb.EnvelopeInformation();
envelopeInfo.AccountId = accountId;envelopeInfo.EmailBlurb = "testing docusign creation services";
envelopeInfo.Subject = "create envelope from templates and forms test";
DocuSignWeb.CompositeTemplate template = new DocuSignWeb.CompositeTemplate();
DocuSignWeb.Recipient recipient1 = new DocuSignWeb.Recipient();
recipient1.UserName = "SignerOne";
// TODO: replace the email string with an actual email
recipient1.Email = "test email one";
recipient1.Type = DocuSignWeb.RecipientTypeCode.Signer;
recipient1.RequireIDLookup = false;
recipient1.RequireIDLookupSpecified = true;
recipient1.RoutingOrder = 1;
recipient1.RoutingOrderSpecified = true;
recipient1.RoleName = "One";
recipient1.ID = "1";
DocuSignWeb.Recipient recipient2 = new DocuSignWeb.Recipient();
recipient2.UserName = "Signer2";
// TODO: replace the email string with an actual email
recipient2.Email = "test email two";
recipient2.Type = DocuSignWeb.RecipientTypeCode.Signer;
recipient2.RequireIDLookup = false;
recipient2.RequireIDLookupSpecified = true;
recipient2.RoutingOrder = 2;
recipient2.RoutingOrderSpecified = true;
recipient2.RoleName = "Two";
recipient2.ID = "2";
DocuSignWeb.Recipient[] signers = { recipient1, recipient2 };
```
100

```
// Configure the inline templates
DocuSignWeb.InlineTemplate inlineTemplate = new DocuSignWeb.InlineTemplate();
inlineTemplate.Sequence = "1";
inlineTemplate.Envelope = new DocuSignWeb.Envelope();
inlineTemplate.Envelope.Recipients = signers;
inlineTemplate.Envelope.AccountId = accountId;
// This tab matches the DateSigned tab assigned to recipient one
DocuSignWeb.Tab tab1 = new DocuSignWeb.Tab();
tab1.RecipientID = "1";
tab1.TabLabel = "DocuSignDateSignedOne";
tab1.Type = DocuSignWeb.TabTypeCode.DateSigned;
// This tab matches the SignHere tabs assigned to recipient two
DocuSignWeb.Tab tab2 = new DocuSignWeb.Tab();
tab2.RecipientID = "2";
tab2.TabLabel = "SignTwo\\ \n\^*tab2.Type = DocuSignWeb.TabTypeCode.SignHere;
// This tab matches the SignHere tabs assigned to recipient one
DocuSignWeb.Tab tab3 = new DocuSignWeb.Tab();
tab3.RecipientID = "1";
tab3.TabLabel = "SignOne\\ \n\{\n\*";tab3.Type = DocuSignWeb.TabTypeCode.SignHere;
// This tab matches the DateSigned tab assigned to recipient two
DocuSignWeb.Tab tab4 = new DocuSignWeb.Tab();
tab4.RecipientID = "2";
tab4.TabLabel = "DocuSignDateSignedTwo";
tab4.Type = DocuSignWeb.TabTypeCode.DateSigned;
// This tab matches nothing -- but that's okay!
// It will just get discarded
DocuSignWeb.Tab tab5 = new DocuSignWeb.Tab();
tab5.RecipientID = "1";
tab5.TabLabel = "asdf";
tab5.Type = DocuSignWeb.TabTypeCode.FullName;
inlineTemplate.Envelope.Tabs = new DocuSignWeb.Tab[] { tab1, tab2, tab3, tab4, tab5 };
template.InlineTemplates = new DocuSignWeb.InlineTemplate[] { inlineTemplate };
// Configure the document
template.Document = new DocuSignWeb.Document();
template.Document.ID = "1";
template.Document.Name = "Form Document";
template.Document.PDFBytes = <Test Document>;
template.Document.TransformPdfFields = true;
template.Document.FileExtension = "pdf";
// Create draft with all the composite template information
DocuSignWeb.EnvelopeStatus status = 
      _apiClient.CreateEnvelopeFromTemplatesAndForms(envelopeInfo, 
     new DocuSignWeb.CompositeTemplate[] { template }, false);
```
#### *CreateEnvelopeFromTemplatesAndForms – PHP*

```
// Configure and envelope information
$envInfo = new EnvelopeInformation();
$envInfo->AccountId = $AccountID;
$envInfo->EmailBlurb = "testing docusign creation services";
$envInfo->Subject = "create envelope from templates and forms sample";
```

```
$recipient1 = new Recipient();
$recipient1->UserName = "SignerOne";
// TODO: replace email string with actual email
$recipient1->Email = "test email 1";
$recipient1->Type = RecipientTypeCode::Signer;
$recipient1->RequireIDLookup = FALSE;
$recipient1->RoutingOrder = 1;
$recipient1->RoleName = "One";
$recipient1->ID = "1";
$recipient2 = new Recipient();
$recipient2->UserName = "SignerTwo";
// TODO: replace email string with actual email
$recipient2->Email = "test email 2";
$recipient2->Type = RecipientTypeCode::Signer;
$recipient2->RequireIDLookup = FALSE;
$recipient2->RoutingOrder = 2;
$recipient2->RoleName = "Two";
$recipient2->ID = "2";
$signers = array($recipient1, $recipient2);
// Build template
$inlineTemplate = new InlineTemplate();
$inlineTemplate->Sequence = "1";
$env = new Envelope();
$env->Recipients = $signers;
$env->AccountId = $AccountID;
// This tab matches the DateSigned tab assigned to recipient one
$tab1 = new Tab();
$tab1->RecipientID = "1";
$tab1->TabLabel = "DocuSignDateSignedOne";
$tab1->Type = TabTypeCode::DateSigned;
// This tab matches the SignHere tabs assigned to recipient two
$tab2 = new Tab();$tab2->RecipientID = "2";
$tab2->TabLabel = "SignTwo\\*";
$tab2->Type = TabTypeCode::SignHere;
// This tab matches the SignHere tabs assigned to recipient one
$tab3 = new Tab();$tab3->RecipientID = "1";
$tab3->TabLabel = "SignOne\\*";
$tab3->Type = TabTypeCode::SignHere;
// This tab matches the DateSigned tab assigned to recipient two
$tab4 = new Tab();$tab4->RecipientID = "2";
$tab4->TabLabel = "DocuSignDateSignedTwo";
$tab4->Type = TabTypeCode::DateSigned;
// This tab matches nothing -- but that's okay!
// It will just get discarded
$tab5 = new Tab();$tab5->RecipientID = "1";
$tab5->TabLabel = "asdf";
$tab5->Type = TabTypeCode::FullName;
$env->Tabs = array($tab1, $tab2, $tab3, $tab4, $tab5);
$inlineTemplate->Envelope = $env;
$template = new CompositeTemplate();
```
DocuSign SOAP API Developer Guide

```
$template->InlineTemplates = array($inlineTemplate);
// Configure the document
$doc = new Document();
\text{Sdoc->ID} = "1".$doc->Name = "Form Document";
$doc->PDFBytes = file_get_contents("docs/LoremIpsum.pdf");
$doc->TransformPdfFields = true;
$doc->FileExtension = "pdf";
$template->Document = $doc;
// Send
$params = new CreateEnvelopeFromTemplatesAndForms();
$params->EnvelopeInformation = $envInfo;
$params->CompositeTemplates = array($template);
$params->ActivateEnvelope = false;
$response = $api->CreateEnvelopeFromTemplatesAndForms($params);
```
# **SendEnvelope**

This method is used to send draft envelopes. Refer to *[CreateAndSendEnvelope](#page-43-1)* method for the sending rules that will be applied before the envelope can be sent.

#### **Schema**

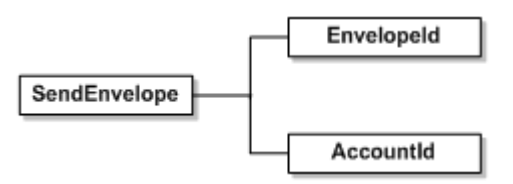

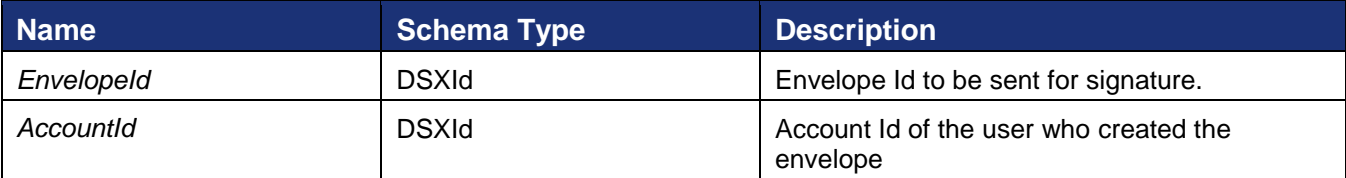

## **Sample Code**

## *SendEnvelope – C#*

```
// Create envelope as shown in linked code
DocuSignWeb.Envelope envelope = <create envelope>;
// Send the envelope
DocuSignWeb.EnvelopeStatus sendStatus = _apiClient.SendEnvelope(status.EnvelopeID, 
accountId);
// Examine the return status
Console.WriteLine("Envelope status is {0}", sendStatus.Status);
```
## *SendEnvelope – PHP*

```
// Create envelope as shown in linked code
$response = <create envelope>;
$envStatus = $response->CreateEnvelopeResult;
// Send
$sendEnvelopeparams = new SendEnvelope();
$sendEnvelopeparams->AccountId = $AccountID;
```
103

DocuSign SOAP API Developer Guide

```
$sendEnvelopeparams->EnvelopeId = $envStatus->EnvelopeID;
$response = $api->SendEnvelope($sendEnvelopeparams);
```
# **RequestSenderToken**

This method is used to get a onetime use login token that allows the user to be placed into the DocuSign sending wizard. Upon sending completion the user is returned to the return URL provided by the API application.

## **Schema**

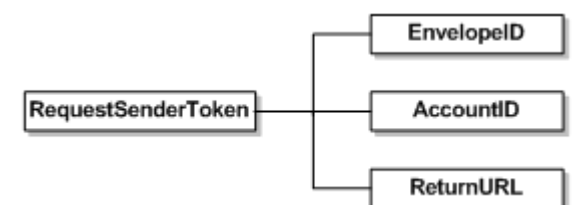

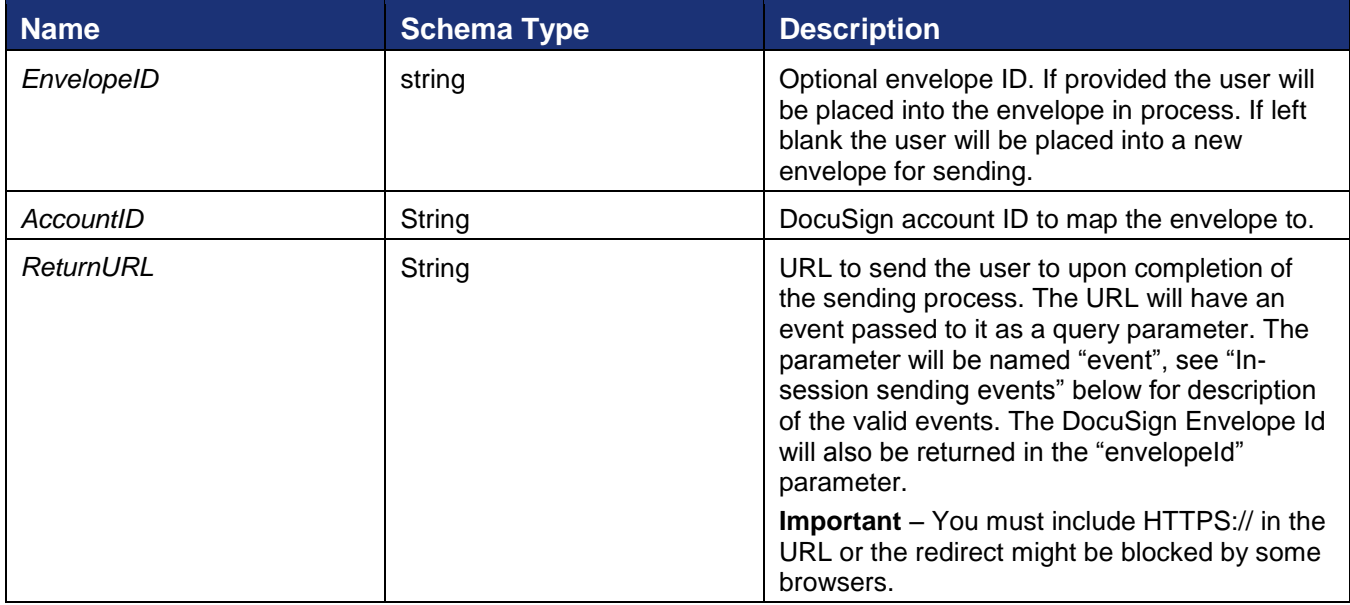

## **In-Session Sending Events**

Events returned on the ReturnURL as a query string parameter. The event is sent in the parameter named "event". The ReturnURL is called with the event on any completion state of the envelope send. Valid events can be found in the schema type InSessionSendEvent in the DocuSign API XSD.

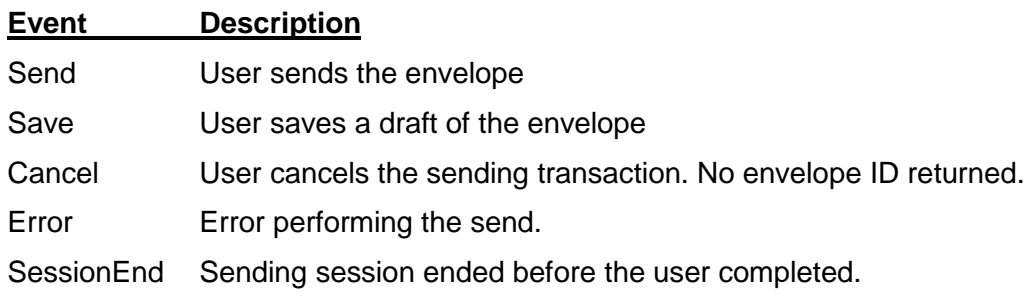

104

## **Rules and Exceptions RequestSenderToken**

- User\_Does\_Not\_Exist\_In\_System API user requesting the sending token URL does not have access to the system.
- Account\_Does\_Not\_Exist\_In\_System Account is not valid.
- Account Lacks Permissions API user requesting the sending token URL does not have valid API permissions.
- User\_Lacks\_Membership user is not a valid member of the account.
- User Not Envelope Sender user is not a valid sender in the account.
- Envelope Does Not Exist if envelope ID is provided, envelope ID does not exist.
- Account Not Authorized For Envelope if envelope ID is provided, account is not valid for the envelope.

# **Anchor Based Tagging**

This section outlines the usage rules and behaviors of the DocuSign Anchor-Based Tagging feature. Anchor-Based Tagging enables a DocuSign customer to send documents for signature that do not have a fixed layout or format. In these documents, you can not anticipate the absolute location of the tabs when you design your API client application because the tabs must move with text. As an alternative to sending X and Y coordinates for tabs, the DocuSign Signing Service derives anchor tab locations by correlating XML instructions from the SOAP request to data within the document.

## **Using Anchor Tabs**

Anchor tab solutions require a coordinated map between the Anchor data and the document(s) in the CreateEnvelope/CreateAndSendEnvelope SOAP request. When the DocuSign Signing Service receives a request that contains anchor tabs, it searches the document for instances of the AnchorTabString. When found, it places a tab of the specified type for the designated recipient. Tab positions are established by committing the Anchor offset values relative to the lower left point of the AnchorTabString.

**Note:** When anchor tabs are used, all documents in the envelope are searched for the AnchorTabString.

When you apply tabs to the document, DocuSign does not remove or replace the AnchorTabString. You can hide codified anchors by using the same font color as the background of the document. While the anchor can be used by DocuSign processes, it will not be visible on the document.

To create an anchor tab:

**1.** Identify the location in the document by text string. Use either a preexisting text string or add a new one.

For example, "Borrower's Signature" might already exist in the document. If not, you could add the text string, "BorrowersSignHere".

- **2.** Reference the anchor through the AnchorTabString element of the SOAP request of the CreateEnvelope/CreateAndSendEnvelope request.
- **3.** Determine the offset from the AnchorTabString location to where the tab should be placed. The bottom-left of the AnchorTabString is equivalent to position (0,0), and the bottom-left of

the tab graphic is placed relative to that. Positive XOffset values move the tab right on the page and positive YOffset values move the tab down the page.

DocuSign does not currently provide tools to derive the offset values. Determination of the proper offset will likely require some trial-and-error.

## **Rules for Anchor Tagging**

There are both API user specific rules and rules for the exceptions thrown by the processor.

#### *API user specific rules*

- The Tab node must contain the RecipientID which refers to an existing recipient and Tab Type (signature, initial etc). Else, the XML validation fails and a Validation error exception is thrown.
- If the Anchor node is initialized, then the AnchorTabString must be specified. Else, the XML validation fails and a Validation error exception is thrown.
- The AnchorTabString specified in the SOAP envelope must be included at least once in the corresponding document of the envelope.
- API users who do not use the anchor-based tabs do not make any changes.
- The user can decide the format of the AnchorTabString. DocuSign tabs are created for each instance of the AnchorTabString within the document, so special care must be taken to establish unique AnchorTabStrings that do not result in unintentional tabs.
- The API user only needs to list the anchor tab in the XML once and map it to a recipient and tab type. The tab is placed for the recipient in each instance that the anchor tab appears in the document(s).
- The API user cannot use the same anchor tab for different recipients for the same document.
- The API user cannot use a text string in an Image PDF.
- The allowed offset units are: pixels, millimeters, centimeters or inches. If not specified, the default unit is pixels.
- X or Y offsets supplied for a tab apply to all instances of the tab in the document.
- To use different offsets at different locations in the document for the same recipient, create multiple, unique anchor tabs.

#### *Rules for Exceptions thrown by the API*

- The anchor tab specified by the user must exist in the corresponding document of the envelope. Else, the processor throws an exception with the error message "Anchor\_Tab\_String\_Not\_Found". The error message includes the list of anchor tabs that are not found.
- If the Y offset value would force a tab outside of the page boundaries, the tag will be placed at the page boundary. If the X offset value places a tab outside of the page boundaries, the error message "Invalid User Offset" is sent. The error message includes the X offset that resulted in the error.
- The API user must not use the same tab for different recipients for the same document. Nor can the API user use the same tab for different tab types. After the tab is used once,

the processor throws an exception with the error "Invalid\_Anchor\_Tab\_String". The error message indicates that the user can not map an anchor tab for different recipients or tab types.

#### *Known Limitations*

- The processor cannot search text that is embedded in an image.
- The processor does not support an AnchorTabString embedded in the form of a PDF Xobject in the document.
- The processor does not re-flow the text that surrounds the anchor tabs. It is the responsibility of the document author to provide sufficient whitespace to contain the potential width of the ultimate tab value.

## *Tips and Tricks*

The following are tips for effective use of Anchor Based Tagging:

- In order to avoid unintentional conflicts between AnchorTabStrings and the text that naturally exists in documents, establish a codified syntax for AnchorTabStrings that is unlikely to otherwise appear in a document.
- Develop an extensible and consistent syntax that can be used across multiple document types. i.e. [RecipientIdentifier.TabType.TabQualifier]. Examples of this syntax might include [R1.InitialHere] or [CoSign1.Custom.SSN].
- Especially for documents that have variable numbers of tabs or signers (ex: optional Cosigners), author the source document to include hidden anchor tabs for all potential signers/permutations. Then, control the tabs that are actually placed by including/excluding the Anchors in the XML request. This approach allows a single document to be used for all use cases instead of maintaining separate documents for each scenario.

# **Embedding Function Group**

This section describes the principles and methods involved in implementing a DocuSign Connect API integration using the Embedded Signing interaction pattern for recipients. In this section, we specify methods, processes and exceptions that deviate from typical API integration concepts.

Embedded Signing is a departure from the default "Remote Signer" pattern, in which DocuSign brokers the communication with envelope Recipients via system-generated emails containing links to activate the viewing and signing process. Embedded Signing, in contrast, enables a API client application to maintain its connection with envelope Recipients by incorporating the DocuSign Signing Service directly into its process flow. The functional result is a more fluid document transaction and more transparent feature extension of the client application.

This tighter integration with DocuSign imposes additional technical and functional burdens on the client application, including addressing security, legal, and user experience requirements that are engineered into the DocuSign application in the Remote Signer pattern.

**Important:** iFrames should not be used for embedded signing on mobile devices due to screen space issues. For iOS devices DocuSign recommends using a WebView.

# **Embedded Signing Functional Process Flow**

This overview of a typical embedded document-signing transaction should familiarize DocuSign Connect API users with terms and process. It is not a faithful reproduction of how the process is implemented on the web site or in the API. In this use case, a web user applies for credit from an online lending source that provides an instant credit decision and electronic signature services.

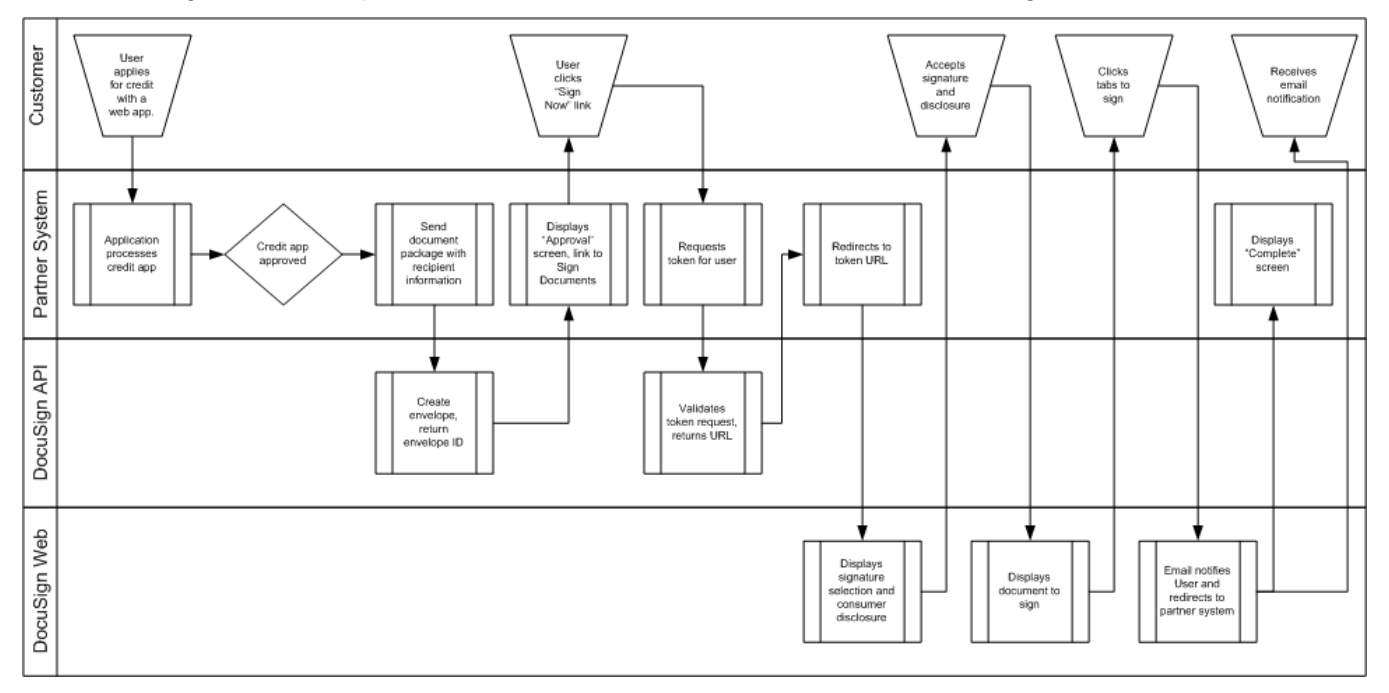

# **Captive Recipients**

The Embedded Signing pattern introduces a new class of recipients referred to as Captive Recipients. *Captive* refers to the exclusive relationship between the recipient and the sending account. In contrast, *non-Captive Recipients* are DocuSign-global entities that can have recipient relationships with an unlimited number of senders. Characteristics of Captive Recipients are that they:
- Are identified by their FirstName, LastName, Email, sending account, and optionally a senderprovided ClientUserId.
- Have an exclusive relationship with their sending account. If another DocuSign customer has sent documents to the same person, either as a Remote or Captive Recipient, the recipient information is not related in any way.
- Can access DocuSign content only via their sending account's application; they cannot login directly to DocuSign.
- Do not have access to the DocuSign Member Console.
- Do not receive email notifications from DocuSign, except in cases specifically called out in this document.
- Cannot be aware that they have an account in DocuSign.

Captive Recipients can co-exist with Remote Recipients on a single envelope, but they cannot switch modalities after they are created. A Captive Recipient cannot be converted to a Remote Recipient at any point in the process. This is important to recognize during the client solution design phase, as DocuSign must know how a Recipient will interact with the client application at the time the envelope is created.

# **DocuSign Integration**

Three distinct operational areas characterize Embedded Signing API integration:

 **Pre-DocuSign Operations** – Operations within the client application relating to creating the Envelope and navigating the Captive Recipient into the DocuSign-hosted pages.

This section includes information on requesting and using recipient tokens (RequestRecipientToken and RequestRecipientFaxToken).

- **DocuSign Operations** Operations include displaying the Electronic Record and Signature Disclosure, Signature display and selection.
- **Post-DocuSign Operations** Client-hosted pages that the Captive Recipient is redirected to upon reaching a terminal state in the DocuSign user experience.

# **Pre-DocuSign Operations and Requesting Recipient Tokens**

# *Creating the envelope*

Creating envelops for Embedded Recipients parallels the Remote Recipient model. But the sender needs to specify if the recipient is Remote or Embedded. Sender can do this by using ClientUserId. A non-null ClientUserId implies that user is Embedded. A single envelope can contain both Embedded and Remote Recipients.

# *Requesting Recipient Tokens (RequestRecipientToken and RequestRecipientFaxToken)*

DocuSign constrains access to the Embedded signature process via short-lived Recipient Tokens. Successful token requests return an URL that will invoke the DocuSign signing wizard for a particular envelope and Embedded Recipient. Envelopes must be sent before a recipient token can be requested (recipient tokens will not work with draft envelopes).

**Important:** iFrames should not be used for embedded operations on mobile devices due to screen space issues. For iOS devices DocuSign recommends using a WebView.

There are two types of recipient tokens available:

- RequestRecipientToken: This token returns a URL to invoke a DocuSign signing session where the signer completes the signing process online.
- RequestRecipientFaxToken: This token returns a URL to invoke a DocuSign signing session where the signer is required to print out and sign documents. The documents are then returned to DocuSign by fax or upload.

**Note:** An alternative to using RequestRecipientFaxToken is to use RequestRecipientFaxPDF to return a PDF version of a fax cover page and documents in an envelope rather than returning a URL for a signing session. For more information about this option see [RequestRecipientFaxPDF.](#page-113-0)

This section describes the token methods and the behaviors.

The RequestRecipientToken and RequestRecipientFaxToken methods use the format and rules, and are divided into three sections: Entity Identification, Authentication Assertions and InSessionCallBackURL.

*Schema*

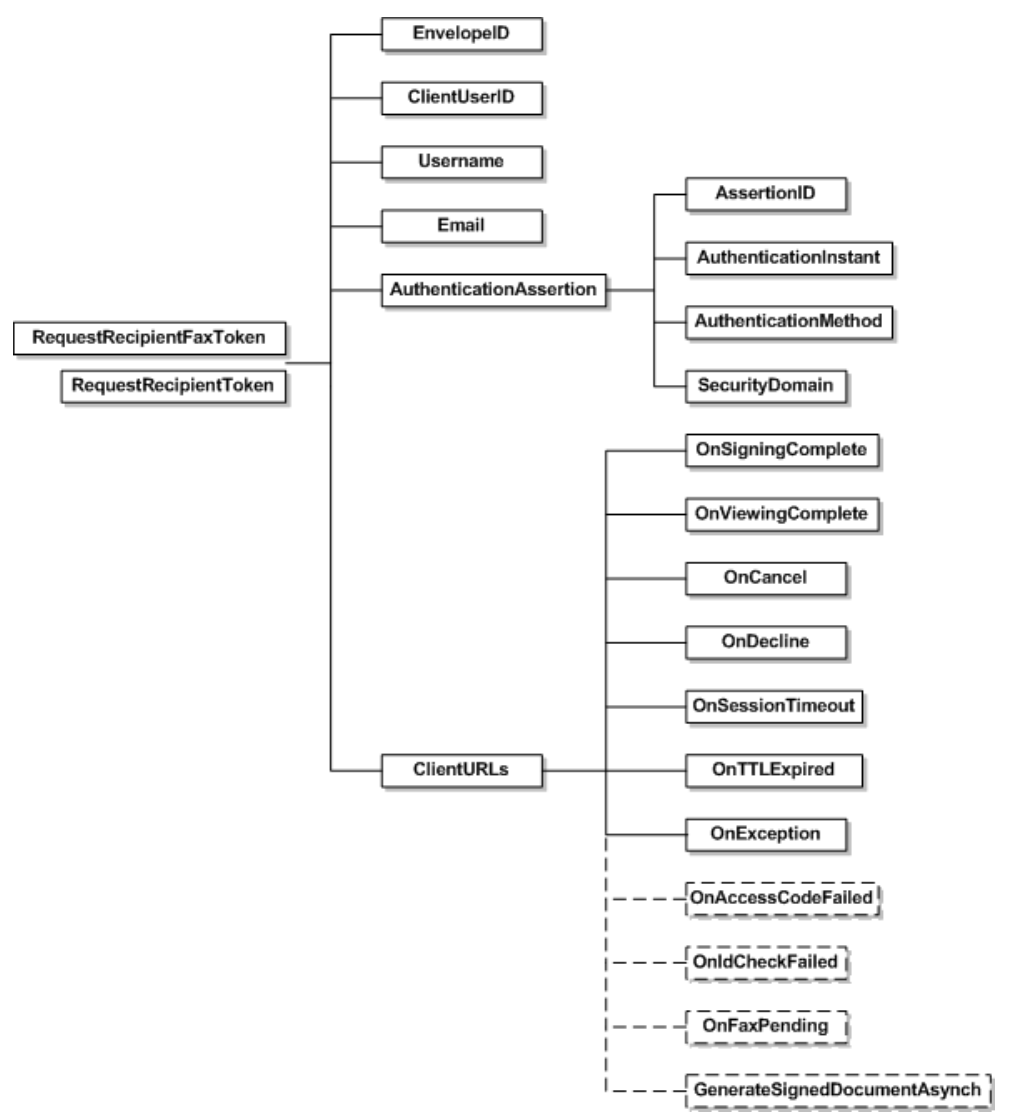

### *Entity Identification*

The following parameters identify the Envelope and Captive Recipient for which the Recipient Token is requested:

**Note:** When requesting a Recipient Token, the ID in ClientUserID must use upper-case letters. If lower-case letters are used (ClientUserId) an error will occur.

- **EnvelopeID** The DocuSign-generated value contained in the EnvelopeStatus object returned from the CreateAndSendEnvelope method. This parameter identifies the Envelope.
- **ClientUserID** The value that specifies if the recipient is Remote or Embedded
- **UserName** Specifies the username of the recipient
- **Email** Specifies the Email of the recipient.

The Username and Email identifies a unique recipient and ClientUserID specifies if the recipient is Embedded or Remote. All the three parameter together identifies a Captive Recipient. All values must exist and correlate to a valid Envelope/Embedded Recipient entity relationship in order for the RequestRecipientToken request to succeed.

### *Authentication Assertions*

DocuSign acts as a Single Sign-On consumer to the API client application in the Embedded Signing model. That is, DocuSign trusts that the client application authenticated the end-user sufficiently to establish their identity and offer documents to sign or view. This is critical to the seamless integration between the two applications, and it is necessary since DocuSign has no interaction with the end-user prior to displaying the documents. However, even though the trust relationship does not include a DocuSign-verification of the user identity, DocuSign requires the client application to assert that it has authenticated the end-user through some means. This assertion is communicated through the following parameters:

- **AssertionID** A unique identifier of the authentication event executed by the client application.
- **AuthenticationInstant** The date/time that the end-user was authenticated.
- **AuthenticationMethod** The convention used to authenticate the end-user.
- **SecurityDomain**  The domain to which the user authenticated.

An entry is added into the Security Level section of the DocuSign Signing Certificate that reflects the "SecurityDomain – AuthenticationMethod" used to verify the user identity. Additional identity verification within DocuSign is optionally available through the ID Check and Access Code features.

### *ClientURLs*

Client application will have the option of setting Client URLs to be called on specific DocuSign events. DocuSign redirects the Recipient to the URL.

If you want an "event" parameter or any other parameters, you MUST provide them in the callback URL. No parameters are added by DocuSign. The valid values are listed in [Embedded Callback](#page-229-0)  [Event Codes.](#page-229-0)

### *XML Signing*

It is recommended that embedded clients sign the body of the RequestRecipientToken message with a valid X.509 certificate. This process supports the Single Sign-On trust relationship between DocuSign and the client application. Client organizations must provide DocuSign with the certificate's Common Name (CN) during the implementation phase so that DocuSign can validate the XML signature. Supported certificate authorities are VeriSign and Thawte.

# *Expiration*

- Recipient Tokens expire five minutes after they are issued by DocuSign. If a Recipient Token URL is invoked after it is expired, the user is re-directed to the Callback URL specified in the RequestRecipientToken request with event code TTLExpired.
- Recipient Tokens expire upon being successfully invoked.
- Active Recipient Tokens expire if the envelope is voided.
- Five minutes is the default "Time to Live" for Recipient tokens. This is a configurable setting.

# *Signing vs. Viewing Documents*

Recipient Tokens must be requested (and returned) in order to sign or to view envelope documents. The DocuSign web application renders the view that is appropriate to the state of the envelope for the Recipient. The logic is as follows:

- If Recipient has uncompleted signing actions, DocuSign will present documents in Sign mode.
- If Recipient has completed all signing actions, DocuSign will present documents in View mode.
- If Recipient has uncompleted signing actions and the envelope has been declined by another Recipient, then the remaining recipients will not be able to view the envelope.
- If the sender has voided the envelope no recipient will be able to view or sign document.

# **Sample Code**

### *RequestRecipientToken – C#*

```
// Create envelope as shown in linked code
DocuSignWeb.Envelope envelope = <create envelope>;
// Need to specify captive info for these recipients
envelope.Recipients[0].CaptiveInfo = new DocuSignWeb.RecipientCaptiveInfo();
envelope.Recipients[0].CaptiveInfo.ClientUserId = "User4521";
DocuSignWeb.EnvelopeStatus status = _apiClient.SendEnvelope(envelope);
// Construct the recipient token authentication assertion
// Specify ID, start time, method and domain
DocuSignWeb.RequestRecipientTokenAuthenticationAssertion assertion 
    = new DocuSignWeb.RequestRecipientTokenAuthenticationAssertion();
assertion.AssertionID = new Guid().ToString();
assertion.AuthenticationInstant = DateTime.Now;
assertion.AuthenticationMethod 
\sim \sim =DocuSignWeb.RequestRecipientTokenAuthenticationAssertionAuthenticationMethod.Password;
assertion.SecurityDomain = "Request Recipient Token Test";
// Construct the URLs based on username
DocuSignWeb.Recipient recipient = envelope.Recipients[0];
DocuSignWeb.RequestRecipientTokenClientURLs urls = new
DocuSignWeb.RequestRecipientTokenClientURLs();
String urlBase = baseURL;
urls.OnSigningComplete = urlBase + "?event=SignComplete&uname=" + recipient.UserName;
```
DocuSign SOAP API Developer Guide

```
urls.OnViewingComplete = urlBase + "?event=ViewComplete&uname=" + recipient.UserName;
urls.OnCancel = urlBase + "?event=Cancel&uname=" + recipient.UserName;
urls.OnDecline = urlBase + "?event=Decline&uname=" + recipient.UserName;
urls.OnSessionTimeout = urlBase + "?event=Timeout&uname=" + recipient.UserName;
urls.OnTTLExpired = urlBase + "?event=TTLExpired&uname=" + recipient.UserName;
urls.OnIdCheckFailed = urlBase + "?event=IDCheck&uname=" + recipient.UserName;
urls.OnAccessCodeFailed = urlBase + "?event=AccessCode&uname=" + recipient.UserName;
urls.OnException = urlBase + "?event=Exception&uname=" + recipient.UserName;
// Request the token for a specific recipient
String token = apiClient.RequestRecipientToken(status.EnvelopeID,
    recipient.CaptiveInfo.ClientUserId, recipient.UserName, 
    recipient.Email, assertion, urls);
// Display token
Console.WriteLine("Recipient token is {0}", token);
```
#### *RequestRecipientToken: PHP*

```
// Create envelope as shown in linked code
$env = <create envelope>;
// Specify captive info for recipients
$captiveInfo = new RecipientCaptiveInfo();
$captiveInfo->ClientUserId = "User4521";
$env->Recipients[0]->CaptiveInfo = $captiveInfo;
// Now send the envelope
$sendEnvelopeparams = new SendEnvelope();
$sendEnvelopeparams->Envelope = $env;
$createResult = $api->SendEnvelope($sendEnvelopeparams)->SendEnvelopeResult;
// Construct the recipient token authentication assertion and specify
// ID, start time, method, and domain
$assertion = new RequestRecipientTokenAuthenticationAssertion();
$assertion->AssertionID = guid();
$assertion->AuthenticationInstant = nowXsdDate();
$assertion->AuthenticationMethod = 
RequestRecipientTokenAuthenticationAssertionAuthenticationMethod::Password;
$assertion->SecurityDomain = "Request Recipient Token Test";
// Construct the URLs based on UserName
$recip = $env->Recipients[0];
$urls = new RequestRecipientTokenClientURLs();
$urlbase = "https://127.0.0.1/";$urls->OnSigningComplete = $urlbase . "?event=SignComplete&uname=" . $recip->UserName;
$urls->OnViewingComplete = $urlbase . "?event=ViewComplete&uname=" . $recip->UserName;
$urls->OnCancel = $urlbase . "?event=Cancel&uname=" . $recip->UserName;
$urls->OnDecline = $urlbase . "?event=Decline&uname=" . $recip->UserName;
$urls->OnSessionTimeout = $urlbase . "?event=Timeout&uname=" . $recip->UserName;
$urls->OnTTLExpired = $urlbase . "?event=TTLExpired&uname=" . $recip->UserName;
$urls->OnIdCheckFailed = $urlbase . "?event=IDCheck&uname=" . $recip->UserName;
$urls->OnAccessCodeFailed = $urlbase . "?event=AccesssCode&uname=" . $recip->UserName;
$urls->OnException = $urlbase . "?event=Exception&uname=" . $recip->UserName;
// Send
$requestRecipientTokenparams = new RequestRecipientToken();
$requestRecipientTokenparams->EnvelopeID = $createResult->EnvelopeID;
$requestRecipientTokenparams->ClientUserID = $recip->CaptiveInfo->ClientUserID;
$requestRecipientTokenparams->Username = $recip->UserName;
$requestRecipientTokenparams->Email = $recip->Email;
$requestRecipientTokenparams->AuthenticationAssertion = $assertion;
$requestRecipientTokenparams->ClientURLs = $urls;
$response = $api->RequestRecipientToken($requestRecipientTokenparams);
```
113

#### <span id="page-113-0"></span>**RequestRecipientFaxPDF**

This is an alternative to using RequestRecipientFaxToken. Rather than returning a URL for a signing session, RequestReceipientFaxPDF returns PDF versions of a fax cover page and documents in an envelope for printing and signing. The recipient must still return the documents to DocuSign by fax.

**IMPORTANT:** Depending on the disclosure settings for your account, you might need to use RequestRecipientFaxToken to let the signer accept the Electronic Record and Signature Disclosure before using RequestRecipientFaxPDF.

*Example:* If your account requires a signer to accept the disclosure and your Electronic Record and Signature Disclosure frequency account setting is "Always" or it is the first time a signer is signing with your organization, then you must use RequestRecipientFaxToken so the signer can accept the disclosure before using RequestRecipientFaxPDF.

Using this method can prevent cross-domain browser issues that can occur when using RequestRecipientFaxToken by allowing API users to take the PDFBytes from the responses and streaming the PDF to the client from their servers.

The parameters for RequestRecipientFaxPDF are the same as those used when requesting recipient tokens.

**Note:** When requesting a Recipient Token, the ID in ClientUserID must use upper-case letters. If lower-case letters are used (ClientUserId) an error will occur.

#### **Sample Request XML**

```
POST /api/3.0/api.asmx HTTP/1.1
Host: test.docusign.net
Content-Type: text/xml; charset=utf-8
Content-Length: length
SOAPAction: "https://www.docusign.net/API/3.0/RequestRecipientFaxPDF"
<?xml version="1.0" encoding="utf-8"?>
<soap:Envelope xmlns:xsi="http://www.w3.org/2001/XMLSchema-instance" 
xmlns:xsd="http://www.w3.org/2001/XMLSchema" 
xmlns:soap="http://schemas.xmlsoap.org/soap/envelope/">
   <soap:Body>
     <RequestRecipientFaxPDF xmlns="http://www.docusign.net/API/3.0">
      <EnvelopeID>string</EnvelopeID>
      <ClientUserID>string</ClientUserID>
      <Username>string</Username>
      <Email>string</Email>
      <AuthenticationAssertion>
        <AssertionID>string</AssertionID>
        <AuthenticationInstant>dateTime</AuthenticationInstant>
        <AuthenticationMethod>string</AuthenticationMethod>
        <SecurityDomain>string</SecurityDomain>
       </AuthenticationAssertion>
     </RequestRecipientFaxPDF>
   </soap:Body>
</soap:Envelope>
```
The response returns the Envelope ID for the envelope and PDFBytes for the documents in the envelope.

### **Sample Response XML**

```
HTTP/1.1 200 OK
Content-Type: text/xml; charset=utf-8
Content-Length: length
<?xml version="1.0" encoding="utf-8"?>
<soap:Envelope xmlns:xsi="http://www.w3.org/2001/XMLSchema-instance" 
xmlns:xsd="http://www.w3.org/2001/XMLSchema" 
xmlns:soap="http://schemas.xmlsoap.org/soap/envelope/">
  <soap:Body>
    <RequestRecipientFaxPDFResponse xmlns="http://www.docusign.net/API/3.0">
      <RequestRecipientFaxPDFResult>
        <EnvelopeID>string</EnvelopeID>
       <PDFBytes>base64Binary</PDFBytes>
      </RequestRecipientFaxPDFResult>
    </RequestRecipientFaxPDFResponse>
   </soap:Body>
</soap:Envelope>
```
# **DocuSign Operations**

Once the authentication is complete user is directed to DocuSign-hosted pages. Here user will be able to view the Electronic Record and Signature Disclosure, Select signature, and complete signing by clicking on Tabs. When signing is complete notification email is sent and user is directed to partner system.

# **Post-DocuSign Landing Pages**

The client application must create, host, and manage landing pages for each of the events that are detailed in the "InSessionCallBackURL" topic. The DocuSign web application will re-direct Recipients to the respective URLs upon reaching a terminal state in the signing/viewing process.

# **Addenda**

### **Additional Features and Behaviors**

This section describes new behaviors that are specific to Embedded Recipients, as well as product enhancements that are currently only available for Embedded Recipients.

- Embedded Recipients will receive an email on behalf of the sending account after they have completed the signing or viewing process. This is intended as a fraud-detection measure and is inherent to the Embedded process. The text of the email is configurable by the sending account.
- This is the only DocuSign-generated email that Embedded recipients will receive. They will not receive emails inviting them to sign, reporting that the Envelope has been voided, or informing them of Envelope completion because the Embedded client application is responsible for these communication tasks.
- Embedded clients have the ability to pass in default SignatureInfo (Signature Name, Signature Initials, and Signature Font), streamlining the user set-up process.
- Embedded clients have the ability to establish Envelope-specific SignatureInfo that is not necessarily the same as the original Recipient Username or the original signature created by the user. This allows the signature to conform to the Recipient's printed name on a document, specifically in cases where it is represented differently from one document to the next (i.e.,

initials are included in one Envelope instance and not the next). The SignatureInfo, however, cannot vary in separate documents within a single Envelope.

- The Electronic Record and Signature Disclosure agreement is consolidated into the "About You" page for Embedded Recipients. This action streamlines the signing process in relation to the Remote Recipient convention of a separate disclosure page.
- Embedded clients have the ability to create their own branded Help content.

# **Suppressed Features/Behaviors**

This section describes features and behaviors that are characteristic of Remote Recipients but not applicable to Embedded Recipients

Carbon-Copy Recipients cannot interact as Embedded Recipients.

Embedded Recipients are not presented with the option to create a Password in DocuSign. Consequently, Captive Recipients cannot enter the DocuSign web application via the login screen at <https://www.docusign.net/member/memberlogin.aspx>. Captive Recipients can only enter DocuSign via client applications using Recipient Tokens.

- Embedded Recipients do not see the DocuSign Member Console.
- Embedded Recipients do not receive DocuSign-generated email notification for any events except for the Signing/Viewing confirmation upon completion of the respective task, described in the Additional Features/Benefits section.

# **Legal Considerations**

The DocuSign Remote Recipient process flow has been designed to comply with the federal Electronic Signatures in Global and National Commerce Act (ESIGN) and the model form of the Uniform Electronic Transaction Act (UETA). Most of the elements of the signing process such as authentication, disclosure, and document delivery are performed within the DocuSign environment when executing the standard Remote Signing process. However, DocuSign's Embedded signing process provides the Client the flexibility for performing, within the Client's environment, certain authentication and signing process steps typically performed within the DocuSign environment. Accordingly, while DocuSign will work with the Client to recommend an overall business process for electronic signatures, DocuSign does not assume responsibility or liability for the steps taken outside of the DocuSign Environment and the effect such steps could have on the enforceability of electronic records signed electronically utilizing an Embedded signing process. Additional provisions dealing with an allocation of risk in the Embedded signing process are contained in the relevant sections of the DocuSign Terms of Use for the Embedded process.

# **GetAuthenticationToken**

This methods can be used to get a onetime use URL with an authentication token to launch the DocuSign member system.

### **Schema**

GoToEnvelopeID GetAuthenticationToken

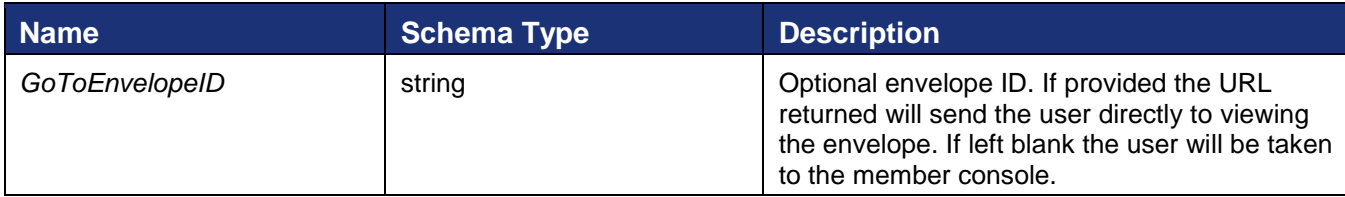

## **GetAuthenticationToken rules and exceptions**

- User\_Does\_Not\_Exist\_In\_System API user requesting the authentication token URL does not have access to the system.
- Account\_Lacks\_Permissions API user requesting the authentication token URL does not have valid API permissions.

# **Sample Code**

# *GetAuthenticationToken – C#*

```
// To take advantage of the optional navigation to an envelope,
// create and send envelope as shown in linked code
DocuSignWeb.EnvelopeStatus status = <create and send envelope>;
// Now, call the function with the envelope ID of the envelope
// to which you wish to navigate
String token = _apiClient.GetAuthenticationToken(status.EnvelopeID);
// Display token
Console.WriteLine("Token retrieved is {0}", token);
```
# *GetAuthenticationToken – PHP*

```
// Create and send envelope as shown in linked code
$result = $api->CreateAndSendEnvelope($createAndSendEnvelopeparams)
$status = $result->CreateAndSendEnvelopeResult;
// Send
$getAuthenticationTokenparams = new GetAuthenticationToken();
$getAuthenticationTokenparams->GoToEnvelopeID = $status->EnvelopeID;
$response = $api->GetAuthenticationToken($getAuthenticationTokenparams);
```
# **RequestSenderToken**

This method is used to get a onetime use login token that allows the user to be placed into the DocuSign sending wizard. Upon sending completion the user is returned to the return URL provided by the API application.

### **Schema**

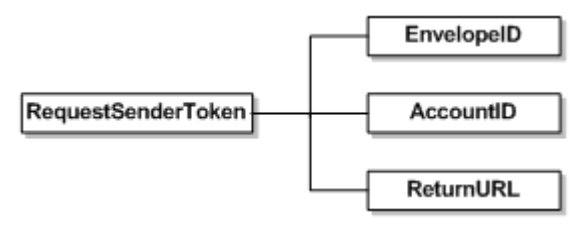

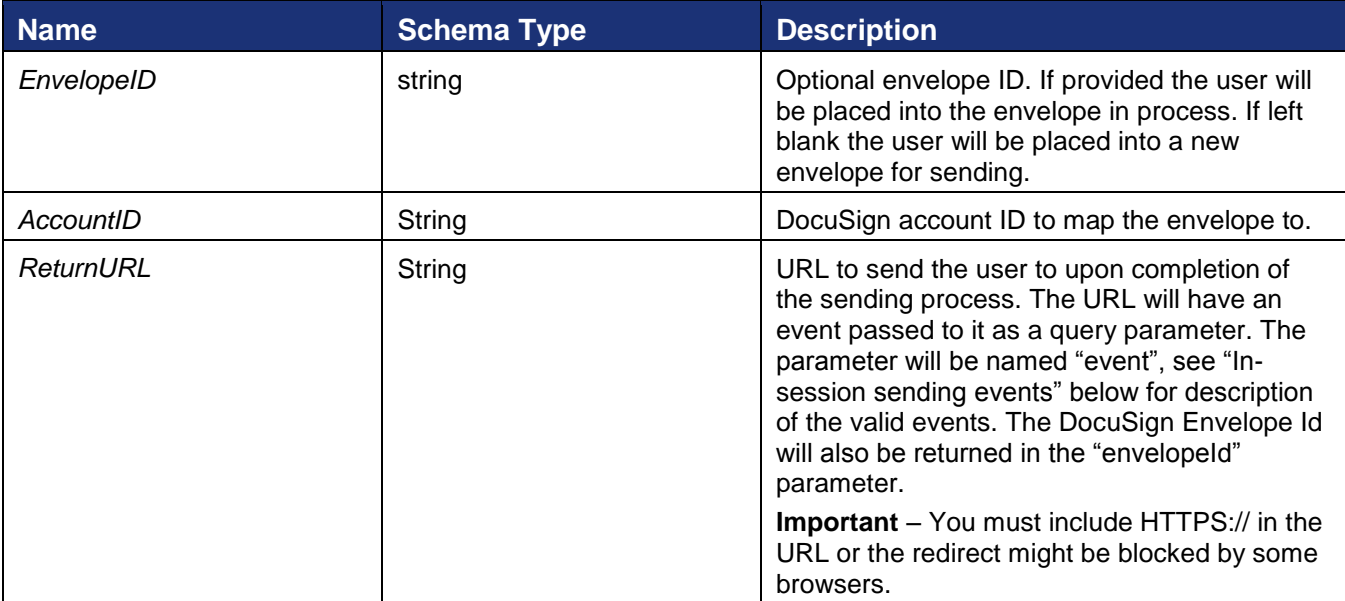

### **In-session sending events**

Events returned on the ReturnURL as a query string parameter. The event is sent in the parameter named "event". The ReturnURL is called with the event on any completion state of the envelope send. Valid events can be found in the schema type InSessionSendEvent in the DocuSign API XSD.

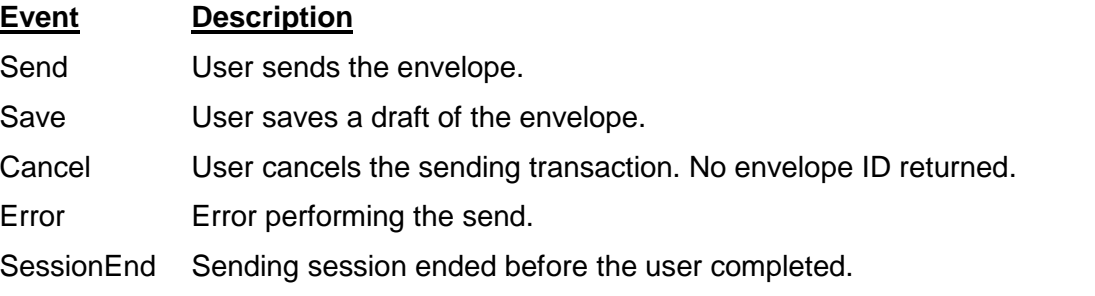

### **Rules and exceptions for RequestSenderToken**

- User\_Does\_Not\_Exist\_In\_System API user requesting the sending token URL does not have access to the system.
- Account\_Does\_Not\_Exist\_In\_System Account is not valid.
- Account\_Lacks\_Permissions API user requesting the sending token URL does not have valid API permissions.
- User\_Lacks\_Membership user is not a valid member of the account.
- User Not Envelope Sender user is not a valid sender in the account.
- Envelope\_Does\_Not\_Exist if envelope ID is provided, envelope ID does not exist.
- Account Not Authorized For Envelope if envelope ID is provided, account is not valid for the envelope.

### **Sample Code**

#### *RequestSenderToken – C#*

```
// Create and send envelope as shown in linked code
DocuSignWeb.EnvelopeStatus status = <create and send envelope>;
// Request the token for the sender
String result = _ apiClient.RequestSenderToken(status.EnvelopeID, _accountId, <br/> <br/> <br/> <br/>SeURL>);
// Display token
Console.WriteLine("Sender token is {0}", result);
```
### *RequestSenderToken – PHP*

```
// Create and send an envelope as shown in linked code
$response = <create and send envelope>;
$createResult = $response->CreateAndSendEnvelopeResult;
// Send
$requestSenderTokenparams = new RequestSenderToken();
$requestSenderTokenparams->EnvelopeID = $createResult->EnvelopeID;
$requestSenderTokenparams->AccountID = $AccountID;
$requestSenderTokenparams->ReturnURL = "https://127.0.0.1/";
$response = $api->RequestSenderToken($requestSenderTokenparams);
```
# **RequestEnvelopeHistoryToken**

This method allows the caller to get a view of the history dialog for an envelope. The return URL is the url that the caller wants to return to when the close button is pressed after the history dialog is displayed.

### **Schema**

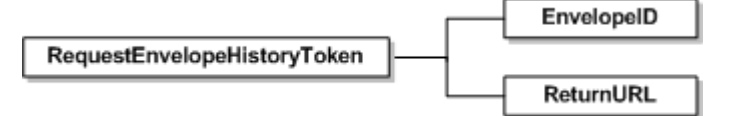

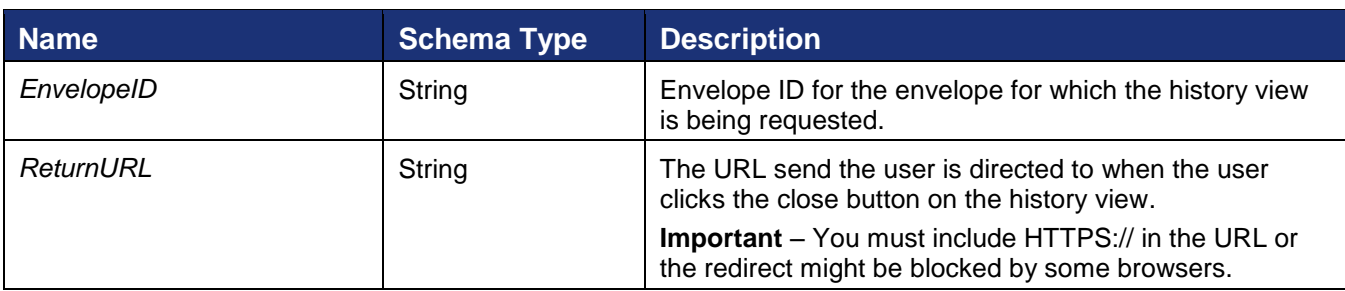

# **DeleteCaptiveRecipientsSignatures**

This method deletes the signature for one or more captive recipient records; it is primarily used for testing. This provides a way to reset the signature associated with a ClientUserId so a new signature can be created the next time the ClientUserId is used.

#### **Schema**

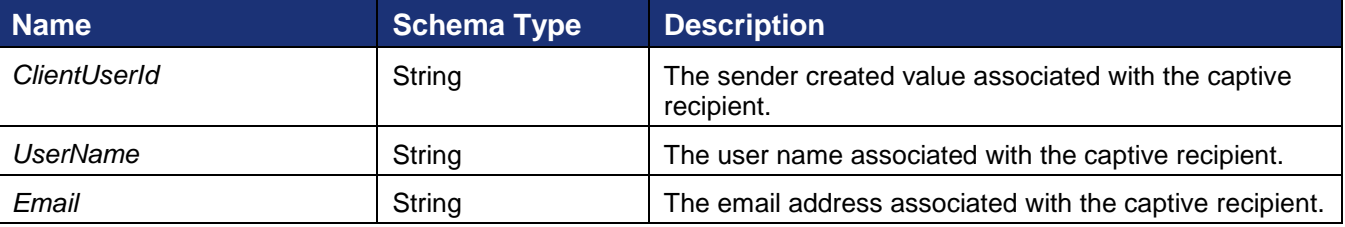

# **Sample Request XML**

```
POST /api/3.0/dsapi.asmx HTTP/1.1
Host: docusign.net
Content-Type: text/xml; charset=utf-8
Content-Length: length
SOAPAction: "http://www.docusign.net/API/3.0/DeleteCaptiveRecipientsSignatures"
<?xml version="1.0" encoding="utf-8"?>
<soap:Envelope xmlns:xsi="http://www.w3.org/2001/XMLSchema-instance" 
xmlns:xsd="http://www.w3.org/2001/XMLSchema" 
xmlns:soap="http://schemas.xmlsoap.org/soap/envelope/">
   </soap:Body>
     <DeleteCaptiveRecipientsSignatures xmlns="http://www.docusign.net/API/3.0">
       <AccountId>string</AccountId>
       <Arg>
         <CaptiveRecipients>
           <CaptiveRecipient>
             <ClientUserId>string</ClientUserId>
             <UserName>string</UserName>
             <Email>string</Email>
           </CaptiveRecipient>
           <CaptiveRecipient>
             <ClientUserId>string</ClientUserId>
             <UserName>string</UserName>
             <Email>string</Email>
           </CaptiveRecipient>
         </CaptiveRecipients>
      \langleArg>
     </DeleteCaptiveRecipientsSignatures>
   </soap:Body>
</soap:Envelope>
```
The response returns the captive recipient information and either a success or failure. If the call fails, error information is provided.

### **Sample Response XML**

```
HTTP/1.1 200 OK
Content-Type: text/xml; charset=utf-8
Content-Length: length
<?xml version="1.0" encoding="utf-8"?>
<soap:Envelope xmlns:xsi="http://www.w3.org/2001/XMLSchema-instance" 
xmlns:xsd="http://www.w3.org/2001/XMLSchema" 
xmlns:soap="http://schemas.xmlsoap.org/soap/envelope/">
   <soap:Body>
     <DeleteCaptiveRecipientsSignaturesResponse xmlns="http://www.docusign.net/API/3.0">
       <DeleteCaptiveRecipientsSignaturesResult>
         <CaptiveRecipients>
           <BrandResultItem>
```

```
 <ClientUserId>string</ClientUserId>
             <UserName>string</UserName>
             <Email>string</Email>
             <ErrorDetails xsi:nil="true" />
          </BrandResultItem>
          <BrandResultItem>
             <ClientUserId>string</ClientUserId>
            <UserName>string</UserName>
            <Email>string</Email>
             <ErrorDetails xsi:nil="true" />
           </BrandResultItem>
        </CaptiveRecipients>
      </DeleteCaptiveRecipientsSignaturesResult>
    </DeleteCaptiveRecipientsSignaturesResponse>
  </soap:Body>
</soap:Envelope>
```
121

# **Status and Managing Function Group**

This function group is used to show the status of envelopes and manage envelopes. The Status methods are described first and then the managing methods.

# **CorrectAndResendEnvelope**

The *CorrectAndResendEnvelope* API method enables API users to modify the attributes of envelope reminders, expirations and recipients, and then resend the envelope activation emails.

**Note:** If automatic reminders are enabled for the envelope, then resending or correcting and resending an envelope resets the time sent for automatic reminder notifications for the envelope. For example, if your automatic reminders are set for 3 days and you correct and resend an envelope, the automatic reminder will be sent 3 days after the correction, not 3 days after the envelope was originally sent.

# **Schema**

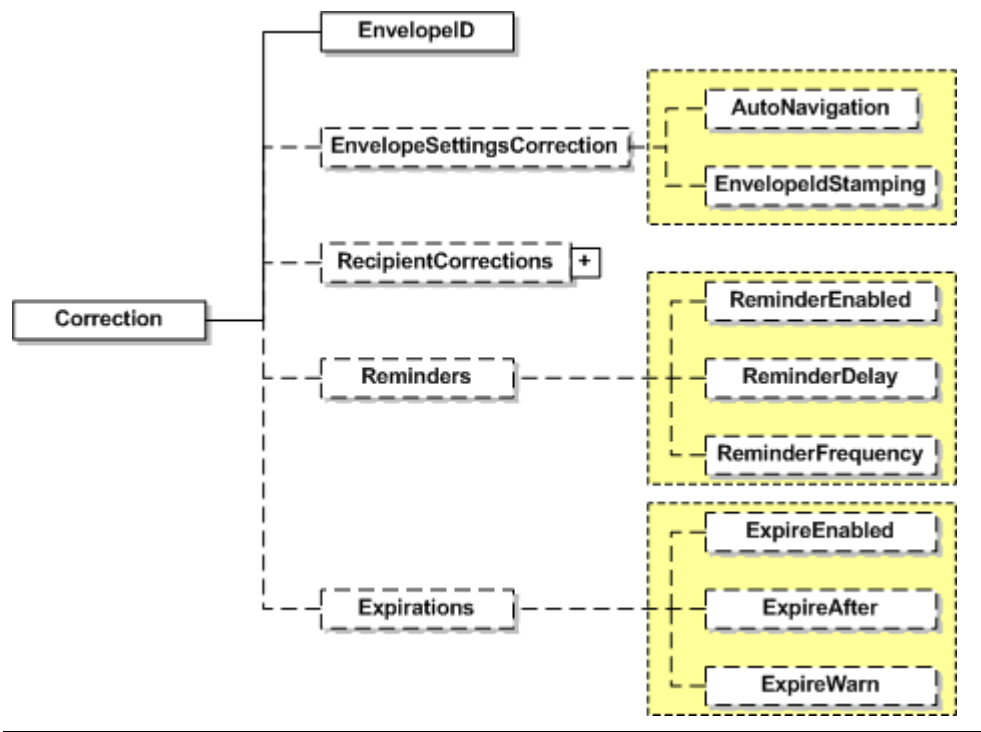

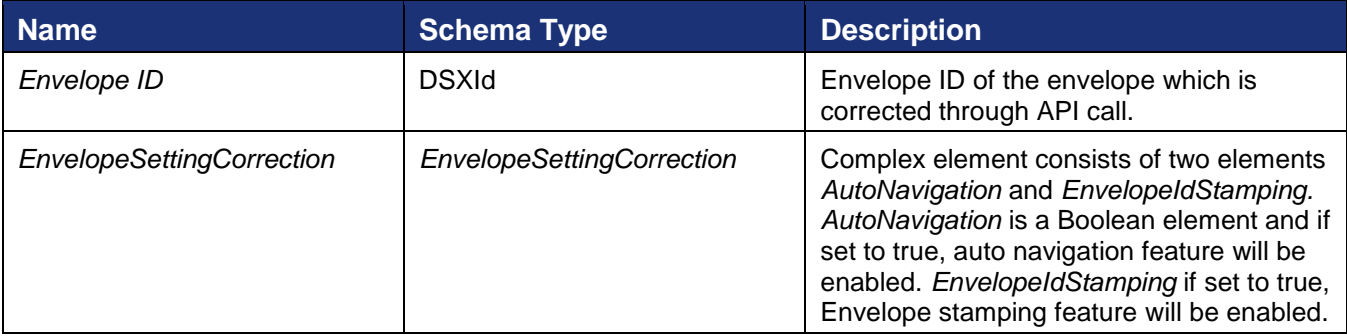

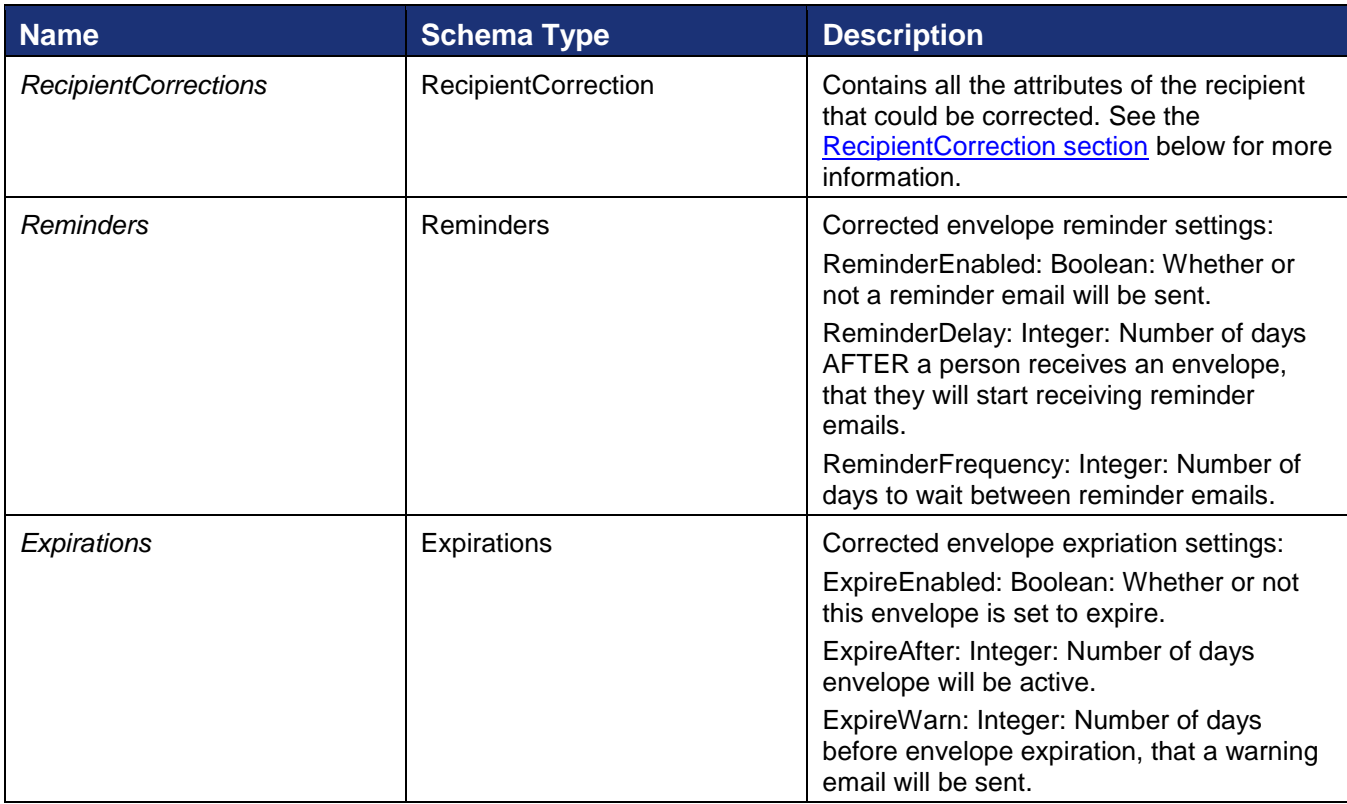

# **Sample Request XML:**

<span id="page-122-0"></span>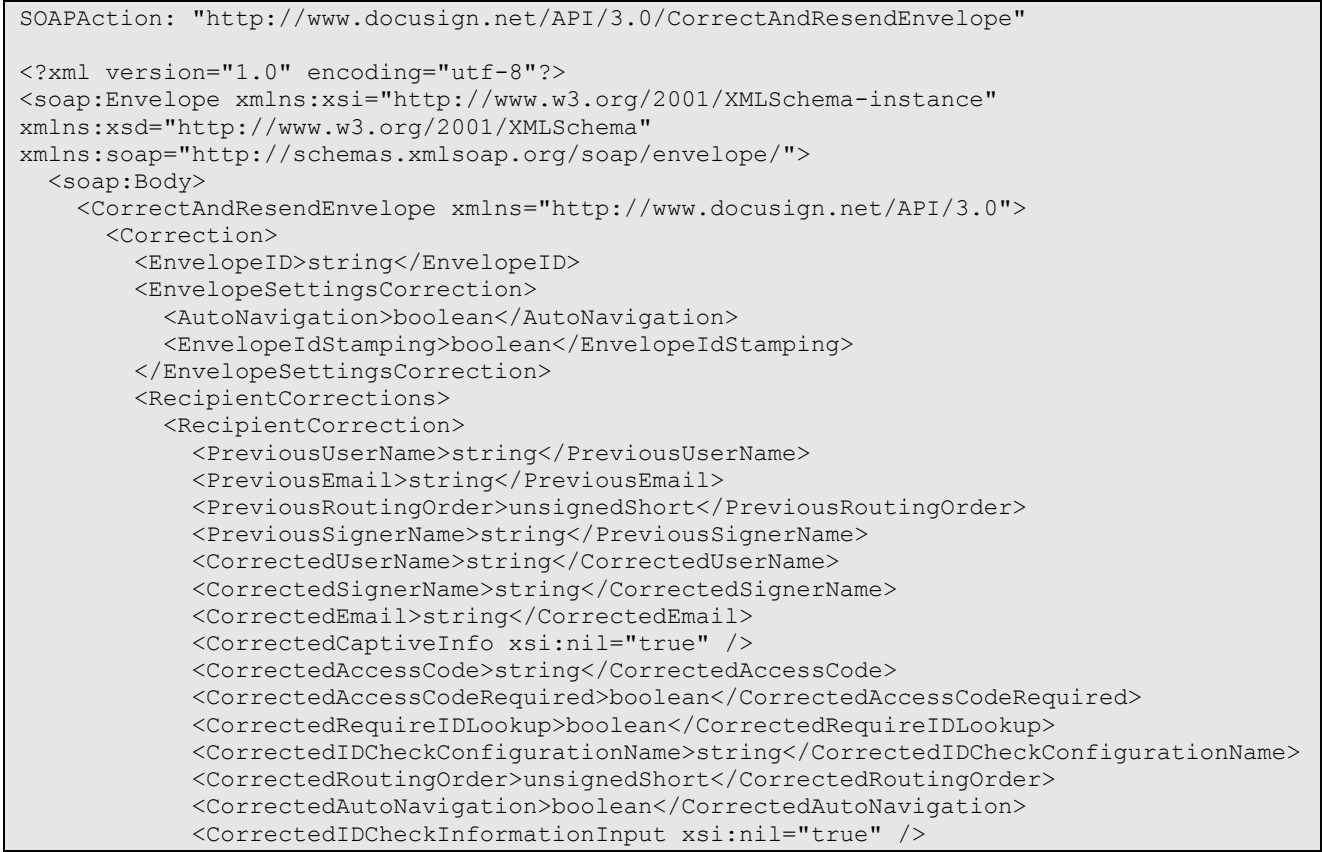

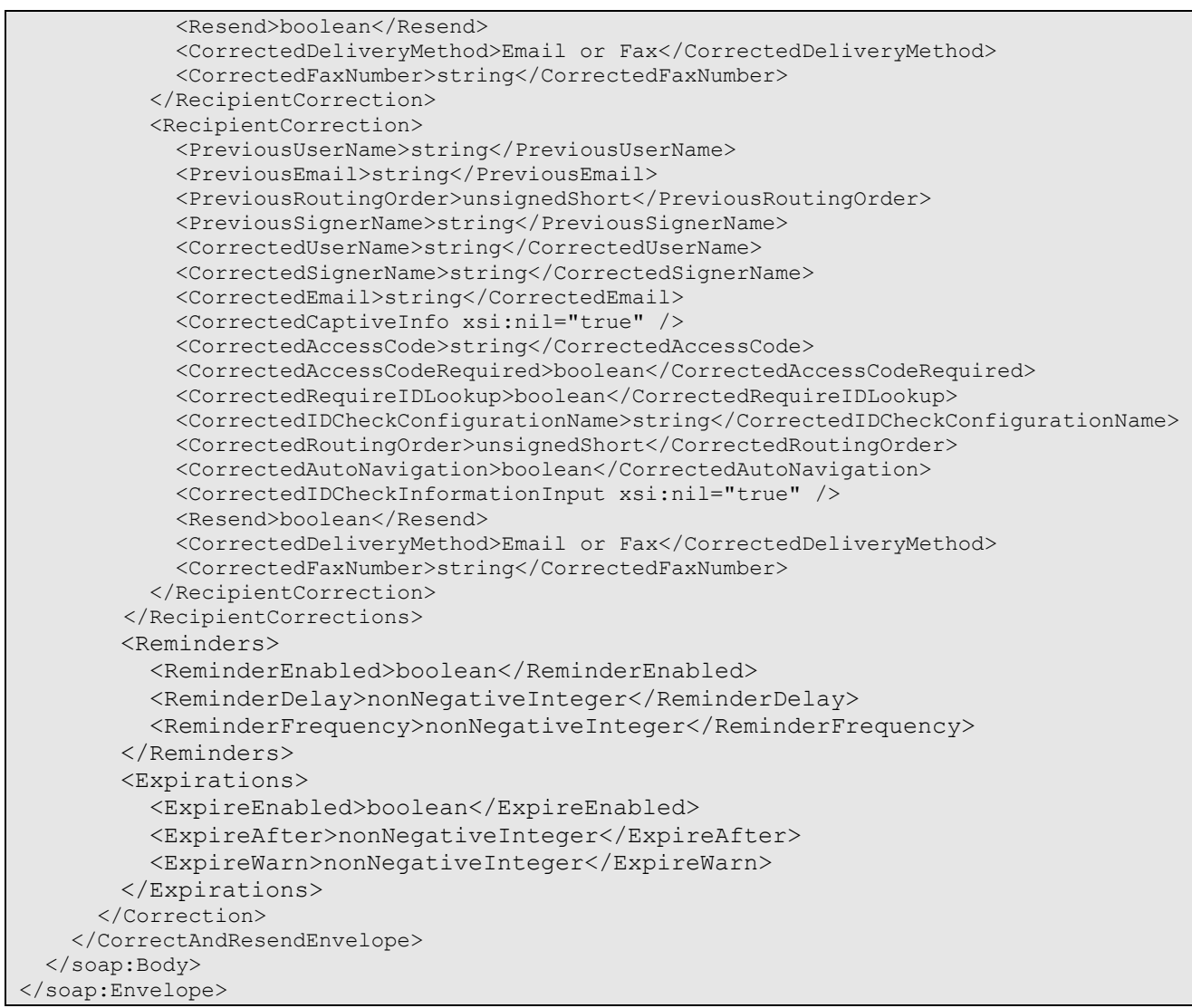

#### **RecipientCorrection**

#### *Schema*

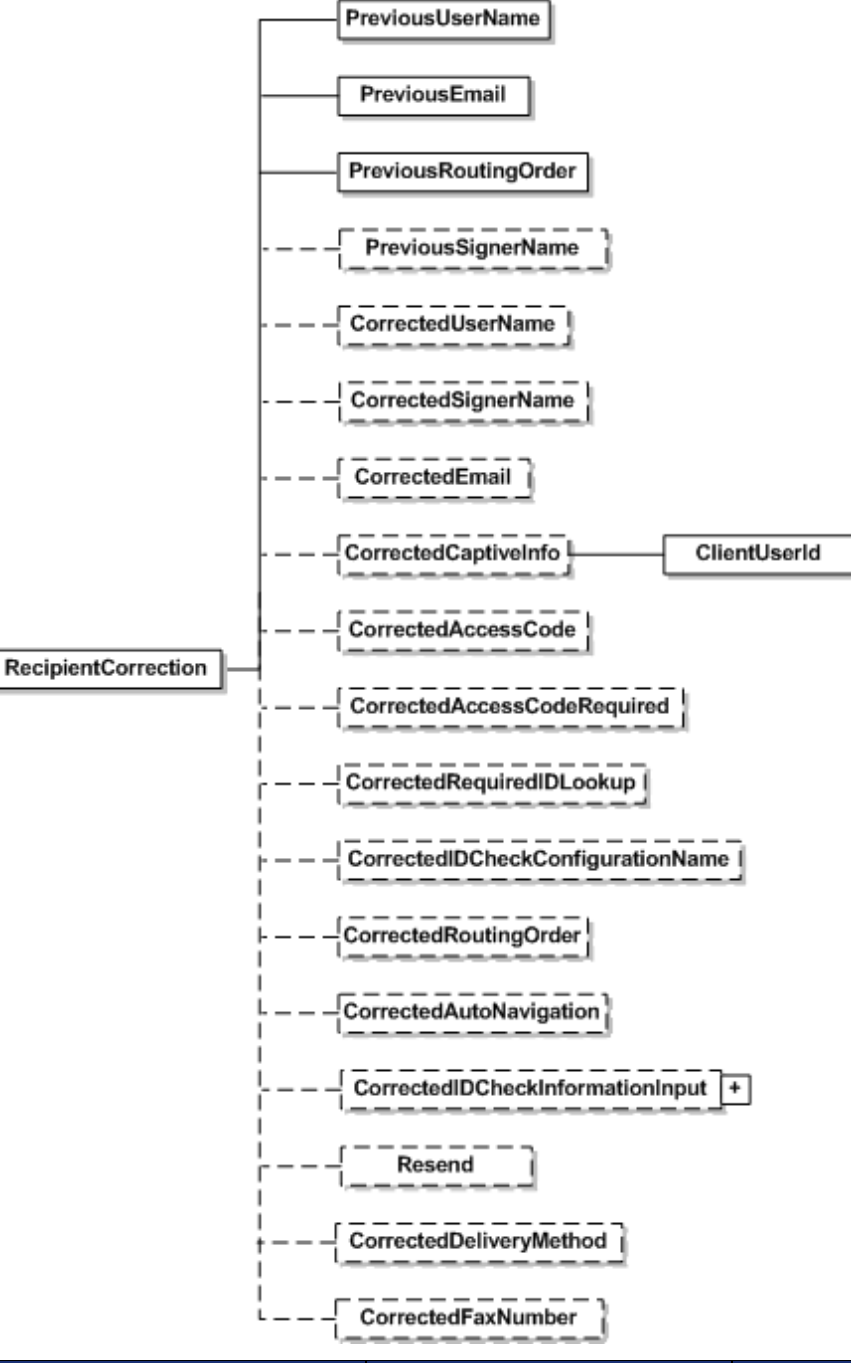

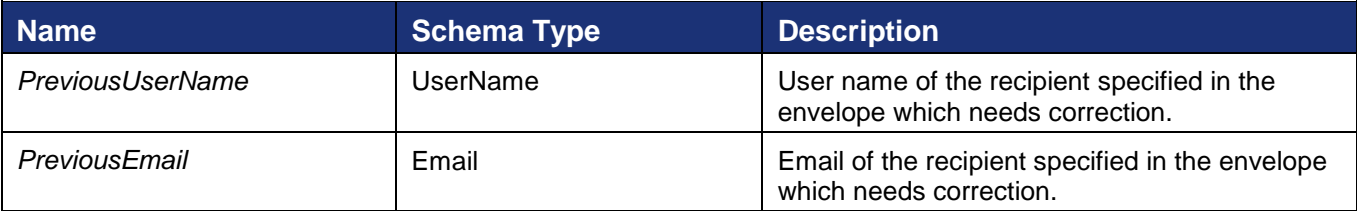

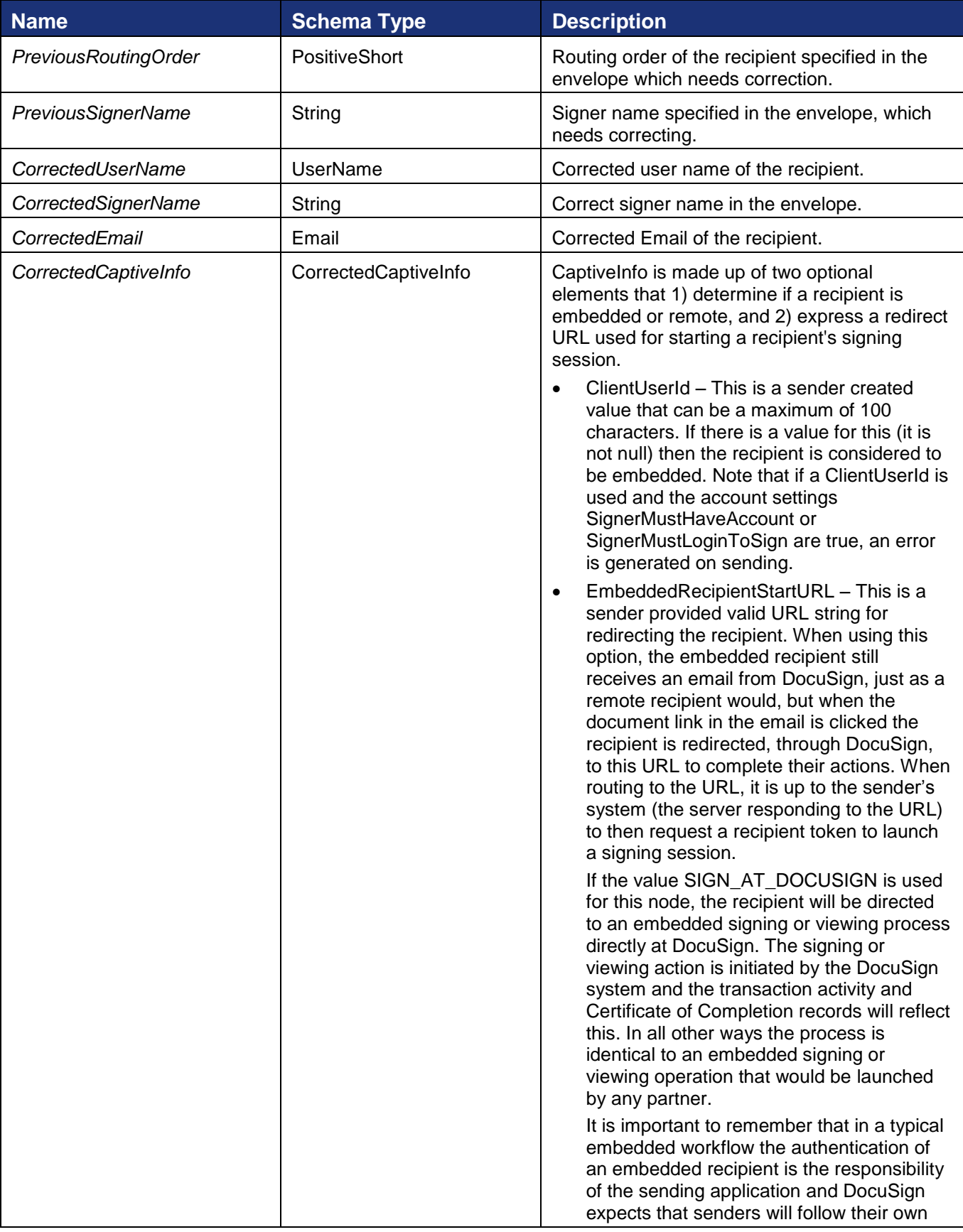

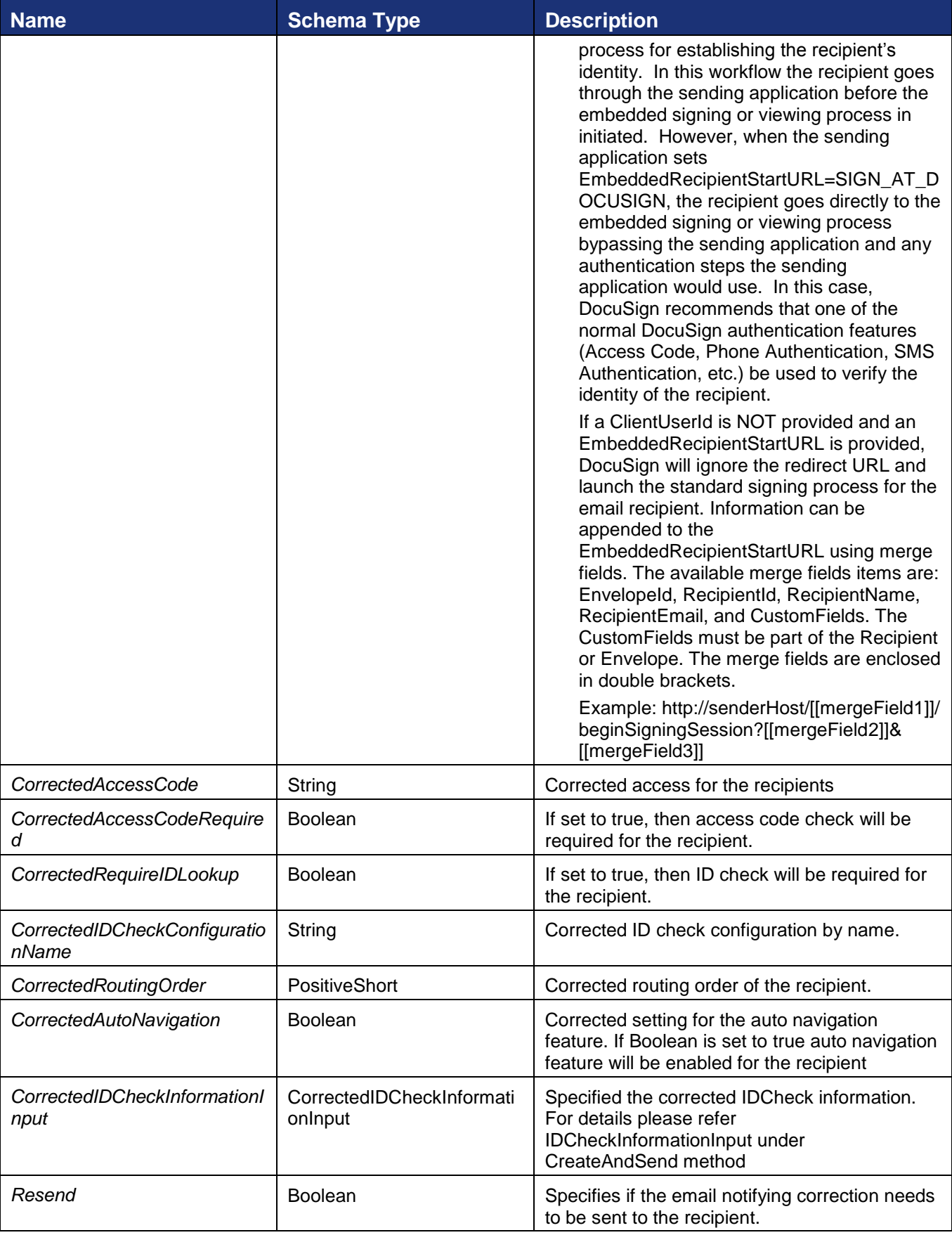

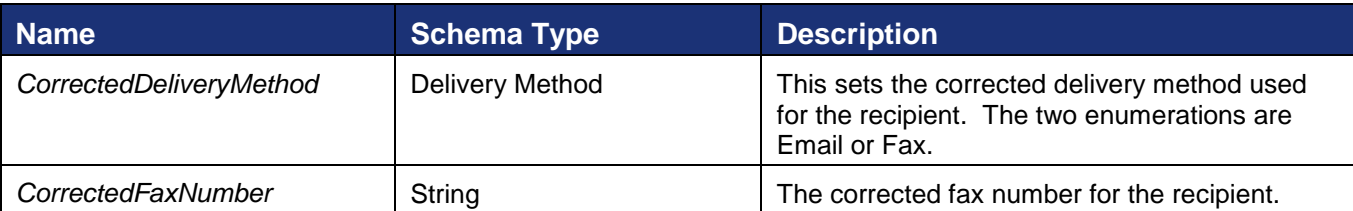

# **CorrectionStatus**

*Schema*

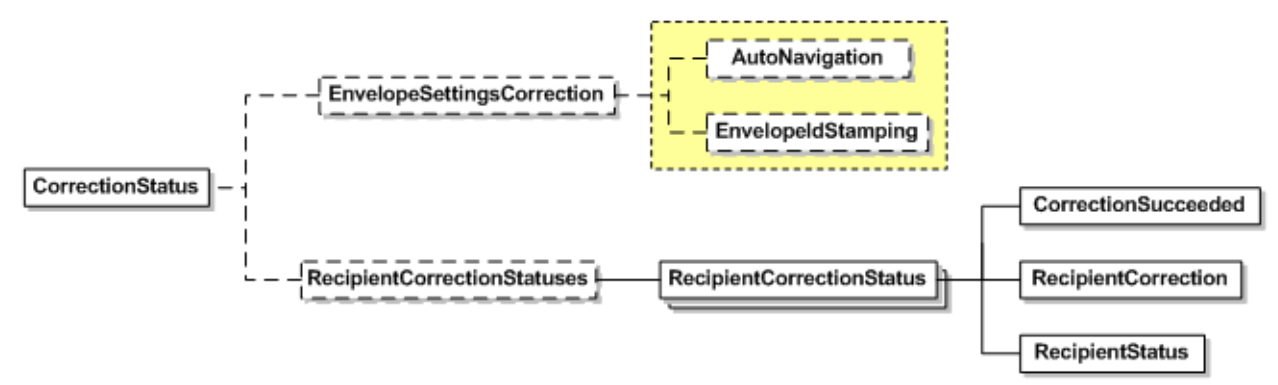

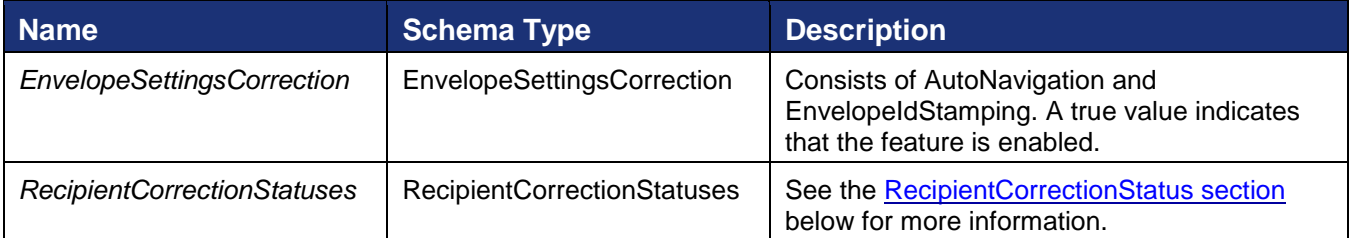

# <span id="page-127-0"></span>**RecipientCorrectionStatus**

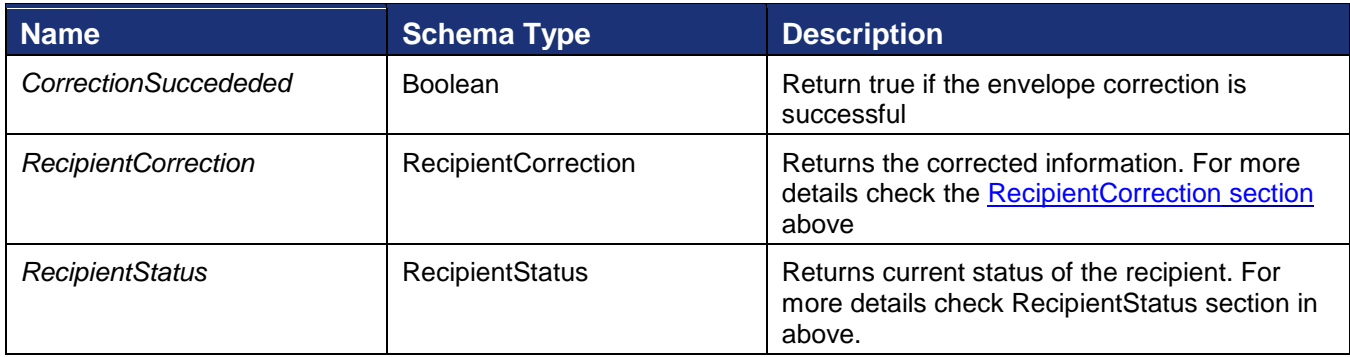

### **Rules for CorrectAndResendEnvelope**

#### *API user specific rules*

- The length of any of the email addresses (specified as *CorrectedEmail*) must not exceed 100 characters. Else, the XML validation fails and the processor throws a Validation error.
- The email addresses (specified as *CorrectedEmail*) must conform to the appropriate email format. Else, the XML validation fails and the processor throws a Validation error.
- The length of any of the EnvelopeID must not exceed 100 characters. Else, the XML validation fails and the processor throws a Validation error.
- If the *CorrectedAccessCode* field is not null and not empty then regardless of whether the value of *CorrectedAccessCode*Required is 'true' or 'false' the *CorrectedAccessCode* is considered as the new Access Code for the specified recipient.
- If the *CorrectedAccessCode* field is null or empty:
	- $\circ$  If the value of CorrectedAccessCodeRequired is 'false', the existing Access Code for the specified recipient is cancelled.
	- o If the CorrectedAccessCodeRequired is 'true' then the existing access code is left as it is.

### *Rules for Exceptions thrown by the API*

- An envelope having the specified EnvelopeID must exist in the system. Else, an exception with the error message "Envelope\_Does\_Not\_Exist" is thrown.
- The status of the envelope with the specified EnvelopeID must be 'Sent' or 'Delivered'. Else, an exception with the error message "Envelope\_Cannot\_Correct\_Invalid\_State" is thrown.
- The user making the API calls must have permissions to correct the Envelope. Else, an exception with the error message "User\_Lacks\_Permissions" is thrown. The API user can correct the Envelope only if the user is the sender of the envelope
- User specified by PreviousUserName and PreviousEmail should be the owner of the envelope. Else an exception with error message "User\_Not\_Envelope\_Sender" is thrown.
- The envelope with the specified EnvelopeID must not have duplicate recipients. Else an exception is thrown with the error message "Envelope Has Duplicate Recipients". An envelope with duplicate recipients cannot be corrected, because if a correction is specified for a user who exists as more than one recipient, then it raises an ambiguity on which instance of the user to be corrected.
- More than one correction must not be specified for a given recipient as it raises an ambiguity on which correction to apply. Else, an exception with the error message "Correction\_Has\_Duplicate\_Recipients" thrown.
- The *CorrectedUserName* of any correction (after trimming of leading and following spaces) must not be empty. Else an exception with the error message "Correction\_Has\_A\_Blank\_Username" is thrown.
- The final set of recipients of the envelope (assuming that the corrections that succeed are applied) must not contain duplicates. Else an exception is thrown with the error message "Correction\_Results\_In\_Duplicate\_Recipients".
- Recipient specified by CorrectedUserName and CorrectedEmail should exist else exception with error message "Recipient Not Found For Correction" is thrown.
- Correcting Carbon copy recipient is not allowed. If tried the exception with error message "Captive Carbon Copy Recipient Not Supported" will be thrown.
- If the corrected Email specified has already been reserved by some other account then an exception with error message "Corrected\_Email\_Is\_Reserved" is thrown.

#### *Rules for return value of the API*

- The status of a recipient (for whom a correction is specified) must not be 'Signed', 'Declined' or 'Completed'. Else, correction is not permitted for this recipient and *CorrectionSucceeded* value is set to 'false'. In other words a *CorrectionSucceeded* value of 'false' indicates that the correction could not be applied, as the status of the recipient does not permit corrections.
- The *RecipientCorrection* object in the *CorrectAndResendEnvelope* the same as the *RecipientCorrection* passed as the argument to the API.

### **Sample Code**

#### *CorrectAndResendEnvelope – C#*

```
// Create envelope as shown in linked code
DocuSignWeb.Envelope envelope = <create envelope>;
// Send envelope as shown in linked code
DocuSignWeb.EnvelopeStatus status = <send envelope>;
// Create a new correction, and make it a recipient correction
DocuSignWeb.Correction correction = new CodeSnippets.DocuSignWeb.Correction();
correction.EnvelopeID = status.EnvelopeID;
correction.RecipientCorrections = new DocuSignWeb.RecipientCorrection[1];
// We're just copying recipient data into the corrected data
// We could also change it entirely
for (int i = 0; i < correction. Recipient Corrections. Length; i++)
{
    DocuSignWeb.RecipientCorrection recipient = correction.RecipientCorrections[i];
    correction.RecipientCorrections[i] = new DocuSignWeb.RecipientCorrection();
    correction.RecipientCorrections[i].PreviousEmail 
        = correction.RecipientCorrections[i].CorrectedEmail
        = envelope.Recipients[i].Email;
    correction.RecipientCorrections[i].PreviousUserName 
        = correction.RecipientCorrections[i].CorrectedUserName
        = envelope.Recipients[i].UserName;
     correction.RecipientCorrections[i].PreviousRoutingOrder 
        = correction.RecipientCorrections[i].CorrectedRoutingOrder
        = envelope.Recipients[i].RoutingOrder;}
// Go ahead and make the correction
DocuSignWeb.CorrectionStatus correctionStatus = 
    apiClient.CorrectAndResendEnvelope(correction);
// Confirm that the call succeeded
Console.WriteLine("Correction status succeeded? {0}", 
correctionStatus.RecipientCorrectionStatuses[0].CorrectionSucceeded);
```
### *CorrectAndResendEnvelope – PHP*

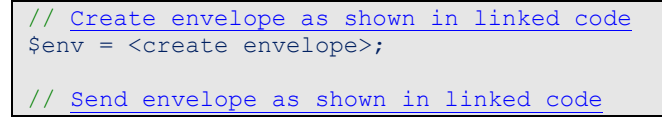

DocuSign SOAP API Developer Guide

```
$response = <send envelope>;
$createResponse =$response->CreateAndSendEnvelopeResult;
// Create a new recipient correction
$recip = $env->Recipients[0];$correction = new Correction();
$correction->EnvelopeID = $createResponse->EnvelopeID;
$recipCorrection = new RecipientCorrection();
//Just reuse the same data
$recipCorrection->PreviousEmail = $recipCorrection->CorrectedEmail = $recip->Email;
$recipCorrection->PreviousUserName = $recipCorrection->CorrectedUserName = $recip-
>UserName;
$recipCorrection->PreviousRoutingOrder = $recipCorrection->CorrectedRoutingOrder = 
$recip->RoutingOrder;
$correction->RecipientCorrections = array($recipCorrection);
$correctAndResendEnvelopeparams = new CorrectAndResendEnvelope();
$correctAndResendEnvelopeparams->Correction = $correction;
// Send
$response = $api->CorrectAndResendEnvelope($correctAndResendEnvelopeparams);
```
# **DeleteEnvelopes**

DeleteEnvelopes deletes the specified envelopes from a folder.

**Schema:**

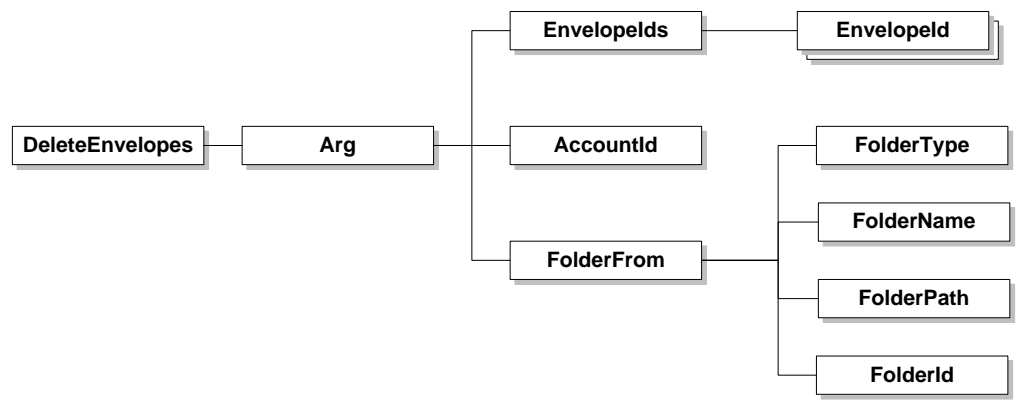

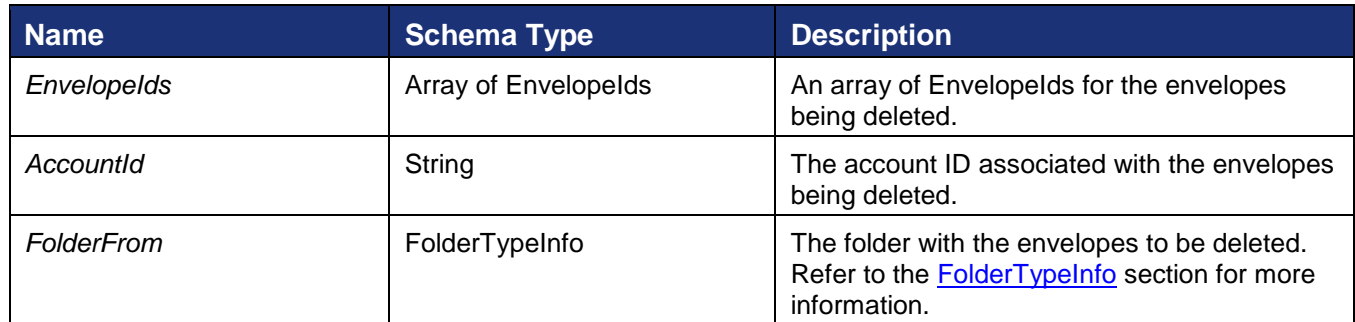

This method returns DeleteEnvelopeResponse with the result of the request.

# **Sample Request XML:**

SOAPAction: "http://www.docusign.net/API/3.0/DeleteEnvelopes"

<?xml version="1.0" encoding="utf-8"?>

221 Main Street, Suite 1000, San Francisco, CA 94105 **Ι** Tel. 866.219.4318 **Ι** www.docusign.com **Ι** © DocuSign, Inc.

DocuSign SOAP API Developer Guide

<soap:Envelope xmlns:xsi="http://www.w3.org/2001/XMLSchema-instance" xmlns:xsd="http://www.w3.org/2001/XMLSchema" xmlns:soap="http://schemas.xmlsoap.org/soap/envelope/"> <soap:Body> <DeleteEnvelopes xmlns="http://www.docusign.net/API/3.0">  $<$ Arg> <EnvelopeIds> <EnvelopeId>string</EnvelopeId> <EnvelopeId>string</EnvelopeId> </EnvelopeIds> <AccountId>string</AccountId> <FolderFrom> <FolderType>RecycleBin or Draft or Inbox or SentItems or Normal</FolderType> <FolderName>string</FolderName> <FolderPath>string</FolderPath> <FolderId>string</FolderId> </FolderFrom>  $\langle$ Arg $>$  </DeleteEnvelopes> </soap:Body> </soap:Envelope>

# **EnvelopeAuditEvents**

The *EnvelopeAuditEvent* API method enables API users to request the events performed on an envelope. The events are returned in an XML document.

# **Schema**

EnvelopeAuditEvents Envelopeld

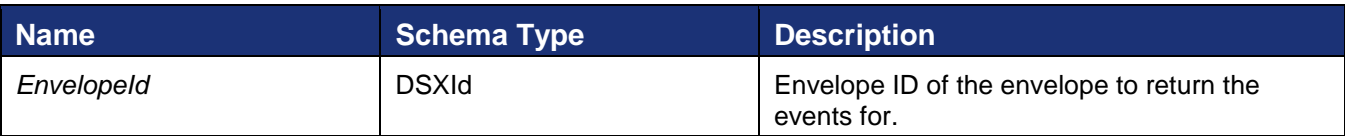

### **Sample Request XML:**

```
SOAPAction: "http://www.docusign.net/API/3.0/EnvelopeAuditEvents"
<?xml version="1.0" encoding="utf-8"?>
<soap:Envelope xmlns:xsi="http://www.w3.org/2001/XMLSchema-instance" 
xmlns:xsd="http://www.w3.org/2001/XMLSchema" 
xmlns:soap="http://schemas.xmlsoap.org/soap/envelope/">
   <soap:Body>
     <EnvelopeAuditEvents xmlns="http://www.docusign.net/API/3.0">
       <EnvelopeId>string</EnvelopeId>
     </EnvelopeAuditEvents>
   </soap:Body>
</soap:Envelope>
```
# **Rules for accessing envelope events.**

### *API user specific rules*

- The envelope ID passed to the API must be valid.
- The envelope ID passed to the API must be accessible by the API user.

132

• The user and account must be configured properly by DocuSign in order to enable this API.

#### *Rules for Exceptions thrown by the EnvelopeAuditEvents API*

- Envelope\_Does\_Not\_Exist invalid envelope ID passed.
- User Lacks Permissions The user making the API calls must have permissions to export Authoritative Copy Documents.

#### *Return XML for EnvelopeAuditEvents API*

Below is a sample of the XML returned:

```
<DocuSignEnvelopeEvents EnvelopeId="xxxxxxxx-xxxx-xxxx-xxxx-xxxxxxxxxxxx" xmlns="">
      <Event>
      <logTime>2008-02-12T16:52:00.6430736-08:00</logTime>
      <Source>Web</Source>
             <UserName>User name here</UserName>
      <Action>Registered</Action>
      <Message>The envelope was created by SS UI and API</Message>
      <EnvelopeStatus>Created</EnvelopeStatus>
      <ClientIPAddress>127.0.0.1</ClientIPAddress>
      <Information />
      </Event>
      <Event>
      <logTime>2008-02-12T16:52:52.0519556-08:00</logTime>
      <Source>Web</Source>
      <UserName>The User</UserName>
      <Action>Sent Invitations</Action>
      <Message>The User sent an invitation to User 
email[the.user@docusign.com]</</Message>
      <EnvelopeStatus>Sent</EnvelopeStatus>
      <ClientIPAddress>127.0.0.1</ClientIPAddress>
      <Information>User email[the.user@docusign.com]</Information>
      </Event>
</DocuSignEnvelopeEvents>
```
#### **Sample Code**

#### *EnvelopeAuditEvents – C#*

```
// Create and send envelope as shown in linked code
DocuSignWeb.EnvelopeStatus status = <create and send envelope>;
// Request the audit history
XmlNode result = apiClient.EnvelopeAuditEvents(status.EnvelopeID);
// Display audit events
StringWriter stringWriter = new StringWriter();
XmlTextWriter xmlTextWriter = new XmlTextWriter(stringWriter);
xmlTextWriter.Formatting = Formatting.Indented;
result.WriteTo(xmlTextWriter);
xmlTextWriter.Flush();
Console.Write(stringWriter.ToString());
```
#### *EnvelopeAuditEvents – PHP*

```
// Create and send an envelope as shown in linked code
$response = <create and send envelope>;
$createResult = $response->CreateAndSendEnvelopeResult;
```
DocuSign SOAP API Developer Guide

```
// Send and request audit history
$envelopeAuditEventsparams = new EnvelopeAuditEvents();
$envelopeAuditEventsparams->EnvelopeId = $createResult->EnvelopeID;
$response = $api->EnvelopeAuditEvents($envelopeAuditEventsparams);
```
# **GetConnectFailures**

GetConnectFailures retrieves a list of Connect post failures for the account and date range specified.

**Schema**

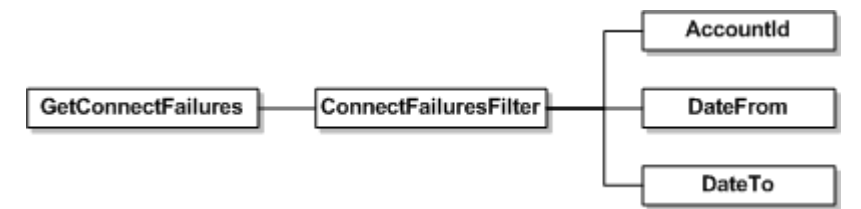

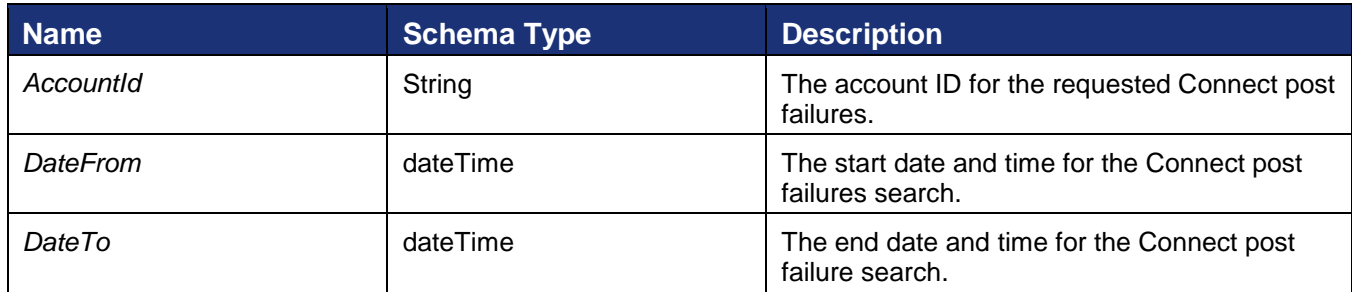

# **Sample Request XML**

```
SOAPAction: "http://www.docusign.net/API/3.0/GetConnectFailures"
<?xml version="1.0" encoding="utf-8"?>
<soap:Envelope xmlns:xsi="http://www.w3.org/2001/XMLSchema-instance" 
xmlns:xsd="http://www.w3.org/2001/XMLSchema" 
xmlns:soap="http://schemas.xmlsoap.org/soap/envelope/">
   <soap:Body>
     <GetConnectFailures xmlns="http://www.docusign.net/API/3.0">
       <ConnectFailuresFilter>
         <AccountId>string</AccountId>
         <DateFrom>dateTime</DateFrom>
         <DateTo>dateTime</DateTo>
       </ConnectFailuresFilter>
     </GetConnectFailures>
   </soap:Body>
</soap:Envelope>
```
This method returns GetConnectFailureResults with an array of ConnectFailures. Each ConnectFailure instance has the elements shown below.

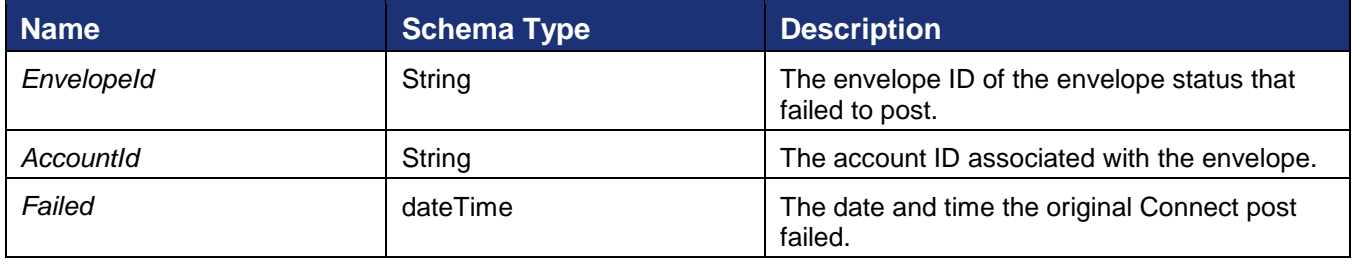

134

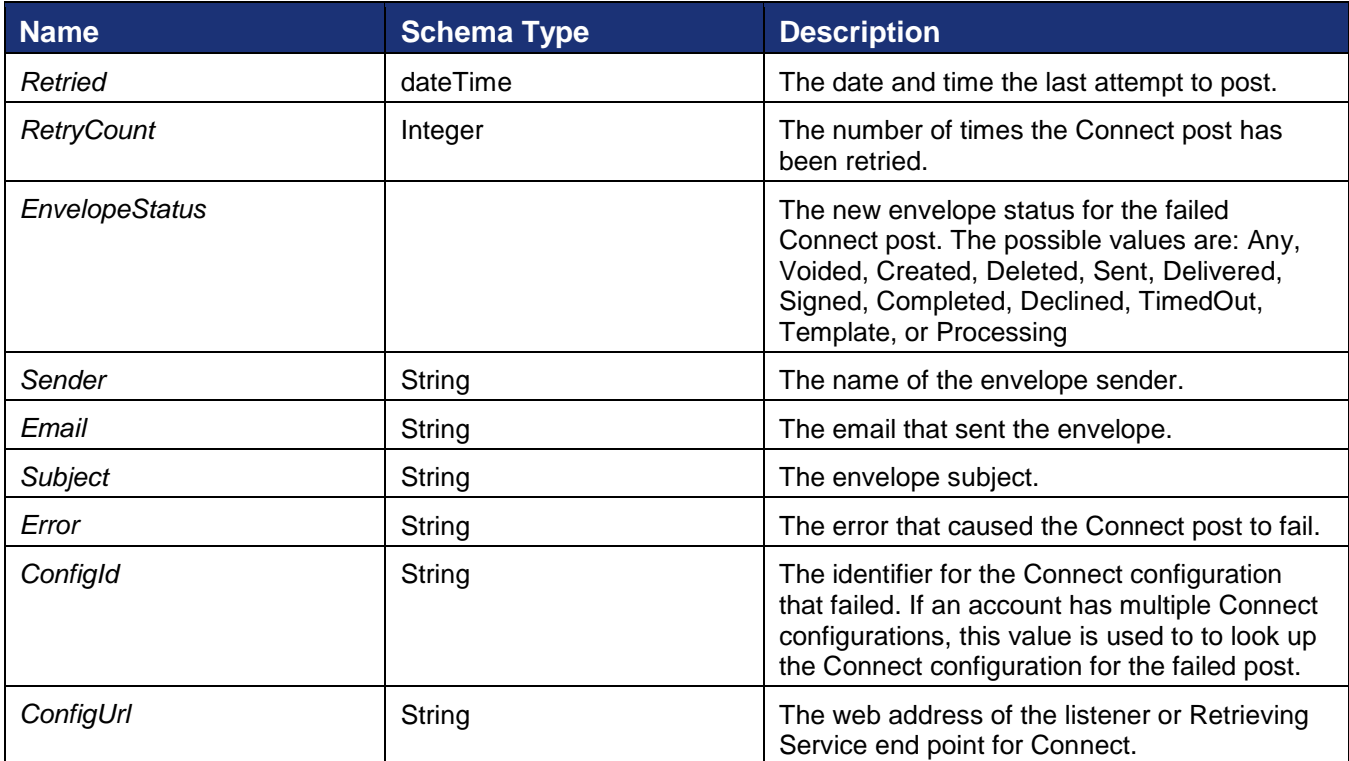

# **GetStatusInDocuSignConnectFormat**

GetStatusInDocuSignConnectFormat API is reserved for future use.

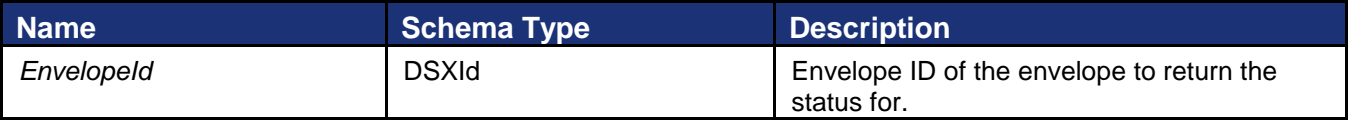

# **GetRecipientAuthenticationStatusEx**

This method requests the details of authentication checks for a recipient.

# **Schema**

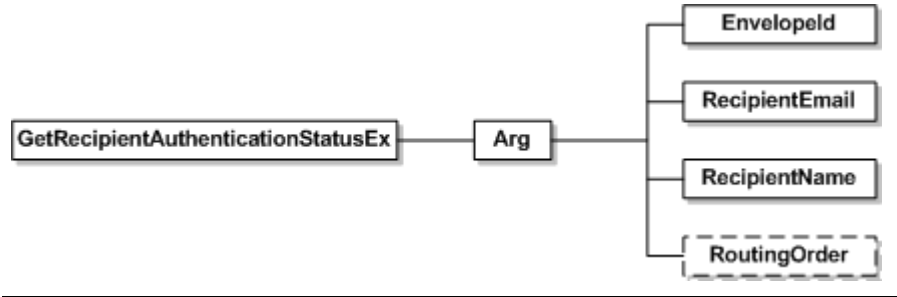

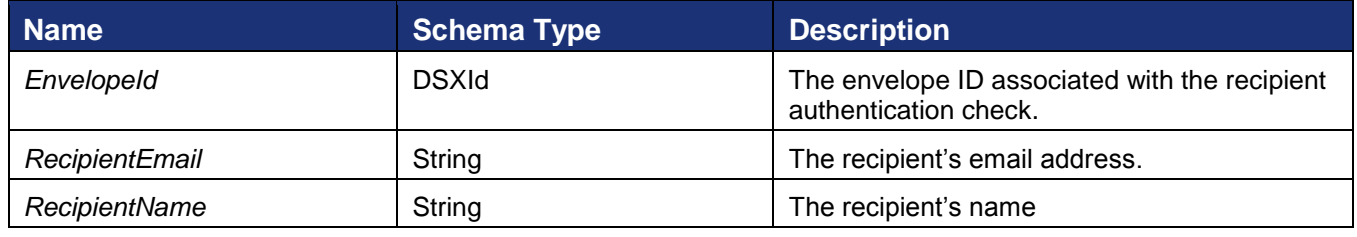

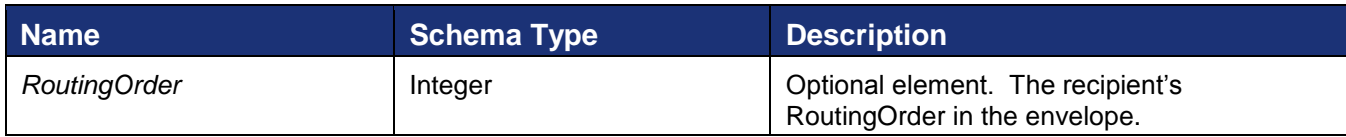

## **Sample Request XML**

```
SOAPAction: "http://www.docusign.net/API/3.0/GetRecipientAuthenticationStatusEx"
<?xml version="1.0" encoding="utf-8"?>
<soap:Envelope xmlns:xsi="http://www.w3.org/2001/XMLSchema-instance" 
xmlns:xsd="http://www.w3.org/2001/XMLSchema" 
xmlns:soap="http://schemas.xmlsoap.org/soap/envelope/">
   <soap:Body>
     <GetRecipientAuthenticationStatusEx xmlns="http://www.docusign.net/API/3.0">
       <Arg>
         <EnvelopeId>string</EnvelopeId>
        <RecipientName>string</RecipientName>
        <RecipientEmail>string</RecipientEmail>
        <RoutingOrder>int</RoutingOrder>
     \langleArg>
     </GetRecipientAuthenticationStatusEx>
   </soap:Body>
</soap:Envelope>
```
This method returns AuthenticationStatus with elements listed below. The response only returns the applicable authentication result. The result contains the authentication status, a date time stamp and authentication failure details (if provided).

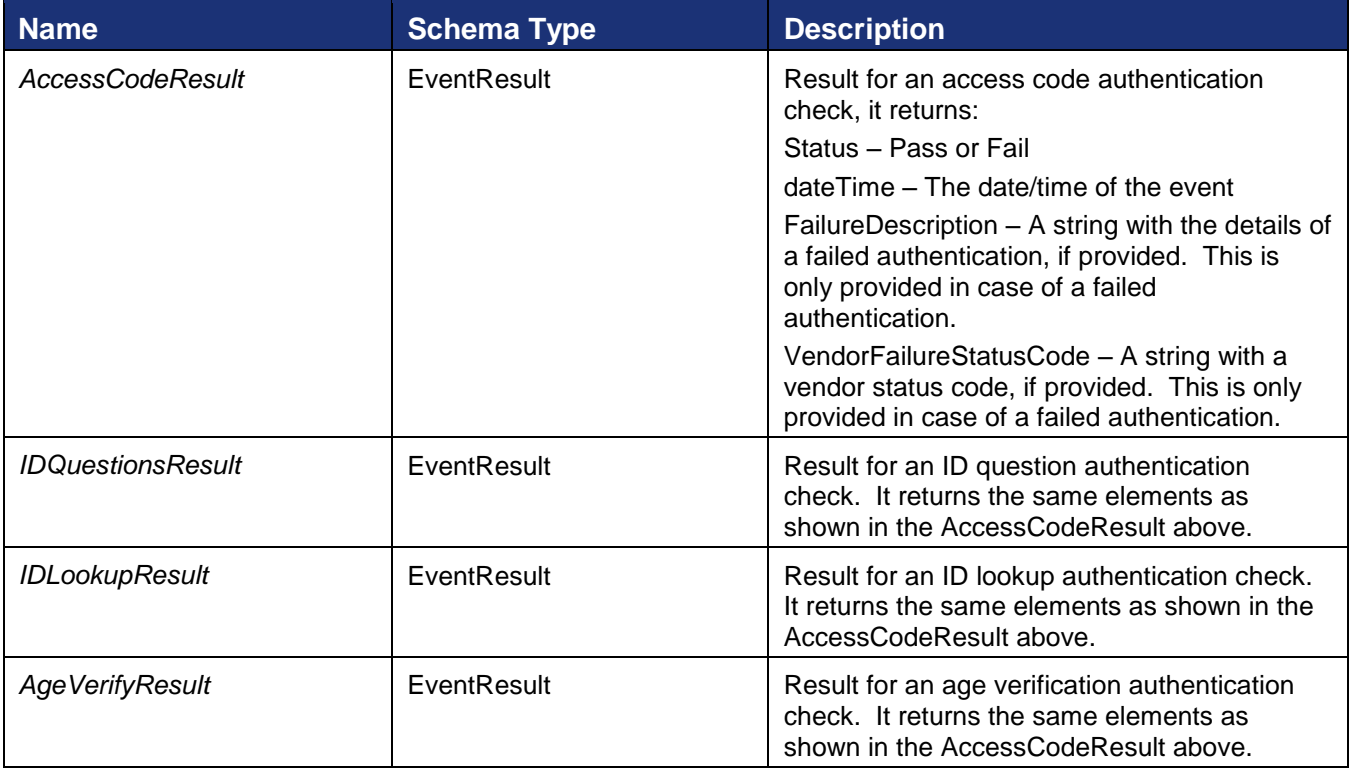

221 Main Street, Suite 1000, San Francisco, CA 94105 **Ι** Tel. 866.219.4318 **Ι** www.docusign.com **Ι** © DocuSign, Inc.

136

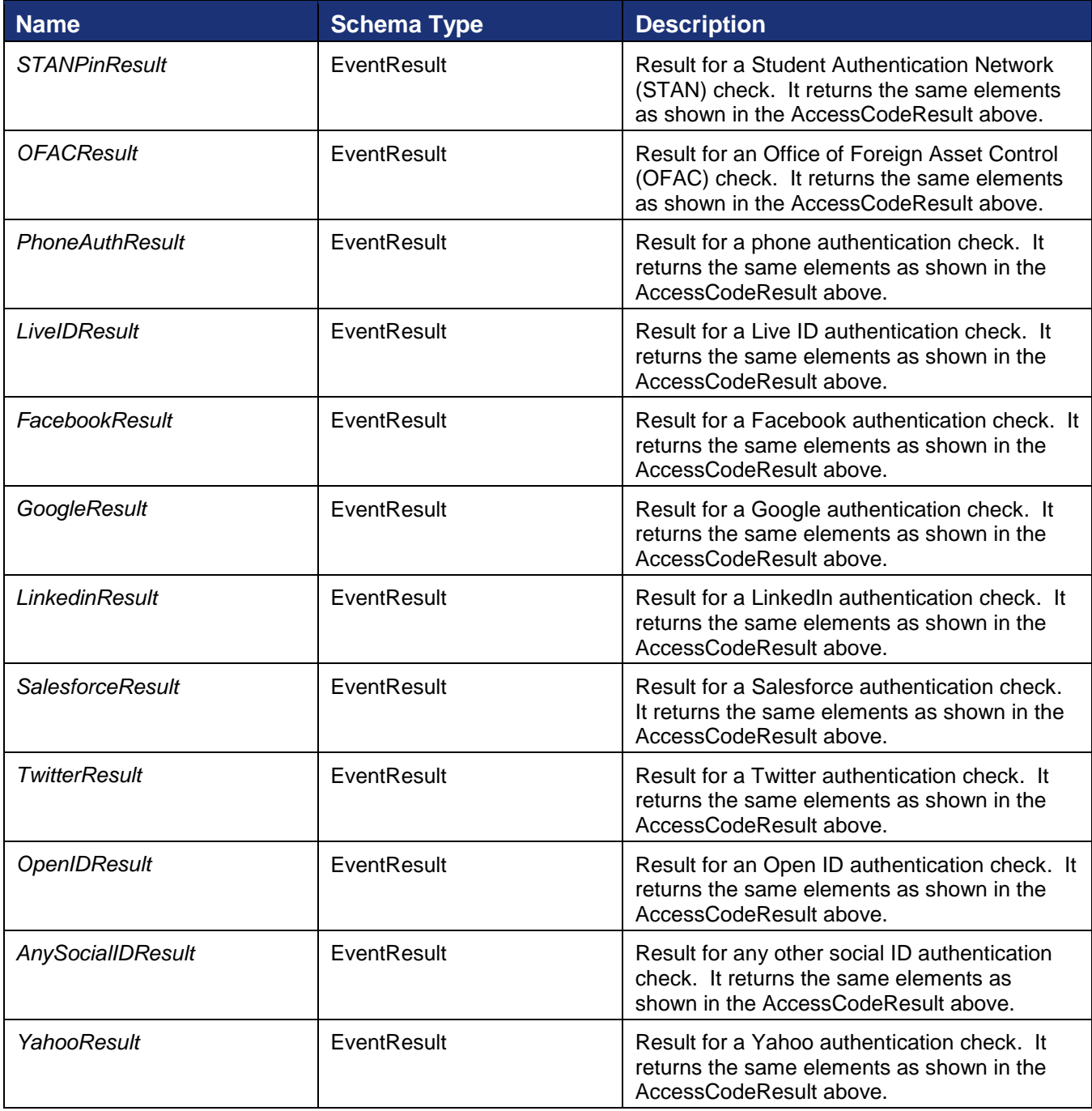

# **GetSharedAccess**

GetSharedAccess requests shared item status for one or more users and types of items.

# **Schema**

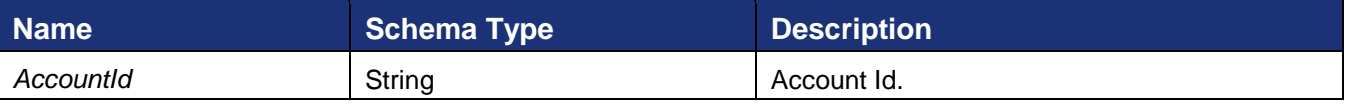

221 Main Street, Suite 1000, San Francisco, CA 94105 **Ι** Tel. 866.219.4318 **Ι** www.docusign.com **Ι** © DocuSign, Inc.

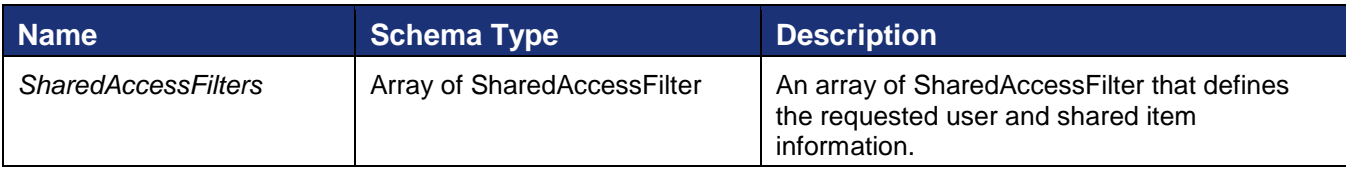

# SharedAccessFilter Schema

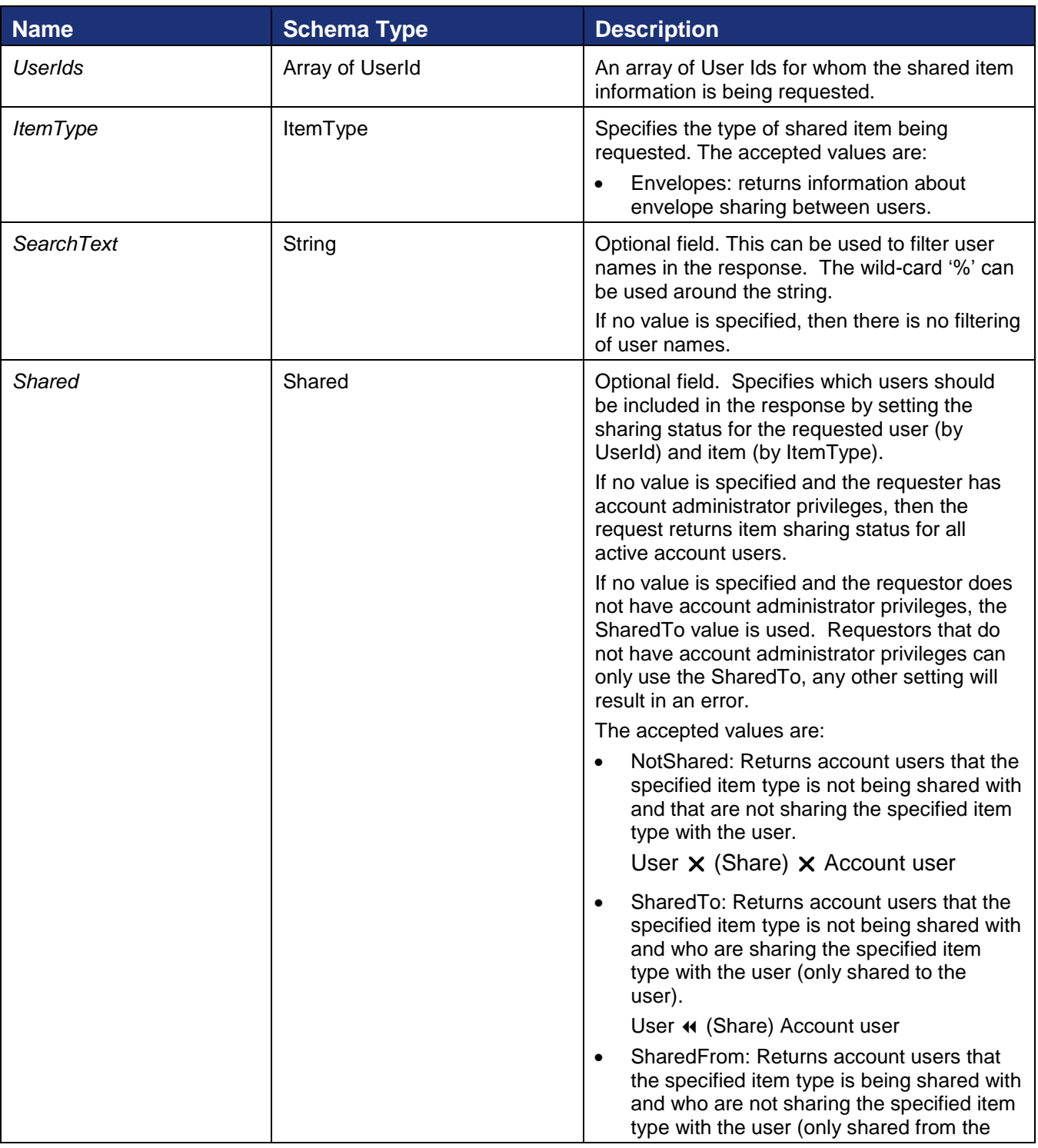

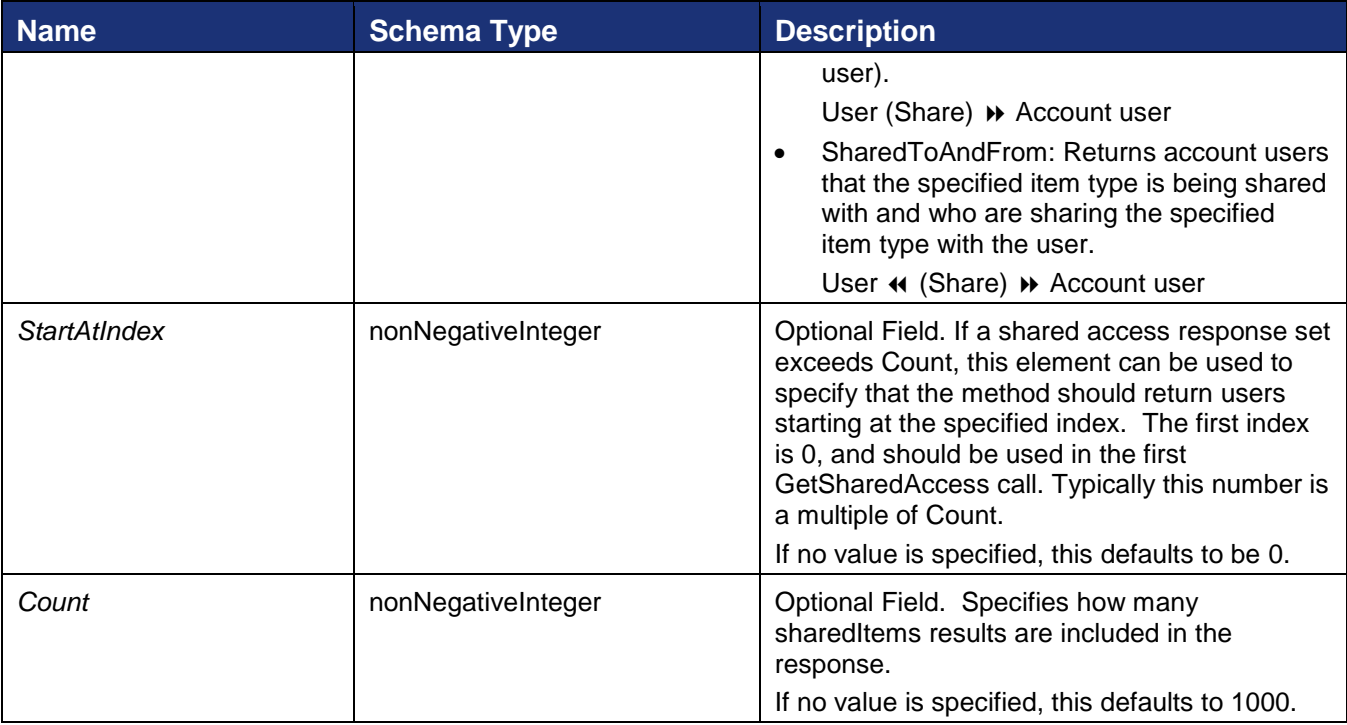

### **Sample Request XML**

```
<?xml version="1.0" encoding="UTF-8"?>
<env:Envelope xmlns:xsi=http://www.w3.org/2001/XMLSchema-instance 
xmlns:xsd="http://www.w3.org/2001/XMLSchema" 
xmlns:soap="http://schemas.xmlsoap.org/soap/envelope/">
  <env:Body>
     <GetSharedAccess xmlns="http://www.docusign.net/API/3.0">
       <AccountId>b9ddeca5-2eb0-448b-b304-11e8a595e740</AccountId>
       <SharedAccessFilter>
         <UserIds>
           <UserId>4af36b6c-8475-491f-8be9-4212e419a78c</UserId>
           <UserId>dcde4bbd-d8f1-442b-a1be-171bdcb6974d</UserId>
           <UserId>d1375465-3980-4be3-8b59-4c0dad592dfa</UserId>
         </UserIds>
         <ItemType>Envelopes</ItemType>
         <SearchText>%John%</SearchText>
         <Shared>SharedTo</Shared>
         <StartAtIndex>0</StartAtIndex>
        <Count>4</Count>
      </SharedAccessFilter>
     </GetSharedAccess>
   </env:Body>
</env:Envelope>
```
The response provides information about the result set, an array of the shared items, and either a success or failure. If the call fails an error code is provided.

A description of the information in the response is given below.

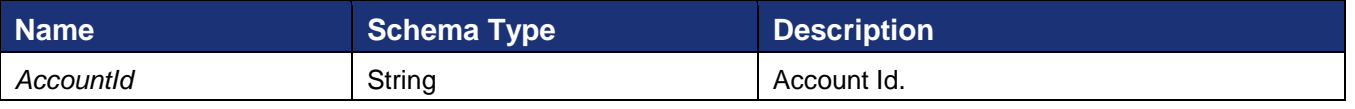

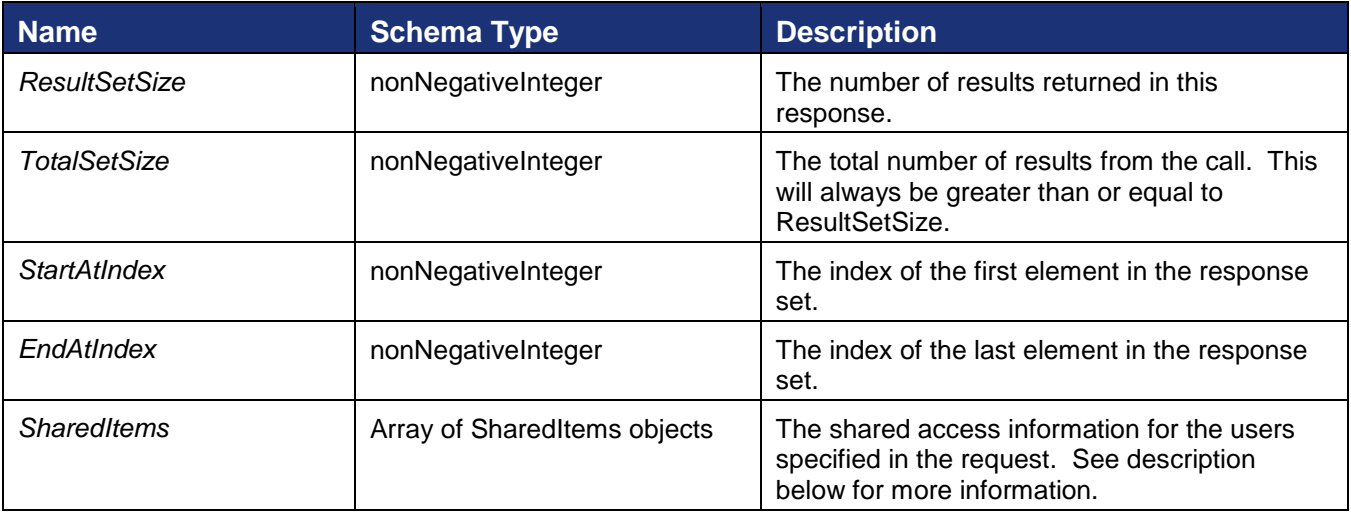

# Description of *SharedItems* objects

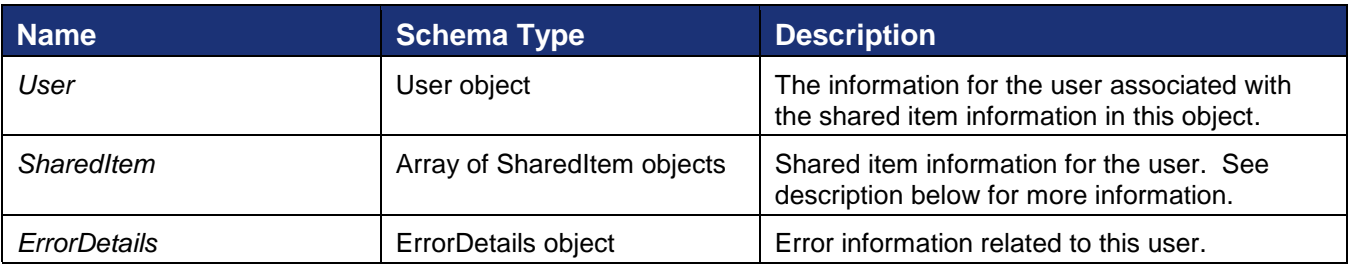

# Description of *SharedItem* objects

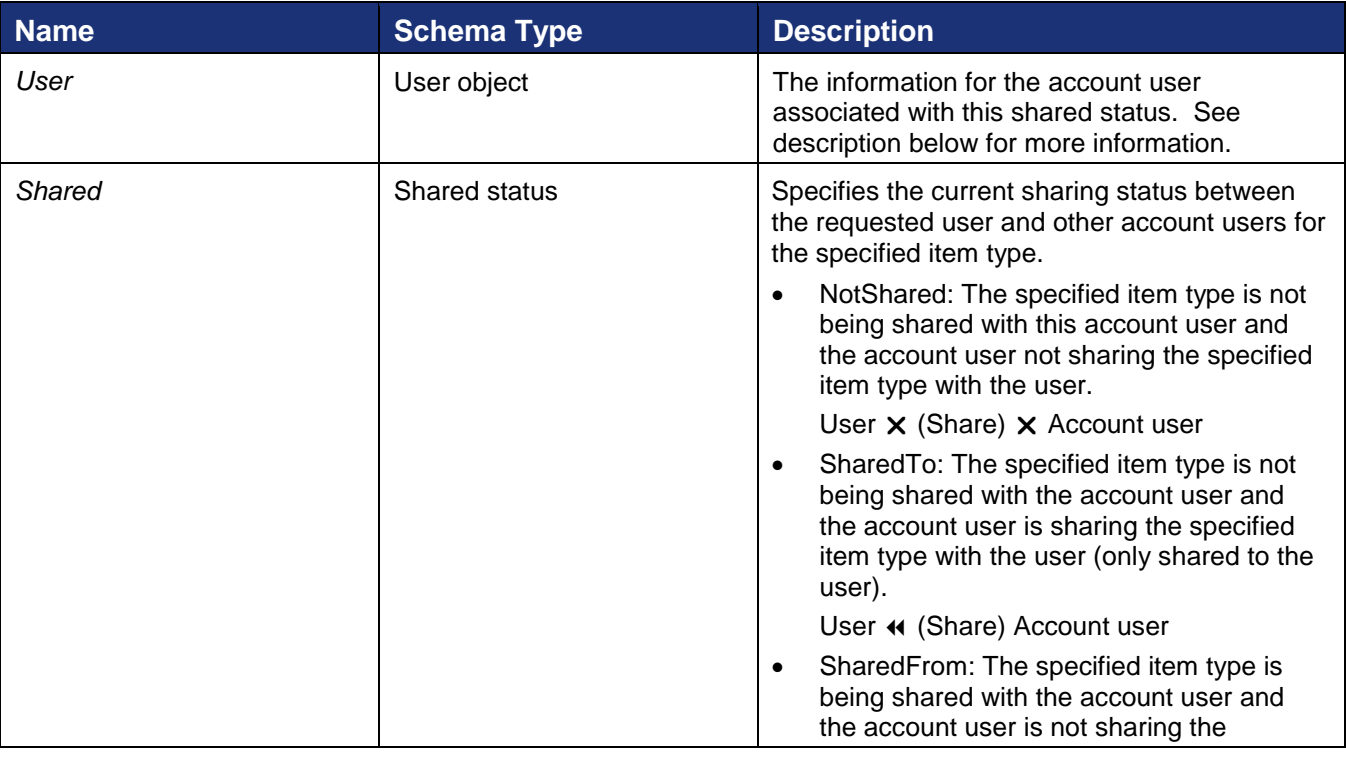

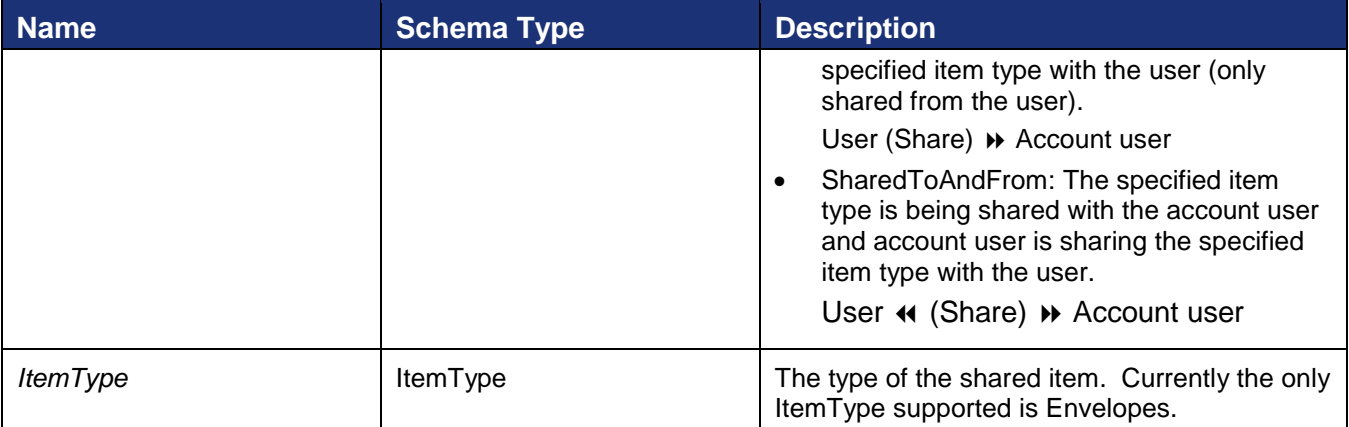

# Description of *User* objects

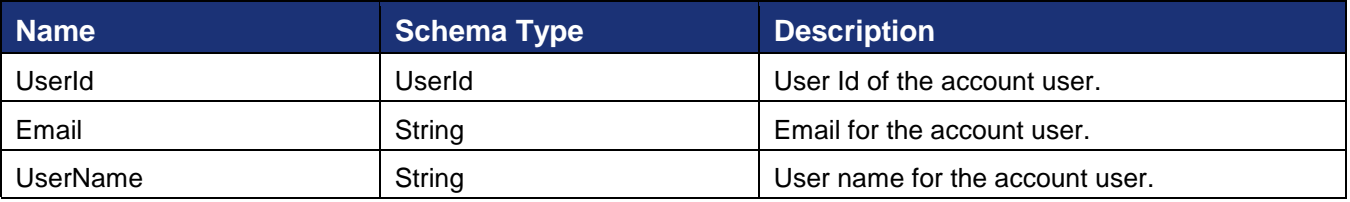

# **Sample Response XML**

```
<soap:Envelope xmlns:xsi="http://www.w3.org/2001/XMLSchema-instance" 
xmlns:xsd="http://www.w3.org/2001/XMLSchema" 
xmlns:soap="http://schemas.xmlsoap.org/soap/envelope/">
   <soap:Body>
     <GetSharedAccessResponse xmlns=" http://www.docusign.net/API/3.0">
       <GetSharedAccessResult>
         <AccountId>b9ddeca5-2eb0-448b-b304-11e8a595e740</AccountId>
         <ResultSetSize>4</ResultSetSize>
         <TotalSetSize>50</TotalSetSize>
         <StartAtIndex>0</StartAtIndex>
         <EndAtIndex>3</EndAtIndex>
         <SharedItems>
           <User>
             <UserId>4af36b6c-8475-491f-8be9-4212e419a78c</UserId>
             <Email>some.name@docusign.com</Email>
             <UserName>Some Name</UserName>
           </User>
           <SharedItem>
             <User>
               <UserId>1272b5d0-f7d1-4295-bcb0-ce8ccafdffd4</UserId>
               <Email>elton.john@docusign.co</Email>
               <UserName>Elton John</UserName>
             </User>
             <Shared>NotShared</Shared>
             <ItemType>Envelopes</ItemType>
           </SharedItem>
           <SharedItem>
             <User>
               <UserId>1f2289df-01d7-4bd7-b581-bb70362ea662</UserId>
               <Email>john.doe@docusign.com</Email>
               <UserName>John Doe</UserName>
             </User>
```
DocuSign SOAP API Developer Guide

```
 <Shared>NotShared</Shared>
             <ItemType>Envelopes</ItemType>
           </SharedItem>
         </SharedItems>
         <SharedItems>
          \langleUser>
             <UserId>dcde4bbd-d8f1-442b-a1be-171bdcb6974d</Userid>
             <Email>another.name@docusign.com</Email>
             <UserName>Another Name</UserName>
           </User>
           <SharedItem>
            <User>
               <UserId>1272b5d0-f7d1-4295-bcb0-ce8ccafdffd4</UserId>
               <Email>calamity.jane@docusign.com</Email>
               <UserName>Calamity Jane</UserName>
             </User>
             <Shared>SharedTo</Shared>
             <ItemType>Envelopes</ItemType>
           </SharedItem>
           <SharedItem>
            <User>
               <UserId>1f2289df-01d7-4bd7-b581-bb70362ea662</UserId>
               <Email>jane.doe@docusign.com</Email>
               <UserName>Jane Doe</UserName>
             </User>
             <Shared>SharedToAndFrom</Shared>
             <ItemType>Envelopes</ItemType>
           </SharedItem>
         </SharedItems>
         <Error>
           <ErrorCode>string</ErrorCode>
           <Description>string</Description>
         </Error>
       </GetSharedAccessResult>
     </GetSharedAccessResponse>
   </soap:Body>
</soap:Envelope>
```
# **MoveEnvelopes**

MoveEnvelopes is used to move envelopes between folders.

**Note:** This can be used to delete envelopes by using "RecycleBin" as the FolderType. Placing an in process envelope (envelope status of sent or delivered) in the RecycleBin folder will void the envelope.

# 142

#### **Schema**

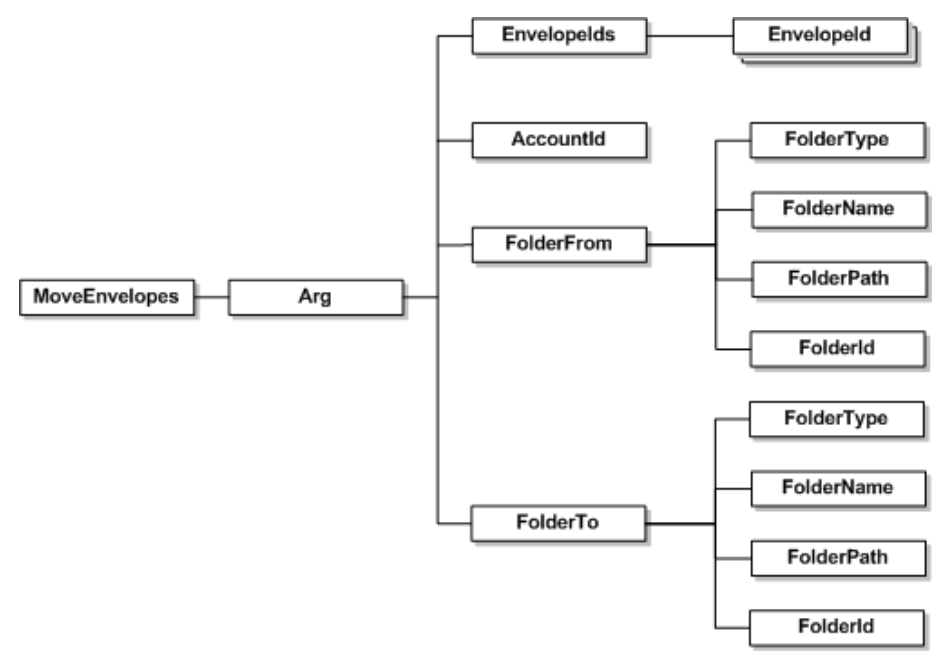

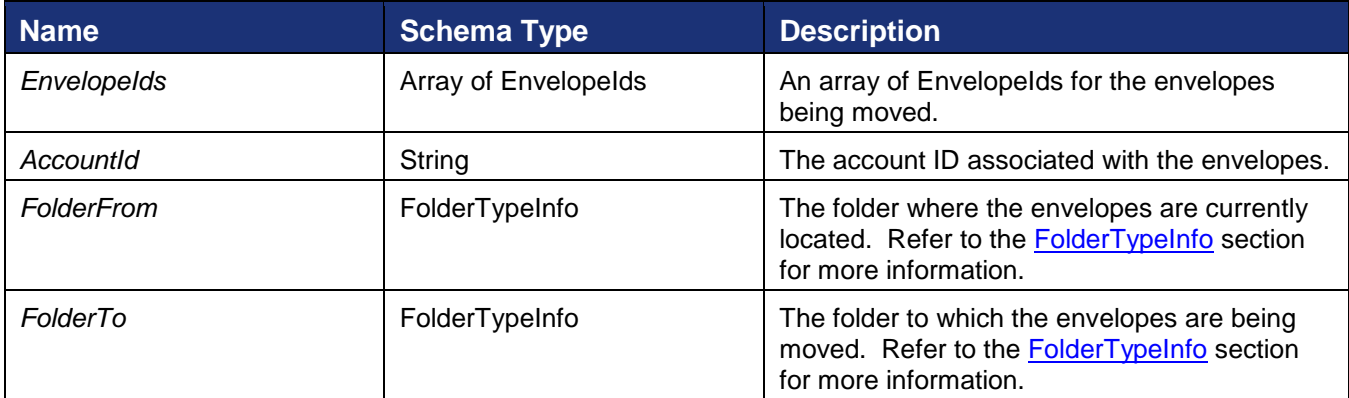

### **Sample Request XML**

```
SOAPAction: "http://www.docusign.net/API/3.0/MoveEnvelopes"
<?xml version="1.0" encoding="utf-8"?>
<soap:Envelope xmlns:xsi="http://www.w3.org/2001/XMLSchema-instance" 
xmlns:xsd="http://www.w3.org/2001/XMLSchema" 
xmlns:soap="http://schemas.xmlsoap.org/soap/envelope/">
   <soap:Body>
     <MoveEnvelopes xmlns="http://www.docusign.net/API/3.0">
       <Arg>
         <EnvelopeIds>
           <EnvelopeId>string</EnvelopeId>
           <EnvelopeId>string</EnvelopeId>
         </EnvelopeIds>
         <AccountId>string</AccountId>
         <FolderFrom>
           <FolderType>RecycleBin or Draft or Inbox or SentItems or Normal</FolderType>
           <FolderName>string</FolderName>
```
221 Main Street, Suite 1000, San Francisco, CA 94105 **Ι** Tel. 866.219.4318 **Ι** www.docusign.com **Ι** © DocuSign, Inc.

```
 <FolderPath>string</FolderPath>
           <FolderId>string</FolderId>
         </FolderFrom>
         <FolderTo>
           <FolderType>RecycleBin or Draft or Inbox or SentItems or Normal</FolderType>
           <FolderName>string</FolderName>
           <FolderPath>string</FolderPath>
           <FolderId>string</FolderId>
         </FolderTo>
      \langleArg> </MoveEnvelopes>
   </soap:Body>
</soap:Envelope>
```
This method returns MoveEnvelopeResponse with the result of the request.

# **PublishConnectFailures**

PublishConnectFailures requests a list of Connect post failures for the set of envelopes included in the request.

# **Schema**

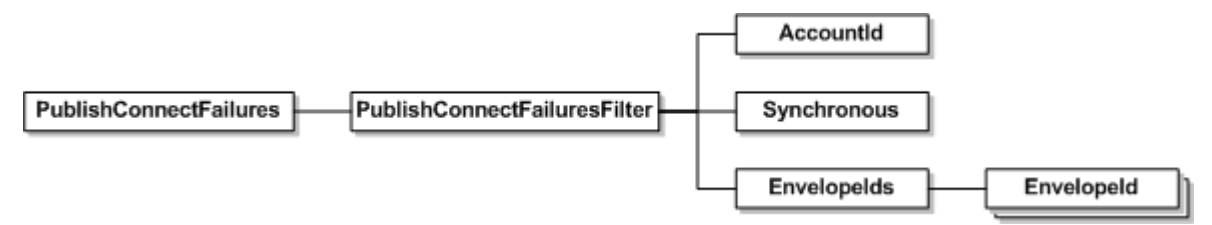

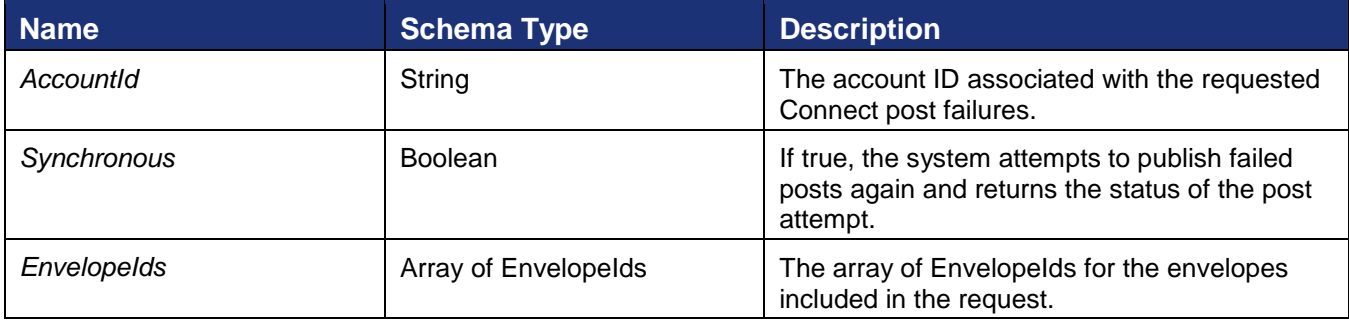

# **Sample Request XML**

```
SOAPAction: "http://www.docusign.net/API/3.0/PublishConnectFailures"
<?xml version="1.0" encoding="utf-8"?>
<soap:Envelope xmlns:xsi="http://www.w3.org/2001/XMLSchema-instance" 
xmlns:xsd="http://www.w3.org/2001/XMLSchema" 
xmlns:soap="http://schemas.xmlsoap.org/soap/envelope/">
   <soap:Body>
     <PublishConnectFailures xmlns="http://www.docusign.net/API/3.0">
       <PublishConnectFailuresFilter>
         <AccountId>string</AccountId>
         <Synchronous>boolean</Synchronous>
         <EnvelopeIds>
           <EnvelopeId>string</EnvelopeId>
           <EnvelopeId>string</EnvelopeId>
         </EnvelopeIds>
       </PublishConnectFailuresFilter>
```
```
 </PublishConnectFailures>
   </soap:Body>
</soap:Envelope>
```
This method returns PublishConnectFailuresResponse with an array of PublishConnectFailuresResult with the results shown below.

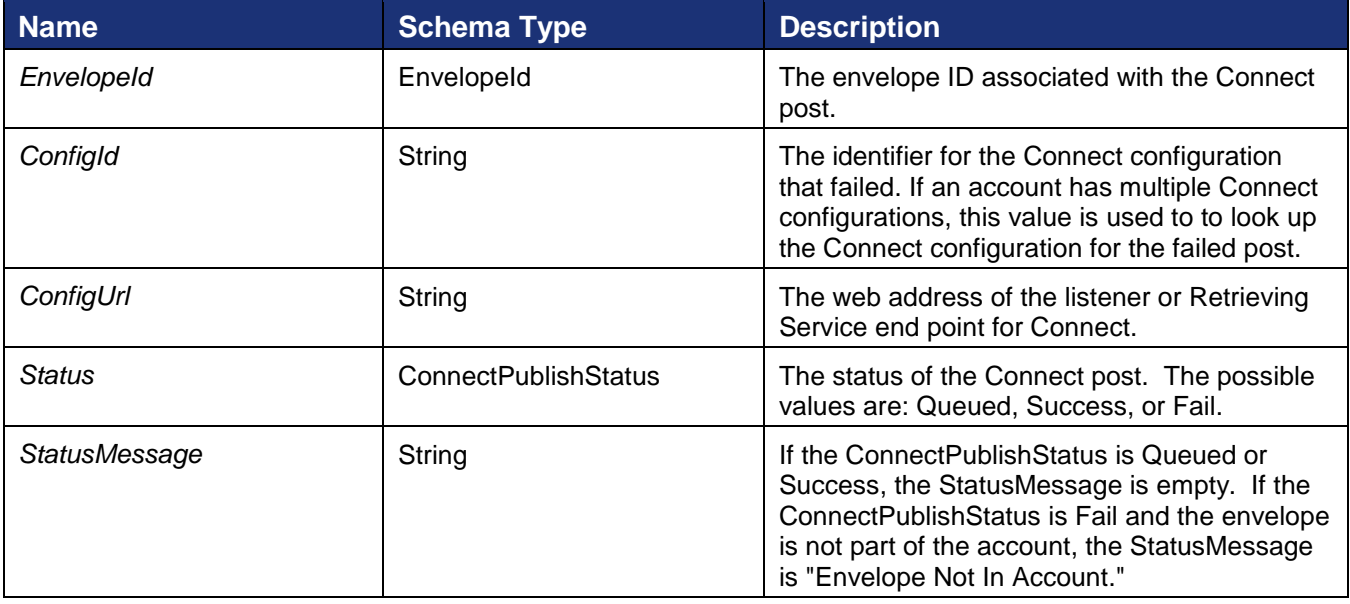

# **RequestCorrectToken**

This call returns a token to place a user in a web session in Advanced Correct mode on an envelope.

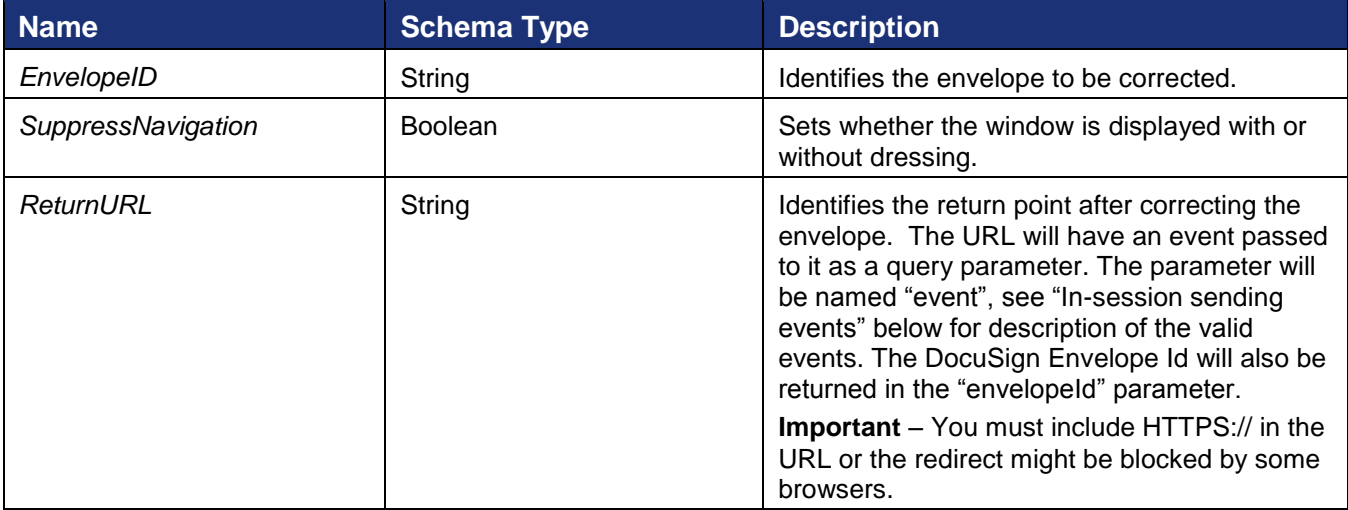

# **In-Session Sending Events**

Events returned on the ReturnURL as a query string parameter. The event is sent in the parameter named "event". The ReturnURL is called with the event on any completion state of the envelope send. Valid events can be found in the schema type InSessionSendEvent in the DocuSign API XSD.

### **Event Description**

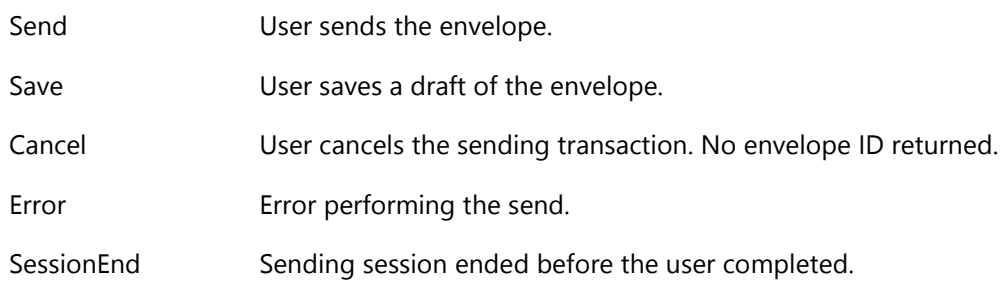

### **Sample Code**

### *RequestCorrectToken – C#*

```
// Create and send envelope as shown in linked code
DocuSignWeb.EnvelopeStatus status = <create and send envelope>;
// Request the token with the envelope ID and a return URL
String token = _apiClient.RequestCorrectToken(status.EnvelopeID, true, baseURL);
// Display token
Console.WriteLine("The token returned is {0}", token);
```
### *RequestCorrectToken – PHP*

```
// Create and send an envelope s shown in linked code
$response = <create and send envelope>;
$createResult = $response->CreateAndSendEnvelopeResult;
// Request the token with the envelope ID and a return URL
$requestCorrectTokenparams = new RequestCorrectToken();
$requestCorrectTokenparams->EnvelopeID = $createResult->EnvelopeID;
$requestCorrectTokenparams->ReturnURL = $baseURL;
$requestCorrectTokenparams->SuppressNavigation = true;
$response = $api->RequestCorrectToken($requestCorrectTokenparams);
```
# **RequestStatus and RequestStatusEx**

The RequestStatus and RequestStatusEx methods can be used to query the status of existing envelopes.

The RequestStatus method takes the element EnvelopeID for the envelope for which the status is requested. This Envelope ID must refer to an envelope created via the *Create Envelope*/*CreateAndSendEnvelope* method call.

### **Schema**

```
RequestStatus
```
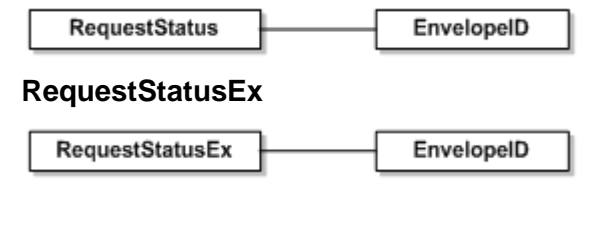

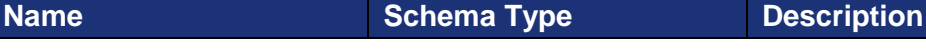

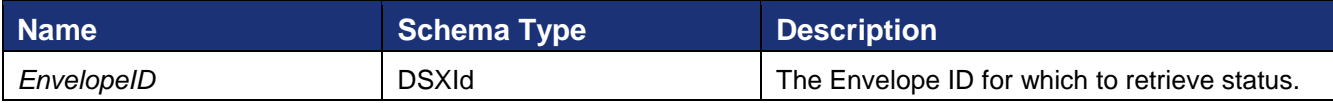

### **Sample Request XML**

```
SOAPAction: "http://www.docusign.net/API/3.0/RequestStatus"
<?xml version="1.0" encoding="utf-8"?>
<soap:Envelope xmlns:xsi="http://www.w3.org/2001/XMLSchema-instance"
xmlns:xsd="http://www.w3.org/2001/XMLSchema"
xmlns:soap="http://schemas.xmlsoap.org/soap/envelope/">
   <soap:Body>
     <RequestStatus xmlns="http://www.docusign.net/API/3.0">
       <EnvelopeID>string</EnvelopeID>
     </RequestStatus>
   </soap:Body>
</soap:Envelope>
```
### **Sample Code**

#### *RequestStatus – C#*

```
// Create and send envelope as shown in linked code
DocuSignWeb.EnvelopeStatus eStatus = <create and send envelope>;
// Request the status of that envelope
DocuSignWeb.EnvelopeStatus status = apiClient.RequestStatus(eStatus.EnvelopeID);
// Display the status for the envelope
Console.WriteLine("Status for envelope ID {0} is {1}", eStatus.EnvelopeID, 
status.Status);
```
#### *RequestStatus – PHP*

```
// Create and send envelope as shown in linked code
$response = <create and send envelope>;
$createResult = $response->CreateAndSendEnvelopeResult;
// Request the status of that envelope
$requestStatusparams = new RequestStatus();
$requestStatusparams->EnvelopeID = $createResult->EnvelopeID;
$result = $api->RequestStatus($requestStatusparams);
```
### *RequestStatusEx – C#*

```
// Create and send envelope as shown in linked code
DocuSignWeb.EnvelopeStatus eStatus = <create and send envelope>;
// Request the status of that envelope
DocuSignWeb.EnvelopeStatus status = apiClient.RequestStatusEx(eStatus.EnvelopeID);
// Confirm that the status of the envelope is sent
Console.WriteLine("Status for envelope ID {0} is {1}", eStatus.EnvelopeID, 
status.Status);
Console.WriteLine("Account status is \{0\}", status.RecipientStatuses[0].AccountStatus);
```
### *RequestStatusEx – PHP*

// [Create and send envelope as shown in linked code](#page-78-0) \$response = <create and send envelope>;

DocuSign SOAP API Developer Guide

```
$createResult = $response->CreateAndSendEnvelopeResult;
// Request the status of that envelope
$requestStatusExparams = new RequestStatusEx();
$requestStatusExparams->EnvelopeID = $createResult->EnvelopeID;
$result = $api->RequestExStatus($requestStatusparams);
```
# **RequestStatusWithDocumentFields**

The RequestStatusWithDocumentFields call is similar to the RequestStatus and RequestStatusEx calls. It returns envelope status for the requested envelope along with all the envelope data, including the document custom DocumentFields.

# **Schema**

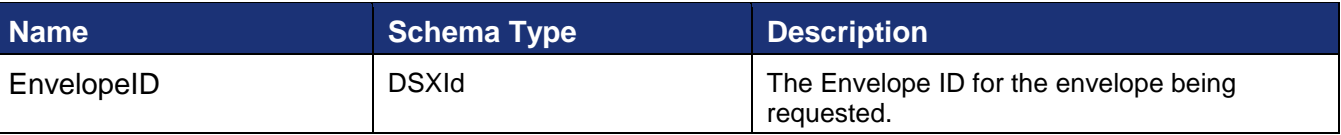

### **Sample Request XML**

```
POST /api/3.0/accountmanagement.asmx HTTP/1.1
Host: docusign.net
Content-Type: text/xml; charset=utf-8
Content-Length: length
SOAPAction: "http://www.docusign.net/API/AccountManagement/AddMembersToAccount"
<?xml version="1.0" encoding="utf-8"?>
<soap:Envelope xmlns:xsi="http://www.w3.org/2001/XMLSchema-instance" 
xmlns:xsd="http://www.w3.org/2001/XMLSchema"
xmlns:soap="http://schemas.xmlsoap.org/soap/envelope/">
  <soap:Body>
     <RequestStatusWithDocumentFields xmlns="http://www.docusign.net/API/3.0">
       <EnvelopeID>string</EnvelopeID>
     </RequestStatusWithDocumentFields>
   </soap:Body>
</soap:Envelope>
```
The response returns the requested Envelope information, including the document custom DocumentFields.

# **RequestStatuses and RequestStatusesEx**

This method is used to request the status of multiple envelopes in a single call. Up to 1,000 envelopes can be retrieved within a single call. If more results are available, subsequent calls can be used to retrieve the next 1,000, etc.

# <span id="page-147-0"></span>**Request Envelope Statuses Notes**

The SOAP calls for RequestStatuses(Ex) and RequestStatusCodes use certain filters to find results. In some cases requests are check for "any status change" instead of the just the single status requested. In these cases, more envelopes might be returned by the request than otherwise would be. For example, for a request with the begin date is set to Jan 1st, an end date set to Jan 7th and the StatusQualifier set to "Delivered" – the response set might contain envelopes that were created during that time period, but not delivered during the time period.

148

To avoid unnecessary database queries, the DocuSign system checks requests to ensure that the added filters will not result in a zero-size response before acting on the request. The following table shows the valid envelope statuses (in the Valid Current Statuses column) for the status qualifiers in the request. If the status and status qualifiers in the API request do not contain any of the values shown in the valid current statuses column, then an empty list is returned.

For example, a request with a StatusQualifier of "Delivered" and a status of "Created,Sent", DocuSign will always return an empty list. This is because the request essentially translates to: find the envelopes that were Delivered between the begin and end dates that have a current status of Created or Sent, and since an envelope that has been delivered can never have a status of Created or Sent, a zero-size response would be generated. In this case, DocuSign does not run the request, but just returns the empty list.

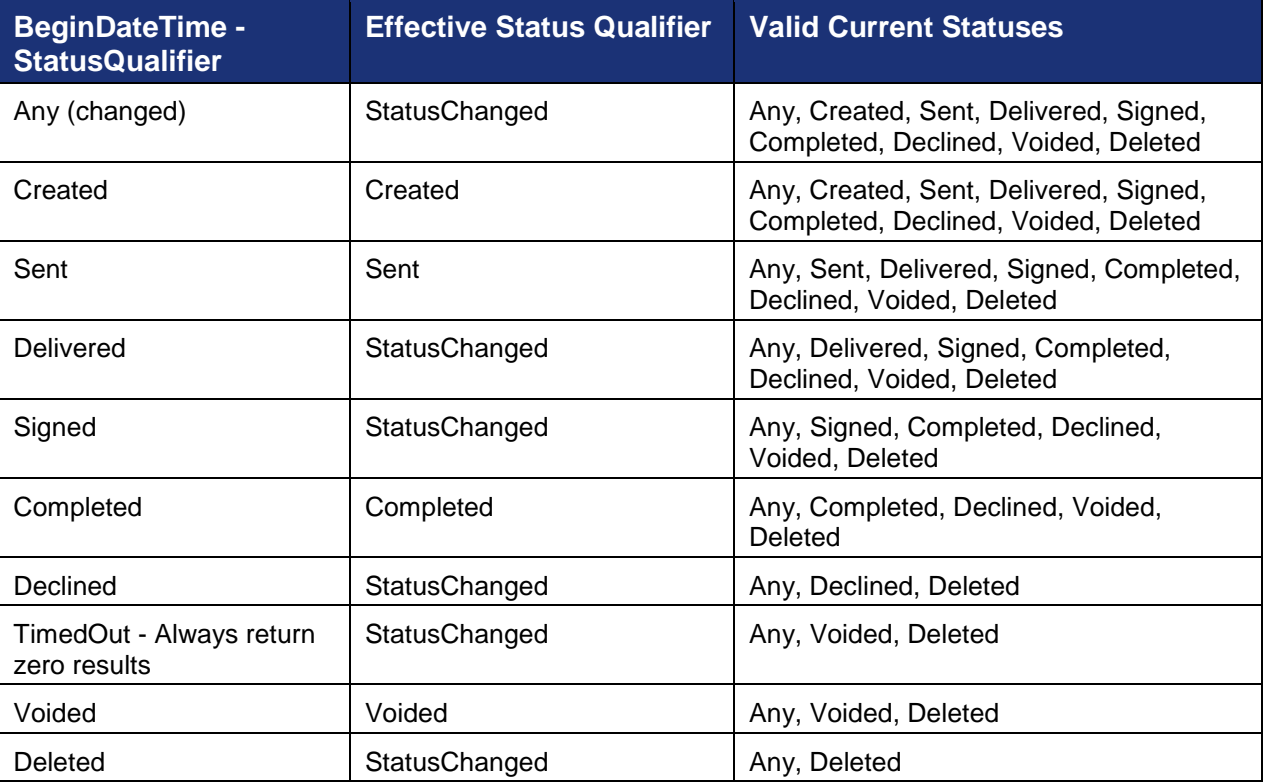

Client applications should check that the statuses they are requesting make sense for a given status qualifier.

### **Schema**

### **RequestStatuses**

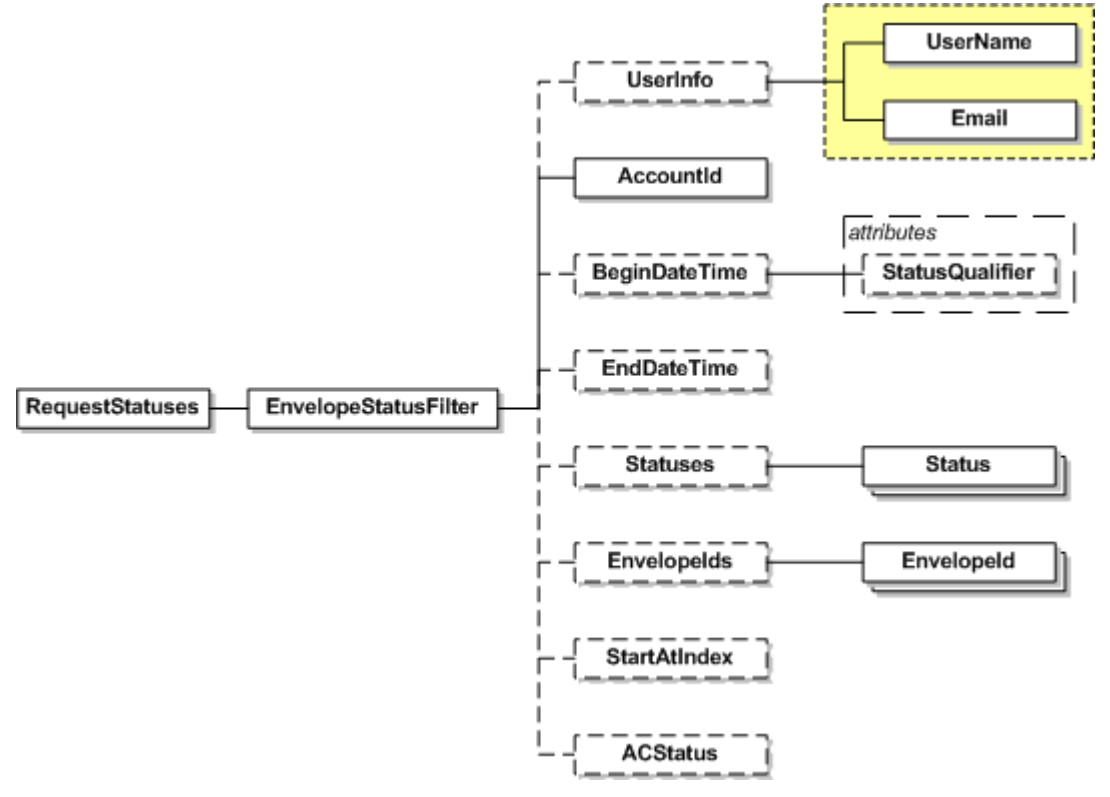

**RequestStatusesEx** (EnvelopeStatusFilter is the same as above)

RequestStatusesEx EnvelopeStatusFilter

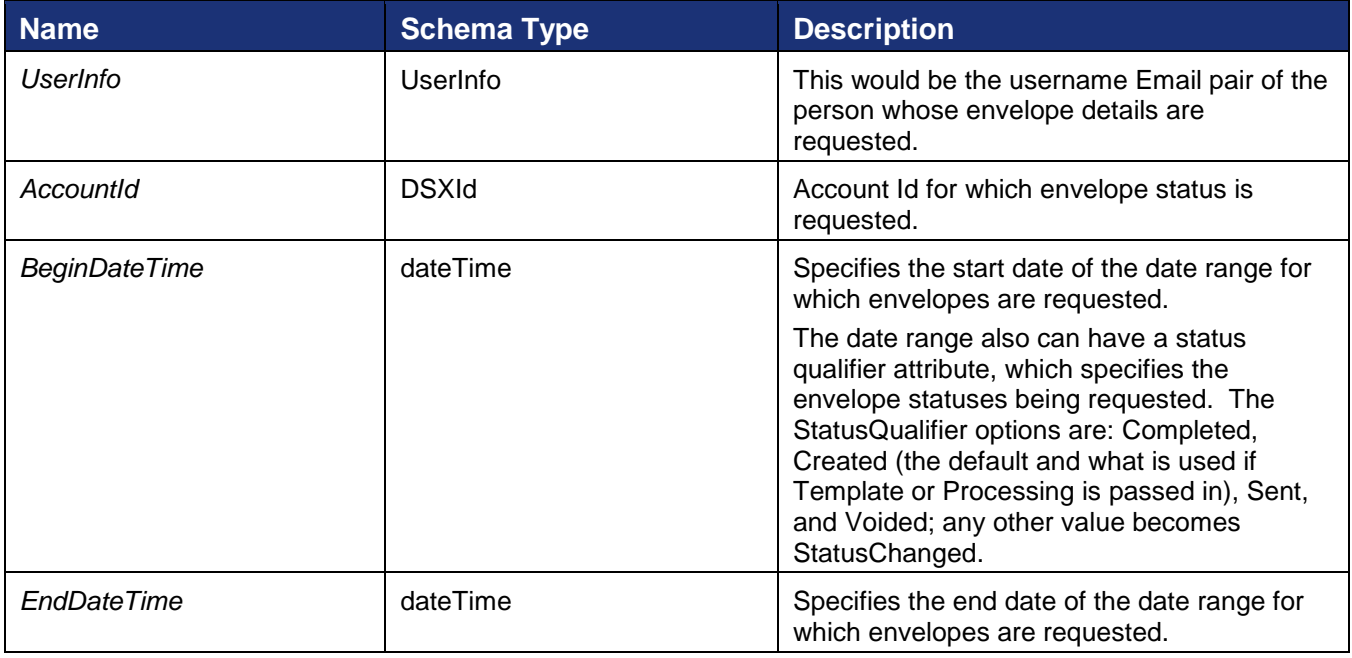

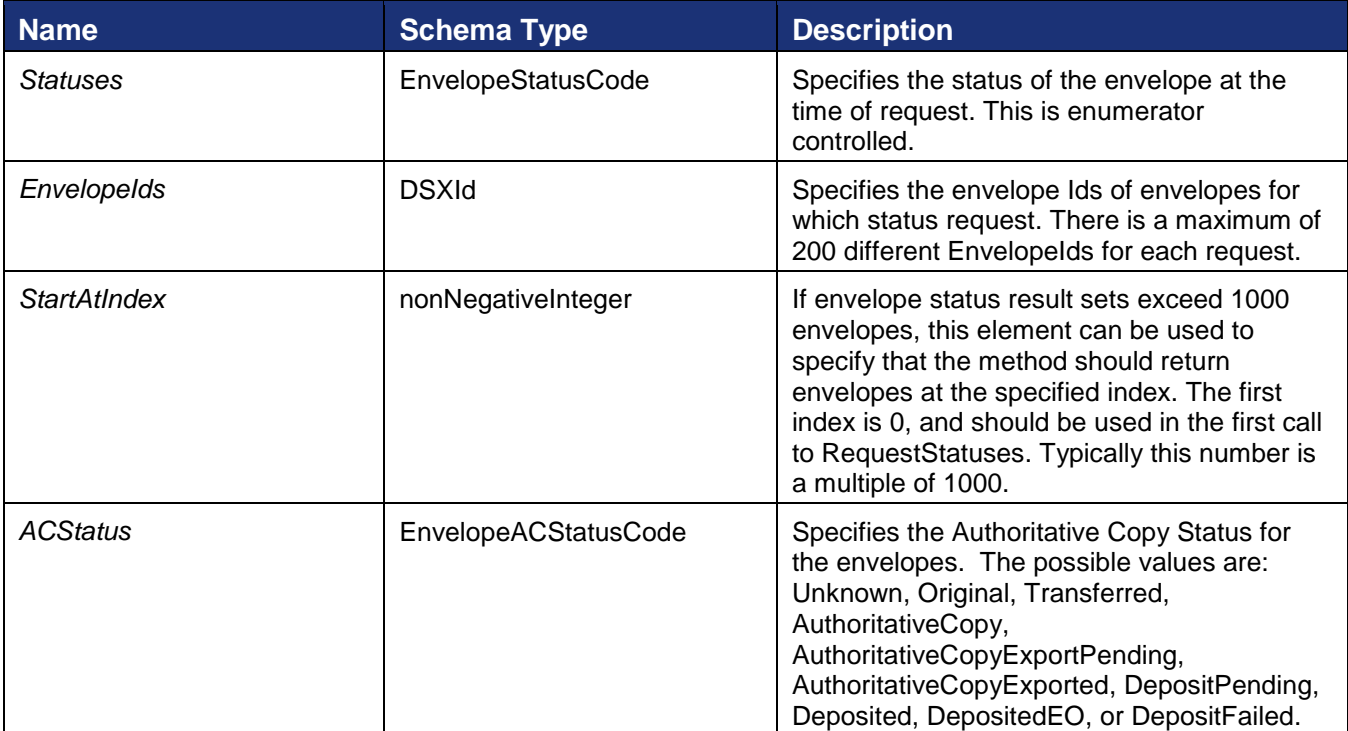

### <span id="page-150-0"></span>**Sample Code**

### *RequestStatuses – C#*

```
// Create a filter using account ID and today as a start time
DocuSignWeb.EnvelopeStatusFilter filter = new DocuSignWeb.EnvelopeStatusFilter();
filter. AccountId = accountId;
filter.BeginDateTime = new DocuSignWeb.EnvelopeStatusFilterBeginDateTime();
filter.BeginDateTime.Value = DateTime.Today;
// Request all envelopes that match the filter
DocuSignWeb.FilteredEnvelopeStatuses statuses = _apiClient.RequestStatuses(filter);
Console.WriteLine("We have \{0\} statuses that match account ID \{1\}",
       statuses.EnvelopeStatuses.Length, accountId);
foreach (DocuSignWeb.EnvelopeStatus eStatus in statuses.EnvelopeStatuses)
{
     Console.WriteLine("\tEnvelope with ID {0} has status {1}", eStatus.EnvelopeID, 
       eStatus.Status.ToString());
}
```
# *RequestStatuses – PHP*

```
// Create a filter using account ID and today as a start time
$envStatusFilter = new EnvelopeStatusFilter();
$envStatusFilter->AccountId = $AccountID;
$beginDateTime = new EnvelopeStatusFilterBeginDateTime();
$beginDateTime-> = todayXsdDate(); // note that this helper function
                                    // is in CodeSnippets/include/utils.php
                                   // in the PHP SDK
$envStatusFilter->BeginDateTime = $beginDateTime;
// Send
$requestStatusesparams = new RequestStatuses();
```
221 Main Street, Suite 1000, San Francisco, CA 94105 **Ι** Tel. 866.219.4318 **Ι** www.docusign.com **Ι** © DocuSign, Inc.

DocuSign SOAP API Developer Guide

```
$requestStatusesparams->EnvelopeStatusFilter = $envStatusFilter;
$response = $api->RequestStatuses($requestStatusesparams);
```
### *RequestStatusesEx – C#*

```
// Create a filter using account ID and today as a start time
DocuSignWeb.EnvelopeStatusFilter filter 
     = new DocuSignWeb.EnvelopeStatusFilter();
filter.AccountId = accountId;
DocuSignWeb.EnvelopeStatusFilterBeginDateTime begin 
     = new DocuSignWeb.EnvelopeStatusFilterBeginDateTime();
begin.Value = DateTime.Today;
filter.BeginDateTime = begin;
// Request all envelopes that match the filter
DocuSignWeb.FilteredEnvelopeStatuses statuses = _apiClient.RequestStatusesEx(filter);
// Display information about the statuses
Console.WriteLine("We have \{0\} statuses that match account ID \{1\}",
         statuses.EnvelopeStatuses.Length, statuses.EnvelopeStatusFilter.AccountId);
foreach (DocuSignWeb.EnvelopeStatus eStatus in statuses.EnvelopeStatuses)
{
    Console.WriteLine("\tEnvelope with ID {0}", eStatus.EnvelopeID);
     foreach (DocuSignWeb.DocumentStatus dStatus in eStatus.DocumentStatuses)
     {
        Console.WriteLine("\t\tDocument with ID {0} has name {1}", dStatus.ID,
            dStatus.Name);
     }
}
```
### *RequestStatusesEx – PHP*

```
// Create a filter using account ID and today as a start time
$envStatusFilter = new EnvelopeStatusFilter();
$envStatusFilter->AccountId = $AccountID;
$beginDateTime = new EnvelopeStatusFilterBeginDateTime();
 link to Helper Functions
$envStatusFilter->BeginDateTime = $beginDateTime;
// Send
$RequestStatusesExparams = new RequestStatusesEx();
$RequestStatusesExparams->EnvelopeStatusFilter = $envStatusFilter;
$response = $api->RequestStatusesEx($RequestStatusesExparams);
```
# **RequestStatusesWithDocumentFields**

The RequestStatusesWithDocumentFields call is similar to the RequestStatuses and RequestStatusesEx calls and follows the same rules for requests if the result size is over 200 envelopes. It returns envelope status for the requested envelopes with all the envelope data, including the document custom DocumentFields.

### **Schema**

EnvelopeStatusFilter information:

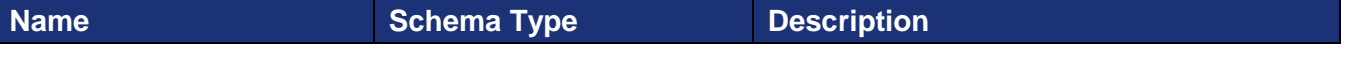

152

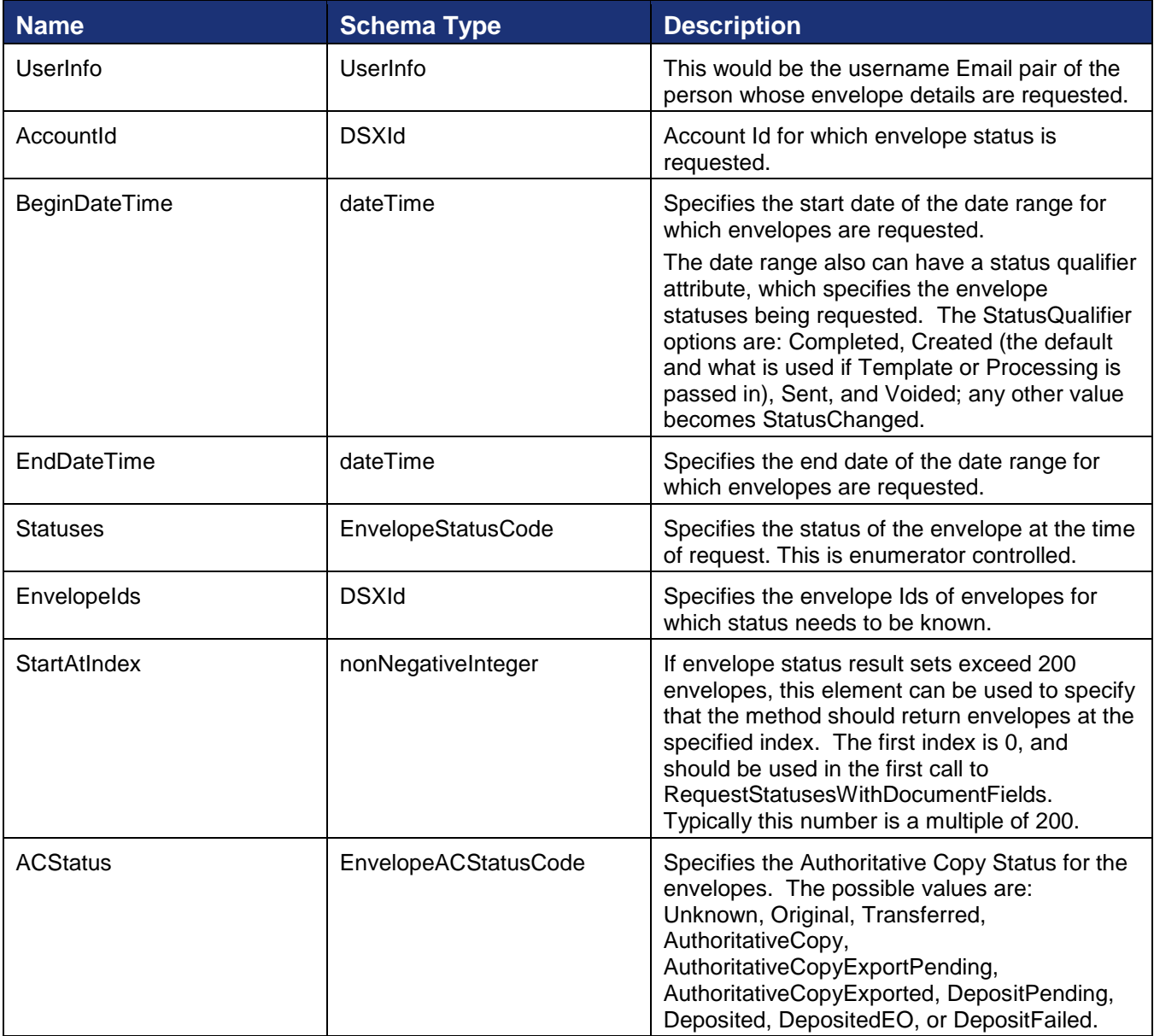

### **Sample Request XML**

```
POST /api/3.0/accountmanagement.asmx HTTP/1.1
Host: docusign.net
Content-Type: text/xml; charset=utf-8
Content-Length: length
SOAPAction: "http://www.docusign.net/API/AccountManagement/AddMembersToAccount"
<?xml version="1.0" encoding="utf-8"?>
<soap:Envelope xmlns:xsi="http://www.w3.org/2001/XMLSchema-instance" 
xmlns:xsd="http://www.w3.org/2001/XMLSchema" 
xmlns:soap="http://schemas.xmlsoap.org/soap/envelope/">
   <soap:Body>
    <RequestStatusesWithDocumentFields xmlns="http://www.docusign.net/API/3.0">
       <EnvelopeStatusFilter>
        <UserInfo>
           <UserName>string</UserName>
           <Email>string</Email>
```

```
 </UserInfo>
         <AccountId>string</AccountId>
         <BeginDateTime d5p1:statusQualifier="string" 
xmlns:d5p1="http://www.docusign.net/API/3.0" />
         <EndDateTime>dateTime</EndDateTime>
         <Statuses>
           <Status>Any or Voided or Created or Deleted or Sent or Delivered or Signed or 
Completed or Declined or TimedOut or Template or Processing</Status>
           <Status>Any or Voided or Created or Deleted or Sent or Delivered or Signed or 
Completed or Declined or TimedOut or Template or Processing</Status>
         </Statuses>
         <EnvelopeIds>
           <EnvelopeId>string</EnvelopeId>
           <EnvelopeId>string</EnvelopeId>
         </EnvelopeIds>
         <StartAtIndex>nonNegativeInteger</StartAtIndex>
         <ACStatus>Unknown or Original or Transferred or AuthoritativeCopy or 
AuthoritativeCopyExportPending or AuthoritativeCopyExported or DepositPending or 
Deposited or DepositedEO or DepositFailed</ACStatus>
       </EnvelopeStatusFilter>
     </RequestStatusesWithDocumentFields>
   </soap:Body>
</soap:Envelope>
```
The response returns the requested Envelopes, including the document custom DocumentFields.

# **EnvelopeStatus**

Shown below is the schema for envelope status, which is the response schema to the RequestStatus.

### **Schema**

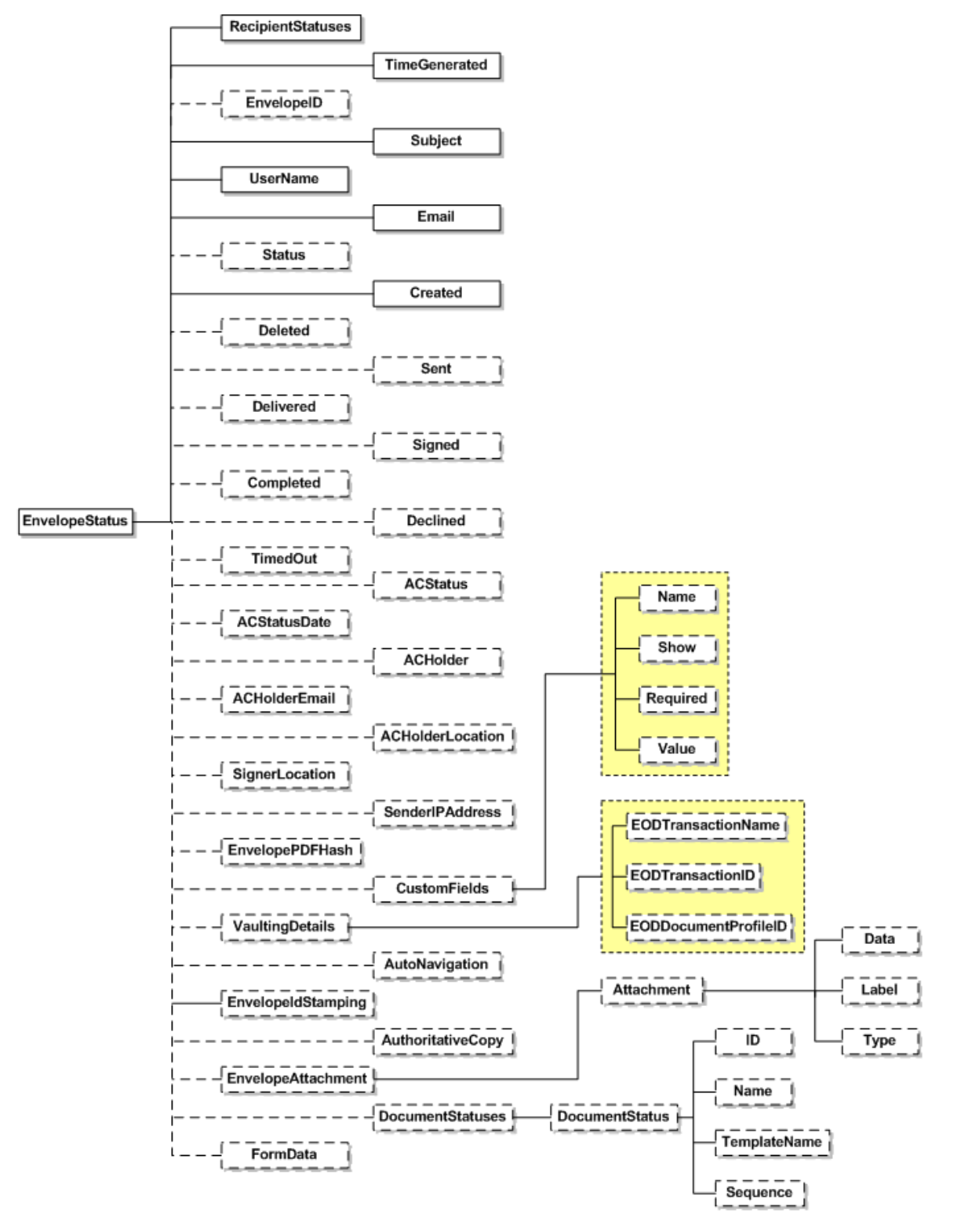

The RequestStatus response contains a snapshot of the status of the envelope at the time the call was issued. It contains the following attributes and elements:

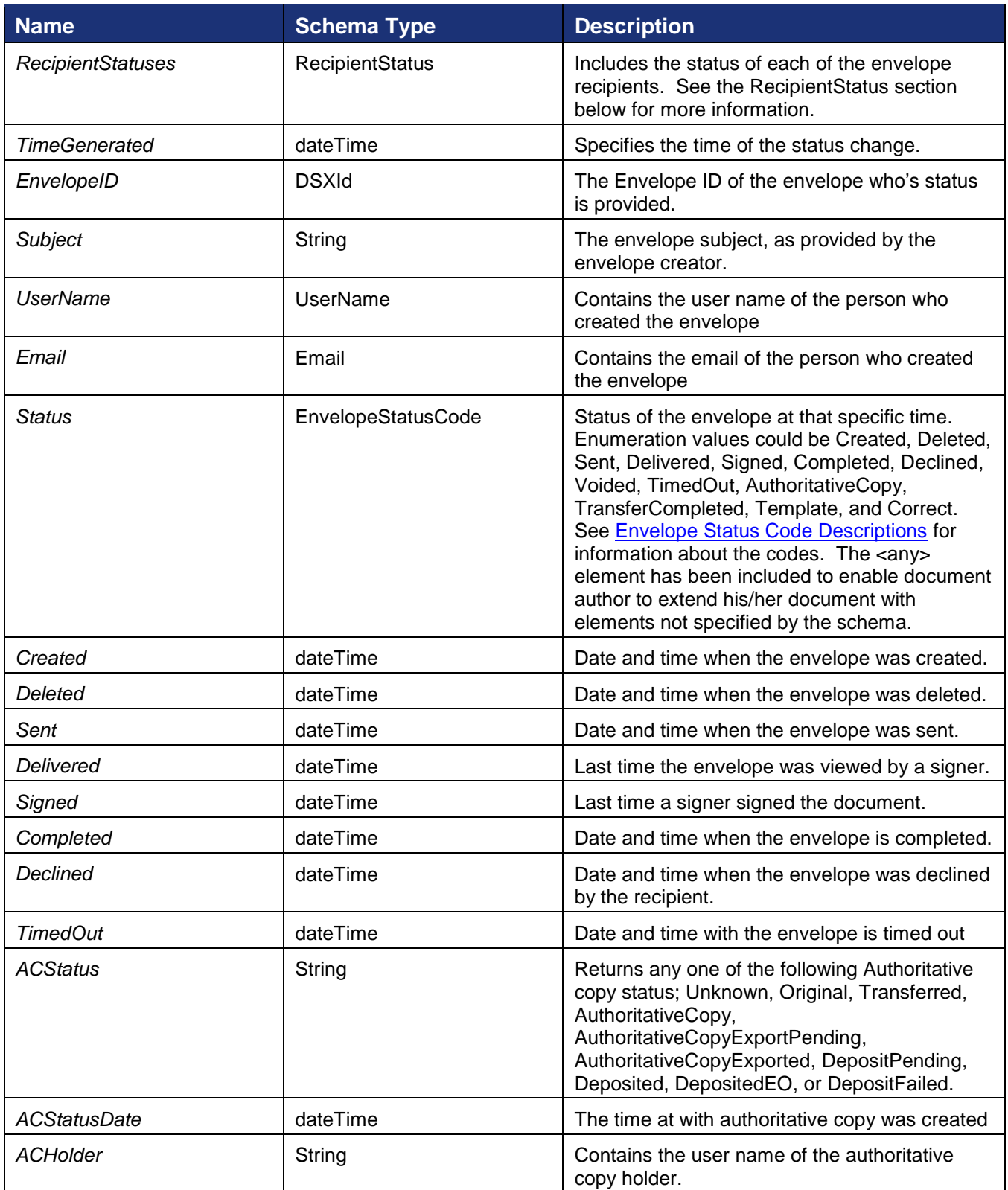

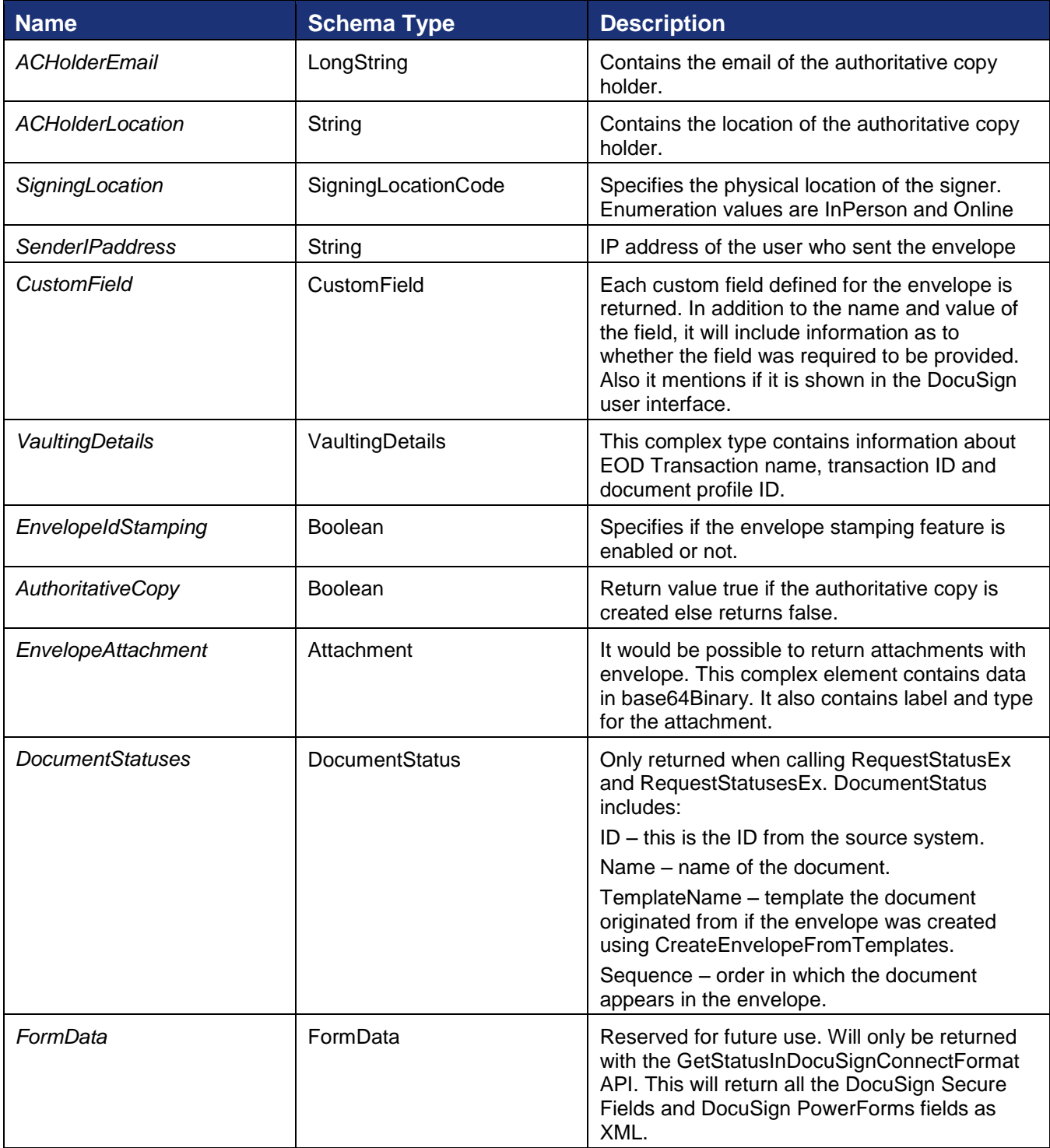

# <span id="page-156-0"></span>*Envelope Status Code Descriptions*

# The table below provides descriptions of the Envelope Status Codes.

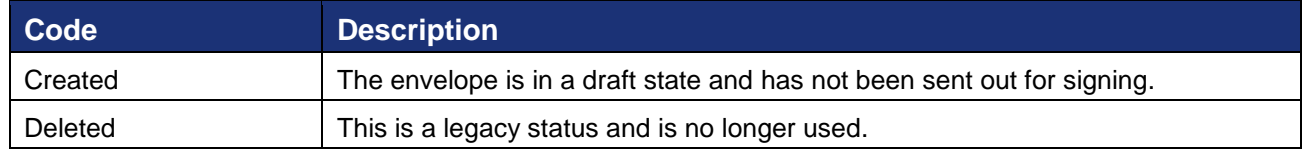

221 Main Street, Suite 1000, San Francisco, CA 94105 **Ι** Tel. 866.219.4318 **Ι** www.docusign.com **Ι** © DocuSign, Inc.

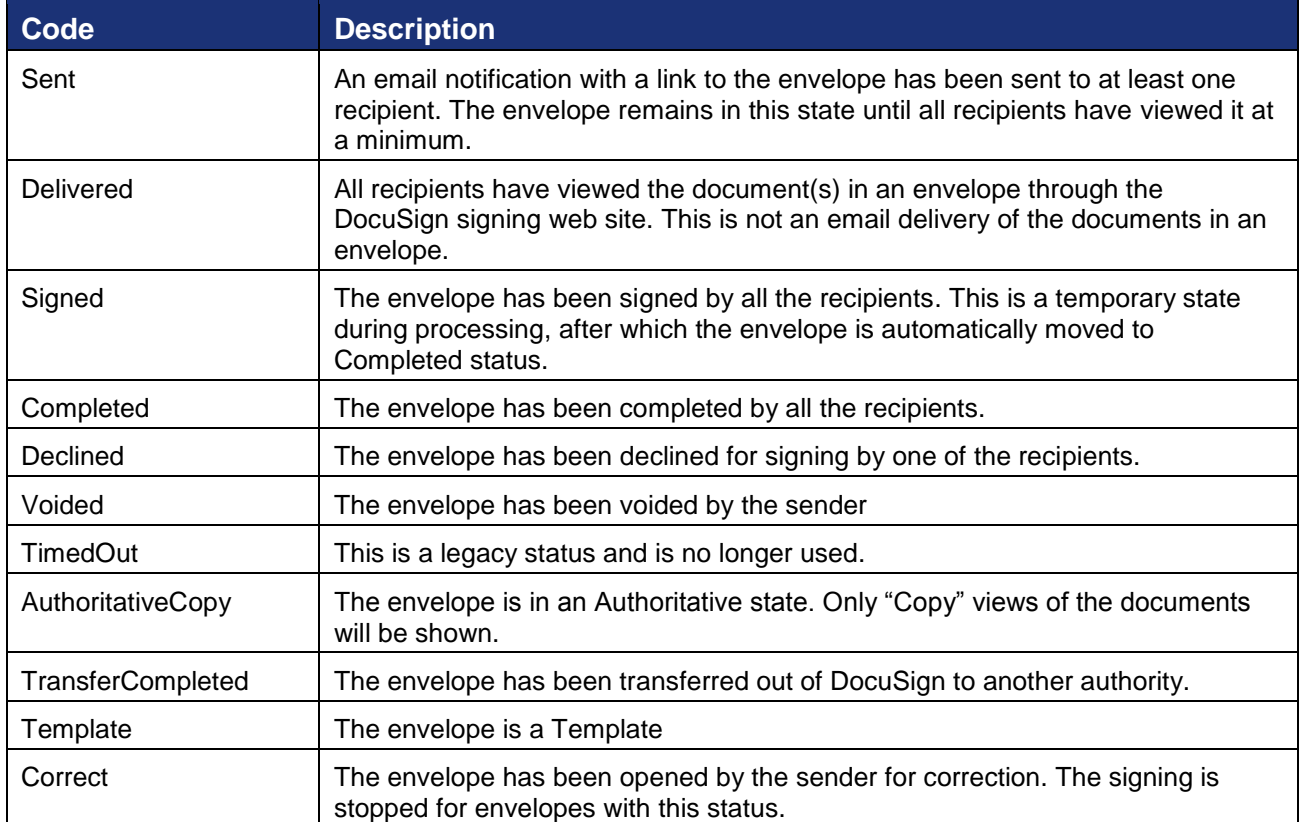

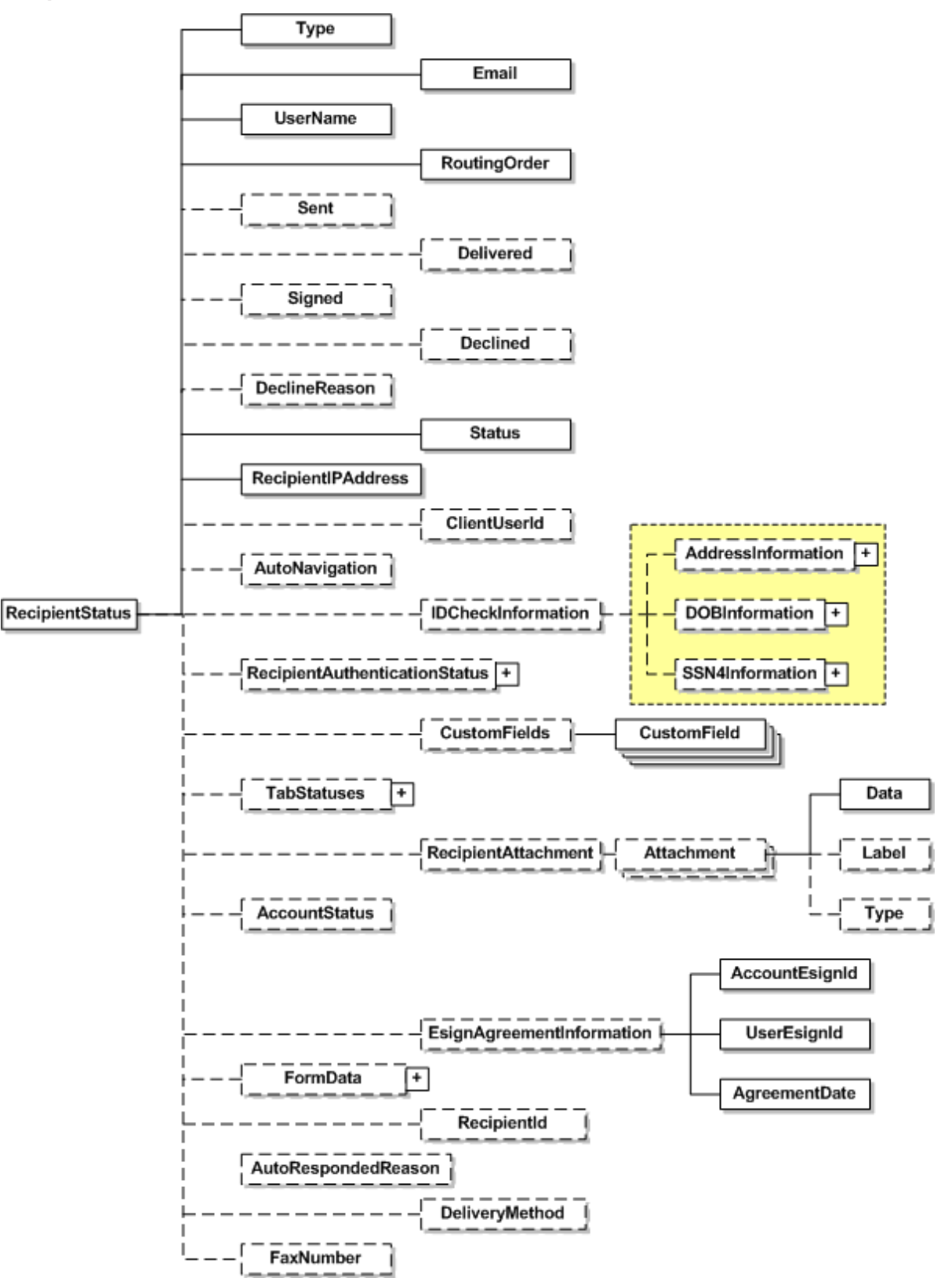

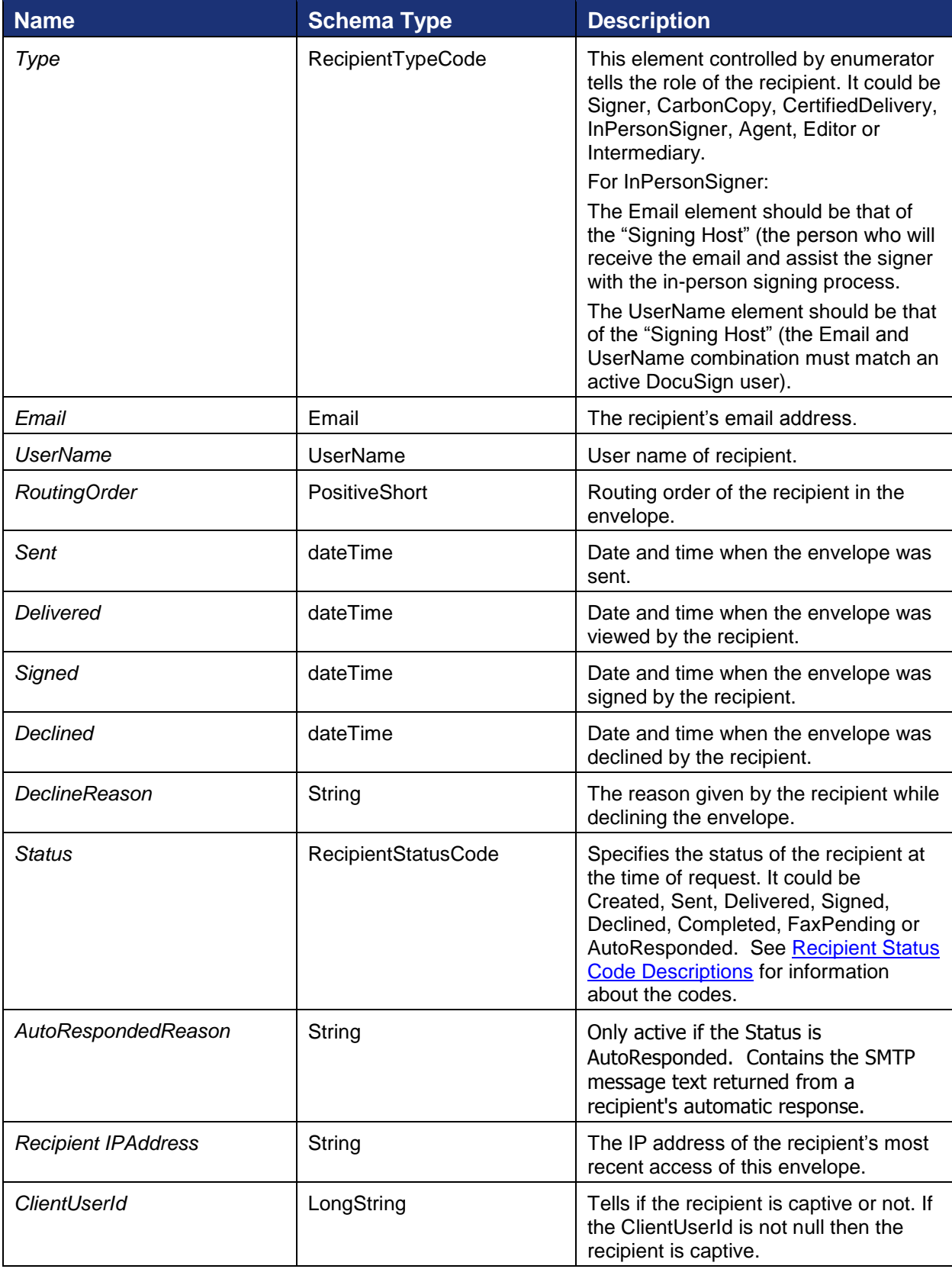

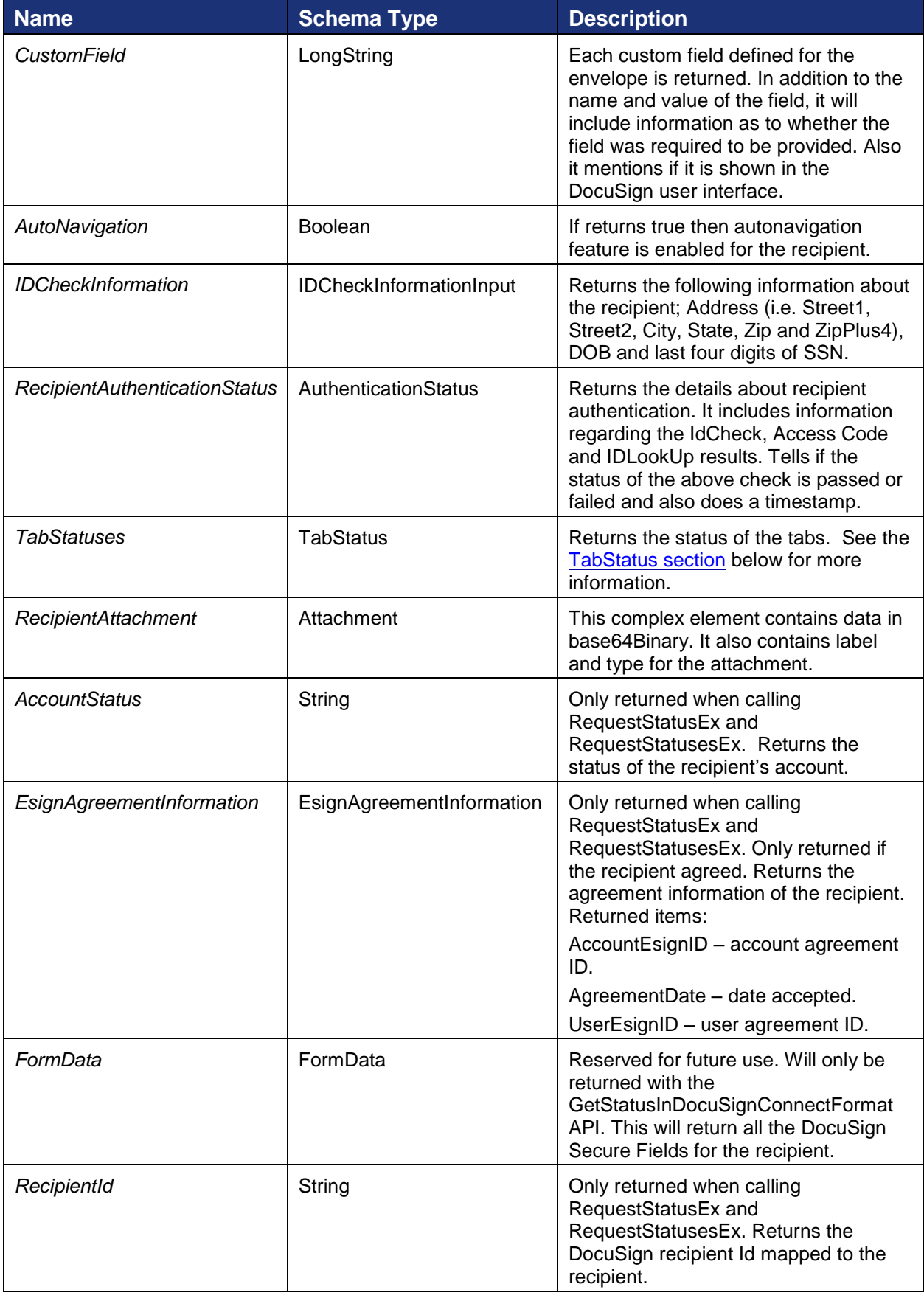

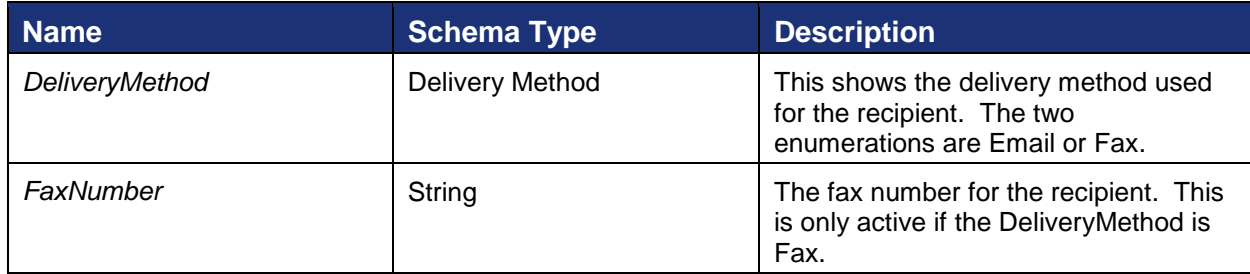

# <span id="page-161-0"></span>*Recipient Status Code Descriptions*

The table below provides descriptions of the Recipient Status Codes.

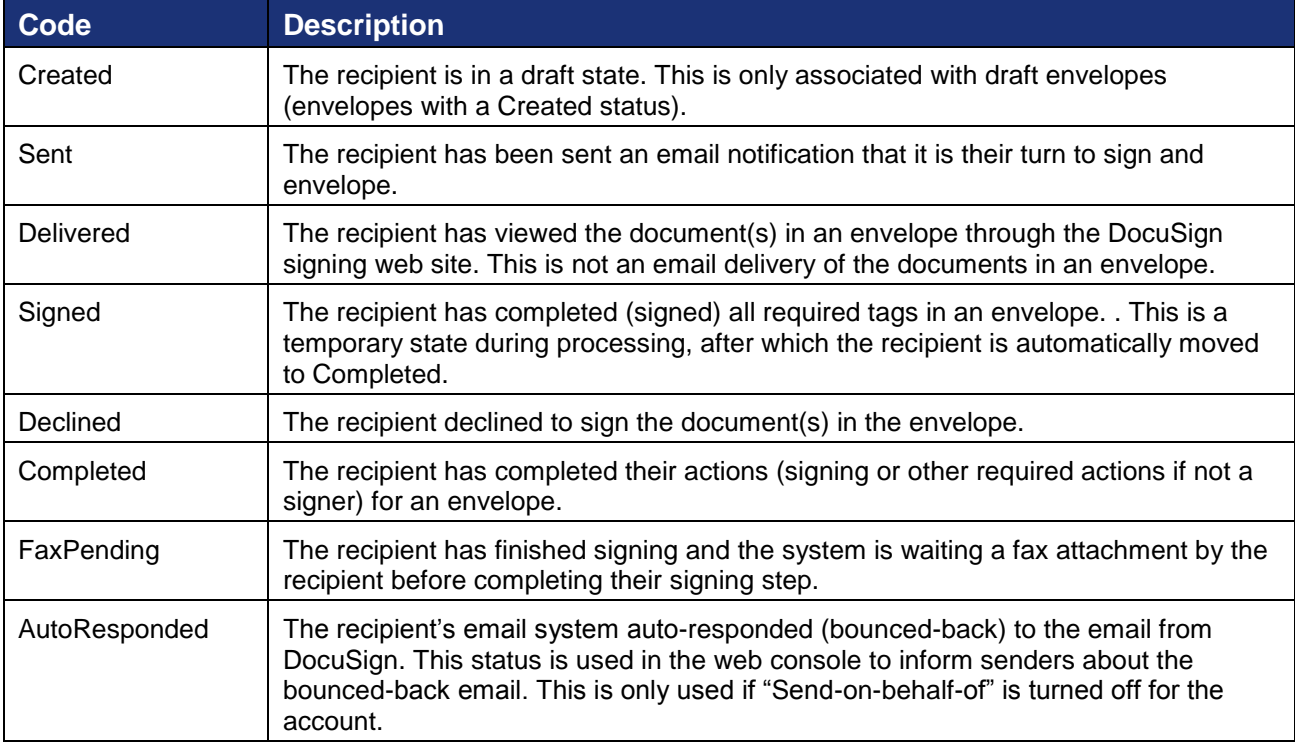

### **TabStatus**

The TabStatus element contains information on tabs in the document.

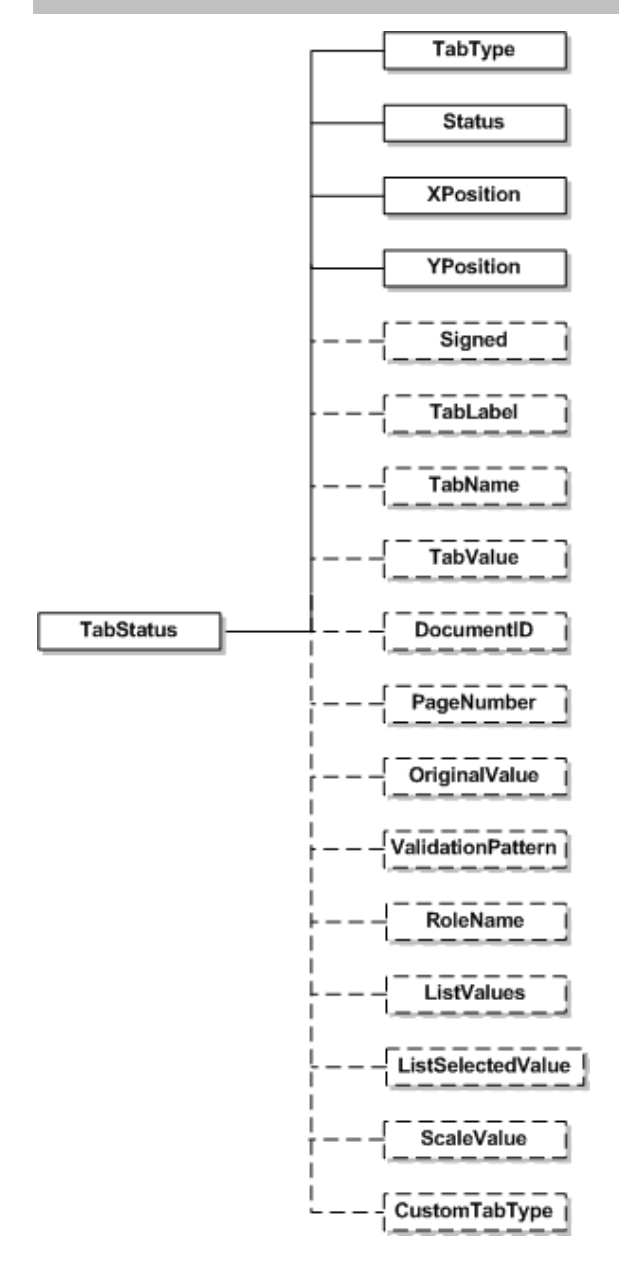

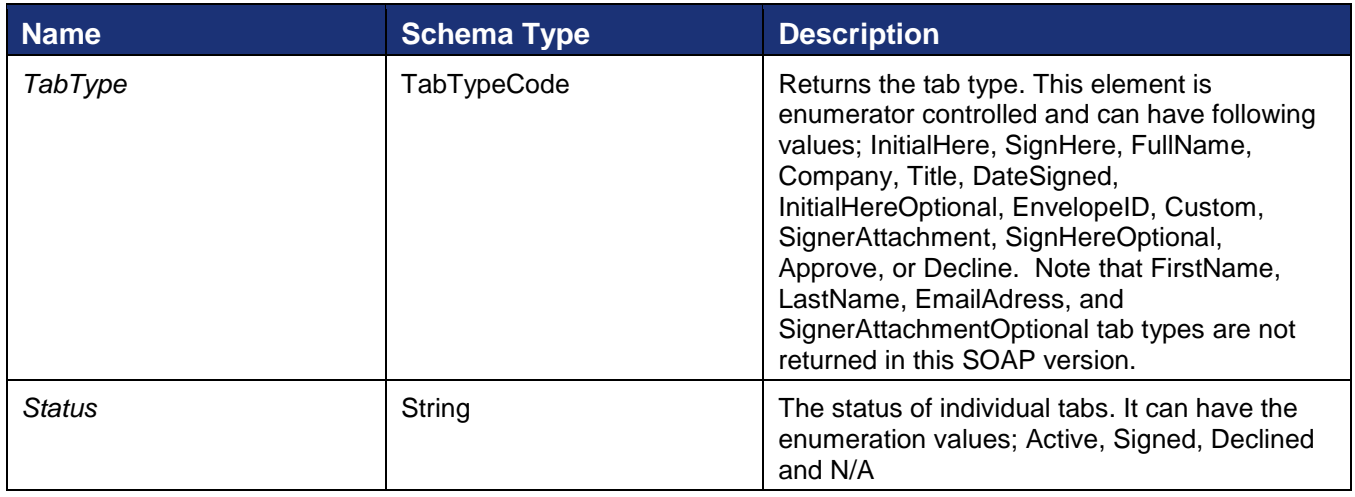

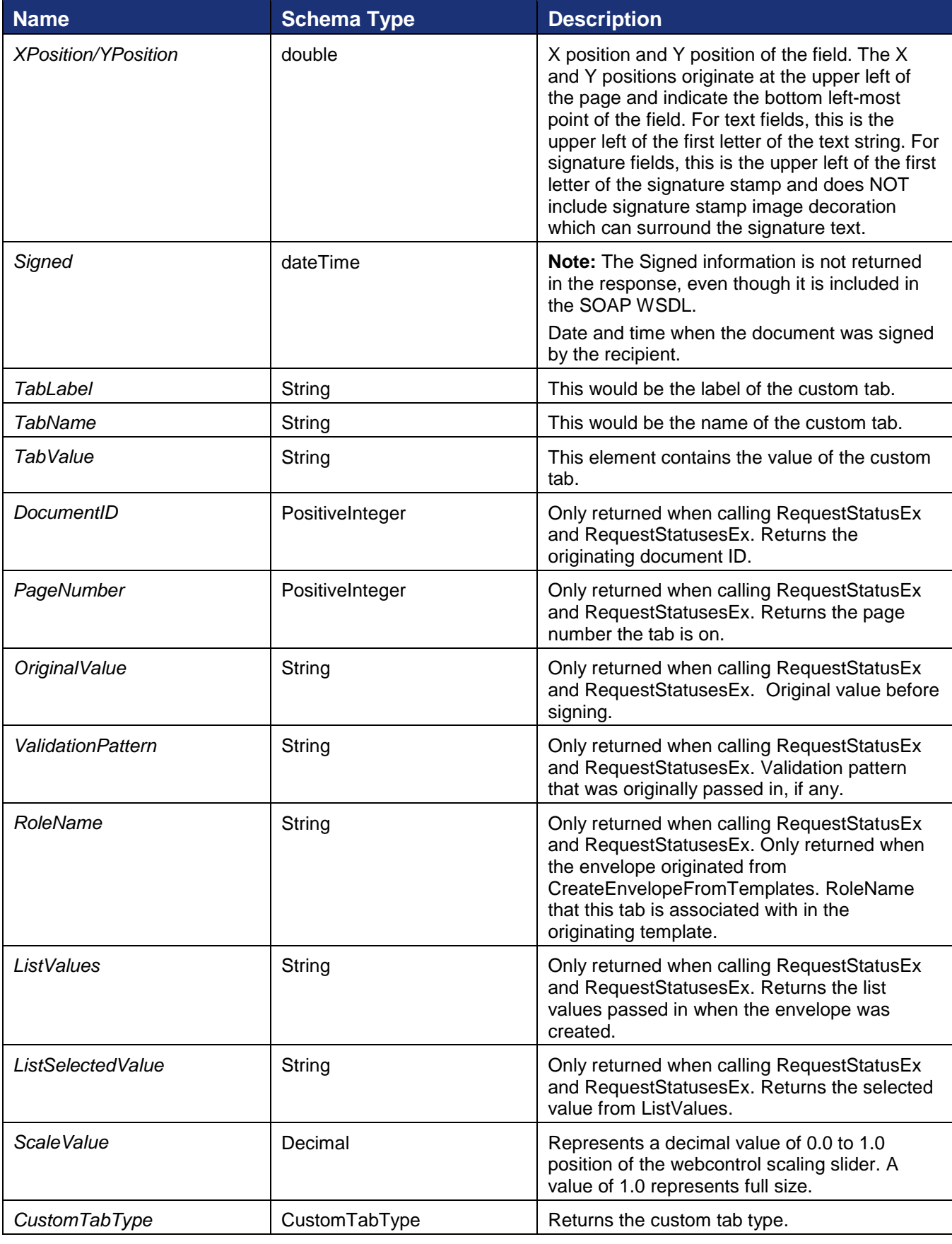

### **AuthenticationStatus**

The AuthenticationStatus element contains information on the recipient authentication status. This only returns the applicable authentication result.

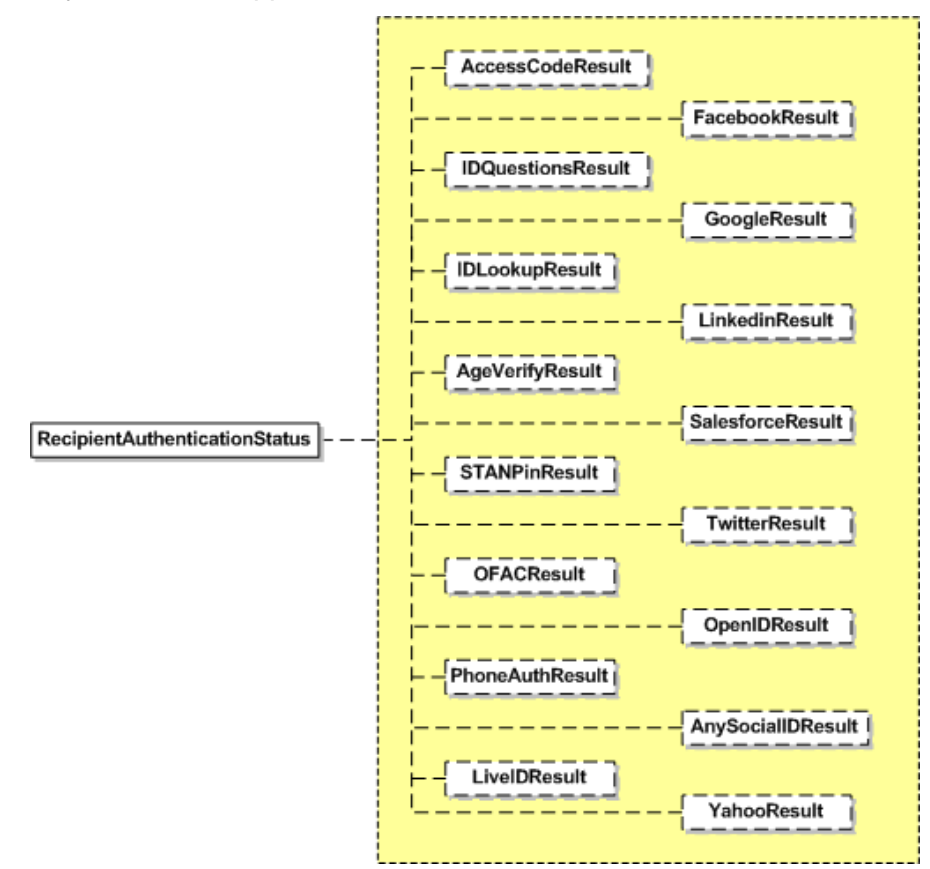

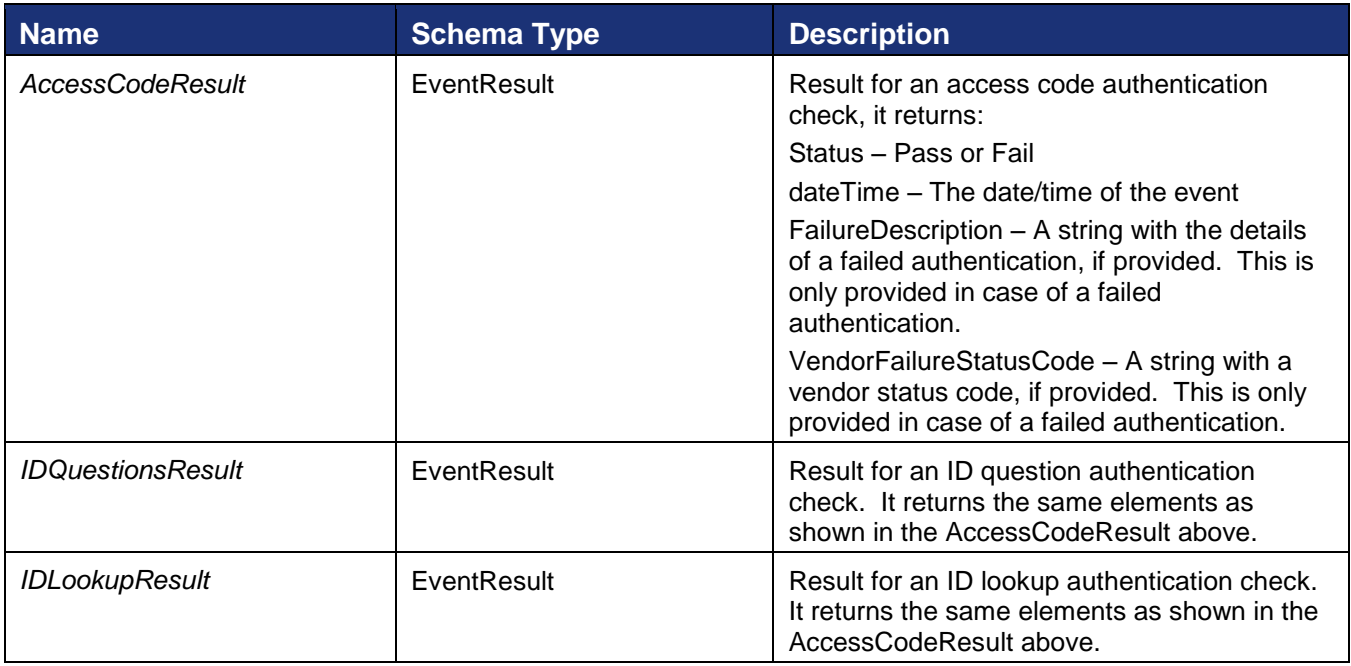

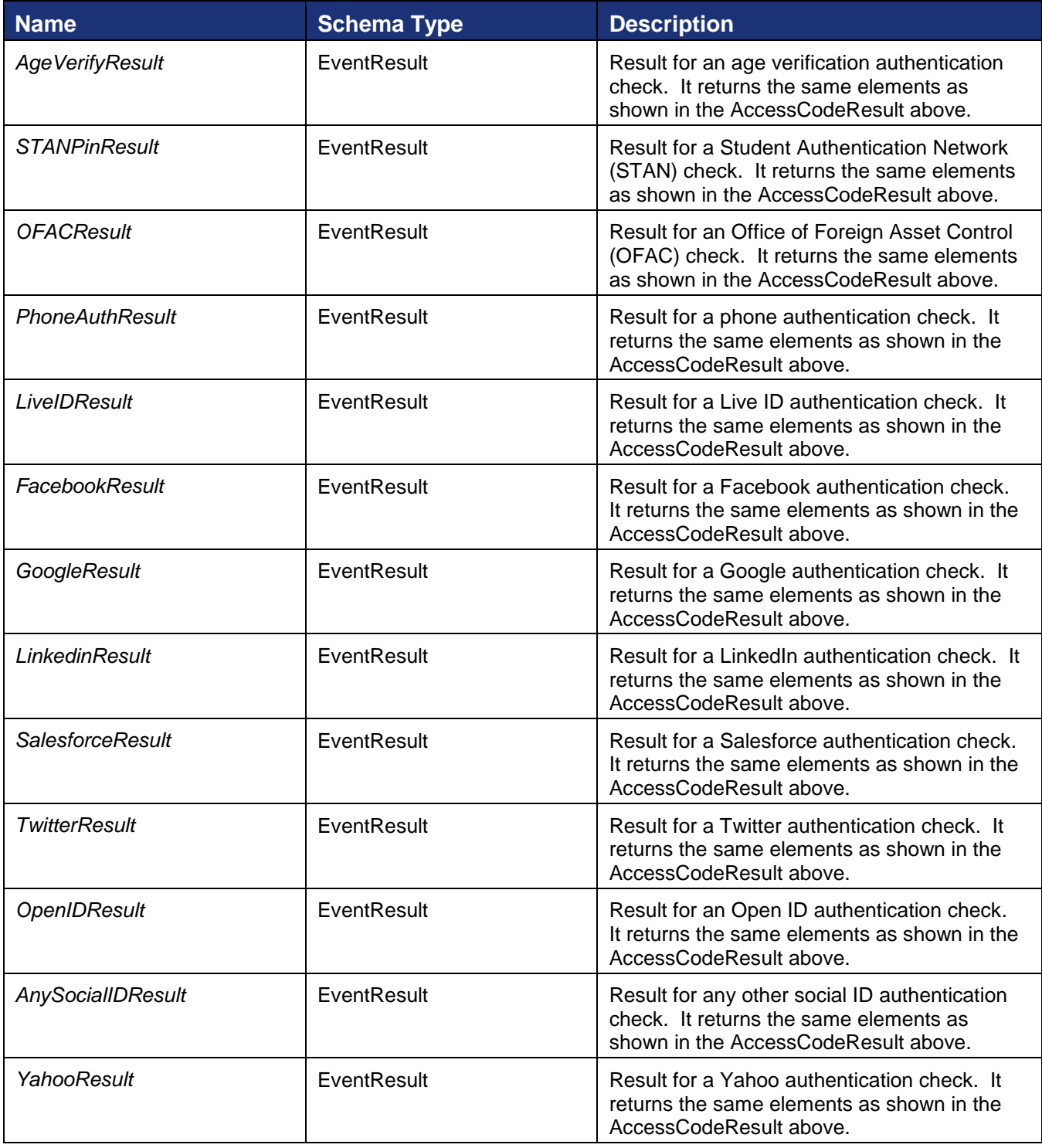

# **FilteredEnvelopeStatuses**

### **Schema**

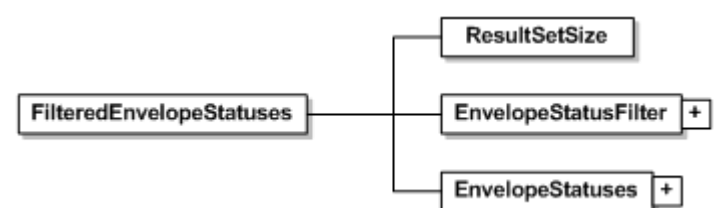

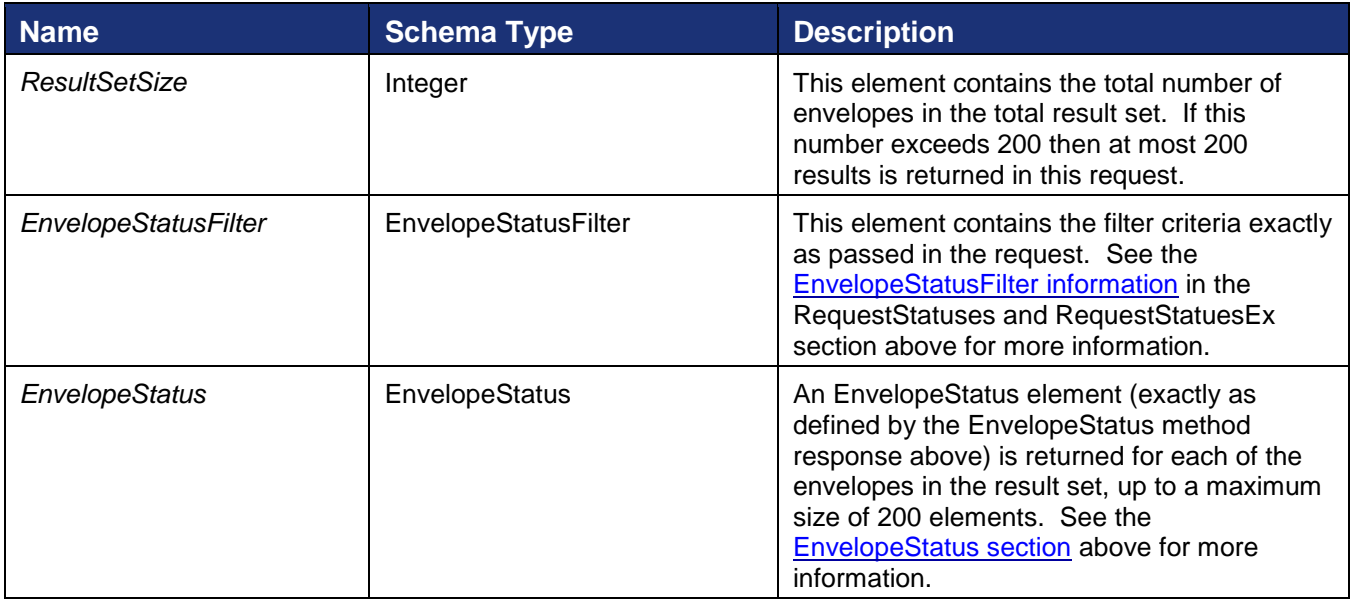

# **Rules for RequestStatus, RequestStatuses, RequestStatusEx, RequestStatusesEx, EnvelopeStatus and FilteredEnvelopeStatuses**

# **API user specific rules**

- The EnvelopeID, UserName and Email specified in the RequestStatus, EnvelopeStatus RecipientStatus, and RequestStatuses methods shall not exceed 100 characters.
- AccountID specified in RequestStatuses should not exceed 100 characters.

# **Rules for Exceptions thrown by the API**

- An envelope having the specified Envelop*eID* must exist in the system. Else, an exception with the error message "Envelope\_Does\_Not\_Exist" is thrown.
- In RequestStatus method User defined by UserName and Email pair should have the permission to request for envelope status. Only sender recipient or a user in the same account as sender with account wide permission will be able to request for the status. Else an exception is thrown with error message "User\_Lacks\_Permissions".
- In the RequestStatuses method, user defined by UserName and Email pair should belong to the account specified by AccountID. Else an exception with error message "User Does Not Belong To Specified Account" thrown.

• In the RequestStatuses method the envelopes for which the status is requested should owned by the account in the specified AccountID. Else an exception is thrown with error message "Account\_Not\_Authorized\_For\_Envelope".

# **GetFolderList and GetFolderItems**

The GetFolderList and GetFolderItem methods are used to retrieve the list of folders, including shared folders, and envelopes in the folders. Using these calls is a more efficient way to get a list of envelopes than using RequestStatuses to request individual envelope statuses.

# **GetFolderList**

GetFolderList requests the list of all folders, including shared folders, available for the account.

# *Schema*

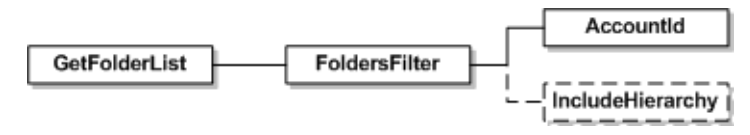

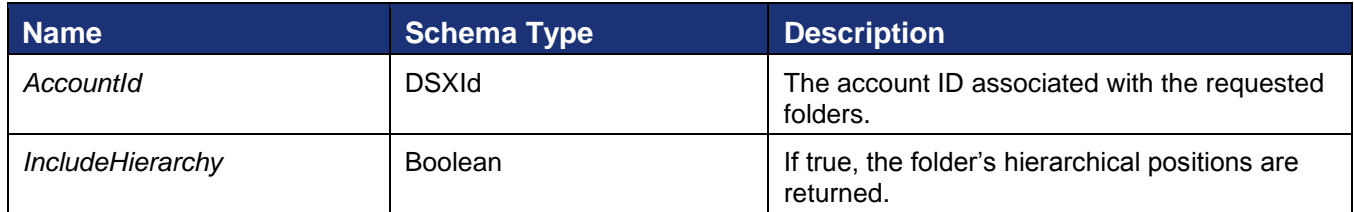

# **AvailableFolders**

This is the response to a GetFolderList request and provides the list of folders, including shared folders, for the requestor.

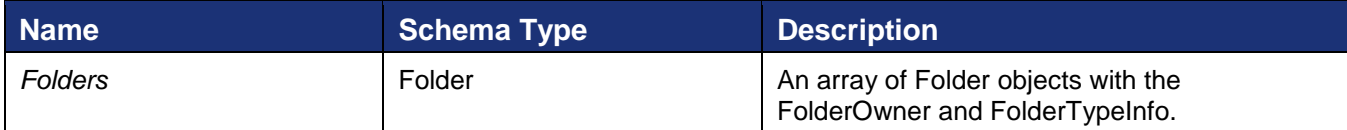

# *Folder*

Provides the Folder Owner and Folder Type information.

<span id="page-167-0"></span>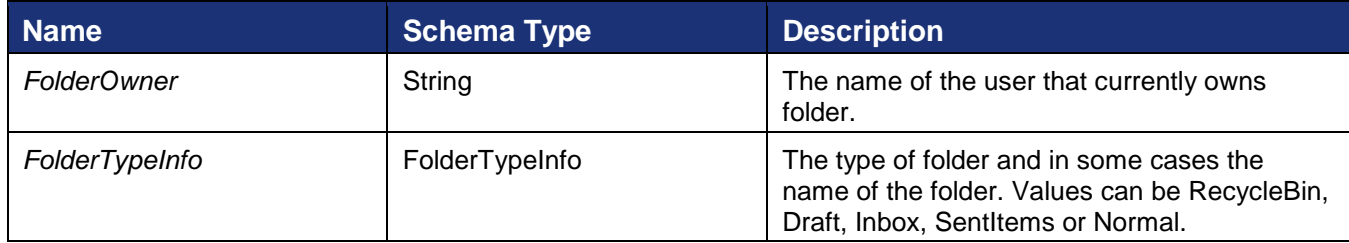

# *FolderTypeInfo*

Provides the Folder Type information and, if the Folder Type is Normal, the Folder Name.

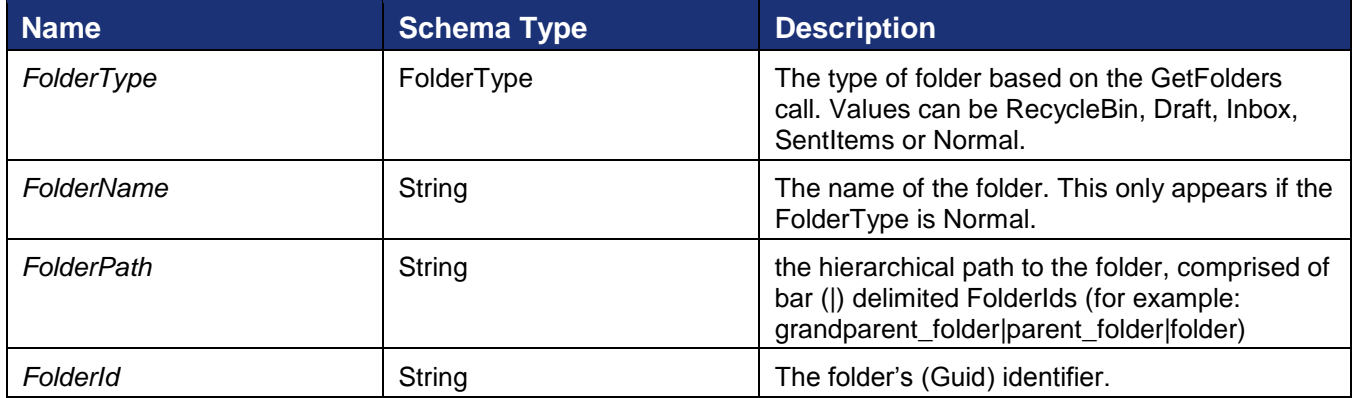

# **GetFolderItems**

GetFolderItems requests all the envelopes in a specified folder for the requestor or a Folder Owner.

### *Schema*

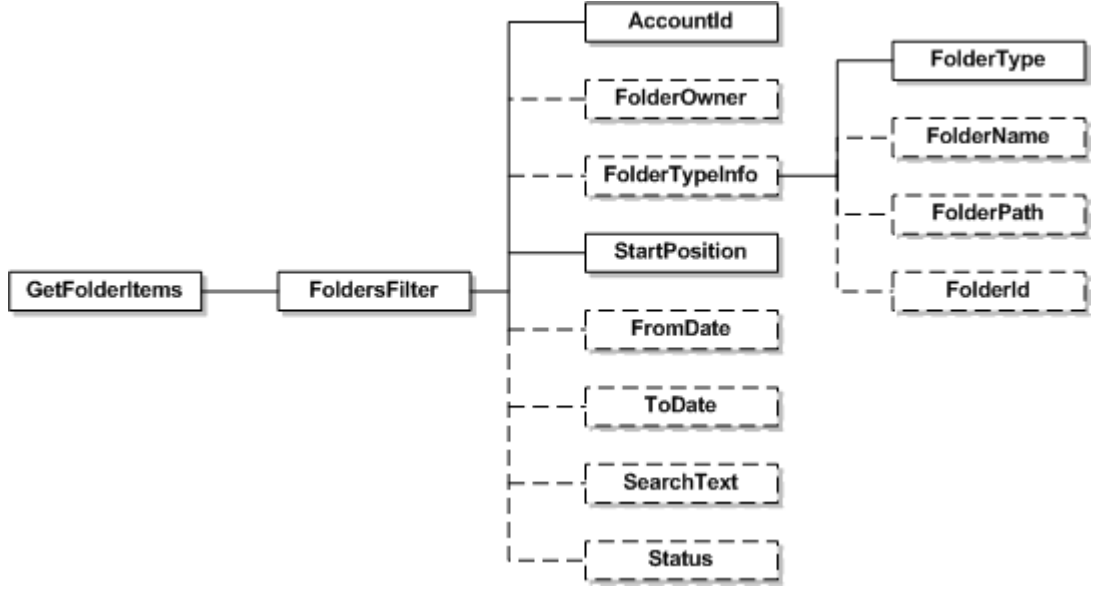

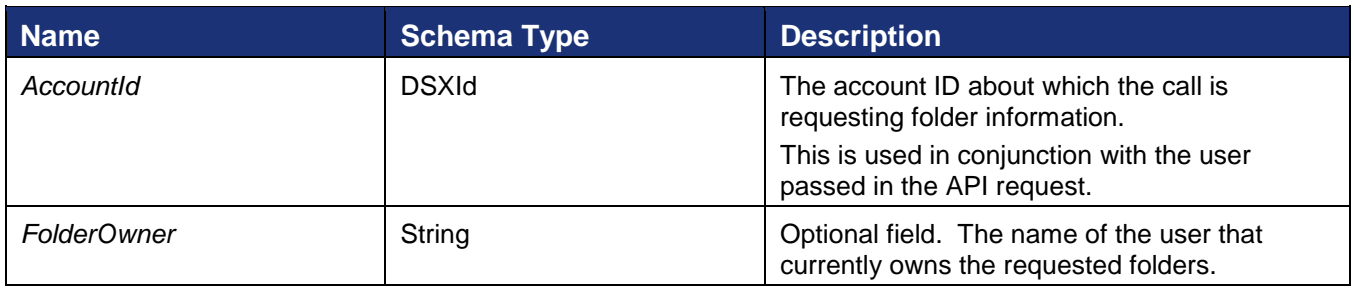

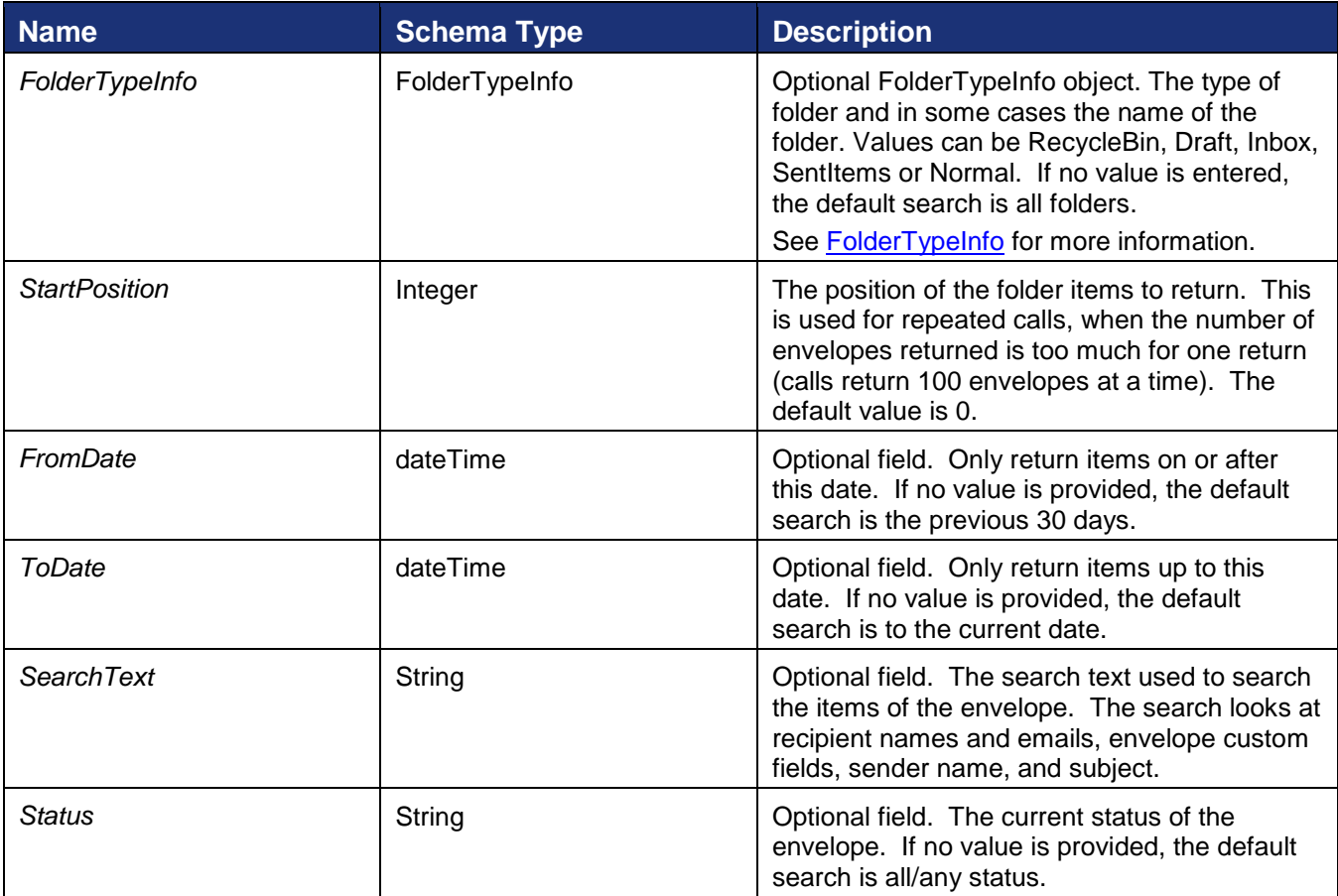

# **FolderResults**

This is the response for a GetFolderItems request and provides the list of envelopes in the requested folder(s) for the requestor.

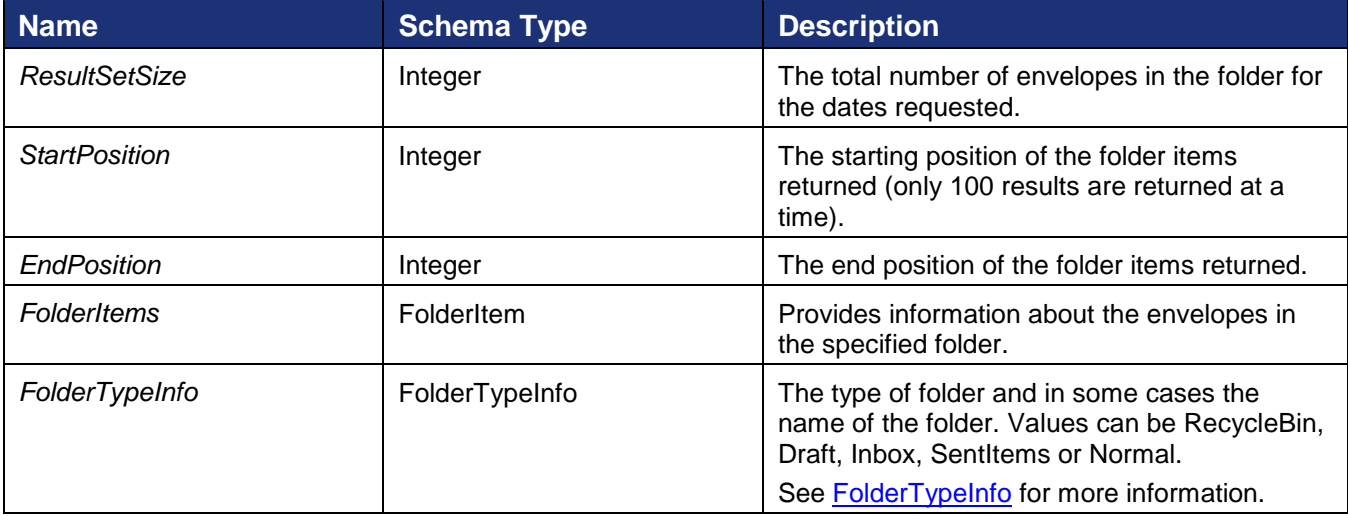

# *FolderItem*

FolderItem provides the information about each envelope in a folder.

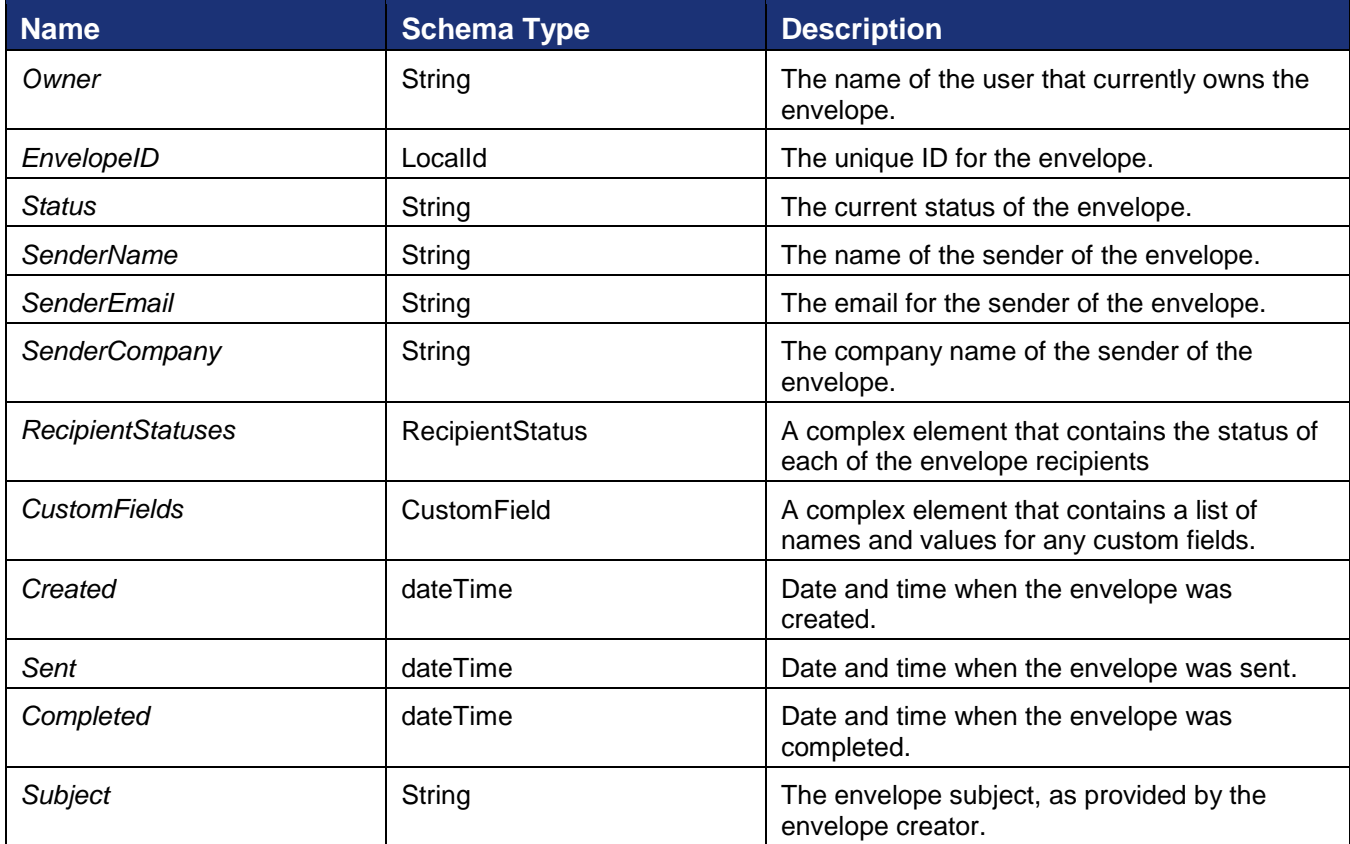

#### **Code Samples**

#### *GetFolderList – C#*

```
// Create the folders filter with an account ID
DocuSignWeb.FoldersFilter filter = new DocuSignWeb.FoldersFilter();
filter.AccountId = accountId;
// Now, call the method to get a list of the folders on the
// specified account
DocuSignWeb.AvailableFolders folders = apiClient.GetFolderList(filter);
// Everyone will at least have the folders:
// Draft, Sent Items, Inbox and Deleted Items
// Print out some information about the returned folders
Console.WriteLine("The folders available on account {0} are:", accountId);
foreach (DocuSignWeb.Folder folder in folders.Folders)
{
    Console.WriteLine("\t{0} owns folder {1}",
        folder.FolderOwner.UserName, folder.FolderTypeInfo.FolderName);
}
```
### *GetFolderList – PHP*

```
// Create the folders filter with an account ID
$filter = new FoldersFilter();
$filter->AccountId = $AccountID;
// Send
$getFolderListparams = new GetFolderList();
```
221 Main Street, Suite 1000, San Francisco, CA 94105 **Ι** Tel. 866.219.4318 **Ι** www.docusign.com **Ι** © DocuSign, Inc.

DocuSign SOAP API Developer Guide

```
$getFolderListparams->FoldersFilter = $filter;
$response = $api->GetFolderList($getFolderListparams);
```
### *GetFolderItems – C#*

```
// Create the folder filter to specify the scope of your search
// Here, we are limiting the item search to the inbox
// You can also limit by owner, date, status and position
DocuSignWeb.FolderFilter filter = new DocuSignWeb.FolderFilter();
filter.AccountId = accountId;
filter.FolderTypeInfo = new DocuSignWeb.FolderTypeInfo();
filter.FolderTypeInfo.FolderType = DocuSignWeb.FolderType.Inbox;
// Now, call the method with the filter we created
DocuSignWeb.FolderResults results = apiClient.GetFolderItems(filter);
// If there are results, print out the details
if (results.ResultSetSize > 0)
{
     // Loop through and print out some information about the results
    Console.WriteLine("Envelopes in the inbox are:");
     foreach (DocuSignWeb.FolderItem item in results.FolderItems)
\left\{\begin{array}{ccc} \end{array}\right\} Console.WriteLine("\tEnvelope {0} has status of: {1}", 
             item.EnvelopeId, item.Status);
     }
}
```
### *GetFolderItems - PHP*

```
// Create the folder filter to specify the scope of your search
// Here, we are limiting the item search to the inbox
// You can also limit by owner, date, status and position
$filter = new FolderFilter();
$filter->AccountId = $AccountID;
$filter->StartPosition = 0;
$filterTypeInfo = new FolderTypeInfo();
$filterTypeInfo->FolderType = FolderType::Inbox;
$filter->FolderTypeInfo = $filterTypeInfo;
// Send
$getFolderItemsparams = new GetFolderItems();
$getFolderItemsparams->FolderFilter = $filter;
$response = $api->GetFolderItems($getFolderItemsparams);
```
# **Ping**

The Ping API method enables API users make a simple call to the API service to determine its active state.

### **Schema**

#### **Sample Request XML:**

```
SOAPAction: "http://www.docusign.net/API/3.0/Ping"
<?xml version="1.0" encoding="utf-8"?>
<soap:Envelope xmlns:xsi="http://www.w3.org/2001/XMLSchema-instance" 
xmlns:xsd="http://www.w3.org/2001/XMLSchema" 
xmlns:soap="http://schemas.xmlsoap.org/soap/envelope/">
  <soap:Body>
    <Ping xmlns="http://www.docusign.net/API/3.0" />
```
172

```
 </soap:Body>
</soap:Envelope>
```
# **Return XML**

This method simply returns "true" in the result XML if the calling application was able to reach it.

# **PurgeDocuments**

This method can be used to purge envelope documents from the DocuSign system. When the PurgeDocuments method is used, the envelope documents are placed in a purge queue for deletion in 14 days. A warning email notification is sent to the sender and recipients associated with the envelope notifying them that the envelope document will be deleted in 14 days and providing a link to the documents. Another email is sent 7 days later with the same message. At the end of the 14-day period, the envelope documents are deleted from the system. The envelope information for the document will remain, but the documents are removed.

**Note:** If you set up a Document Retention policy for your account, by specifying the number of days to retain documents in the Account Preferences Features section, at the end of the retention period the documents are placed on that 14-day purge queue and the warning emails are sent. So in effect, setting Document Retention policy is the same as setting a schedule for calling PurgeDocuments.

### **Schema**

EnvelopeID **PurgeDocuments** 

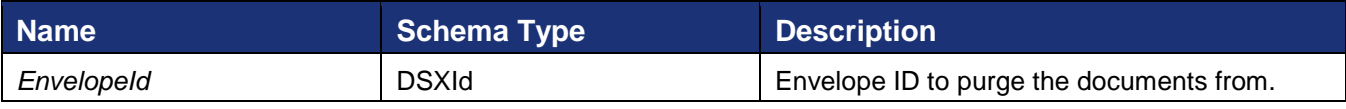

This method returns PurgeDocumentStatus upon execution completion.

# **PurgeDocumentsStatus**

*Schema*

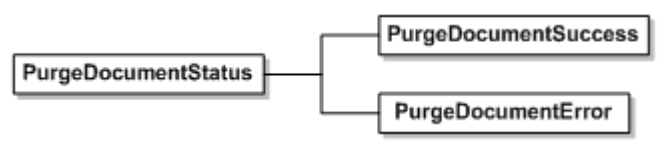

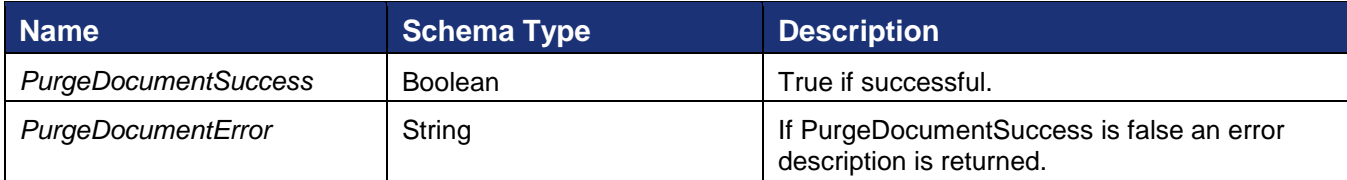

# **Rules and Exceptions for PurgeDocuments**

- Envelope\_Does\_Not\_Exist invalid envelope ID passed. This exception will be thrown.
- User\_Lacks\_Permissions The user making the API calls must have permissions to export Authoritative Copy Documents. This exception will be thrown.
- If PurgeDocumentSuccess returns false one of the following error conditions occurred:
	- o Only the sender may remove the envelope documents.
	- o Envelope is an authoritative copy, documents cannot be removed.
	- o Envelope is not complete, documents cannot be removed.

### **Sample Code**

### *PurgeDocuments – C#*

```
// Create and send envelope as shown in linked code
DocuSignWeb.EnvelopeStatus status = <create and send envelope>;
// Purge the documents from the envelope
DocuSignWeb.PurgeDocumentStatus pStatus = apiClient.PurgeDocuments(status.EnvelopeID);
// Confirm that the purge succeeded
Console.WriteLine("Purging the envelope worked? {0}", pStatus.PurgeDocumentSuccess);
```
# *PurgeDocuments – PHP*

```
// Create and send envelope as shown in linked code
$response = <create and send envelope>;
$createResult = $response->CreateAndSendEnvelopeResult;
// Purge the documents from the envelope
$purgeDocumentsparams = new PurgeDocuments();
$purgeDocumentsparams->EnvelopeID = $createResult->EnvelopeID;
$response = $api->PurgeDocuments($purgeDocumentsparams);
```
# **PurgeDocumentsAndMetaData**

This method can be used to purge envelope documents and metadata from the DocuSign system. The metadata that is removed along with the document includes the DocuSign tab data and any attachments that were provided with the envelope creation request. In all other respects, this is identical to PurgeDocuments.

When this method is used, the envelope documents are placed in a purge queue for deletion in 14 days. A warning email notification is sent to the sender and recipients associated with the envelope notifying them that the envelope document will be deleted in 14 days and providing a link to the documents. Another email is sent 7 days later with the same message. At the end of the 14-day period, the envelope documents and metadata are deleted from the system.

### **Schema**

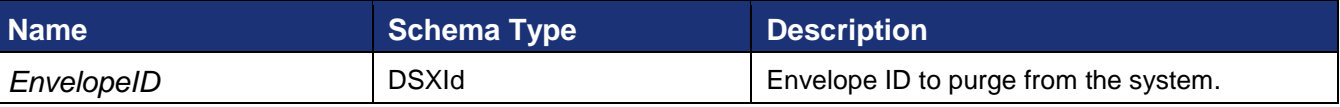

#### **Sample Request XML**

```
POST /api/3.0/dsapi.asmx HTTP/1.1
Host: demo.docusign.net
Content-Type: text/xml; charset=utf-8
Content-Length: length
```

```
SOAPAction: "http://www.docusign.net/API/3.0/PurgeDocumentsAndMetaData"
<?xml version="1.0" encoding="utf-8"?>
<soap:Envelope xmlns:xsi="http://www.w3.org/2001/XMLSchema-instance" 
xmlns:xsd="http://www.w3.org/2001/XMLSchema" 
xmlns:soap="http://schemas.xmlsoap.org/soap/envelope/">
   <soap:Body>
     <PurgeDocumentsAndMetaData xmlns="http://www.docusign.net/API/3.0">
       <EnvelopeID>string</EnvelopeID>
     </PurgeDocumentsAndMetaData>
   </soap:Body>
</soap:Envelope>
```
The response either a success or failure. If the call fails an error code is provided.

### **Sample Response XML**

```
HTTP/1.1 200 OK
Content-Type: text/xml; charset=utf-8
Content-Length: length
<?xml version="1.0" encoding="utf-8"?>
<soap:Envelope xmlns:xsi="http://www.w3.org/2001/XMLSchema-instance" 
xmlns:xsd="http://www.w3.org/2001/XMLSchema" 
xmlns:soap="http://schemas.xmlsoap.org/soap/envelope/">
   <soap:Body>
     <PurgeDocumentsAndMetaDataResponse xmlns="http://www.docusign.net/API/3.0">
       <PurgeDocumentsAndMetaDataResult>
         <PurgeDocumentSuccess>boolean</PurgeDocumentSuccess>
         <PurgeDocumentError>string</PurgeDocumentError>
       </PurgeDocumentsAndMetaDataResult>
     </PurgeDocumentsAndMetaDataResponse>
   </soap:Body>
</soap:Envelope>
```
# **RequestEnvelope**

The RequestEnvelope call returns an API Envelope object containing all the data of an envelope. The envelope must be owned by the API user.

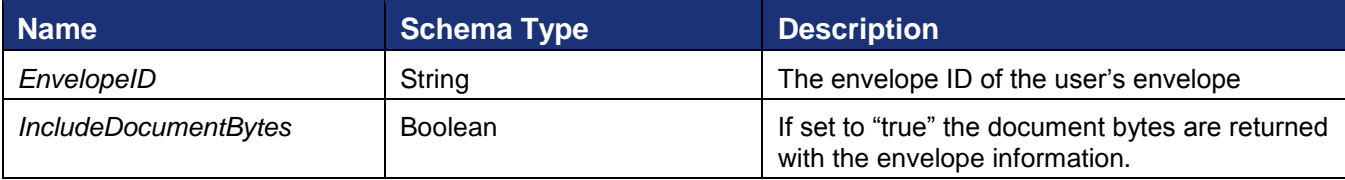

The response to the RequestEnvelope call is:

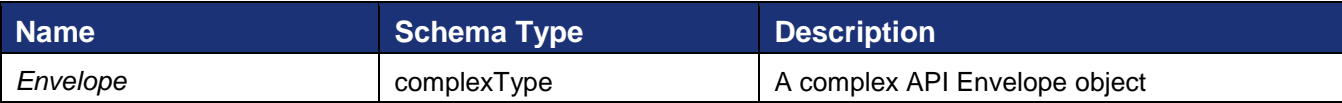

# **Additional Errors for RequestEnvelope**

In addition to the normal authentication check errors, the following error is also added.

- User Lacks-Permissions The user does not own have permission to access the envelope.
- Envelope\_Does\_Not\_Exist Invalid envelope ID passed.

```
 <xs:element name="RequestEnvelope">
   <xs:complexType>
     <xs:all>
       <xs:element name="EnvelopeID" type="dsx:DSXId" />
       <xs:element name="IncludeDocumentBytes" type="xs:boolean" />
    \langle x s: \text{all}\rangle </xs:complexType>
 </xs:element>
```
# **Sample Code**

### *RequestEnvelope – C#*

```
// Create and send envelope as shown in linked code
DocuSignWeb.EnvelopeStatus status = <create and send envelope>;
// Call to request the envelope with the envelope's ID
DocuSignWeb.Envelope returnEnvelope = _apiClient.RequestEnvelope(status.EnvelopeID, 
false);
// Display information about the return envelope
Console.WriteLine("Return envelope has a subject of \"{0}\"", returnEnvelope.Subject);
```
# *RequestEnvelope: PHP*

```
// Create and send an envelope as shown in linked code
$response = <create amd send envelope>;
$createResult = $response->CreateAndSendEnvelopeResult;
// Request envelope with envelope id
$requestEnvelopeparams = new RequestEnvelope();
$requestEnvelopeparams->EnvelopeID = $createResult->EnvelopeID;
$requestEnvelopeparams->IncludeDocumentBytes = false;
$response = $api->RequestEnvelope($requestEnvelopeparams);
```
# **RequestEnvelopeWithDocumentFields**

The RequestEnvelopeWithDocumentFields call is similar to the RequestStatus call. It returns the API Envelope object containing all the envelope data, including the document custom DocumentFields. The envelope must be owned by the API user.

# **Schema**

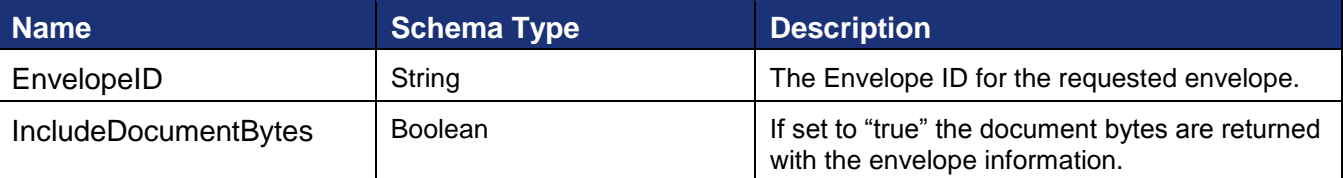

# **Sample Request XML**

```
POST /api/3.0/accountmanagement.asmx HTTP/1.1
Host: docusign.net
Content-Type: text/xml; charset=utf-8
Content-Length: length
SOAPAction: "http://www.docusign.net/API/AccountManagement/AddMembersToAccount"
```
176

```
<?xml version="1.0" encoding="utf-8"?>
<soap:Envelope xmlns:xsi="http://www.w3.org/2001/XMLSchema-instance" 
xmlns:xsd="http://www.w3.org/2001/XMLSchema" 
xmlns:soap="http://schemas.xmlsoap.org/soap/envelope/">
   <soap:Body>
     <RequestEnvelopeWithDocumentFields xmlns="http://www.docusign.net/API/3.0">
       <EnvelopeID>string</EnvelopeID>
       <IncludeDocumentBytes>boolean</IncludeDocumentBytes>
     </RequestEnvelopeWithDocumentFields>
   </soap:Body>
</soap:Envelope>
```
The response returns the requested Envelope object, including the document custom DocumentFields.

# **RequestStatusChanges**

The RequestStatusChanges method requests the envelope status changes for the envelopes for account on or after the specified date/time.

**Note:** The SOAP API calls RequestStatusChanges and RequestStatusCodes were created to provide a high-efficiency way to determine envelope status changes. These calls are the preferred methods for determining status.

Generally, customers should poll as infrequently as possible. But for customers that generate a large number of envelopes, frequent polling using these calls is an acceptable option. However, when polling at frequent intervals, the call should include an appropriately short time range for *StatusChangedSince*. For example, if you are checking for status changes every 15 minutes, do not use a *StatusChangedSince* of 7 days ago.

If no *UserInfo* is specified and if the *StatusChangedSince* is more than 24 hours ago, this call will return information for all users, but only for the previous 24 hours. If no *UserInfo* is specified and *StatusChangedSince* is less than 24 hours ago, this call will return information for all users for the specified time.

### **Schema**

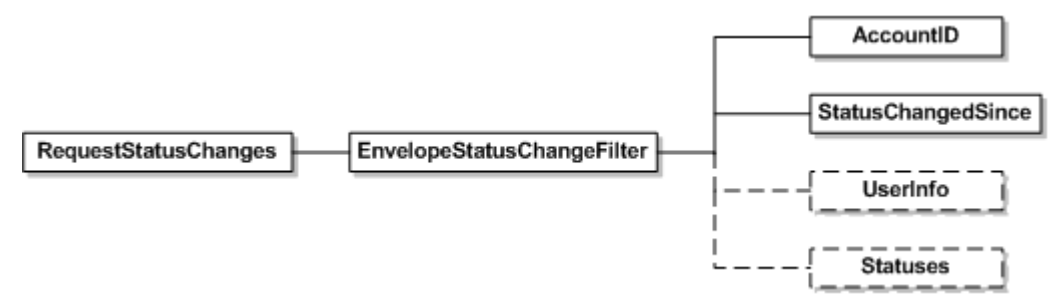

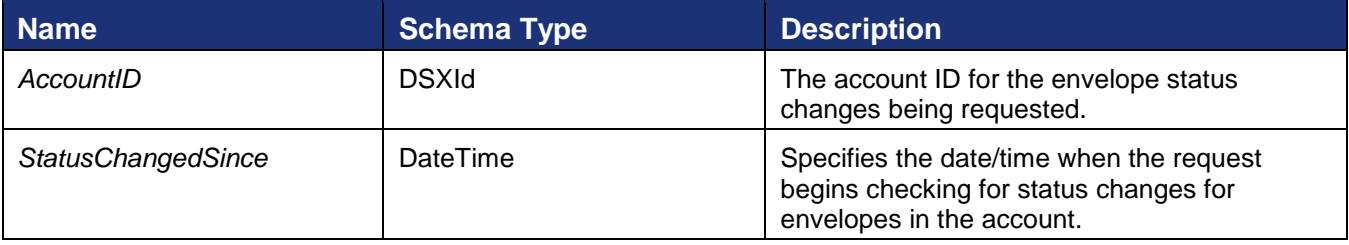

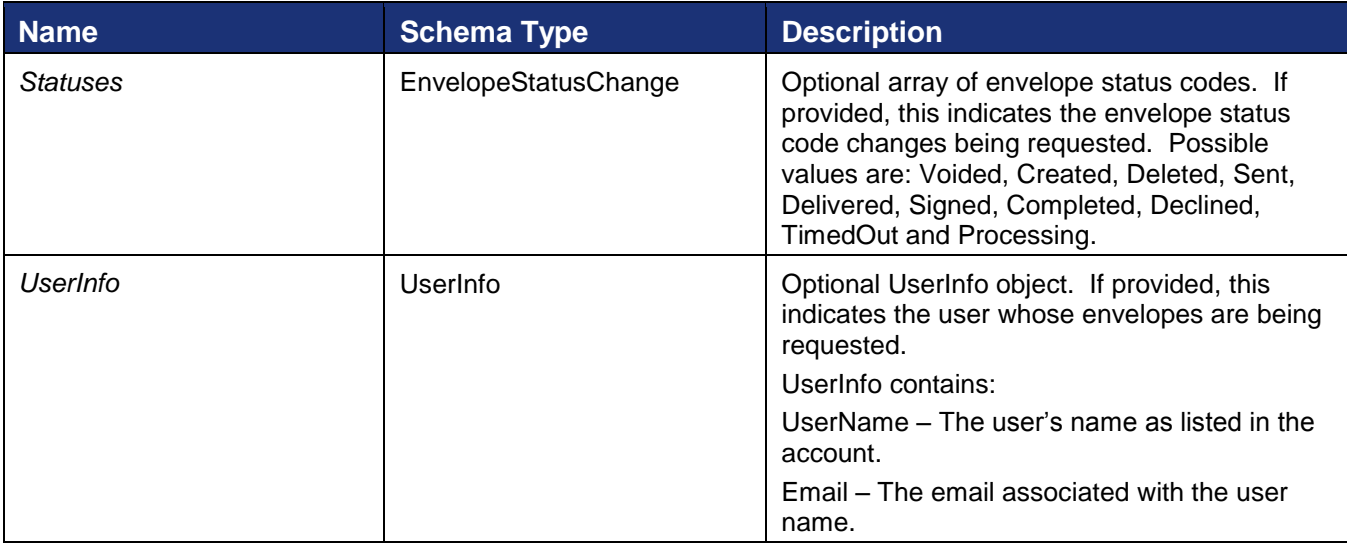

# **FilteredEnvelopeStatusChanges**

This is the response for RequestStatusChanges. It returns the current state of the requested envelopes in an array.

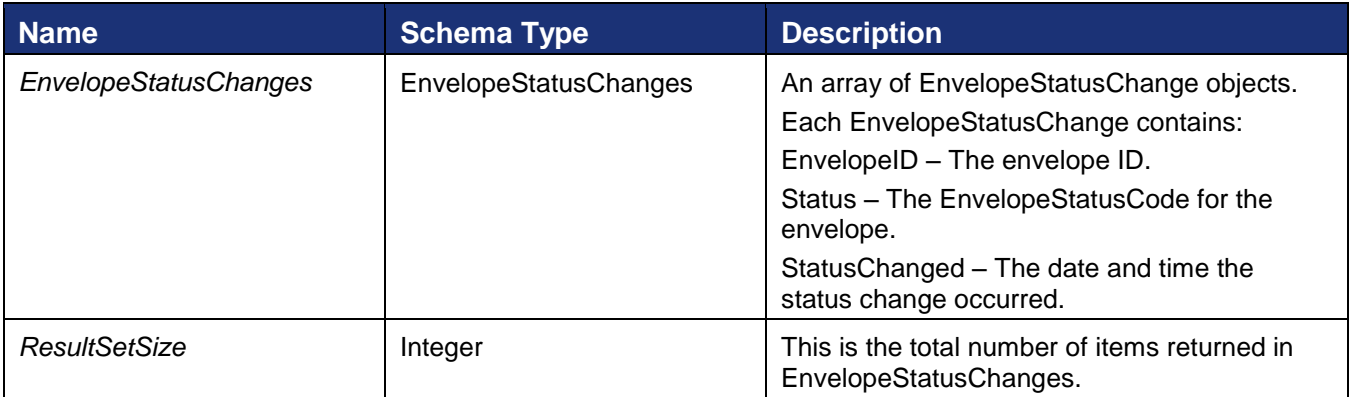

# **Sample Code**

### *RequestStatusChanges – C#*

```
// Create the status change filter to specify the scope of your search
// Here, we are limiting the search to envelopes changed today
// You can also limit by user and status
DocuSignWeb.EnvelopeStatusChangeFilter filter = 
   new DocuSignWeb.EnvelopeStatusChangeFilter();
filter.AccountId = accountId;
DocuSignWeb.EnvelopeStatusFilterBeginDateTime begin = 
   new DocuSignWeb.EnvelopeStatusFilterBeginDateTime();
begin.Value = DateTime.Today;
filter.StatusChangedSince = begin.Value;
// Now, make the call with the filter we created
DocuSignWeb.FilteredEnvelopeStatusChanges changes = 
    apiClient.RequestStatusChanges(filter);
```

```
if (changes.ResultSetSize > 0)
{
     // Loop through and print out some information about the results
   Console.WriteLine("Changes since today are:");
     foreach (DocuSignWeb.EnvelopeStatusChange change 
         in changes.EnvelopeStatusChanges)
     {
        Console.WriteLine("\tEnvelope {0} has status: {1}\n", 
            change.EnvelopeID, change.Status);
     }
}
```
### *RequestStatusChanges – PHP*

```
// Create the status change filter to specify the scope of your search
// Here, we are limiting the search to envelopes changed today
// You can also limit by user and status
$filter = new EnvelopeStatusChangeFilter();
$filter->AccountId = $AccountID;
$filter->StatusChangedSince = todayXsdDate();
// Send
$requestStatusChangesparams = new RequestStatusChanges();
$requestStatusChangesparams->EnvelopeStatusChangeFilter = $filter;
$response = $api->RequestStatusChanges($requestStatusChangesparams);
```
# **RequestStatusCodes**

The RequestStatusCodes method requests the current state (Delivered, Complete, Voided, etc.) of the specified envelopes.

**Note:** The SOAP API calls RequestStatusChanges and RequestStatusCodes were created to provide a high-efficiency way to determine envelope status changes. These calls are the preferred methods for determining status.

Generally, customers should poll as infrequently as possible. But for customers that generate a large number of envelopes, frequent polling using these calls is an acceptable option. However, when polling at frequent intervals, the call should include an appropriately short time range for the *BeginDateTime* and *SendDateTime*. For example, if you are checking for status changes every 15 minutes, do not use a *BeginDateTime* and *SendDateTime* with a difference of 7 days.

### **Request Envelope Statuses Notes**

The SOAP calls for RequestStatuses(Ex) and RequestStatusCodes use certain filters to find results. In some cases requests are check for "any status change" instead of the just the single status requested. In these cases, more envelopes might be returned by the request than otherwise would be. For example, for a request with the begin date is set to Jan 1st, an end date set to Jan 7th and the StatusQualifier set to "Delivered" – the response set might contain envelopes that were created during that time period, but not delivered during the time period.

To avoid unnecessary database queries, the DocuSign system checks requests to ensure that the added filters will not result in a zero-size response before acting on the request. The following table shows the valid envelope statuses (in the Valid Current Statuses column) for the status qualifiers in the request. If the status and status qualifiers in the API request do not contain any of the values shown in the valid current statuses column, then an empty list is returned.

179

For example, a request with a StatusQualifier of "Delivered" and a status of "Created,Sent", DocuSign will always return an empty list. This is because the request essentially translates to: find the envelopes that were Delivered between the begin and end dates that have a current status of Created or Sent, and since an envelope that has been delivered can never have a status of Created or Sent, a zero-size response would be generated. In this case, DocuSign does not run the request, but just returns the empty list.

Client applications should check that the statuses they are requesting make sense for a given status qualifier.

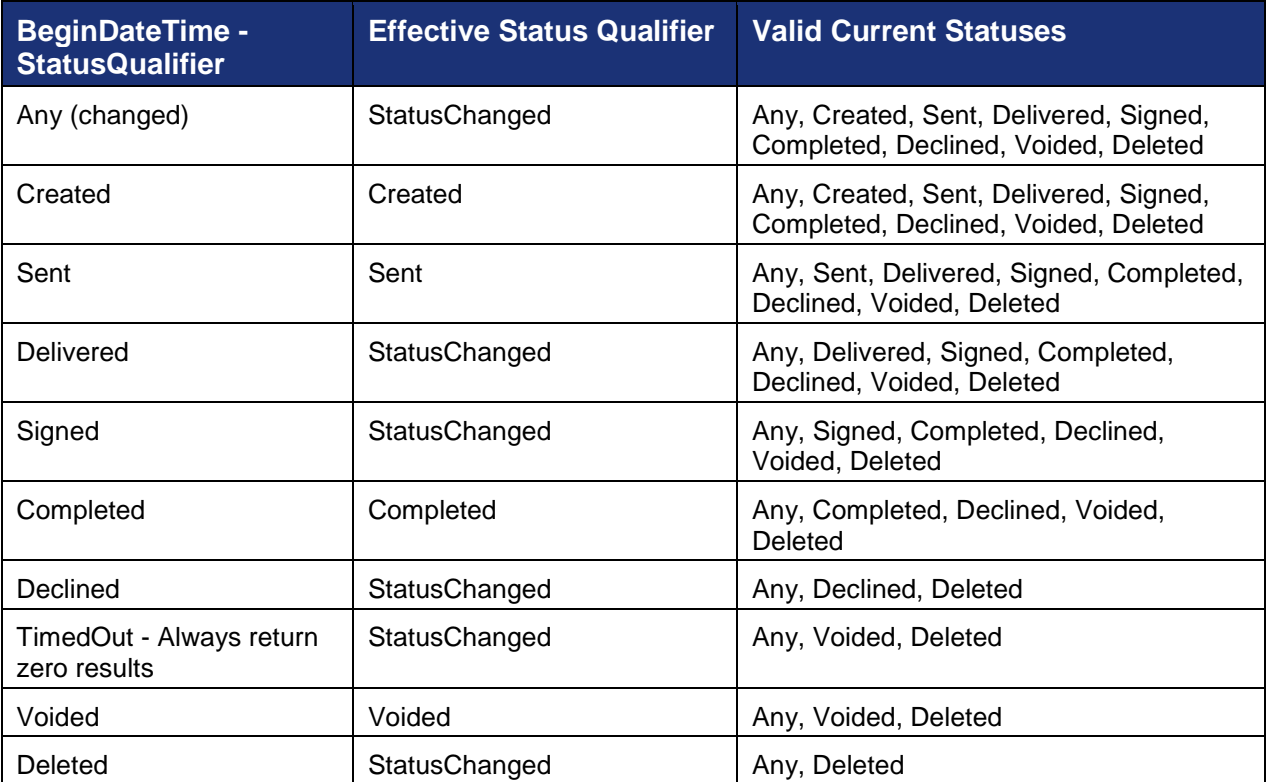
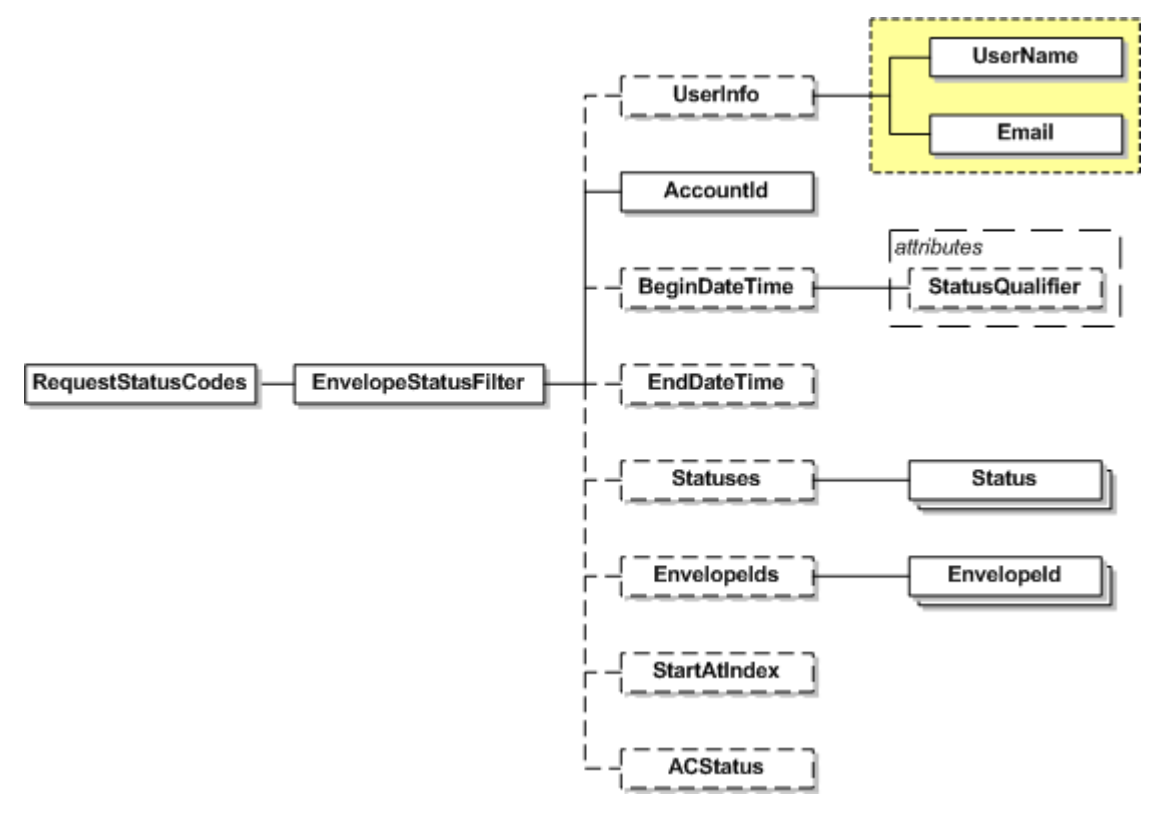

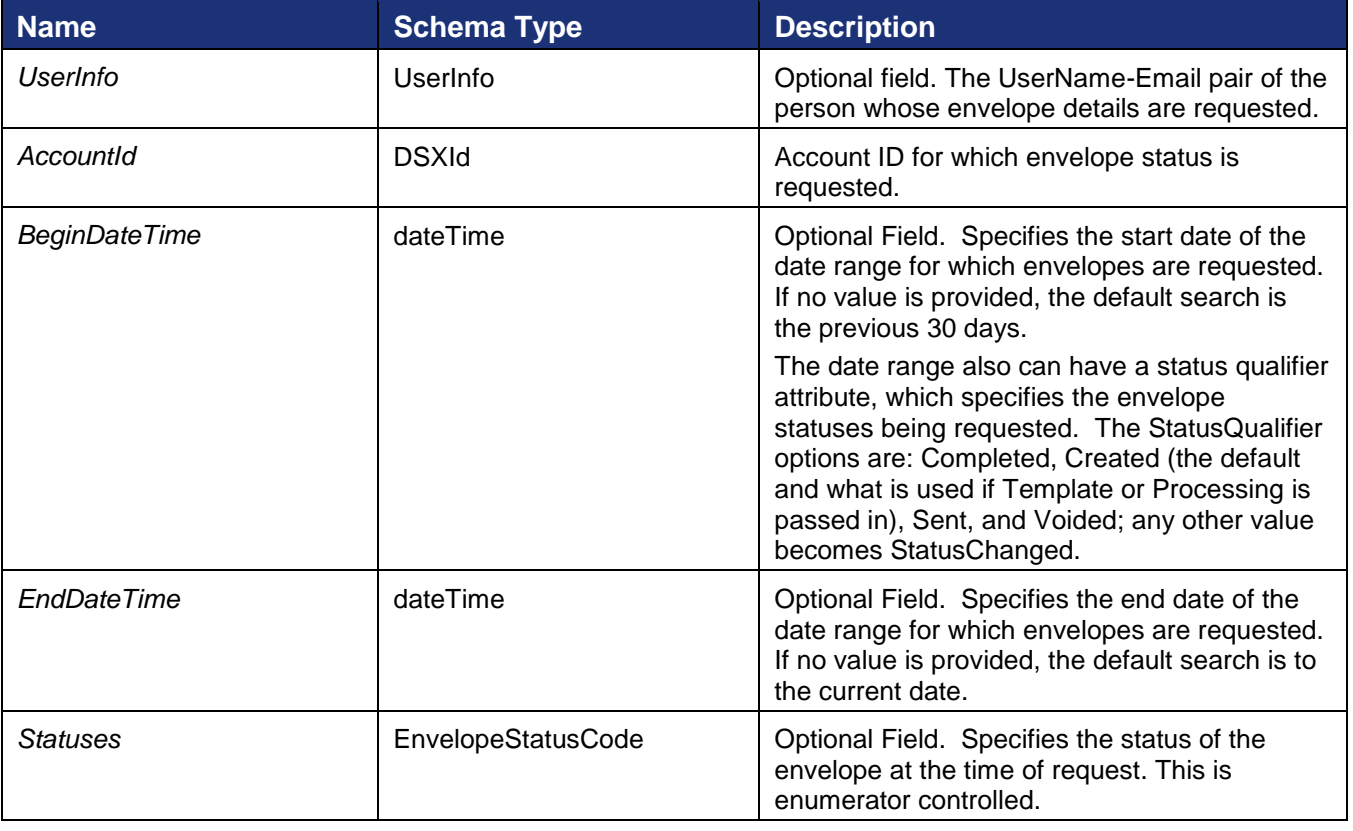

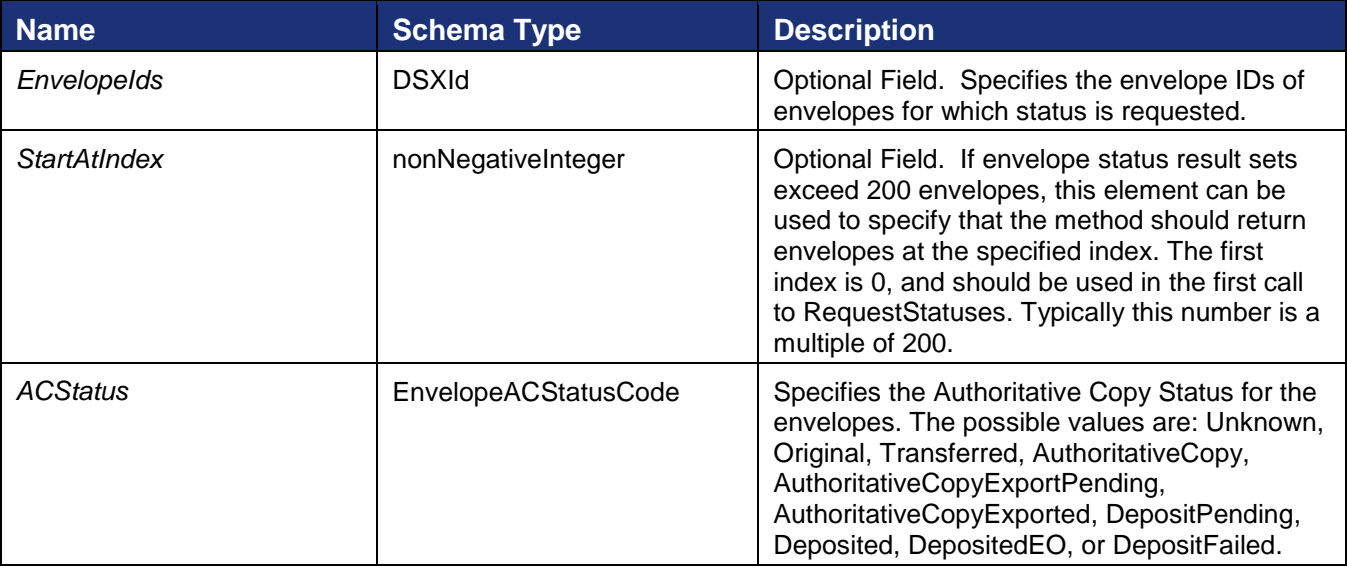

### **FilteredEnvelopeStatusChanges**

This is the response for RequestStatusCodes. It returns the current state of the requested envelopes in an array.

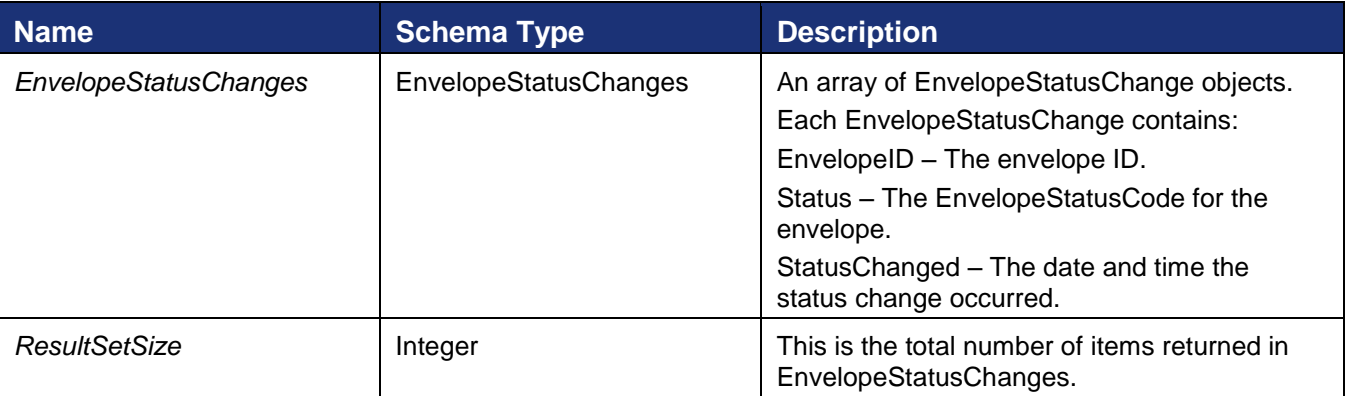

## **Code Samples**

## *RequestStatusCodes – C#*

```
// Create the status change filter to specify the scope of your search
// Here, we are limiting the search to envelopes changed today
// You can also limit by user and status
DocuSignWeb.EnvelopeStatusFilter filter = 
    new DocuSignWeb.EnvelopeStatusFilter();
filter.AccountId = _accountId;
DocuSignWeb.EnvelopeStatusFilterBeginDateTime begin = 
   new DocuSignWeb.EnvelopeStatusFilterBeginDateTime();
begin.Value = DateTime.Today;
filter.BeginDateTime = begin;
// Now, make the call with the filter we created
```
DocuSign SOAP API Developer Guide

```
DocuSignWeb.FilteredEnvelopeStatusChanges codes = 
    apiClient.RequestStatusCodes(filter);
if (codes.ResultSetSize > 0)
{
     // Loop through and print out some information about the results
   Console.WriteLine("Changes since today are:");
     foreach (DocuSignWeb.EnvelopeStatusChange code 
        in codes.EnvelopeStatusChanges)
     {
        Console.WriteLine("\tEnvelope {0} has status: {1}\n", 
            code.EnvelopeID, code.Status);
     }
}
```
#### *RequestStatusCodes - PHP*

```
// Create the status change filter to specify the scope of your search
// Here, we are limiting the search to envelopes changed today
// You can also limit by user and status
$filter = new EnvelopeStatusFilter();
$filter->AccountId = $AccountID;
$filter->BeginDateTime = todayXsdDate();
// Send
$requestStatusCodesparams = new RequestStatusCodes();
$requestStatusCodesparams->EnvelopeStatusFilter = $filter;
$response = $api->RequestStatusCodes($requestStatusCodesparams);
```
## **SetSharedAccess**

SetSharedAccess is used to set or update the shared item status for one or more users and types of items. The users and item types listed in the SharedAccessFilter. This call can only be used by users with account administration privileges.

Changes to the shared items status are not additive; the change always replaces the current status.

#### **Schema**

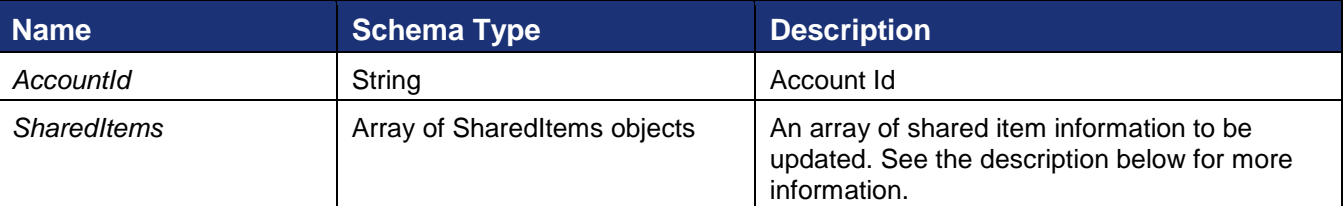

Description of *SharedItems* objects

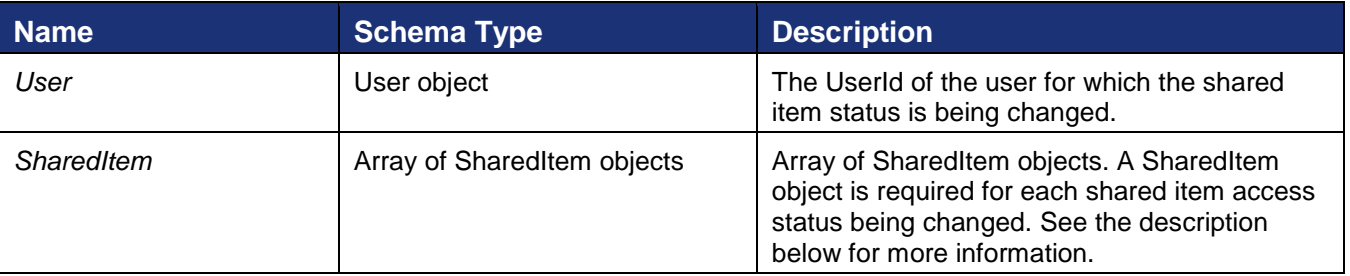

Description of *SharedItem* objects

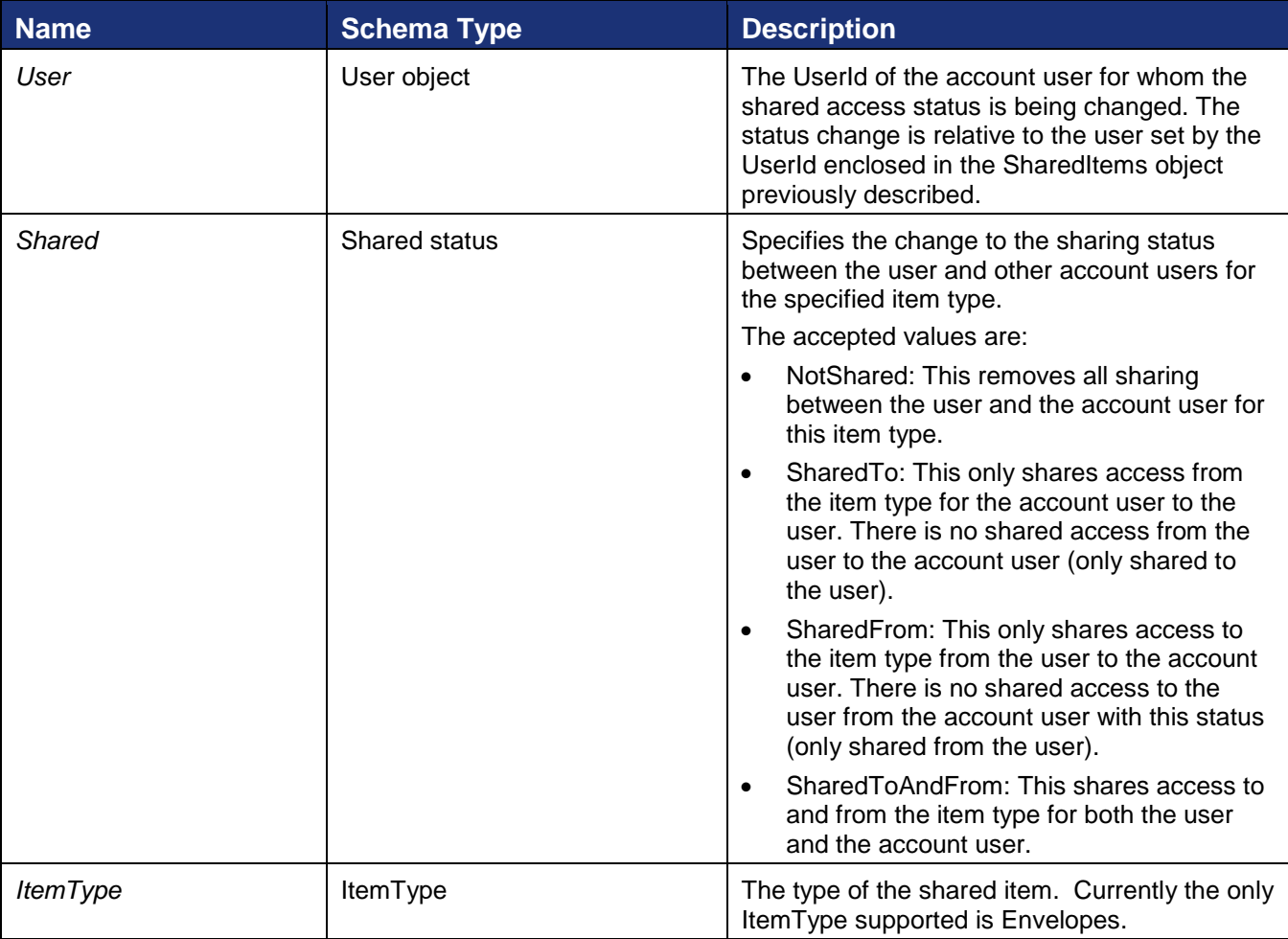

## **Sample Request XML**

```
<?xml version="1.0" encoding="UTF-8"?>
<env:Envelope xmlns:xsi=http://www.w3.org/2001/XMLSchema-instance 
xmlns:xsd="http://www.w3.org/2001/XMLSchema" 
xmlns:soap="http://schemas.xmlsoap.org/soap/envelope/">
   <env:Body>
     <SetSharedAccess xmlns="http://www.docusign.net/API/3.0">
      <SetSharedAccessRequest>
         <AccountId>string</AccountId>
         <SharedItems>
           <User>
             <UserId>be27e2d2-01b6-48bb-be5b-24933f750e73</UserId>
           </User>
           <SharedItem>
             <User>
               <UserId>1f2289df-01d7-4bd7-b581-bb70362ea662</UserId>
             </User>
             <Shared>SharedTo</Shared>
             <ItemType>Envelopes</ItemType>
           </SharedItem>
           <SharedItem>
             <User>
               <UserId>1272b5d0-f7d1-4295-bcb0-ce8ccafdffd4</UserId>
             </User>
```

```
 <Shared>SharedToAndFrom</Shared>
             <ItemType>Envelopes</ItemType>
           </SharedItem>
           <SharedItem>
            \langleUser>
                <UserId>284ede51-fa8c-445b-af09-141f9bc22eda</UserId>
             </User>
             <Shared>NotShared</Shared>
             <ItemType>Envelopes</ItemType>
           </SharedItem>
           <SharedItem>
            <User>
               <UserId>fefc71c2-cede-49ff-946a-d6198df3909d</UserId>
             </User>
             <Shared>SharedFrom</Shared>
             <ItemType>Envelopes</ItemType>
           </SharedItem>
         </SharedItems>
         <SharedItems>
          <User>
             <UserId>0af4e014-f7ff-4c5f-9a3e-00d6f4157223</UserId>
           </User>
           <SharedItem>
             <User>
               <UserId>1f2289df-01d7-4bd7-b581-bb70362ea662</UserId>
             </User>
             <Shared>SharedTo</Shared>
             <ItemType>Envelopes</ItemType>
           </SharedItem>
           <SharedItem>
            <User>
                <UserId>1272b5d0-f7d1-4295-bcb0-ce8ccafdffd4</UserId>
             </User>
             <Shared>SharedToAndFrom</Shared>
             <ItemType>Envelopes</ItemType>
           </SharedItem>
           <SharedItem>
             <User>
               <UserId>284ede51-fa8c-445b-af09-141f9bc22eda</UserId>
             </User>
             <Shared>NotShared</Shared>
             <ItemType>Envelopes</ItemType>
           </SharedItem>
           <SharedItem>
             <User>
                <UserId>fefc71c2-cede-49ff-946a-d6198df3909d</UserId>
             </User>
             <Shared>SharedFrom</Shared>
             <ItemType>Envelopes</ItemType>
           </SharedItem>
         </SharedItems>
       </SetSharedAccessRequest>
     </SetSharedAccess>
   </env:Body>
</env:Envelope>
```
The response returns the information from the changes and either a success or failure. If the call fails an error code is provided.

#### **Sample Response XML**

```
<soap:Envelope xmlns:xsi="http://www.w3.org/2001/XMLSchema-instance" 
xmlns:xsd="http://www.w3.org/2001/XMLSchema" 
xmlns:soap="http://schemas.xmlsoap.org/soap/envelope/">
   <soap:Body>
     <SetSharedAccessResponse xmlns="http://www.docusign.net/API/3.0">
       <SetSharedAccessResult>
         <AccountId>string</AccountId>
         <SharedItems>
           <User>
             <UserId>be27e2d2-01b6-48bb-be5b-24933f750e73</UserId>
           </User>
           <ErrorDetails>
             <ErrorCode>error code</ErrorCode>
             <Message>error message</Message>
           </ErrorDetails>
         </SharedItems>
         <SharedItems>
           <User>
             <UserId>0af4e014-f7ff-4c5f-9a3e-00d6f4157223</UserId>
             <Email>john.doe@docusign.com</Email>
             <UserName>John Doe</UserName>
           </User>
           <SharedItem>
             <User>
                <UserId>1f2289df-01d7-4bd7-b581-bb70362ea662</UserId>
                <Email>jane.doe@docusign.com</Email>
                <UserName>Jane Doe</UserName>
            \langle/User>
             <Shared>SharedTo</Shared>
             <ItemType>Envelopes</ItemType>
           </SharedItem>
           <SharedItem>
             <User>
               <UserId>1272b5d0-f7d1-4295-bcb0-ce8ccafdffd4</UserId>
               <Email>juan.doe@docusign.com</Email>
               <UserName>Juan Doe</UserName>
             </User>
             <Shared>SharedToAndFrom</Shared>
             <ItemType>Envelopes</ItemType>
           </SharedItem>
           <SharedItem>
            \langleUser>
                <UserId>284ede51-fa8c-445b-af09-141f9bc22eda</UserId>
               <Email>ted.doe@docusign.com</Email>
               <UserName>Ted Doe</UserName>
             </User>
             <Shared>NotShared</Shared>
             <ItemType>Envelopes</ItemType>
           </SharedItem>
           <SharedItem>
             <User>
                <UserId>fefc71c2-cede-49ff-946a-d6198df3909d</UserId>
             </User>
             <ErrorDetails>
                <ErrorCode>error code</ErrorCode>
                <Message>error message</Message>
             </ErrorDetails>
           </SharedItem>
         </SharedItems>
       </SetSharedAccessResult>
     </SetSharedAccessResponse>
   </soap:Body>
```
</soap:Envelope>

## **SynchEnvelope**

This method is only useful when the 'Asynchronous' flag is set to true on a *CreateAndSendEnvelope* call. It will determine when the queued envelope has been processed by the system.

#### **Schema**

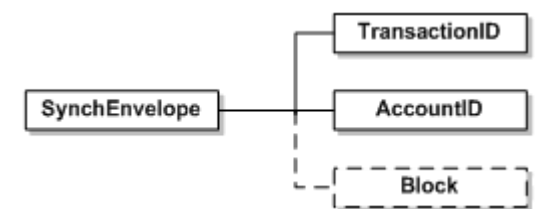

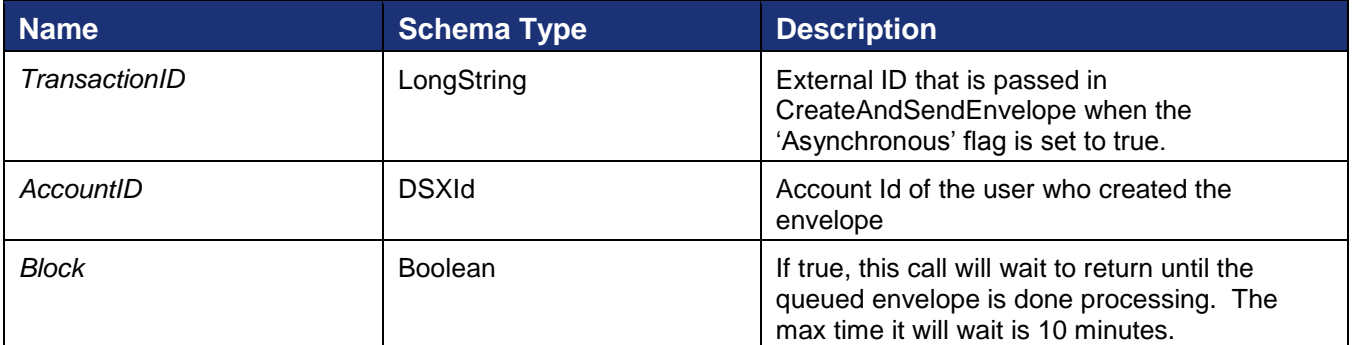

#### **SynchEnvelopeStatus**

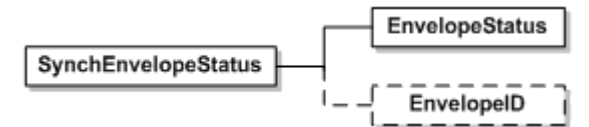

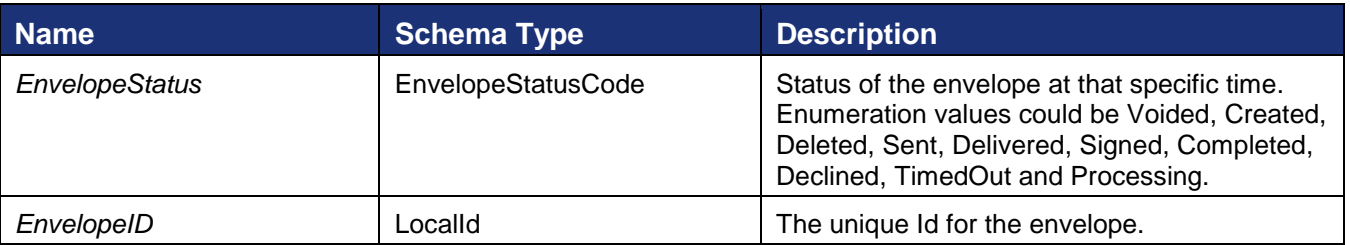

#### **Sample Code**

#### *SynchEnvelope – C#*

```
Create envelope as shown in linked code
DocuSignWeb.Envelope envelope = <create envelope>;
// Assign it a transaction ID and make it asynchronous send
envelope.TransactionID = System.Guid.NewGuid().ToString();
envelope.Asynchronous = true;
```
DocuSign SOAP API Developer Guide

// Go ahead and send the envelope DocuSignWeb.EnvelopeStatus status = apiClient.SendEnvelope(envelope); // Request a synch using the transaction ID and account ID // but don't block it from processing DocuSignWeb.SynchEnvelopeStatus synchStatus = apiClient.SynchEnvelope(envelope.TransactionID, accountId, false); // Display the status we got back Console.WriteLine("Synch envelope status is {0}", synchStatus.EnvelopeStatus);

## *SynchEnvelope – PHP*

```
// Create an envelope as shown in linked code
$env = <create envelope>;
// Assign a transaction ID and make it an asynchronous send
/Helper function link$env->Asynchronous = true;
// Send the envelope
$sendEnvelopeparams = new SendEnvelope();
$sendEnvelopeparams->Envelope = $env;
$status = $api->SendEnvelope($sendEnvelopeparams)->CreateAndSendEnvelopeResult;
// Request a sych without blocking
$synchEnvelopeparams = new SynchEnvelope();
$synchEnvelopeparams->AccountID = $AccountID;
$synchEnvelopeparams->Block = false;
$synchEnvelopeparams->TransactionID = $env->TransactionID;
$response = $api->SynchEnvelope($synchEnvelopeparams);
```
## **VoidEnvelope**

This section describes the method available to void envelopes. Only incomplete envelopes can be voided. VoidEnvelope method is used to void an envelope.

#### **Schema**

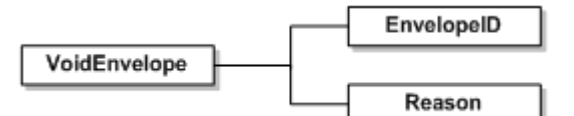

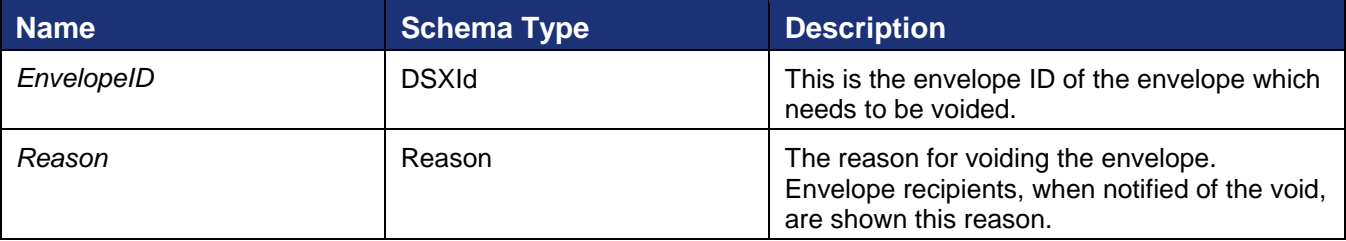

#### **Sample Request XML**

SOAPAction: "http://www.docusign.net/API/3.0/VoidEnvelope"

```
<?xml version="1.0" encoding="utf-8"?>
```
221 Main Street, Suite 1000, San Francisco, CA 94105 **Ι** Tel. 866.219.4318 **Ι** www.docusign.com **Ι** © DocuSign, Inc.

```
<soap:Envelope xmlns:xsi="http://www.w3.org/2001/XMLSchema-instance" 
xmlns:xsd="http://www.w3.org/2001/XMLSchema" 
xmlns:soap="http://schemas.xmlsoap.org/soap/envelope/">
   <soap:Body>
     <VoidEnvelope xmlns="http://www.docusign.net/API/3.0">
      <EnvelopeID>string</EnvelopeID>
      <Reason>string</Reason>
    </VoidEnvelope>
   </soap:Body>
</soap:Envelope>
```
### **VoidEnvelopeStatus**

VoidEnvelopeStatus is the response method for VoidEnvelopes.

#### *Schema*

```
VoidEnvelopeStatus
                                   VoidSuccess
```
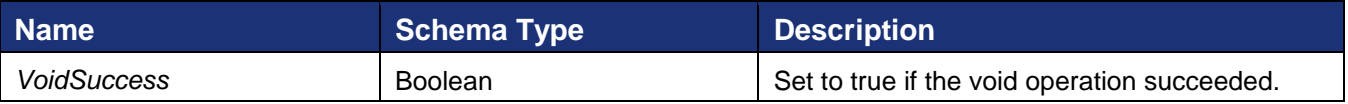

#### **Rules for VoidEnvelope**

- The length of any of the EnvelopeID must not exceed 100 characters. Else, the XML validation fails and the processor throws a Validation error.
- The length of reason should not exceed 200 characters and should have a minimum of 1 character.
- EnvelopeID specified in the VoidEnvelope request should exist else an exception is thrown with error message "Envelope\_Does\_Not\_Exist" .
- Only envelopes in the 'Sent' or 'Delivered' states may be voided. Else "Envelope\_Cannot\_Void\_Invalid\_State" exception will be thrown.
- Only the sender of envelope can void the envelope. If a user other than sender tries to void an envelope then exception "User\_Not\_Envelope\_Sender" will be thrown.

#### **Sample Code**

#### *VoidEnvelope – C#*

```
// Create and send envelope as shown in linked code
DocuSignWeb.EnvelopeStatus status = <create and send envelope>;
// Void the envelope
DocuSignWeb.VoidEnvelopeStatus voidStatus = _apiClient.VoidEnvelope(status.EnvelopeID, 
     "voiding reason");
// Confirm that the envelope was voided
Console.WriteLine("Voiding the envelope worked? {0}", voidStatus.VoidSuccess);
```
#### *VoidEnvelope – PHP*

```
// Create and send an envelope as shown in linked code
$response = <create and send envelope>;
$status = $response->CreateAndSendEnvelopeResult;
```
// Void the envelope \$voidEnvelopeparams = **new** VoidEnvelope(); \$voidEnvelopeparams->EnvelopeID = \$status->EnvelopeID; \$voidEnvelopeparams->Reason = "void envelope sample"; \$response = \$api->VoidEnvelope(\$voidEnvelopeparams);

# **Post Processing Function Group**

This section describes the methods that can be used to retrieve envelope documents from the DocuSign system. DocuSign maintains a separate certificate document with each envelope document that contains important origination and landmark events pertinent to the document. RequestDocumentsPDFs and RequestPDF methods are used to request documents. DocumentPDFs and EnvelopePDF are the responses for these methods.

## **RequestCertificate**

RequestCertificate returns the signing certificate, which details the specific attributes of the participants and landmark events of the signing transaction, for an envelope.

### **Schema**

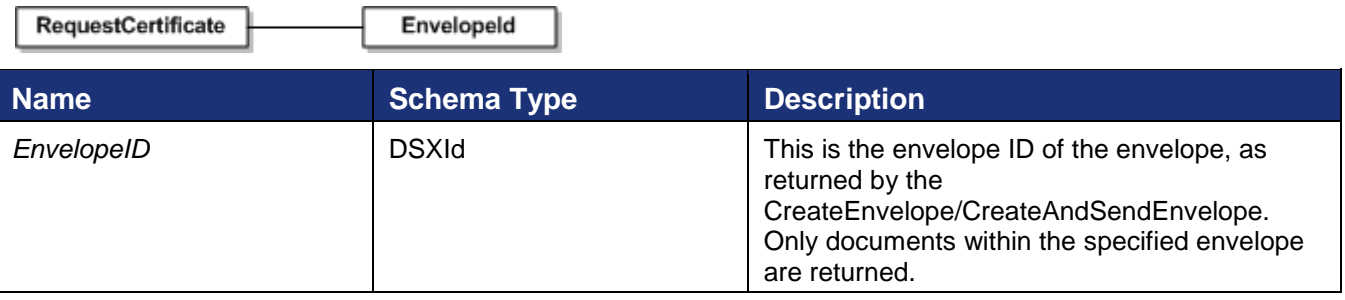

### **Sample Request XML**

```
SOAPAction: "http://www.docusign.net/API/3.0/RequestDocumentPDFs"
<?xml version="1.0" encoding="utf-8"?>
<soap:Envelope xmlns:xsi="http://www.w3.org/2001/XMLSchema-instance" 
xmlns:xsd="http://www.w3.org/2001/XMLSchema" 
xmlns:soap="http://schemas.xmlsoap.org/soap/envelope/">
   <soap:Body>
     <RequestDocumentPDFs xmlns="http://www.docusign.net/API/3.0">
       <EnvelopeID>string</EnvelopeID>
     </RequestDocumentPDFs>
   </soap:Body>
</soap:Envelope>
```
## **RequestCertificateWithCertLanguage**

RequestCertificateWithCertLanguage returns the signing certificate for an envelope in the specified language.

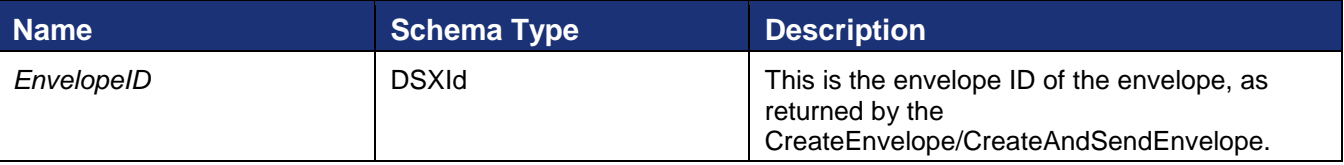

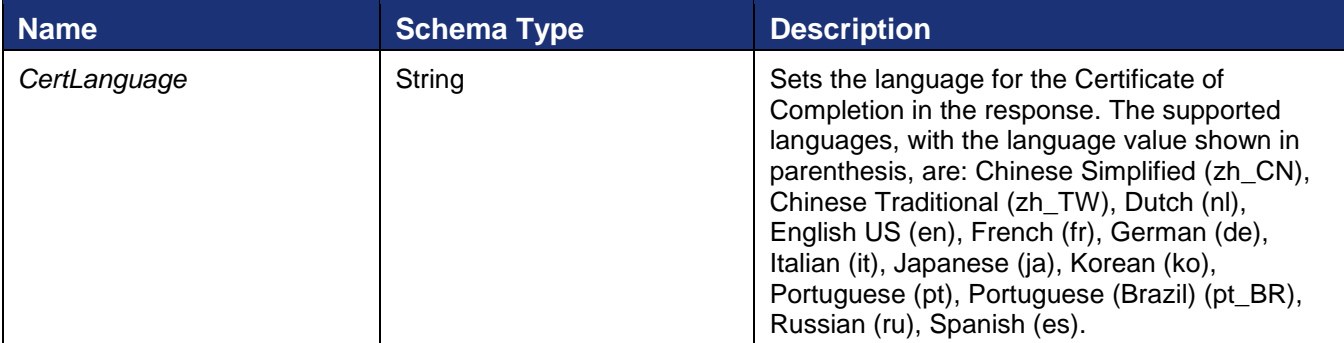

#### **Sample Request XML:**

```
SOAPAction: "http://www.docusign.net/API/3.0/RequestCertificateWithCertLanguage"
<?xml version="1.1" encoding="utf-8"?>
<soap:Envelope xmlns:xsi="http://www.w3.org/2001/XMLSchema-instance" 
xmlns:xsd="http://www.w3.org/2001/XMLSchema" 
xmlns:soap="http://schemas.xmlsoap.org/soap/envelope/">
   <soap:Body>
     <RequestCertificateWithCertLanguage xmlns="http://www.docusign.net/API/3.0">
      <EnvelopeID>string</EnvelopeID>
       <CertLanguage>string</CertLanguage>
     </RequestCertificateWithCertLanguage>
   </soap:Body>
</soap:Envelope>
```
## **RequestDocumentPDFs**

#### **Schema**

**RequestDocumentPDFs** EnvelopeID

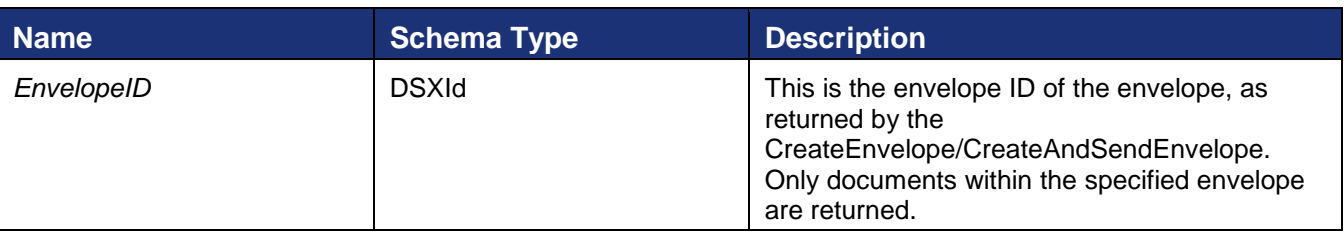

#### **Sample Request XML**

```
SOAPAction: "http://www.docusign.net/API/3.0/RequestDocumentPDFs"
<?xml version="1.0" encoding="utf-8"?>
<soap:Envelope xmlns:xsi="http://www.w3.org/2001/XMLSchema-instance" 
xmlns:xsd="http://www.w3.org/2001/XMLSchema" 
xmlns:soap="http://schemas.xmlsoap.org/soap/envelope/">
   <soap:Body>
     <RequestDocumentPDFs xmlns="http://www.docusign.net/API/3.0">
       <EnvelopeID>string</EnvelopeID>
     </RequestDocumentPDFs>
   </soap:Body>
</soap:Envelope>
```
This method returns a response with an array of DocumentPDF. See [DocumentPDF](#page-194-0) for more information about the returned information.

#### **Sample Code**

#### *RequestDocumentPDFs – C#*

```
 Create and send envelope as shown in linked code
DocuSignWeb.EnvelopeStatus status = <create and send envelope>;
// Call to request the PDFs with the envelope's ID
DocuSignWeb.DocumentPDFs pdf = _apiClient.RequestDocumentPDFs(status.EnvelopeID);
// Display number of PDFs returned
Console.WriteLine("Envelope has {0} pdfs", pdf.DocumentPDF.Length);
```
#### *RequestDocumentPDFs – PHP*

```
// Create and send an envelope as shown in linked code
$response = <create and send envelope>;
$status = $response->CreateAndSendEnvelopeResult;
// Request PDFs
$requestDocumentPDFsparams = new RequestDocumentPDFs();
$requestDocumentPDFsparams->EnvelopeID = $status->EnvelopeID;
$response = $api->RequestDocumentPDFs($requestDocumentPDFsparams);
```
## **RequestDocumentPDFsEx**

#### **Schema**

RequestDocumentPDFsEx EnvelopeID

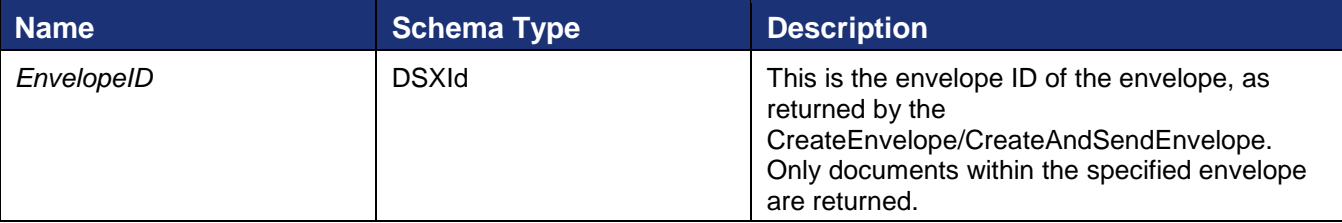

#### **Sample Request XML**

```
SOAPAction: "http://www.docusign.net/API/3.0/RequestDocumentPDFs"
<?xml version="1.0" encoding="utf-8"?>
<soap:Envelope xmlns:xsi="http://www.w3.org/2001/XMLSchema-instance" 
xmlns:xsd="http://www.w3.org/2001/XMLSchema" 
xmlns:soap="http://schemas.xmlsoap.org/soap/envelope/">
   <soap:Body>
     <RequestDocumentPDFsEx xmlns="http://www.docusign.net/API/3.0">
       <EnvelopeID>string</EnvelopeID>
     </RequestDocumentPDFsEx>
   </soap:Body>
</soap:Envelope>
```
This method returns a response with an array of DocumentPDF. See [DocumentPDF](#page-194-0) for more information about the returned information.

#### **Sample Code**

*RequestDocumentPDFsEx – C#* 

```
Create and send envelope as shown in linked code
DocuSignWeb.EnvelopeStatus status = <create and send envelope>;
// Call to request the PDFs with the envelope's ID
DocuSignWeb.DocumentPDFs pdf = _apiClient.RequestDocumentPDFsEx(status.EnvelopeID);
// Display number of PDFs returned
Console.WriteLine("Envelope has {0} pdfs", pdf.DocumentPDF.Length);
```
### *RequestDocumentPDFsEx – PHP*

```
// Create and send an envelope as shown in linked code
$response = <create and send envelope>;
$status = $response->CreateAndSendEnvelopeResult;
// Request PDFs
$requestDocumentPDFsExparams = new RequestDocumentPDFsEx();
$requestDocumentPDFsExparams->EnvelopeID = $status->EnvelopeID;
$response = $api->RequestDocumentPDFsEx($requestDocumentPDFsExparams);
```
## **RequestDocumentPDFsRecipientsView**

RequestDocumentPDFsRecipientsView requests the recipient's view of the document PDFs in an envelope.

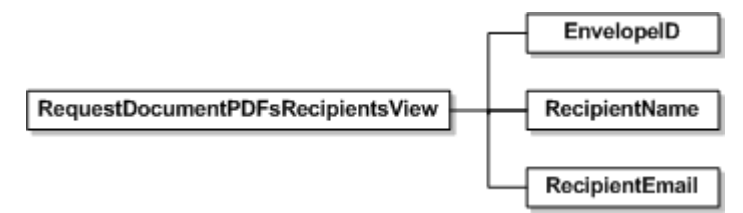

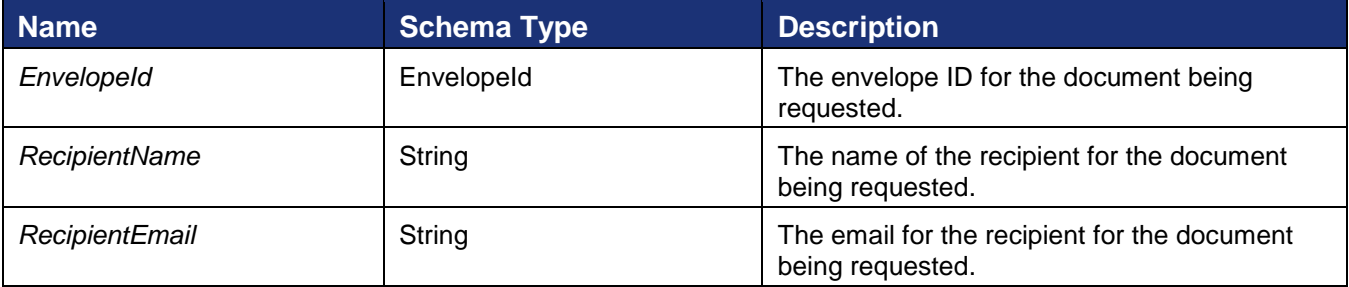

```
SOAPAction: "http://www.docusign.net/API/3.0/RequestDocumentPDFsRecipientsView"
```

```
<?xml version="1.0" encoding="utf-8"?>
<soap:Envelope xmlns:xsi="http://www.w3.org/2001/XMLSchema-instance" 
xmlns:xsd="http://www.w3.org/2001/XMLSchema" 
xmlns:soap="http://schemas.xmlsoap.org/soap/envelope/">
```
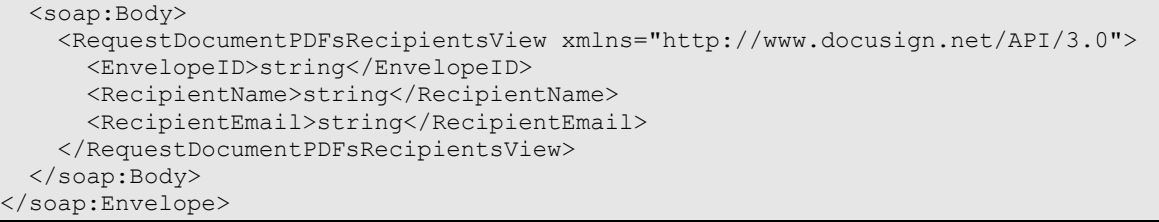

This method returns a response with an array of [DocumentPDF](#page-194-0). See DocumentPDF for more information about the returned information.

# <span id="page-194-0"></span>**DocumentPDF**

#### **Schema**

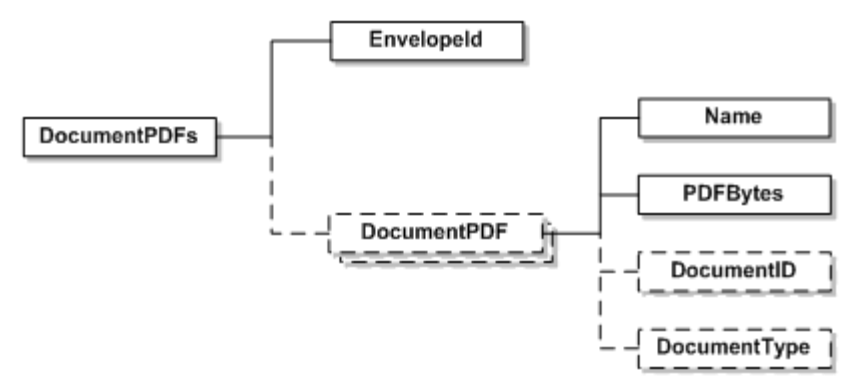

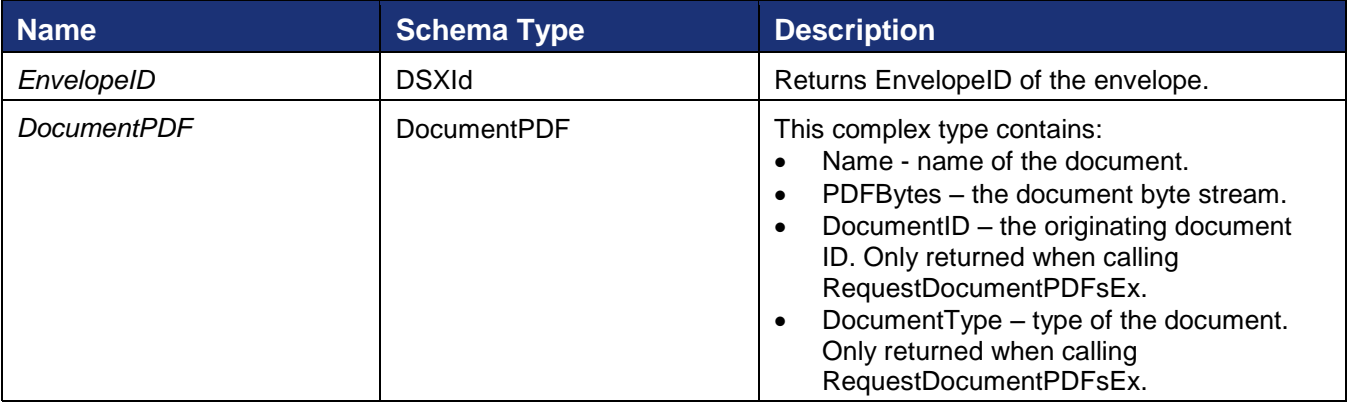

## **RequestPDF**

This method returns all of the documents combined into a single, contiguous PDF. If the watermark feature is enabled for your account and envelope signing is not complete, the watermark is displayed in the PDF.

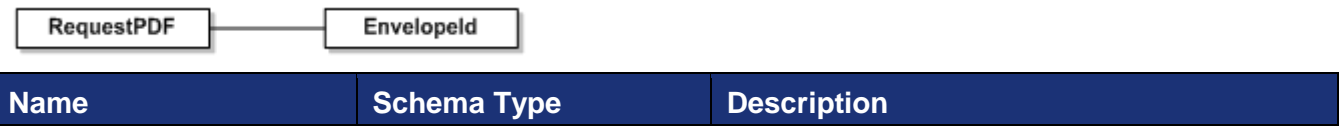

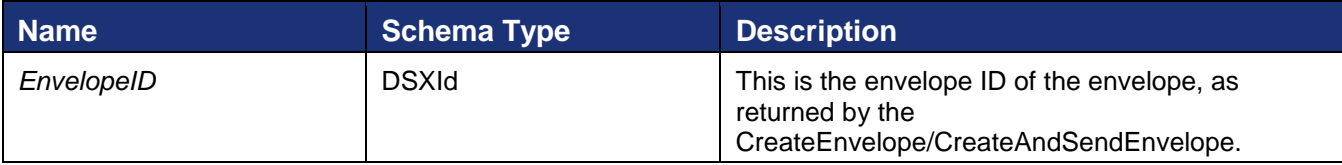

### **Sample Request XML**

```
SOAPAction: "http://www.docusign.net/API/3.0/RequestPDF"
<?xml version="1.0" encoding="utf-8"?>
<soap:Envelope xmlns:xsi="http://www.w3.org/2001/XMLSchema-instance" 
xmlns:xsd="http://www.w3.org/2001/XMLSchema" 
xmlns:soap="http://schemas.xmlsoap.org/soap/envelope/">
 <soap:Body>
     <RequestPDF xmlns="http://www.docusign.net/API/3.0">
       <EnvelopeID>string</EnvelopeID>
     </RequestPDF>
   </soap:Body>
</soap:Envelope
```
## **Sample Code**

#### *RequestPDF – C#*

```
// Create and send envelope as shown in linked code
DocuSignWeb.EnvelopeStatus status = <create and send envelope>;
// Call to request the PDF with the envelope ID
DocuSignWeb.EnvelopePDF pdf = 
   _apiClient.RequestPDF(status.EnvelopeID);
// Display the size of the PDF
Console.WriteLine("Pdf has {0} bytes", pdf.PDFBytes.Length);
```
## *RequestPDF – PHP*

```
// Create and send an envelope as shown in linked code
$response = <create and send envelope>;
$status = $response->CreateAndSendEnvelopeResult;
// Request PDFs
$requestPDFparams = new RequestPDF();
$requestPDFparams->EnvelopeID = $status->EnvelopeID;
$response = $api->RequestPDF($requestPDFparams);
```
## **RequestPDFNoWaterMark**

If your account has the watermark feature enabled, this method returns all of the documents combined into a single, contiguous PDF without displaying the watermark.

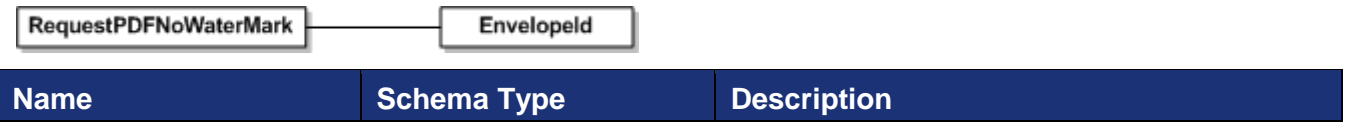

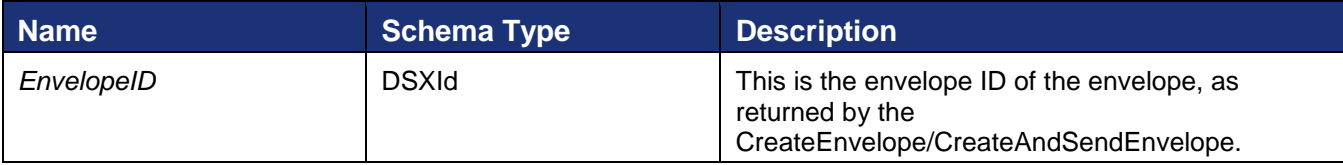

### **Sample Request XML**

```
SOAPAction: "http://www.docusign.net/API/3.0/RequestPDFNoWaterMark"
<?xml version="1.0" encoding="utf-8"?>
<soap:Envelope xmlns:xsi="http://www.w3.org/2001/XMLSchema-instance" 
xmlns:xsd="http://www.w3.org/2001/XMLSchema" 
xmlns:soap="http://schemas.xmlsoap.org/soap/envelope/">
   <soap:Body>
     <RequestPDFNoWaterMark xmlns="http://www.docusign.net/API/3.0">
       <EnvelopeID>string</EnvelopeID>
     </RequestPDFNoWaterMark>
   </soap:Body>
</soap:Envelope
```
## **Sample Code**

### *RequestPDFNoWaterMark – C#*

```
// Create and send envelope as shown in linked code
DocuSignWeb.EnvelopeStatus status = <create and send envelope>;
// Call to request the PDF with the envelope ID
DocuSignWeb.EnvelopePDF pdf = 
    _apiClient.RequestPDFNoWaterMark(status.EnvelopeID);
// Display the size of the PDF
Console.WriteLine("Pdf has {0} bytes", pdf.PDFBytes.Length);
```
## *RequestPDFNoWaterMark – PHP*

```
// Create and send envelope as shown in linked code
$result = $api->CreateAndSendEnvelope($createAndSendEnvelopeparams);
$status = $result->CreateAndSendEnvelopeResult;
// Send
$requestPDFNoWaterMarkparams = new RequestPDFNoWaterMark();
$requestPDFNoWaterMarkparams->EnvelopeID = $status->EnvelopeID;
$response = $api->RequestPDFNoWaterMark($requestPDFNoWaterMarkparams);
```
## **RequestPDFWithCert**

This method returns all of the documents combined into a single, contiguous PDF. Additionally it returns the Signing Certificate PDF document, which details the specific attributes of the participants and landmark events of the signing transaction. It also returns the Electronic Record and Signature Disclosure, per account settings, associated with the envelope.

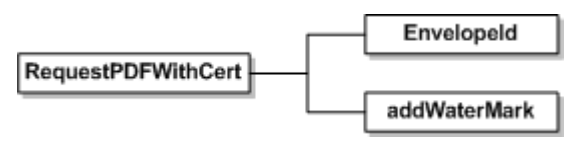

DocuSign SOAP API Developer Guide

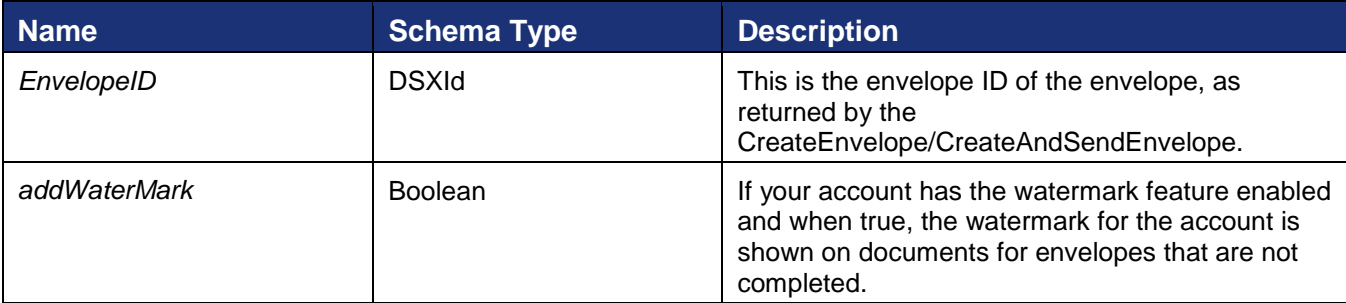

#### **Sample Request XML**

```
SOAPAction: "http://www.docusign.net/API/3.0/RequestPDFWithCert"
<?xml version="1.0" encoding="utf-8"?>
<soap:Envelope xmlns:xsi="http://www.w3.org/2001/XMLSchema-instance" 
xmlns:xsd="http://www.w3.org/2001/XMLSchema" 
xmlns:soap="http://schemas.xmlsoap.org/soap/envelope/">
   <soap:Body>
     <RequestPDFWithCert xmlns="http://www.docusign.net/API/3.0">
       <EnvelopeID>string</EnvelopeID>
       <addWaterMark>boolean</addWaterMark>
     </RequestPDFWithCert>
   </soap:Body>
</soap:Envelope
```
#### **Sample Code**

#### *RequestPDFWithCert – C#*

```
// Create and send envelope as shown in linked code
DocuSignWeb.EnvelopeStatus status = <create and send envelope>;
// Call to request the PDF with the envelope ID
// Here, we chose to suppress the watermark
DocuSignWeb.EnvelopePDF pdf = 
    apiClient.RequestPDFWithCert(status.EnvelopeID, false);
// Display the size of the PDF
Console.WriteLine("Pdf has {0} bytes", pdf.PDFBytes.Length);
```
#### *RequestPDFWithCert – PHP*

```
// Create and send envelope as shown in linked code
$result = $api->CreateAndSendEnvelope($createAndSendEnvelopeparams);
$status = $result->CreateAndSendEnvelopeResult;
// Send
$requestPDFWithCertparams = new RequestPDFWithCert();
$requestPDFWithCertparams->EnvelopeID = $status->EnvelopeID;
     $requestPDFWithCertparams->AddWaterMark = false;
     $response = $api->RequestPDFWithCert($requestPDFWithCertparams);
```
## **EnvelopePDF**

## **Schema**

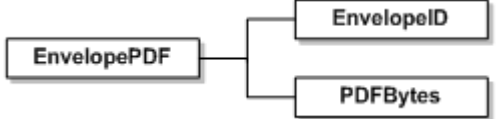

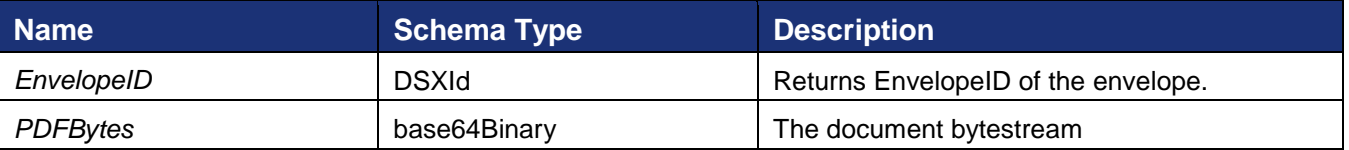

## **Rules for using RequestDocumentPDFs, RequestDocumentPDFsEx, RequestPDF, RequestPDFNoWaterMark, RequestPDFWithCert, DocumentPDF and EnvelopePDF**

- In the methods mentioned in this section, length of the EnvelopeID must not exceed 100 characters. Else, the XML validation fails and the processor throws a Validation error.
- In the request methods envelope with specified Id must exist. Else an exception "Envelope\_Does\_Not\_Exist" is thrown.
- In the DocumentPDF method returns all the PDF documents in the envelope as base64binary with document names. But DocumentPDF element is optional. If the envelope with mentioned EnvelopeID is in the draft stage then Name or PDFBytes is not returned.
- DocumentPDFs also return certificate document with PDF documents in the envelope
- Only sender or recipient can retrieve the documents else exception, "User\_Not\_Envelope\_Sender\_Or\_Recipient" will be thrown.
- You may have your account setup by DocuSign to include DocuSign PDF meta data in the returned PDF bytes.

The envelope level PDF will contain:

- Tracking information that contains the Envelope ID.
- EnvelopeStatus XML.

The document level PDF will contain:

- Tracking information that contains the Envelope ID and originating Document ID.
- EnvelopeStatus XML with the tab information removed that does not pertain to the document.
- Document PDF form data if the document originated with TransformPDFFields enabled.

The envelope summary document will contain:

- Tracking information that contains the Envelope ID.
- EnvelopeStatus XML with all tab information removed.

## **RequestPDFWithOptions**

This method returns all of the documents combined into a single, contiguous PDF. It includes the ability to set display options for the PDFs.

### **Schema**

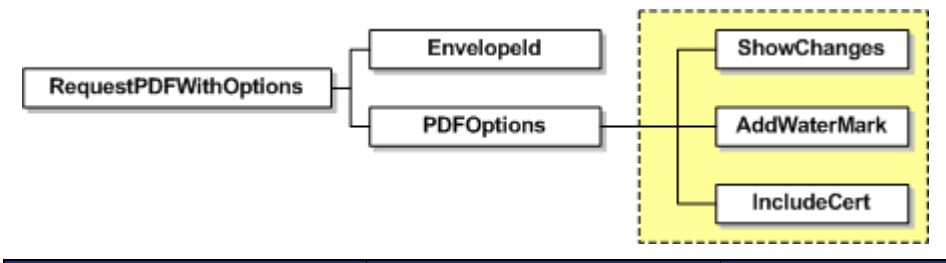

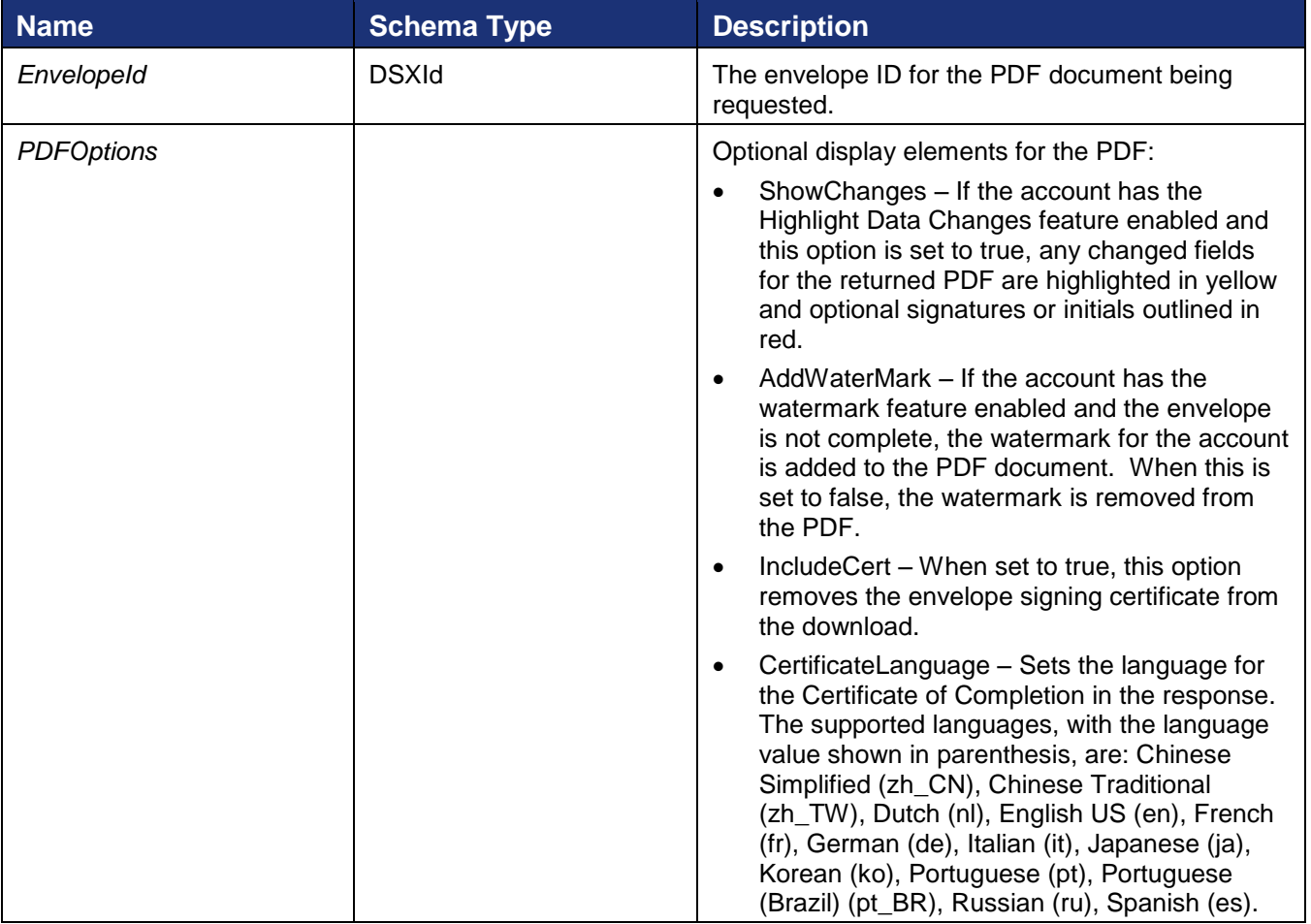

#### **Sample Request XML**

```
SOAPAction: "http://www.docusign.net/API/3.0/RequestPDFWithOptions"
<?xml version="1.0" encoding="utf-8"?>
<soap:Envelope xmlns:xsi="http://www.w3.org/2001/XMLSchema-instance" 
xmlns:xsd="http://www.w3.org/2001/XMLSchema" 
xmlns:soap="http://schemas.xmlsoap.org/soap/envelope/">
   <soap:Body>
     <RequestPDFWithOptions xmlns="http://www.docusign.net/API/3.0">
```

```
 <EnvelopeID>string</EnvelopeID>
       <PDFOptions>
         <ShowChanges>boolean</ShowChanges>
         <AddWaterMark>boolean</AddWaterMark>
         <IncludeCert>boolean</IncludeCert>
         <CertificateLanguage>string</CertificateLanguage>
       </PDFOptions>
     </RequestPDFWithOptions>
   </soap:Body>
</soap:Envelope>
```
# **RequestPDFsWithOptions**

This method returns one document or all the documents in an envelope as an array of DocumentPDF (see DocumentPDF for more about the returned information). If the account has the Highlight Data Changes feature enabled and the ShowChanges option is set to true, any changes on the documents are highlighted.

### **Schema**

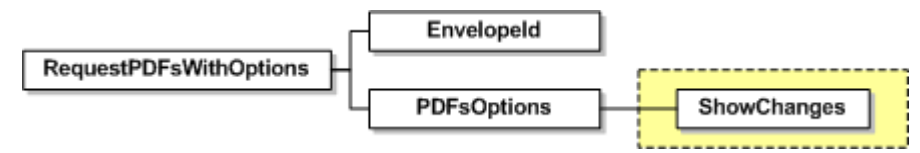

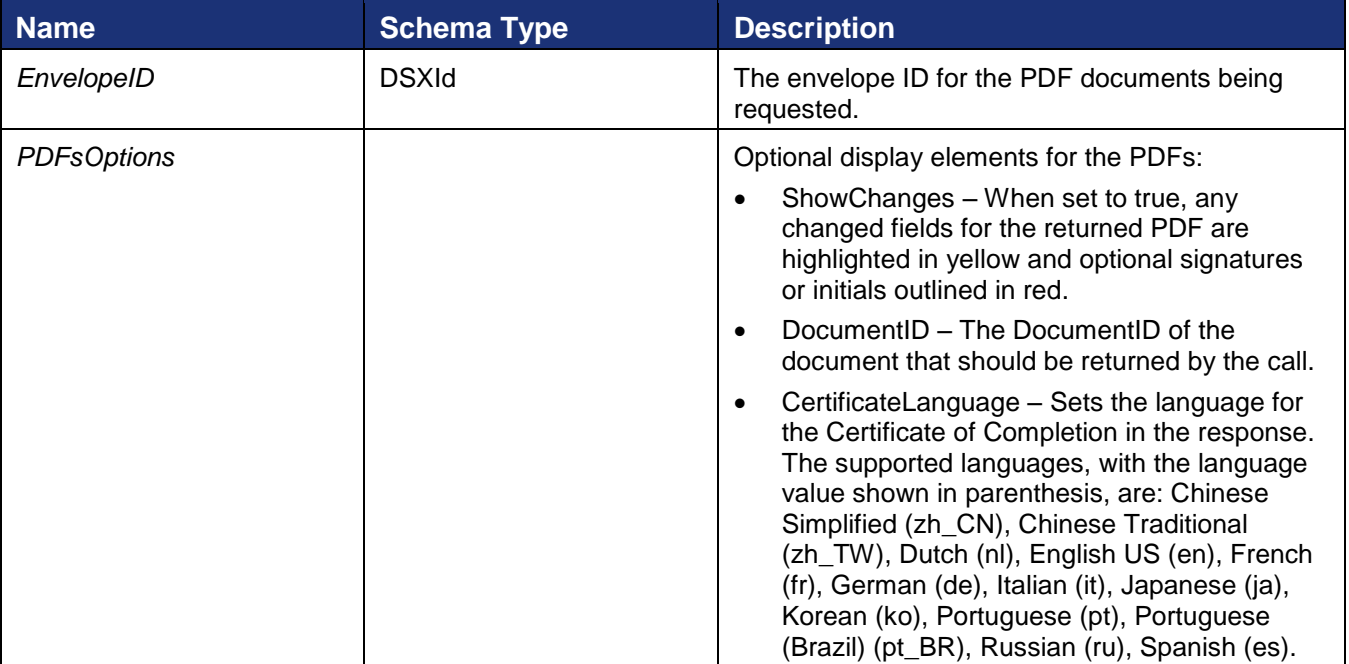

## **Sample Request XML**

```
SOAPAction: "http://www.docusign.net/API/3.0/RequestPDFsWithOptions"
<?xml version="1.0" encoding="utf-8"?>
<soap:Envelope xmlns:xsi="http://www.w3.org/2001/XMLSchema-instance" 
xmlns:xsd="http://www.w3.org/2001/XMLSchema" 
xmlns:soap="http://schemas.xmlsoap.org/soap/envelope/">
   <soap:Body>
     <RequestPDFsWithOptions xmlns="http://www.docusign.net/API/3.0">
```

```
 <EnvelopeID>string</EnvelopeID>
       <PDFsOptions>
        <ShowChanges>boolean</ShowChanges>
        <DocumentID>positiveInteger</DocumentID>
        <CertificateLanguage>string</CertificateLanguage>
      </PDFsOptions>
     </RequestPDFsWithOptions>
  </soap:Body>
</soap:Envelope>
```
## **RequestPDFRecipientView**

This method returns the view of the document a recipient would see if the recipient downloaded the document. This allows the sending account to get the recipient view for cases where the documents or tabs the recipient sees are limited, such as when an envelope is sent with document visibility enabled. It includes the ability to set display options for the PDFs.

#### **Schema**

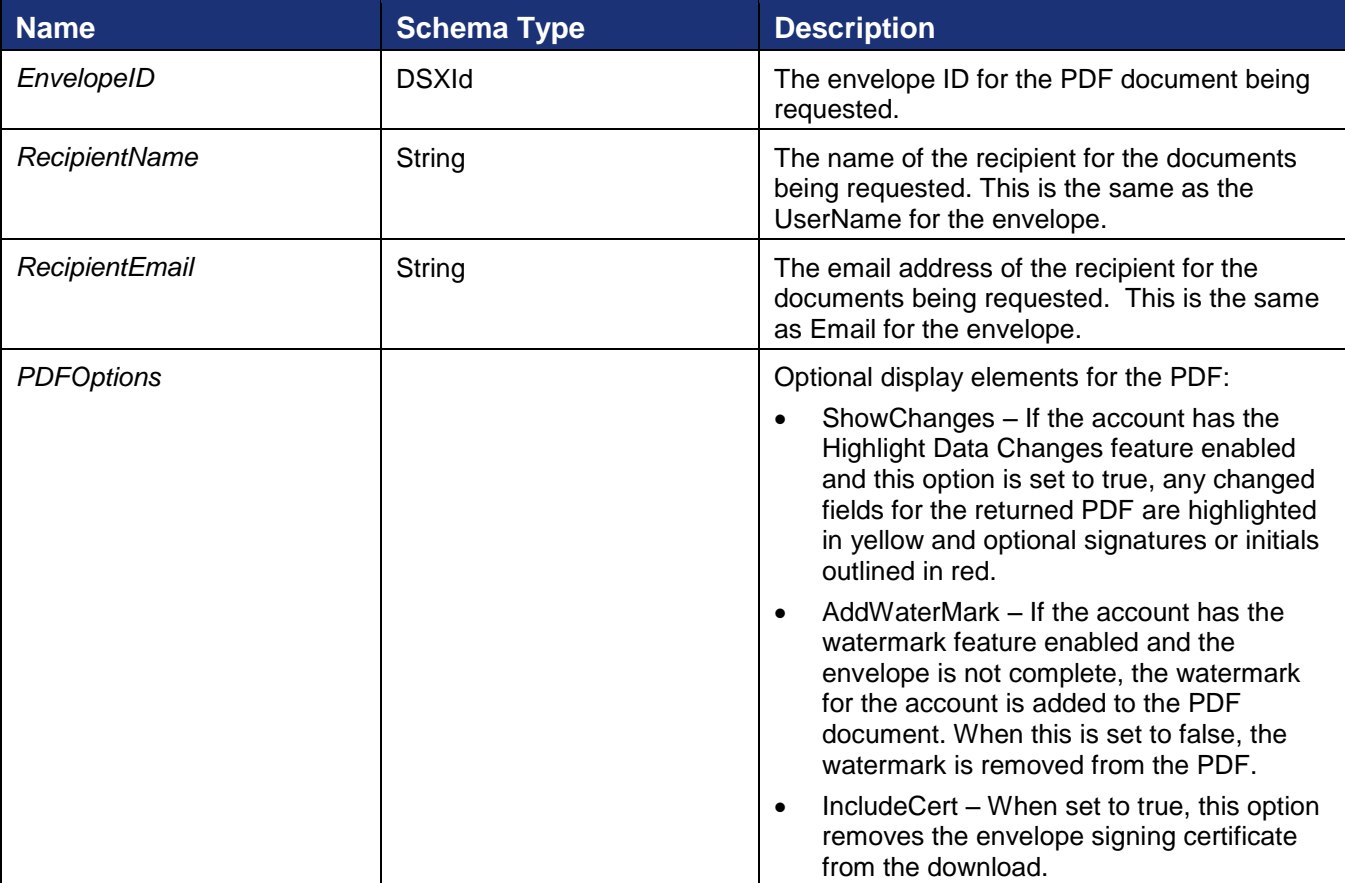

## **Sample Request XML**

```
POST /api/3.0/dsapi.asmx HTTP/1.1
Host: demo.docusign.net
Content-Type: text/xml; charset=utf-8
Content-Length: length
SOAPAction: "http://www.docusign.net/API/3.0/RequestPDFRecipientsView"
```
DocuSign SOAP API Developer Guide

<?xml version="1.0" encoding="utf-8"?> <soap:Envelope xmlns:xsi="http://www.w3.org/2001/XMLSchema-instance" xmlns:xsd="http://www.w3.org/2001/XMLSchema" xmlns:soap="http://schemas.xmlsoap.org/soap/envelope/"> <soap:Body> <RequestPDFRecipientsView xmlns="http://www.docusign.net/API/3.0"> <EnvelopeID>string</EnvelopeID> <RecipientName>string</RecipientName> <RecipientEmail>string</RecipientEmail> <PDFOptions> <ShowChanges>boolean</ShowChanges> <AddWaterMark>boolean</AddWaterMark> <IncludeCert>boolean</IncludeCert> </PDFOptions> </RequestPDFRecipientsView> </soap:Body> </soap:Envelope>

The response returns the recipient's view of the PDF documents in the envelope, with selected display options.

#### **Sample Response XML**

```
HTTP/1.1 200 OK
Content-Type: text/xml; charset=utf-8
Content-Length: length
<?xml version="1.0" encoding="utf-8"?>
<soap:Envelope xmlns:xsi="http://www.w3.org/2001/XMLSchema-instance" 
xmlns:xsd="http://www.w3.org/2001/XMLSchema" 
xmlns:soap="http://schemas.xmlsoap.org/soap/envelope/">
  <soap:Body>
     <RequestPDFRecipientsViewResponse xmlns="http://www.docusign.net/API/3.0">
      <RequestPDFRecipientsViewResult>
        <EnvelopeID>string</EnvelopeID>
         <PDFBytes>base64Binary</PDFBytes>
       </RequestPDFRecipientsViewResult>
     </RequestPDFRecipientsViewResponse>
   </soap:Body>
</soap:Envelope>
```
## **TransferEnvelope**

The TransferEnvelope method effectively transfers all documents in the specified envelope to the new owner.

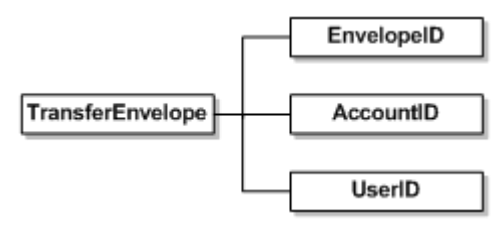

DocuSign SOAP API Developer Guide

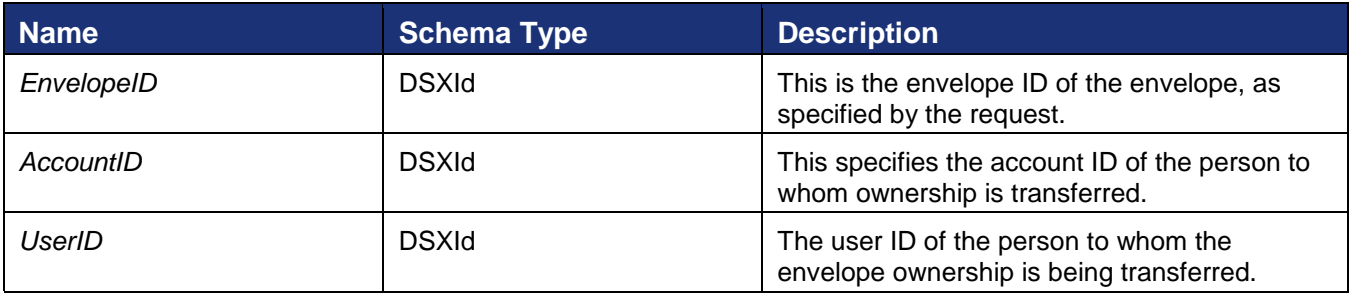

## **Sample Request XML**

```
SOAPAction: "http://www.docusign.net/API/3.0/TransferEnvelope"
<?xml version="1.0" encoding="utf-8"?>
<soap:Envelope xmlns:xsi="http://www.w3.org/2001/XMLSchema-instance" 
xmlns:xsd="http://www.w3.org/2001/XMLSchema" 
xmlns:soap="http://schemas.xmlsoap.org/soap/envelope/">
  <soap:Body>
    <TransferEnvelope xmlns="http://www.docusign.net/API/3.0">
      <EnvelopeID>string</EnvelopeID>
       <AccountID>string</AccountID>
       <UserID>string</UserID>
     </TransferEnvelope>
   </soap:Body>
</soap:Envelope>
```
## **TransferEnvelopeStatus**

TransferEnvelopeStatus is the response method for TransferEnvelope.

#### *Schema*

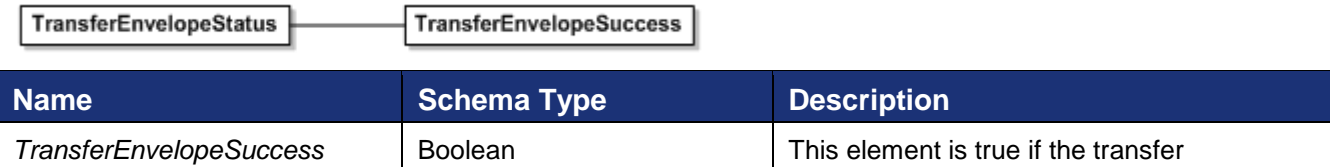

## **Rules for using TransferEnvelope**

• The length of any of the EnvelopeID, AccountID, and UserID must not exceed 100 characters. Else, the XML validation fails and the processor throws a Validation error.

succeeded.

- An envelope having the specified EnvelopeID must exist in the system. Else, an exception with the error message "Envelope\_Does\_Not\_Exist" is thrown.
- AccountID must exist in the system; else exception "Account\_Does\_Not\_Exist\_In\_System" will be thrown.
- UserID must exist in the system; else exception "User\_Does\_Not\_Exist\_In\_System" will be thrown.
- Transfer of envelope will be allowed only if the envelope status is complete. Else "Envelope\_Is\_Incomplete" will be thrown.

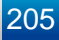

- Only sender would be able to transfer the ownership to someone else. Else error "User\_Not\_Envelope\_Sender" will be thrown
- User cannot transfer the ownership of the envelope to self. If a user tries to transfer envelope to self "Envelope\_Transferee\_Already\_Owns\_Envelope" exception will be thrown.
- If Authoritative Copy status is set then envelope cannot be transferred. It tried to transfer the resulting error will be "Envelope Cannot Transfer Invalid ACStatus".

#### **Sample Code**

#### *TransferEnvelope – C#*

```
// Request the envelope specified to be transferred to the account specified
DocuSignWeb.TransferEnvelopeStatus status = apiClient.TransferEnvelope("envelope ID",
    "account ID as GUID", "user ID as GUID");
// Confirm that the transfer succeeded
Console.WriteLine("Transfer succeeded? \{0\}", status.TransferEnvelopeSuccess);
```
## *TransferEnvelope – PHP*

```
// Request the envelope specified to be transferred to the account specified
$transferEnvelopeparams = new TransferEnvelope();
// TODO: replace string with account ID GUID that you will transfer the envelope to
$transferEnvelopeparams->AccountID = "someone else's account ID GUID here";
// TODO: replace string with envelope ID GUID that will be transferred
$transferEnvelopeparams->EnvelopeID = "your envelopeID GUID here";
// TODO: replace string with user ID GUID that you will transfer the envelope to
$transferEnvelopeparams->UserID = "someone else's user ID as GUID here";
$response = $api->TransferEnvelope($transferEnvelopeparams);
```
## **ExportAuthoritativeCopy**

 $F_{\text{currentA},\text{otherB},\text{otherB}}$ 

This section presents the principles and methods involved in implementing a DocuSign Connect API integration using the ExportAuthoritativeCopy and AcknowledgeAuthoritativeCopyExport API methods. The ExportAuthoritativeCopy API method enables API users to extract Authoritative Copy envelopes from DocuSign. The AcknowledgeAuthoritativeCopyExport API method is used to indicate success of the extract call and to obtain the key to unlock the envelope's documents.

#### **Schema**

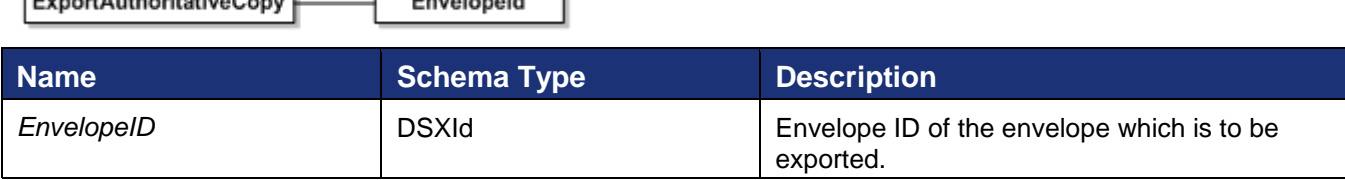

#### **Sample Request XML:**

```
SOAPAction: "http://www.docusign.net/API/3.0/ExportAuthoritativeCopy"
<?xml version="1.0" encoding="utf-8"?>
<soap:Envelope xmlns:xsi="http://www.w3.org/2001/XMLSchema-instance" 
xmlns:xsd="http://www.w3.org/2001/XMLSchema" 
xmlns:soap="http://schemas.xmlsoap.org/soap/envelope/">
   <soap:Body>
```

```
 <ExportAuthoritativeCopy xmlns="http://www.docusign.net/API/3.0">
       <EnvelopeId>string</EnvelopeId>
     </ExportAuthoritativeCopy>
   </soap:Body>
</soap:Envelope>
```
## **AuthoritativeCopyExportDocuments**

#### *Schema*

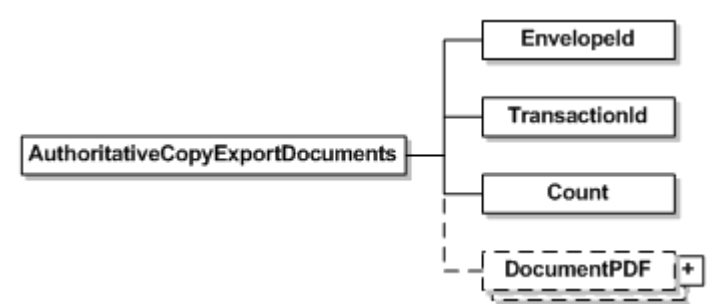

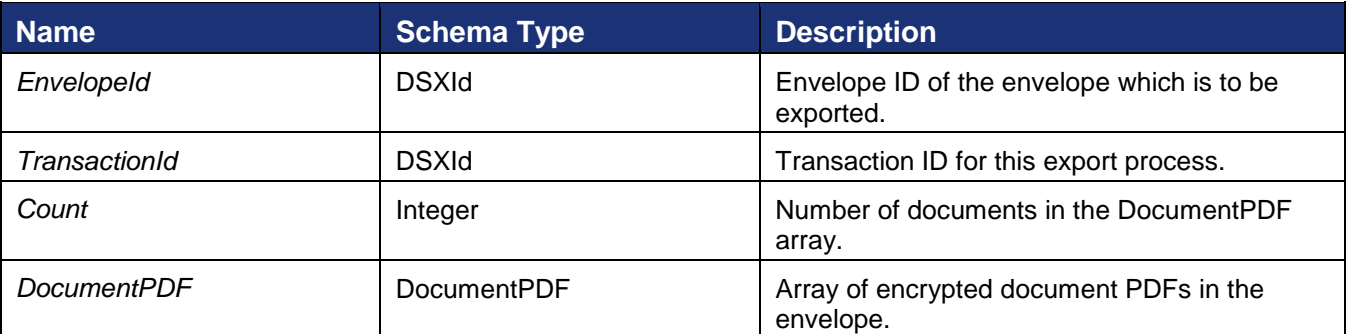

## **AcknowledgeAuthoritativeCopyExport**

*Schema*

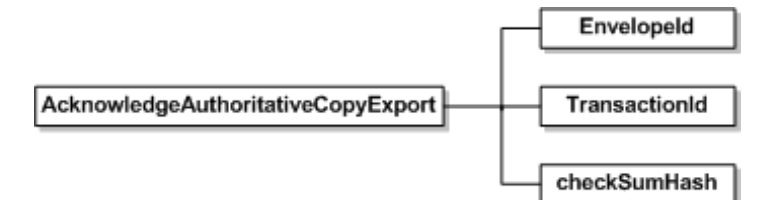

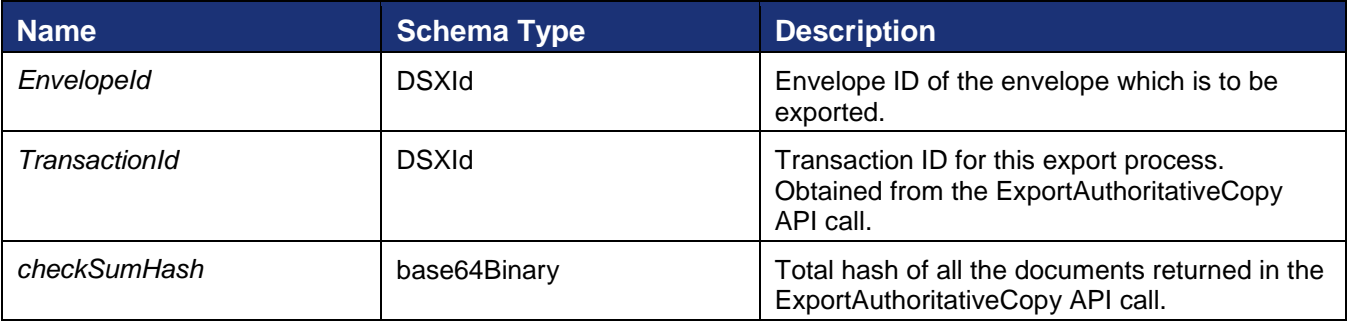

#### *Sample Request XML:*

SOAPAction: "http://www.docusign.net/API/3.0/AcknowledgeAuthoritativeCopyExport"

<?xml version="1.0" encoding="utf-8"?> <soap:Envelope xmlns:xsi="http://www.w3.org/2001/XMLSchema-instance" xmlns:xsd="http://www.w3.org/2001/XMLSchema" xmlns:soap="http://schemas.xmlsoap.org/soap/envelope/"> <soap:Body> <AcknowledgeAuthoritativeCopyExport xmlns="http://www.docusign.net/API/3.0"> <EnvelopeId>string</EnvelopeId> <TransactionId>string</TransactionId> <checkSumHash>base64Binary</checkSumHash> </AcknowledgeAuthoritativeCopyExport> </soap:Body> </soap:Envelope>

## **AuthoritativeCopyExportStatus**

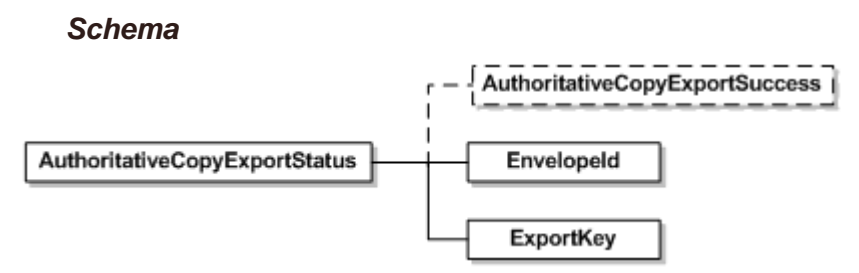

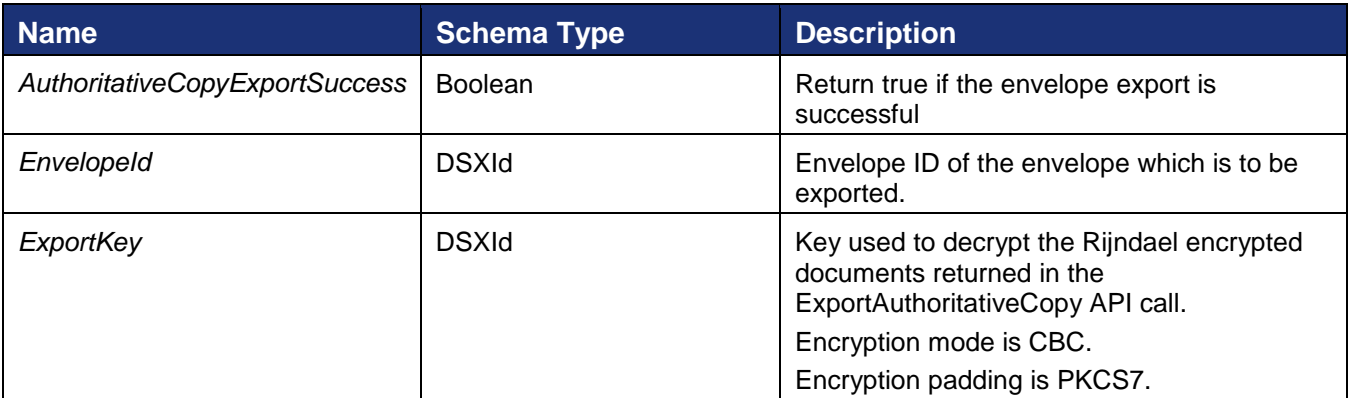

#### **Rules for exporting Authoritative Copy envelopes**

#### *API user specific rules*

- The envelope ID passed to the API must be valid.
- The envelope ID passed to the API must be in the Authoritative Copy status in DocuSign.
- The user and account must be configured properly by DocuSign in order to enable this API.

## *Rules for Exceptions thrown by the ExportAuthoritativeCopy API*

- Envelope Does Not Exist invalid envelope ID passed.
- User\_Lacks\_Permissions The user making the API calls must have permissions to export Authoritative Copy Documents.
- Envelope\_AC\_Export\_Completed the envelope being requested has already been exported from DocuSign.

 Envelope\_AC\_Export\_Not\_AC\_Copy – the envelope being requested is not an Authoritative Copy.

#### *Rules for Exceptions thrown by the AcknowledgeAuthoritativeCopyExport API*

- Envelope\_Does\_Not\_Exist invalid envelope ID passed.
- User Lacks Permissions The user making the API calls must have permissions to export Authoritative Copy Documents.
- Envelope\_AC\_Export\_Invalid\_Status envelope is not in the valid export status.
- Envelope\_AC\_Export\_Invalid\_TransID transaction ID passed is invalid.

#### *Rules for return value of the AcknowledgeAuthoritativeCopyExport API*

- AuthoritativeCopyExportSuccess True if export was successfully completed.
- ExportKey key to decrypt the Rijndael encrypted documents. This key is only provided if AuthoritativeCopyExportSuccess is true. Encryption mode is CBC. Encryption padding is PKCS7.

# **Administrative Function Group**

This section describes administrative methods.

## **CreateAccountBrands**

CreateAccountBrands is used to upload one or more brand profile files to the account. The Account Branding feature must be enabled for the account to use this.

#### **Schema**

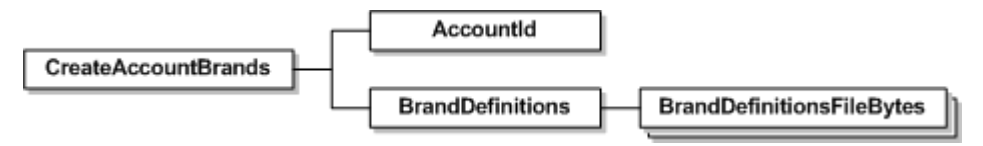

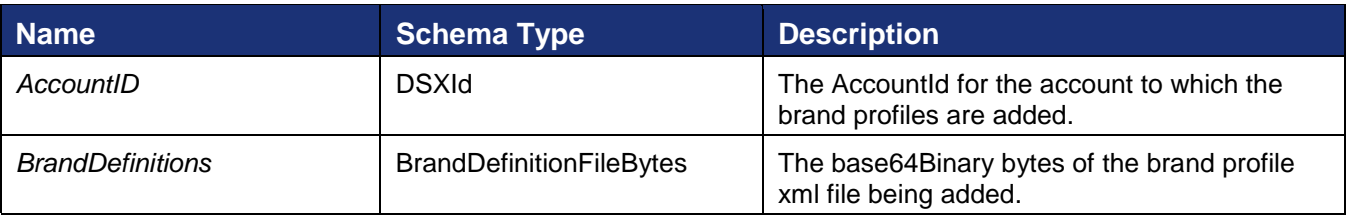

## **Sample Request XML**

```
SOAPAction: "http://www.docusign.net/API/3.0/CreateAccountBrands"
<?xml version="1.0" encoding="utf-8"?>
<soap:Envelope xmlns:xsi="http://www.w3.org/2001/XMLSchema-instance" 
xmlns:xsd="http://www.w3.org/2001/XMLSchema" 
xmlns:soap="http://schemas.xmlsoap.org/soap/envelope/">
  <soap:Body>
    <CreateAccountBrands xmlns="http://www.docusign.net/API/3.0">
      <AccountId>string</AccountId>
      <BrandDefinitions>
        <BrandDefinitionsFileBytes>base64Binary</BrandDefinitionsFileBytes>
      </BrandDefinitions>
     </CreateAccountBrands>
   </soap:Body>
</soap:Envelope>
```
## **DeleteAccountBrands**

DeleteAccountBrands is used to delete one or more brand profiles from an account. The Account Branding feature must be enabled for the account to use this.

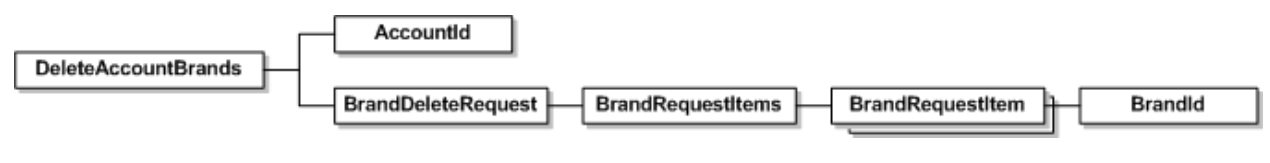

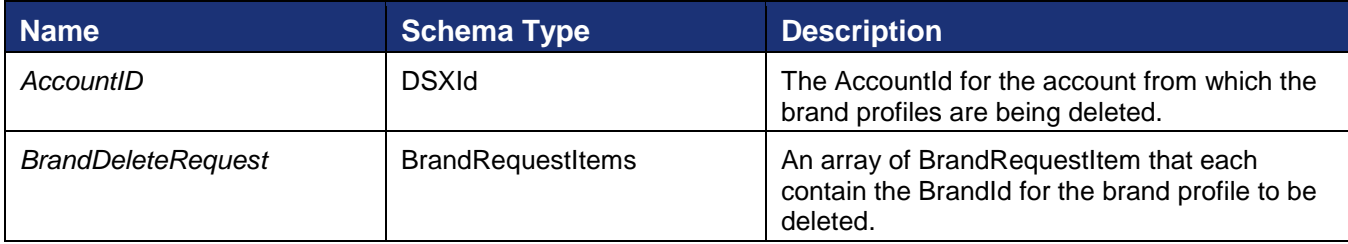

### **Sample Request XML**

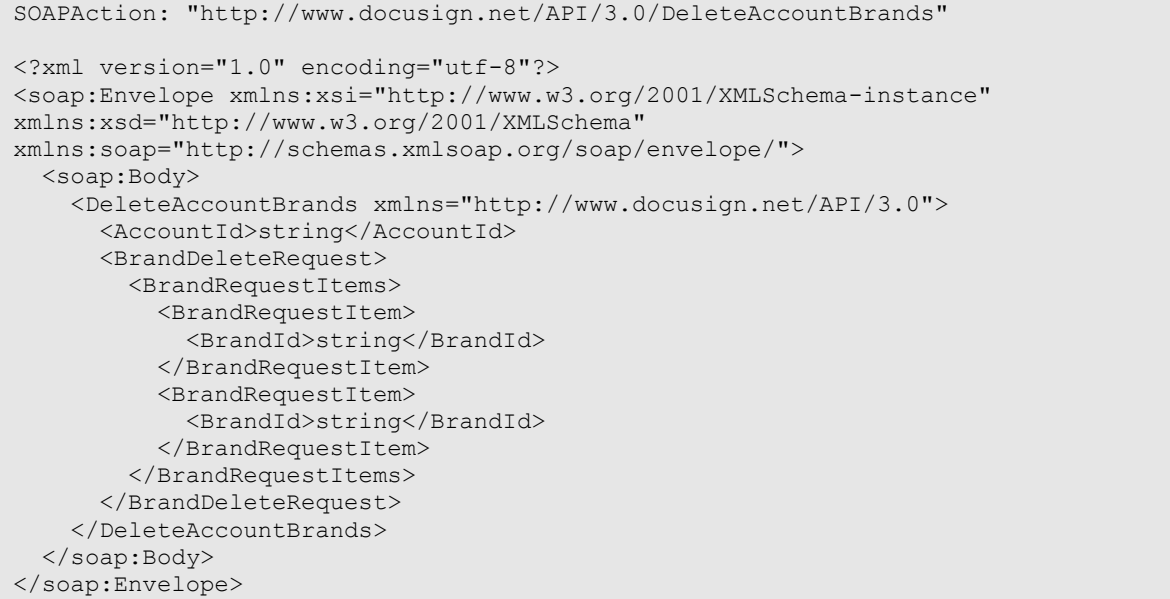

## **GetAccountBrands**

GetAccountBrands is used to retrieve a list of brand profiles associated with the account and the default brand profile. The Account Branding feature must be enabled for the account to use this.

## **Schema**

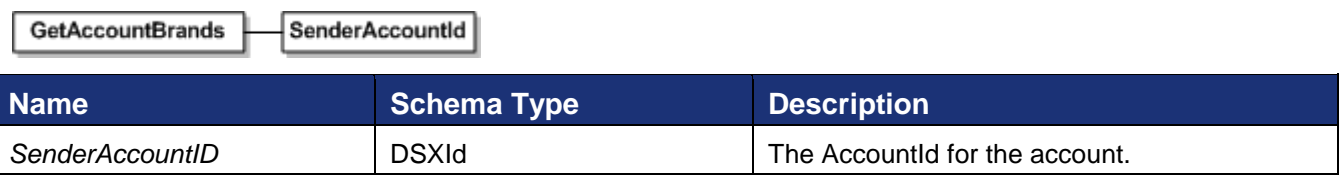

## **Sample Request XML**

```
SOAPAction: "http://www.docusign.net/API/3.0/GetAccountBrands"
<?xml version="1.0" encoding="utf-8"?>
<soap:Envelope xmlns:xsi="http://www.w3.org/2001/XMLSchema-instance" 
xmlns:xsd="http://www.w3.org/2001/XMLSchema" 
xmlns:soap="http://schemas.xmlsoap.org/soap/envelope/">
  <soap:Body>
     <GetAccountBrands xmlns="http://www.docusign.net/API/3.0">
       <SenderAccountId>string</SenderAccountId>
```

```
 </GetAccountBrands>
   </soap:Body>
</soap:Envelope>
```
#### **GetAccountBrandsResult**

This is the response for GetAccountBrands and contains the default brand profile and list of brand profiles associated with the account.

#### *Schema*

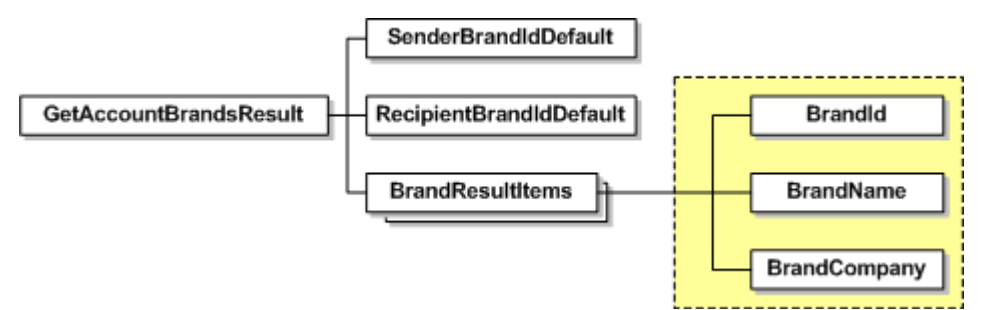

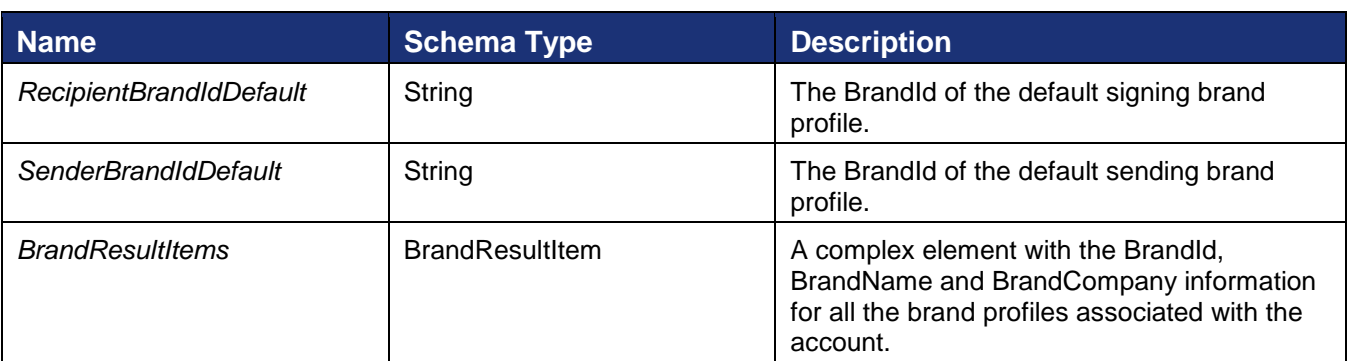

## **GetAccountMembershipFeatureList**

GetAccountMembershipFeaturesList is used to retrieve the features available to the membership.

#### **Schema**

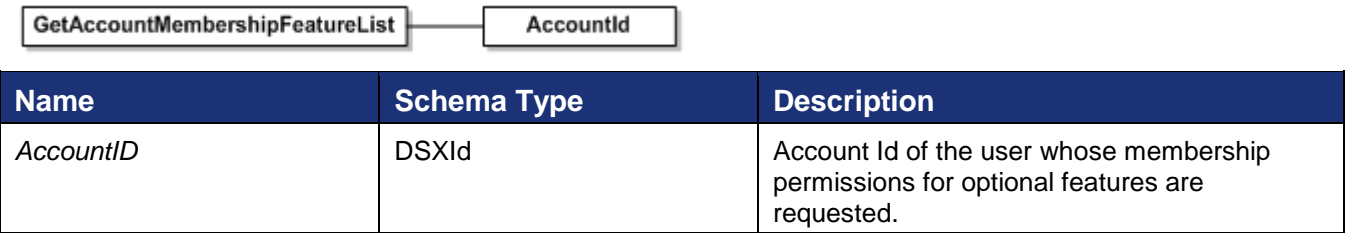

#### **Sample Request XML**

```
SOAPAction: "http://www.docusign.net/API/3.0/GetAccountMembershipFeaturesList"
<?xml version="1.0" encoding="utf-8"?>
<soap:Envelope xmlns:xsi="http://www.w3.org/2001/XMLSchema-instance" 
xmlns:xsd="http://www.w3.org/2001/XMLSchema" 
xmlns:soap="http://schemas.xmlsoap.org/soap/envelope/">
```

```
 <soap:Body>
     <GetAccountMembershipFeaturesList xmlns="http://www.docusign.net/API/3.0">
      <AccountId>string</AccountId>
     </GetAccountMembershipFeaturesList>
   </soap:Body>
</soap:Envelope>
```
## **AccountMembershipFeatureList**

#### *Schema*

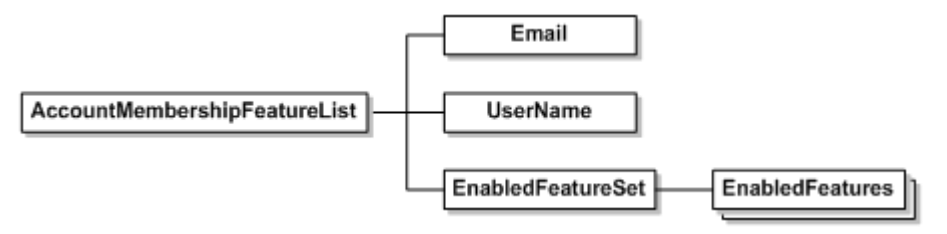

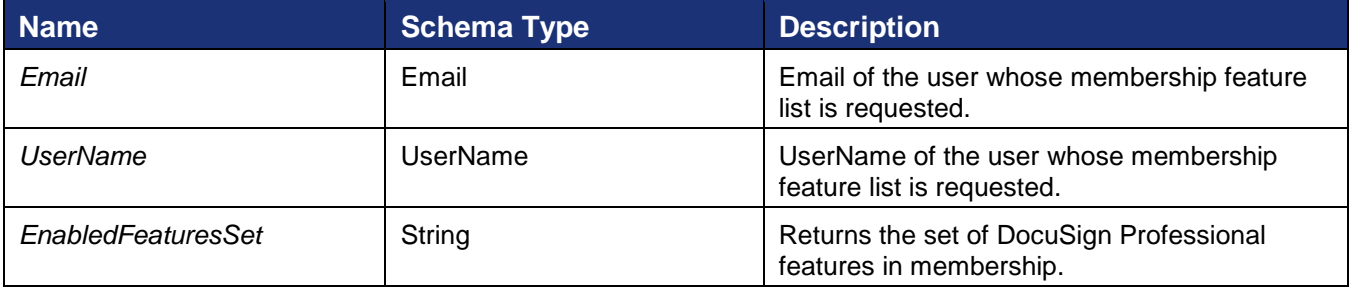

## **Usage rules for GetAccountMembershipFeatureList and AccountMembershipFeatureList**

- The length of AccountId, Email and UserName must not exceed 100 characters.
- The EnabledFeatures would be unbounded. Values for this will be DocuSignProfessional, eOriginalVaultResponse, SequentialSigningAPI, SequentialSigningUI, TransactionPoint, CanSetDocumentSignerVisibility and AccountForcesSignerVisibility.

## **Sample Code**

## *GetAccountMembershipFeaturesList – C#*

```
// This is simple -- just input your account ID
DocuSignWeb.AccountMembershipFeaturesList list = 
     apiClient.GetAccountMembershipFeaturesList( accountId);
```
## *GetAccountMembershipFeaturesList – PHP*

```
$getAccountMembershipFeaturesListener = new GetAccountMembershipFeaturesList();
$getAccountMembershipFeaturesListparams->AccountID = $AccountID;
$response = $api-
>GetAccountMembershipFeaturesList($getAccountMembershipFeaturesListparams);
```
# **GetAccountSettingsList**

GetAccountSettingsList is used to retrieve the settings available to the account.

#### **Schema**

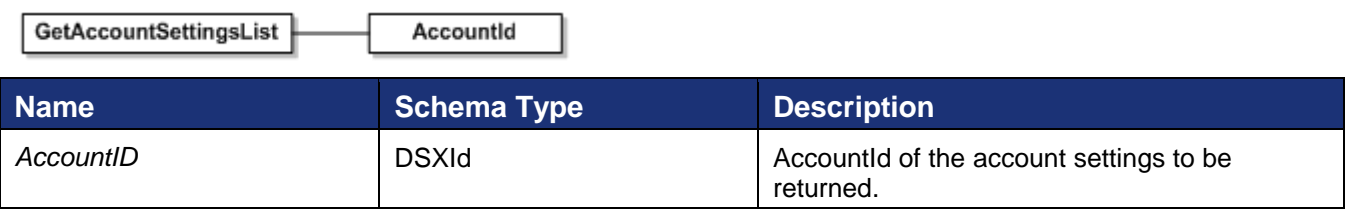

### **Sample Request XML**

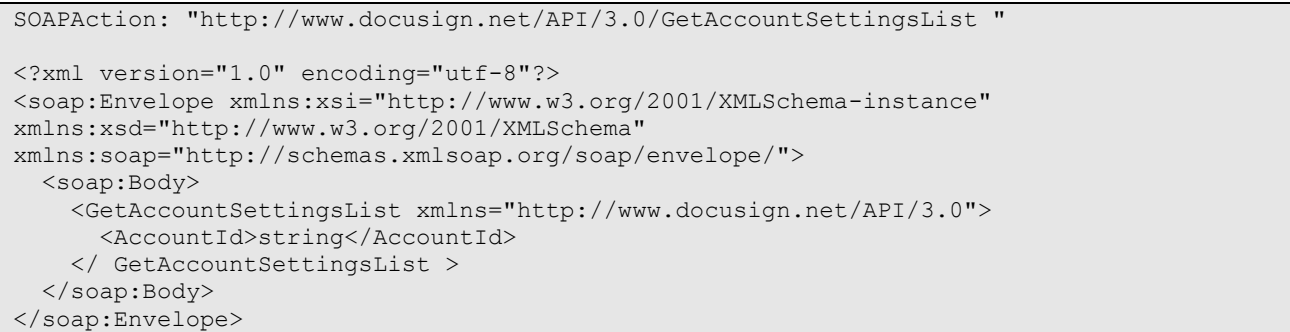

## **AccountSettingsList**

# *Schema* Name AccountSettingList **AccountSetting** Value Type

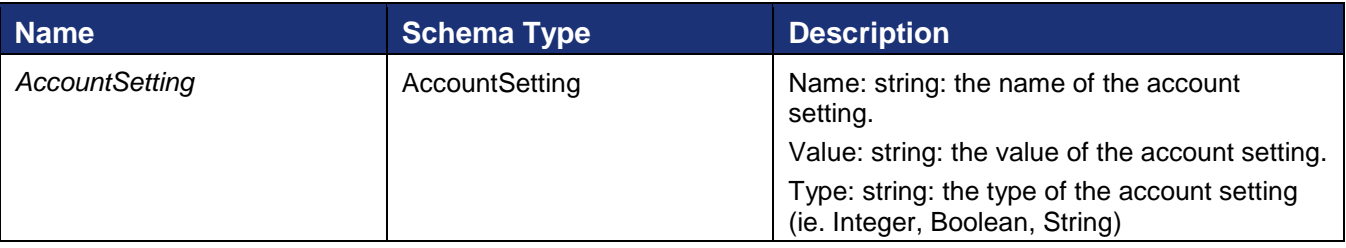

## **Usage rules for GetAccountSettingsList and AccountSettingsList**

- The length of AccountId, must not exceed 100 characters.
- The AccountSetting is unbounded. Current "Name" values are: UserOverrideEnabled, ReminderEnabled, ReminderFrequency, ReminderDelay, ExpireEnabled, ExpireAfter, and ExpireWarnBuffer.

#### **Sample Code**

#### *GetAccountSettingsList – C#*

```
// This is simple -- just input your account ID
DocuSignWeb.AccountSetting[] settings = 
     _apiClient.GetAccountSettingsList(_accountId);
// Display some information about the settings
Console.WriteLine("We have {0} account settings:", settings.Length);
foreach (DocuSignWeb.AccountSetting setting in settings)
{
   Console.WriteLine("\t{0}: {1}", setting.Name, setting.Value);
}
```
### *GetAccountSettingsList – PHP*

```
$getAccountSettingsListparams = new GetAccountSettingsList();
$getAccountSettingsListparams->AccountID = $AccountID;
$response = $api->GetAccountSettingsList($getAccountSettingsListparams);
```
## **GetAddressBookItems**

These methods can be used to manage your server side address book in the DocuSign system. You will be able to retrieve address book entries.

#### **Schema**

**GetAddressBookItems** AccountId

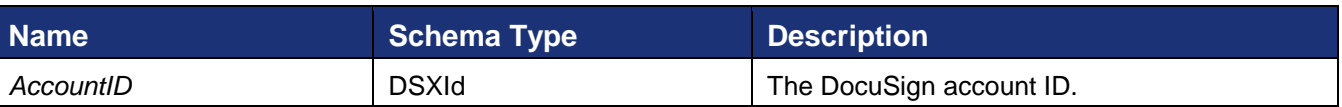

Retrieves your address book and account shared address book. This method returns an array of AddressBookItem objects.

#### **AddressBookItem**

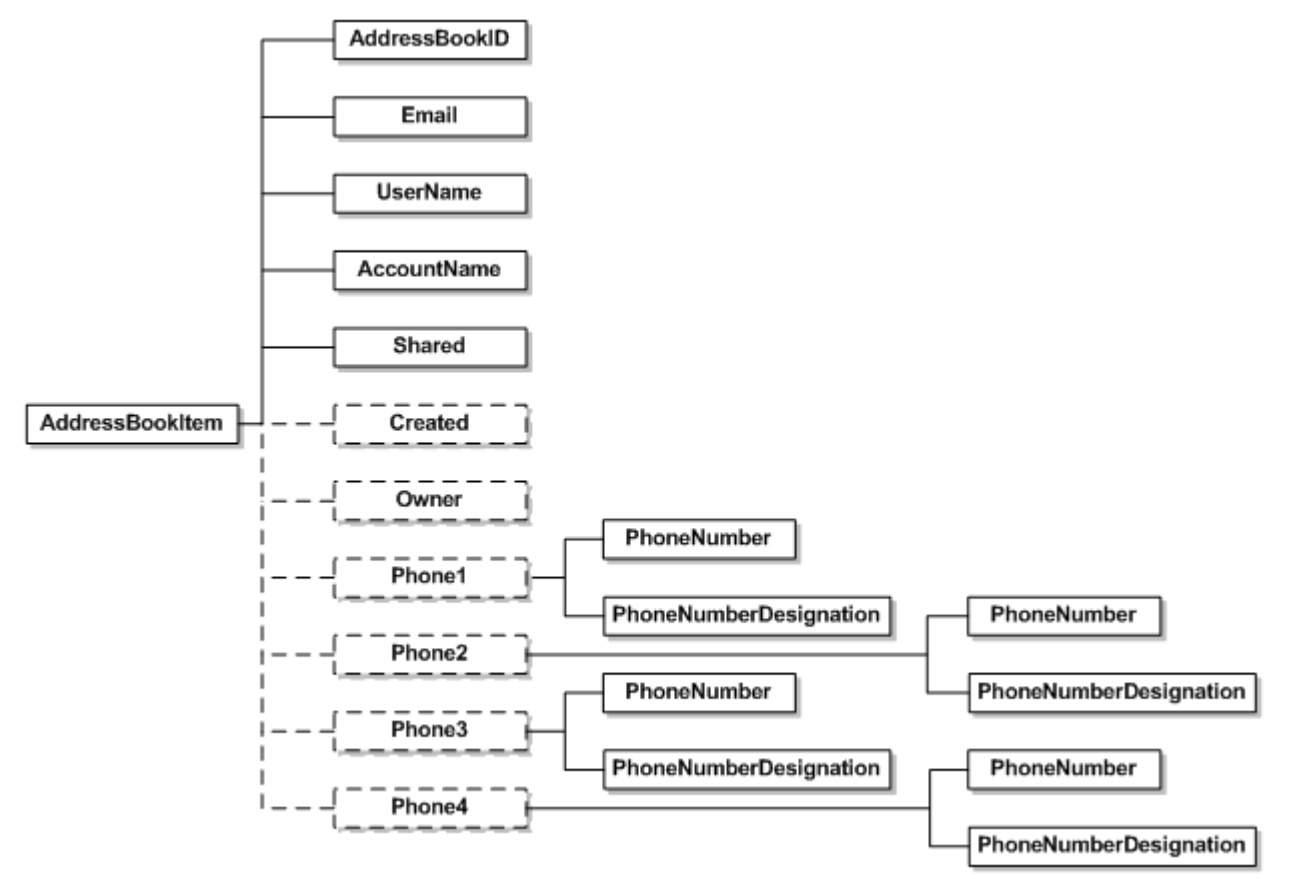

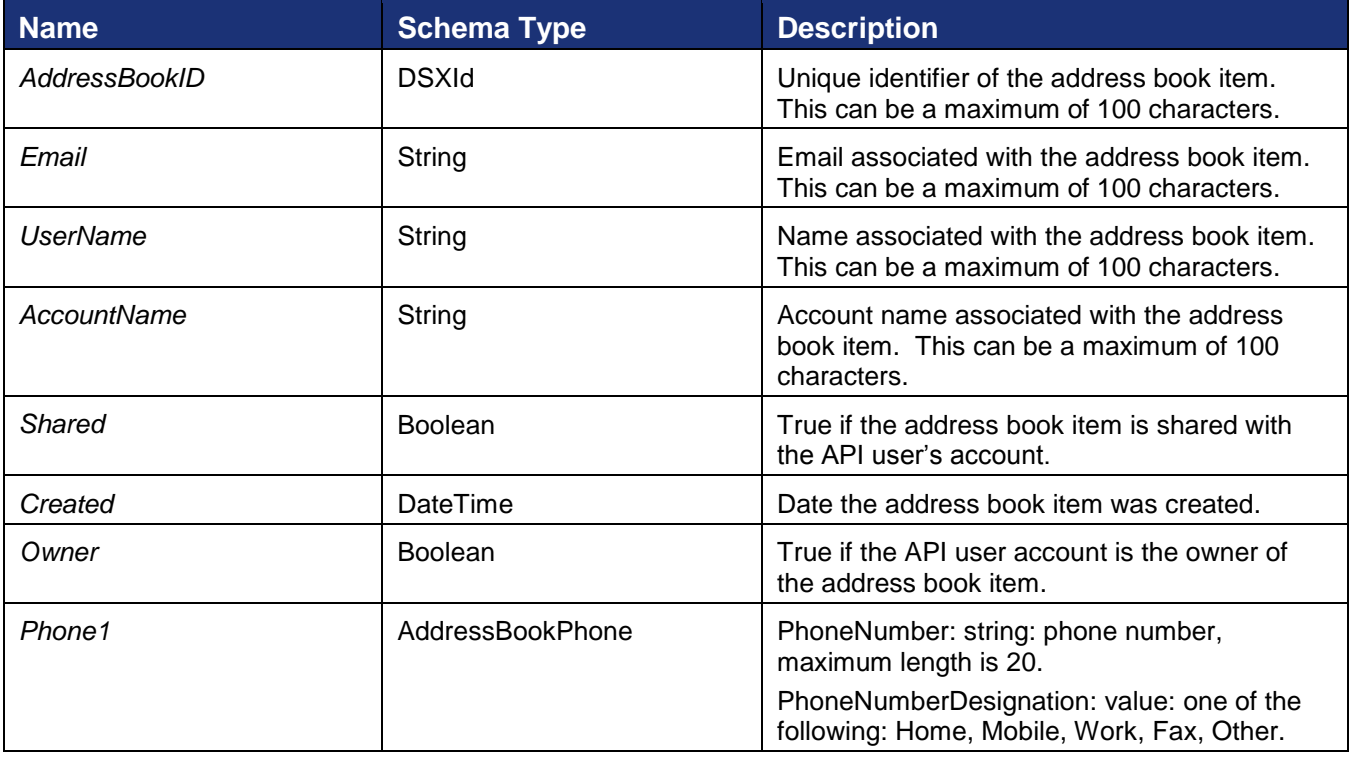

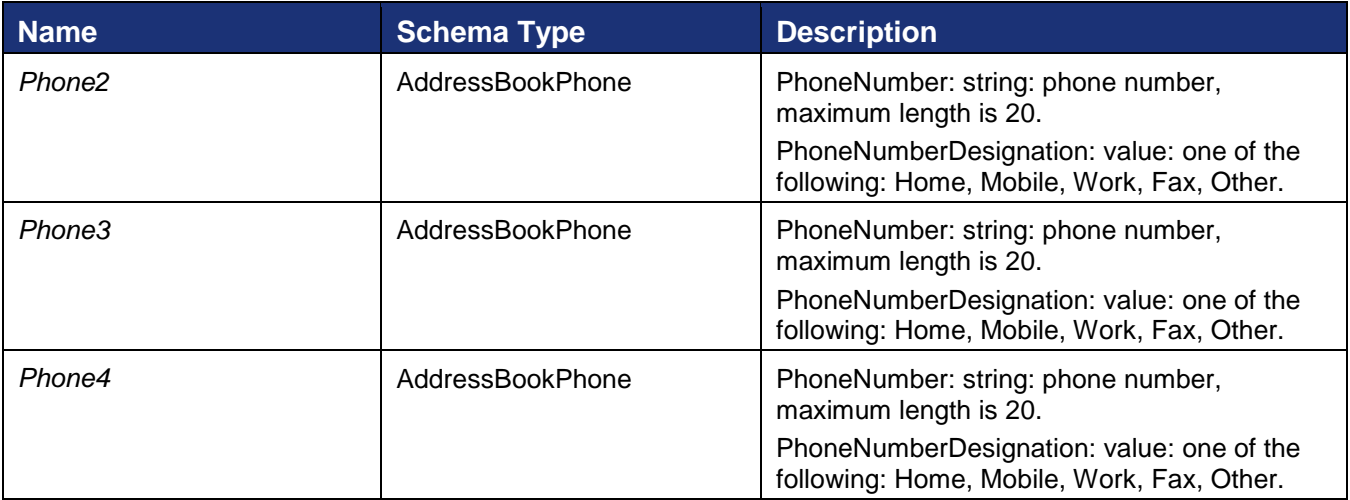

#### **Rules and exceptions for GetAddressBookItems**

- Account Lacks Permissions account does not have permissions to use this API.
- User\_Lacks\_Permissions user does not have permissions to use this API.
- Address book items that are passed to this API that the user does not own will not be removed.

#### **Sample Code**

#### *GetAddressBookItems – C#*

```
// This is simple -- just input your account ID
DocuSignWeb.AddressBookItem[] items = 
    apiClient.GetAddressBookItems( accountId);
// Display information about the address book items
Console.WriteLine("There there are {0} items in the address book:", items.Length);
foreach (DocuSignWeb.AddressBookItem item in items)
{
    Console.WriteLine("\t{0}: {1}", item.UserName, item.Email);
}
```
#### *GetAddressBookItems – PHP*

```
$getAddressBookItemsparams = new GetAddressBookItems();
$getAddressBookItemsparams->AccountID = $AccountID;
$getAddressBookItemsResponse = $api->GetAddressBookItems($getAddressBookItemsparams);
```
## **GetRecipientEsignList**

Senders can use this method to determine if an Esign agreement pre-exists between the sender and recipient.
#### **Schema**

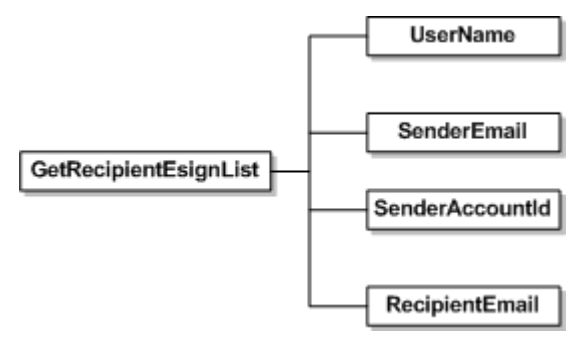

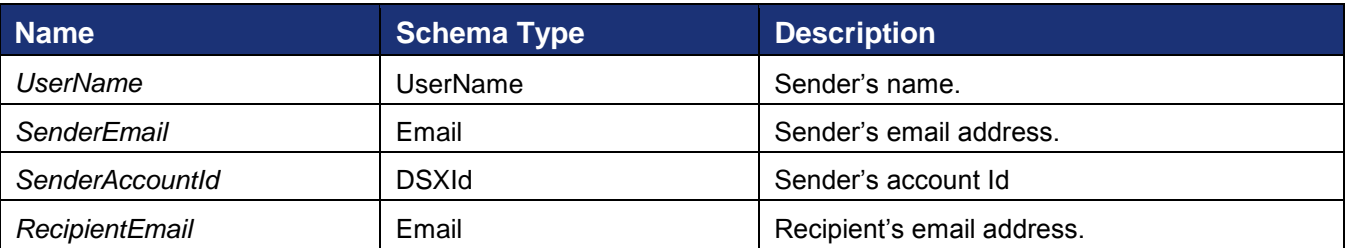

### **Sample Request XML**

```
SOAPAction: "http://www.docusign.net/API/3.0/GetRecipientEsignList"
<?xml version="1.0" encoding="utf-8"?>
<soap:Envelope xmlns:xsi="http://www.w3.org/2001/XMLSchema-instance" 
xmlns:xsd="http://www.w3.org/2001/XMLSchema" 
xmlns:soap="http://schemas.xmlsoap.org/soap/envelope/">
   <soap:Body>
     <GetRecipientEsignList xmlns="http://www.docusign.net/API/3.0">
       <UserName>string</UserName>
       <SenderEmail>string</SenderEmail>
       <SenderAccountId>string</SenderAccountId>
       <RecipientEmail>string</RecipientEmail>
     </GetRecipientEsignList>
   </soap:Body>
</soap:Envelope>
```
#### **RecipientEsignList**

This element returns a list of RecipientEsignRecords for a designated sender and recipient combination. For each record, the return Boolean value indicates whether or not an Esign agreement exists between the sender and that particular recipient.

#### *Schema*

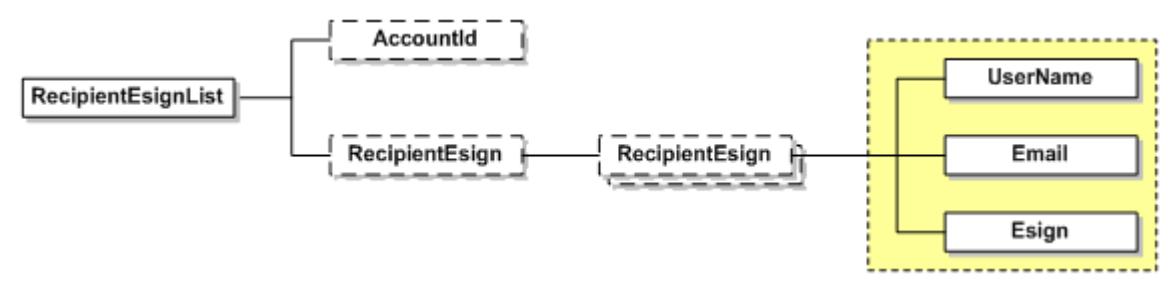

DocuSign SOAP API Developer Guide

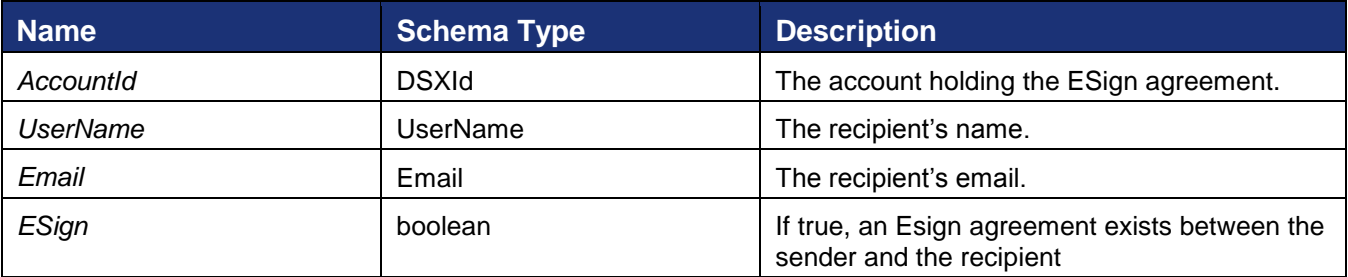

### **Rules for using GetRecipientEsignList and RecipientEsignList**

- The UserName should be valid.
- The SenderEmail should be valid; else "Invalid\_Email\_Address\_For\_Sender" execution will be thrown.
- The length of UserName, SenderEmail, SenderAccountId and RecipientEmail must not exceed 100 characters.
- User defined by UserName and SenderEmail pair belong to SenderAccountId specified, else "User\_Does\_Not\_Belong\_To\_Specified\_Account" exception is thrown.

### **Sample Code**

### *GetRecipientEsignList – C#*

```
// Enter account holder's username, email and accountID,
// and the email of the user that you wish to determine if
// an esign agreement exists
DocuSignWeb.RecipientEsignList recipients = 
    apiClient.GetRecipientEsignList( userName, email, accountId, "<email>");
// Display the number of people in the list
Console.WriteLine("There are {0} recipients", recipients.RecipientEsign.Length);
// Examine each record -- does the esign agreement exist?
foreach (DocuSignWeb.RecipientEsign esign in recipients.RecipientEsign)
{
     Console.WriteLine("\t{0}: {1}", esign.Email, esign.Esign);
}
```
## *GetRecipientEsignList – PHP*

```
// Enter account holder's username, email and accountID, and the email of
// the user that you wish to determine if an esign agreement exists
$getRecipientEsignListparams = new GetRecipientEsignList();
$getRecipientEsignListparams->SenderAccountId = $AccountID;
$getRecipientEsignListparams->SenderEmail = $UserID;
$getRecipientEsignListparams->UserName = $UserName;
$getRecipientEsignListparams->RecipientEmail = $Recipient1Email;
$response = $api->GetRecipientEsignList($getRecipientEsignListparams);
```
# **GetRecipientList**

Senders can use this method to determine which recipients are available at the given email address.

#### **Schema**

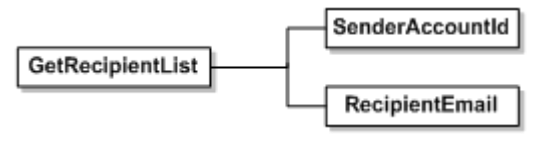

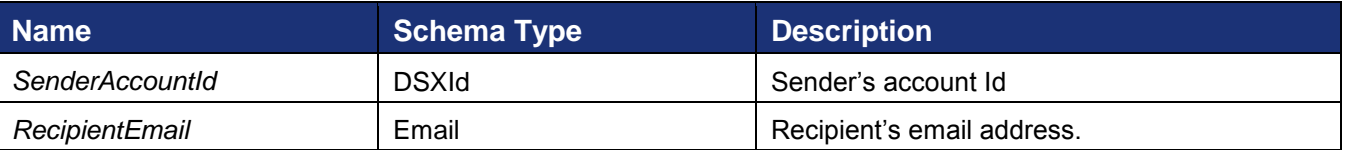

#### **Sample Request XML**

```
SOAPAction: "http://www.docusign.net/API/3.0/GetRecipientList"
<?xml version="1.0" encoding="utf-8"?>
<soap:Envelope xmlns:xsi="http://www.w3.org/2001/XMLSchema-instance" 
xmlns:xsd="http://www.w3.org/2001/XMLSchema" 
xmlns:soap="http://schemas.xmlsoap.org/soap/envelope/">
  <soap:Body>
     <GetRecipientList xmlns="http://www.docusign.net/API/3.0">
       <SenderAccountId>string</SenderAccountId>
       <RecipientEmail>string</RecipientEmail>
     </GetRecipientList>
   </soap:Body>
</soap:Envelope>
```
### **RecipientList**

This element returns a list of RecipientRecords for a designated recipient email. For each record, the return Boolean value indicates whether or not an Esign agreement exists between the sender and that particular recipient.

*Schema*

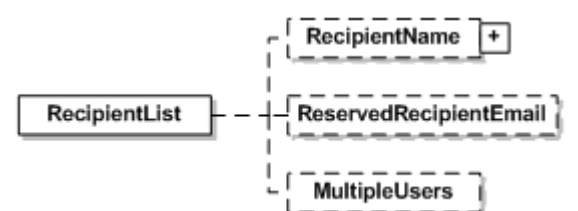

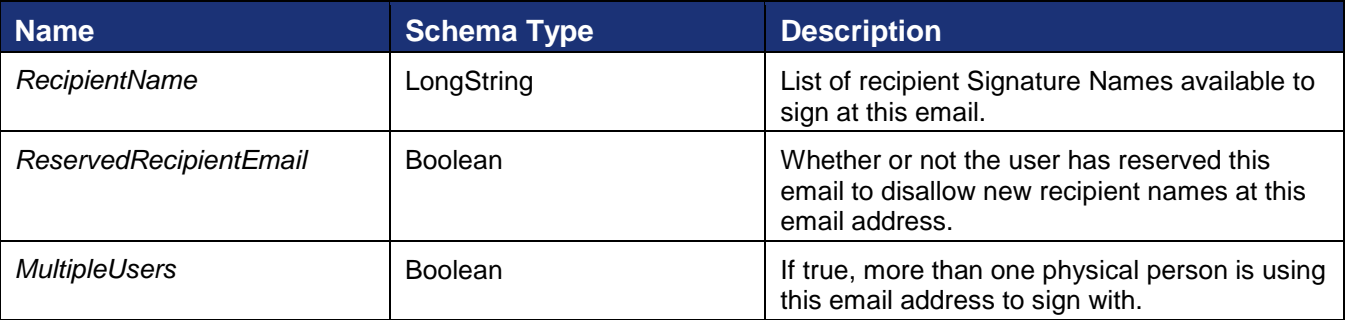

### **Rules for using GetRecipientList and RecipientList**

The length of SenderAccountId and RecipientEmail must not exceed 100 characters.

• If no active signatures are available at the given email address, then no records will be returned.

#### **Sample Code**

*GetRecipientList – C#* 

```
// Enter the account holder's ID and the target email
// to find all recipients at the target email address
DocuSignWeb.RecipientList recipients = 
     _apiClient.GetRecipientList(_accountId, "<email>");
// Display the number of recipients
Console.WriteLine("There are {0} recipients", recipients.RecipientName.Length);
// Examine each record -- does the esign agreement exist?
foreach(String recipient in recipients.RecipientName)
{
    Console.WriteLine("\t{0}", recipient);
}
```
### *GetRecipientList – PHP*

```
// Enter the account holder's ID and the target email to find all recipients
// at the target email address
$getRecipientListparams = new GetRecipientList();
$getRecipientListparams->SenderAccountId = $AccountID;
$getRecipientListparams->RecipientEmail = $Recipient1Email;
$response = $api->GetRecipientList($getRecipientListparams);
```
# **RemoveAddressBookItems**

#### **Schema**

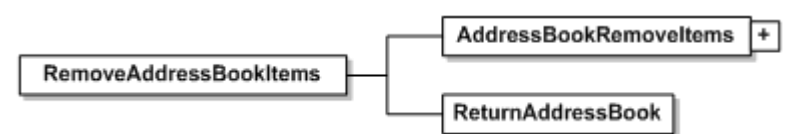

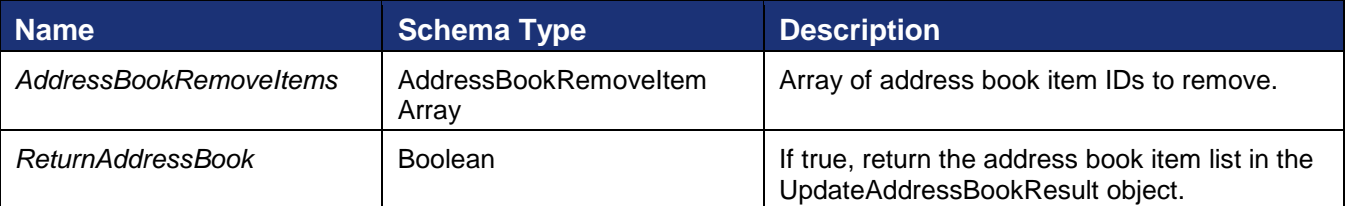

Removes all the specified items passed from your address book. This method returns an UpdateAddressBookResult object described earlier.

#### **AddressBookRemoveItem**

#### *Schema*

AddressBookRemoveltem

AddressBookID

DocuSign SOAP API Developer Guide

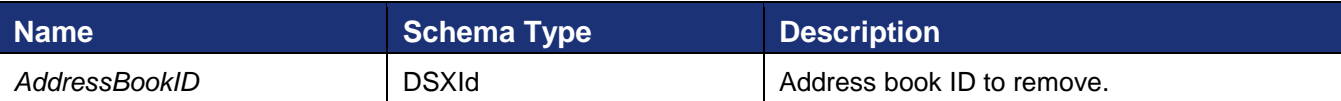

#### **Rules and exceptions for RemoveAddressBookItems**

- Account Lacks Permissions account does not have permissions to use this API.
- User\_Lacks\_Permissions user does not have permissions to use this API.
- Address book items that are passed to this API that the user does not own will not be removed.
- Invalid address book IDs will be ignored.

#### **Sample Code**

}

#### *RemoveAddressBookItems – C#*

```
// Grab all the address book items from the specified account
DocuSignWeb.AddressBookItem[] items = apiClient.GetAddressBookItems( accountId);
if(items.Length >= 1)
{
     // Use the address book ID of an item to remove it
    DocuSignWeb.AddressBookRemoveItem toRemove = new DocuSignWeb.AddressBookRemoveItem();
     toRemove.AddressBookID = items[0].AddressBookID;
     // Construct an array with all the items you want to remove
     DocuSignWeb.AddressBookRemoveItem[] remove = { toRemove };
    DocuSignWeb.UpdateAddressBookResult result = 
apiClient.RemoveAddressBookItems(remove,
        false);
     // Confirm that the removal succeeded
    Console.WriteLine("Removed item {0} succeeded? {1}", toRemove.AddressBookID, 
        result.Success);
```
*RemoveAddressBookItems – PHP* 

```
// Grab all the address book items from the specified account
$getAddressBookItemsparams = new GetAddressBookItems();
$getAddressBookItemsparams->AccountID = $AccountID;
$addBookItems = $api->GetAddressBookItems($getAddressBookItemsparams)-
>GetAddressBookItemsResult->AddressBookItem;
if (count(\text{SaddBookItems}) \geq 1)$addToRemove = new AddressBookRemoveItem();
    // Build an array of the first address book item to remove
    $addToRemove->AddressBookID = $addBookItems[0]->AddressBookID;
    $removeAddressBookItemsparams = new RemoveAddressBookItems();
    $removeAddressBookItemsparams->AddressBookRemoveItems = array($addToRemove);
    $removeAddressBookItemsparams->ReturnAddressBook = false;
    $response = $api->RemoveAddressBookItems($removeAddressBookItemsparams);
}
else {
    $response = "No address book items to remove.";
}
```
# **RequestTemplate**

#### **Schema**

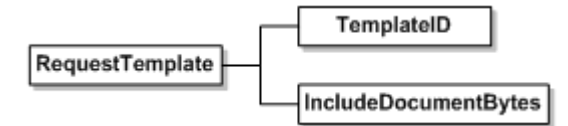

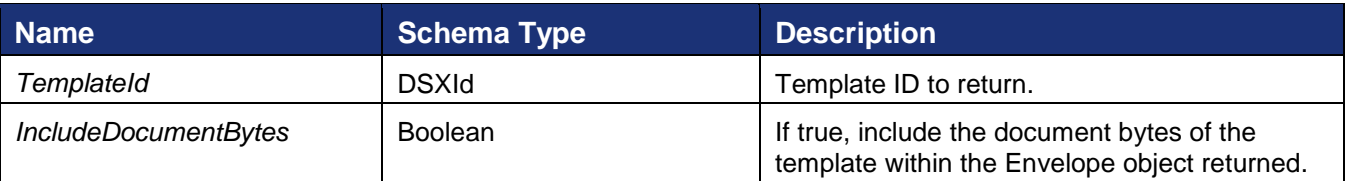

Retrieves a specific template from the server. This method returns EnvelopeTemplate upon execution completion.

### <span id="page-221-0"></span>**EnvelopeTemplate**

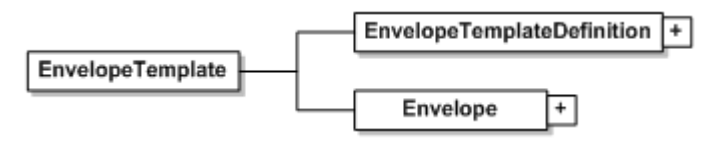

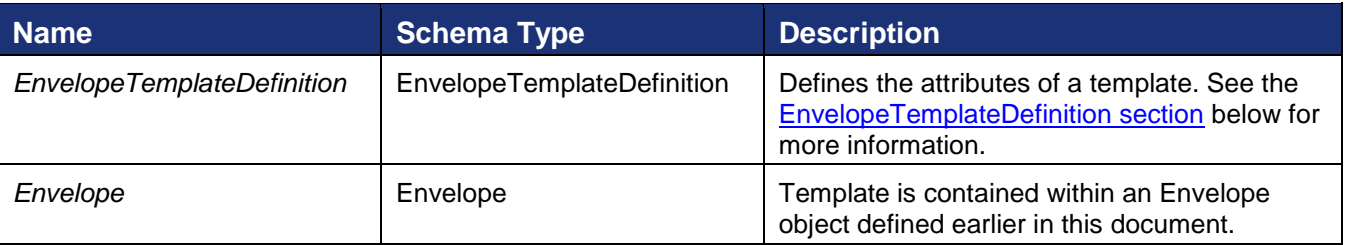

#### **MatchBox**

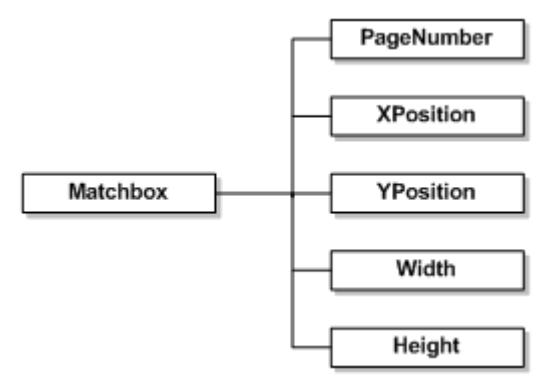

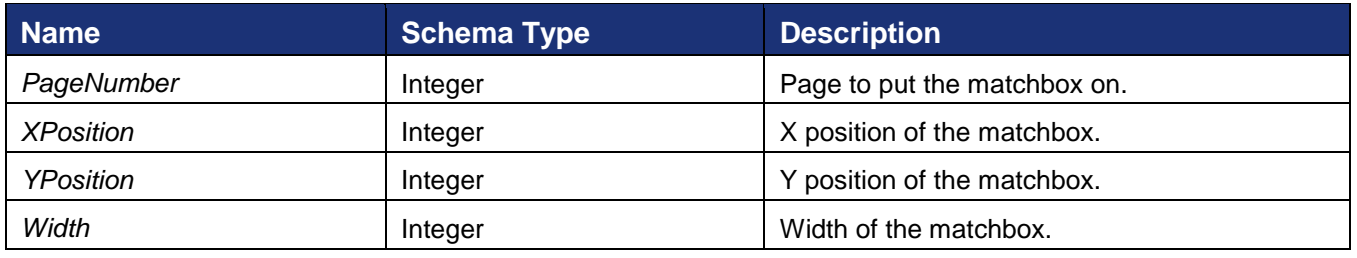

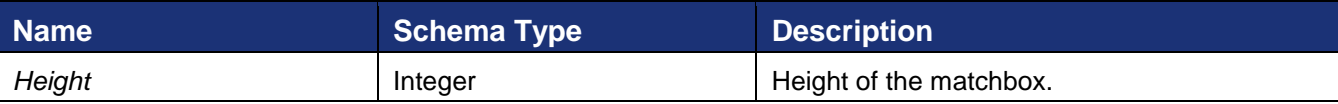

Matchboxes can be supplied with the document structure within the Envelope. They are used in the matching process when documents are uploaded for creating templates.

### <span id="page-222-0"></span>**EnvelopeTemplateDefinition**

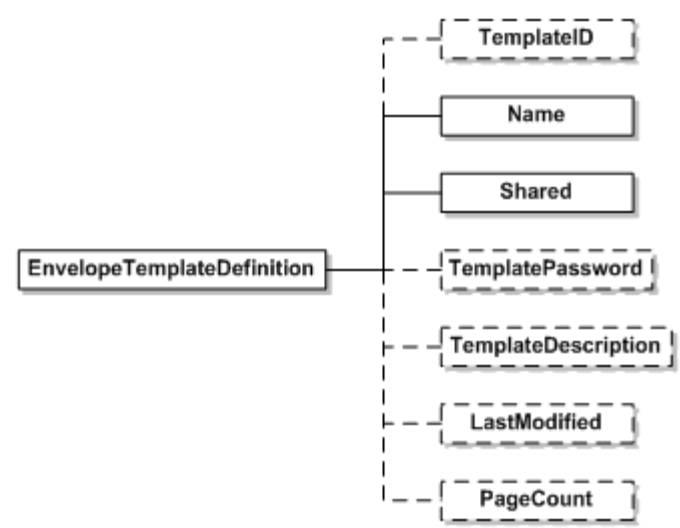

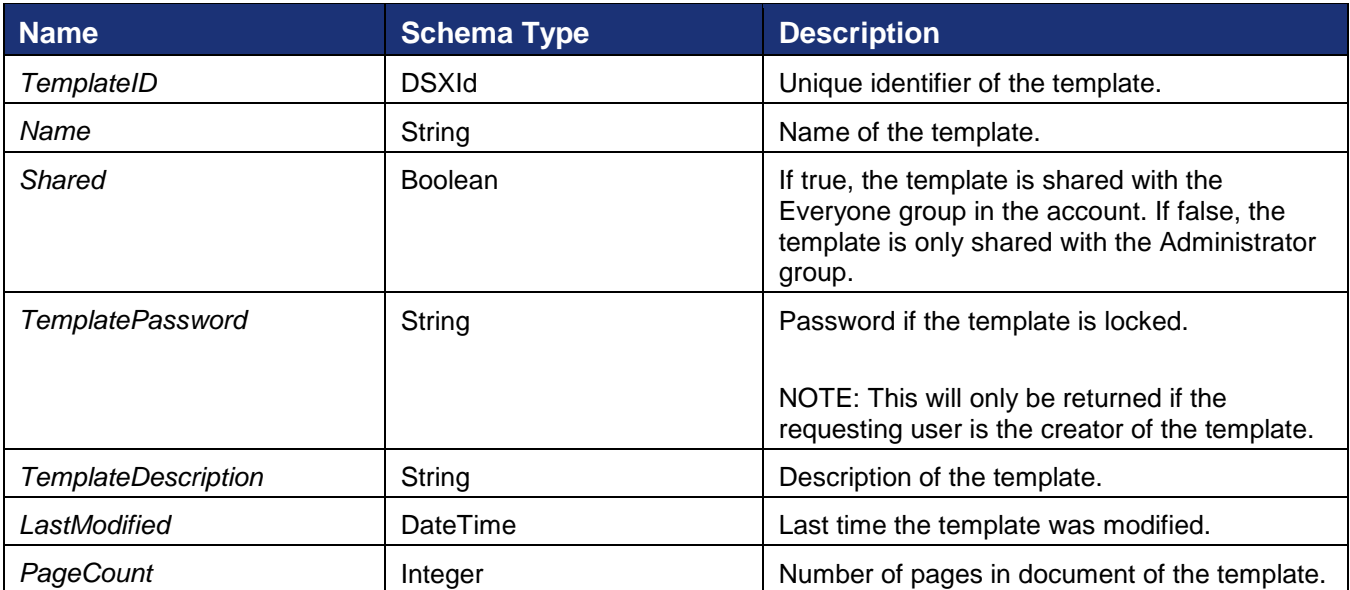

### **Rules and exceptions for RequestTemplate**

- Account\_Lacks\_Permissions account does not have permissions to use this API.
- User\_Lacks\_Permissions user does not have permissions to use this API.
- Template\_Unable\_To\_Load template ID provided was invalid.

#### **Sample Code**

#### *RequestTemplate – C#*

```
// Request all the templates as shown in linked code
DocuSignWeb.EnvelopeTemplateDefinition[] response = <templates request>;
// Request information about each template definition
foreach (DocuSignWeb.EnvelopeTemplateDefinition def in response)
{
   Console.WriteLine("Retrieved template definition with ID \{0\}", def.TemplateID);
     // Request the template specified by the template ID
    DocuSignWeb.EnvelopeTemplate template = apiClient.RequestTemplate(def.TemplateID,
        false);
     // Display information about the returned template
    Console.WriteLine("\tRetrieved template with name \"{0}\" and with {1} pages", 
         template.EnvelopeTemplateDefinition.Name, 
         template.EnvelopeTemplateDefinition.PageCount);
}
```
### *RequestTemplate – PHP*

```
// Request all the templates this account has on file
$requestTemplatesparams = new RequestTemplates();
$requestTemplatesparams->AccountID = $AccountID;
$requestTemplatesparams->IncludeAdvancedTemplates = false;
$rtsResponses = $api->RequestTemplates($requestTemplatesparams)->RequestTemplatesResult-
>EnvelopeTemplateDefinition;
// Request info for each template and put into array of $responses
$requestTemplateparams = new RequestTemplate();
$requestTemplateparams->IncludeDocumentBytes = false;
$responses = array();
foreach ($rtsResponses as $envTemplateDef) {
     $requestTemplateparams->TemplateID = $envTemplateDef->TemplateID;
     $response = $api->RequestTemplate($requestTemplateparams);
    array push($responses, $response);
}
```
# **RequestTemplateWithDocumentFields**

The RequestTemplateWithDocumentFields call is similar to the RequestTemplate call. It returns the requested template containing all the template data, including the document custom DocumentFields.

#### **Schema**

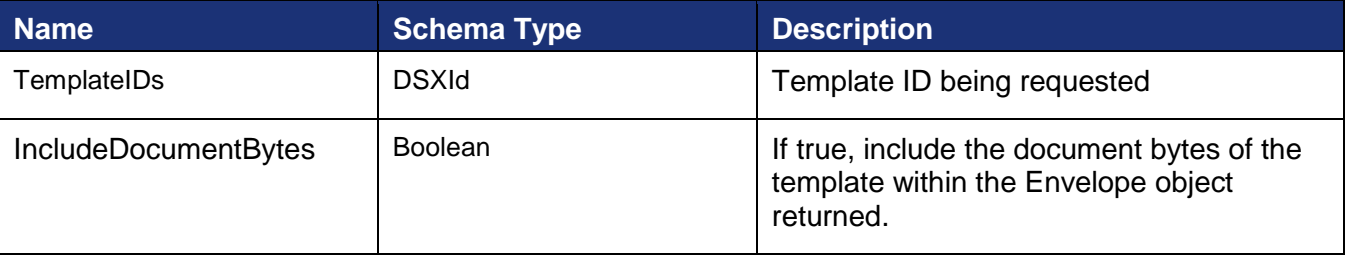

#### **Sample Request XML**

```
POST /api/3.0/accountmanagement.asmx HTTP/1.1
Host: docusign.net
Content-Type: text/xml; charset=utf-8
Content-Length: length
SOAPAction: "http://www.docusign.net/API/AccountManagement/AddMembersToAccount"
<?xml version="1.0" encoding="utf-8"?>
<soap:Envelope xmlns:xsi="http://www.w3.org/2001/XMLSchema-instance" 
xmlns:xsd="http://www.w3.org/2001/XMLSchema"
xmlns:soap="http://schemas.xmlsoap.org/soap/envelope/">
  <soap:Body>
     <RequestTemplateWithDocumentFields xmlns="http://www.docusign.net/API/3.0">
      <TemplateID>string</TemplateID>
       <IncludeDocumentBytes>boolean</IncludeDocumentBytes>
    </RequestTemplateWithDocumentFields>
   </soap:Body>
</soap:Envelope>
```
The response returns the requested Template definition, including the document custom DocumentFields.

# **RequestTemplateList**

This method requests a list of templates.

#### **Schema**

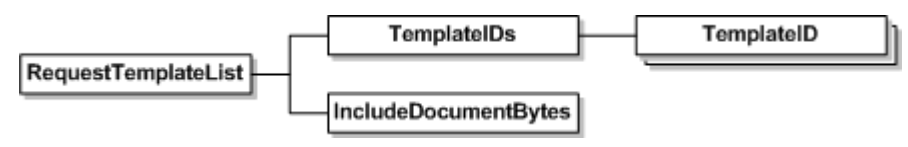

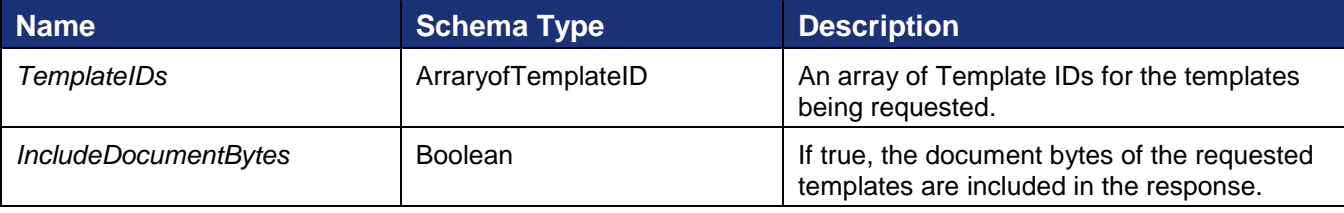

The method returns a list of **EnvelopeTemplates** for the requested templates.

# **RequestTemplateListWithDocumentFields**

The RequestTemplateListWithDocumentFields call is similar to the RequestTemplateList call. It returns the requested templates containing all the template data, including the document custom DocumentFields.

#### **Schema**

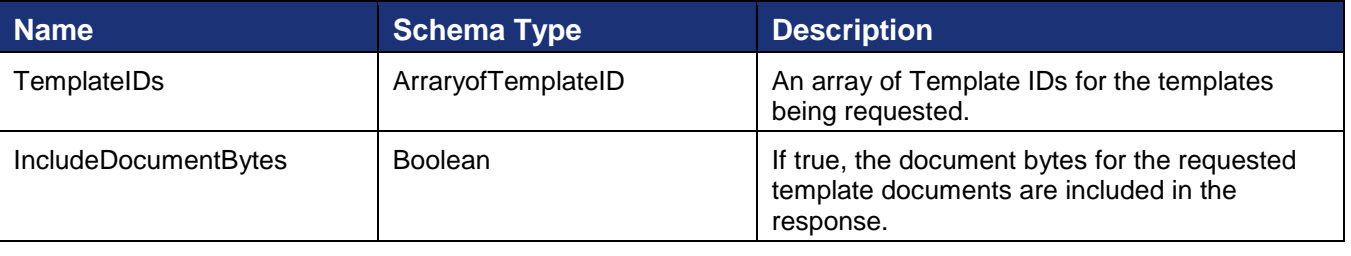

#### **Sample Request XML**

```
POST /api/3.0/accountmanagement.asmx HTTP/1.1
Host: docusign.net
Content-Type: text/xml; charset=utf-8
Content-Length: length
SOAPAction: "http://www.docusign.net/API/AccountManagement/AddMembersToAccount"
<?xml version="1.0" encoding="utf-8"?>
<soap:Envelope xmlns:xsi="http://www.w3.org/2001/XMLSchema-instance" 
xmlns:xsd="http://www.w3.org/2001/XMLSchema" 
xmlns:soap="http://schemas.xmlsoap.org/soap/envelope/">
   <soap:Body>
     <RequestTemplateListWithDocumentFields xmlns="http://www.docusign.net/API/3.0">
       <TemplateIDs>
         <string>string</string>
         <string>string</string>
      </TemplateIDs>
       <IncludeDocumentBytes>boolean</IncludeDocumentBytes>
     </RequestTemplateListWithDocumentFields>
   </soap:Body>
</soap:Envelope>
```
The method returns a list of Envelope Templates for the requested templates, including the document custom DocumentFields.

# **RequestTemplates**

#### **Schema**

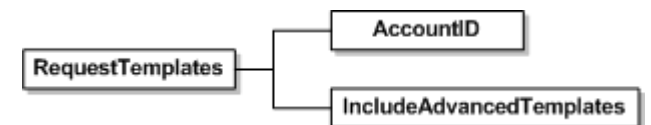

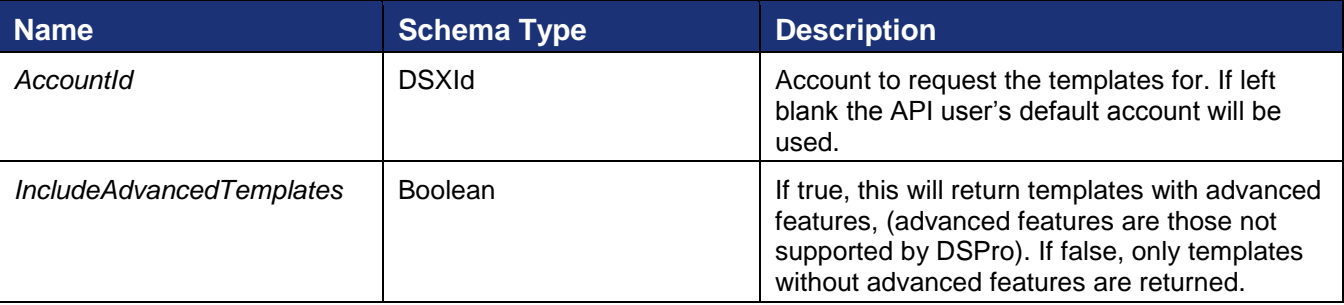

This method returns a list of server side templates available for this account. The list format is in [EnvelopeTemplateDefinition section](#page-222-0) above.

#### **Rules and exceptions for RequestTemplates**

- Account\_Lacks\_Permissions account does not have permissions to use this API.
- User\_Lacks\_Permissions user does not have permissions to use this API.

#### <span id="page-225-0"></span>**Sample Code**

#### *RequestTemplates – C#*

Request all the templates that this account has on file

DocuSign SOAP API Developer Guide

```
DocuSignWeb.EnvelopeTemplateDefinition[] response = 
apiClient.RequestTemplates( accountId,
     false);
// Print out information about the templates
foreach (DocuSignWeb.EnvelopeTemplateDefinition def in response)
{
    Console.WriteLine("Retrieved template definition with ID \{0\} with name \Upsilon\{1\}\",
         def.TemplateID, def.Name);
}
```
#### *RequestTemplates – PHP*

```
// Request all the templates this account has on file
$requestTemplatesparams = new RequestTemplates();
$requestTemplatesparams->AccountID = $AccountID;
$requestTemplatesparams->IncludeAdvancedTemplates = false;
$rtsResponses = $api->RequestTemplates($requestTemplatesparams)->RequestTemplatesResult-
>EnvelopeTemplateDefinition;
```
# **SaveTemplate**

### **Schema**

SaveTemplate EnvelopeTemplate  $^\mathrm{+}$ 

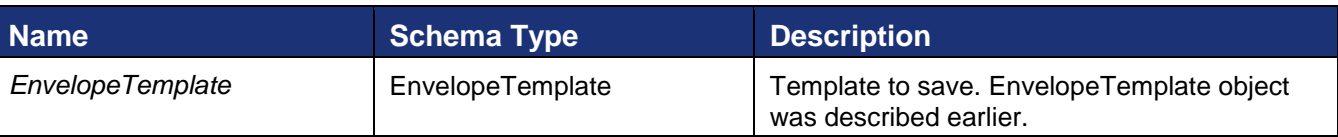

This method returns SaveTemplateResult.

Input to SaveTemplate is the EnvelopeTemplate object described earlier.

### **Rules and exceptions for SaveTemplate**

- Account\_Lacks\_Permissions account does not have permissions to use this API.
- User\_Lacks\_Permissions user does not have permissions to use this API or the user does not have permissions to manage templates for the account.
- If the template ID is not provided in EnvelopeTemplate a new template will be created.

### **Sample Code**

#### *SaveTemplate – C#*

```
// Request all the templates as shown in linked code
DocuSignWeb.EnvelopeTemplateDefinition[] response = <templates request>;
foreach (DocuSignWeb.EnvelopeTemplateDefinition def in response)
{
    Console.WriteLine("Retrieved template definition with ID \{0\}", def.TemplateID);
     // Request the template specified by the template ID
    DocuSignWeb.EnvelopeTemplate template = apiClient.RequestTemplate(def.TemplateID,
        true);
     // Modify the name of the template
```

```
 template.EnvelopeTemplateDefinition.Name = "Modified name";
 // Save the template back to the account
DocuSignWeb.SaveTemplateResult result = apiClient.SaveTemplate(template);
 // Confirm that the save operation succeeded
Console.WriteLine("\tSaved template? {0}", result.Success);
```
### *SaveTemplate – PHP*

}

```
// Request all the templates this account has on file
$requestTemplatesparams = new RequestTemplates();
$requestTemplatesparams->AccountID = $AccountID;
$requestTemplatesparams->IncludeAdvancedTemplates = false;
$rtsResponses = $api->RequestTemplates($requestTemplatesparams)->RequestTemplatesResult-
>EnvelopeTemplateDefinition;
// Make a new template from each template on file and save it
$requestTemplateparams = new RequestTemplate();
$requestTemplateparams->IncludeDocumentBytes = true;
$responses = array();
foreach ($rtsResponses as $envTemplateDef) {
     $requestTemplateparams->TemplateID = $envTemplateDef->TemplateID;
     $template = $api->RequestTemplate($requestTemplateparams)->RequestTemplateResult;
     $template->EnvelopeTemplateDefinition->Name = "Modified Name";
    $saveTemplateparams = new SaveTemplate();
     $saveTemplateparams->EnvelopeTemplate = $template;
     $response = $api->SaveTemplate($saveTemplateparams);
    array push($responses, $response);
}
```
# **UpdateAddressBookItems**

Updates and inserts all the specified items passed to your address book. This method returns an UpdateAddressBookResult object.

#### **Schema**

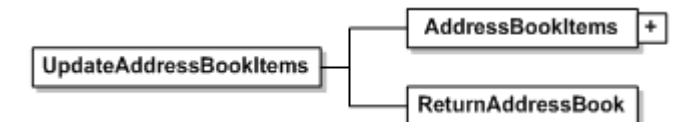

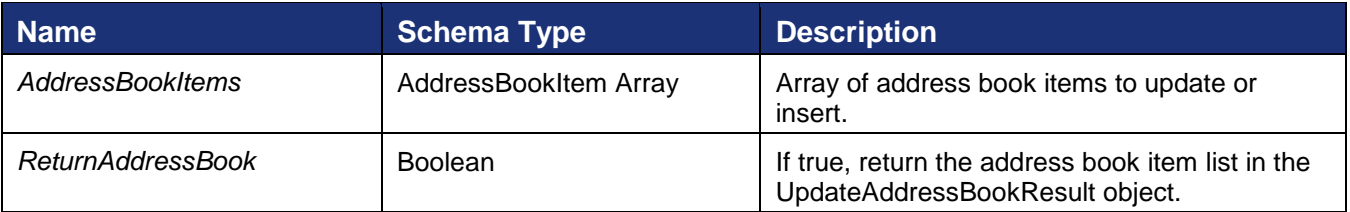

### **UpdateAddressBookResult**

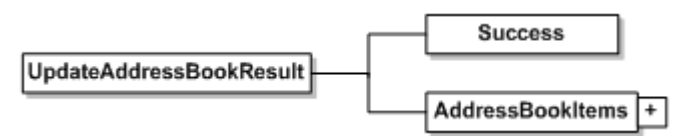

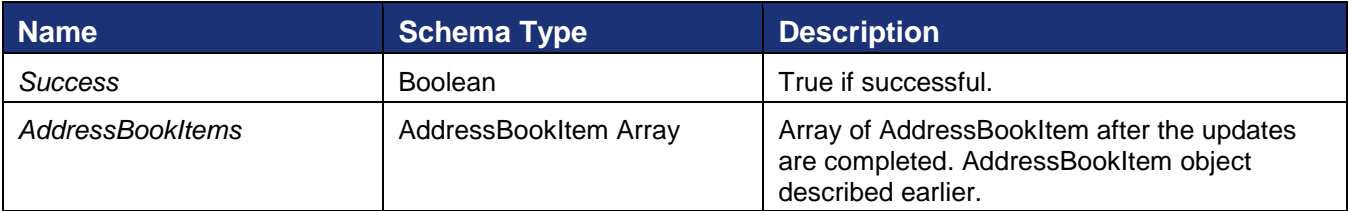

### **Rules and exceptions for UpdateAddressBookItems**

- Account\_Lacks\_Permissions account does not have permissions to use this API.
- User\_Lacks\_Permissions user does not have permissions to use this API.
- Address book items that are passed to this API that the user does not own will not be removed.
- If the address book ID is left blank in the AddressBookItem object a new address book entry will be added.
- If the AddressBookItem share is changed and the user does not have address book sharing privileges, the address book item share will not be updated.
- AddressBook\_Email\_Invalid if there is an invalid email in the address book items passed to the API this error will be returned and no updates will be done.

# **UploadTemplate**

This method returns SaveTemplateResult.

**Note:** this method currently only supports DocuSign Professional Template XML.

### **Schema**

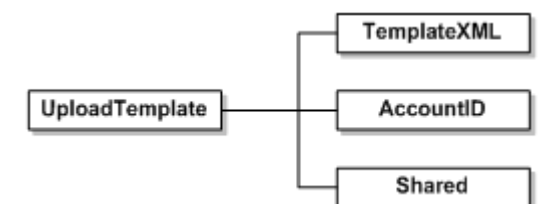

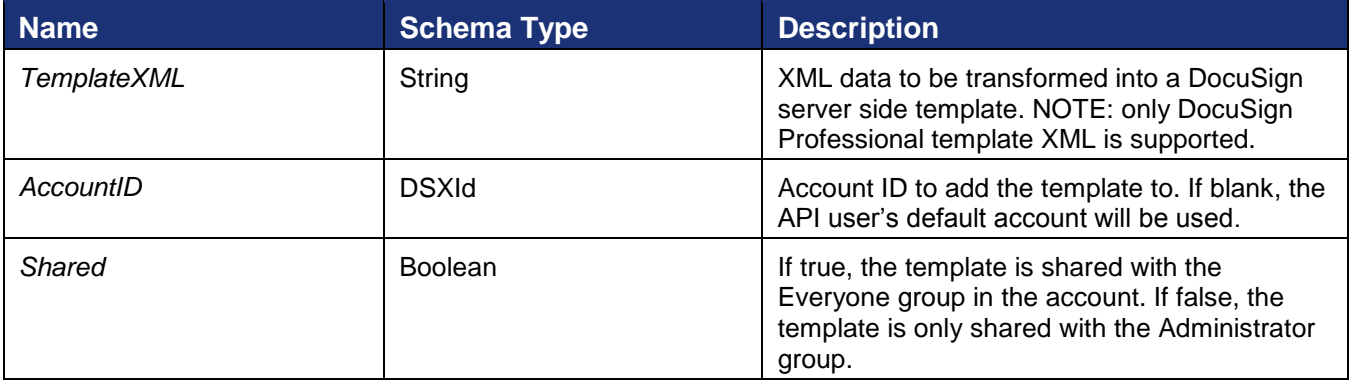

#### **Rules and exceptions for UploadTemplate**

- Account\_Lacks\_Permissions account does not have permissions to use this API.
- User Lacks Permissions user does not have permissions to use this API or the user does not have permissions to manage templates for the account.

### **Sample Code**

### *UploadTemplate – C#*

```
// Read the template that you want to upload
String templateXML = System.IO.File.ReadAllText("path to template");
// Upload the specified template to the account
DocuSignWeb.SaveTemplateResult result = _apiClient.UploadTemplate(templateXML, 
   accountId, false);
// Confirm that the template saved successfully
Console.WriteLine("The template was successfully uploaded? \{0\}", result.Success);
```
### *UploadTemplate – PHP*

```
// Read the template that you want to upload
$templateXML = file get contents("path to template");
// Send
$uploadTemplateparams = new UploadTemplate();
$uploadTemplateparams->AccountID = $AccountID;
$uploadTemplateparams->TemplateXML = $templateXML;
$uploadTemplateparams->Shared = true;
$response = $api->UploadTemplate($uploadTemplateparams);
```
# **Embedded Callback Event Codes**

When DocuSign redirects the *Recipient* to the Embedded client application, it will append a URL parameter "event" to the *CallbackURL* to indicate which terminal state the *Recipient* reached. The valid values are:

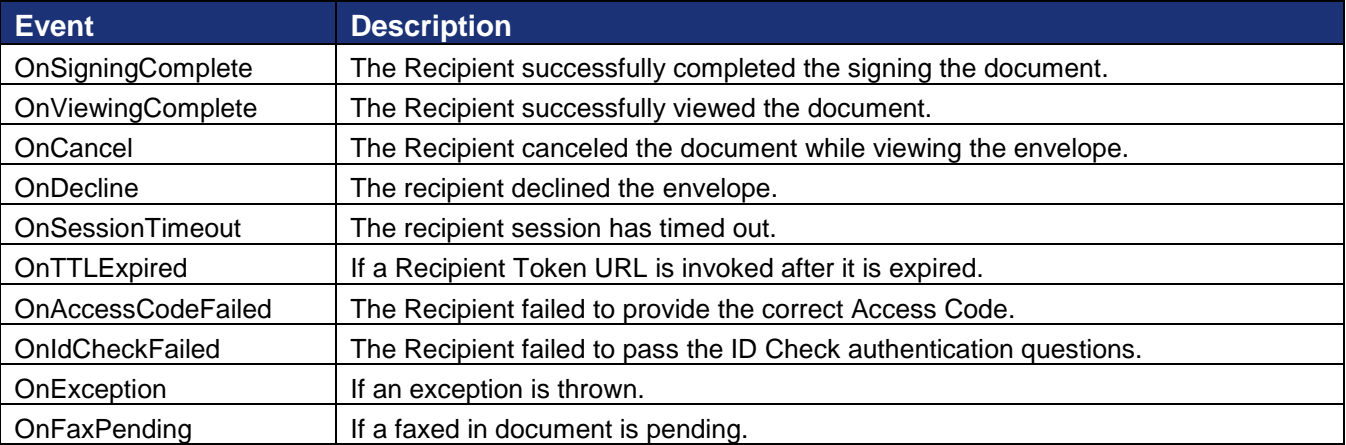

#### **Asynchronous Document Generation**

The following value can be set to cause the system to report that the envelope has been completed before the actual final documents have been generated.

DocuSign SOAP API Developer Guide

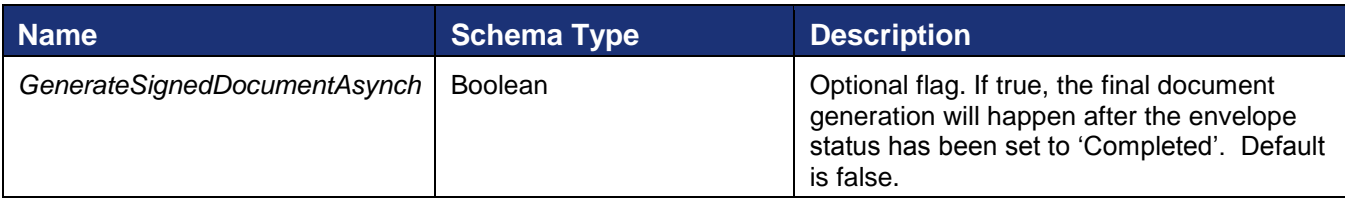

# **Credential API**

This section covers the methods involved in implementing a DocuSign Credential API. The DocuSign Credential API can be used to authenticate with an email and password to acquire your API credentials. The credentials can then be used to access the DocuSign Connect API methods described earlier. If you have an integrators key from DocuSign you can place it in front of the email argument bracketed, "[" and "]".

The DocuSign Credential API exposes the following methods:

**Login** – Allows you to authenticate with an email and password to retrieve your API credentials required to access the DocuSign Connect API.

**Ping** – Allows you to validate that the Credential API is alive.

# **Login**

The Login method can be used to authenticate and retrieve DocuSign Connect API credentials based on an email and password. This method will return an array of valid DocuSign Connect API accounts that match the email and password provided.

### **Schema**

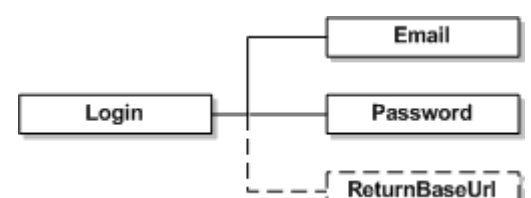

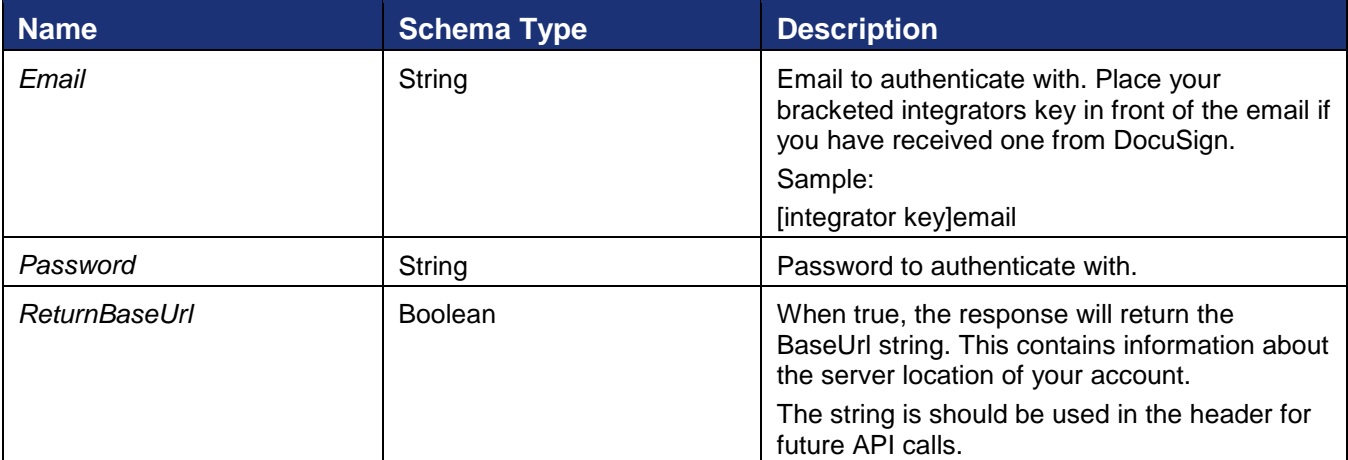

#### **Sample Request XML:**

**SOAP 1.1:** The following is a sample SOAP 1.1 request and response. The placeholders shown need to be replaced with actual values.

```
POST /api/3.0/credential.asmx HTTP/1.1
Host: www.docusign.net
Content-Type: text/xml; charset=utf-8
Content-Length: length
SOAPAction: "http://www.docusign.net/API/Credential/Login"
```
DocuSign SOAP API Developer Guide

```
<?xml version="1.0" encoding="utf-8"?>
<soap:Envelope xmlns:xsi="http://www.w3.org/2001/XMLSchema-instance" 
xmlns:xsd="http://www.w3.org/2001/XMLSchema" 
xmlns:soap="http://schemas.xmlsoap.org/soap/envelope/">
   <soap:Body>
     <Login xmlns="http://www.docusign.net/API/Credential">
       <Email>string</Email>
       <Password>string</Password>
       <ReturnBaseUrl>boolean</ReturnBaseUrl>
     </Login>
   </soap:Body>
</soap:Envelope>
```
**SOAP 1.2:** The following is a sample SOAP 1.2 request and response. The placeholders shown need to be replaced with actual values.

```
POST /api/3.0/credential.asmx HTTP/1.1
Host: www.docusign.net
Content-Type: application/soap+xml; charset=utf-8
Content-Length: length
<?xml version="1.0" encoding="utf-8"?>
<soap12:Envelope xmlns:xsi="http://www.w3.org/2001/XMLSchema-instance" 
xmlns:xsd="http://www.w3.org/2001/XMLSchema" 
xmlns:soap12="http://www.w3.org/2003/05/soap-envelope">
   <soap12:Body>
     <Login xmlns="http://www.docusign.net/API/Credential">
       <Email>string</Email>
       <Password>string</Password>
       <ReturnBaseUrl>boolean</ReturnBaseUrl>
     </Login>
   </soap12:Body>
```
## **LoginResult**

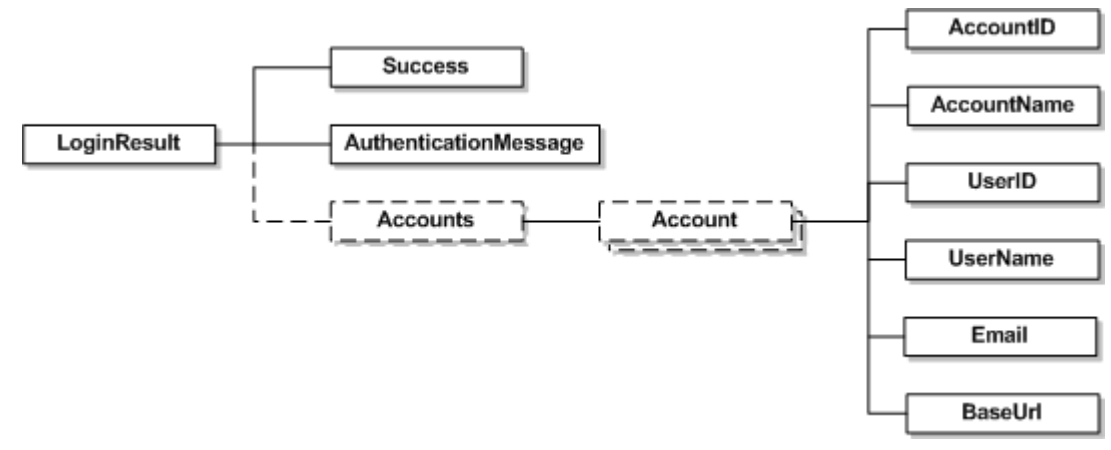

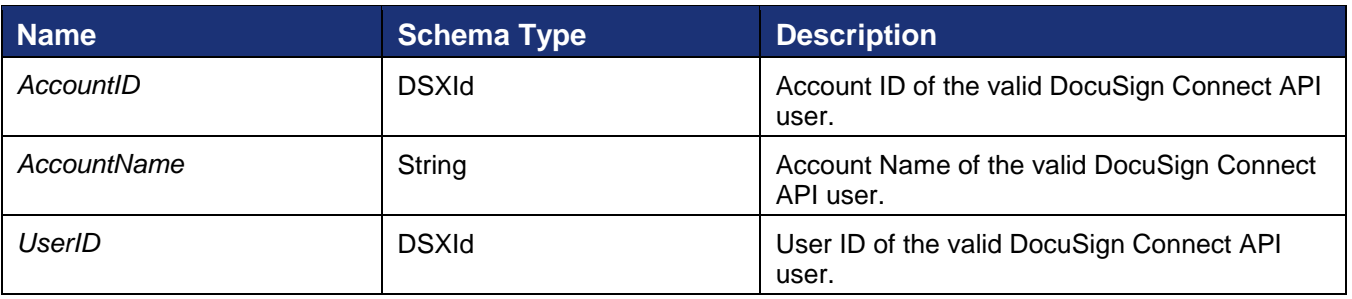

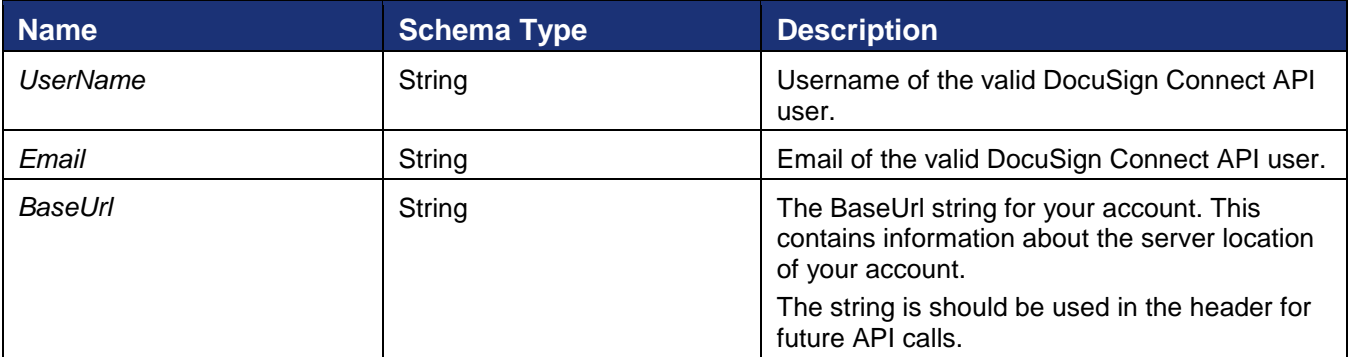

# **Ping**

Ping can be used to do a quick check to see if the DocuSign Credential service is available.

### **Schema**

### **Sample Request XML:**

```
SOAPAction: http://www.docusign.net/API/Credential/Ping
<?xml version="1.0" encoding="utf-8"?>
<soap:Envelope xmlns:xsi="http://www.w3.org/2001/XMLSchema-instance" 
xmlns:xsd="http://www.w3.org/2001/XMLSchema" 
xmlns:soap="http://schemas.xmlsoap.org/soap/envelope/">
  <soap:Body>
     <Ping xmlns="http://www.docusign.net/API/Credential" />
   </soap:Body>
</soap:Envelope>
```
## **PingResult**

Returns true if successful.

## **Sample Code**

### *Ping – C#*

```
// Use this function to validate that the Credential API is alive
bool retval = apiClient.Ping();
// Confirm that we got an appropriate reply
if (retval)
{
     Console.WriteLine("Ping succeeded.");
}
```
## *Ping – PHP*

```
$pingParams = new Ping();
$response = $am_api->Ping($pingParams);
```
# **GetAuthenticationToken**

This method can be used to get a onetime use URL with an authentication token to launch the DocuSign member system.

#### **Schema**

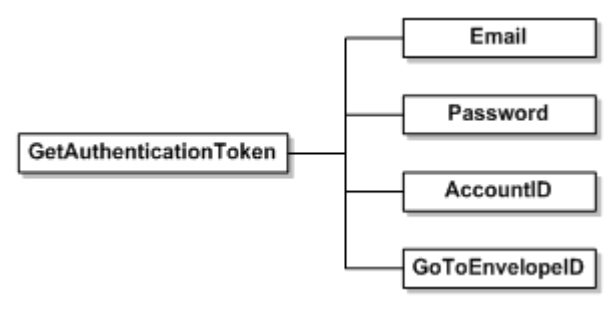

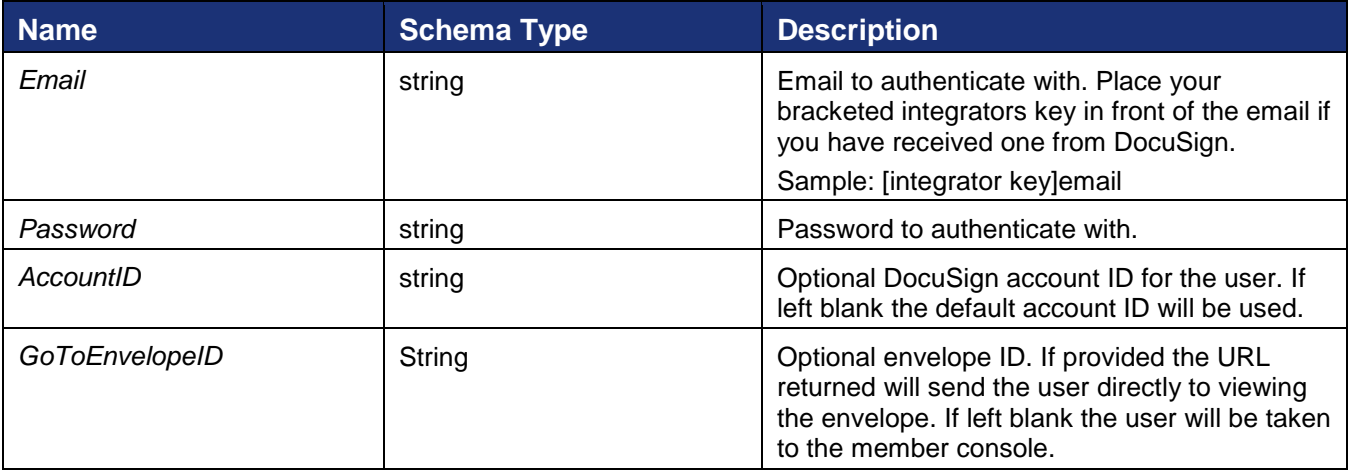

This method returns a string that is the URL to access the DocuSign member system. This URL can be placed in a browser and you will be automatically logged into the member system.

# **RequestSenderToken**

This method is used to get a onetime use login token that allows the user to be placed into the DocuSign sending wizard. Upon sending completion the user is returned to the return URL provided by the API application.

### **Schema**

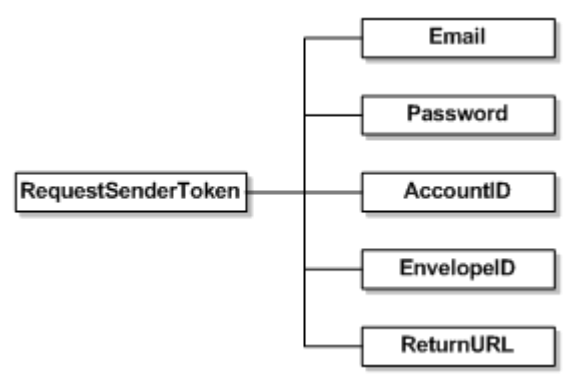

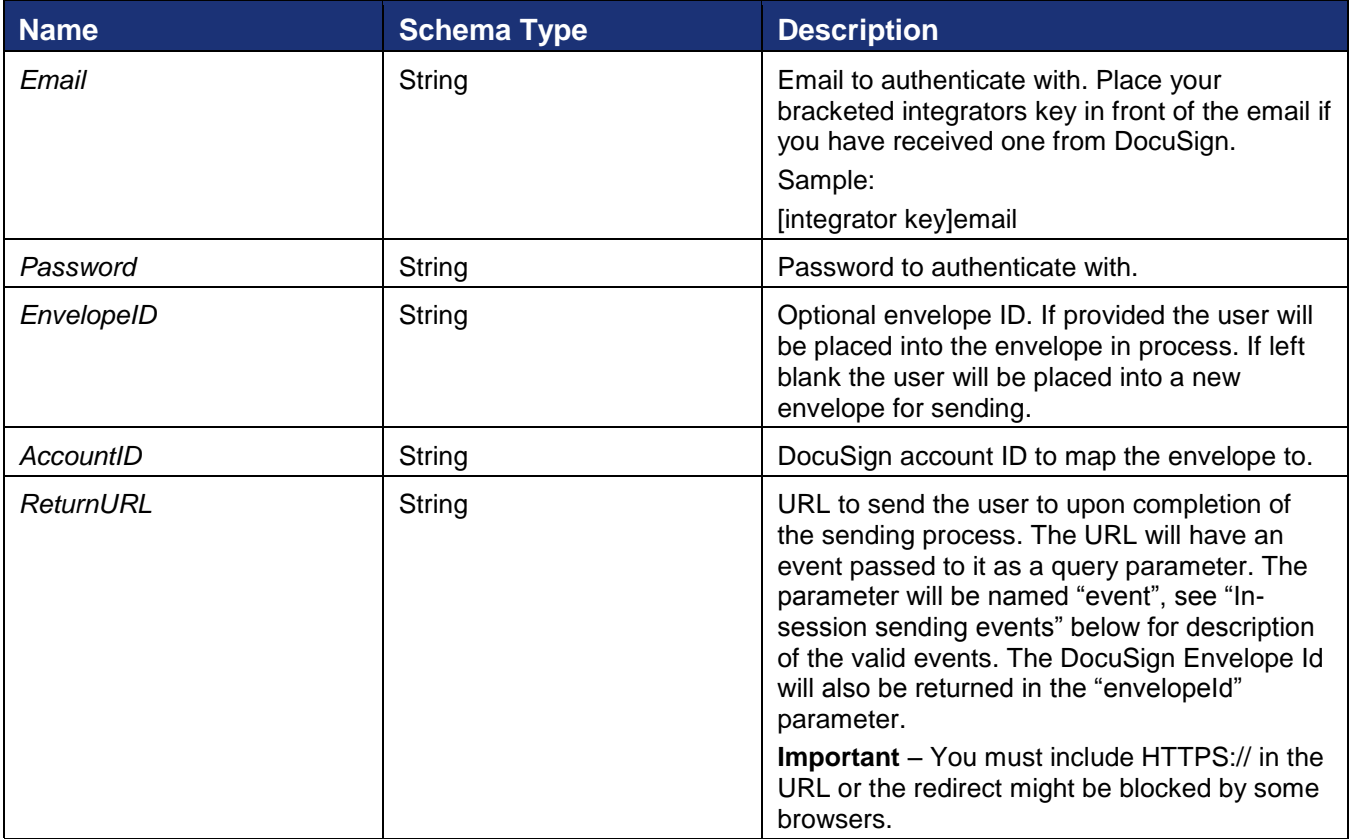

## **In-session sending events**

Events returned on the ReturnURL as a query string parameter. The event is sent in the parameter named "event". The ReturnURL is called with the event on any completion state of the envelope send. Valid events can be found in the schema type InSessionSendEvent in the DocuSign API XSD.

### **Event Description**

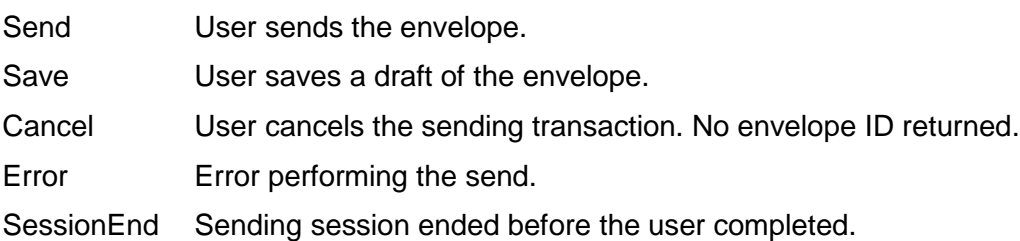

## **Rules and exceptions for RequestSenderToken**

- User\_Does\_Not\_Exist\_In\_System API user requesting the sending token URL does not have access to the system.
- Account\_Does\_Not\_Exist\_In\_System Account is not valid.
- Account\_Lacks\_Permissions Account does not have valid permissions.
- User\_Lacks\_Permissions user does not have valid permissions.
- User\_Authentication\_Failed user/password is not valid.

# **Account Management Service API**

This section of the Developer's Guide provides information about the different methods in the DocuSign Account Management Service API.

# **Methods Exposed in the DocuSign Account Management Service API**

The DocuSign Account Management Service API exposes the following major methods (listed alphabetically):

- **[ActivateSalesforceInstance](#page-238-0)** This method is used by the DocuSign for Salesforce package to connect Salesforce to DocuSign.
- **[AddMembersToAccount](#page-243-0)** This method is used to add new members to an existing account.
- **AuthenticateMember** and **[AuthenticateMemberEx](#page-246-0)** These methods requests the status of a member in an account.
- **[ChangeAccountPricePlan](#page-248-0)** This method is used to change the billing plan for an account.
- **[ChangePassword](#page-250-0)** This method is used to change the password for an account member.
- **[CheckAccountMember](#page-252-0)** This method is used to determine if user email is a member of the specified account.
- **[CloseMembers](#page-253-0)** This method is used to close member accounts in the same manner as closing an account through the DocuSign web console.
- **[CloseSignature](#page-255-0)** This method is used to remove a signature for a user.
- **[GetAccountCustomFields](#page-256-0)** This method is used to retrieve a list of the envelope custom fields associated with the account.
- **GetAccountDistributorCode** This method requests the Distributor Code for an account.
- **[GetAccountInformation](#page-260-0)** This method requests the account level attributes for an account.
- **[GetAccountSettings](#page-262-0)** This method requests the settings for an account.
- **[GetConnectCredentials](#page-266-0)** This method is used by the DocuSign for Salesforce package to retrieve the Salesforce connect settings.
- **[GetEncryptedPassword](#page-268-0)** This method requests the encrypted form of the user's password. This encrypted password may be used for authentication in other API function calls along with a User Name or User ID and an Integrator Key.
- **[GetMemberSettings](#page-269-0)** This method requests some attributes about the specified member of the account.
- **[GetMembershipSummary](#page-271-0)** This is reserved for DocuSign use. This function returns a list of summary information about the accounts and users associated with the supplied email address.
- **[GetPlanGroupInformation](#page-274-0)** This function returns the plan group names and plans associated with each plan group for the given distributor code. This information is used to assign billing plans to an account.
- **[GetPlanPricingInformation](#page-275-0)** This function returns the plan pricing information associated with the given distributor code.
- **[GetPlanType](#page-277-0)** This function requests the plan payment type information for an account. The payment types use the same terminology as the payment method.
- **[GetProvisioningInformation](#page-279-0)** This function returns account provisioning information, the DistributorCode, DistributorPassword, and other plan information, for the given Token.
- **GetSignatures** This method is reserved for DocuSign use only.
- **[GetSuccessorPlanInformation](#page-280-0)** This function returns the current plan information and a list of successor plans, plans that the current plan could be rolled into, associated with the given distributor code and account.
- **[GetUserProfile](#page-283-0)** This method retrieves the privacy settings and personal information (address, phone number, etc.) from a user ID card.
- **[GetUserProfileImage](#page-286-0)** This method retrieves the image from a user ID card.
- **InitializeClientAccount** This method is reserved for DocuSign use only.
- **[NewAccount](#page-283-0)** This method creates a new DocuSign account with a single member, who is the account owner.
- **NewSocialAccount** This method is reserved for DocuSign use only.
- **[Ping](#page-291-0)** This method determines if the Account Management API service can be contacted.
- **[ResendAccountActivation](#page-291-1)** This method sends another account activation message to an account user.
- **[SetConnectCredentials](#page-293-0)** This method is used by the DocuSign for Salesforce package to set the connection used by DocuSign to update Salesforce data.
- **SetSignatureImages** This method is reserved for DocuSign use only.
- **[SetUserProfile](#page-294-0)** This method is used to set the privacy settings and personal information (address, phone number, etc.) from a user ID card.
- **[SetUserProfileImage](#page-297-0)** Thsis method is used to upload an image to a user ID card.
- **[UpdateAccountSettings](#page-298-0)** This method is used to modify account level settings.
- **[UpdateMemberSettings](#page-300-0)** This method is used to modify settings for a member of an account.
- **[UpgradeRecipientAccount](#page-302-0)** This function is used to upgrade a user from a free account, where the user has few privileges, to a paid account plan.

# **Account Management Service API Methods**

This section outlines the usage rules and behaviors of the Account Management Service methods. The functions are presented in alphabetical order.

# <span id="page-238-0"></span>**ActivateSalesforceInstance**

This method is used by the DocuSign for Salesforce package to connect Salesforce to DocuSign.

#### **Schema**

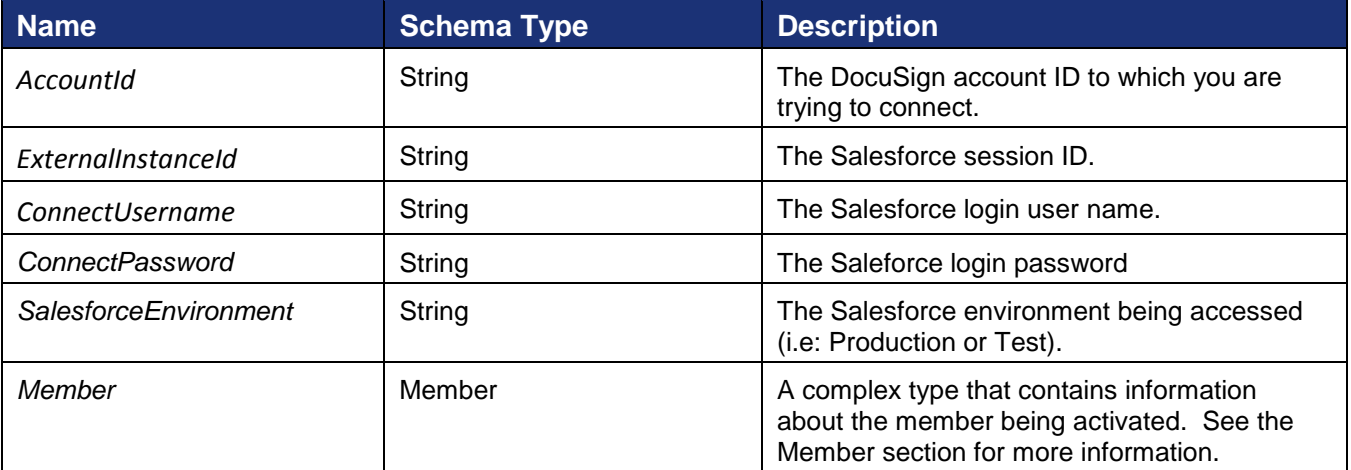

#### **Sample Request XML**

```
POST /api/3.0/accountmanagement.asmx HTTP/1.1
Host: docusign.net
Content-Type: text/xml; charset=utf-8
Content-Length: length
SOAPAction: "http://www.docusign.net/API/AccountManagement/ActivateSalesforceInstance"
<?xml version="1.0" encoding="utf-8"?>
<soap:Envelope xmlns:xsi="http://www.w3.org/2001/XMLSchema-instance" 
xmlns:xsd="http://www.w3.org/2001/XMLSchema" 
xmlns:soap="http://schemas.xmlsoap.org/soap/envelope/">
   <soap:Body>
     <ActivateSalesforceInstance xmlns="http://www.docusign.net/API/AccountManagement">
       <AccountId>string</AccountId>
       <ExternalInstanceId>string</ExternalInstanceId>
       <ConnectUsername>string</ConnectUsername>
       <ConnectPassword>string</ConnectPassword>
       <SalesforceEnvironment>string</SalesforceEnvironment>
       <Member>
         <MemberEmailAddress>string</MemberEmailAddress>
         <MemberUserName>string</MemberUserName>
         <MemberPassword>string</MemberPassword>
         <MemberForgottenPasswordQuestion>string</MemberForgottenPasswordQuestion>
         <MemberForgottenPasswordAnswer>string</MemberForgottenPasswordAnswer>
         <MemberTitle>string</MemberTitle>
         <MemberFirstName>string</MemberFirstName>
         <MemberMiddleName>string</MemberMiddleName>
         <MemberLastName>string</MemberLastName>
         <MemberSuffix>string</MemberSuffix>
         <EnableConnectForUser>boolean</EnableConnectForUser>
         <MemberSettings>
           <CanManageAccount>boolean</CanManageAccount>
           <CanSendEnvelope>boolean</CanSendEnvelope>
           <CanSendAPIRequests>boolean</CanSendAPIRequests>
           <APIAccountWideAccess>boolean</APIAccountWideAccess>
           <EnableVaulting>boolean</EnableVaulting>
           <VaultingMode>bytes</VaultingMode>
           <EnableTransactionPoint>boolean</EnableTransactionPoint>
           <EnableSequentialSigningAPI>boolean</EnableSequentialSigningAPI>
           <EnableSequentialSigningUI>boolean</EnableSequentialSigningUI>
           <EnableDSPro>boolean</EnableDSPro>
           <PowerFormAdmin>boolean</PowerFormAdmin>
```

```
 <PowerFormUser>boolean</PowerFormUser>
           <CanEditSharedAddressBook>bytes</CanEditSharedAddressBook>
           <CanManageTemplates>bytes</CanManageTemplates>
           <EnableSignOnPaperOverride>boolean</EnableSignOnPaperOverride>
           <EnableSignerAttachments>boolean</EnableSignerAttachments>
         </MemberSettings>
         <ReturnEncryptedPassword>boolean</ReturnEncryptedPassword>
      </Member>
     </ActivateSalesforceInstance>
   </soap:Body>
</soap:Envelope>
```
The result contains the information below and returns either a success or failure. If the call fails an error code is provided.

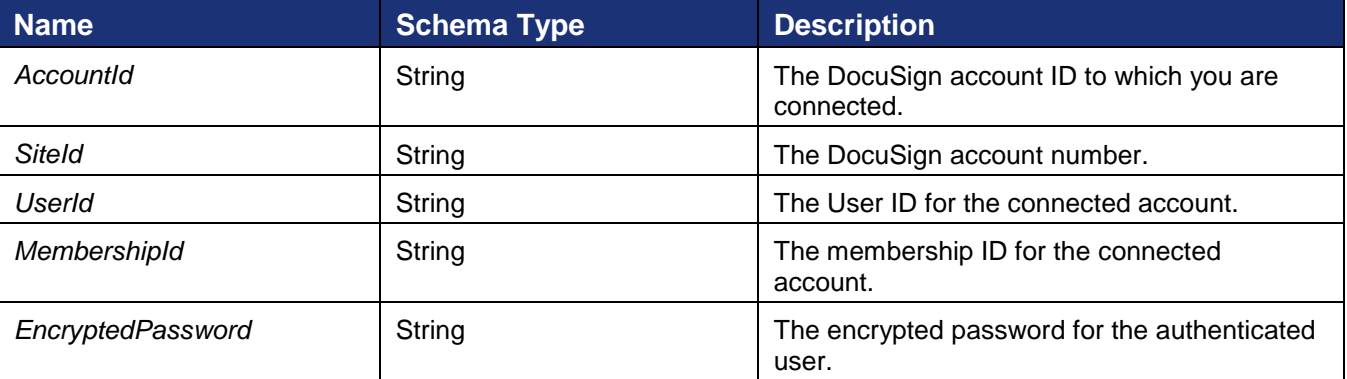

#### **Sample Return XML**

```
HTTP/1.1 200 OK
Content-Type: text/xml; charset=utf-8
Content-Length: length
<?xml version="1.0" encoding="utf-8"?>
<soap:Envelope xmlns:xsi="http://www.w3.org/2001/XMLSchema-instance" 
xmlns:xsd="http://www.w3.org/2001/XMLSchema" 
xmlns:soap="http://schemas.xmlsoap.org/soap/envelope/">
   <soap:Body>
     <ActivateSalesforceInstanceResponse 
xmlns="http://www.docusign.net/API/AccountManagement">
       <ActivateSalesforceInstanceResult>
         <AccountId>string</AccountId>
         <SiteId>string</SiteId>
         <UserId>string</UserId>
         <MembershipId>string</MembershipId>
         <EncryptedPassword>string</EncryptedPassword>
         <Success>boolean</Success>
         <Error>
```

```
 <ErrorCode>Unspecified_Error or Invalid_Account_ID or 
Account Requires User Name And Password For Activation or
Account Is Already Activated For Salesforce or Invalid Distributor For Account or
Invalid User ID or Invalid Account or User Is Not An Account Manager or Invalid Login or
Invalid_Member_User_Name or Invalid_Member_Email or Member_Email_Not_Allowed or
Member Email And User Name Awaiting Activation or
Member Email And User Name Already Exists For This Account or Member Password Blank or
Member_Forgotten_Password_Question_Blank or Member_Forgotten_Password_Answer_Blank or 
Invalid_Password_Format or Invalid_Member_Data or 
Member Email And User Name Already Exists or Not Authorized or
Invalid_Distributor_Selected or Invalid_PGP_For_Distributor or Invalid_Credit_Card_Type 
or CreditCard_Auth_Failed or Invalid_PGP or Invalid_Plan_Retired or 
Invalid_Successor_Plan or Invalid_Credit_Card or Credit_Card_Expiration or 
Invalid_AppToken or Distributor_Not_Enabled_For_AppToken or 
Plan_Group_Not_Enabled_For_Distributor or Invalid_Configuration_Number or 
Invalid_Salesforce_Credentials or Invalid_Salesforce_External_Instance_ID or 
Invalid DocuSign Connect Configuration For Account or Invalid User or Invalid Membership
or Invalid_Account_Member or Invalid_Edit_User or Invalid_Edit_Membership or 
Invalid_CanEditSharedAddressBook_Value or Invalid_CanManageTemplates_Value or 
Invalid_Membership_ID or Invalid_Request or Partner_Authentication_Failed</ErrorCode>
           <Description>string</Description>
         </Error>
       </ActivateSalesforceInstanceResult>
     </ActivateSalesforceInstanceResponse>
   </soap:Body>
</soap:Envelope>
```
### <span id="page-241-0"></span>**Member**

This element contains general information for a member.

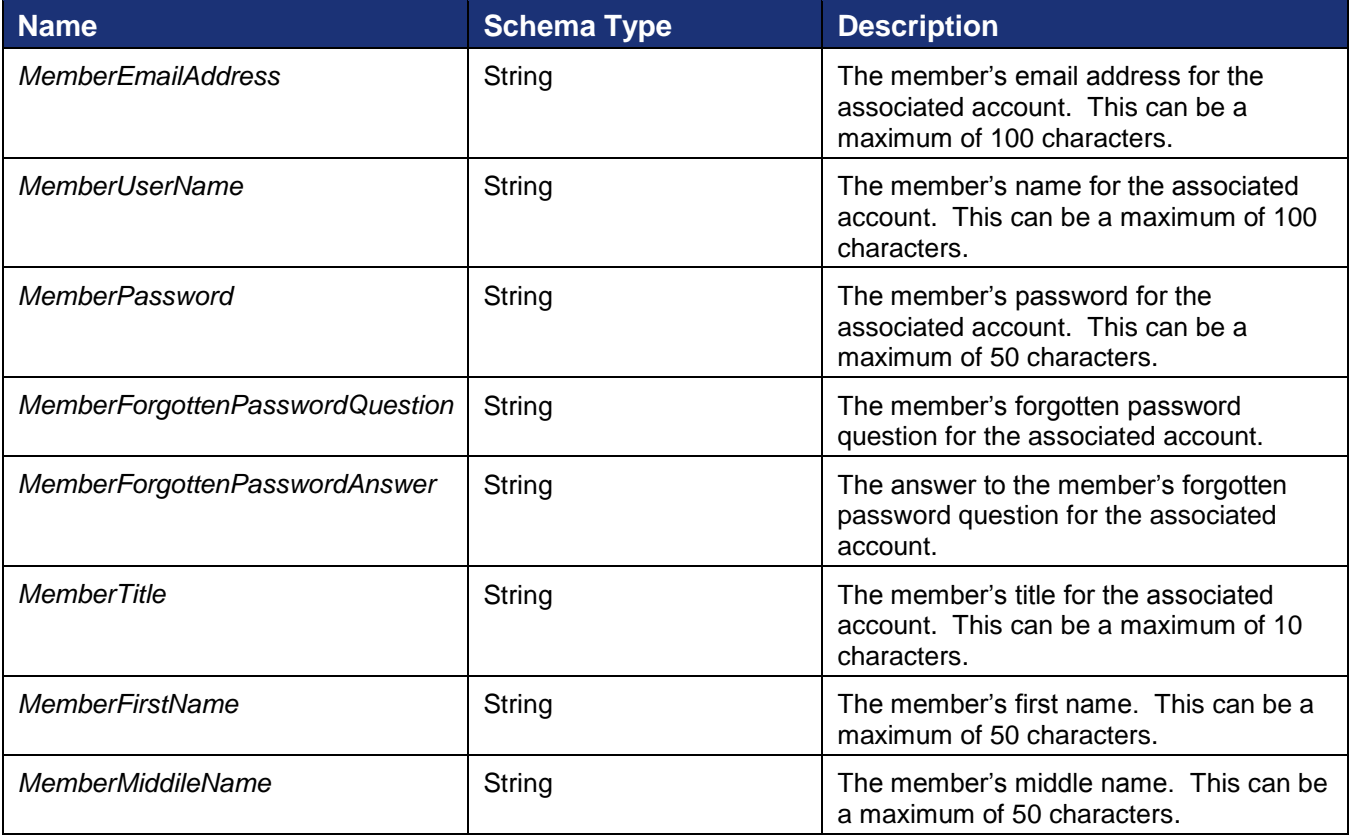

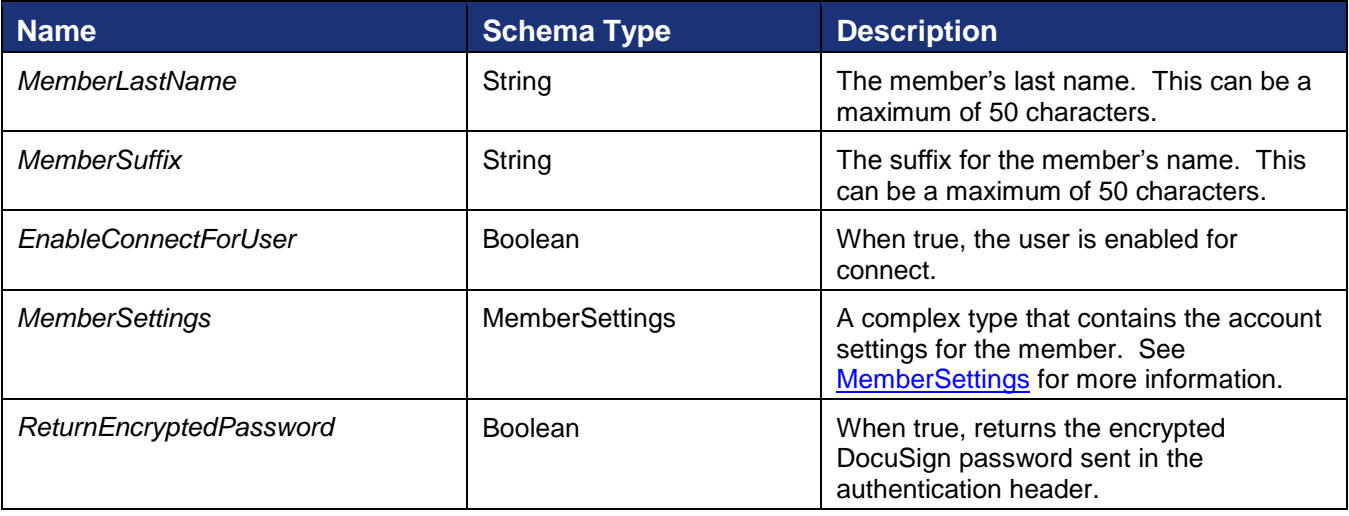

## <span id="page-242-0"></span>**MemberSettings**

This element contains details about the account settings for a member.

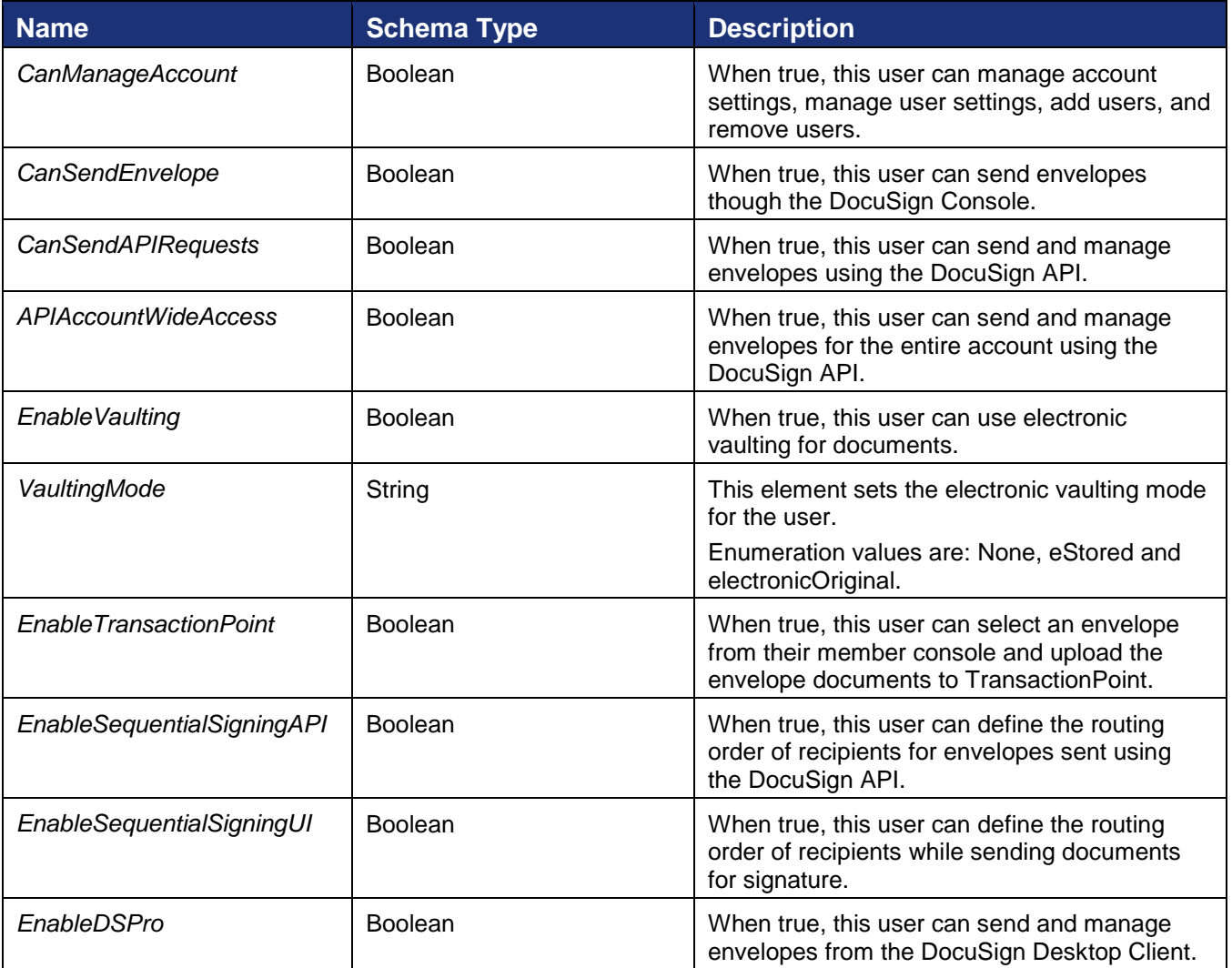

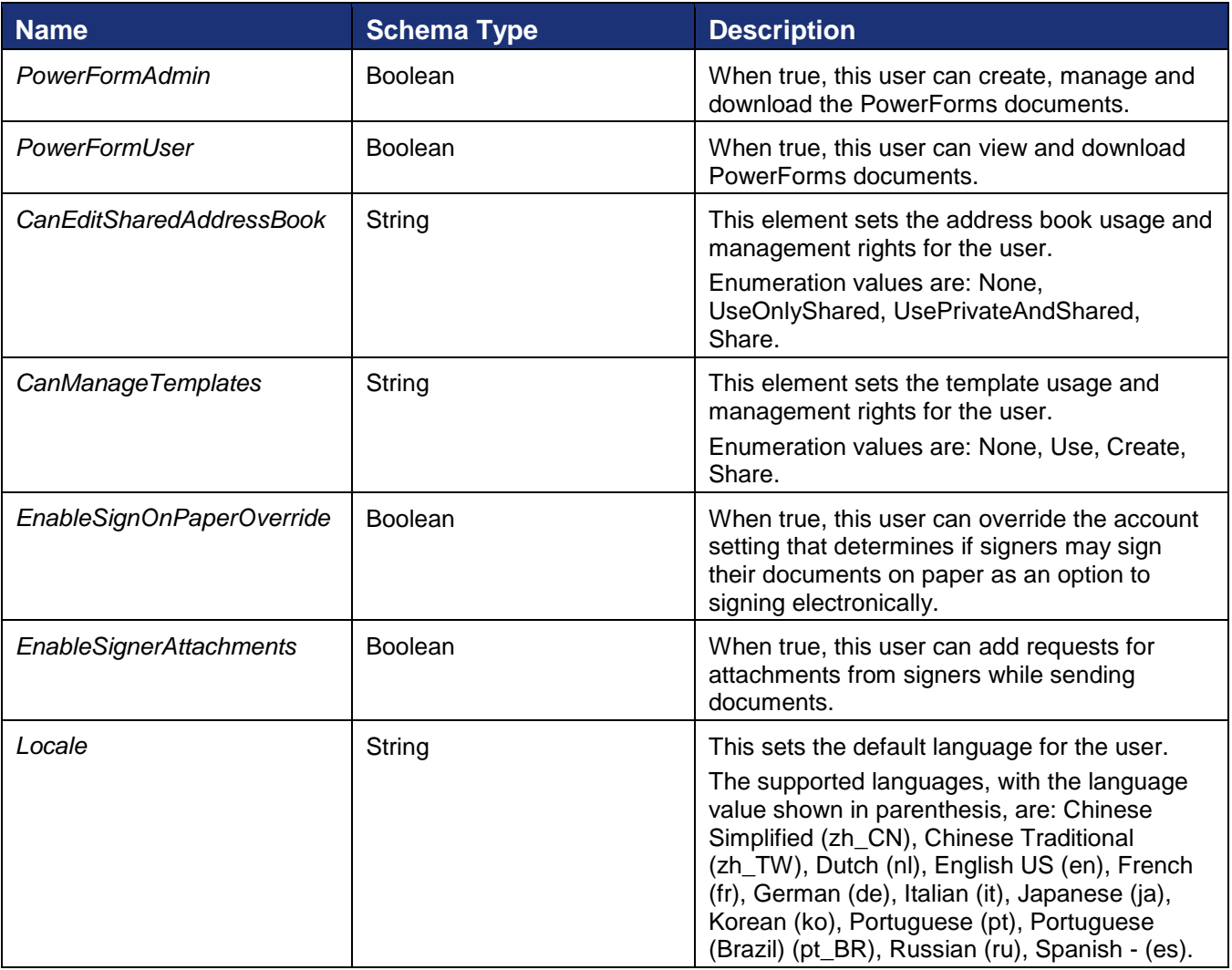

# <span id="page-243-0"></span>**AddMembersToAccount**

This method is used to add new members to an existing account.

### **Schema**

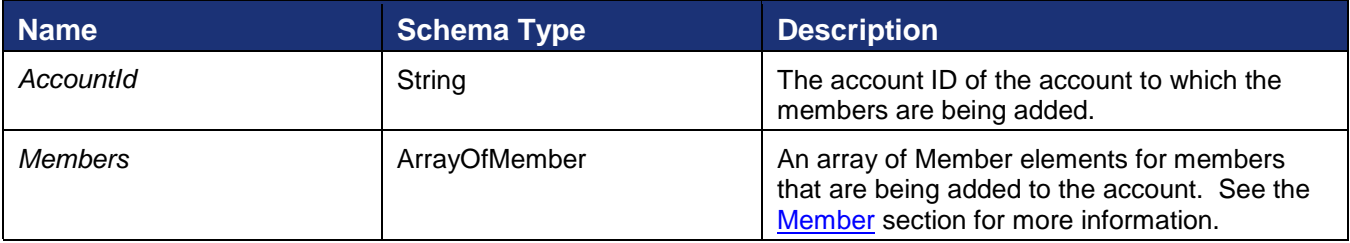

## **Sample Request XML**

```
POST /api/3.0/accountmanagement.asmx HTTP/1.1
Host: docusign.net
Content-Type: text/xml; charset=utf-8
Content-Length: length
SOAPAction: "http://www.docusign.net/API/AccountManagement/AddMembersToAccount"
```
#### DocuSign SOAP API Developer Guide

```
<?xml version="1.0" encoding="utf-8"?>
<soap:Envelope xmlns:xsi="http://www.w3.org/2001/XMLSchema-instance" 
xmlns:xsd="http://www.w3.org/2001/XMLSchema" 
xmlns:soap="http://schemas.xmlsoap.org/soap/envelope/">
   <soap:Body>
     <AddMembersToAccount xmlns="http://www.docusign.net/API/AccountManagement">
       <AccountId>string</AccountId>
       <Members>
         <Member>
           <MemberEmailAddress>string</MemberEmailAddress>
           <MemberUserName>string</MemberUserName>
           <MemberPassword>string</MemberPassword>
           <MemberForgottenPasswordQuestion>string</MemberForgottenPasswordQuestion>
           <MemberForgottenPasswordAnswer>string</MemberForgottenPasswordAnswer>
           <MemberTitle>string</MemberTitle>
           <MemberFirstName>string</MemberFirstName>
           <MemberMiddleName>string</MemberMiddleName>
           <MemberLastName>string</MemberLastName>
           <MemberSuffix>string</MemberSuffix>
           <EnableConnectForUser>boolean</EnableConnectForUser>
           <MemberSettings>
             <CanManageAccount>boolean</CanManageAccount>
             <CanSendEnvelope>boolean</CanSendEnvelope>
             <CanSendAPIRequests>boolean</CanSendAPIRequests>
             <APIAccountWideAccess>boolean</APIAccountWideAccess>
             <EnableVaulting>boolean</EnableVaulting>
             <VaultingMode>bytes</VaultingMode>
             <EnableTransactionPoint>boolean</EnableTransactionPoint>
             <EnableSequentialSigningAPI>boolean</EnableSequentialSigningAPI>
             <EnableSequentialSigningUI>boolean</EnableSequentialSigningUI>
             <EnableDSPro>boolean</EnableDSPro>
             <PowerFormAdmin>boolean</PowerFormAdmin>
             <PowerFormUser>boolean</PowerFormUser>
             <CanEditSharedAddressBook>bytes</CanEditSharedAddressBook>
             <CanManageTemplates>bytes</CanManageTemplates>
             <EnableSignOnPaperOverride>boolean</EnableSignOnPaperOverride>
             <EnableSignerAttachments>boolean</EnableSignerAttachments>
           </MemberSettings>
           <ReturnEncryptedPassword>boolean</ReturnEncryptedPassword>
         </Member>
         <Member>
           <MemberEmailAddress>string</MemberEmailAddress>
           <MemberUserName>string</MemberUserName>
           <MemberPassword>string</MemberPassword>
           <MemberForgottenPasswordQuestion>string</MemberForgottenPasswordQuestion>
           <MemberForgottenPasswordAnswer>string</MemberForgottenPasswordAnswer>
           <MemberTitle>string</MemberTitle>
           <MemberFirstName>string</MemberFirstName>
           <MemberMiddleName>string</MemberMiddleName>
           <MemberLastName>string</MemberLastName>
           <MemberSuffix>string</MemberSuffix>
           <EnableConnectForUser>boolean</EnableConnectForUser>
           <MemberSettings>
             <CanManageAccount>boolean</CanManageAccount>
             <CanSendEnvelope>boolean</CanSendEnvelope>
             <CanSendAPIRequests>boolean</CanSendAPIRequests>
             <APIAccountWideAccess>boolean</APIAccountWideAccess>
             <EnableVaulting>boolean</EnableVaulting>
             <VaultingMode>bytes</VaultingMode>
             <EnableTransactionPoint>boolean</EnableTransactionPoint>
             <EnableSequentialSigningAPI>boolean</EnableSequentialSigningAPI>
             <EnableSequentialSigningUI>boolean</EnableSequentialSigningUI>
             <EnableDSPro>boolean</EnableDSPro>
```

```
245
```
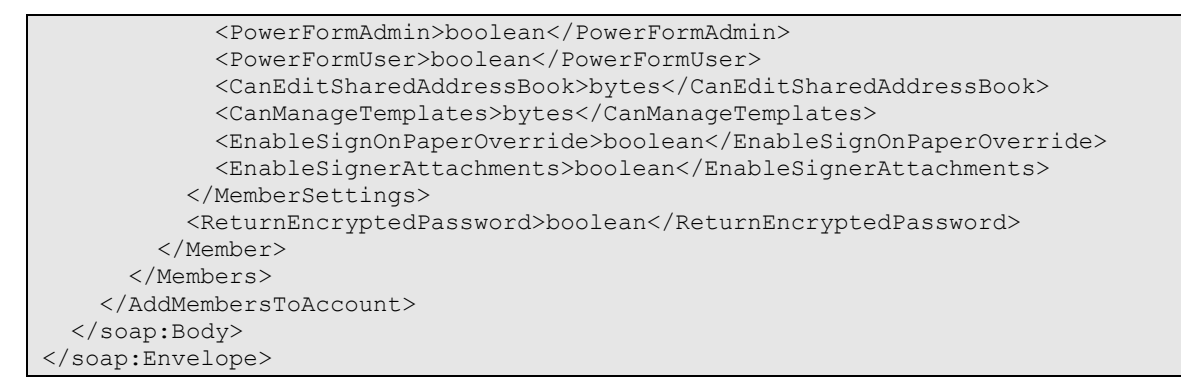

The response contains an array of MemberResults, with the information below, and either a success or failure. If the call fails an error code is provided.

#### **Sample Response XML**

```
HTTP/1.1 200 OK
Content-Type: text/xml; charset=utf-8
Content-Length: length
<?xml version="1.0" encoding="utf-8"?>
<soap:Envelope xmlns:xsi="http://www.w3.org/2001/XMLSchema-instance" 
xmlns:xsd="http://www.w3.org/2001/XMLSchema" 
xmlns:soap="http://schemas.xmlsoap.org/soap/envelope/">
   <soap:Body>
     <AddMembersToAccountResponse xmlns="http://www.docusign.net/API/AccountManagement">
       <AddMembersToAccountResult>
         <Members>
           <Member>
             <UserId>string</UserId>
             <EncryptedPassword>string</EncryptedPassword>
             <MembershipId>string</MembershipId>
             <Success>boolean</Success>
             <Error xsi:nil="true" />
           </Member>
           <Member>
             <UserId>string</UserId>
             <EncryptedPassword>string</EncryptedPassword>
             <MembershipId>string</MembershipId>
             <Success>boolean</Success>
             <Error xsi:nil="true" />
           </Member>
         </Members>
         <Success>boolean</Success>
         <Error>
```

```
 <ErrorCode>Unspecified_Error or Invalid_Account_ID or 
Account Requires User Name And Password For Activation or
Account Is Already Activated For Salesforce or Invalid Distributor For Account or
Invalid User ID or Invalid Account or User Is Not An Account Manager or Invalid Login or
Invalid_Member_User_Name or Invalid_Member_Email or Member_Email_Not_Allowed or
Member Email And User Name Awaiting Activation or
Member Email And User Name Already Exists For This Account or Member Password Blank or
Member_Forgotten_Password_Question_Blank or Member_Forgotten_Password_Answer_Blank or 
Invalid_Password_Format or Invalid_Member_Data or 
Member Email And User Name Already Exists or Not Authorized or
Invalid_Distributor_Selected or Invalid_PGP_For_Distributor or Invalid_Credit_Card_Type 
or CreditCard_Auth_Failed or Invalid_PGP or Invalid_Plan_Retired or 
Invalid_Successor_Plan or Invalid_Credit_Card or Credit_Card_Expiration or 
Invalid_AppToken or Distributor_Not_Enabled_For_AppToken or 
Plan_Group_Not_Enabled_For_Distributor or Invalid_Configuration_Number or 
Invalid_Salesforce_Credentials or Invalid_Salesforce_External_Instance_ID or 
Invalid DocuSign Connect Configuration For Account or Invalid User or Invalid Membership
or Invalid_Account_Member or Invalid_Edit_User or Invalid_Edit_Membership or 
Invalid_CanEditSharedAddressBook_Value or Invalid_CanManageTemplates_Value or 
Invalid_Membership_ID or Invalid_Request or Partner_Authentication_Failed</ErrorCode>
           <Description>string</Description>
         </Error>
       </AddMembersToAccountResult>
     </AddMembersToAccountResponse>
   </soap:Body>
</soap:Envelope>
```
### **MemberResult**

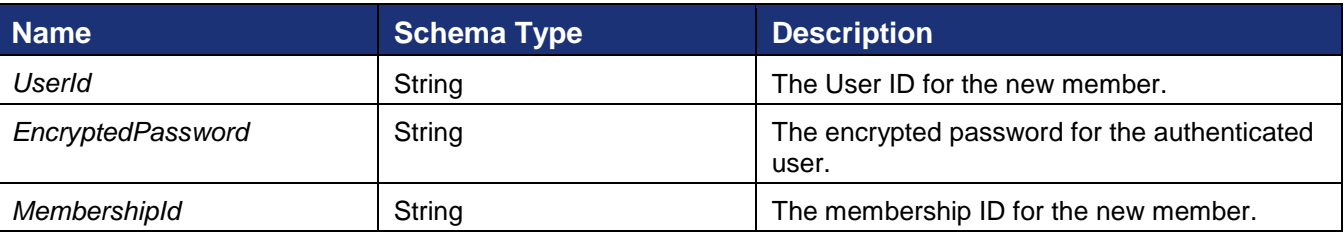

# <span id="page-246-0"></span>**AuthenticateMember and AuthenticateMemberEx**

These method requests the status of a member in an account.

#### **Schema**

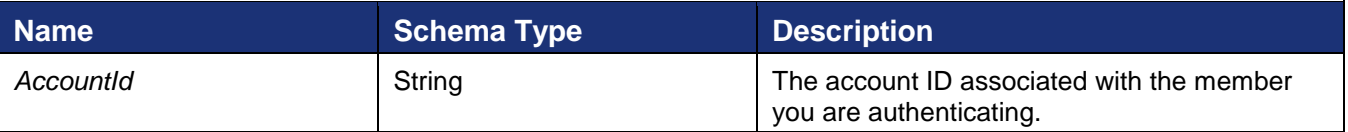

#### **Sample Request XML**

```
POST /api/3.0/accountmanagement.asmx HTTP/1.1
Host: docusign.net
Content-Type: text/xml; charset=utf-8
Content-Length: length
SOAPAction: "http://www.docusign.net/API/AccountManagement/AuthenticateMember"
<?xml version="1.0" encoding="utf-8"?>
```

```
<soap:Envelope xmlns:xsi="http://www.w3.org/2001/XMLSchema-instance" 
xmlns:xsd="http://www.w3.org/2001/XMLSchema" 
xmlns:soap="http://schemas.xmlsoap.org/soap/envelope/">
   <soap:Body>
     <AuthenticateMember xmlns="http://www.docusign.net/API/AccountManagement">
       <AccountId>string</AccountId>
     </AuthenticateMember>
   </soap:Body>
</soap:Envelope>
```
The response contains the information below and either a success or failure. If the call fails an error code is provided.

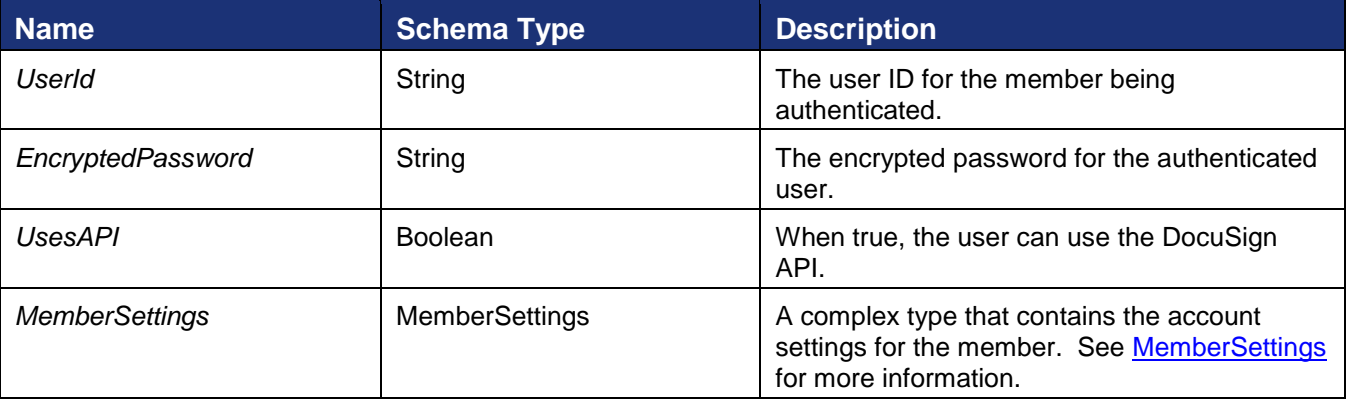

#### **Sample Response XML**

```
HTTP/1.1 200 OK
Content-Type: text/xml; charset=utf-8
Content-Length: length
<?xml version="1.0" encoding="utf-8"?>
<soap:Envelope xmlns:xsi="http://www.w3.org/2001/XMLSchema-instance" 
xmlns:xsd="http://www.w3.org/2001/XMLSchema" 
xmlns:soap="http://schemas.xmlsoap.org/soap/envelope/">
   <soap:Body>
     <AuthenticateMemberResponse xmlns="http://www.docusign.net/API/AccountManagement">
       <AuthenticateMemberResult>
         <UserId>string</UserId>
         <AccountId>string</AccountId>
         <UsesAPI>boolean</UsesAPI>
         <MemberSettings>
           <CanManageAccount>boolean</CanManageAccount>
           <CanSendEnvelope>boolean</CanSendEnvelope>
           <CanSendAPIRequests>boolean</CanSendAPIRequests>
           <APIAccountWideAccess>boolean</APIAccountWideAccess>
           <EnableVaulting>boolean</EnableVaulting>
           <VaultingMode>bytes</VaultingMode>
           <EnableTransactionPoint>boolean</EnableTransactionPoint>
           <EnableSequentialSigningAPI>boolean</EnableSequentialSigningAPI>
           <EnableSequentialSigningUI>boolean</EnableSequentialSigningUI>
           <EnableDSPro>boolean</EnableDSPro>
           <PowerFormAdmin>boolean</PowerFormAdmin>
           <PowerFormUser>boolean</PowerFormUser>
           <CanEditSharedAddressBook>bytes</CanEditSharedAddressBook>
           <CanManageTemplates>bytes</CanManageTemplates>
           <EnableSignOnPaperOverride>boolean</EnableSignOnPaperOverride>
           <EnableSignerAttachments>boolean</EnableSignerAttachments>
         </MemberSettings>
         <Success>boolean</Success>
```
 <Error> <ErrorCode>Unspecified\_Error or Invalid\_Account\_ID or Account Requires User Name And Password For Activation or Account Is Already Activated For Salesforce or Invalid Distributor For Account or Invalid User ID or Invalid Account or User Is Not An Account Manager or Invalid Login or Invalid<sup>-</sup>Member User Name or Invalid Member<sup>-Email</sup> or Member Email Not Allowed or Member Email And User Name Awaiting Activation or Member Email And User Name Already Exists For This Account or Member Password Blank or Member Forgotten Password Question Blank or Member Forgotten Password Answer Blank or Invalid\_Password\_Format or Invalid\_Member\_Data or Member Email And User Name Already Exists or Not Authorized or Invalid\_Distributor\_Selected or Invalid\_PGP\_For\_Distributor or Invalid\_Credit\_Card\_Type or CreditCard\_Auth\_Failed or Invalid\_PGP or Invalid\_Plan\_Retired or Invalid\_Successor\_Plan or Invalid\_Credit\_Card or Credit\_Card\_Expiration or Invalid\_AppToken or Distributor\_Not\_Enabled\_For\_AppToken or Plan Group Not Enabled For Distributor or Invalid Configuration Number or Invalid\_Salesforce\_Credentials or Invalid\_Salesforce\_External\_Instance\_ID or Invalid DocuSign Connect Configuration For Account or Invalid User or Invalid Membership or Invalid\_Account\_Member or Invalid\_Edit\_User or Invalid\_Edit\_Membership or Invalid\_CanEditSharedAddressBook\_Value or Invalid\_CanManageTemplates\_Value or Invalid\_Membership\_ID or Invalid\_Request or Partner\_Authentication\_Failed</ErrorCode> <Description>string</Description> </Error> </AuthenticateMemberResult> </AuthenticateMemberResponse> </soap:Body> </soap:Envelope>

# <span id="page-248-0"></span>**ChangeAccountPricePlan**

This method is used to change the billing plan for an account

## **Schema**

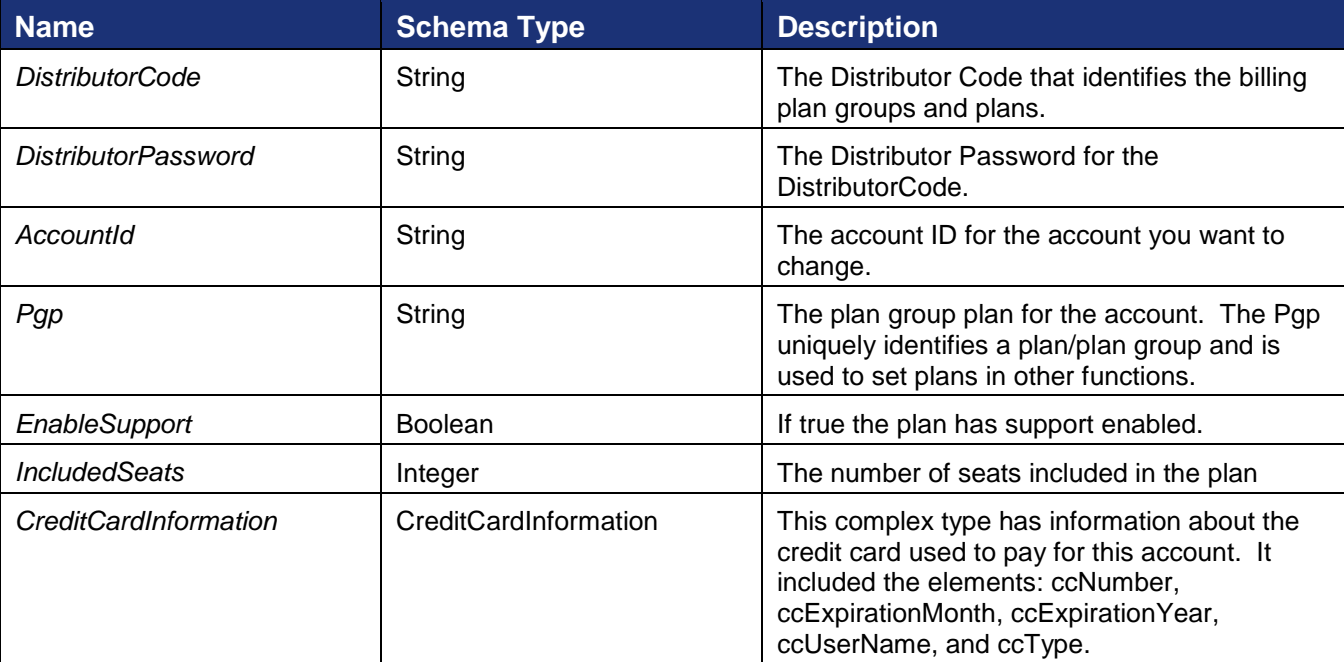

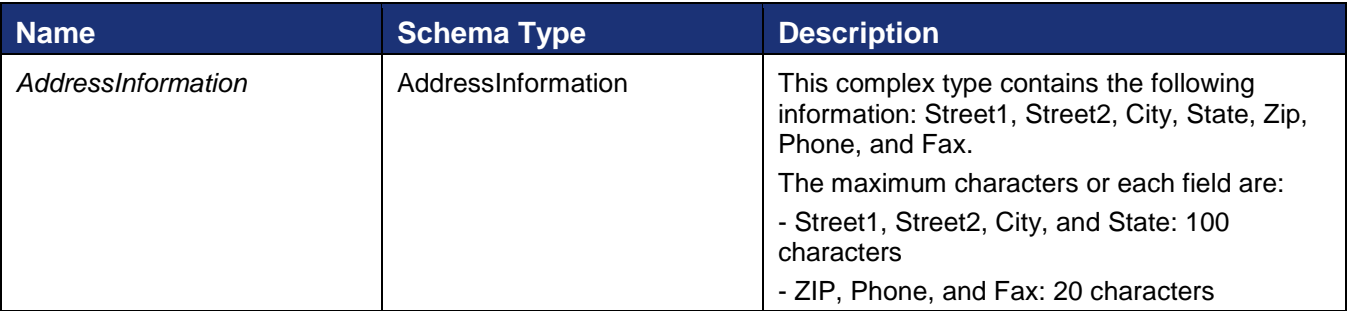

#### **Sample Request XML**

```
POST /api/3.0/accountmanagement.asmx HTTP/1.1
Host: docusign.net
Content-Type: text/xml; charset=utf-8
Content-Length: length
SOAPAction: "http://www.docusign.net/API/AccountManagement/ChangeAccountPricePlan"
<?xml version="1.0" encoding="utf-8"?>
<soap:Envelope xmlns:xsi="http://www.w3.org/2001/XMLSchema-instance" 
xmlns:xsd="http://www.w3.org/2001/XMLSchema" 
xmlns:soap="http://schemas.xmlsoap.org/soap/envelope/">
   <soap:Body>
     <ChangeAccountPricePlan xmlns="http://www.docusign.net/API/AccountManagement">
       <DistributorCode>string</DistributorCode>
       <DistributorPassword>string</DistributorPassword>
       <AccountId>string</AccountId>
       <Pgp>string</Pgp>
       <EnableSupport>boolean</EnableSupport>
       <IncludedSeats>int</IncludedSeats>
       <CreditCardInformation>
         <ccNumber>string</ccNumber>
         <ccExpirationMonth>string</ccExpirationMonth>
         <ccExpirationYear>string</ccExpirationYear>
         <ccUserName>string</ccUserName>
         <ccType>string</ccType>
       </CreditCardInformation>
       <AddressInformation>
         <Address1>string</Address1>
         <Address2>string</Address2>
         <City>string</City>
         <State>string</State>
         <Zip>string</Zip>
         <Phone>string</Phone>
         <Fax>string</Fax>
       </AddressInformation>
     </ChangeAccountPricePlan>
   </soap:Body>
</soap:Envelope>
```
The response returns a success or a success or failure. If the call fails an error code is provided.

#### **Sample Response XML**

```
HTTP/1.1 200 OK
Content-Type: text/xml; charset=utf-8
Content-Length: length
<?xml version="1.0" encoding="utf-8"?>
```

```
<soap:Envelope xmlns:xsi="http://www.w3.org/2001/XMLSchema-instance" 
xmlns:xsd="http://www.w3.org/2001/XMLSchema" 
xmlns:soap="http://schemas.xmlsoap.org/soap/envelope/">
   <soap:Body>
     <ChangeAccountPricePlanResponse 
xmlns="http://www.docusign.net/API/AccountManagement">
       <ChangeAccountPricePlanResult>
         <Success>boolean</Success>
         <Error>
           <ErrorCode>Unspecified_Error or Invalid_Account_ID or
Account Requires User Name And Password For Activation or
Account Is Already Activated For Salesforce or Invalid Distributor For Account or
Invalid User ID or Invalid Account or User Is Not An Account Manager or Invalid Login or
Invalid_Member_User_Name or Invalid_Member_Email or Member_Email_Not_Allowed or 
Member Email And User_Name_Awaiting_Activation or
Member_Email_And_User_Name_Already_Exists_For_This_Account or Member_Password_Blank or 
Member Forgotten Password Question Blank or Member Forgotten Password Answer Blank or
Invalid_Password_Format or Invalid_Member_Data or 
Member Email And User Name Already Exists or Not Authorized or
Invalid_Distributor_Selected or Invalid_PGP_For_Distributor or Invalid_Credit_Card_Type 
or CreditCard_Auth_Failed or Invalid_PGP or Invalid_Plan_Retired or 
Invalid_Successor_Plan or Invalid_Credit_Card or Credit_Card_Expiration or 
Invalid_AppToken or Distributor_Not_Enabled_For_AppToken or 
Plan Group Not Enabled For Distributor or Invalid Configuration Number or
Invalid_Salesforce_Credentials or Invalid_Salesforce_External_Instance_ID or 
Invalid DocuSign Connect Configuration For Account or Invalid User or Invalid Membership
or Invalid_Account_Member or Invalid_Edit_User or Invalid_Edit_Membership or 
Invalid_CanEditSharedAddressBook_Value or Invalid_CanManageTemplates_Value or 
Invalid_Membership_ID or Invalid_Request or Partner_Authentication_Failed</ErrorCode>
           <Description>string</Description>
         </Error>
       </ChangeAccountPricePlanResult>
     </ChangeAccountPricePlanResponse>
   </soap:Body>
</soap:Envelope>
```
# <span id="page-250-0"></span>**ChangePassword**

This method is used to change the password for an account member. It uses ChangePasswordArg with the following information to change the account member's password.

### **Schema**

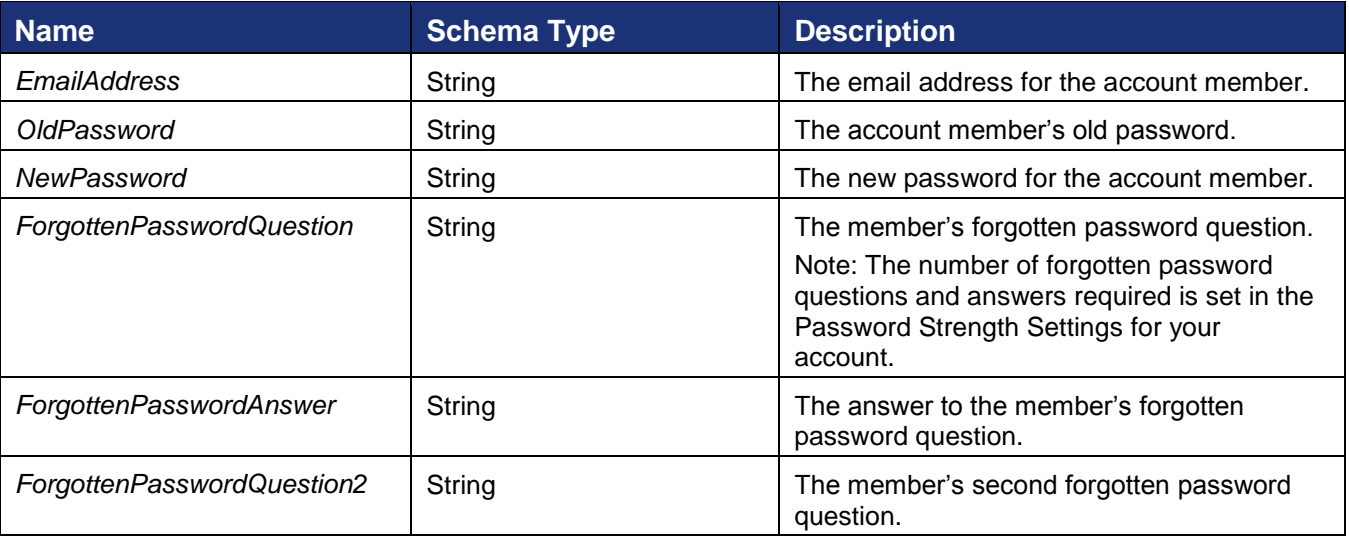

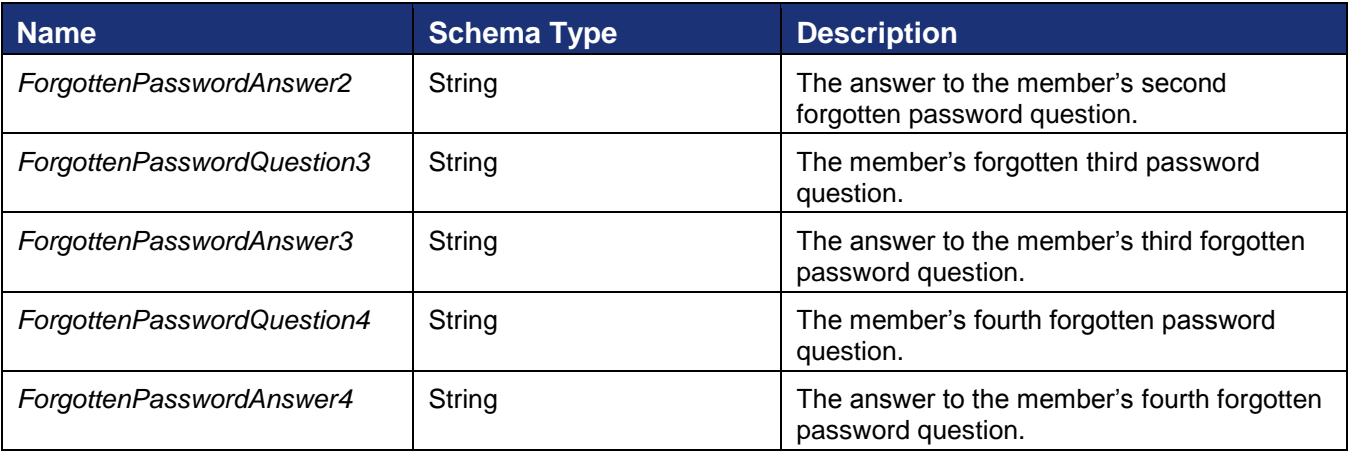

#### **Sample Request XML**

```
POST /api/3.0/accountmanagement.asmx HTTP/1.1
Host: docusign.net
Content-Type: text/xml; charset=utf-8
Content-Length: length
SOAPAction: "http://www.docusign.net/API/AccountManagement/ChangePassword"
<?xml version="1.0" encoding="utf-8"?>
<soap:Envelope xmlns:xsi="http://www.w3.org/2001/XMLSchema-instance" 
xmlns:xsd="http://www.w3.org/2001/XMLSchema" 
xmlns:soap="http://schemas.xmlsoap.org/soap/envelope/">
   <soap:Body>
     <ChangePassword xmlns="http://www.docusign.net/API/AccountManagement">
       <ChangePasswordArg>
         <EmailAddress>string</EmailAddress>
         <OldPassword>string</OldPassword>
         <NewPassword>string</NewPassword>
         <ForgottenPasswordQuestion>string</ForgottenPasswordQuestion>
         <ForgottenPasswordAnswer>string</ForgottenPasswordAnswer>
         <ForgottenPasswordQuestion2>string</ForgottenPasswordQuestion2>
         <ForgottenPasswordAnswer2>string</ForgottenPasswordAnswer2>
         <ForgottenPasswordQuestion3>string</ForgottenPasswordQuestion3>
         <ForgottenPasswordAnswer3>string</ForgottenPasswordAnswer3>
         <ForgottenPasswordQuestion4>string</ForgottenPasswordQuestion4>
         <ForgottenPasswordAnswer4>string</ForgottenPasswordAnswer4>
       </ChangePasswordArg>
     </ChangePassword>
   </soap:Body>
</soap:Envelope>
```
The response contains either a success or failure. If the call fails an error code is provided.

## **Sample Response XML**

```
HTTP/1.1 200 OK
Content-Type: text/xml; charset=utf-8
Content-Length: length
<?xml version="1.0" encoding="utf-8"?>
<soap:Envelope xmlns:xsi="http://www.w3.org/2001/XMLSchema-instance" 
xmlns:xsd="http://www.w3.org/2001/XMLSchema" 
xmlns:soap="http://schemas.xmlsoap.org/soap/envelope/">
   <soap:Body>
     <ChangePasswordResponse xmlns="http://www.docusign.net/API/AccountManagement">
```
```
 <ChangePasswordResult>
         <Success>boolean</Success>
         <Error>
           <ErrorCode>Unspecified_Error or Invalid_Account_ID or 
Account Requires User Name And Password For Activation or
Account<sup>-</sup>Is Already Activated For Salesforce or Invalid Distributor For Account or
Invalid User ID or Invalid Account or User Is Not An Account Manager or Invalid Login or
Invalid_Member_User_Name or Invalid_Member_Email or Member_Email_Not_Allowed or 
Member Email And User Name Awaiting Activation or
Member Email And User Name Already Exists For This Account or Member Password Blank or
Member Forgotten Password Question Blank or Member Forgotten Password Answer Blank or
Invalid_Password_Format or Invalid_Member_Data or 
Member Email_And_User_Name_Already_Exists or Not_Authorized or
Invalid Distributor Selected or Invalid PGP For Distributor or Invalid Credit Card Type
or CreditCard_Auth_Failed or Invalid_PGP or Invalid_Plan_Retired or 
Invalid_Successor_Plan or Invalid_Credit_Card or Credit_Card_Expiration or 
Invalid_AppToken or Distributor_Not_Enabled_For_AppToken or 
Plan Group Not Enabled For Distributor or Invalid Configuration Number or
Invalid_Salesforce_Credentials or Invalid_Salesforce_External_Instance_ID or 
Invalid DocuSign Connect Configuration For Account or Invalid User or Invalid Membership
or Invalid Account Member or Invalid Edit User or Invalid Edit Membership or
Invalid_CanEditSharedAddressBook_Value or Invalid_CanManageTemplates_Value or 
Invalid_Membership_ID or Invalid_Request or Partner_Authentication_Failed or 
Hourly API Invocation Limit Exceeded or Initialize Client Account Error</ErrorCode>
           <Description>string</Description>
         </Error>
       </ChangePasswordResult>
     </ChangePasswordResponse>
   </soap:Body>
</soap:Envelope>
```
# **CheckAccountMember**

This method is used to determine if user email is a member of the specified account.

### **Schema**

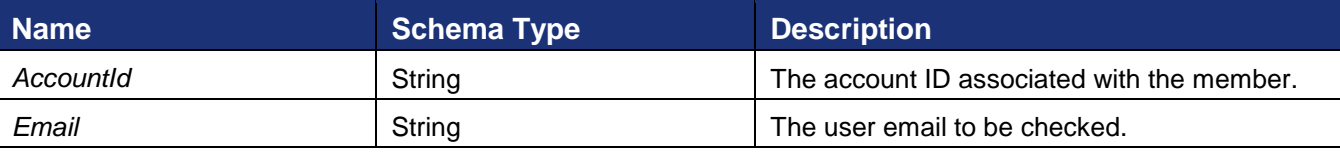

### **Sample Request XML**

```
POST /api/3.0/accountmanagement.asmx HTTP/1.1
Host: docusign.net
Content-Type: text/xml; charset=utf-8
Content-Length: length
SOAPAction: "http://www.docusign.net/API/AccountManagement/CheckAccountMember"
<?xml version="1.0" encoding="utf-8"?>
<soap:Envelope xmlns:xsi="http://www.w3.org/2001/XMLSchema-instance" 
xmlns:xsd="http://www.w3.org/2001/XMLSchema" 
xmlns:soap="http://schemas.xmlsoap.org/soap/envelope/">
   <soap:Body>
     <CheckAccountMember xmlns="http://www.docusign.net/API/AccountManagement">
       <AccountId>string</AccountId>
       <Email>string</Email>
     </CheckAccountMember>
   </soap:Body>
```

```
253
```
</soap:Envelope>

The response contains the information below and either a success or failure. If the call fails an error code is provided.

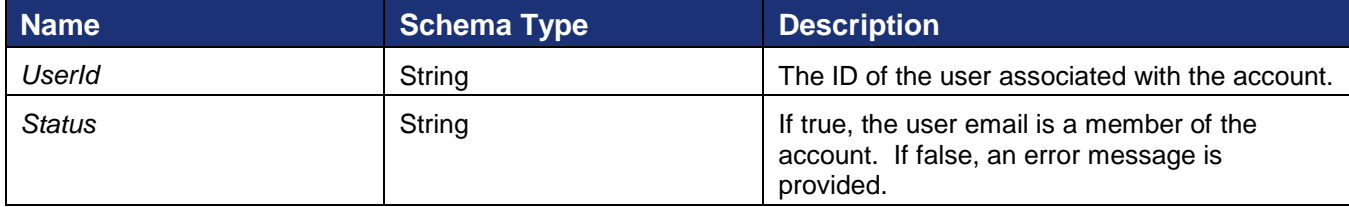

#### **Sample Response XML**

```
HTTP/1.1 200 OK
Content-Type: text/xml; charset=utf-8
Content-Length: length
<?xml version="1.0" encoding="utf-8"?>
<soap:Envelope xmlns:xsi="http://www.w3.org/2001/XMLSchema-instance" 
xmlns:xsd="http://www.w3.org/2001/XMLSchema" 
xmlns:soap="http://schemas.xmlsoap.org/soap/envelope/">
   <soap:Body>
     <CheckAccountMemberResponse xmlns="http://www.docusign.net/API/AccountManagement">
       <CheckAccountMemberResult>
         <UserId>string</UserId>
         <Status>string</Status>
         <Success>boolean</Success>
        <Error> <ErrorCode>Unspecified_Error or Invalid_Account_ID or 
Account Requires User Name And Password For Activation or
Account Is Already Activated For Salesforce or Invalid Distributor For Account or
Invalid_User_ID or Invalid_Account or User_Is_Not_An_Account_Manager or Invalid_Login or 
Invalid_Member_User_Name or Invalid_Member_Email or Member_Email_Not_Allowed or 
Member Email And User Name Awaiting Activation or
Member_Email_And_User_Name_Already_Exists_For_This_Account or Member_Password_Blank or 
Member Forgotten Password Question Blank or Member Forgotten Password Answer Blank or
Invalid_Password_Format or Invalid_Member_Data or 
Member Email And User Name Already Exists or Not Authorized or
Invalid_Distributor_Selected or Invalid_PGP_For_Distributor or Invalid_Credit_Card_Type 
or CreditCard Auth Failed or Invalid PGP or Invalid Plan Retired or
Invalid Successor Plan or Invalid Credit Card or Credit Card Expiration or
Invalid_AppToken or Distributor_Not_Enabled_For_AppToken or 
Plan Group Not Enabled For Distributor or Invalid Configuration Number or
Invalid_Salesforce_Credentials or Invalid_Salesforce_External_Instance_ID or 
Invalid DocuSign Connect Configuration For Account or Invalid User or Invalid Membership
or Invalid_Account_Member or Invalid_Edit_User or Invalid_Edit_Membership or 
Invalid_CanEditSharedAddressBook_Value or Invalid_CanManageTemplates_Value or 
Invalid_Membership_ID or Invalid_Request or Partner_Authentication_Failed</ErrorCode>
           <Description>string</Description>
         </Error>
       </CheckAccountMemberResult>
     </CheckAccountMemberResponse>
   </soap:Body>
</soap:Envelope>
```
# **CloseMembers**

This function closes member accounts in the same manner as closing an account through the DocuSign web console.

CloseMembers takes the argument:

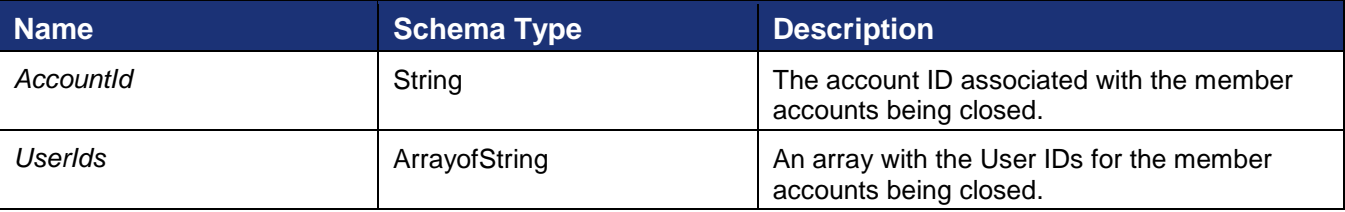

#### **Sample Request XML**

```
POST /api/3.0/accountmanagement.asmx HTTP/1.1
Host: demo.docusign.net
Content-Type: text/xml; charset=utf-8
Content-Length: length
SOAPAction: "http://www.docusign.net/API/AccountManagement/CloseMembers"
<?xml version="1.0" encoding="utf-8"?>
<soap:Envelope xmlns:xsi="http://www.w3.org/2001/XMLSchema-instance" 
xmlns:xsd="http://www.w3.org/2001/XMLSchema" 
xmlns:soap="http://schemas.xmlsoap.org/soap/envelope/">
   <soap:Body>
     <CloseMembers xmlns="http://www.docusign.net/API/AccountManagement">
       <AccountId>string</AccountId>
       <UserIds>
        <string>string</string>
        <string>string</string>
       </UserIds>
     </CloseMembers>
   </soap:Body>
</soap:Envelope>
```
The response contains the overall success or failure of the call. If successful, the response contains the Members result information below. If the call fails an error code is provided.

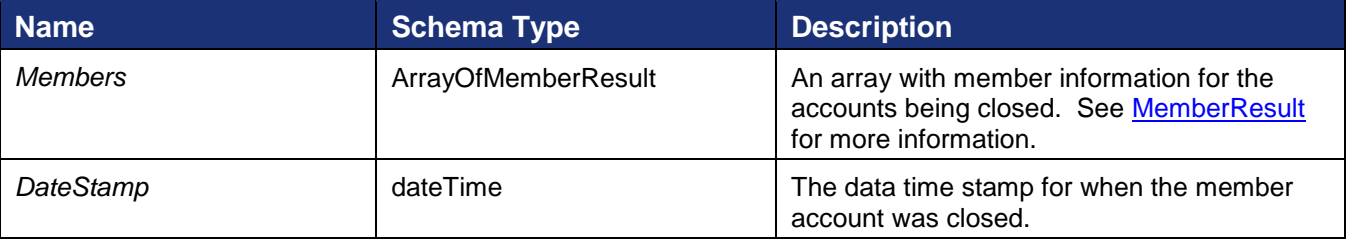

#### **Sample Response XML**

```
HTTP/1.1 200 OK
Content-Type: text/xml; charset=utf-8
Content-Length: length
<?xml version="1.0" encoding="utf-8"?>
<soap:Envelope xmlns:xsi="http://www.w3.org/2001/XMLSchema-instance" 
xmlns:xsd="http://www.w3.org/2001/XMLSchema" 
xmlns:soap="http://schemas.xmlsoap.org/soap/envelope/">
   <soap:Body>
     <CloseMembersResponse xmlns="http://www.docusign.net/API/AccountManagement">
       <CloseMembersResult>
         <Success>boolean</Success>
         <Members>
           <Member>
```

```
 <UserId>string</UserId>
             <EncryptedPassword>string</EncryptedPassword>
             <MembershipId>string</MembershipId>
             <Success>boolean</Success>
             <Error xsi:nil="true" />
           </Member>
           <Member>
             <UserId>string</UserId>
             <EncryptedPassword>string</EncryptedPassword>
             <MembershipId>string</MembershipId>
             <Success>boolean</Success>
             <Error xsi:nil="true" />
           </Member>
         </Members>
         <DateStamp>dateTime</DateStamp>
         <Error>
           <ErrorCode>Unspecified_Error or Invalid_Account_ID or 
Account Requires User Name And Password For Activation or
Account Is Already Activated For Salesforce or Invalid Distributor For Account or
Invalid_User_ID or Invalid_Account or User_Is_Not_An_Account_Manager or Invalid_Login or 
Invalid_Member_User_Name or Invalid_Member_Email or Member_Email Not_Allowed or
Member Email And User Name Awaiting Activation or
Member Email And User Name Already Exists For This Account or Member Password Blank or
Member Forgotten Password Question Blank or Member Forgotten Password Answer Blank or
Invalid_Password_Format or Invalid_Member_Data or 
Member Email And User Name Already Exists or Not Authorized or
Invalid_Distributor_Selected or Invalid_PGP_For_Distributor or Invalid_Credit_Card_Type 
or CreditCard_Auth_Failed or Invalid_PGP or Invalid_Plan_Retired or 
Invalid_Successor_Plan or Invalid_Credit_Card or Credit_Card_Expiration or 
Invalid_AppToken or Distributor_Not_Enabled_For_AppToken or 
Plan Group Not Enabled For Distributor or Invalid Configuration Number or
Invalid_Salesforce_Credentials or Invalid_Salesforce_External_Instance_ID or 
Invalid DocuSign Connect Configuration For Account or Invalid User or Invalid Membership
or Invalid_Account_Member or Invalid_Edit_User or Invalid_Edit_Membership or 
Invalid_CanEditSharedAddressBook_Value or Invalid_CanManageTemplates_Value or 
Invalid_Membership_ID or Invalid_Request or Partner_Authentication_Failed or 
Hourly_API_Invocation_Limit_Exceeded or Initialize_Client_Account_Error</ErrorCode>
           <Description>string</Description>
         </Error>
       </CloseMembersResult>
     </CloseMembersResponse>
   </soap:Body>
</soap:Envelope>
```
# **CloseSignature**

This method is used to remove a signature for a user.

CloseSignature take the argument:

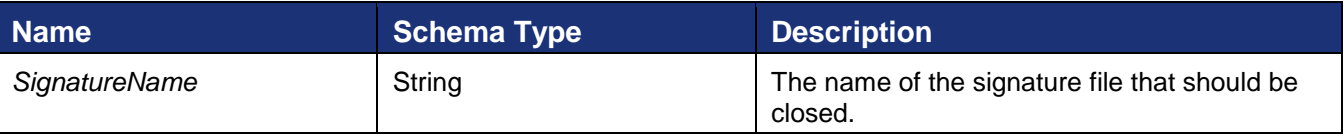

### **Sample Request XML**

```
POST /api/3.0/accountmanagement.asmx HTTP/1.1
Host: test.docusign.net
Content-Type: text/xml; charset=utf-8
Content-Length: length
```
SOAPAction: "http://www.docusign.net/API/AccountManagement/CloseSignature" <?xml version="1.0" encoding="utf-8"?> <soap:Envelope xmlns:xsi="http://www.w3.org/2001/XMLSchema-instance" xmlns:xsd="http://www.w3.org/2001/XMLSchema" xmlns:soap="http://schemas.xmlsoap.org/soap/envelope/"> <soap:Body> <CloseSignature xmlns="http://www.docusign.net/API/AccountManagement"> <SignatureName>string</SignatureName> </CloseSignature> </soap:Body> </soap:Envelope>

The response contains the overall success or failure of the request.

#### **Sample Response XML**

```
HTTP/1.1 200 OK
Content-Type: text/xml; charset=utf-8
Content-Length: length
<?xml version="1.0" encoding="utf-8"?>
<soap:Envelope xmlns:xsi="http://www.w3.org/2001/XMLSchema-instance" 
xmlns:xsd="http://www.w3.org/2001/XMLSchema" 
xmlns:soap="http://schemas.xmlsoap.org/soap/envelope/">
   <soap:Body>
     <CloseSignatureResponse xmlns="http://www.docusign.net/API/AccountManagement">
       <CloseSignatureResult>
         <Success>boolean</Success>
        <Error> <ErrorCode>Unspecified_Error or Invalid_Account_ID or 
Account Requires User Name And Password For Activation or
Account_Is_Already_Activated_For_Salesforce or Invalid_Distributor_For_Account or 
Invalid_User_ID or Invalid_Account or User_Is_Not_An_Account_Manager or Invalid_Login or 
Invalid_Member_User_Name or Invalid_Member_Email or Member_Email_Not_Allowed or 
Member Email And User Name Awaiting Activation or
Member Email And User Name Already Exists For This Account or Member Password Blank or
Member Forgotten Password Question Blank or Member Forgotten Password Answer Blank or
Invalid_Password_Format or Invalid_Member_Data or 
Member Email And User Name Already Exists or Not Authorized or
Invalid Distributor Selected or Invalid PGP For Distributor or Invalid Credit Card Type
or CreditCard Auth Failed or Invalid PGP or Invalid Plan Retired or
Invalid_Successor_Plan or Invalid_Credit_Card or Credit_Card_Expiration or 
Invalid_AppToken or Distributor_Not_Enabled_For_AppToken or 
Plan Group Not Enabled For Distributor or Invalid Configuration Number or
Invalid_Salesforce_Credentials or Invalid_Salesforce_External_Instance_ID or 
Invalid DocuSign Connect Configuration For Account or Invalid User or Invalid Membership
or Invalid_Account_Member or Invalid_Edit_User or Invalid_Edit_Membership or 
Invalid_CanEditSharedAddressBook_Value or Invalid_CanManageTemplates_Value or 
Invalid_Membership_ID or Invalid_Request or Partner_Authentication_Failed or 
Hourly_API_Invocation_Limit_Exceeded or Initialize_Client_Account_Error or 
Max Members Exceeded or Invalid File Or Too Large</ErrorCode>
           <Description>string</Description>
         </Error>
       </CloseSignatureResult>
     </CloseSignatureResponse>
   </soap:Body>
</soap:Envelope>
```
# **GetAccountCustomFields**

This retrieves a list of the envelope custom fields associated with the account. These fields can be used in the envelopes for your account to record information about the envelope, help search for

envelopes and track information. The envelope custom fields are shown in the Envelope Settings section when a user is creating an envelope in the DocuSign member console. The envelope custom fields are not seen by the envelope recipients.

There are two types of envelope custom fields (shown by CustomFieldType), text and list. A text custom field lets the sender enter the value for the field. The list custom field lets the sender select the value of the field from a premade list.

### **Schema**

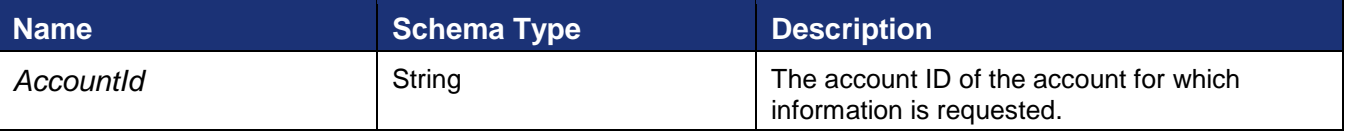

### **Sample Request XML**

```
POST /api/3.0/accountmanagement.asmx HTTP/1.1
Host: test.docusign.net
Content-Type: text/xml; charset=utf-8
Content-Length: length
SOAPAction: "http://www.docusign.net/API/AccountManagement/GetAccountCustomFields"
<?xml version="1.0" encoding="utf-8"?>
<soap:Envelope xmlns:xsi="http://www.w3.org/2001/XMLSchema-instance" 
xmlns:xsd="http://www.w3.org/2001/XMLSchema" 
xmlns:soap="http://schemas.xmlsoap.org/soap/envelope/">
  <soap:Body>
    <GetAccountCustomFields xmlns="http://www.docusign.net/API/AccountManagement">
      <AccountId>string</AccountId>
     </GetAccountCustomFields>
   </soap:Body>
</soap:Envelope>
```
This returns a list of envelope custom fields associated with the account and either a success or failure. If the call fails, an error code and message is provided. The following information is included in the result:

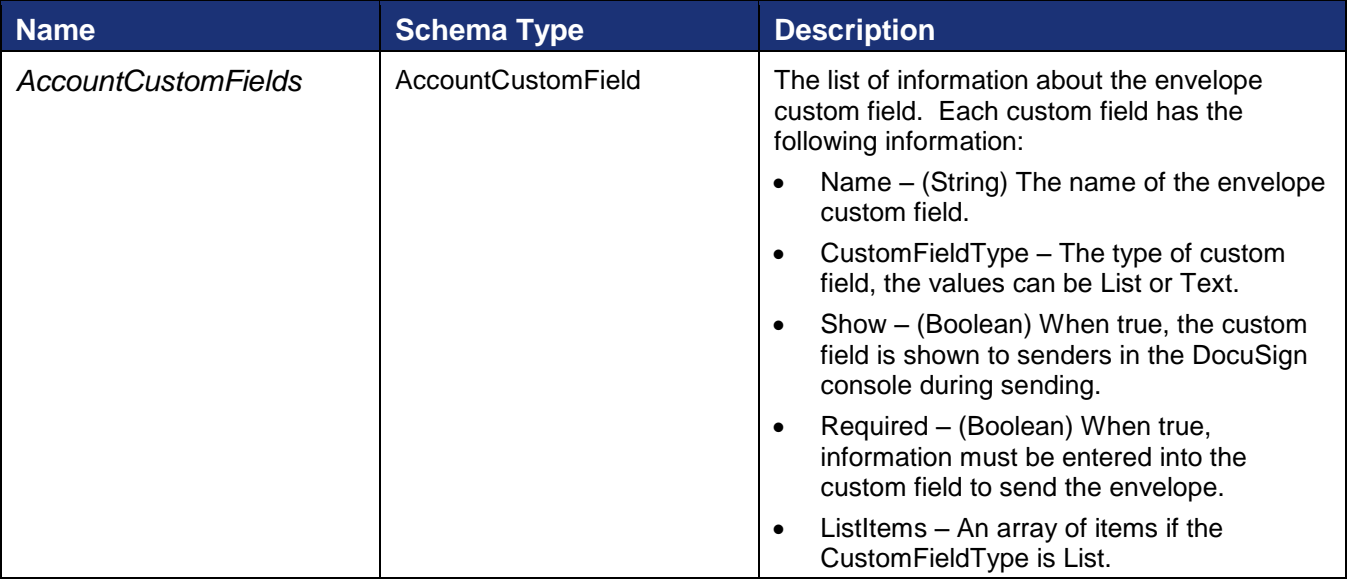

#### **Sample Response XML**

```
HTTP/1.1 200 OK
Content-Type: text/xml; charset=utf-8
Content-Length: length
<?xml version="1.0" encoding="utf-8"?>
<soap:Envelope xmlns:xsi="http://www.w3.org/2001/XMLSchema-instance" 
xmlns:xsd="http://www.w3.org/2001/XMLSchema" 
xmlns:soap="http://schemas.xmlsoap.org/soap/envelope/">
   <soap:Body>
     <GetAccountCustomFieldsResponse 
xmlns="http://www.docusign.net/API/AccountManagement">
       <GetAccountCustomFieldsResult>
         <AccountCustomFields>
           <AccountCustomField>
             <Name>string</Name>
             <CustomFieldType>Text or List</CustomFieldType>
             <Show>boolean</Show>
             <Required>boolean</Required>
             <ListItems xsi:nil="true" />
           </AccountCustomField>
           <AccountCustomField>
             <Name>string</Name>
             <CustomFieldType>Text or List</CustomFieldType>
             <Show>boolean</Show>
             <Required>boolean</Required>
             <ListItems xsi:nil="true" />
           </AccountCustomField>
         </AccountCustomFields>
         <Success>boolean</Success>
        <Error> <ErrorCode>string</ErrorCode>
           <Description>string</Description>
         </Error>
       </GetAccountCustomFieldsResult>
     </GetAccountCustomFieldsResponse>
   </soap:Body>
</soap:Envelope>
```
# **GetAccountDistributorCode**

This function requests the Distributor Code for an account.

GetAccountDistributorCode takes the argument:

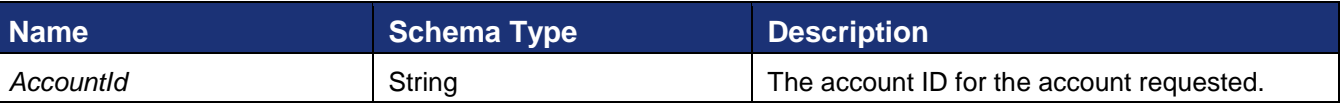

#### **Sample Request XML**

```
POST /api/3.0/accountmanagement.asmx HTTP/1.1
Host: test.docusign.net
Content-Type: text/xml; charset=utf-8
Content-Length: length
SOAPAction: "http://www.docusign.net/API/AccountManagement/GetAccountDistributorCode"
<?xml version="1.0" encoding="utf-8"?>
<soap:Envelope xmlns:xsi="http://www.w3.org/2001/XMLSchema-instance" 
xmlns:xsd="http://www.w3.org/2001/XMLSchema" 
xmlns:soap="http://schemas.xmlsoap.org/soap/envelope/">
   <soap:Body>
```
DocuSign SOAP API Developer Guide

```
 <GetAccountDistributorCode xmlns="http://www.docusign.net/API/AccountManagement">
       <AccountId>string</AccountId>
     </GetAccountDistributorCode>
   </soap:Body>
</soap:Envelope>
```
The function returns the Distributor Code for the account and either a success or failure. If the call fails, an error code is provided. The following information included in the result:

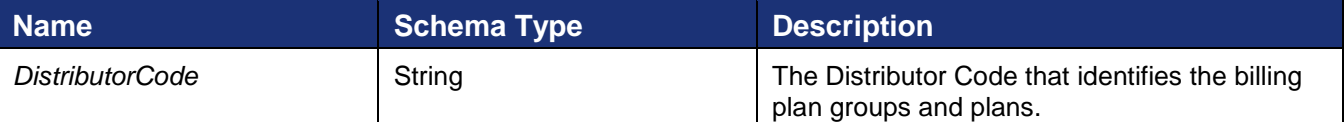

#### **Sample Response XML**

```
HTTP/1.1 200 OK
Content-Type: text/xml; charset=utf-8
Content-Length: length
<?xml version="1.0" encoding="utf-8"?>
<soap:Envelope xmlns:xsi="http://www.w3.org/2001/XMLSchema-instance" 
xmlns:xsd="http://www.w3.org/2001/XMLSchema" 
xmlns:soap="http://schemas.xmlsoap.org/soap/envelope/">
   <soap:Body>
     <GetAccountDistributorCodeResponse 
xmlns="http://www.docusign.net/API/AccountManagement">
       <GetAccountDistributorCodeResult>
         <DistributorCode>string</DistributorCode>
         <Success>boolean</Success>
         <Error>
           <ErrorCode>Unspecified_Error or Invalid_Account_ID or 
Account Requires User Name And Password For Activation or
Account Is Already Activated For Salesforce or Invalid Distributor For Account or
Invalid User ID or Invalid Account or User Is Not An Account Manager or Invalid Login or
Invalid_Member_User_Name or Invalid_Member_Email or Member_Email_Not_Allowed or 
Member Email And User Name Awaiting Activation or
Member Email And User Name Already Exists For This Account or Member Password Blank or
Member Forgotten_Password_Question_Blank or Member_Forgotten_Password_Answer_Blank or
Invalid_Password_Format or Invalid_Member_Data or 
Member Email And User Name Already Exists or Not Authorized or
Invalid_Distributor_Selected or Invalid_PGP_For_Distributor or Invalid_Credit_Card_Type 
or CreditCard Auth Failed or Invalid PGP or Invalid Plan Retired or
Invalid_Successor_Plan or Invalid_Credit_Card or Credit_Card_Expiration or 
Invalid_AppToken or Distributor_Not_Enabled_For_AppToken or 
Plan Group Not Enabled For Distributor or Invalid Configuration Number or
Invalid_Salesforce_Credentials or Invalid_Salesforce_External_Instance_ID or 
Invalid DocuSign Connect Configuration For Account or Invalid User or Invalid Membership
or Invalid_Account_Member or Invalid_Edit_User or Invalid_Edit_Membership or 
Invalid_CanEditSharedAddressBook_Value or Invalid_CanManageTemplates_Value or 
Invalid_Membership_ID or Invalid_Request or Partner_Authentication_Failed</ErrorCode>
           <Description>string</Description>
         </Error>
       </GetAccountDistributorCodeResult>
     </GetAccountDistributorCodeResponse>
   </soap:Body>
</soap:Envelope>
```
# **GetAccountInformation**

This method requests the account level attributes for an account.

### **Schema**

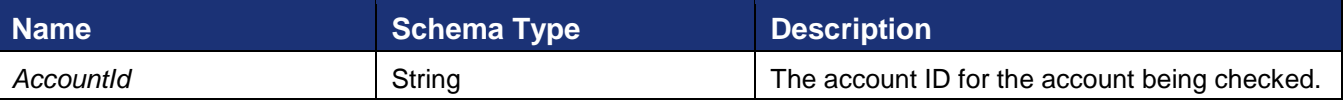

## **Sample Request XML**

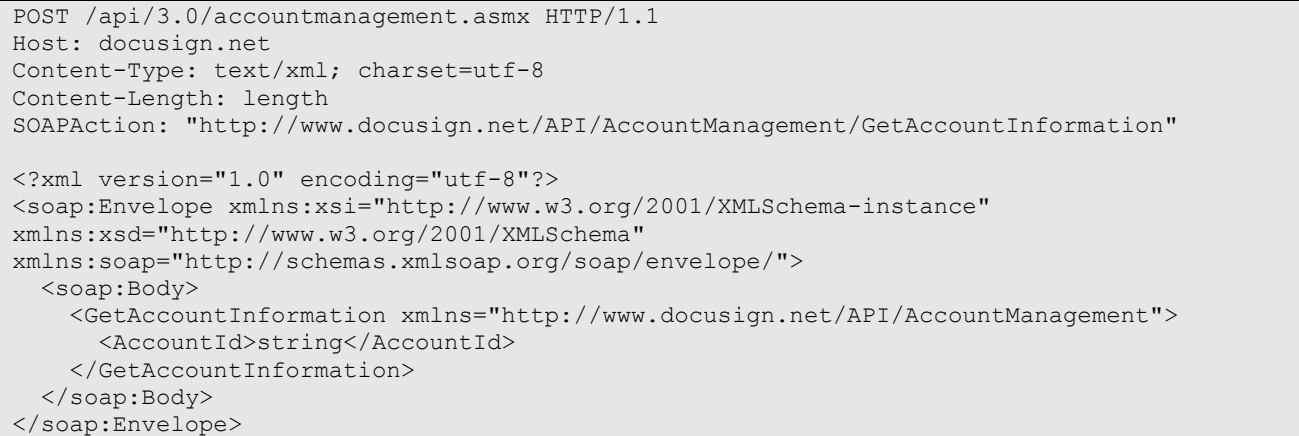

The response contains the account information below and either a success or failure. If the call fails an error code is provided.

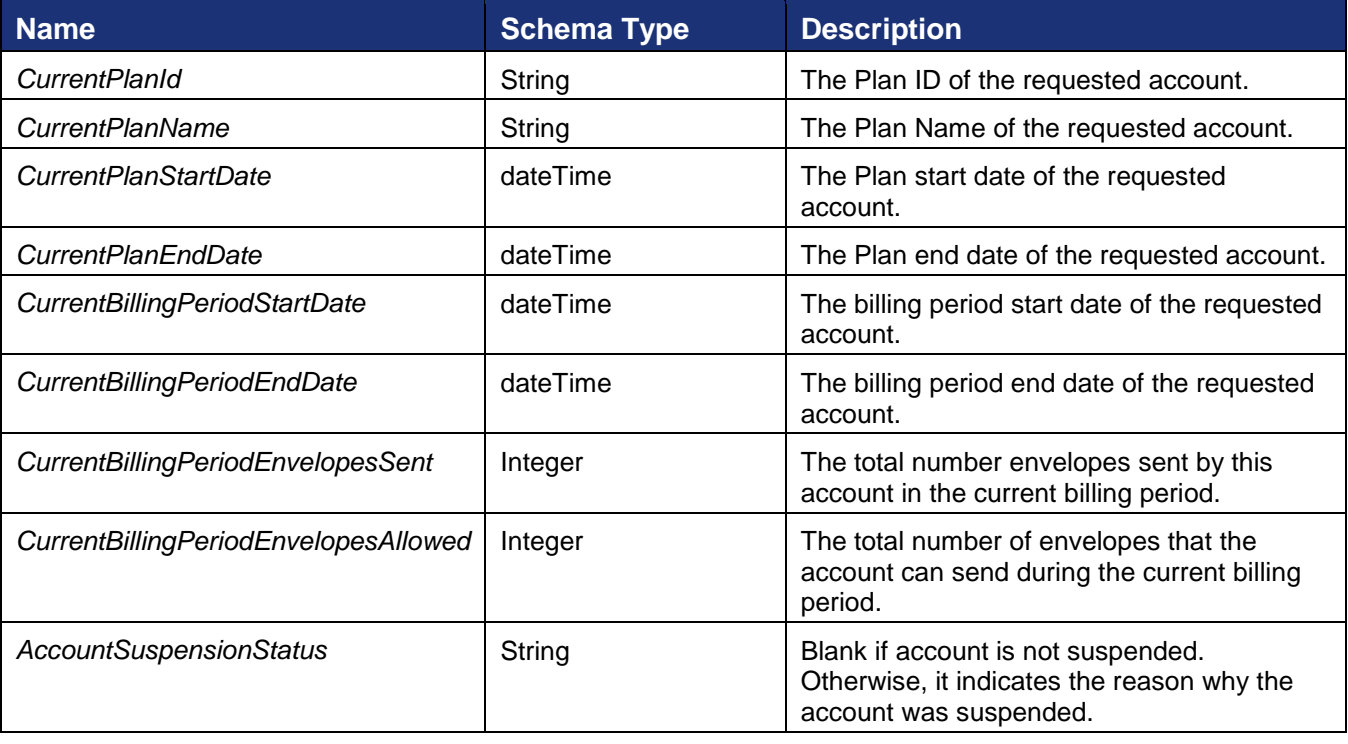

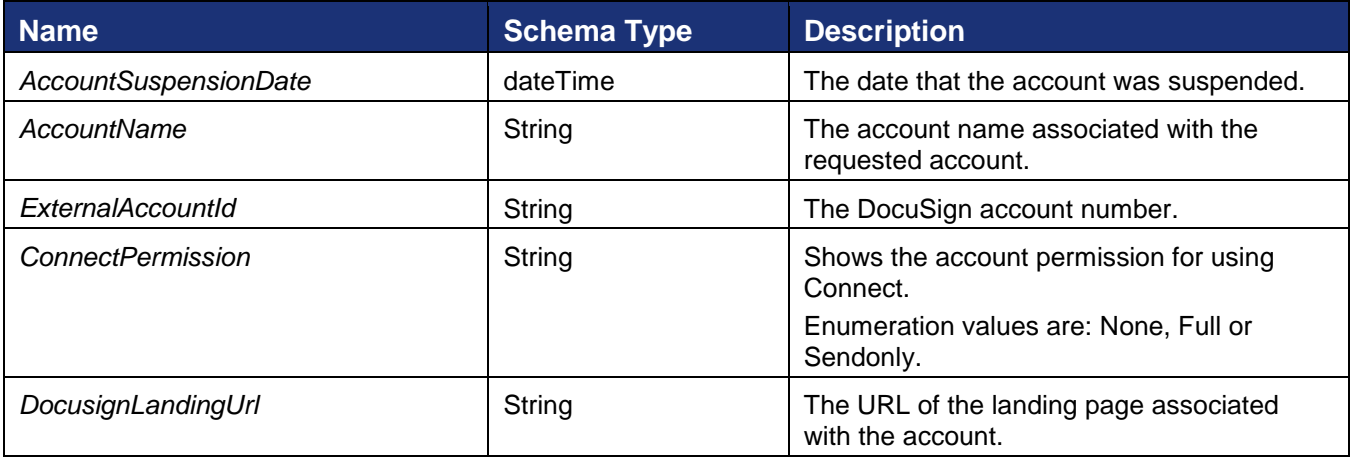

### **Sample Response XML**

```
HTTP/1.1 200 OK
Content-Type: text/xml; charset=utf-8
Content-Length: length
<?xml version="1.0" encoding="utf-8"?>
<soap:Envelope xmlns:xsi="http://www.w3.org/2001/XMLSchema-instance" 
xmlns:xsd="http://www.w3.org/2001/XMLSchema" 
xmlns:soap="http://schemas.xmlsoap.org/soap/envelope/">
  <soap:Body>
     <GetAccountInformationResponse xmlns="http://www.docusign.net/API/AccountManagement">
       <GetAccountInformationResult>
        <CurrentPlanId>string</CurrentPlanId>
        <CurrentPlanName>string</CurrentPlanName>
        <CurrentPlanStartDate>dateTime</CurrentPlanStartDate>
        <CurrentPlanEndDate>dateTime</CurrentPlanEndDate>
        <CurrentBillingPeriodStartDate>dateTime</CurrentBillingPeriodStartDate>
         <CurrentBillingPeriodEndDate>dateTime</CurrentBillingPeriodEndDate>
         <CurrentBillingPeriodEnvelopesSent>integer</CurrentBillingPeriodEnvelopesSent>
<CurrentBillingPeriodEnvelopesAllowed>integer</CurrentBillingPeriodEnvelopesAllowed>
         <AccountSuspensionStatus>string</AccountSuspensionStatus>
         <AccountSuspensionDate>dateTime</AccountSuspensionDate>
         <AccountName>string</AccountName>
         <ExternalAccountId>string</ExternalAccountId>
         <ConnectPermission>string</ConnectPermission>
         <DocusignLandingUrl>string</DocusignLandingUrl>
         <Success>boolean</Success>
         <Error>
```

```
 <ErrorCode>Unspecified_Error or Invalid_Account_ID or 
Account Requires User Name And Password For Activation or
Account Is Already Activated For Salesforce or Invalid Distributor For Account or
Invalid User ID or Invalid Account or User Is Not An Account Manager or Invalid Login or
Invalid_Member_User_Name or Invalid_Member_Email or Member_Email_Not_Allowed or
Member Email And User Name Awaiting Activation or
Member Email And User Name Already Exists For This Account or Member Password Blank or
Member_Forgotten_Password_Question_Blank or Member_Forgotten_Password_Answer_Blank or 
Invalid_Password_Format or Invalid_Member_Data or 
Member Email And User Name Already Exists or Not Authorized or
Invalid_Distributor_Selected or Invalid_PGP_For_Distributor or Invalid_Credit_Card_Type 
or CreditCard_Auth_Failed or Invalid_PGP or Invalid_Plan_Retired or 
Invalid_Successor_Plan or Invalid_Credit_Card or Credit_Card_Expiration or 
Invalid_AppToken or Distributor_Not_Enabled_For_AppToken or 
Plan_Group_Not_Enabled_For_Distributor or Invalid_Configuration_Number or 
Invalid_Salesforce_Credentials or Invalid_Salesforce_External_Instance_ID or 
Invalid DocuSign Connect Configuration For Account or Invalid User or Invalid Membership
or Invalid_Account_Member or Invalid_Edit_User or Invalid_Edit_Membership or 
Invalid_CanEditSharedAddressBook_Value or Invalid_CanManageTemplates_Value or 
Invalid_Membership_ID or Invalid_Request or Partner_Authentication_Failed</ErrorCode>
           <Description>string</Description>
         </Error>
       </GetAccountInformationResult>
     </GetAccountInformationResponse>
   </soap:Body>
</soap:Envelope>
```
# **GetAccountSettings**

This method requests the settings for an account.

#### **Schema**

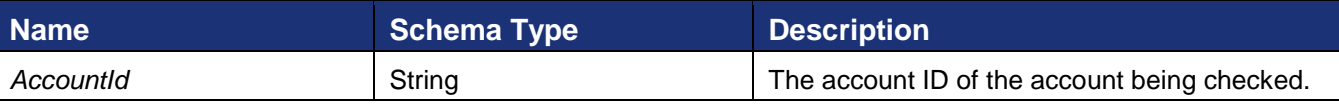

### **Sample Request XML**

```
POST /api/3.0/accountmanagement.asmx HTTP/1.1
Host: docusign.net
Content-Type: text/xml; charset=utf-8
Content-Length: length
SOAPAction: "http://www.docusign.net/API/AccountManagement/GetAccountSettings"
<?xml version="1.0" encoding="utf-8"?>
<soap:Envelope xmlns:xsi="http://www.w3.org/2001/XMLSchema-instance" 
xmlns:xsd="http://www.w3.org/2001/XMLSchema" 
xmlns:soap="http://schemas.xmlsoap.org/soap/envelope/">
   <soap:Body>
     <GetAccountSettings xmlns="http://www.docusign.net/API/AccountManagement">
       <AccountId>string</AccountId>
     </GetAccountSettings>
   </soap:Body>
</soap:Envelope>
```
The response contains the AccountSettings information given below and either a success or failure. If the call fails an error code is provided.

## **AccountSettings**

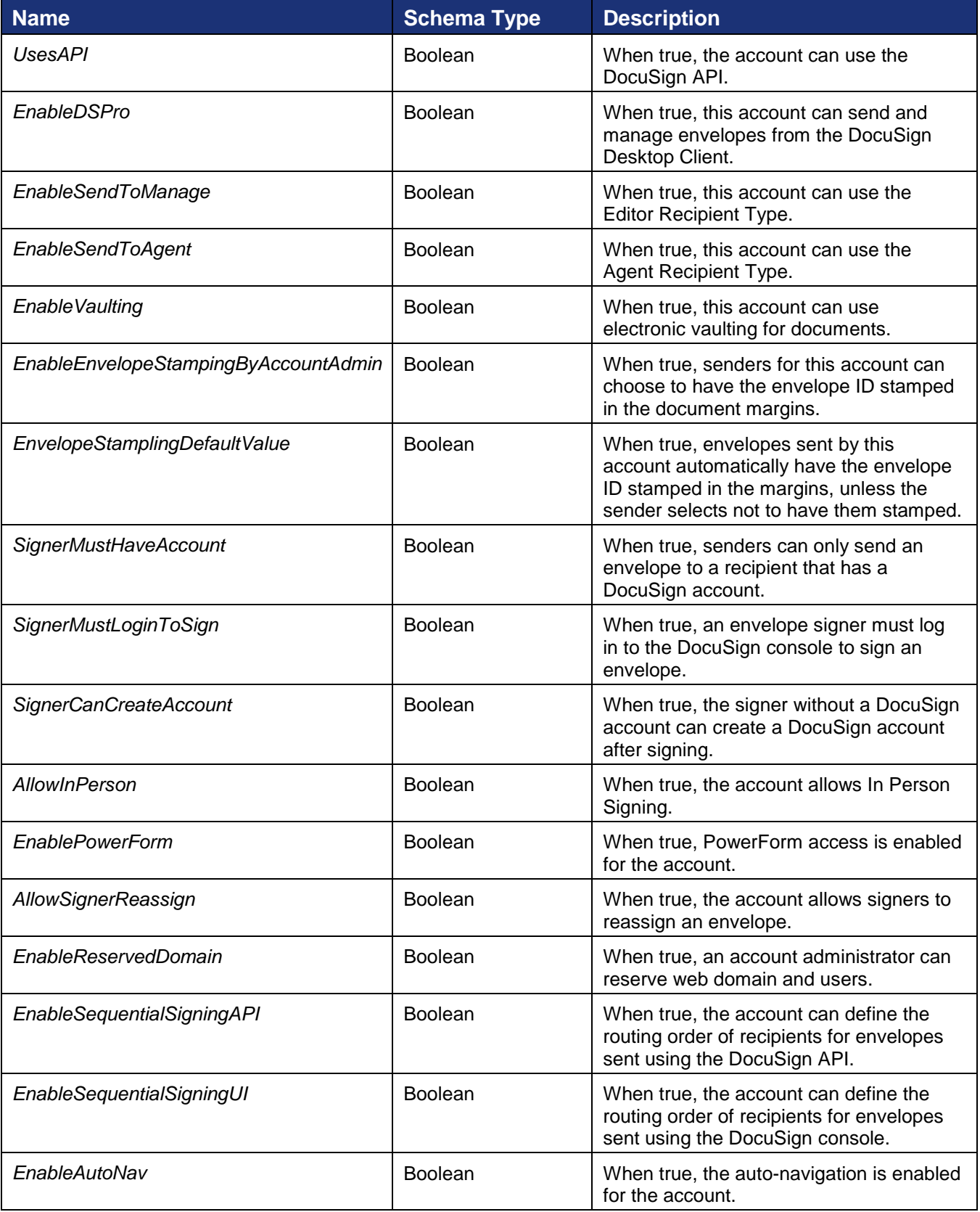

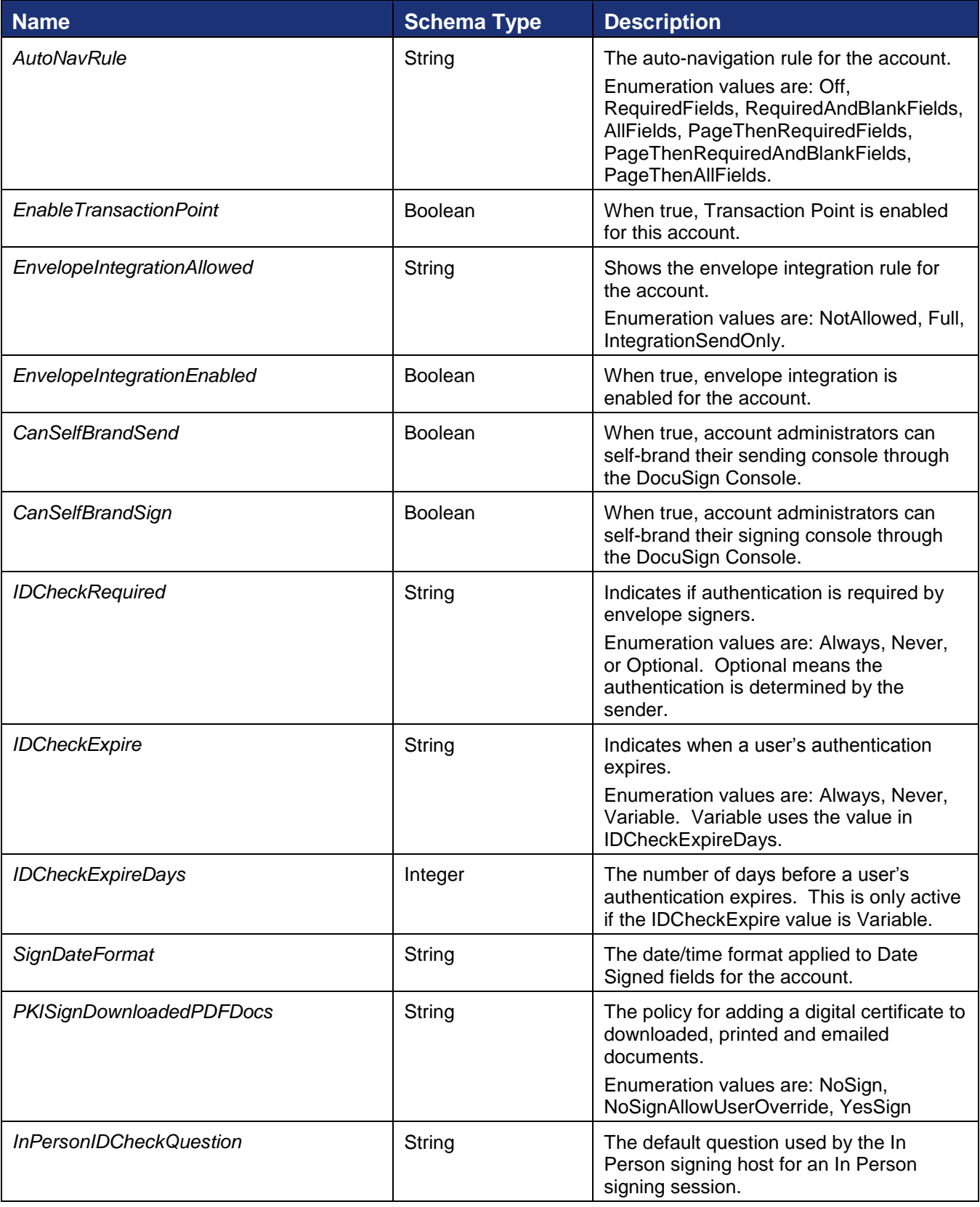

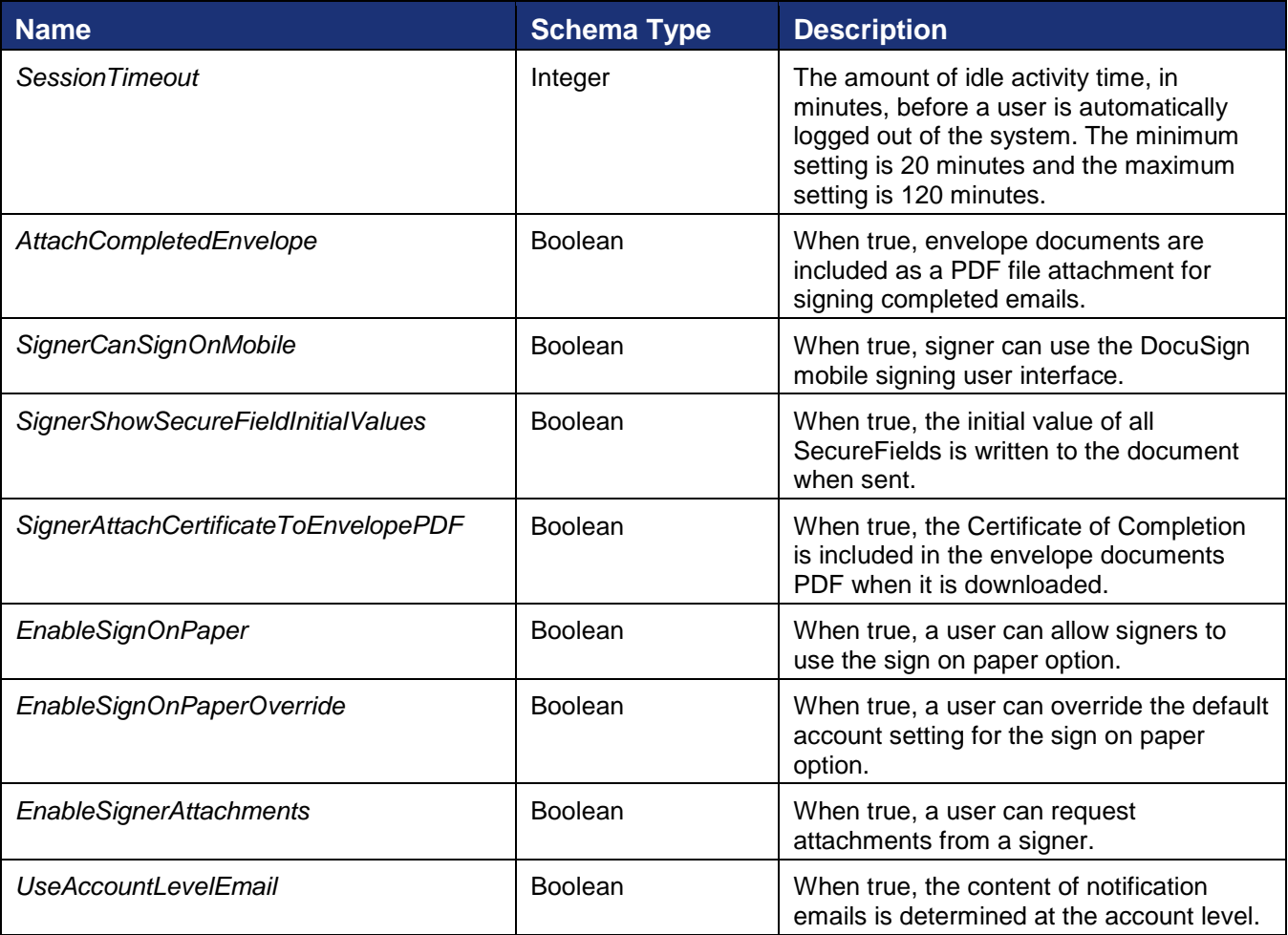

### **Sample Response XML**

```
HTTP/1.1 200 OK
Content-Type: text/xml; charset=utf-8
Content-Length: length
<?xml version="1.0" encoding="utf-8"?>
<soap:Envelope xmlns:xsi="http://www.w3.org/2001/XMLSchema-instance" 
xmlns:xsd="http://www.w3.org/2001/XMLSchema" 
xmlns:soap="http://schemas.xmlsoap.org/soap/envelope/">
   <soap:Body>
     <GetAccountSettingsResponse xmlns="http://www.docusign.net/API/AccountManagement">
       <GetAccountSettingsResult>
         <AccountSettings>
           <UsesAPI>boolean</UsesAPI>
           <EnableDSPro>boolean</EnableDSPro>
           <EnableSendToManage>boolean</EnableSendToManage>
           <EnableSendToAgent>boolean</EnableSendToAgent>
           <EnableVaulting>boolean</EnableVaulting>
<EnableEnvelopeStampingByAccountAdmin>boolean</EnableEnvelopeStampingByAccountAdmin>
           <EnvelopeStampingDefaultValue>boolean</EnvelopeStampingDefaultValue>
           <SignerMustHaveAccount>boolean</SignerMustHaveAccount>
           <SignerMustLoginToSign>boolean</SignerMustLoginToSign>
           <SignerCanCreateAccount>boolean</SignerCanCreateAccount>
           <AllowInPerson>boolean</AllowInPerson>
```

```
 <EnablePowerForm>boolean</EnablePowerForm>
           <AllowSignerReassign>boolean</AllowSignerReassign>
           <EnableReservedDomain>boolean</EnableReservedDomain>
           <EnableSequentialSigningAPI>boolean</EnableSequentialSigningAPI>
           <EnableSequentialSigningUI>boolean</EnableSequentialSigningUI>
           <EnableAutoNav>boolean</EnableAutoNav>
           <AutoNavRule>bytes</AutoNavRule>
           <EnableTransactionPoint>boolean</EnableTransactionPoint>
           <EnvelopeIntegrationAllowed>bytes</EnvelopeIntegrationAllowed>
           <EnvelopeIntegrationEnabled>boolean</EnvelopeIntegrationEnabled>
           <CanSelfBrandSend>boolean</CanSelfBrandSend>
           <CanSelfBrandSign>boolean</CanSelfBrandSign>
           <IDCheckRequired>bytes</IDCheckRequired>
           <IDCheckExpire>bytes</IDCheckExpire>
           <IDCheckExpireDays>integer</IDCheckExpireDays>
           <SignDateFormat>string</SignDateFormat>
           <PKISignDownloadedPDFDocs>bytes</PKISignDownloadedPDFDocs>
           <InPersonIDCheckQuestion>string</InPersonIDCheckQuestion>
           <SessionTimeout>integer</SessionTimeout>
           <AttachCompletedEnvelope>boolean</AttachCompletedEnvelope>
           <SignerCanSignOnMobile>boolean</SignerCanSignOnMobile>
<SignerShowSecureFieldInitialValues>boolean</SignerShowSecureFieldInitialValues>
<SignerAttachCertificateToEnvelopePDF>boolean</SignerAttachCertificateToEnvelopePDF>
           <EnableSignOnPaper>boolean</EnableSignOnPaper>
           <EnableSignOnPaperOverride>boolean</EnableSignOnPaperOverride>
           <EnableSignerAttachments>boolean</EnableSignerAttachments>
           <UseAccountLevelEmail>boolean</UseAccountLevelEmail>
         </AccountSettings>
         <Success>boolean</Success>
         <Error>
           <ErrorCode>Unspecified_Error or Invalid_Account_ID or 
Account Requires User Name And Password For Activation or
Account Is Already Activated For Salesforce or Invalid Distributor For Account or
Invalid User ID or Invalid Account or User Is Not An Account Manager or Invalid Login or
Invalid_Member_User_Name or Invalid_Member_Email or Member_Email_Not_Allowed or 
Member Email And User Name Awaiting Activation or
Member Email And User Name Already Exists For This Account or Member Password Blank or
Member Forgotten Password Question Blank or Member Forgotten Password Answer Blank or
Invalid_Password_Format or Invalid_Member_Data or 
Member Email And User Name Already Exists or Not Authorized or
Invalid_Distributor_Selected or Invalid_PGP_For_Distributor or Invalid_Credit_Card_Type 
or CreditCard_Auth_Failed or Invalid_PGP or Invalid_Plan_Retired or 
Invalid_Successor_Plan or Invalid_Credit_Card or Credit_Card_Expiration or 
Invalid_AppToken or Distributor_Not_Enabled_For_AppToken or 
Plan Group Not Enabled For Distributor or Invalid Configuration Number or
Invalid_Salesforce_Credentials or Invalid_Salesforce_External_Instance_ID or 
Invalid_DocuSign_Connect_Configuration_For_Account or Invalid_User or Invalid_Membership 
or Invalid_Account_Member or Invalid_Edit_User or Invalid_Edit_Membership or 
Invalid_CanEditSharedAddressBook_Value or Invalid_CanManageTemplates_Value or 
Invalid_Membership_ID or Invalid_Request or Partner_Authentication_Failed</ErrorCode>
           <Description>string</Description>
         </Error>
       </GetAccountSettingsResult>
     </GetAccountSettingsResponse>
   </soap:Body>
</soap:Envelope>
```
# <span id="page-266-0"></span>**GetConnectCredentials**

This method is used by the DocuSign for Salesforce package to retrieve the Salesforce connect settings.

#### **Schema**

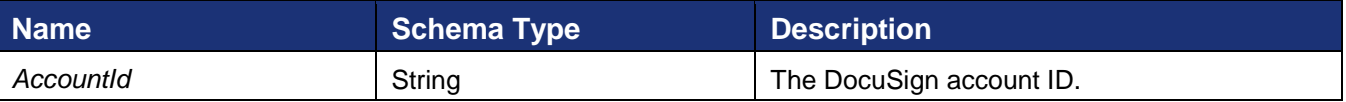

#### **Sample Request XML**

```
POST /api/3.0/accountmanagement.asmx HTTP/1.1
Host: docusign.net
Content-Type: text/xml; charset=utf-8
Content-Length: length
SOAPAction: "http://www.docusign.net/API/AccountManagement/GetConnectCredentials"
<?xml version="1.0" encoding="utf-8"?>
<soap:Envelope xmlns:xsi="http://www.w3.org/2001/XMLSchema-instance" 
xmlns:xsd="http://www.w3.org/2001/XMLSchema" 
xmlns:soap="http://schemas.xmlsoap.org/soap/envelope/">
  <soap:Body>
    <GetConnectCredentials xmlns="http://www.docusign.net/API/AccountManagement">
       <AccountId>string</AccountId>
     </GetConnectCredentials>
   </soap:Body>
</soap:Envelope>
```
The response contains the information below and either a success or failure. If the call fails an error code is provided.

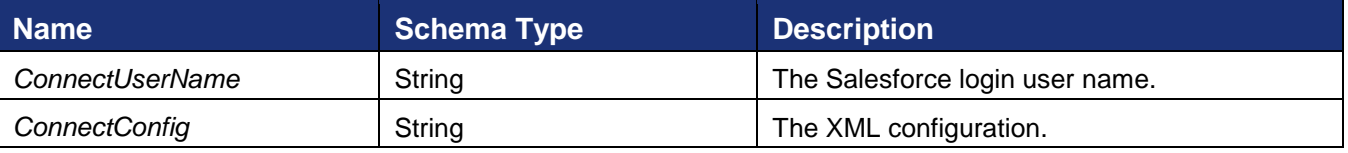

#### **Sample Response XML**

```
HTTP/1.1 200 OK
Content-Type: text/xml; charset=utf-8
Content-Length: length
<?xml version="1.0" encoding="utf-8"?>
<soap:Envelope xmlns:xsi="http://www.w3.org/2001/XMLSchema-instance" 
xmlns:xsd="http://www.w3.org/2001/XMLSchema" 
xmlns:soap="http://schemas.xmlsoap.org/soap/envelope/">
   <soap:Body>
     <GetConnectCredentialsResponse xmlns="http://www.docusign.net/API/AccountManagement">
       <GetConnectCredentialsResult>
         <ConnectUserName>string</ConnectUserName>
         <ConnectConfig>string</ConnectConfig>
         <Success>boolean</Success>
         <Error>
```

```
 <ErrorCode>Unspecified_Error or Invalid_Account_ID or 
Account Requires User Name And Password For Activation or
Account Is Already Activated For Salesforce or Invalid Distributor For Account or
Invalid User ID or Invalid Account or User Is Not An Account Manager or Invalid Login or
Invalid_Member_User_Name or Invalid_Member_Email or Member_Email_Not_Allowed or
Member Email And User Name Awaiting Activation or
Member Email And User Name Already Exists For This Account or Member Password Blank or
Member_Forgotten_Password_Question_Blank or Member_Forgotten_Password_Answer_Blank or 
Invalid_Password_Format or Invalid_Member_Data or 
Member Email And User Name Already Exists or Not Authorized or
Invalid_Distributor_Selected or Invalid_PGP_For_Distributor or Invalid_Credit_Card_Type 
or CreditCard_Auth_Failed or Invalid_PGP or Invalid_Plan_Retired or 
Invalid_Successor_Plan or Invalid_Credit_Card or Credit_Card_Expiration or 
Invalid_AppToken or Distributor_Not_Enabled_For_AppToken or 
Plan Group Not Enabled For Distributor or Invalid Configuration Number or
Invalid_Salesforce_Credentials or Invalid_Salesforce_External_Instance_ID or 
Invalid DocuSign Connect Configuration For Account or Invalid User or Invalid Membership
or Invalid_Account_Member or Invalid_Edit_User or Invalid_Edit_Membership or 
Invalid_CanEditSharedAddressBook_Value or Invalid_CanManageTemplates_Value or 
Invalid_Membership_ID or Invalid_Request or Partner_Authentication_Failed</ErrorCode>
           <Description>string</Description>
         </Error>
       </GetConnectCredentialsResult>
     </GetConnectCredentialsResponse>
   </soap:Body>
</soap:Envelope>
```
# **GetEncryptedPassword**

This method requests the encrypted form of the user's password. This encrypted password may be used for authentication in other API function calls along with a User Name or User ID and an Integrator Key.

#### **Sample Request XML:**

```
<?xml version="1.0" encoding="utf-8"?>
<soap:Envelope xmlns:xsi="http://www.w3.org/2001/XMLSchema-instance" 
xmlns:xsd="http://www.w3.org/2001/XMLSchema" 
xmlns:soap="http://schemas.xmlsoap.org/soap/envelope/">
   <soap:Body>
     <GetEncryptedPassword xmlns="http://www.docusign.net/API/AccountManagement" />
   </soap:Body>
</soap:Envelope>
```
The function returns encrypted password for the authenticated user that can be used in successive API calls.

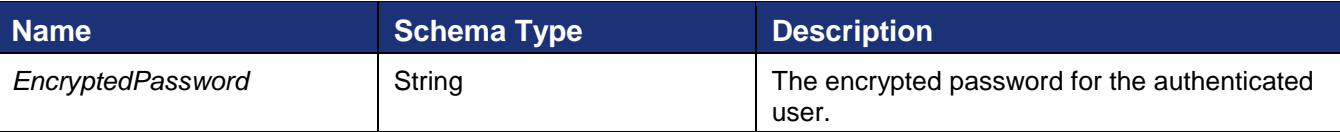

The call returns either a success or failure. If the call fails an error code is provided.

#### **Sample Response XML:**

```
<?xml version="1.0" encoding="utf-8"?>
<soap:Envelope xmlns:xsi="http://www.w3.org/2001/XMLSchema-instance" 
xmlns:xsd="http://www.w3.org/2001/XMLSchema" 
xmlns:soap="http://schemas.xmlsoap.org/soap/envelope/">
  <soap:Body>
     <GetEncryptedPasswordResponse xmlns="http://www.docusign.net/API/AccountManagement">
```

```
 <GetEncryptedPasswordResult>
         <EncryptedPassword>string</EncryptedPassword>
         <Success>boolean</Success>
         <Error>
           <ErrorCode>Unspecified_Error or Invalid_Account_ID or 
Account Requires User Name And Password For Activation or
Account Is Already Activated For Salesforce or Invalid Distributor For Account or
Invalid User ID or Invalid Account or User Is Not An Account Manager or Invalid Login or
Invalid_Member_User_Name or Invalid_Member_Email or Member_Email_Not_Allowed or 
Member Email And User Name Awaiting Activation or
Member Email And User Name Already Exists For This Account or Member Password Blank or
Member Forgotten Password Question Blank or Member Forgotten Password Answer Blank or
Invalid_Password_Format or Invalid_Member_Data or 
Member Email And User Name Already Exists or Not Authorized or
Invalid_Distributor_Selected or Invalid_PGP_For_Distributor or Invalid_Credit_Card_Type 
or CreditCard_Auth_Failed or Invalid_PGP or Invalid_Plan_Retired or 
Invalid_Successor_Plan or Invalid_Credit_Card or Credit_Card_Expiration or 
Invalid_AppToken or Distributor_Not_Enabled_For_AppToken or 
Plan Group Not Enabled For Distributor or Invalid Configuration Number or
Invalid_Salesforce_Credentials or Invalid_Salesforce_External_Instance_ID or 
Invalid DocuSign Connect Configuration For Account or Invalid User or Invalid Membership
or Invalid_Account_Member or Invalid_Edit_User or Invalid_Edit_Membership or 
Invalid_CanEditSharedAddressBook_Value or Invalid_CanManageTemplates_Value or 
Invalid_Membership_ID or Invalid_Request</ErrorCode>
           <Description>string</Description>
         </Error>
       </GetEncryptedPasswordResult>
     </GetEncryptedPasswordResponse>
   </soap:Body>
</soap:Envelope>
```
#### **Sample Code**

#### *GetEncryptedPassword – C#*

```
DSAPI AcctMgmtWebService.GetEncryptedPasswordResponseGetEncryptedPasswordResult result =
                     dsAcctMgmtApi.GetEncryptedPassword();
              if (result.Success)
\left\{ \begin{array}{ccc} 0 & 0 & 0 \\ 0 & 0 & 0 \\ 0 & 0 & 0 \\ 0 & 0 & 0 \\ 0 & 0 & 0 \\ 0 & 0 & 0 \\ 0 & 0 & 0 \\ 0 & 0 & 0 \\ 0 & 0 & 0 \\ 0 & 0 & 0 \\ 0 & 0 & 0 \\ 0 & 0 & 0 \\ 0 & 0 & 0 \\ 0 & 0 & 0 & 0 \\ 0 & 0 & 0 & 0 \\ 0 & 0 & 0 & 0 \\ 0 & 0 & 0 & 0 & 0 \\ 0 & 0 & 0 & 0 & 0 \\ 0 & 0 & 0 & 0 & 0 \\ 0 & 0 & 0 & 0 txtEncryptedPW.Text = result.EncryptedPassword;
                     txtResults.Text = "Encrypted Password successfully retrieved.";
                     return;
 }
              txtResults.Text = "Encrypted Password request failed: " +
             result.Error.Description;
```
# **GetMemberSettings**

This method requests some attributes about the specified member of the account

#### **Schema**

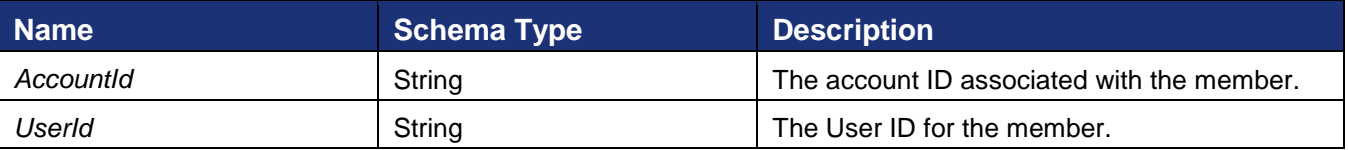

#### **Sample Request XML**

POST /api/3.0/accountmanagement.asmx HTTP/1.1

DocuSign SOAP API Developer Guide

```
Host: docusign.net
Content-Type: text/xml; charset=utf-8
Content-Length: length
SOAPAction: "http://www.docusign.net/API/AccountManagement/GetMemberSettings"
<?xml version="1.0" encoding="utf-8"?>
<soap:Envelope xmlns:xsi="http://www.w3.org/2001/XMLSchema-instance" 
xmlns:xsd="http://www.w3.org/2001/XMLSchema" 
xmlns:soap="http://schemas.xmlsoap.org/soap/envelope/">
   <soap:Body>
     <GetMemberSettings xmlns="http://www.docusign.net/API/AccountManagement">
       <AccountId>string</AccountId>
       <UserId>string</UserId>
     </GetMemberSettings>
   </soap:Body>
</soap:Envelope>
```
The response provides the MemberSettings for the user and either a success or failure. If the call fails an error code is provided. See the [MemberSettings section](#page-242-0) for more information.

#### **Sample Response XML**

```
HTTP/1.1 200 OK
Content-Type: text/xml; charset=utf-8
Content-Length: length
<?xml version="1.0" encoding="utf-8"?>
<soap:Envelope xmlns:xsi="http://www.w3.org/2001/XMLSchema-instance" 
xmlns:xsd="http://www.w3.org/2001/XMLSchema" 
xmlns:soap="http://schemas.xmlsoap.org/soap/envelope/">
   <soap:Body>
     <GetMemberSettingsResponse xmlns="http://www.docusign.net/API/AccountManagement">
       <GetMemberSettingsResult>
         <MemberSettings>
           <CanManageAccount>boolean</CanManageAccount>
           <CanSendEnvelope>boolean</CanSendEnvelope>
           <CanSendAPIRequests>boolean</CanSendAPIRequests>
           <APIAccountWideAccess>boolean</APIAccountWideAccess>
           <EnableVaulting>boolean</EnableVaulting>
           <VaultingMode>bytes</VaultingMode>
           <EnableTransactionPoint>boolean</EnableTransactionPoint>
           <EnableSequentialSigningAPI>boolean</EnableSequentialSigningAPI>
           <EnableSequentialSigningUI>boolean</EnableSequentialSigningUI>
           <EnableDSPro>boolean</EnableDSPro>
           <PowerFormAdmin>boolean</PowerFormAdmin>
           <PowerFormUser>boolean</PowerFormUser>
           <CanEditSharedAddressBook>bytes</CanEditSharedAddressBook>
           <CanManageTemplates>bytes</CanManageTemplates>
           <EnableSignOnPaperOverride>boolean</EnableSignOnPaperOverride>
           <EnableSignerAttachments>boolean</EnableSignerAttachments>
         </MemberSettings>
         <Success>boolean</Success>
        <Error>
```
221 Main Street, Suite 1000, San Francisco, CA 94105 **Ι** Tel. 866.219.4318 **Ι** www.docusign.com **Ι** © DocuSign, Inc.

```
 <ErrorCode>Unspecified_Error or Invalid_Account_ID or 
Account Requires User Name And Password For Activation or
Account Is Already Activated For Salesforce or Invalid Distributor For Account or
Invalid User ID or Invalid Account or User Is Not An Account Manager or Invalid Login or
Invalid_Member_User_Name or Invalid_Member_Email or Member_Email_Not_Allowed or
Member Email And User Name Awaiting Activation or
Member Email And User Name Already Exists For This Account or Member Password Blank or
Member_Forgotten_Password_Question_Blank or Member_Forgotten_Password_Answer_Blank or 
Invalid_Password_Format or Invalid_Member_Data or 
Member Email And User Name Already Exists or Not Authorized or
Invalid_Distributor_Selected or Invalid_PGP_For_Distributor or Invalid_Credit_Card_Type 
or CreditCard_Auth_Failed or Invalid_PGP or Invalid_Plan_Retired or 
Invalid_Successor_Plan or Invalid_Credit_Card or Credit_Card_Expiration or 
Invalid_AppToken or Distributor_Not_Enabled_For_AppToken or 
Plan Group Not Enabled For Distributor or Invalid Configuration Number or
Invalid_Salesforce_Credentials or Invalid_Salesforce_External_Instance_ID or 
Invalid DocuSign Connect Configuration For Account or Invalid User or Invalid Membership
or Invalid_Account_Member or Invalid_Edit_User or Invalid_Edit_Membership or 
Invalid_CanEditSharedAddressBook_Value or Invalid_CanManageTemplates_Value or 
Invalid_Membership_ID or Invalid_Request or Partner_Authentication_Failed</ErrorCode>
           <Description>string</Description>
         </Error>
       </GetMemberSettingsResult>
     </GetMemberSettingsResponse>
   </soap:Body>
</soap:Envelope>
```
# **GetMembershipSummary**

This is reserved for DocuSign use and you must have DocuSign Administrator rights to use this method.

This method requests a summary list of information about the accounts and users associated with the supplied email address.

This method uses the UserName/Password/IntegratorKey authentication and requires System Administrator privileges. It takes the argument:

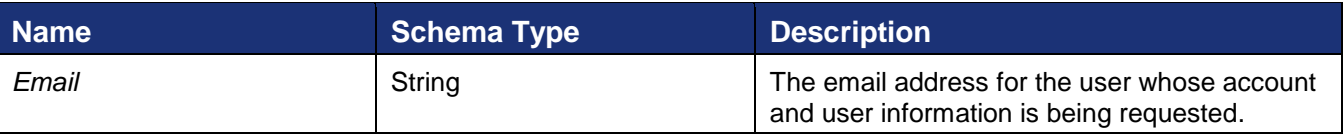

### **Sample Request XML**

```
POST /api/3.0/accountmanagement.asmx HTTP/1.1
Host: docusign.net
Content-Type: text/xml; charset=utf-8
Content-Length: length
SOAPAction: "http://www.docusign.net/API/AccountManagement/GetMembershipSummary"
<?xml version="1.0" encoding="utf-8"?>
<soap:Envelope xmlns:xsi="http://www.w3.org/2001/XMLSchema-instance" 
xmlns:xsd="http://www.w3.org/2001/XMLSchema" 
xmlns:soap="http://schemas.xmlsoap.org/soap/envelope/">
  <soap:Body>
     <GetMembershipSummary xmlns="http://www.docusign.net/API/AccountManagement">
       <Email>string</Email>
```

```
 </GetMembershipSummary>
   </soap:Body>
</soap:Envelope>
```
This method returns a repeating list of membership summaries with the following information:

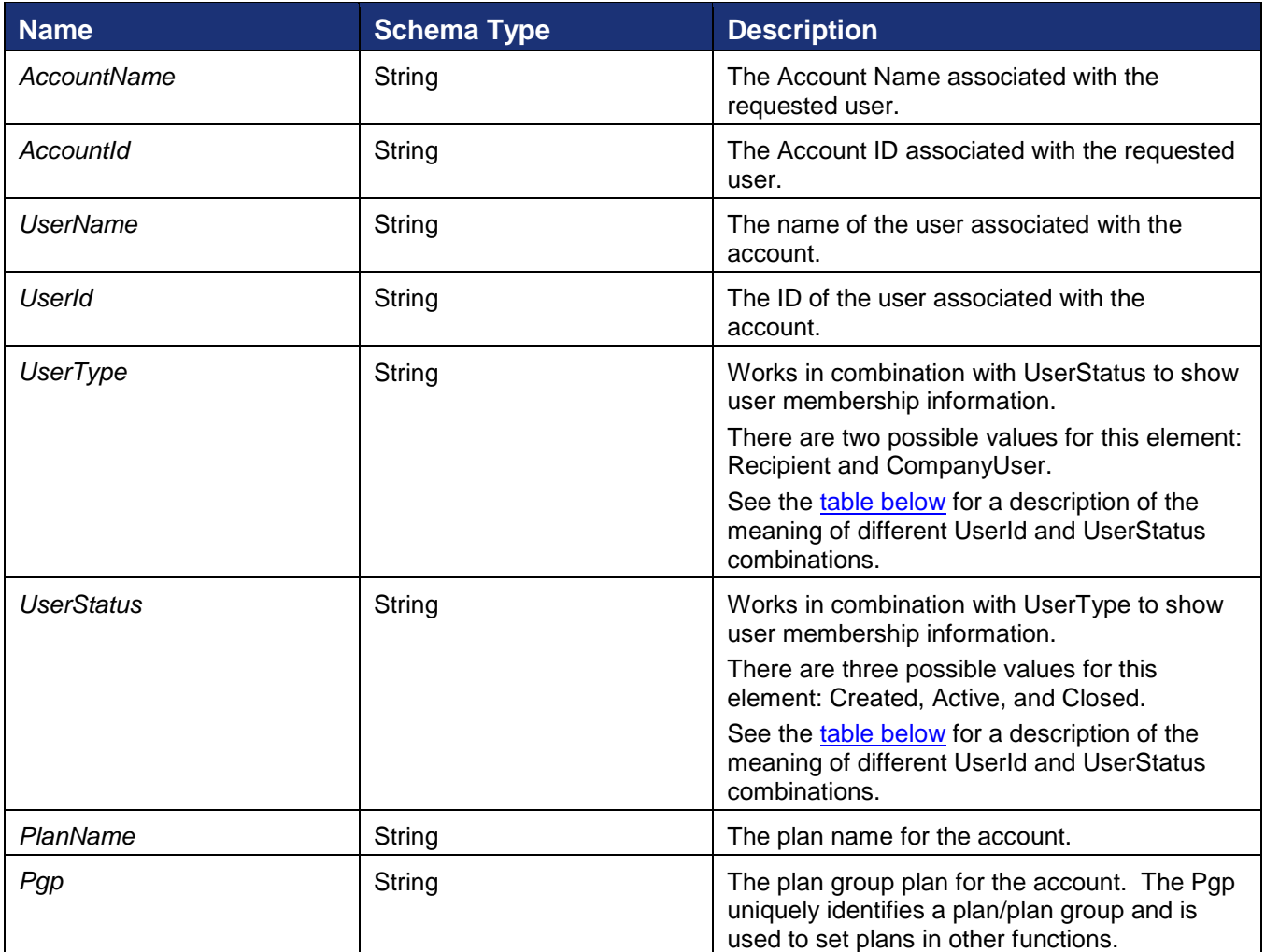

#### **Sample Response XML**

```
HTTP/1.1 200 OK
Content-Type: text/xml; charset=utf-8
Content-Length: length
<?xml version="1.0" encoding="utf-8"?>
<soap:Envelope xmlns:xsi="http://www.w3.org/2001/XMLSchema-instance" 
xmlns:xsd="http://www.w3.org/2001/XMLSchema" 
xmlns:soap="http://schemas.xmlsoap.org/soap/envelope/">
   <soap:Body>
     <GetMembershipSummaryResponse xmlns="http://www.docusign.net/API/AccountManagement">
       <GetMembershipSummaryResult>
         <MembershipSummaries>
           <MembershipSummary>
             <AccountName>string</AccountName>
             <AccountId>string</AccountId>
             <UserName>string</UserName>
             <UserId>string</UserId>
```

```
 <UserType>CompanyUser or Recipient</UserType>
             <UserStatus>Created or Active or Closed</UserStatus>
            <PlanName>string</PlanName>
             <Pgp>string</Pgp>
           </MembershipSummary>
           <MembershipSummary>
             <AccountName>string</AccountName>
             <AccountId>string</AccountId>
             <UserName>string</UserName>
             <UserId>string</UserId>
             <UserType>CompanyUser or Recipient</UserType>
             <UserStatus>Created or Active or Closed</UserStatus>
            <PlanName>string</PlanName>
             <Pgp>string</Pgp>
           </MembershipSummary>
         </MembershipSummaries>
         <Success>boolean</Success>
         <Error>
           <ErrorCode>Unspecified_Error or Invalid_Account_ID or 
Account Requires User Name And Password For Activation or
Account Is Already Activated For Salesforce or Invalid Distributor For Account or
Invalid User ID or Invalid Account or User Is Not An Account Manager or Invalid Login or
Invalid_Member_User_Name or Invalid_Member_Email or Member_Email_Not_Allowed or 
Member Email And User Name Awaiting Activation or
Member Email And User Name Already Exists For This Account or Member Password Blank or
Member Forgotten Password Question Blank or Member Forgotten Password Answer Blank or
Invalid_Password_Format or Invalid_Member_Data or 
Member Email And User Name Already Exists or Not Authorized or
Invalid Distributor Selected or Invalid PGP For Distributor or Invalid Credit Card Type
or CreditCard_Auth_Failed or Invalid_PGP or Invalid_Plan_Retired or 
Invalid_Successor_Plan or Invalid_Credit_Card or Credit_Card_Expiration or 
Invalid_AppToken or Distributor_Not_Enabled_For_AppToken or 
Plan Group Not Enabled For Distributor or Invalid Configuration Number or
Invalid_Salesforce_Credentials or Invalid_Salesforce_External_Instance_ID or 
Invalid DocuSign Connect Configuration For Account or Invalid User or Invalid Membership
or Invalid_Account_Member or Invalid_Edit_User or Invalid_Edit_Membership or 
Invalid_CanEditSharedAddressBook_Value or Invalid_CanManageTemplates_Value or 
Invalid_Membership_ID or Invalid_Request or Partner_Authentication_Failed</ErrorCode>
           <Description>string</Description>
         </Error>
       </GetMembershipSummaryResult>
     </GetMembershipSummaryResponse>
   </soap:Body>
</soap:Envelope>
```
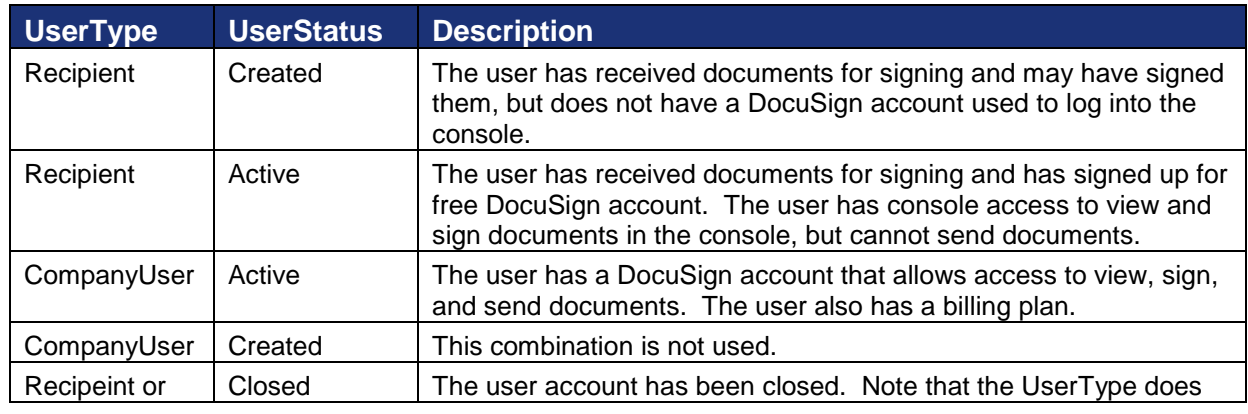

### <span id="page-273-0"></span>**UserType and UserStatus Combinations**

CompanyUser | and matter if the UserStatus is Closed.

# **GetPlanGroupInformation**

This function requests the plan group names and plans associated with each plan group for the given distributor code. This information is used to assign billing plans to an account.

GetPlanGroupInformation takes the arguments:

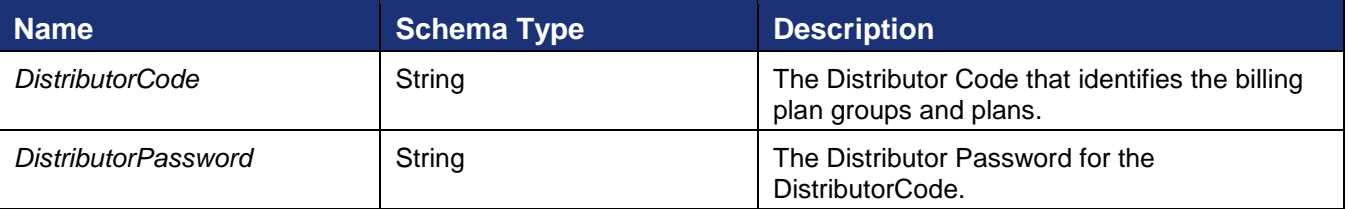

### **Sample Request XML**

```
POST /api/3.0/accountmanagement.asmx HTTP/1.1
Host: docusign.net
Content-Type: text/xml; charset=utf-8
Content-Length: length
SOAPAction: "http://www.docusign.net/API/AccountManagement/GetPlanGroupInformation"
<?xml version="1.0" encoding="utf-8"?>
<soap:Envelope xmlns:xsi="http://www.w3.org/2001/XMLSchema-instance" 
xmlns:xsd="http://www.w3.org/2001/XMLSchema" 
xmlns:soap="http://schemas.xmlsoap.org/soap/envelope/">
  <soap:Body>
    <GetPlanGroupInformation xmlns="http://www.docusign.net/API/AccountManagement">
      <DistributorCode>string</DistributorCode>
       <DistributorPassword>string</DistributorPassword>
     </GetPlanGroupInformation>
   </soap:Body>
</soap:Envelope>
```
The function returns a list of the plan groups for the distributor code. A distributor code may have multiple plan groups associated with it and each of those plan groups may have multiple plans. The following information is included in the result:

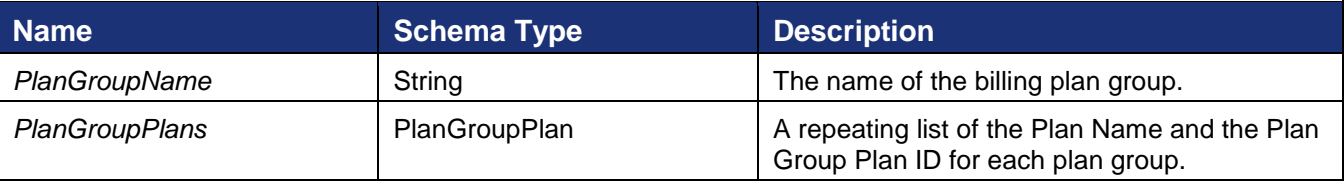

#### **Sample Response XML**

```
HTTP/1.1 200 OK
Content-Type: text/xml; charset=utf-8
Content-Length: length
<?xml version="1.0" encoding="utf-8"?>
<soap:Envelope xmlns:xsi="http://www.w3.org/2001/XMLSchema-instance" 
xmlns:xsd="http://www.w3.org/2001/XMLSchema" 
xmlns:soap="http://schemas.xmlsoap.org/soap/envelope/">
   <soap:Body>
     <GetPlanGroupInformationResponse 
xmlns="http://www.docusign.net/API/AccountManagement">
```

```
 <GetPlanGroupInformationResult>
         <PlanGroups>
           <PlanGroup>
             <PlanGroupName>string</PlanGroupName>
             <PlanGroupPlans xsi:nil="true" />
           </PlanGroup>
           <PlanGroup>
             <PlanGroupName>string</PlanGroupName>
             <PlanGroupPlans xsi:nil="true" />
           </PlanGroup>
         </PlanGroups>
         <Success>boolean</Success>
         <Error>
           <ErrorCode>Unspecified_Error or Invalid_Account_ID or 
Account_Requires_User_Name_And_Password_For_Activation or 
Account Is Already Activated For Salesforce or Invalid Distributor For Account or
Invalid User ID or Invalid Account or User Is Not An Account Manager or Invalid Login or
Invalid_Member_User_Name or Invalid_Member_Email or Member_Email_Not_Allowed or 
Member Email And User Name Awaiting Activation or
Member_Email_And_User_Name_Already_Exists_For_This_Account or Member_Password_Blank or 
Member Forgotten Password Question Blank or Member Forgotten Password Answer Blank or
Invalid_Password_Format or Invalid_Member_Data or 
Member Email And User Name Already Exists or Not Authorized or
Invalid_Distributor_Selected or Invalid_PGP_For_Distributor or Invalid_Credit_Card_Type 
or CreditCard_Auth_Failed or Invalid_PGP or Invalid_Plan_Retired or 
Invalid_Successor_Plan or Invalid_Credit_Card or Credit_Card_Expiration or 
Invalid_AppToken or Distributor_Not_Enabled_For_AppToken or 
Plan Group Not Enabled For Distributor or Invalid Configuration Number or
Invalid_Salesforce_Credentials or Invalid_Salesforce_External_Instance_ID or 
Invalid DocuSign Connect Configuration For Account or Invalid User or Invalid Membership
or Invalid_Account_Member or Invalid_Edit_User or Invalid_Edit_Membership or 
Invalid_CanEditSharedAddressBook_Value or Invalid_CanManageTemplates_Value or 
Invalid_Membership_ID or Invalid_Request or Partner_Authentication_Failed</ErrorCode>
           <Description>string</Description>
         </Error>
       </GetPlanGroupInformationResult>
     </GetPlanGroupInformationResponse>
   </soap:Body>
</soap:Envelope>
```
# **GetPlanPricingInformation**

This function requests the plan pricing information associated with the given distributor code.

GetPlanPricingInformation takes the arguments:

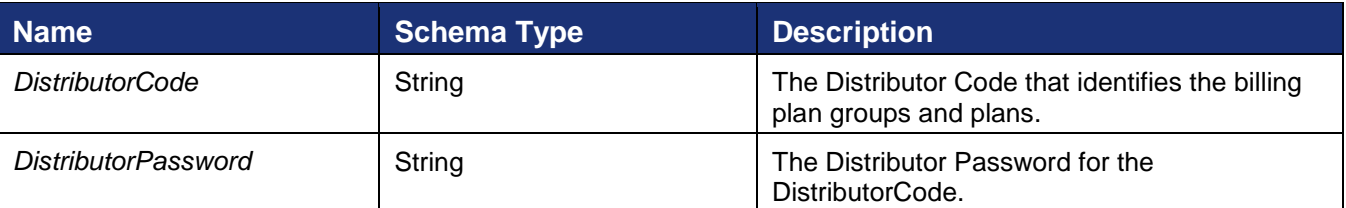

## **Sample Request XML**

```
POST /api/3.0/accountmanagement.asmx HTTP/1.1
Host: docusign.net
Content-Type: text/xml; charset=utf-8
Content-Length: length
SOAPAction: "http://www.docusign.net/API/AccountManagement/GetPlanPricingInformation"
<?xml version="1.0" encoding="utf-8"?>
```
<soap:Envelope xmlns:xsi="http://www.w3.org/2001/XMLSchema-instance" xmlns:xsd="http://www.w3.org/2001/XMLSchema" xmlns:soap="http://schemas.xmlsoap.org/soap/envelope/"> <soap:Body> <GetPlanPricingInformation xmlns="http://www.docusign.net/API/AccountManagement"> <DistributorCode>string</DistributorCode> <DistributorPassword>string</DistributorPassword> <Pgp>string</Pgp> </GetPlanPricingInformation> </soap:Body> </soap:Envelope>

<span id="page-276-0"></span>The function returns the plan pricing information for the distributor code. The following information is included in the result:

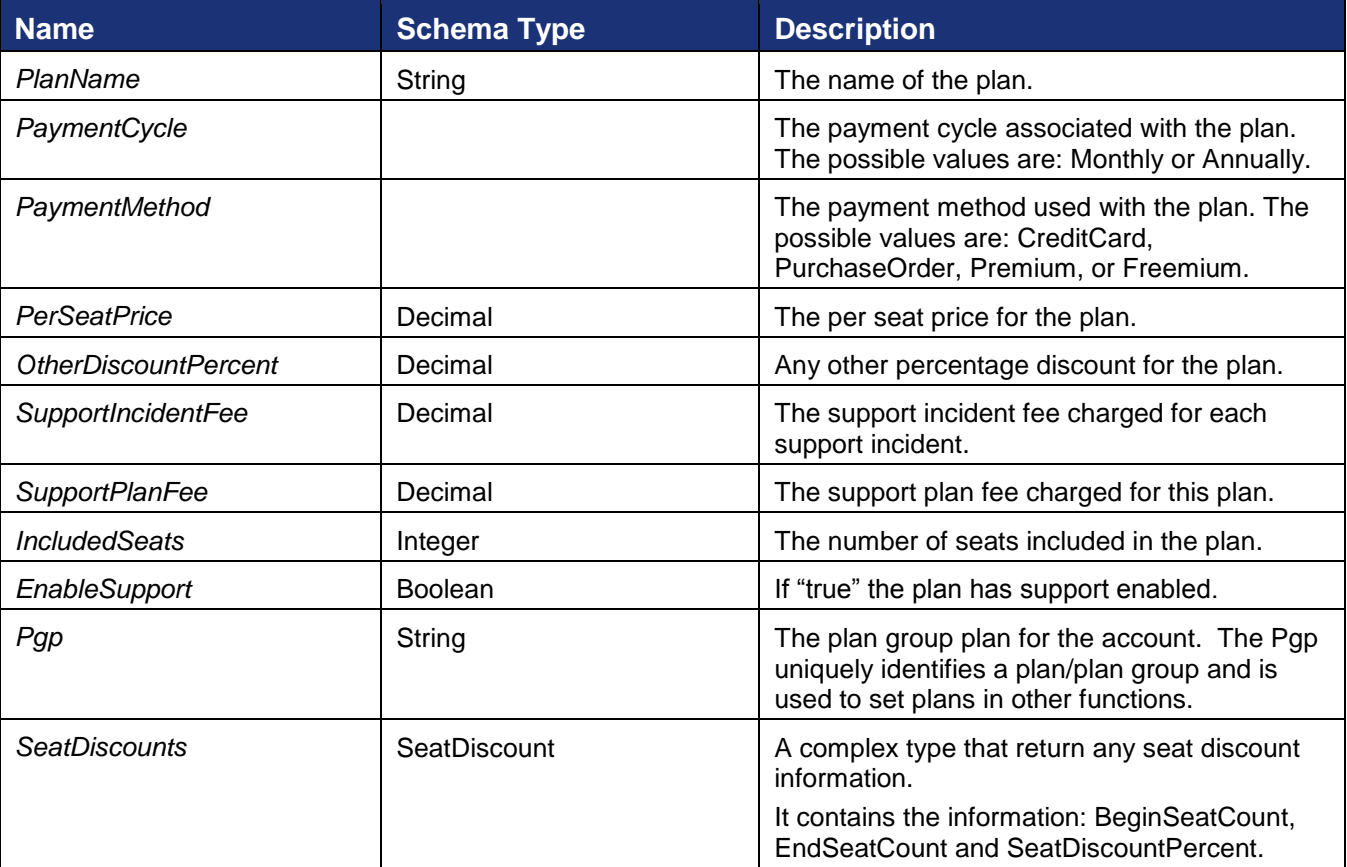

#### **Sample Response XML**

```
HTTP/1.1 200 OK
Content-Type: text/xml; charset=utf-8
Content-Length: length
<?xml version="1.0" encoding="utf-8"?>
<soap:Envelope xmlns:xsi="http://www.w3.org/2001/XMLSchema-instance" 
xmlns:xsd="http://www.w3.org/2001/XMLSchema" 
xmlns:soap="http://schemas.xmlsoap.org/soap/envelope/">
  <soap:Body>
    <GetPlanPricingInformationResponse 
xmlns="http://www.docusign.net/API/AccountManagement">
       <GetPlanPricingInformationResult>
        <Plan>
```

```
 <PlanName>string</PlanName>
           <PaymentCycle>Monthly or Annually</PaymentCycle>
           <PaymentMethod>CreditCard or PurchaseOrder or Premium or 
Freemium</PaymentMethod>
           <PerSeatPrice>decimal</PerSeatPrice>
           <OtherDiscountPercent>decimal</OtherDiscountPercent>
           <SupportIncidentFee>decimal</SupportIncidentFee>
           <SupportPlanFee>decimal</SupportPlanFee>
           <IncludedSeats>integer</IncludedSeats>
           <EnableSupport>boolean</EnableSupport>
           <PgpId>string</PgpId>
           <SeatDiscounts>
             <SeatDiscount xsi:nil="true" />
             <SeatDiscount xsi:nil="true" />
           </SeatDiscounts>
        \langle/Plan\rangle <Success>boolean</Success>
         <Error>
           <ErrorCode>Unspecified_Error or Invalid_Account_ID or 
Account Requires User Name And Password For Activation or
Account Is Already Activated For Salesforce or Invalid Distributor For Account or
Invalid User ID or Invalid Account or User Is Not An Account Manager or Invalid Login or
Invalid_Member_User_Name or Invalid_Member_Email or Member_Email_Not_Allowed or 
Member Email And User Name Awaiting Activation or
Member Email And User Name Already Exists For This Account or Member Password Blank or
Member Forgotten Password Question Blank or Member Forgotten Password Answer Blank or
Invalid_Password_Format or Invalid_Member_Data or 
Member Email And User Name Already Exists or Not Authorized or
Invalid Distributor Selected or Invalid PGP For Distributor or Invalid Credit Card Type
or CreditCard_Auth_Failed or Invalid_PGP or Invalid_Plan_Retired or 
Invalid_Successor_Plan or Invalid_Credit_Card or Credit_Card_Expiration or 
Invalid_AppToken or Distributor_Not_Enabled_For_AppToken or 
Plan Group Not Enabled For Distributor or Invalid Configuration Number or
Invalid_Salesforce_Credentials or Invalid_Salesforce_External_Instance_ID or 
Invalid DocuSign Connect Configuration For Account or Invalid User or Invalid Membership
or Invalid_Account_Member or Invalid_Edit_User or Invalid_Edit_Membership or 
Invalid_CanEditSharedAddressBook_Value or Invalid_CanManageTemplates_Value or 
Invalid_Membership_ID or Invalid_Request or Partner_Authentication_Failed</ErrorCode>
           <Description>string</Description>
         </Error>
       </GetPlanPricingInformationResult>
     </GetPlanPricingInformationResponse>
   </soap:Body>
</soap:Envelope>
```
# **GetPlanType**

This function requests the plan payment type information for an account. The payment types use the same terminology as the payment method.

GetPlanType takes the argument:

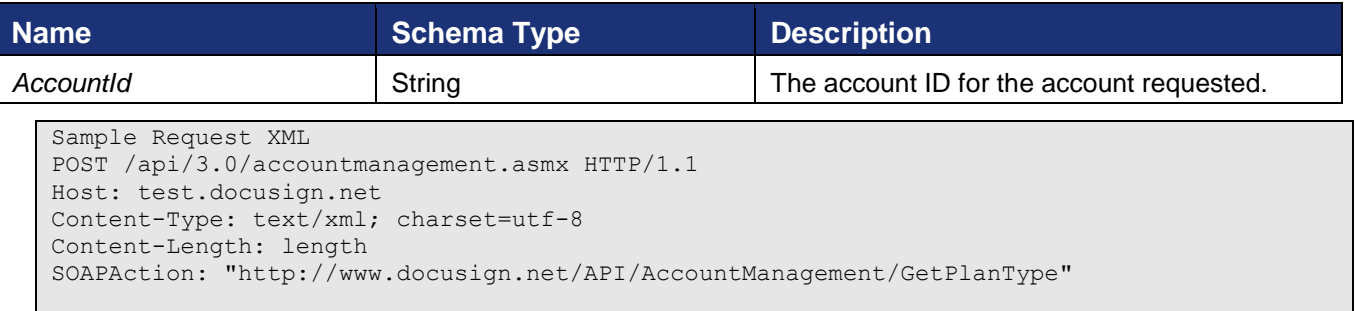

```
<?xml version="1.0" encoding="utf-8"?>
<soap:Envelope xmlns:xsi="http://www.w3.org/2001/XMLSchema-instance" 
xmlns:xsd="http://www.w3.org/2001/XMLSchema" 
xmlns:soap="http://schemas.xmlsoap.org/soap/envelope/">
   <soap:Body>
     <GetPlanType xmlns="http://www.docusign.net/API/AccountManagement">
       <AccountId>string</AccountId>
     </GetPlanType>
   </soap:Body>
</soap:Envelope>
```
The function returns the account plan payment type (the PaymentMethod value on the Plan table for the PlanId that is associated with the specified AccountId) and either a success or failure. If the call fails an error code is provided. The following information included in the result:

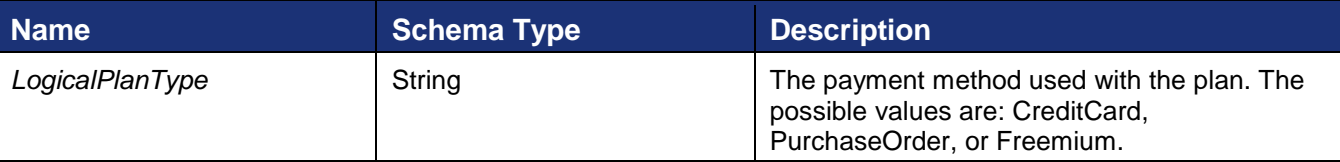

#### **Sample Response XML**

```
HTTP/1.1 200 OK
Content-Type: text/xml; charset=utf-8
Content-Length: length
<?xml version="1.0" encoding="utf-8"?>
<soap:Envelope xmlns:xsi="http://www.w3.org/2001/XMLSchema-instance" 
xmlns:xsd="http://www.w3.org/2001/XMLSchema" 
xmlns:soap="http://schemas.xmlsoap.org/soap/envelope/">
   <soap:Body>
    <GetPlanTypeResponse xmlns="http://www.docusign.net/API/AccountManagement">
       <GetPlanTypeResult>
         <LogicalPlanType>string</LogicalPlanType>
         <Success>boolean</Success>
         <Error>
           <ErrorCode>Unspecified_Error or Invalid_Account_ID or 
Account Requires User Name And Password For Activation or
Account Is Already Activated For Salesforce or Invalid Distributor For Account or
Invalid User ID or Invalid Account or User Is Not An Account Manager or Invalid Login or
Invalid_Member_User_Name or Invalid_Member_Email or Member_Email_Not_Allowed or 
Member Email And User Name Awaiting Activation or
Member Email And User Name Already Exists For This Account or Member Password Blank or
Member_Forgotten_Password_Question_Blank or Member_Forgotten_Password_Answer_Blank or 
Invalid_Password_Format or Invalid_Member_Data or 
Member Email And User Name Already Exists or Not Authorized or
Invalid Distributor Selected or Invalid PGP For Distributor or Invalid Credit Card Type
or CreditCard_Auth_Failed or Invalid_PGP or Invalid_Plan_Retired or 
Invalid_Successor_Plan or Invalid_Credit_Card or Credit_Card_Expiration or 
Invalid_AppToken or Distributor_Not_Enabled_For_AppToken or 
Plan Group Not Enabled For Distributor or Invalid Configuration Number or
Invalid_Salesforce_Credentials or Invalid_Salesforce_External_Instance_ID or 
Invalid DocuSign Connect Configuration For Account or Invalid User or Invalid Membership
or Invalid_Account_Member or Invalid_Edit_User or Invalid_Edit_Membership or 
Invalid_CanEditSharedAddressBook_Value or Invalid_CanManageTemplates_Value or 
Invalid_Membership_ID or Invalid_Request or Partner_Authentication_Failed</ErrorCode>
           <Description>string</Description>
         </Error>
       </GetPlanTypeResult>
     </GetPlanTypeResponse>
   </soap:Body>
```
</soap:Envelope>

## **GetProvisioningInformation**

This function requests account provisioning information, the DistributorCode, DistributorPassword, and other plan information, for the given Token.

GetProvisioningInformation takes the arguments:

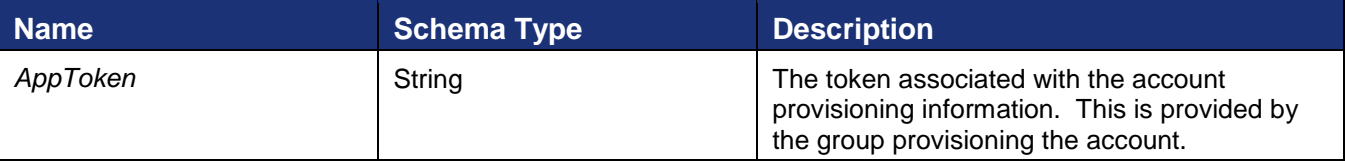

#### **Sample Request XML**

```
POST /api/3.0/accountmanagement.asmx HTTP/1.1
Host: docusign.net
Content-Type: text/xml; charset=utf-8
Content-Length: length
SOAPAction: "http://www.docusign.net/API/AccountManagement/GetProvisioningInformation"
<?xml version="1.0" encoding="utf-8"?>
<soap:Envelope xmlns:xsi="http://www.w3.org/2001/XMLSchema-instance" 
xmlns:xsd="http://www.w3.org/2001/XMLSchema" 
xmlns:soap="http://schemas.xmlsoap.org/soap/envelope/">
   <soap:Body>
     <GetProvisioningInformation xmlns="http://www.docusign.net/API/AccountManagement">
       <AppToken>string</AppToken>
     </GetProvisioningInformation>
   </soap:Body>
</soap:Envelope>
```
The function returns account provisioning information, the DistributorCode, DistributorPassword, and other plan information. The following information included in the result:

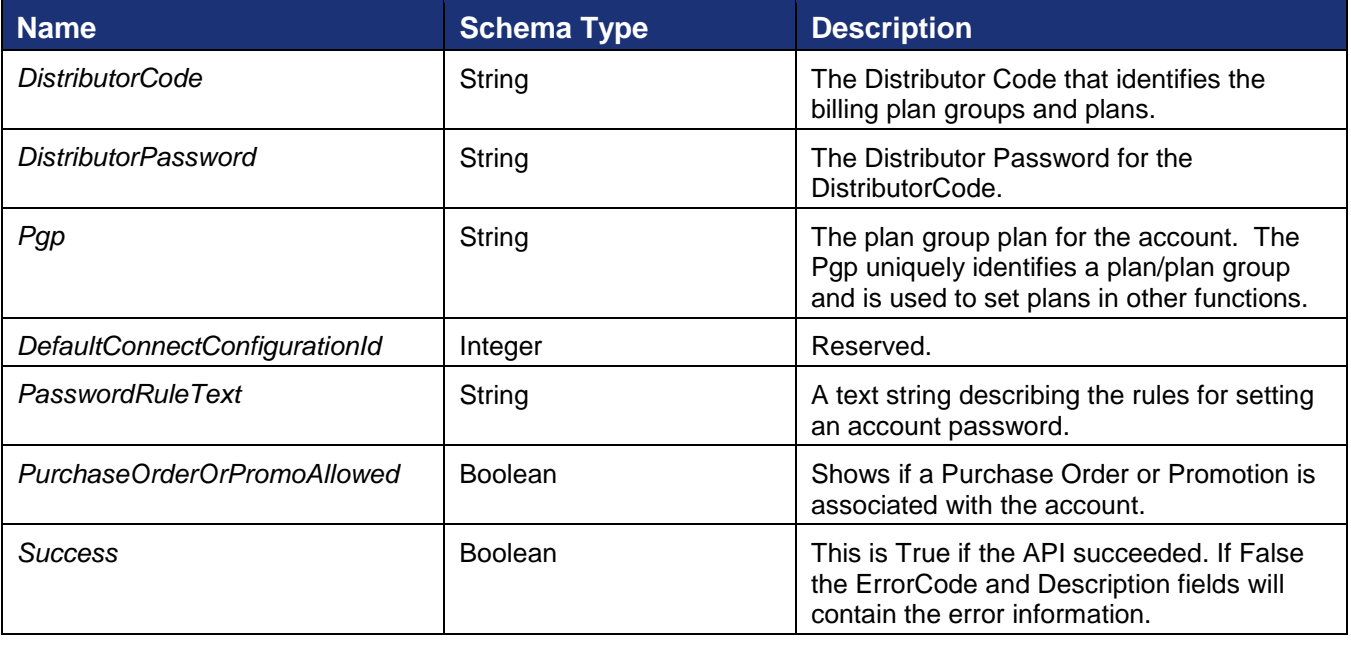

#### **Sample Response XML**

```
HTTP/1.1 200 OK
Content-Type: text/xml; charset=utf-8
Content-Length: length
<?xml version="1.0" encoding="utf-8"?>
<soap:Envelope xmlns:xsi="http://www.w3.org/2001/XMLSchema-instance" 
xmlns:xsd="http://www.w3.org/2001/XMLSchema" 
xmlns:soap="http://schemas.xmlsoap.org/soap/envelope/">
   <soap:Body>
     <GetProvisioningInformationResponse 
xmlns="http://www.docusign.net/API/AccountManagement">
       <GetProvisioningInformationResult>
         <DistributorCode>string</DistributorCode>
         <DistributorPassword>string</DistributorPassword>
         <Pgp>string</Pgp>
         <PlanPromoText>string</PlanPromoText>
         <DefaultConnectConfigurationId>integer</DefaultConnectConfigurationId>
         <PasswordRuleText>string</PasswordRuleText>
         <PurchaseOrderOrPromoAllowed>boolean</PurchaseOrderOrPromoAllowed>
         <Success>boolean</Success>
         <Error>
           <ErrorCode>Unspecified_Error or Invalid_Account_ID or 
Account Requires User Name And Password For Activation or
Account_Is_Already_Activated_For_Salesforce or Invalid Distributor For Account or
Invalid User ID or Invalid Account or User Is Not An Account Manager or Invalid Login or
Invalid_Member_User_Name or Invalid_Member_Email or Member_Email_Not_Allowed or 
Member_Email_And_User_Name_Awaiting_Activation or
Member_Email_And_User_Name_Already_Exists_For_This_Account or Member_Password_Blank or
Member Forgotten Password Question Blank or Member Forgotten Password Answer Blank or
Invalid_Password_Format or Invalid_Member_Data or 
Member Email And User Name Already Exists or Not Authorized or
Invalid_Distributor_Selected or Invalid_PGP_For_Distributor or Invalid_Credit_Card_Type 
or CreditCard_Auth_Failed or Invalid_PGP or Invalid_Plan_Retired or 
Invalid_Successor_Plan or Invalid_Credit_Card or Credit_Card_Expiration or 
Invalid_AppToken or Distributor_Not_Enabled_For_AppToken or 
Plan Group Not Enabled For Distributor or Invalid Configuration Number or
Invalid_Salesforce_Credentials or Invalid_Salesforce_External_Instance_ID or 
Invalid DocuSign Connect Configuration For Account or Invalid User or Invalid Membership
or Invalid_Account_Member or Invalid_Edit_User or Invalid_Edit_Membership or 
Invalid_CanEditSharedAddressBook_Value or Invalid_CanManageTemplates_Value or 
Invalid_Membership_ID or Invalid_Request or Partner_Authentication_Failed</ErrorCode>
           <Description>string</Description>
         </Error>
       </GetProvisioningInformationResult>
     </GetProvisioningInformationResponse>
   </soap:Body>
</soap:Envelope>
```
# **GetSuccessorPlanInformation**

This function requests the current plan information and a list of successor plans, plans that the current plan could be rolled into, associated with the given distributor code and account.

GetSuccessorPlanInformation takes the arguments:

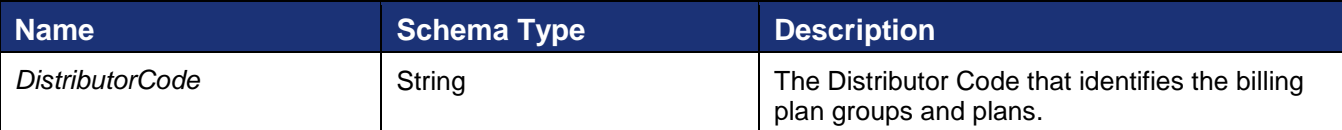

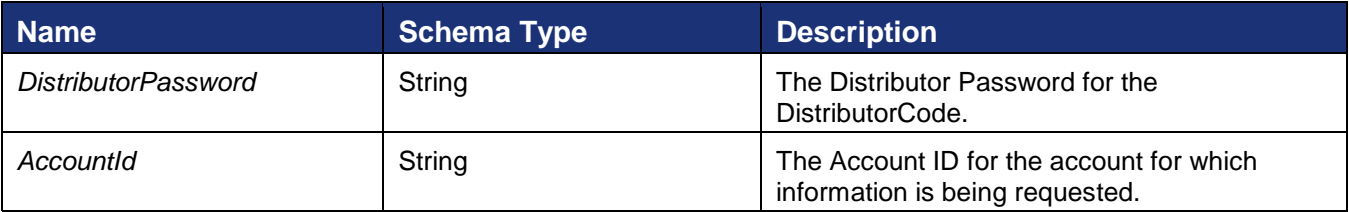

### **Sample Request XML**

```
POST /api/3.0/accountmanagement.asmx HTTP/1.1
Host: docusign.net
Content-Type: text/xml; charset=utf-8
Content-Length: length
SOAPAction: "http://www.docusign.net/API/AccountManagement/GetSuccessorPlanInformation"
<?xml version="1.0" encoding="utf-8"?>
<soap:Envelope xmlns:xsi="http://www.w3.org/2001/XMLSchema-instance" 
xmlns:xsd="http://www.w3.org/2001/XMLSchema" 
xmlns:soap="http://schemas.xmlsoap.org/soap/envelope/">
  <soap:Body>
    <GetSuccessorPlanInformation xmlns="http://www.docusign.net/API/AccountManagement">
       <DistributorCode>string</DistributorCode>
       <DistributorPassword>string</DistributorPassword>
       <AccountId>string</AccountId>
     </GetSuccessorPlanInformation>
   </soap:Body>
</soap:Envelope>
```
The function returns the current plan information and a list of successor plans for the distributor code and account. The following information included in the result:

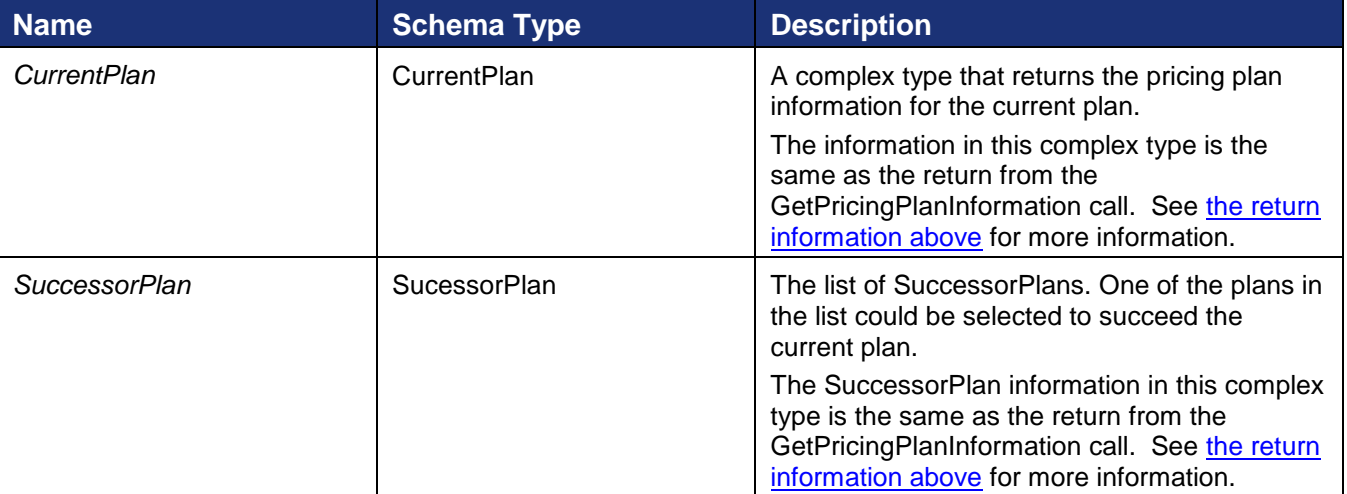

#### **Sample Response XML**

```
HTTP/1.1 200 OK
Content-Type: text/xml; charset=utf-8
Content-Length: length
<?xml version="1.0" encoding="utf-8"?>
<soap:Envelope xmlns:xsi="http://www.w3.org/2001/XMLSchema-instance" 
xmlns:xsd="http://www.w3.org/2001/XMLSchema" 
xmlns:soap="http://schemas.xmlsoap.org/soap/envelope/">
   <soap:Body>
```
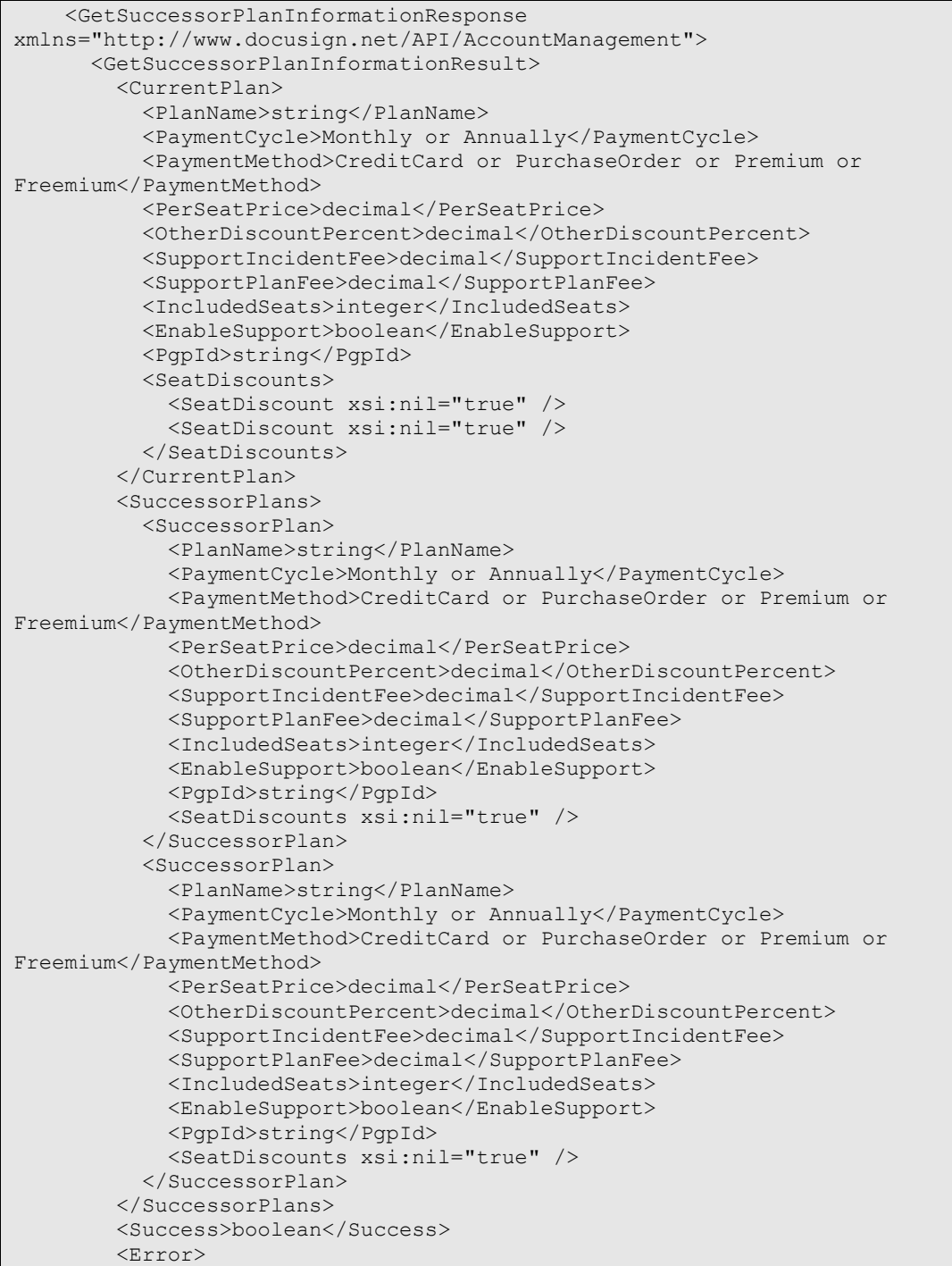

```
 <ErrorCode>Unspecified_Error or Invalid_Account_ID or 
Account Requires User Name And Password For Activation or
Account Is Already Activated For Salesforce or Invalid Distributor For Account or
Invalid User ID or Invalid Account or User Is Not An Account Manager or Invalid Login or
Invalid_Member_User_Name or Invalid_Member_Email or Member_Email_Not_Allowed or
Member Email And User Name Awaiting Activation or
Member Email And User Name Already Exists For This Account or Member Password Blank or
Member_Forgotten_Password_Question_Blank or Member_Forgotten_Password_Answer_Blank or 
Invalid_Password_Format or Invalid_Member_Data or 
Member Email And User Name Already Exists or Not Authorized or
Invalid_Distributor_Selected or Invalid_PGP_For_Distributor or Invalid_Credit_Card_Type 
or CreditCard_Auth_Failed or Invalid_PGP or Invalid_Plan_Retired or 
Invalid_Successor_Plan or Invalid_Credit_Card or Credit_Card_Expiration or 
Invalid_AppToken or Distributor_Not_Enabled_For_AppToken or
Plan Group Not Enabled For Distributor or Invalid Configuration Number or
Invalid_Salesforce_Credentials or Invalid_Salesforce_External_Instance_ID or 
Invalid DocuSign Connect Configuration For Account or Invalid User or Invalid Membership
or Invalid_Account_Member or Invalid_Edit_User or Invalid_Edit_Membership or 
Invalid_CanEditSharedAddressBook_Value or Invalid_CanManageTemplates_Value or 
Invalid_Membership_ID or Invalid_Request or Partner_Authentication_Failed</ErrorCode>
           <Description>string</Description>
         </Error>
       </GetSuccessorPlanInformationResult>
     </GetSuccessorPlanInformationResponse>
   </soap:Body>
</soap:Envelope>
```
# **GetUserProfile**

This method retrieves the privacy settings and personal information (address, phone number, etc.) from a user ID card.

### GetUserProfile takes the argument:

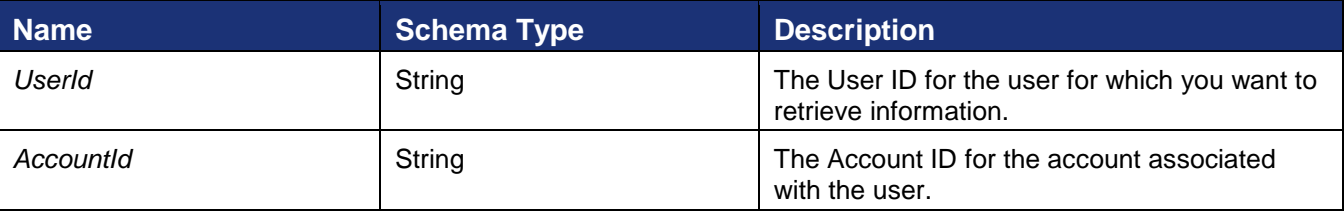

#### **Sample Request XML**

```
POST /api/3.0/accountmanagement.asmx HTTP/1.1
Host: test.docusign.net
Content-Type: text/xml; charset=utf-8
Content-Length: length
SOAPAction: "http://www.docusign.net/API/AccountManagement/GetUserProfile"
<?xml version="1.0" encoding="utf-8"?>
<soap:Envelope xmlns:xsi="http://www.w3.org/2001/XMLSchema-instance" 
xmlns:xsd="http://www.w3.org/2001/XMLSchema" 
xmlns:soap="http://schemas.xmlsoap.org/soap/envelope/">
   <soap:Body>
     <GetUserProfile xmlns="http://www.docusign.net/API/AccountManagement">
       <UserId>string</UserId>
```

```
 <AccountId>string</AccountId>
     </GetUserProfile>
   </soap:Body>
</soap:Envelope>
```
The response returns the user profile information from the user's ID card. The User Profile contains the following information.

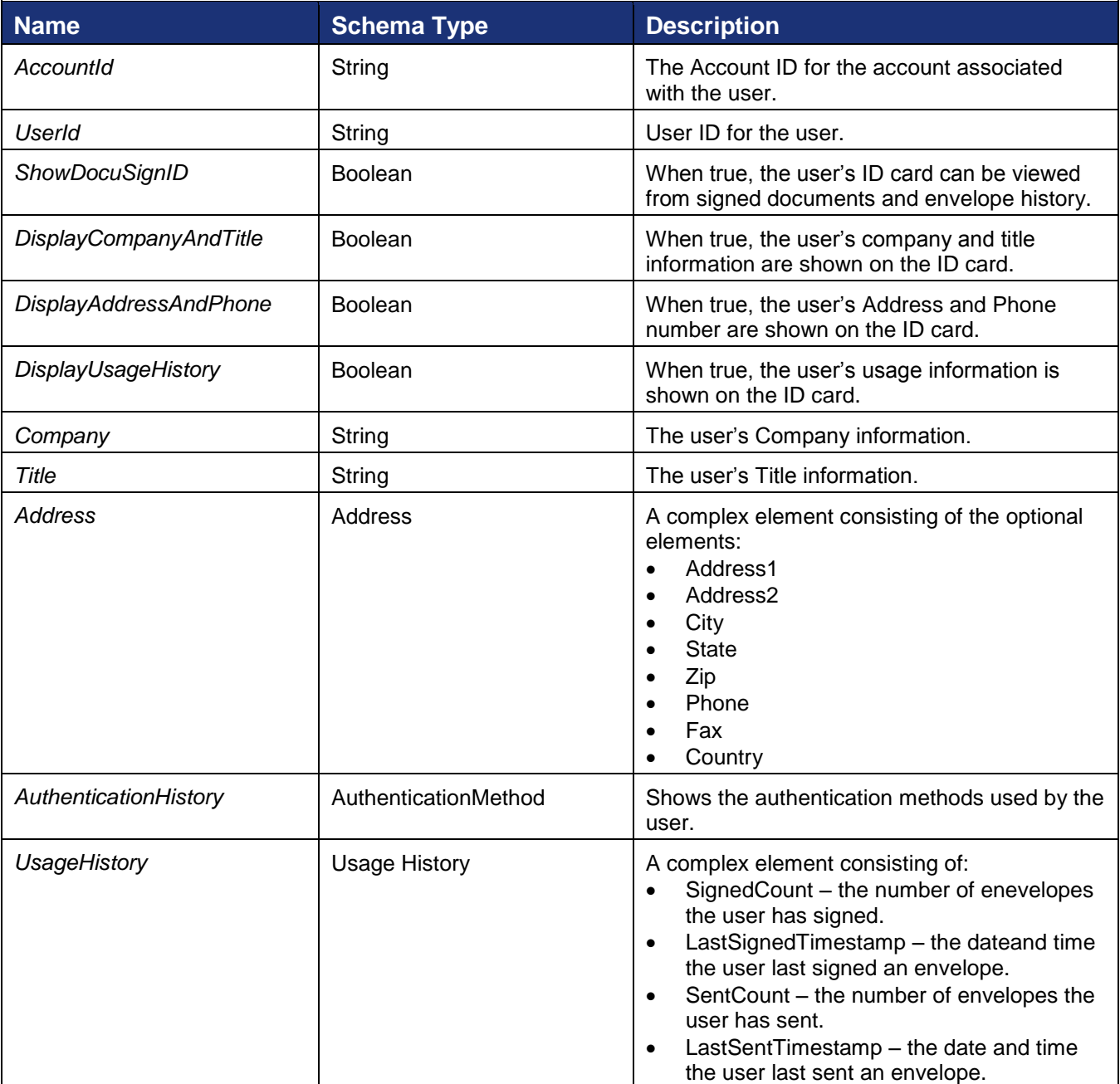

#### **Sample Response XML**

```
HTTP/1.1 200 OK
Content-Type: text/xml; charset=utf-8
Content-Length: length
```
221 Main Street, Suite 1000, San Francisco, CA 94105 **Ι** Tel. 866.219.4318 **Ι** www.docusign.com **Ι** © DocuSign, Inc.

#### DocuSign SOAP API Developer Guide

```
<?xml version="1.0" encoding="utf-8"?>
<soap:Envelope xmlns:xsi="http://www.w3.org/2001/XMLSchema-instance" 
xmlns:xsd="http://www.w3.org/2001/XMLSchema" 
xmlns:soap="http://schemas.xmlsoap.org/soap/envelope/">
   <soap:Body>
     <GetUserProfileResponse xmlns="http://www.docusign.net/API/AccountManagement">
       <GetUserProfileResult>
         <UserProfile>
           <AccountId>string</AccountId>
           <UserId>string</UserId>
           <ShowDocuSignID>boolean</ShowDocuSignID>
           <DisplayCompanyAndTitle>boolean</DisplayCompanyAndTitle>
           <DisplayAddressAndPhone>boolean</DisplayAddressAndPhone>
           <DisplayUsageHistory>boolean</DisplayUsageHistory>
           <Company>string</Company>
           <Title>string</Title>
           <Address>
             <Address1>string</Address1>
             <Address2>string</Address2>
             <City>string</City>
             <State>string</State>
             <Zip>string</Zip>
             <Phone>string</Phone>
             <Fax>string</Fax>
             <Country>string</Country>
           </Address>
           <AuthenticationHistory>
             <AuthenticationMethod xsi:nil="true" />
             <AuthenticationMethod xsi:nil="true" />
           </AuthenticationHistory>
           <UsageHistory>
             <SignedCount>int</SignedCount>
             <LastSignedTimestamp>dateTime</LastSignedTimestamp>
             <SentCount>int</SentCount>
             <LastSentTimestamp>dateTime</LastSentTimestamp>
           </UsageHistory>
         </UserProfile>
         <Success>boolean</Success>
         <Error>
           <ErrorCode>Unspecified_Error or Invalid_Account_ID or 
Account Requires User Name And Password For Activation or
Account Is Already Activated For Salesforce or Invalid Distributor For Account or
Invalid User ID or Invalid Account or User Is Not An Account Manager or Invalid Login or
Invalid_Member_User_Name or Invalid_Member_Email or Member_Email_Not_Allowed or 
Member_Email_And_User_Name_Awaiting_Activation or 
Member_Email_And_User_Name_Already_Exists_For_This_Account or Member_Password_Blank or 
Member Forgotten Password Question Blank or Member Forgotten Password Answer Blank or
Invalid_Password_Format or Invalid_Member_Data or 
Member Email And User Name Already Exists or Not Authorized or
Invalid_Distributor_Selected or Invalid_PGP_For_Distributor or Invalid_Credit_Card_Type 
or CreditCard_Auth_Failed or Invalid_PGP or Invalid_Plan_Retired or 
Invalid_Successor_Plan or Invalid_Credit_Card or Credit_Card_Expiration or 
Invalid_AppToken or Distributor_Not_Enabled_For_AppToken or 
Plan Group Not Enabled For Distributor or Invalid Configuration Number or
Invalid_Salesforce_Credentials or Invalid_Salesforce_External_Instance_ID or 
Invalid DocuSign Connect Configuration For Account or Invalid User or Invalid Membership
or Invalid_Account_Member or Invalid_Edit_User or Invalid_Edit_Membership or 
Invalid_CanEditSharedAddressBook_Value or Invalid_CanManageTemplates_Value or 
Invalid_Membership_ID or Invalid_Request or Partner_Authentication_Failed or 
Hourly_API_Invocation_Limit_Exceeded or Initialize_Client_Account_Error or 
Max Members Exceeded or Invalid File Or Too Large</ErrorCode>
           <Description>string</Description>
         </Error>
       </GetUserProfileResult>
```

```
 </GetUserProfileResponse>
   </soap:Body>
</soap:Envelope>
```
# **GetUserProfileImage**

This method retrieves the image from a user ID card.

#### **Sample Request XML**

```
POST /api/3.0/accountmanagement.asmx HTTP/1.1
Host: test.docusign.net
Content-Type: text/xml; charset=utf-8
Content-Length: length
SOAPAction: "http://www.docusign.net/API/AccountManagement/GetUserProfileImage"
<?xml version="1.0" encoding="utf-8"?>
<soap:Envelope xmlns:xsi="http://www.w3.org/2001/XMLSchema-instance" 
xmlns:xsd="http://www.w3.org/2001/XMLSchema" 
xmlns:soap="http://schemas.xmlsoap.org/soap/envelope/">
  <soap:Body>
    <GetUserProfileImage xmlns="http://www.docusign.net/API/AccountManagement" />
   </soap:Body>
</soap:Envelope>
```
#### The request returns the image file from the user ID card

#### **Sample Response XML**

```
HTTP/1.1 200 OK
Content-Type: text/xml; charset=utf-8
Content-Length: length
<?xml version="1.0" encoding="utf-8"?>
<soap:Envelope xmlns:xsi="http://www.w3.org/2001/XMLSchema-instance" 
xmlns:xsd="http://www.w3.org/2001/XMLSchema" 
xmlns:soap="http://schemas.xmlsoap.org/soap/envelope/">
   <soap:Body>
     <GetUserProfileImageResponse xmlns="http://www.docusign.net/API/AccountManagement">
       <GetUserProfileImageResult>
        <UserProfileImage>
           <Image>
             <MimeType>string</MimeType>
             <ImageData>base64Binary</ImageData>
           </Image>
         </UserProfileImage>
         <Success>boolean</Success>
         <Error>
```

```
 <ErrorCode>Unspecified_Error or Invalid_Account_ID or 
Account Requires User Name And Password For Activation or
Account Is Already Activated For Salesforce or Invalid Distributor For Account or
Invalid User ID or Invalid Account or User Is Not An Account Manager or Invalid Login or
Invalid_Member_User_Name or Invalid_Member_Email or Member_Email_Not_Allowed or
Member Email And User Name Awaiting Activation or
Member Email And User Name Already Exists For This Account or Member Password Blank or
Member_Forgotten_Password_Question_Blank or Member_Forgotten_Password_Answer_Blank or 
Invalid_Password_Format or Invalid_Member_Data or 
Member Email And User Name Already Exists or Not Authorized or
Invalid_Distributor_Selected or Invalid_PGP_For_Distributor or Invalid_Credit_Card_Type 
or CreditCard_Auth_Failed or Invalid_PGP or Invalid_Plan_Retired or 
Invalid_Successor_Plan or Invalid_Credit_Card or Credit_Card_Expiration or 
Invalid_AppToken or Distributor_Not_Enabled_For_AppToken or 
Plan Group Not Enabled For Distributor or Invalid Configuration Number or
Invalid_Salesforce_Credentials or Invalid_Salesforce_External_Instance_ID or 
Invalid DocuSign Connect Configuration For Account or Invalid User or Invalid Membership
or Invalid_Account_Member or Invalid_Edit_User or Invalid_Edit_Membership or 
Invalid_CanEditSharedAddressBook_Value or Invalid_CanManageTemplates_Value or 
Invalid_Membership_ID or Invalid_Request or Partner_Authentication_Failed or 
Hourly API Invocation Limit Exceeded or Initialize Client Account Error or
Max Members Exceeded or Invalid File Or Too Large</ErrorCode>
           <Description>string</Description>
         </Error>
       </GetUserProfileImageResult>
     </GetUserProfileImageResponse>
   </soap:Body>
</soap:Envelope>
```
# **NewAccount**

This method creates a new DocuSign account with a single member, who is the account owner.

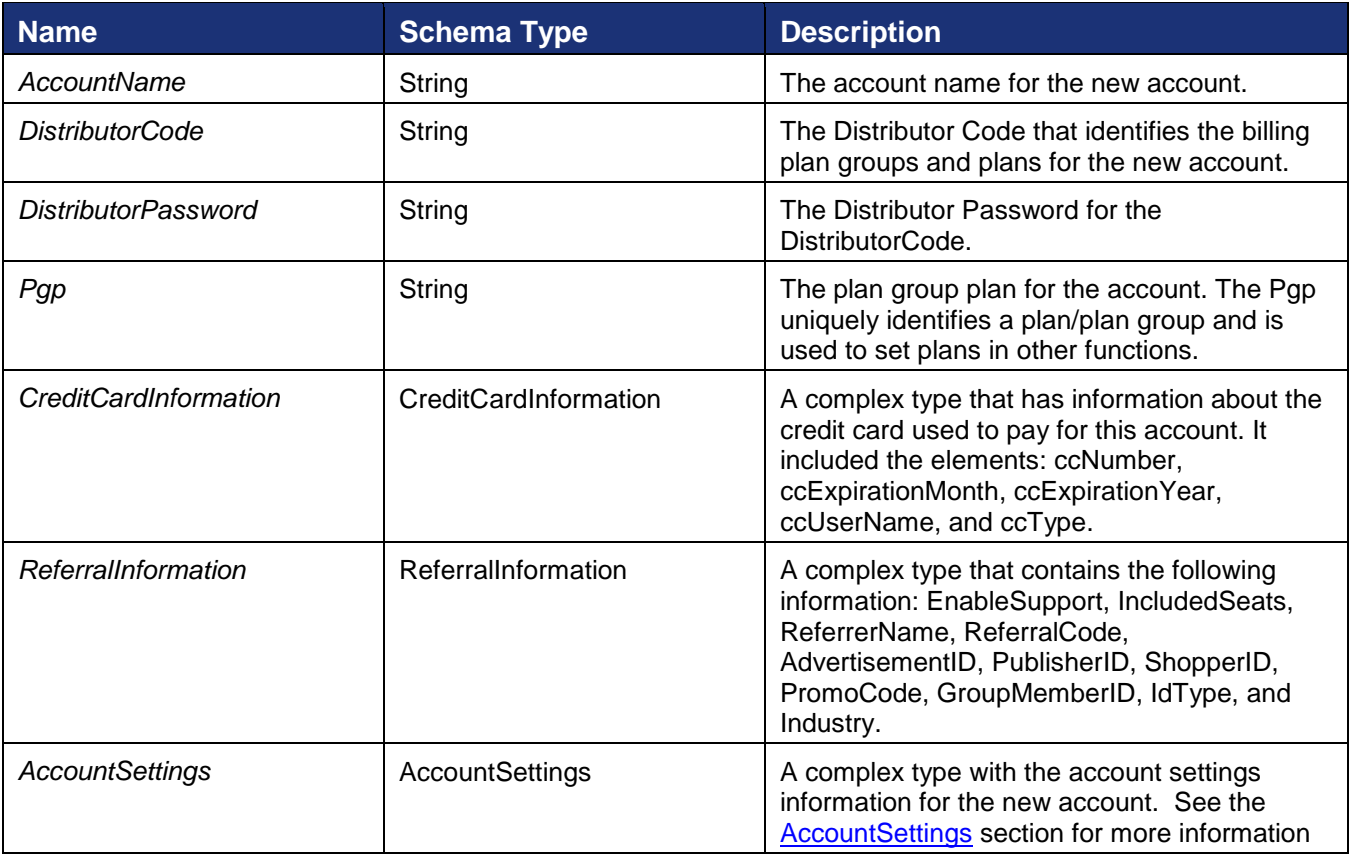
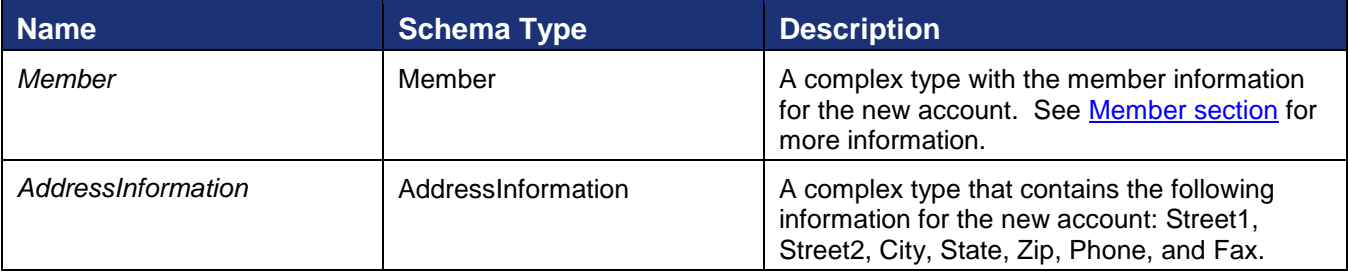

```
POST /api/3.0/accountmanagement.asmx HTTP/1.1
Host: docusign.net
Content-Type: text/xml; charset=utf-8
Content-Length: length
SOAPAction: "http://www.docusign.net/API/AccountManagement/NewAccount"
<?xml version="1.0" encoding="utf-8"?>
<soap:Envelope xmlns:xsi="http://www.w3.org/2001/XMLSchema-instance" 
xmlns:xsd="http://www.w3.org/2001/XMLSchema" 
xmlns:soap="http://schemas.xmlsoap.org/soap/envelope/">
   <soap:Body>
     <NewAccount xmlns="http://www.docusign.net/API/AccountManagement">
       <AccountName>string</AccountName>
       <DistributorCode>string</DistributorCode>
       <DistributorPassword>string</DistributorPassword>
       <Pgp>string</Pgp>
       <CreditCardInformation>
         <ccNumber>string</ccNumber>
         <ccExpirationMonth>string</ccExpirationMonth>
         <ccExpirationYear>string</ccExpirationYear>
         <ccUserName>string</ccUserName>
         <ccType>string</ccType>
       </CreditCardInformation>
       <ReferralInformation>
         <EnableSupport>boolean</EnableSupport>
         <IncludedSeats>positiveInteger</IncludedSeats>
         <SaleDiscountPercent>decimal</SaleDiscountPercent>
         <PlanStartMonth>positiveInteger</PlanStartMonth>
         <ReferrerName>string</ReferrerName>
         <ReferralCode>string</ReferralCode>
         <AdvertisementID>string</AdvertisementID>
         <PublisherID>string</PublisherID>
         <ShopperID>string</ShopperID>
         <PromoCode>string</PromoCode>
         <GroupMemberID>string</GroupMemberID>
         <IdType>string</IdType>
         <Industry>string</Industry>
       </ReferralInformation>
       <AccountSettings>
         <UsesAPI>boolean</UsesAPI>
         <EnableDSPro>boolean</EnableDSPro>
         <EnableVaulting>boolean</EnableVaulting>
<EnableEnvelopeStampingByAccountAdmin>boolean</EnableEnvelopeStampingByAccountAdmin>
         <EnvelopeStampingDefaultValue>boolean</EnvelopeStampingDefaultValue>
         <SignerMustHaveAccount>boolean</SignerMustHaveAccount>
         <SignerMustLoginToSign>boolean</SignerMustLoginToSign>
         <SignerCanCreateAccount>boolean</SignerCanCreateAccount>
         <AllowInPerson>boolean</AllowInPerson>
         <EnablePowerForm>boolean</EnablePowerForm>
```

```
 <AllowSignerReassign>boolean</AllowSignerReassign>
         <EnableReservedDomain>boolean</EnableReservedDomain>
         <EnableSequentialSigningAPI>boolean</EnableSequentialSigningAPI>
         <EnableSequentialSigningUI>boolean</EnableSequentialSigningUI>
         <EnableAutoNav>boolean</EnableAutoNav>
         <AutoNavRule>bytes</AutoNavRule>
         <EnableTransactionPoint>boolean</EnableTransactionPoint>
         <EnvelopeIntegrationAllowed>bytes</EnvelopeIntegrationAllowed>
         <EnvelopeIntegrationEnabled>boolean</EnvelopeIntegrationEnabled>
         <CanSelfBrandSend>boolean</CanSelfBrandSend>
         <CanSelfBrandSign>boolean</CanSelfBrandSign>
         <IDCheckRequired>bytes</IDCheckRequired>
         <IDCheckExpire>bytes</IDCheckExpire>
         <IDCheckExpireDays>integer</IDCheckExpireDays>
         <SignDateFormat>string</SignDateFormat>
         <PKISignDownloadedPDFDocs>bytes</PKISignDownloadedPDFDocs>
         <InPersonIDCheckQuestion>string</InPersonIDCheckQuestion>
         <SessionTimeout>integer</SessionTimeout>
         <AttachCompletedEnvelope>boolean</AttachCompletedEnvelope>
         <SignerCanSignOnMobile>boolean</SignerCanSignOnMobile>
         <SignerShowSecureFieldInitialValues>boolean</SignerShowSecureFieldInitialValues>
<SignerAttachCertificateToEnvelopePDF>boolean</SignerAttachCertificateToEnvelopePDF>
         <EnableSignOnPaper>boolean</EnableSignOnPaper>
         <EnableSignOnPaperOverride>boolean</EnableSignOnPaperOverride>
         <EnableSignerAttachments>boolean</EnableSignerAttachments>
         <UseAccountLevelEmail>boolean</UseAccountLevelEmail>
       </AccountSettings>
       <Member>
         <MemberEmailAddress>string</MemberEmailAddress>
         <MemberUserName>string</MemberUserName>
         <MemberPassword>string</MemberPassword>
         <MemberForgottenPasswordQuestion>string</MemberForgottenPasswordQuestion>
         <MemberForgottenPasswordAnswer>string</MemberForgottenPasswordAnswer>
         <MemberTitle>string</MemberTitle>
         <MemberFirstName>string</MemberFirstName>
         <MemberMiddleName>string</MemberMiddleName>
         <MemberLastName>string</MemberLastName>
         <MemberSuffix>string</MemberSuffix>
         <EnableConnectForUser>boolean</EnableConnectForUser>
         <MemberSettings>
           <CanManageAccount>boolean</CanManageAccount>
           <CanSendEnvelope>boolean</CanSendEnvelope>
           <CanSendAPIRequests>boolean</CanSendAPIRequests>
           <APIAccountWideAccess>boolean</APIAccountWideAccess>
           <EnableVaulting>boolean</EnableVaulting>
           <VaultingMode>bytes</VaultingMode>
           <EnableTransactionPoint>boolean</EnableTransactionPoint>
           <EnableSequentialSigningAPI>boolean</EnableSequentialSigningAPI>
           <EnableSequentialSigningUI>boolean</EnableSequentialSigningUI>
           <EnableDSPro>boolean</EnableDSPro>
           <PowerFormAdmin>boolean</PowerFormAdmin>
           <PowerFormUser>boolean</PowerFormUser>
           <CanEditSharedAddressBook>bytes</CanEditSharedAddressBook>
           <CanManageTemplates>bytes</CanManageTemplates>
           <EnableSignOnPaperOverride>boolean</EnableSignOnPaperOverride>
           <EnableSignerAttachments>boolean</EnableSignerAttachments>
         </MemberSettings>
         <ReturnEncryptedPassword>boolean</ReturnEncryptedPassword>
       </Member>
       <AddressInformation>
         <Address1>string</Address1>
         <Address2>string</Address2>
         <City>string</City>
```

```
 <State>string</State>
         <Zip>string</Zip>
         <Phone>string</Phone>
         <Fax>string</Fax>
       </AddressInformation>
     </NewAccount>
   </soap:Body>
</soap:Envelope>
```
The response contains the information below and either a success or failure. If the call fails an error code is provided.

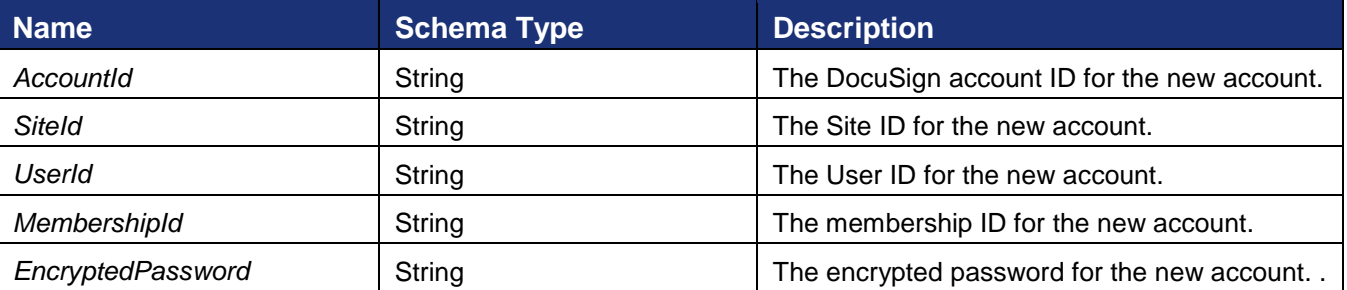

## **Sample Response XML**

```
HTTP/1.1 200 OK
Content-Type: text/xml; charset=utf-8
Content-Length: length
<?xml version="1.0" encoding="utf-8"?>
<soap:Envelope xmlns:xsi="http://www.w3.org/2001/XMLSchema-instance" 
xmlns:xsd="http://www.w3.org/2001/XMLSchema" 
xmlns:soap="http://schemas.xmlsoap.org/soap/envelope/">
   <soap:Body>
     <NewAccountResponse xmlns="http://www.docusign.net/API/AccountManagement">
       <NewAccountResult>
         <AccountId>string</AccountId>
         <SiteId>string</SiteId>
         <UserId>string</UserId>
         <MembershipId>string</MembershipId>
         <EncryptedPassword>string</EncryptedPassword>
         <Success>boolean</Success>
         <Error>
           <ErrorCode>Unspecified_Error or Invalid_Account_ID or 
Account Requires User Name And Password For Activation or
Account Is Already Activated For Salesforce or Invalid Distributor For Account or
Invalid User ID or Invalid Account or User Is Not An Account Manager or Invalid Login or
Invalid_Member_User_Name or Invalid_Member_Email or Member_Email_Not_Allowed or 
Member Email And User Name Awaiting Activation or
Member Email And User Name Already Exists For This Account or Member Password Blank or
Member Forgotten Password Question Blank or Member Forgotten Password Answer Blank or
Invalid_Password_Format or Invalid_Member_Data or 
Member Email And User Name Already Exists or Not Authorized or
Invalid_Distributor_Selected or Invalid_PGP_For_Distributor or Invalid_Credit_Card_Type 
or CreditCard_Auth_Failed or Invalid_PGP or Invalid_Plan_Retired or 
Invalid_Successor_Plan or Invalid_Credit_Card or Credit_Card_Expiration or 
Invalid_AppToken or Distributor_Not_Enabled_For_AppToken or 
Plan Group Not Enabled For Distributor or Invalid Configuration Number or
Invalid_Salesforce_Credentials or Invalid_Salesforce_External_Instance_ID or 
Invalid_DocuSign_Connect_Configuration_For_Account or Invalid_User or Invalid_Membership 
or Invalid_Account_Member or Invalid_Edit_User or Invalid_Edit_Membership or 
Invalid_CanEditSharedAddressBook_Value or Invalid_CanManageTemplates_Value or 
Invalid_Membership_ID or Invalid_Request or Partner_Authentication_Failed</ErrorCode>
```

```
 <Description>string</Description>
         </Error>
       </NewAccountResult>
     </NewAccountResponse>
   </soap:Body>
</soap:Envelope>
```
# **Ping**

This method determines if the AccountManagement API service can be contacted.

## **Sample Request XML**

```
POST /api/3.0/accountmanagement.asmx HTTP/1.1
Host: docusign.net
Content-Type: text/xml; charset=utf-8
Content-Length: length
SOAPAction: "http://www.docusign.net/API/AccountManagement/Ping"
<?xml version="1.0" encoding="utf-8"?>
<soap:Envelope xmlns:xsi="http://www.w3.org/2001/XMLSchema-instance" 
xmlns:xsd="http://www.w3.org/2001/XMLSchema" 
xmlns:soap="http://schemas.xmlsoap.org/soap/envelope/">
  <soap:Body>
     <Ping xmlns="http://www.docusign.net/API/AccountManagement" />
   </soap:Body>
</soap:Envelope>
```
This method simply returns "true" in the result XML if the calling application was able to reach it.

## **Sample Response XML**

```
HTTP/1.1 200 OK
Content-Type: text/xml; charset=utf-8
Content-Length: length
<?xml version="1.0" encoding="utf-8"?>
<soap:Envelope xmlns:xsi="http://www.w3.org/2001/XMLSchema-instance" 
xmlns:xsd="http://www.w3.org/2001/XMLSchema" 
xmlns:soap="http://schemas.xmlsoap.org/soap/envelope/">
   <soap:Body>
     <PingResponse xmlns="http://www.docusign.net/API/AccountManagement">
       <PingResult>boolean</PingResult>
     </PingResponse>
   </soap:Body>
</soap:Envelope>
```
## **ResendAccountActivation**

This method sends another account activation message to an account user.

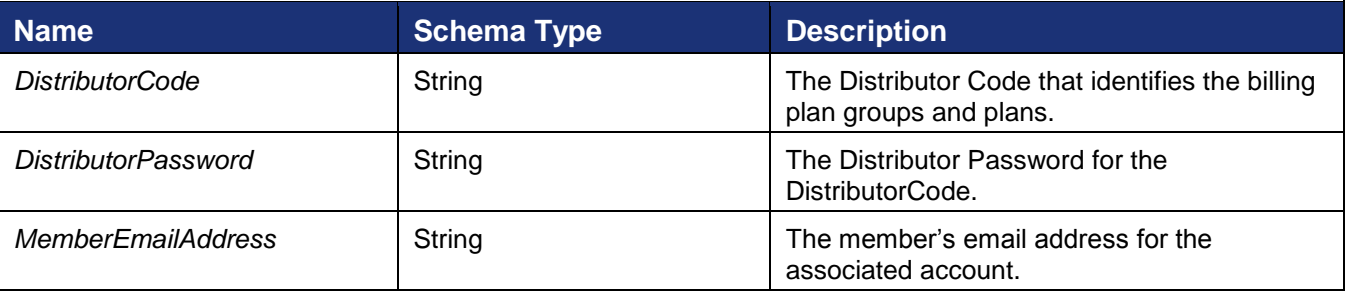

#### DocuSign SOAP API Developer Guide

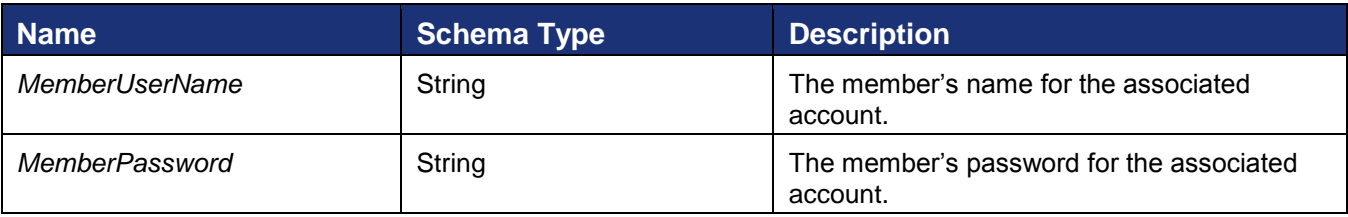

## **Sample Request XML**

```
POST /api/3.0/accountmanagement.asmx HTTP/1.1
Host: test.docusign.net
Content-Type: text/xml; charset=utf-8
Content-Length: length
SOAPAction: "http://www.docusign.net/API/AccountManagement/ResendAccountActivation"
<?xml version="1.0" encoding="utf-8"?>
<soap:Envelope xmlns:xsi="http://www.w3.org/2001/XMLSchema-instance" 
xmlns:xsd="http://www.w3.org/2001/XMLSchema" 
xmlns:soap="http://schemas.xmlsoap.org/soap/envelope/">
   <soap:Body>
     <ResendAccountActivation xmlns="http://www.docusign.net/API/AccountManagement">
       <DistributorCode>string</DistributorCode>
       <DistributorPassword>string</DistributorPassword>
       <MemberEmailAddress>string</MemberEmailAddress>
       <MemberUserName>string</MemberUserName>
       <MemberPassword>string</MemberPassword>
     </ResendAccountActivation>
   </soap:Body>
</soap:Envelope>
```
The response returns a success or failure result

## **Sample Response XML**

```
HTTP/1.1 200 OK
Content-Type: text/xml; charset=utf-8
Content-Length: length
<?xml version="1.0" encoding="utf-8"?>
<soap:Envelope xmlns:xsi="http://www.w3.org/2001/XMLSchema-instance" 
xmlns:xsd="http://www.w3.org/2001/XMLSchema" 
xmlns:soap="http://schemas.xmlsoap.org/soap/envelope/">
   <soap:Body>
     <ResendAccountActivationResponse 
xmlns="http://www.docusign.net/API/AccountManagement">
       <ResendAccountActivationResult>
         <Success>boolean</Success>
         <Error>
```

```
 <ErrorCode>Unspecified_Error or Invalid_Account_ID or 
Account Requires User Name And Password For Activation or
Account Is Already Activated For Salesforce or Invalid Distributor For Account or
Invalid User ID or Invalid Account or User Is Not An Account Manager or Invalid Login or
Invalid_Member_User_Name or Invalid_Member_Email or Member_Email_Not_Allowed or
Member Email And User Name Awaiting Activation or
Member Email And User Name Already Exists For This Account or Member Password Blank or
Member_Forgotten_Password_Question_Blank or Member_Forgotten_Password_Answer_Blank or 
Invalid_Password_Format or Invalid_Member_Data or 
Member Email And User Name Already Exists or Not Authorized or
Invalid_Distributor_Selected or Invalid_PGP_For_Distributor or Invalid_Credit_Card_Type 
or CreditCard_Auth_Failed or Invalid_PGP or Invalid_Plan_Retired or 
Invalid_Successor_Plan or Invalid_Credit_Card or Credit_Card_Expiration or 
Invalid_AppToken or Distributor_Not_Enabled_For_AppToken or 
Plan Group Not Enabled For Distributor or Invalid Configuration Number or
Invalid_Salesforce_Credentials or Invalid_Salesforce_External_Instance_ID or 
Invalid DocuSign Connect Configuration For Account or Invalid User or Invalid Membership
or Invalid_Account_Member or Invalid_Edit_User or Invalid_Edit_Membership or 
Invalid_CanEditSharedAddressBook_Value or Invalid_CanManageTemplates_Value or 
Invalid_Membership_ID or Invalid_Request or Partner_Authentication_Failed or 
Hourly API Invocation Limit Exceeded or Initialize Client Account Error or
Max Members Exceeded or Invalid File Or Too Large</ErrorCode>
           <Description>string</Description>
         </Error>
       </ResendAccountActivationResult>
     </ResendAccountActivationResponse>
   </soap:Body>
</soap:Envelope>
```
## **SetConnectCredentials**

This method is used by the DocuSign for Salesforce package to set the connection used by DocuSign to update Salesforce data.

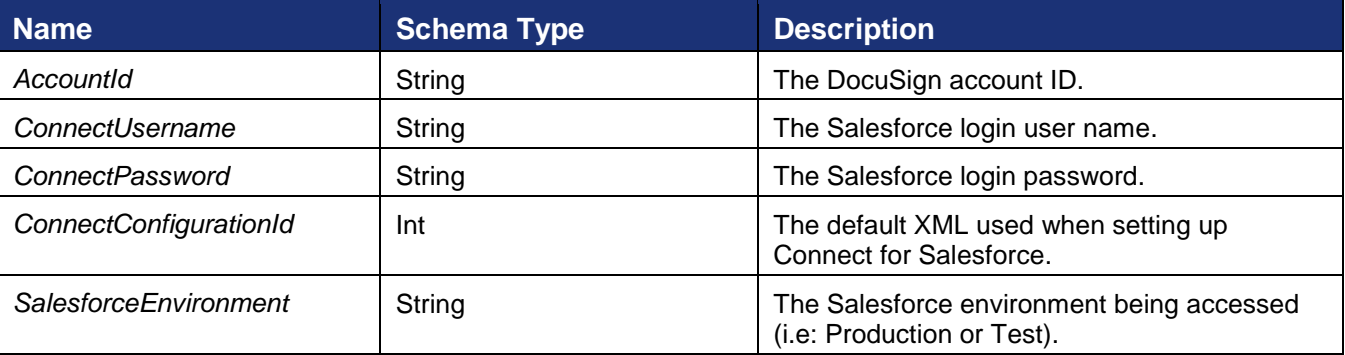

```
POST /api/3.0/accountmanagement.asmx HTTP/1.1
Host: docusign.net
Content-Type: text/xml; charset=utf-8
Content-Length: length
SOAPAction: "http://www.docusign.net/API/AccountManagement/SetConnectCredentials"
<?xml version="1.0" encoding="utf-8"?>
<soap:Envelope xmlns:xsi="http://www.w3.org/2001/XMLSchema-instance" 
xmlns:xsd="http://www.w3.org/2001/XMLSchema" 
xmlns:soap="http://schemas.xmlsoap.org/soap/envelope/">
   <soap:Body>
     <SetConnectCredentials xmlns="http://www.docusign.net/API/AccountManagement">
       <AccountId>string</AccountId>
```

```
 <ConnectUsername>string</ConnectUsername>
       <ConnectPassword>string</ConnectPassword>
       <ConnectConfigurationId>int</ConnectConfigurationId>
       <SalesforceEnvironment>string</SalesforceEnvironment>
     </SetConnectCredentials>
   </soap:Body>
</soap:Envelope>
```
This method returns a ConnectTestResult string and either a success or failure. If the call fails an error code is provided.

## **Sample Response XML**

```
HTTP/1.1 200 OK
Content-Type: text/xml; charset=utf-8
Content-Length: length
<?xml version="1.0" encoding="utf-8"?>
<soap:Envelope xmlns:xsi="http://www.w3.org/2001/XMLSchema-instance" 
xmlns:xsd="http://www.w3.org/2001/XMLSchema" 
xmlns:soap="http://schemas.xmlsoap.org/soap/envelope/">
   <soap:Body>
     <SetConnectCredentialsResponse xmlns="http://www.docusign.net/API/AccountManagement">
       <SetConnectCredentialsResult>
         <ConnectTestResult>string</ConnectTestResult>
         <Success>boolean</Success>
         <Error>
           <ErrorCode>Unspecified_Error or Invalid_Account_ID or 
Account Requires User Name And Password For Activation or
Account Is Already Activated For Salesforce or Invalid Distributor For Account or
Invalid User ID or Invalid Account or User Is Not An Account Manager or Invalid Login or
Invalid_Member_User_Name or Invalid_Member_Email or Member_Email_Not_Allowed or 
Member Email And User Name Awaiting Activation or
Member Email And User Name Already Exists For This Account or Member Password Blank or
Member Forgotten Password Question Blank or Member Forgotten Password Answer Blank or
Invalid_Password_Format or Invalid_Member_Data or 
Member Email And User Name Already Exists or Not Authorized or
Invalid_Distributor_Selected or Invalid_PGP_For_Distributor or Invalid_Credit_Card_Type 
or CreditCard_Auth_Failed or Invalid_PGP or Invalid_Plan_Retired or 
Invalid_Successor_Plan or Invalid_Credit_Card or Credit_Card_Expiration or 
Invalid_AppToken or Distributor_Not_Enabled_For_AppToken or 
Plan Group Not Enabled For Distributor or Invalid Configuration Number or
Invalid_Salesforce_Credentials or Invalid_Salesforce_External_Instance_ID or 
Invalid DocuSign Connect Configuration For Account or Invalid User or Invalid Membership
or Invalid_Account_Member or Invalid_Edit_User or Invalid_Edit_Membership or 
Invalid_CanEditSharedAddressBook_Value or Invalid_CanManageTemplates_Value or 
Invalid_Membership_ID or Invalid_Request or Partner_Authentication_Failed</ErrorCode>
           <Description>string</Description>
         </Error>
       </SetConnectCredentialsResult>
     </SetConnectCredentialsResponse>
   </soap:Body>
</soap:Envelope>
```
## **SetUserProfile**

This method is used to set the privacy settings and personal information (address, phone number, etc.) from a user ID card.

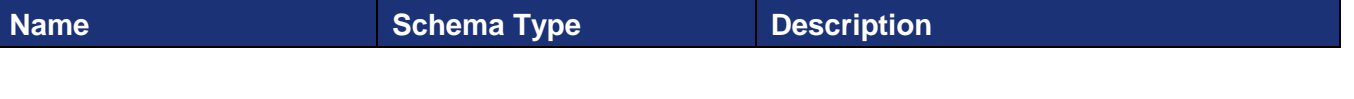

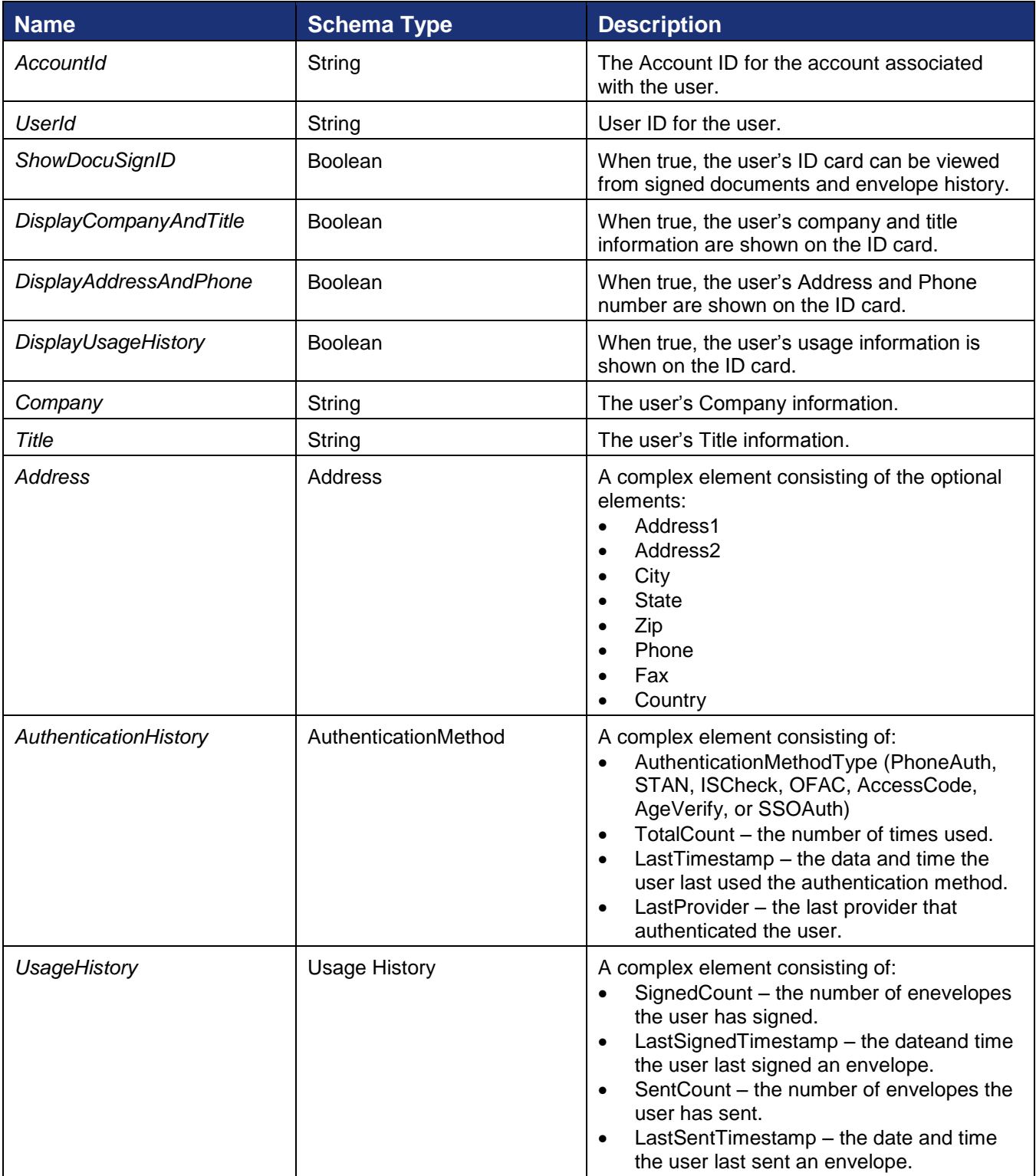

```
POST /api/3.0/accountmanagement.asmx HTTP/1.1
Host: test.docusign.net
Content-Type: text/xml; charset=utf-8
Content-Length: length
```

```
SOAPAction: "http://www.docusign.net/API/AccountManagement/SetUserProfile"
<?xml version="1.0" encoding="utf-8"?>
<soap:Envelope xmlns:xsi="http://www.w3.org/2001/XMLSchema-instance" 
xmlns:xsd="http://www.w3.org/2001/XMLSchema" 
xmlns:soap="http://schemas.xmlsoap.org/soap/envelope/">
   <soap:Body>
     <SetUserProfile xmlns="http://www.docusign.net/API/AccountManagement">
       <UserProfile>
         <AccountId>string</AccountId>
         <UserId>string</UserId>
         <ShowDocuSignID>boolean</ShowDocuSignID>
         <DisplayCompanyAndTitle>boolean</DisplayCompanyAndTitle>
         <DisplayAddressAndPhone>boolean</DisplayAddressAndPhone>
         <DisplayUsageHistory>boolean</DisplayUsageHistory>
         <Company>string</Company>
         <Title>string</Title>
         <Address>
           <Address1>string</Address1>
           <Address2>string</Address2>
           <City>string</City>
           <State>string</State>
           <Zip>string</Zip>
           <Phone>string</Phone>
           <Fax>string</Fax>
           <Country>string</Country>
         </Address>
         <AuthenticationHistory>
           <AuthenticationMethod Type="PhoneAuth or STAN or IDCheck or OFAC or AccessCode 
or AgeVerify or SSOAuth">
             <TotalCount>int</TotalCount>
             <LastTimestamp>dateTime</LastTimestamp>
             <LastProvider>string</LastProvider>
           </AuthenticationMethod>
           <AuthenticationMethod Type="PhoneAuth or STAN or IDCheck or OFAC or AccessCode 
or AgeVerify or SSOAuth">
             <TotalCount>int</TotalCount>
             <LastTimestamp>dateTime</LastTimestamp>
             <LastProvider>string</LastProvider>
           </AuthenticationMethod>
         </AuthenticationHistory>
         <UsageHistory>
           <SignedCount>int</SignedCount>
           <LastSignedTimestamp>dateTime</LastSignedTimestamp>
           <SentCount>int</SentCount>
           <LastSentTimestamp>dateTime</LastSentTimestamp>
         </UsageHistory>
       </UserProfile>
     </SetUserProfile>
   </soap:Body>
</soap:Envelope>
```
The response returns the user Membership ID and the success of failure of the information post.

## **Sample Response XML**

```
HTTP/1.1 200 OK
Content-Type: text/xml; charset=utf-8
Content-Length: length
<?xml version="1.0" encoding="utf-8"?>
```

```
<soap:Envelope xmlns:xsi="http://www.w3.org/2001/XMLSchema-instance" 
xmlns:xsd="http://www.w3.org/2001/XMLSchema" 
xmlns:soap="http://schemas.xmlsoap.org/soap/envelope/">
   <soap:Body>
     <SetUserProfileResponse xmlns="http://www.docusign.net/API/AccountManagement">
       <SetUserProfileResult>
         <MembershipId>string</MembershipId>
         <Success>boolean</Success>
         <Error>
           <ErrorCode>Unspecified_Error or Invalid_Account_ID or 
Account Requires User Name And Password For Activation or
Account Is Already Activated For Salesforce or Invalid Distributor For Account or
Invalid User ID or Invalid Account or User Is Not An Account Manager or Invalid Login or
Invalid_Member_User_Name or Invalid_Member_Email or Member_Email_Not_Allowed or 
Member_Email_And_User_Name_Awaiting_Activation or 
Member_Email_And_User_Name_Already_Exists_For_This_Account or Member_Password_Blank or 
Member_Forgotten_Password_Question_Blank or Member_Forgotten_Password_Answer_Blank or 
Invalid_Password_Format or Invalid_Member_Data or 
Member Email And User Name Already Exists or Not Authorized or
Invalid_Distributor_Selected or Invalid_PGP_For_Distributor or Invalid_Credit_Card_Type 
or CreditCard_Auth_Failed or Invalid_PGP or Invalid_Plan_Retired or 
Invalid_Successor_Plan or Invalid_Credit_Card or Credit_Card_Expiration or 
Invalid_AppToken or Distributor_Not_Enabled_For_AppToken or 
Plan Group Not Enabled For Distributor or Invalid Configuration Number or
Invalid_Salesforce_Credentials or Invalid_Salesforce_External_Instance_ID or 
Invalid DocuSign Connect Configuration For Account or Invalid User or Invalid Membership
or Invalid_Account_Member or Invalid_Edit_User or Invalid_Edit_Membership or 
Invalid_CanEditSharedAddressBook_Value or Invalid_CanManageTemplates_Value or 
Invalid_Membership_ID or Invalid_Request or Partner_Authentication_Failed or 
Hourly_API_Invocation_Limit_Exceeded or Initialize_Client_Account_Error or 
Max Members Exceeded or Invalid File Or Too Large</ErrorCode>
           <Description>string</Description>
         </Error>
       </SetUserProfileResult>
     </SetUserProfileResponse>
   </soap:Body>
</soap:Envelope>
```
## **SetUserProfileImage**

Thsis method is used to upload an image file to a user ID card.

```
POST /api/3.0/accountmanagement.asmx HTTP/1.1
Host: test.docusign.net
Content-Type: text/xml; charset=utf-8
Content-Length: length
SOAPAction: "http://www.docusign.net/API/AccountManagement/SetUserProfileImage"
<?xml version="1.0" encoding="utf-8"?>
<soap:Envelope xmlns:xsi="http://www.w3.org/2001/XMLSchema-instance" 
xmlns:xsd="http://www.w3.org/2001/XMLSchema" 
xmlns:soap="http://schemas.xmlsoap.org/soap/envelope/">
   <soap:Body>
     <SetUserProfileImage xmlns="http://www.docusign.net/API/AccountManagement">
       <UserProfileImage>
        <Image> <MimeType>string</MimeType>
           <ImageData>base64Binary</ImageData>
         </Image>
       </UserProfileImage>
     </SetUserProfileImage>
```
 </soap:Body> </soap:Envelope>

The response returns the user ID for the user and a success or failure of the post.

## **Sample Response XML**

```
HTTP/1.1 200 OK
Content-Type: text/xml; charset=utf-8
Content-Length: length
<?xml version="1.0" encoding="utf-8"?>
<soap:Envelope xmlns:xsi="http://www.w3.org/2001/XMLSchema-instance" 
xmlns:xsd="http://www.w3.org/2001/XMLSchema" 
xmlns:soap="http://schemas.xmlsoap.org/soap/envelope/">
   <soap:Body>
     <SetUserProfileImageResponse xmlns="http://www.docusign.net/API/AccountManagement">
       <SetUserProfileImageResult>
         <UserId>string</UserId>
         <Success>boolean</Success>
         <Error>
           <ErrorCode>Unspecified_Error or Invalid_Account_ID or 
Account Requires User Name And Password For Activation or
Account Is Already Activated For Salesforce or Invalid Distributor For Account or
Invalid User ID or Invalid Account or User Is Not An Account Manager or Invalid Login or
Invalid_Member_User_Name or Invalid_Member_Email or Member_Email_Not_Allowed or 
Member_Email_And_User_Name_Awaiting_Activation or 
Member_Email_And_User_Name_Already_Exists_For_This_Account or Member_Password_Blank or
Member_Forgotten_Password_Question_Blank or Member_Forgotten_Password_Answer_Blank or 
Invalid_Password_Format or Invalid_Member_Data or 
Member Email And User Name Already Exists or Not Authorized or
Invalid_Distributor_Selected or Invalid_PGP_For_Distributor or Invalid_Credit_Card_Type 
or CreditCard_Auth_Failed or Invalid_PGP or Invalid_Plan_Retired or 
Invalid_Successor_Plan or Invalid_Credit_Card or Credit_Card_Expiration or 
Invalid_AppToken or Distributor_Not_Enabled_For_AppToken or 
Plan Group Not Enabled For Distributor or Invalid Configuration Number or
Invalid_Salesforce_Credentials or Invalid_Salesforce_External_Instance_ID or 
Invalid DocuSign Connect Configuration For Account or Invalid User or Invalid Membership
or Invalid_Account_Member or Invalid_Edit_User or Invalid_Edit_Membership or 
Invalid_CanEditSharedAddressBook_Value or Invalid_CanManageTemplates_Value or 
Invalid_Membership_ID or Invalid_Request or Partner_Authentication_Failed or 
Hourly_API_Invocation_Limit_Exceeded or Initialize_Client_Account_Error or 
Max Members Exceeded or Invalid File Or Too Large</ErrorCode>
           <Description>string</Description>
         </Error>
       </SetUserProfileImageResult>
     </SetUserProfileImageResponse>
   </soap:Body>
</soap:Envelope>
```
## **UpdateAccountSettings**

This method is used to modify account level settings.

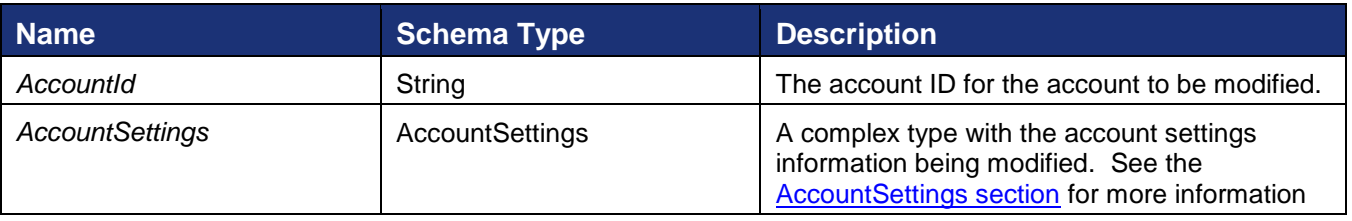

```
POST /api/3.0/accountmanagement.asmx HTTP/1.1
Host: docusign.net
Content-Type: text/xml; charset=utf-8
Content-Length: length
SOAPAction: "http://www.docusign.net/API/AccountManagement/UpdateAccountSettings"
<?xml version="1.0" encoding="utf-8"?>
<soap:Envelope xmlns:xsi="http://www.w3.org/2001/XMLSchema-instance" 
xmlns:xsd="http://www.w3.org/2001/XMLSchema" 
xmlns:soap="http://schemas.xmlsoap.org/soap/envelope/">
   <soap:Body>
     <UpdateAccountSettings xmlns="http://www.docusign.net/API/AccountManagement">
       <AccountId>string</AccountId>
       <AccountSettings>
         <UsesAPI>boolean</UsesAPI>
         <EnableDSPro>boolean</EnableDSPro>
         <EnableSendToManage>boolean</EnableSendToManage>
         <EnableSendToAgent>boolean</EnableSendToAgent>
         <EnableVaulting>boolean</EnableVaulting>
<EnableEnvelopeStampingByAccountAdmin>boolean</EnableEnvelopeStampingByAccountAdmin>
         <EnvelopeStampingDefaultValue>boolean</EnvelopeStampingDefaultValue>
         <SignerMustHaveAccount>boolean</SignerMustHaveAccount>
         <SignerMustLoginToSign>boolean</SignerMustLoginToSign>
         <SignerCanCreateAccount>boolean</SignerCanCreateAccount>
         <AllowInPerson>boolean</AllowInPerson>
         <EnablePowerForm>boolean</EnablePowerForm>
         <AllowSignerReassign>boolean</AllowSignerReassign>
         <EnableReservedDomain>boolean</EnableReservedDomain>
         <EnableSequentialSigningAPI>boolean</EnableSequentialSigningAPI>
         <EnableSequentialSigningUI>boolean</EnableSequentialSigningUI>
         <EnableAutoNav>boolean</EnableAutoNav>
         <AutoNavRule>bytes</AutoNavRule>
         <EnableTransactionPoint>boolean</EnableTransactionPoint>
         <EnvelopeIntegrationAllowed>bytes</EnvelopeIntegrationAllowed>
         <EnvelopeIntegrationEnabled>boolean</EnvelopeIntegrationEnabled>
         <CanSelfBrandSend>boolean</CanSelfBrandSend>
         <CanSelfBrandSign>boolean</CanSelfBrandSign>
         <IDCheckRequired>bytes</IDCheckRequired>
         <IDCheckExpire>bytes</IDCheckExpire>
         <IDCheckExpireDays>integer</IDCheckExpireDays>
         <SignDateFormat>string</SignDateFormat>
         <PKISignDownloadedPDFDocs>bytes</PKISignDownloadedPDFDocs>
         <InPersonIDCheckQuestion>string</InPersonIDCheckQuestion>
         <SessionTimeout>integer</SessionTimeout>
         <AttachCompletedEnvelope>boolean</AttachCompletedEnvelope>
         <SignerCanSignOnMobile>boolean</SignerCanSignOnMobile>
         <SignerShowSecureFieldInitialValues>boolean</SignerShowSecureFieldInitialValues>
<SignerAttachCertificateToEnvelopePDF>boolean</SignerAttachCertificateToEnvelopePDF>
         <EnableSignOnPaper>boolean</EnableSignOnPaper>
         <EnableSignOnPaperOverride>boolean</EnableSignOnPaperOverride>
         <EnableSignerAttachments>boolean</EnableSignerAttachments>
         <UseAccountLevelEmail>boolean</UseAccountLevelEmail>
       </AccountSettings>
     </UpdateAccountSettings>
   </soap:Body>
</soap:Envelope>
```
The method returns either a success or failure. If the call fails an error code is provided.

### **Sample Response XML**

```
HTTP/1.1 200 OK
Content-Type: text/xml; charset=utf-8
Content-Length: length
<?xml version="1.0" encoding="utf-8"?>
<soap:Envelope xmlns:xsi="http://www.w3.org/2001/XMLSchema-instance" 
xmlns:xsd="http://www.w3.org/2001/XMLSchema" 
xmlns:soap="http://schemas.xmlsoap.org/soap/envelope/">
  <soap:Body>
     <UpdateAccountSettingsResponse xmlns="http://www.docusign.net/API/AccountManagement">
       <UpdateAccountSettingsResult>
         <Success>boolean</Success>
         <Error>
           <ErrorCode>Unspecified_Error or Invalid_Account_ID or 
Account Requires User Name And Password For Activation or
Account Is Already Activated For Salesforce or Invalid Distributor For Account or
Invalid User ID or Invalid Account or User Is Not An Account Manager or Invalid Login or
Invalid_Member_User_Name or Invalid_Member_Email or Member_Email_Not_Allowed or 
Member Email And User Name Awaiting Activation or
Member_Email_And_User_Name_Already_Exists_For_This_Account or Member_Password_Blank or 
Member_Forgotten_Password_Question_Blank or Member_Forgotten_Password_Answer_Blank or 
Invalid_Password_Format or Invalid_Member_Data or 
Member_Email_And_User_Name_Already_Exists or Not_Authorized or 
Invalid_Distributor_Selected or Invalid_PGP_For_Distributor or Invalid_Credit_Card_Type 
or CreditCard_Auth_Failed or Invalid_PGP or Invalid_Plan_Retired or 
Invalid_Successor_Plan or Invalid_Credit_Card or Credit_Card_Expiration or 
Invalid_AppToken or Distributor_Not_Enabled_For_AppToken or 
Plan Group Not Enabled For Distributor or Invalid Configuration Number or
Invalid_Salesforce_Credentials or Invalid_Salesforce_External_Instance_ID or 
Invalid DocuSign Connect Configuration For Account or Invalid User or Invalid Membership
or Invalid_Account_Member or Invalid_Edit_User or Invalid_Edit_Membership or 
Invalid_CanEditSharedAddressBook_Value or Invalid_CanManageTemplates_Value or 
Invalid_Membership_ID or Invalid_Request or Partner_Authentication_Failed</ErrorCode>
           <Description>string</Description>
         </Error>
       </UpdateAccountSettingsResult>
     </UpdateAccountSettingsResponse>
   </soap:Body>
</soap:Envelope>
```
## **UpdateMemberSettings**

This method is used to modify settings for a member of an account

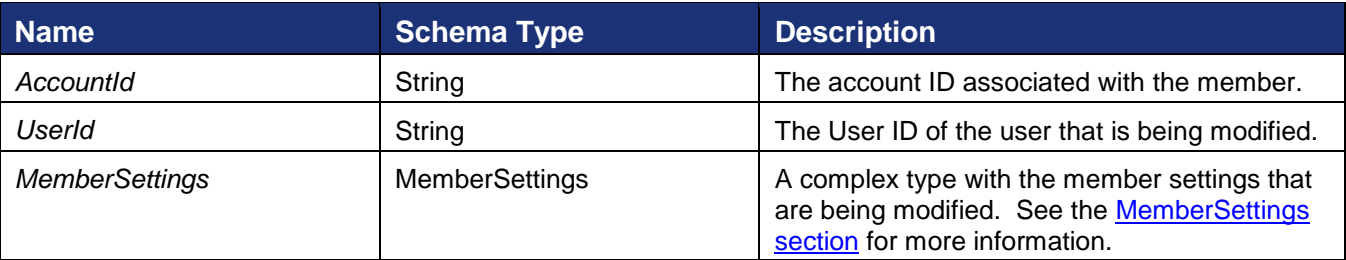

```
POST /api/3.0/accountmanagement.asmx HTTP/1.1
Host: docusign.net
Content-Type: text/xml; charset=utf-8
Content-Length: length
SOAPAction: "http://www.docusign.net/API/AccountManagement/UpdateMemberSettings"
```
#### DocuSign SOAP API Developer Guide

```
<?xml version="1.0" encoding="utf-8"?>
<soap:Envelope xmlns:xsi="http://www.w3.org/2001/XMLSchema-instance" 
xmlns:xsd="http://www.w3.org/2001/XMLSchema" 
xmlns:soap="http://schemas.xmlsoap.org/soap/envelope/">
   <soap:Body>
     <UpdateMemberSettings xmlns="http://www.docusign.net/API/AccountManagement">
       <AccountId>string</AccountId>
       <UserId>string</UserId>
       <MemberSettings>
         <CanManageAccount>boolean</CanManageAccount>
         <CanSendEnvelope>boolean</CanSendEnvelope>
         <CanSendAPIRequests>boolean</CanSendAPIRequests>
         <APIAccountWideAccess>boolean</APIAccountWideAccess>
         <EnableVaulting>boolean</EnableVaulting>
         <VaultingMode>bytes</VaultingMode>
         <EnableTransactionPoint>boolean</EnableTransactionPoint>
         <EnableSequentialSigningAPI>boolean</EnableSequentialSigningAPI>
         <EnableSequentialSigningUI>boolean</EnableSequentialSigningUI>
         <EnableDSPro>boolean</EnableDSPro>
         <PowerFormAdmin>boolean</PowerFormAdmin>
         <PowerFormUser>boolean</PowerFormUser>
         <CanEditSharedAddressBook>bytes</CanEditSharedAddressBook>
         <CanManageTemplates>bytes</CanManageTemplates>
         <EnableSignOnPaperOverride>boolean</EnableSignOnPaperOverride>
         <EnableSignerAttachments>boolean</EnableSignerAttachments>
       </MemberSettings>
     </UpdateMemberSettings>
   </soap:Body>
</soap:Envelope>
```
The method returns either a success or failure. If the call fails an error code is provided.

## **Sample Response XML**

```
HTTP/1.1 200 OK
Content-Type: text/xml; charset=utf-8
Content-Length: length
<?xml version="1.0" encoding="utf-8"?>
<soap:Envelope xmlns:xsi="http://www.w3.org/2001/XMLSchema-instance" 
xmlns:xsd="http://www.w3.org/2001/XMLSchema" 
xmlns:soap="http://schemas.xmlsoap.org/soap/envelope/">
   <soap:Body>
     <UpdateMemberSettingsResponse xmlns="http://www.docusign.net/API/AccountManagement">
       <UpdateMemberSettingsResult>
         <Success>boolean</Success>
         <Error>
```

```
 <ErrorCode>Unspecified_Error or Invalid_Account_ID or 
Account Requires User Name And Password For Activation or
Account Is Already Activated For Salesforce or Invalid Distributor For Account or
Invalid User ID or Invalid Account or User Is Not An Account Manager or Invalid Login or
Invalid_Member_User_Name or Invalid_Member_Email or Member_Email_Not_Allowed or
Member Email And User Name Awaiting Activation or
Member Email And User Name Already Exists For This Account or Member Password Blank or
Member_Forgotten_Password_Question_Blank or Member_Forgotten_Password_Answer_Blank or 
Invalid_Password_Format or Invalid_Member_Data or 
Member Email And User Name Already Exists or Not Authorized or
Invalid_Distributor_Selected or Invalid_PGP_For_Distributor or Invalid_Credit_Card_Type 
or CreditCard_Auth_Failed or Invalid_PGP or Invalid_Plan_Retired or 
Invalid_Successor_Plan or Invalid_Credit_Card or Credit_Card_Expiration or 
Invalid_AppToken or Distributor_Not_Enabled_For_AppToken or 
Plan Group Not Enabled For Distributor or Invalid Configuration Number or
Invalid_Salesforce_Credentials or Invalid_Salesforce_External_Instance_ID or 
Invalid DocuSign Connect Configuration For Account or Invalid User or Invalid Membership
or Invalid_Account_Member or Invalid_Edit_User or Invalid_Edit_Membership or 
Invalid_CanEditSharedAddressBook_Value or Invalid_CanManageTemplates_Value or 
Invalid_Membership_ID or Invalid_Request or Partner_Authentication_Failed</ErrorCode>
           <Description>string</Description>
         </Error>
       </UpdateMemberSettingsResult>
     </UpdateMemberSettingsResponse>
   </soap:Body>
</soap:Envelope>
```
## **UpgradeRecipientAccount**

This function is used to upgrade a user from a free account, where the user has few privileges, to a paid account plan. The function changes the UserType/UserStatus of the account from Recipient/Active to CompanyUser/Active.

This function uses the UserName/Password/IntegratorKey authentication and requires System Administrator or Account Administrator privileges. It takes the arguments:

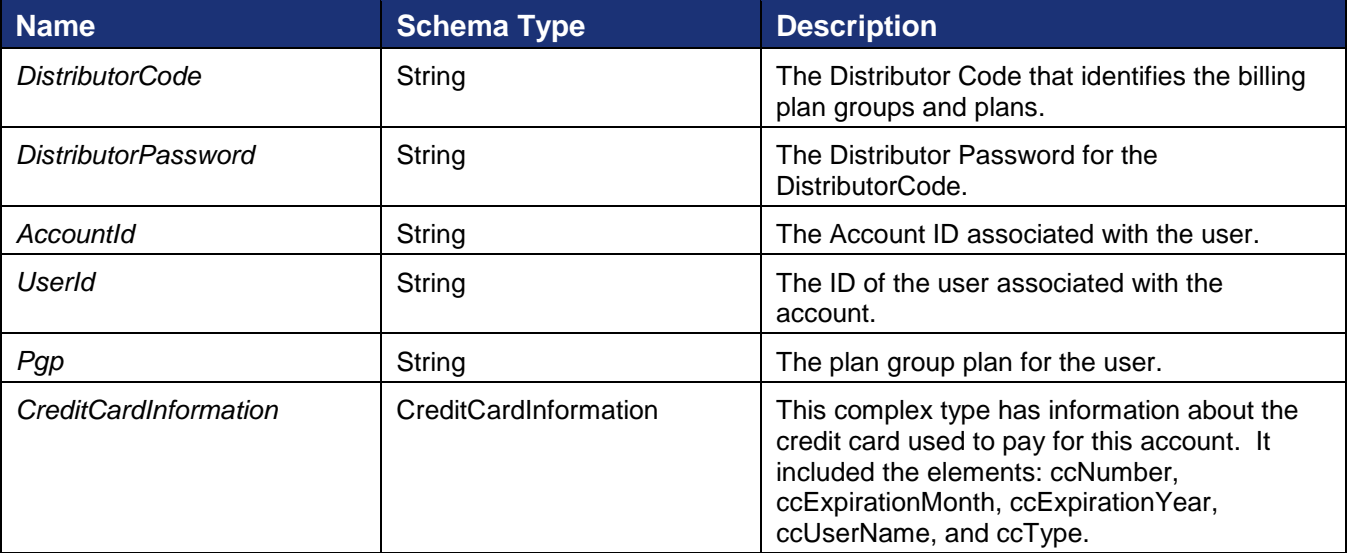

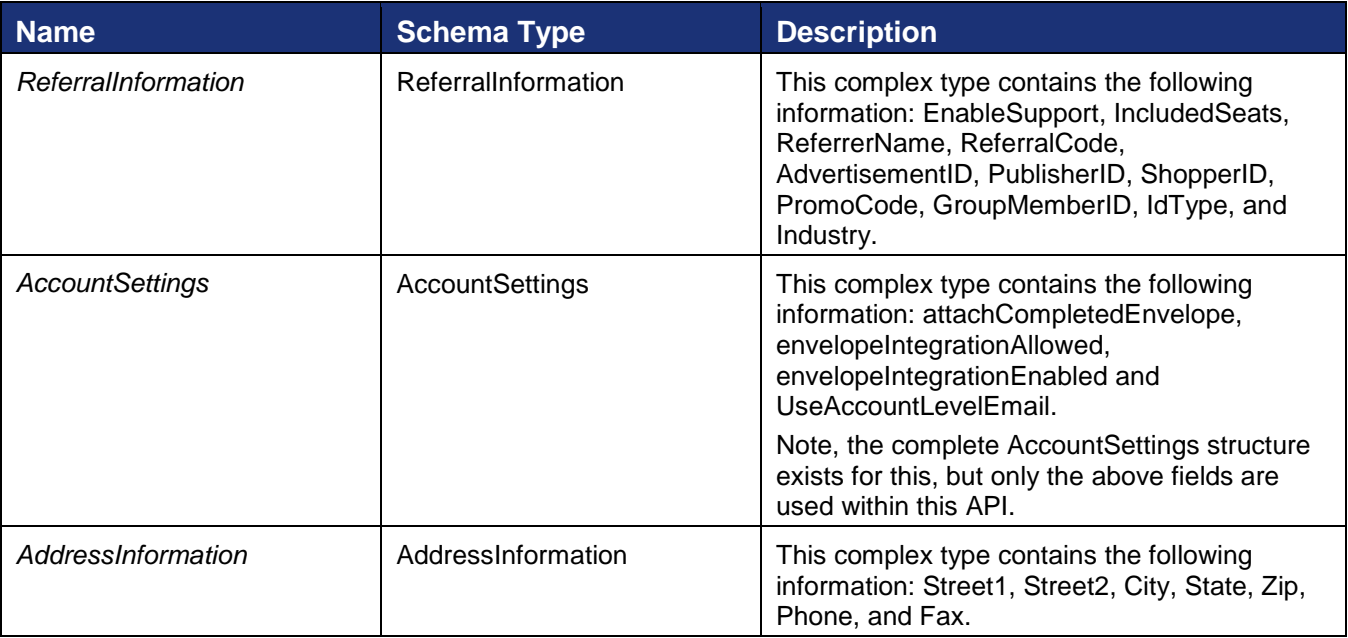

```
POST /api/3.0/accountmanagement.asmx HTTP/1.1
Host: docusign.net
Content-Type: text/xml; charset=utf-8
Content-Length: length
SOAPAction: "http://www.docusign.net/API/AccountManagement/UpgradeRecipientAccount"
<?xml version="1.0" encoding="utf-8"?>
<soap:Envelope xmlns:xsi="http://www.w3.org/2001/XMLSchema-instance" 
xmlns:xsd="http://www.w3.org/2001/XMLSchema" 
xmlns:soap="http://schemas.xmlsoap.org/soap/envelope/">
   <soap:Body>
     <UpgradeRecipientAccount xmlns="http://www.docusign.net/API/AccountManagement">
       <DistributorCode>string</DistributorCode>
       <DistributorPassword>string</DistributorPassword>
       <AccountId>string</AccountId>
       <UserId>string</UserId>
       <Pgp>string</Pgp>
       <CreditCardInformation>
         <ccNumber>string</ccNumber>
         <ccExpirationMonth>string</ccExpirationMonth>
         <ccExpirationYear>string</ccExpirationYear>
         <ccUserName>string</ccUserName>
         <ccType>string</ccType>
       </CreditCardInformation>
       <ReferralInformation>
         <EnableSupport>boolean</EnableSupport>
         <IncludedSeats>positiveInteger</IncludedSeats>
         <SaleDiscountPercent>decimal</SaleDiscountPercent>
         <PlanStartMonth>positiveInteger</PlanStartMonth>
         <ReferrerName>string</ReferrerName>
         <ReferralCode>string</ReferralCode>
         <AdvertisementID>string</AdvertisementID>
         <PublisherID>string</PublisherID>
         <ShopperID>string</ShopperID>
         <PromoCode>string</PromoCode>
         <GroupMemberID>string</GroupMemberID>
         <IdType>string</IdType>
```

```
 <Industry>string</Industry>
       </ReferralInformation>
       <AccountSettings>
         <UsesAPI>boolean</UsesAPI>
         <EnableDSPro>boolean</EnableDSPro>
         <EnableSendToManage>boolean</EnableSendToManage>
         <EnableSendToAgent>boolean</EnableSendToAgent>
         <EnableVaulting>boolean</EnableVaulting>
<EnableEnvelopeStampingByAccountAdmin>boolean</EnableEnvelopeStampingByAccountAdmin>
         <EnvelopeStampingDefaultValue>boolean</EnvelopeStampingDefaultValue>
         <SignerMustHaveAccount>boolean</SignerMustHaveAccount>
         <SignerMustLoginToSign>boolean</SignerMustLoginToSign>
         <SignerCanCreateAccount>boolean</SignerCanCreateAccount>
         <AllowInPerson>boolean</AllowInPerson>
         <EnablePowerForm>boolean</EnablePowerForm>
         <AllowSignerReassign>boolean</AllowSignerReassign>
         <EnableReservedDomain>boolean</EnableReservedDomain>
         <EnableSequentialSigningAPI>boolean</EnableSequentialSigningAPI>
         <EnableSequentialSigningUI>boolean</EnableSequentialSigningUI>
         <EnableAutoNav>boolean</EnableAutoNav>
         <AutoNavRule>bytes</AutoNavRule>
         <EnableTransactionPoint>boolean</EnableTransactionPoint>
         <EnvelopeIntegrationAllowed>bytes</EnvelopeIntegrationAllowed>
         <EnvelopeIntegrationEnabled>boolean</EnvelopeIntegrationEnabled>
         <CanSelfBrandSend>boolean</CanSelfBrandSend>
         <CanSelfBrandSign>boolean</CanSelfBrandSign>
         <IDCheckRequired>bytes</IDCheckRequired>
         <IDCheckExpire>bytes</IDCheckExpire>
         <IDCheckExpireDays>integer</IDCheckExpireDays>
         <SignDateFormat>string</SignDateFormat>
         <PKISignDownloadedPDFDocs>bytes</PKISignDownloadedPDFDocs>
         <InPersonIDCheckQuestion>string</InPersonIDCheckQuestion>
         <SessionTimeout>integer</SessionTimeout>
         <AttachCompletedEnvelope>boolean</AttachCompletedEnvelope>
         <SignerCanSignOnMobile>boolean</SignerCanSignOnMobile>
         <SignerShowSecureFieldInitialValues>boolean</SignerShowSecureFieldInitialValues>
<SignerAttachCertificateToEnvelopePDF>boolean</SignerAttachCertificateToEnvelopePDF>
         <EnableSignOnPaper>boolean</EnableSignOnPaper>
         <EnableSignOnPaperOverride>boolean</EnableSignOnPaperOverride>
         <EnableSignerAttachments>boolean</EnableSignerAttachments>
         <UseAccountLevelEmail>boolean</UseAccountLevelEmail>
       </AccountSettings>
       <AddressInformation>
         <Address1>string</Address1>
         <Address2>string</Address2>
         <City>string</City>
         <State>string</State>
        <Zip>string</Zip>
        <Phone>string</Phone>
        <Fax>string</Fax>
      </AddressInformation>
     </UpgradeRecipientAccount>
   </soap:Body>
</soap:Envelope>
```
The user being upgraded must have a UserType/UserStatus of Recipient/Active or the call will result in an error. The call returns either a success or failure. If the call fails an error code is provided.

### **Sample Response XML**

```
HTTP/1.1 200 OK
Content-Type: text/xml; charset=utf-8
Content-Length: length
<?xml version="1.0" encoding="utf-8"?>
<soap:Envelope xmlns:xsi="http://www.w3.org/2001/XMLSchema-instance" 
xmlns:xsd="http://www.w3.org/2001/XMLSchema" 
xmlns:soap="http://schemas.xmlsoap.org/soap/envelope/">
  <soap:Body>
     <UpgradeRecipientAccountResponse 
xmlns="http://www.docusign.net/API/AccountManagement">
       <UpgradeRecipientAccountResult>
         <Success>boolean</Success>
         <Error>
           <ErrorCode>Unspecified_Error or Invalid_Account_ID or 
Account Requires User Name And Password For Activation or
Account<sup>Is</sup> Already Activated For Salesforce or Invalid Distributor For Account or
Invalid_User_ID or Invalid_Account or User_Is_Not_An_Account_Manager or Invalid_Login or 
Invalid_Member_User_Name or Invalid_Member_Email or Member_Email_Not_Allowed or 
Member Email And User Name Awaiting Activation or
Member_Email_And_User_Name_Already_Exists_For_This_Account or Member_Password_Blank or 
Member_Forgotten_Password_Question_Blank or Member_Forgotten_Password_Answer_Blank or 
Invalid_Password_Format or Invalid_Member_Data or 
Member_Email_And_User_Name_Already_Exists or Not_Authorized or 
Invalid Distributor Selected or Invalid PGP For Distributor or Invalid Credit Card Type
or CreditCard_Auth_Failed or Invalid_PGP or Invalid_Plan_Retired or 
Invalid_Successor_Plan or Invalid_Credit_Card or Credit_Card_Expiration or 
Invalid_AppToken or Distributor_Not_Enabled_For_AppToken or 
Plan Group Not Enabled For Distributor or Invalid Configuration Number or
Invalid_Salesforce_Credentials or Invalid_Salesforce_External_Instance_ID or 
Invalid DocuSign Connect Configuration For Account or Invalid User or Invalid Membership
or Invalid_Account_Member or Invalid_Edit_User or Invalid_Edit_Membership or 
Invalid_CanEditSharedAddressBook_Value or Invalid_CanManageTemplates_Value or 
Invalid_Membership_ID or Invalid_Request or Partner_Authentication_Failed</ErrorCode>
           <Description>string</Description>
         </Error>
       </UpgradeRecipientAccountResult>
     </UpgradeRecipientAccountResponse>
   </soap:Body>
</soap:Envelope>
```
# **Error Codes and Associated Messages**

The following table lists all of the error numbers and associated messages. The list is presented in error number order.

DocuSign's SOAP and REST APIs use the same error list. The SOAP API shows the error number and the message text, while the REST API shows the upper-case error code and the message text. In many cases additional information is added to the message string.

Note: There are no errors for numbers 125, 131, 132, and 147.

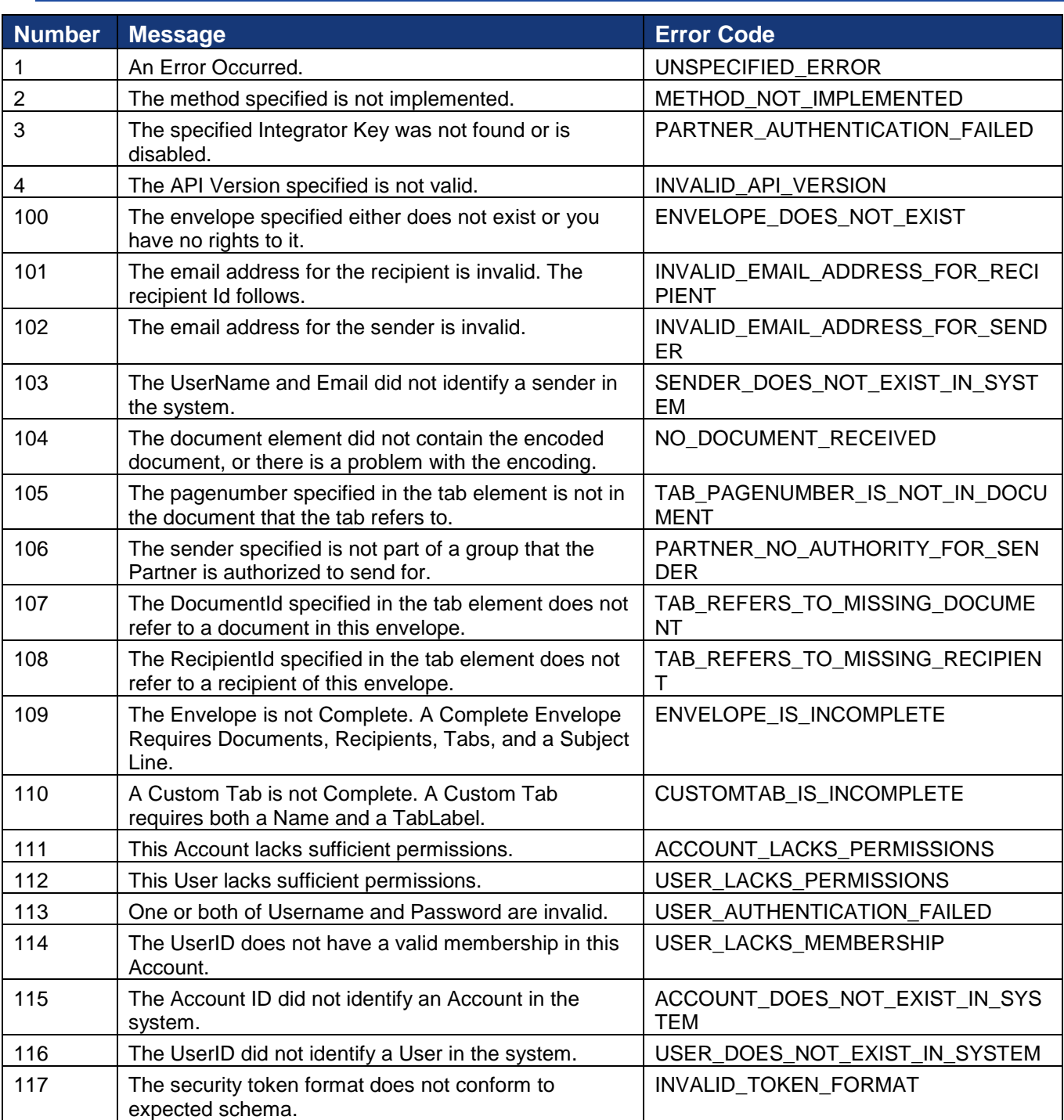

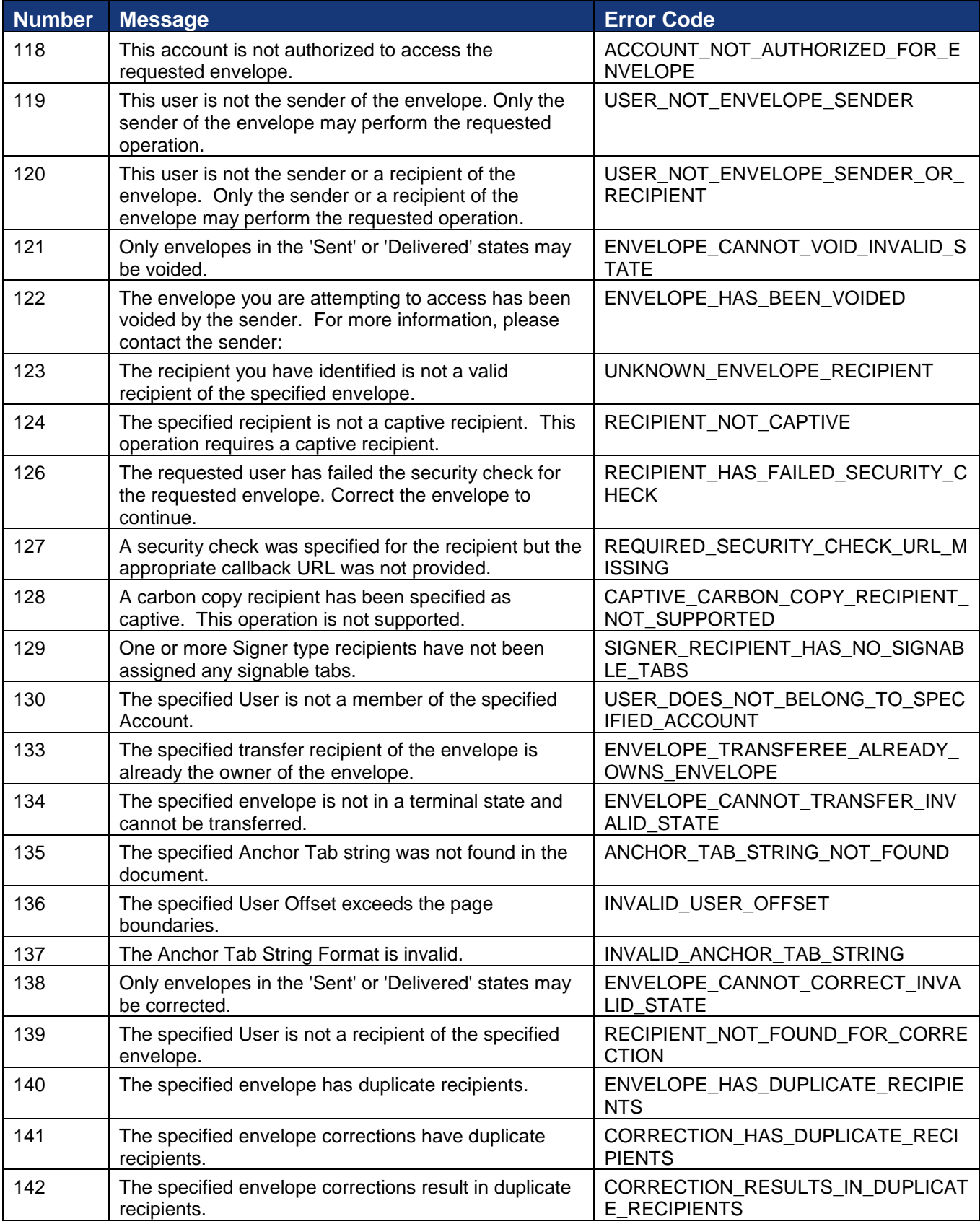

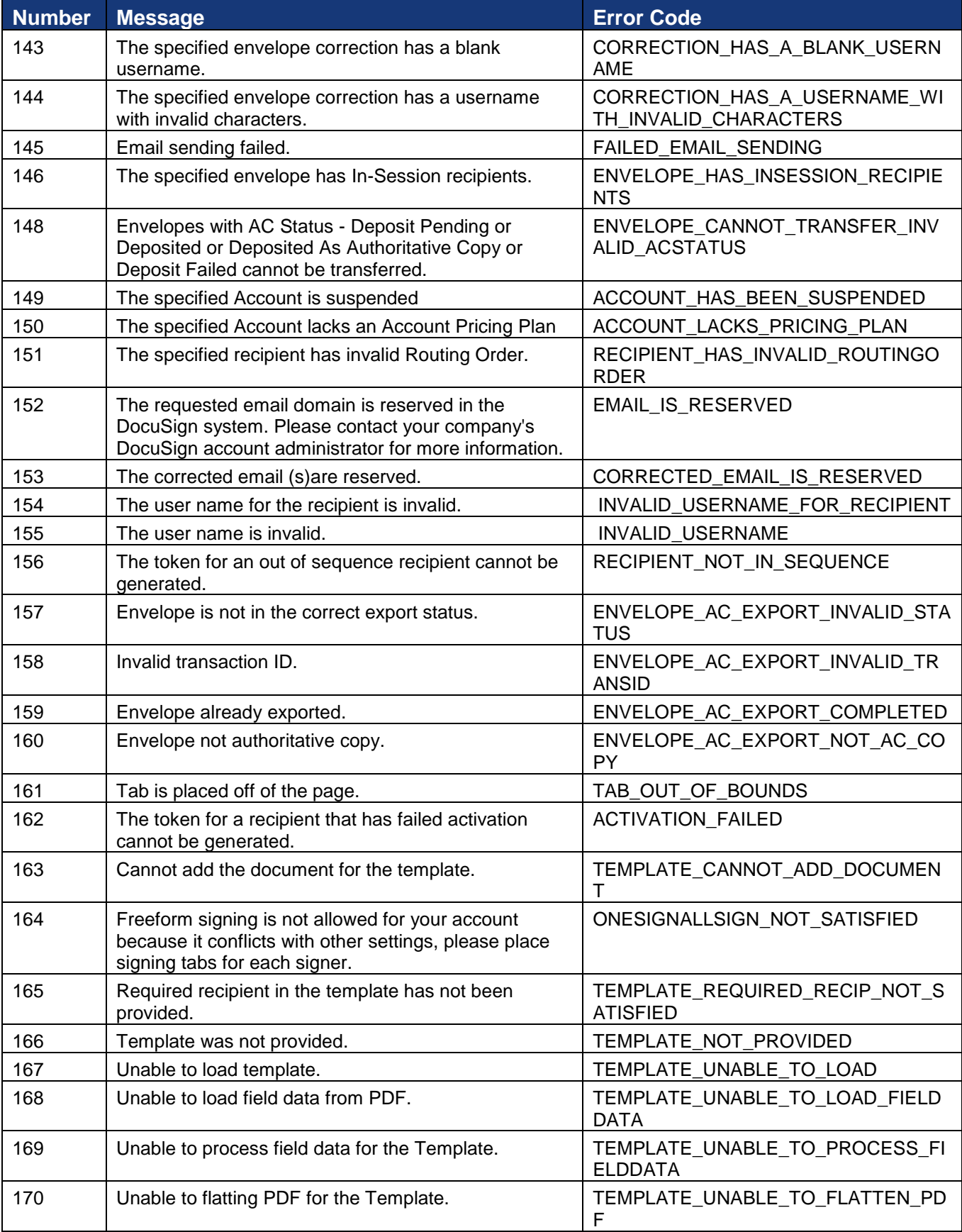

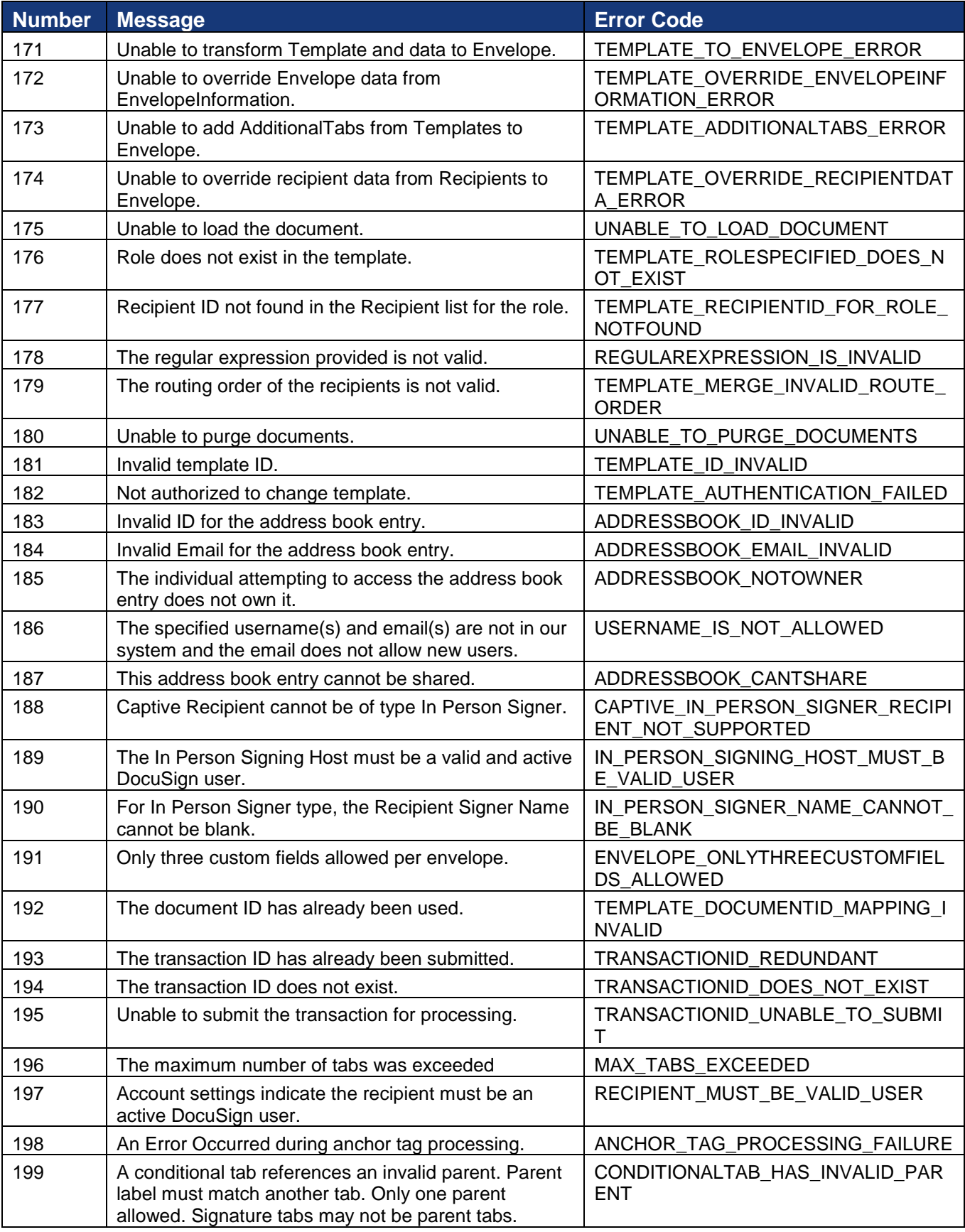

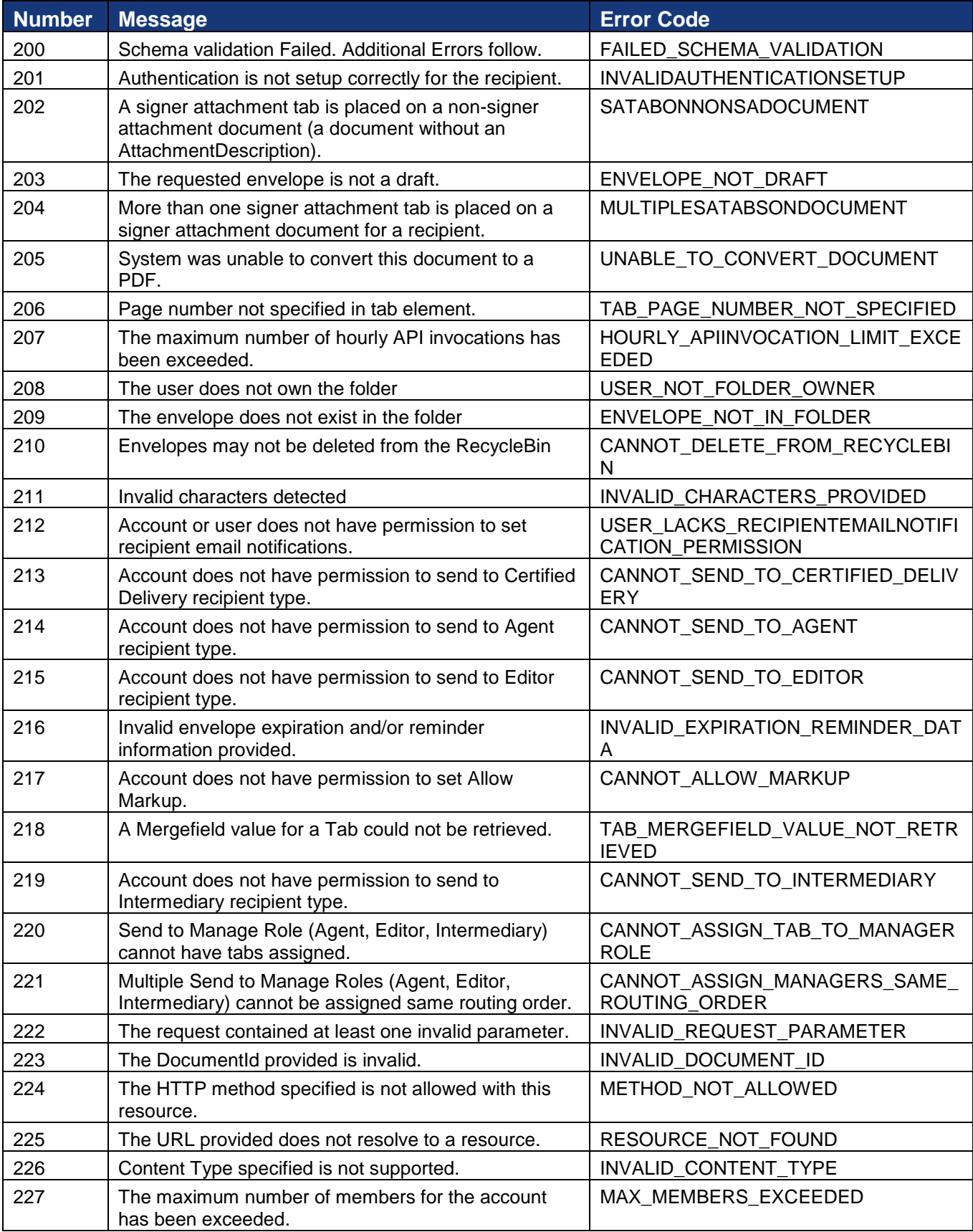

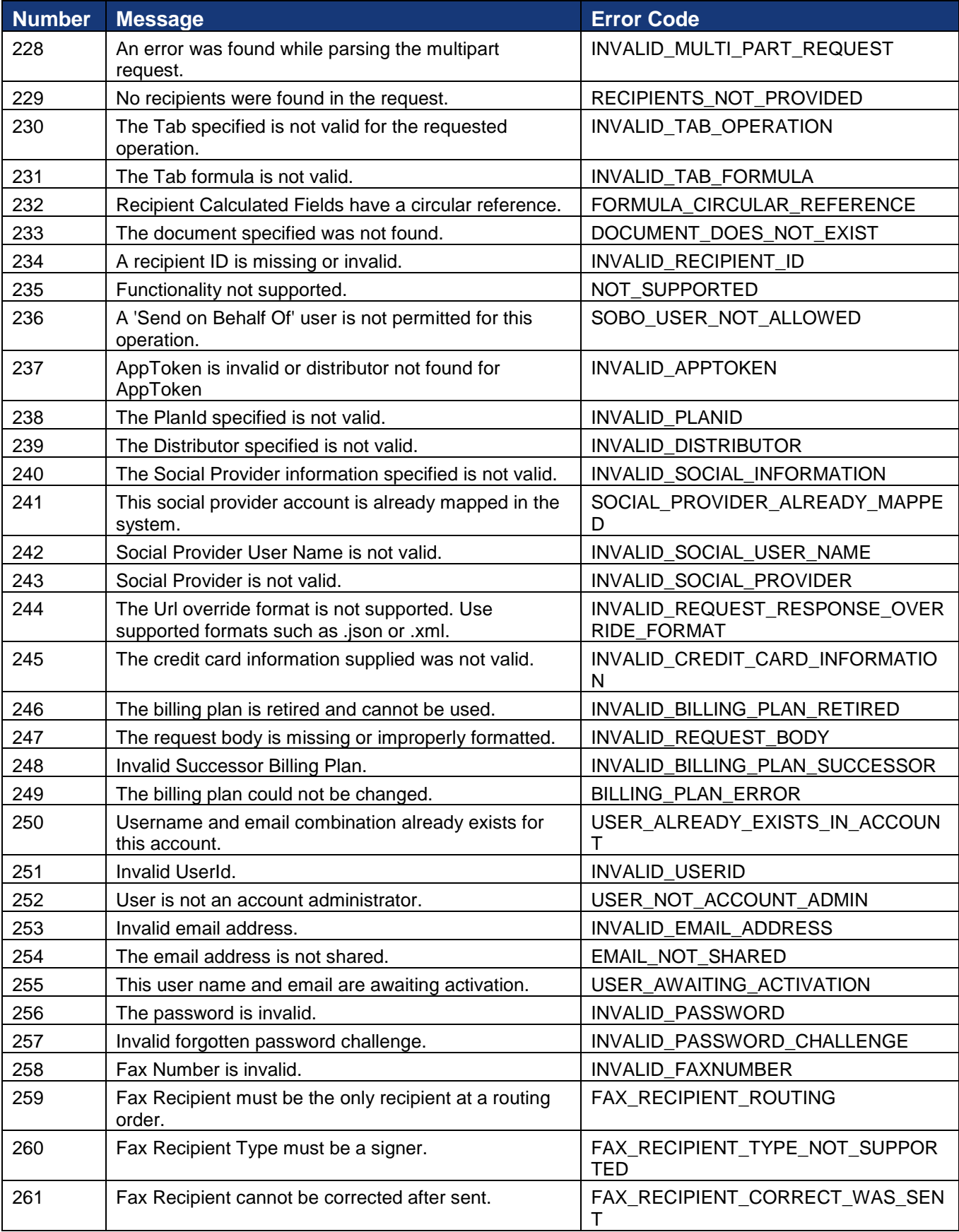

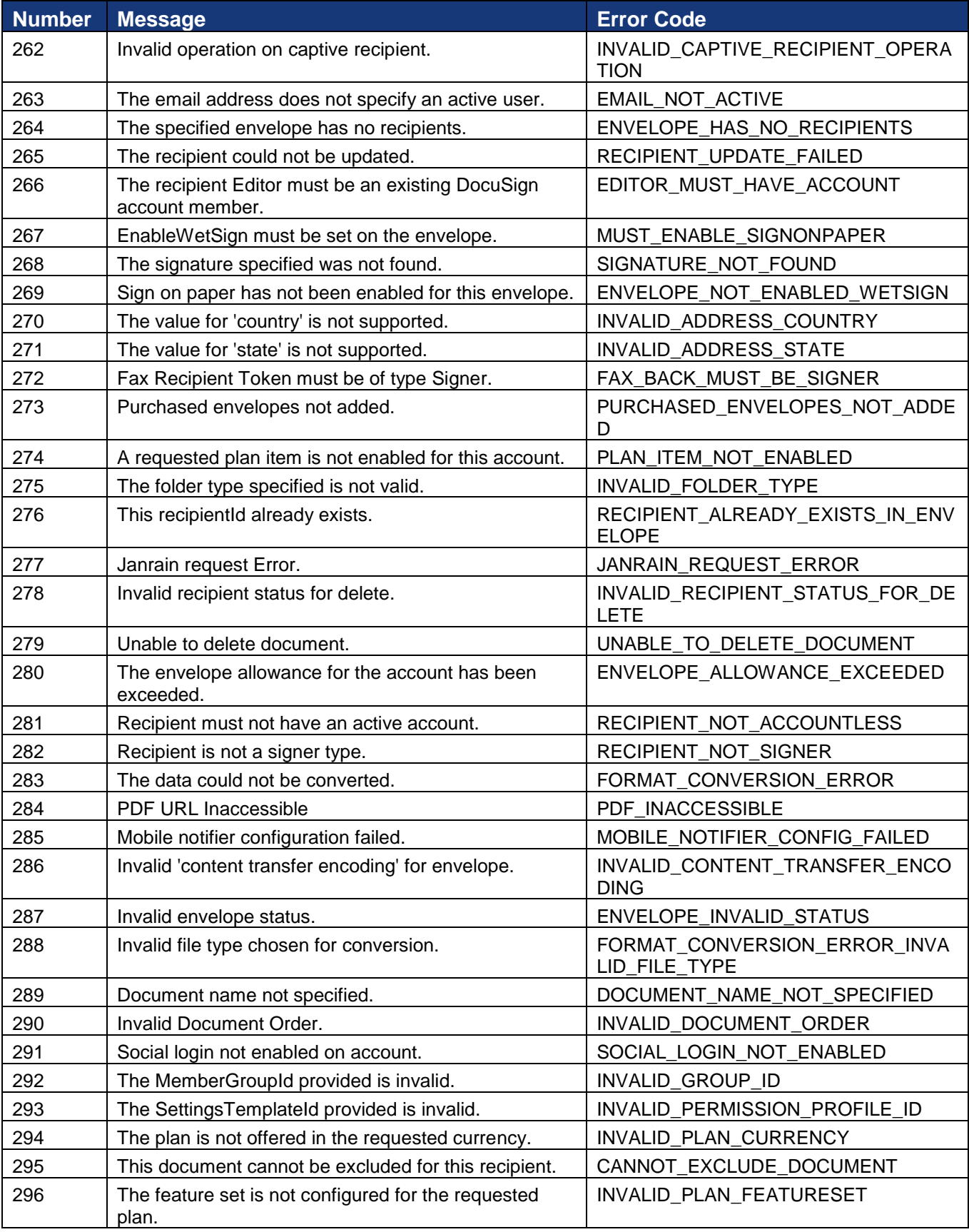

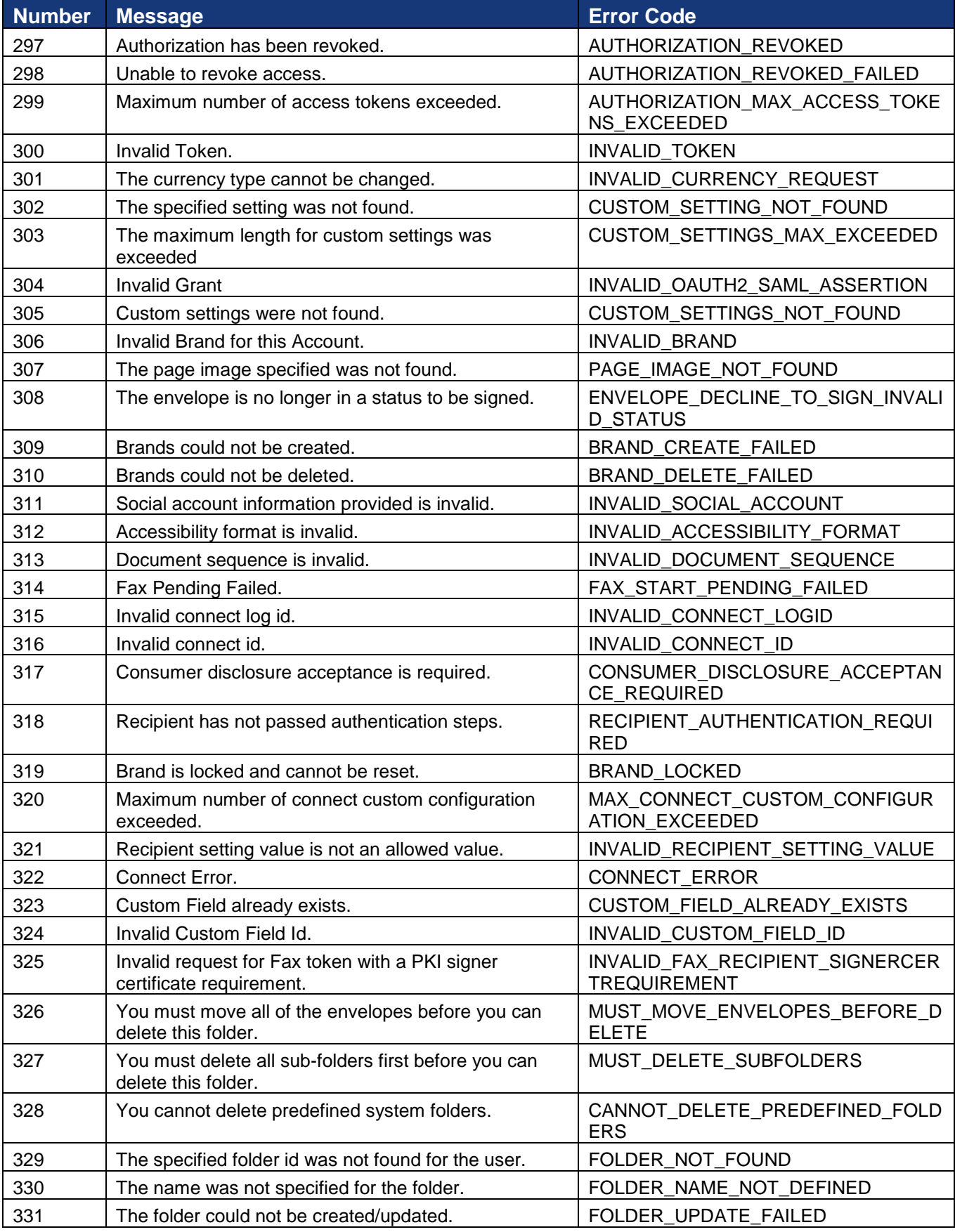

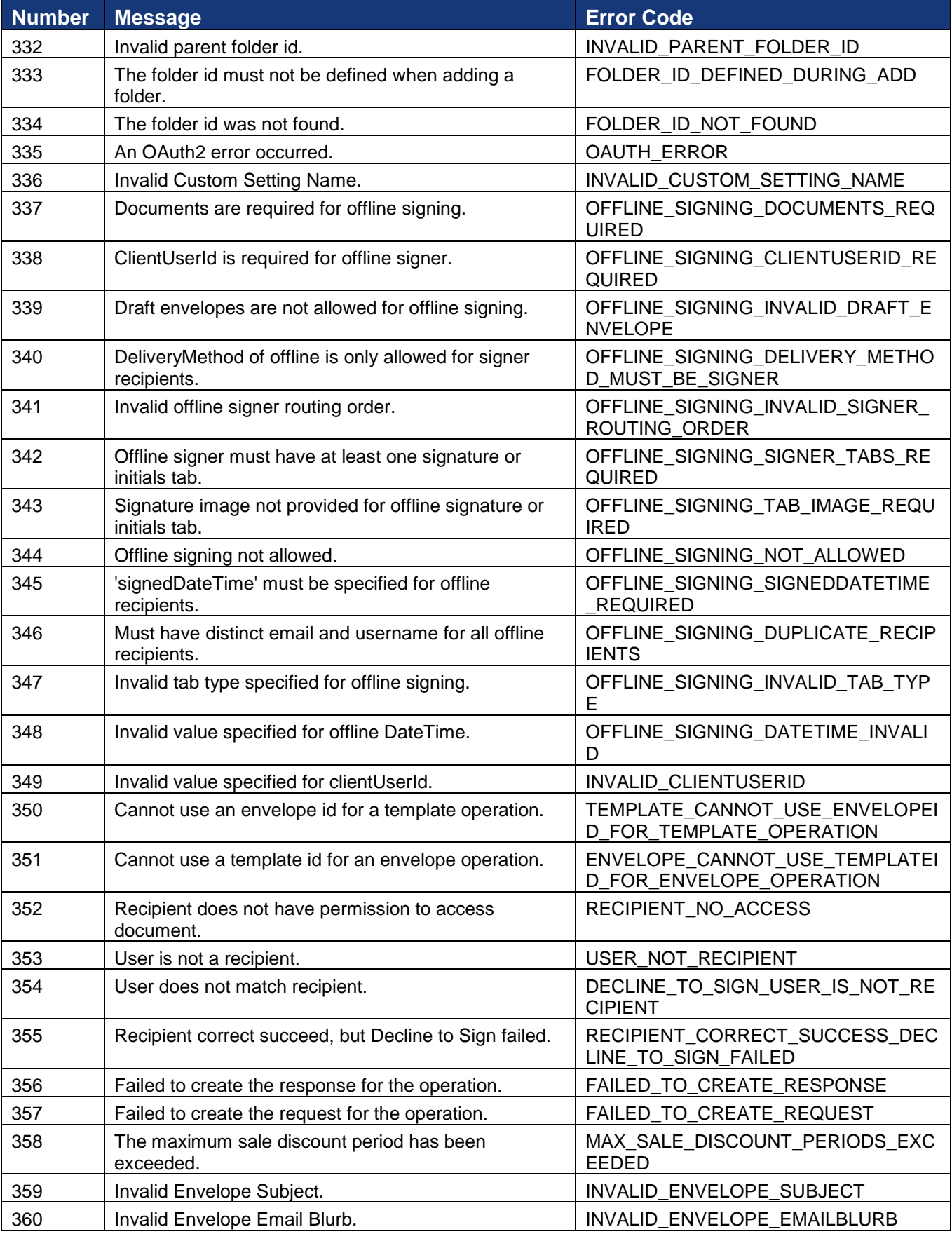

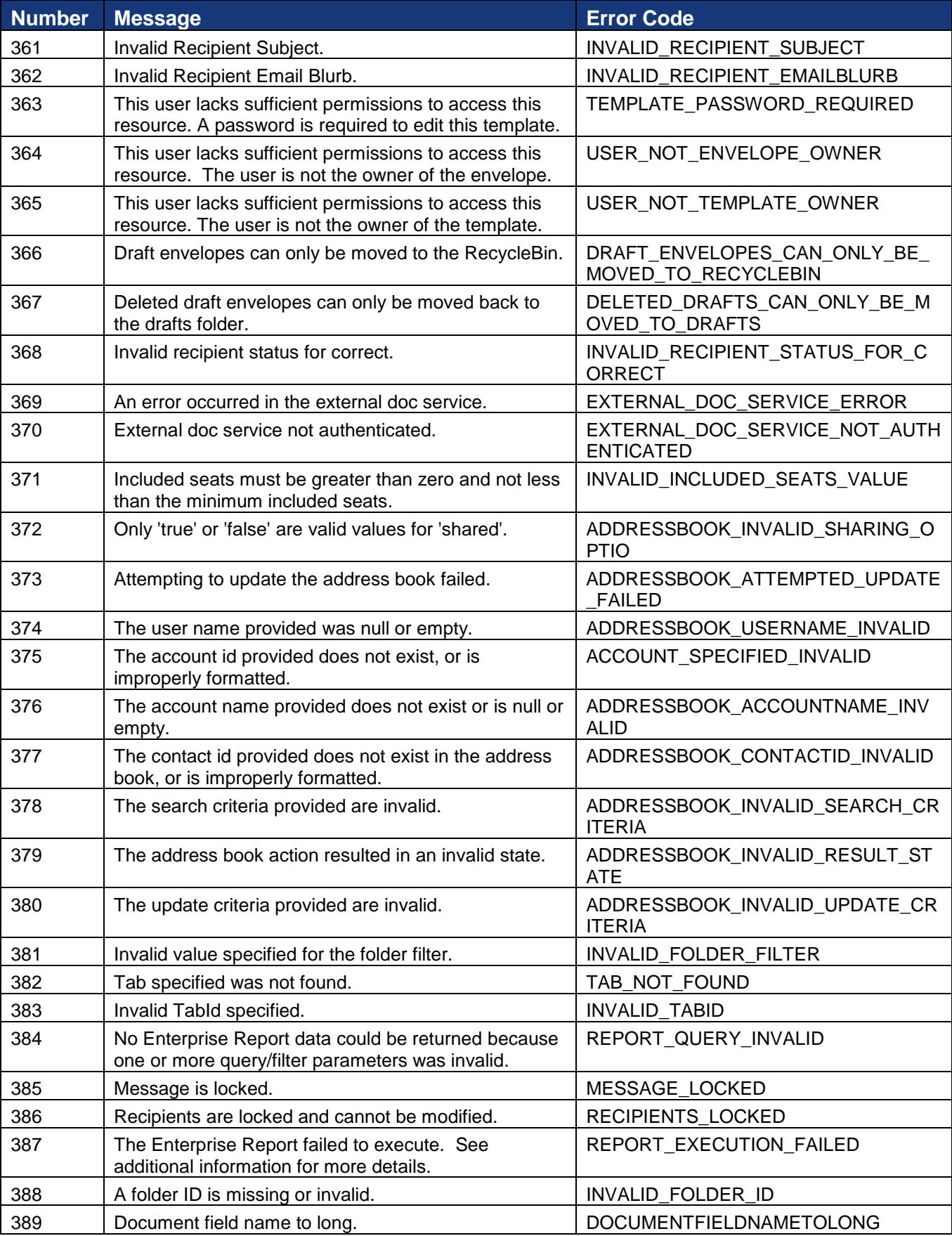

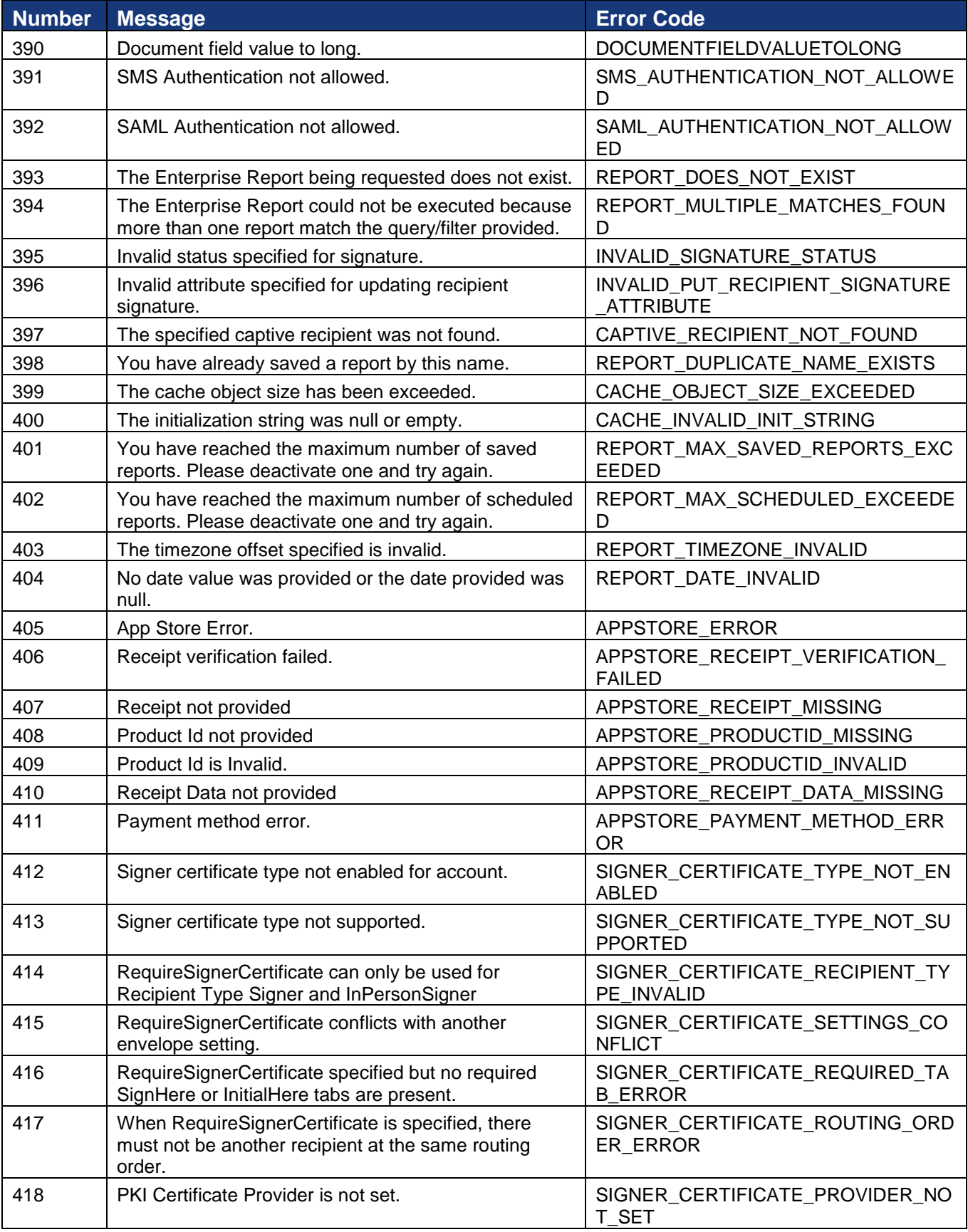

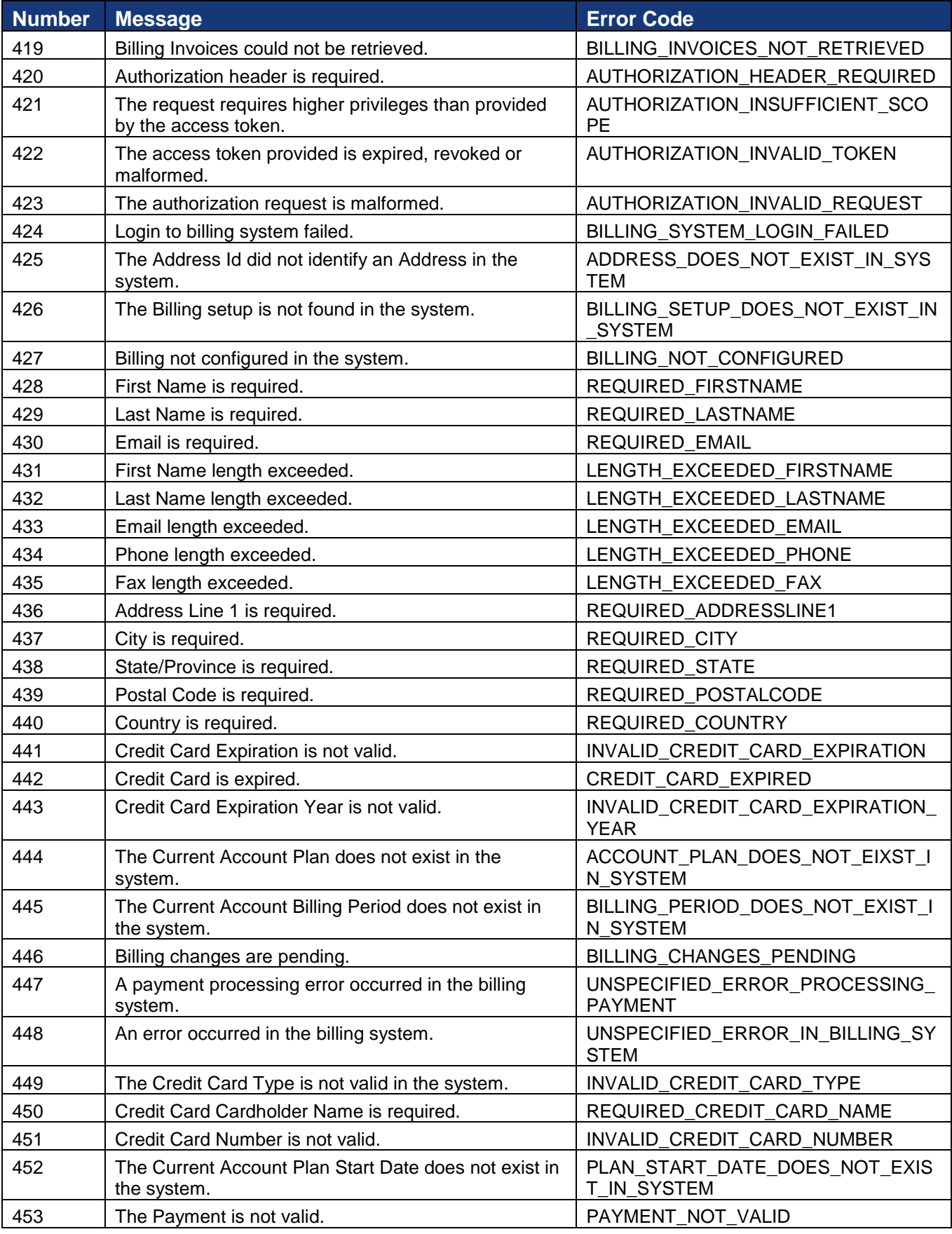

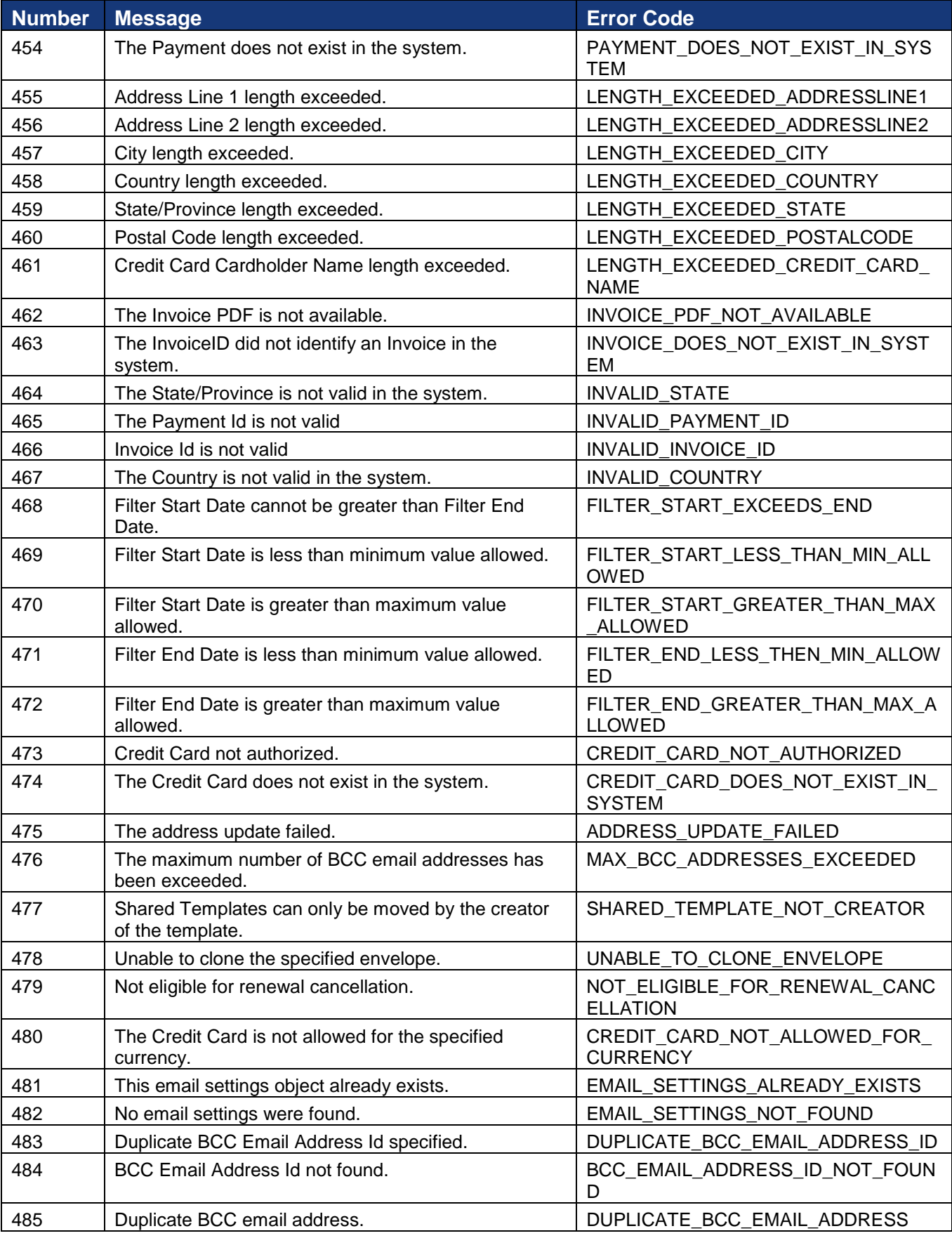

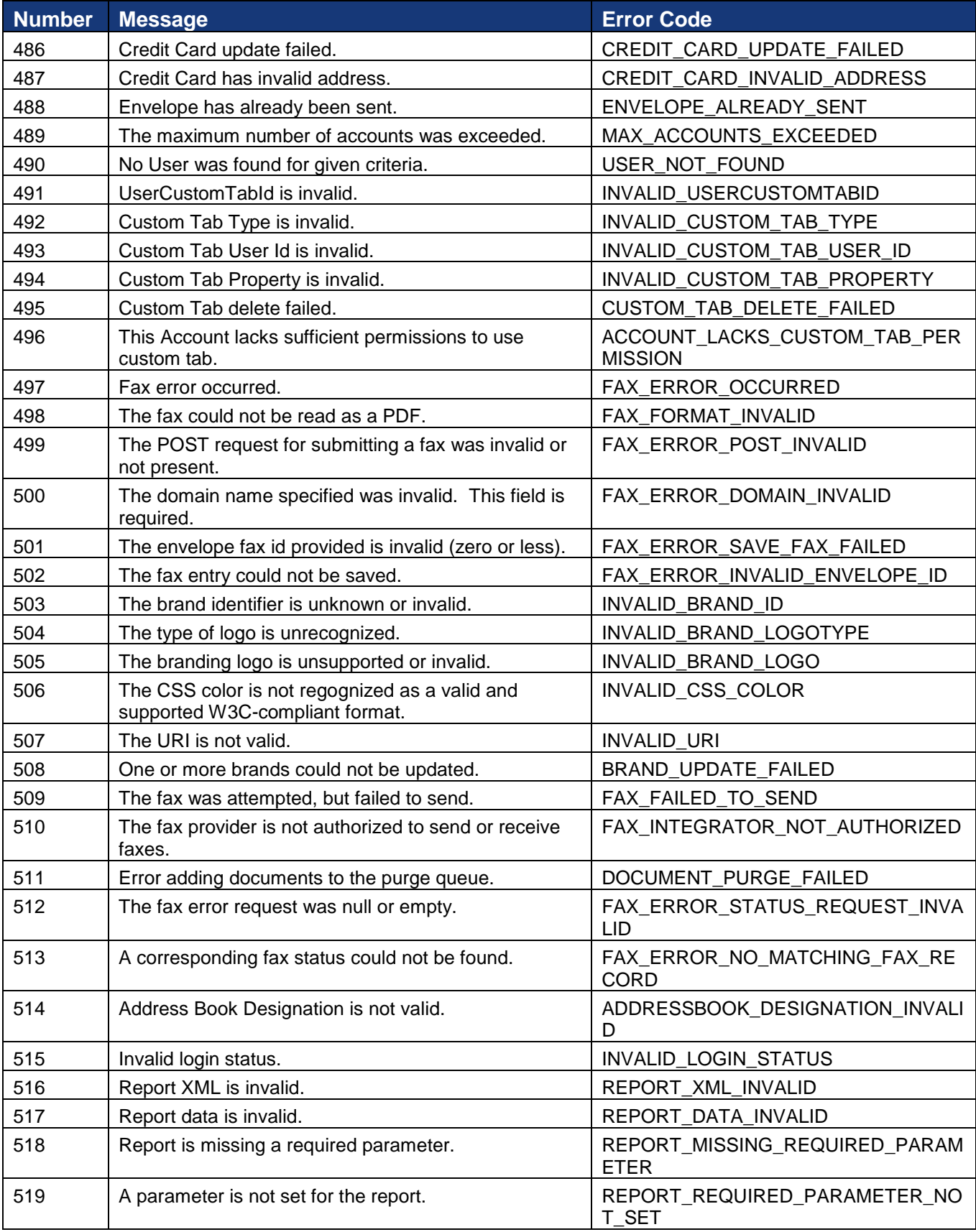

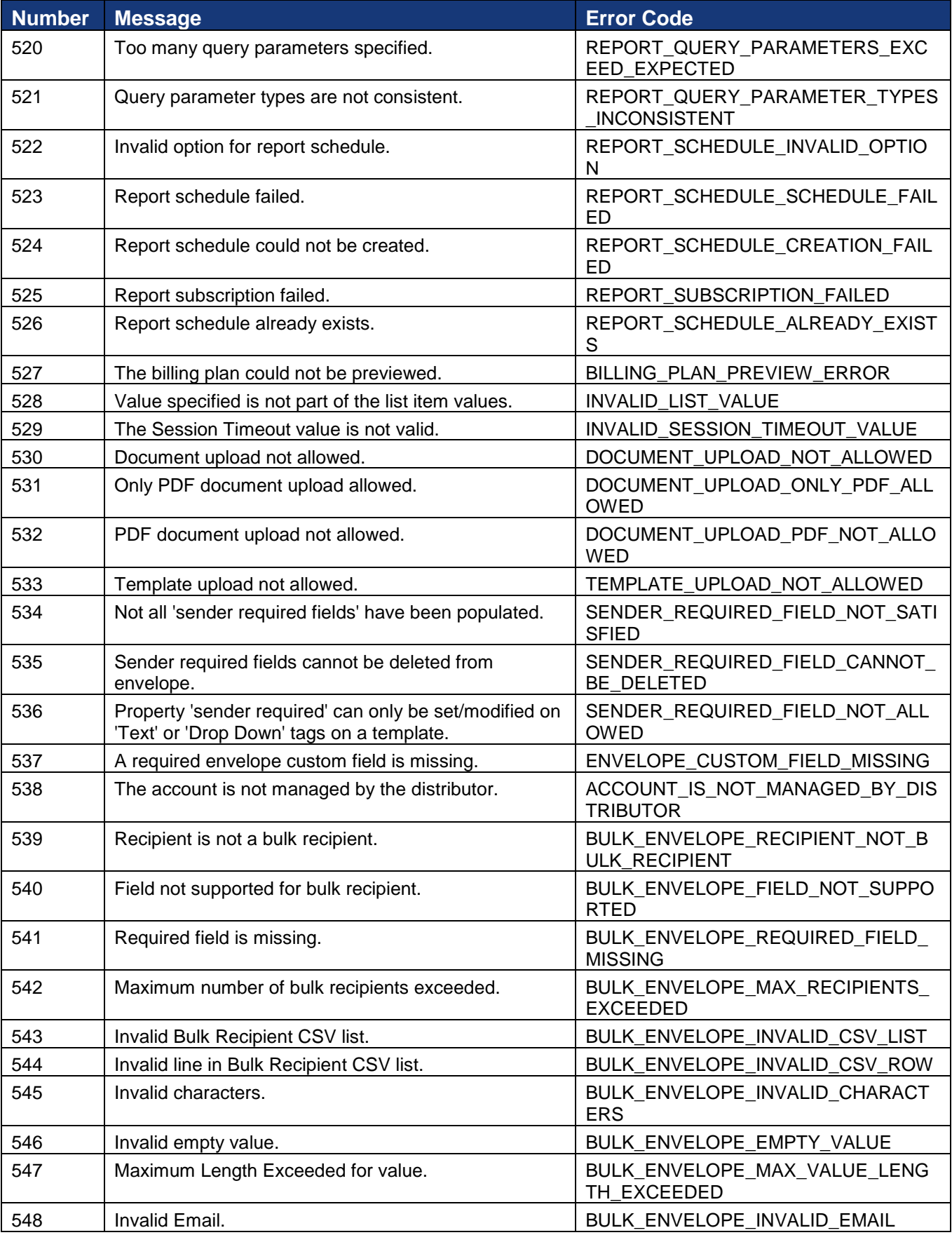

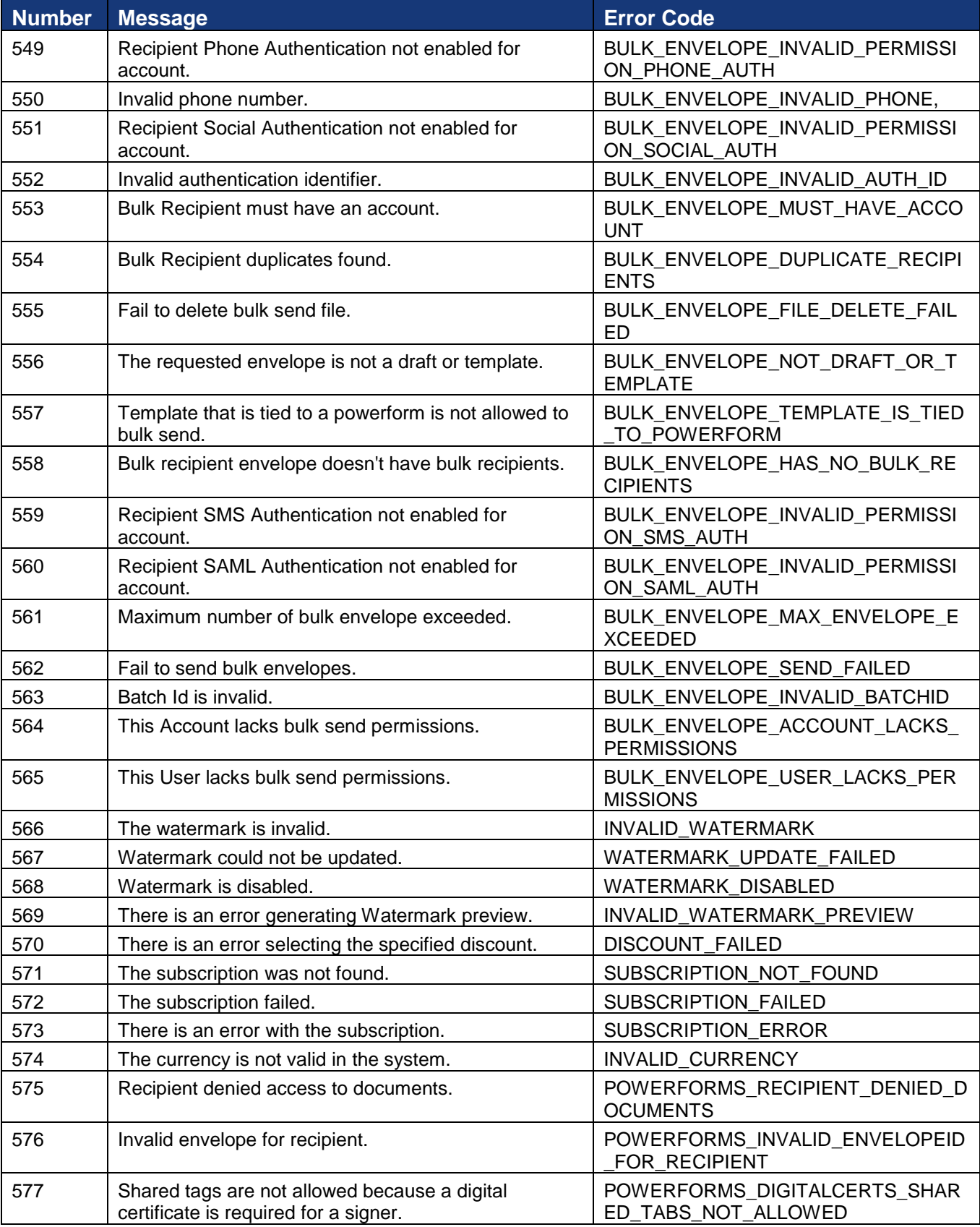

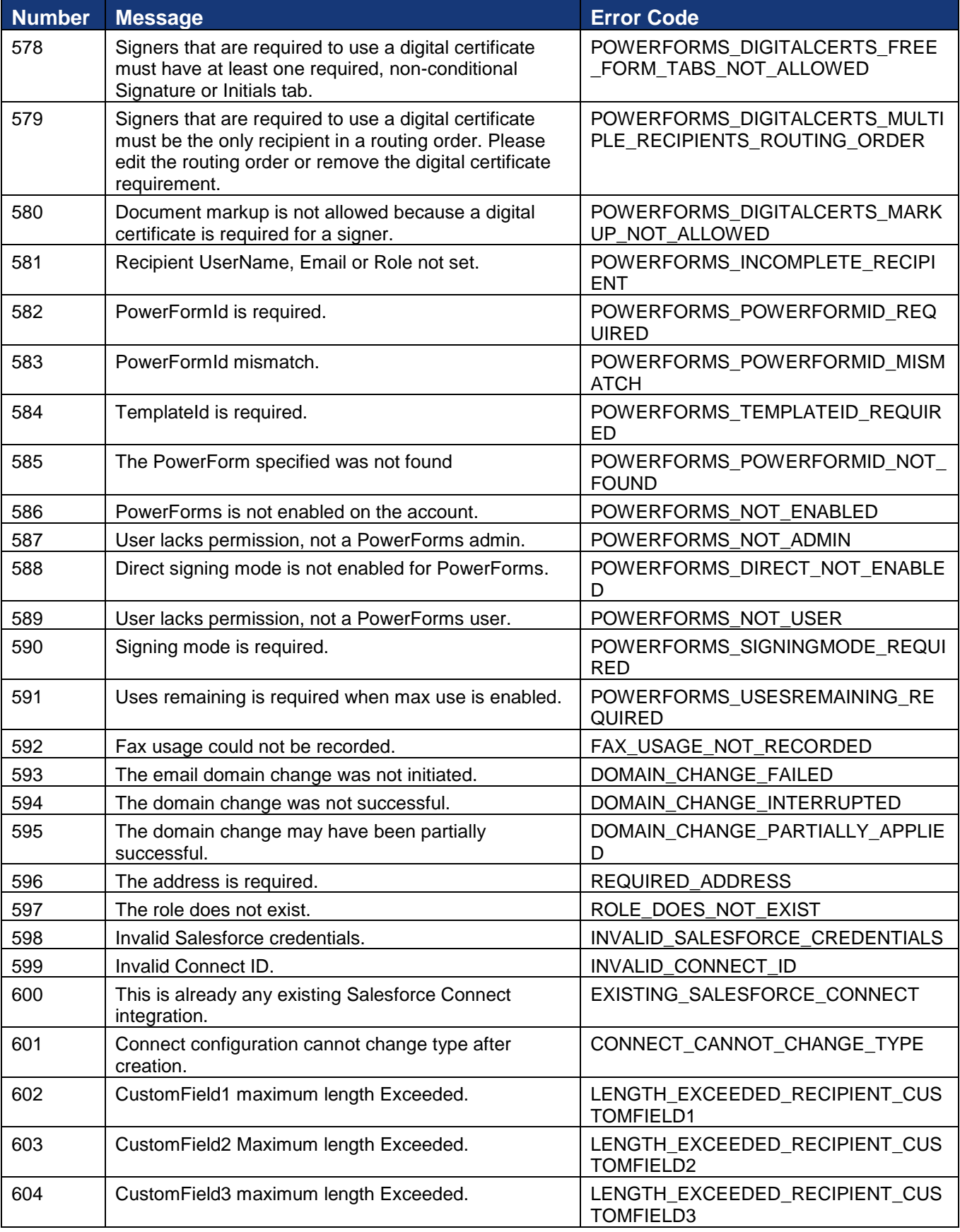

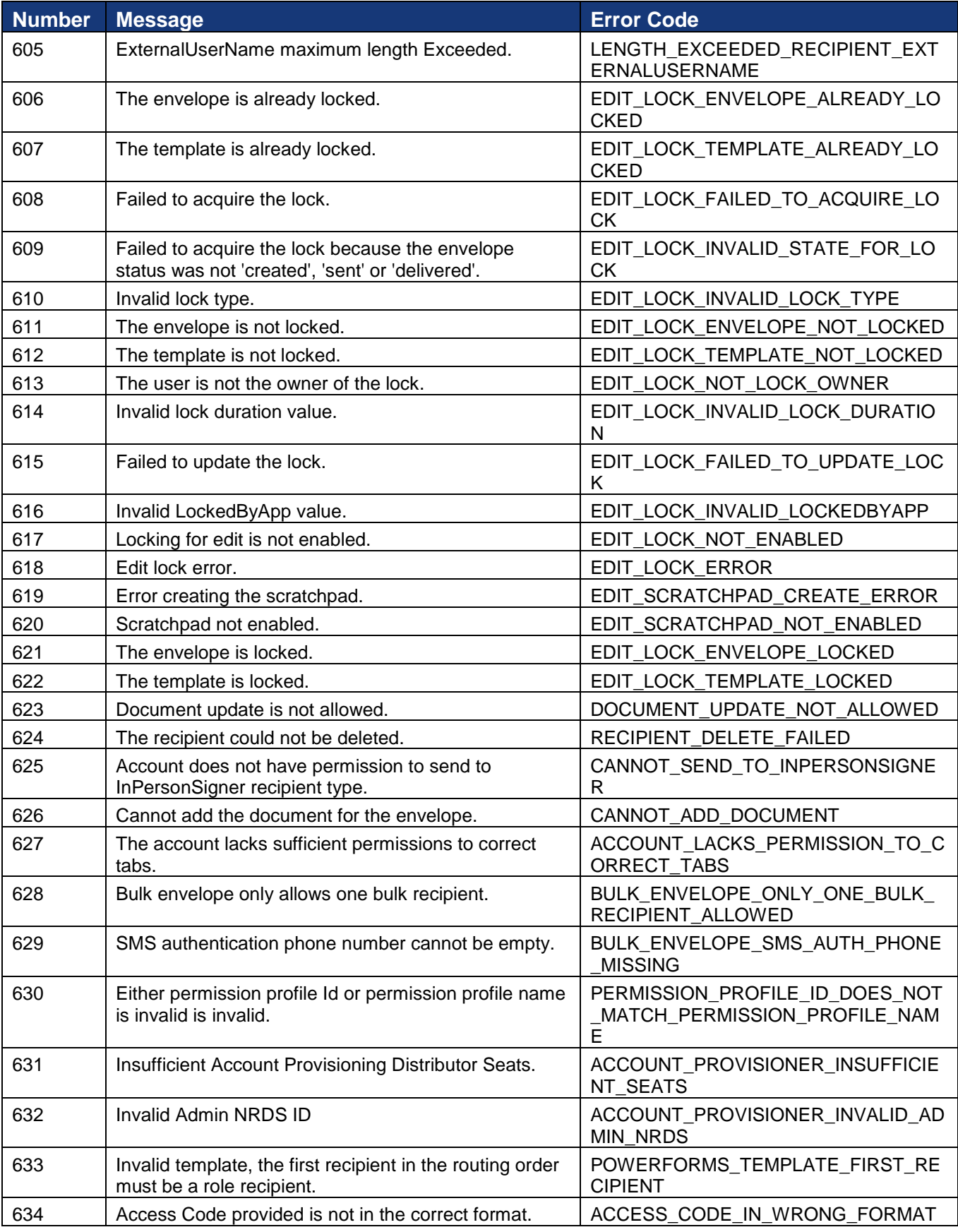
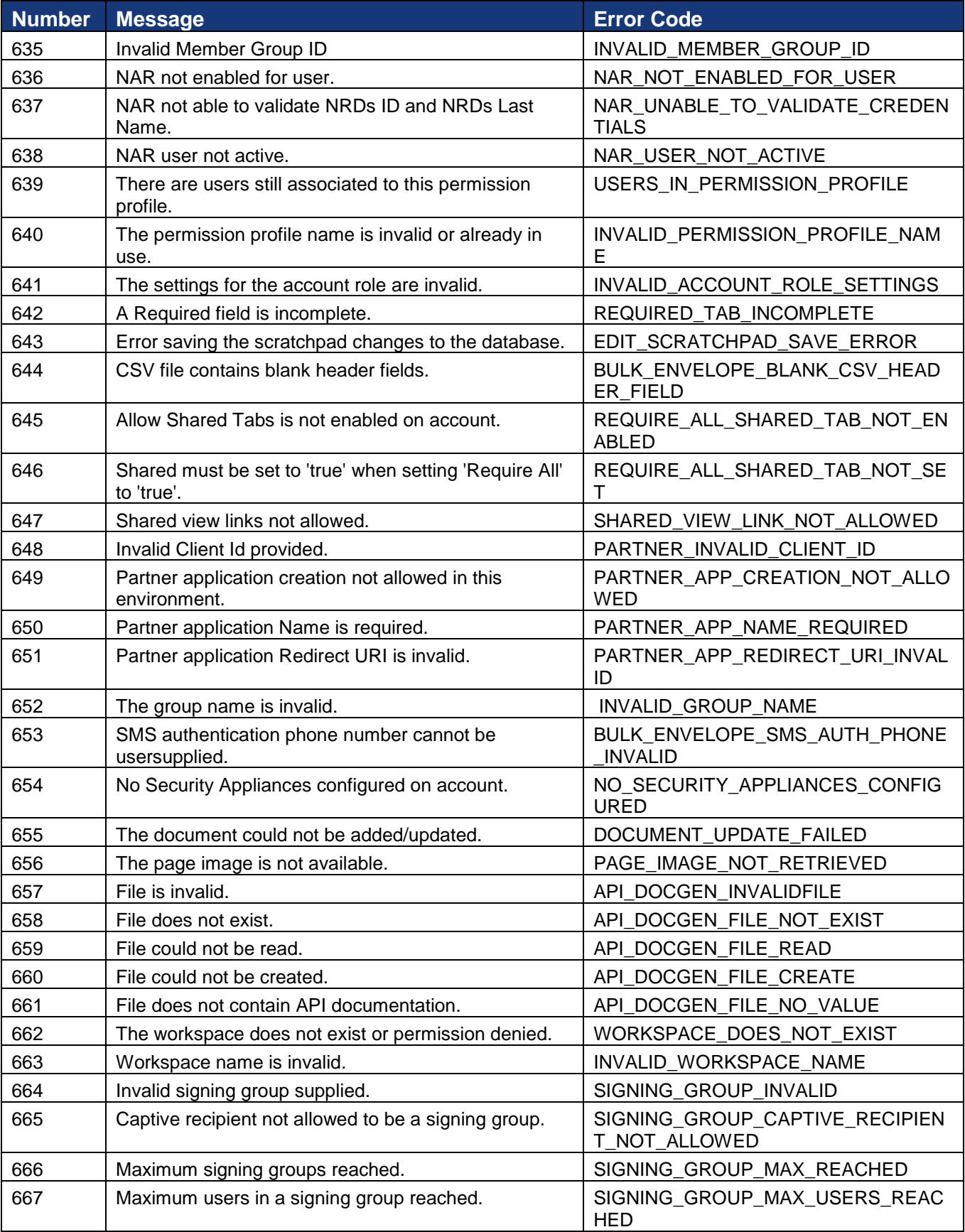

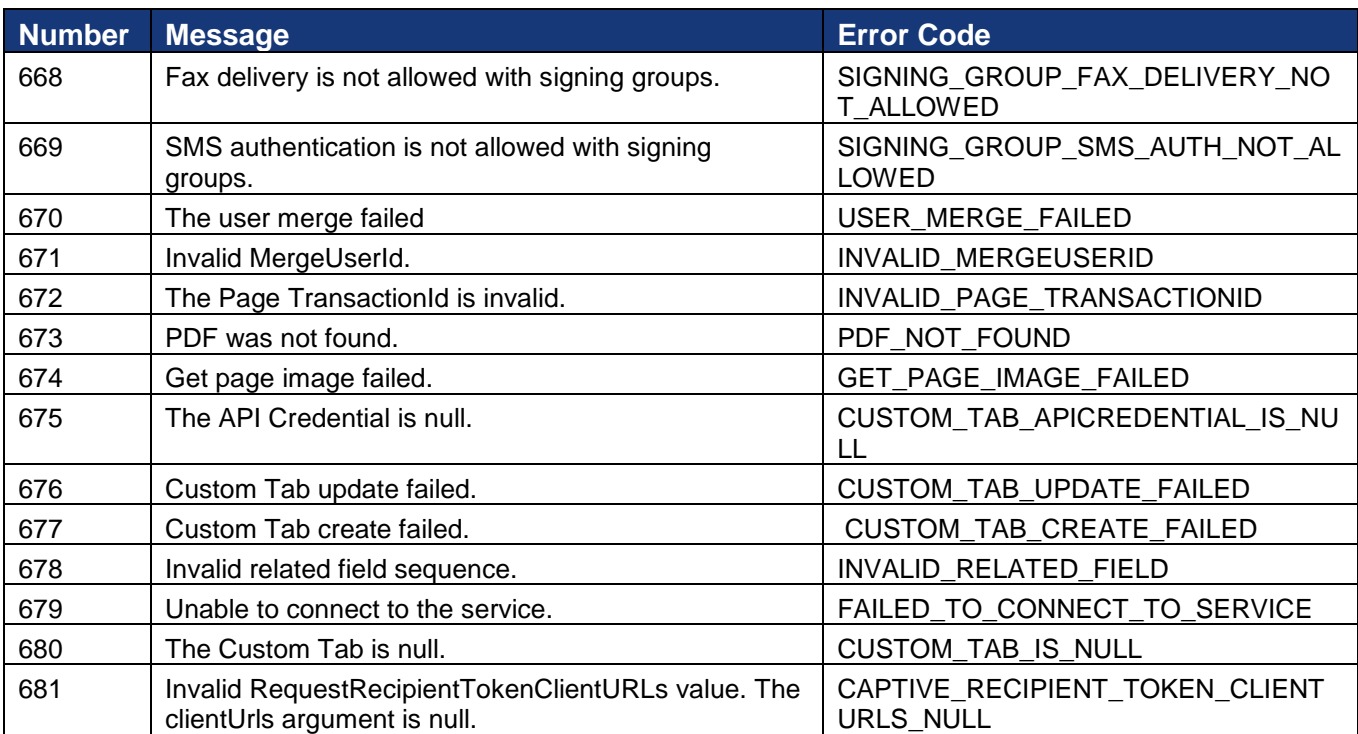

## **Appendix 1: Time Zones and Date/Time Format Information**

This appendix provides information on how time zone and date/time format information is set for an account and how it appears in the DocuSign web console, Certificate of Completion, and API responses. The appendix also has information on the expected date/time formats for API requests.

## **Account Settings**

There are a number of account settings that determine the time zone and date/time format used for an account. These options are set in the DocuSign web console Preferences – Features; some can be set through the API account settings.

- **Default Account Time Zone:** This option selects the default time zone to be used in the User Interface display. A member of the account can set their own time zone preference to override the account default if the Allow account member to set their own unique time zone option (see below) is enabled.
- **Time Zone Used For API:** This option selects the default time zone used for DocuSign SOAP API operations.
- **Format for Date Signed:** This option selects the date format applied to the Date Signed tags.
- **Format for Time Signed:** This option selects the time format applied to the Date Signed tags. You can also select to **Include AM/PM designation** for the time format.
- **Allow account member to set their own unique time zone:** When selected, account members can set their own personal time zone, which can be different that the default account time zone.

If the **Allow account member to set their own unique time zone** option is selected, there are two options the account members can set by a user:

- **My local time zone:** This option selects the default time zone to be used in the account member's DocuSign web console.
- **Format my local date and time:** This option selects the date/time format used in the account member's DocuSign web console and the format used when the account member signs envelopes.

## **Time Zone and Date/Time Format Appearance**

How the time zone and date/time format appears depends on what is being viewed, who is viewing the information, and the settings for the account.

**Signing user interface and PDF documents:** The time zone and date/time format information shown in Date tags and form data in the signing user interface and PDF documents depends on the signer:

- If the signer has a DocuSign account, then the signer's time zone and the sender's date/time format settings are used for the information. If the sender's account does not allow users to set their own date/time format, then the date/time format setting for the account is used.
- If the signer does not have a DocuSign account, then the sender's time zone and date/time format settings are used. If the sender's account does not allow users to set their own time zones or date/time format, then the account settings are used.

**Certificate of Completion:** The sender's time zone and date/time format settings are used. If the sender's account does not allow users to set their own time zone and date/time format, then the account time zone and date/time format settings are used.

**Envelope History:** When viewing History through the web console or signing user interface, the time zone and date/time format used depends on the viewer:

- If the sender is viewing the History, the sender's time zone and date/time format settings are used. If the sender's account does not allow users to set their own time zones or date/time format, then the account settings are used.
- If the viewer has a DocuSign account that allows users to set their own time zone and date/time format, then the viewer's time zone and date/time format settings are used.
- If the viewer has a DocuSign account that does not allow users to set their own time zone and date/time format, then the account time zone and date/time format settings are used.
- If the viewer does not have a DocuSign account, then the sender's time zone and date/time format are used. If the sender's account does not allow users to set their own time zones or date/time format, then the account settings are used.

**REST API:** When getting information from the REST API, all non-PDF time zone responses are returned in ISO 8601 date/time format using GMT as the time zone. PDF items retrieved through the REST API, such as a Certificate of Completion or documents with date tags, use Certificate of Completion and PDF documents settings previously described.

**SOAP API:** When getting information from the SOAP API, all non-PDF items use the time zone set by the **Time Zone Used For API** option. PDF items retrieved through the SOAP API, such as a Certificate of Completion or documents with date tags, use Certificate of Completion and PDF documents settings previously described.

## **Date/Time Formats for API Calls**

All DocuSign SOAP and REST API requests must use ISO 8601 date/time formats. The REST API assumes that all values passed represent UTC date/times.

When providing a date/time format for the DocuSign REST API, the preferred formats are:

- "yyyy-MM-dd | HH:mm"
- "MMMM d, yyyy | HH:mm"
- "MMM-dd-yyyy | HH:mm"
- "dd-MM-yyyy | HH:mm"

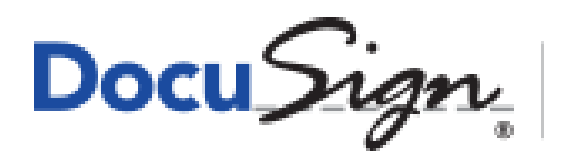

The Global Standard for<br>Digital Transaction Management"